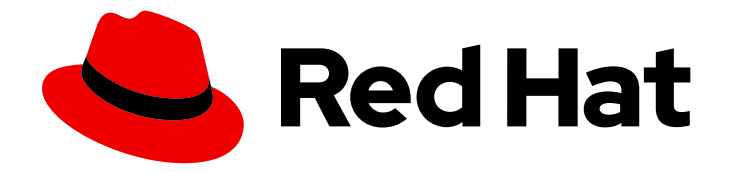

# OpenShift Container Platform 4.10

# CI/CD

OpenShift Container Platform의 빌드, 파이프라인, GitOps에 대한 정보 제공

Last Updated: 2024-01-10

OpenShift Container Platform의 빌드, 파이프라인, GitOps에 대한 정보 제공

# 법적 공지

Copyright © 2023 Red Hat, Inc.

The text of and illustrations in this document are licensed by Red Hat under a Creative Commons Attribution–Share Alike 3.0 Unported license ("CC-BY-SA"). An explanation of CC-BY-SA is available at

http://creativecommons.org/licenses/by-sa/3.0/

. In accordance with CC-BY-SA, if you distribute this document or an adaptation of it, you must provide the URL for the original version.

Red Hat, as the licensor of this document, waives the right to enforce, and agrees not to assert, Section 4d of CC-BY-SA to the fullest extent permitted by applicable law.

Red Hat, Red Hat Enterprise Linux, the Shadowman logo, the Red Hat logo, JBoss, OpenShift, Fedora, the Infinity logo, and RHCE are trademarks of Red Hat, Inc., registered in the United States and other countries.

Linux ® is the registered trademark of Linus Torvalds in the United States and other countries.

Java ® is a registered trademark of Oracle and/or its affiliates.

XFS ® is a trademark of Silicon Graphics International Corp. or its subsidiaries in the United States and/or other countries.

MySQL<sup>®</sup> is a registered trademark of MySQL AB in the United States, the European Union and other countries.

Node.js ® is an official trademark of Joyent. Red Hat is not formally related to or endorsed by the official Joyent Node.js open source or commercial project.

The OpenStack ® Word Mark and OpenStack logo are either registered trademarks/service marks or trademarks/service marks of the OpenStack Foundation, in the United States and other countries and are used with the OpenStack Foundation's permission. We are not affiliated with, endorsed or sponsored by the OpenStack Foundation, or the OpenStack community.

All other trademarks are the property of their respective owners.

# 초록

OpenShift Container Platform의 CI/CD

# 차례

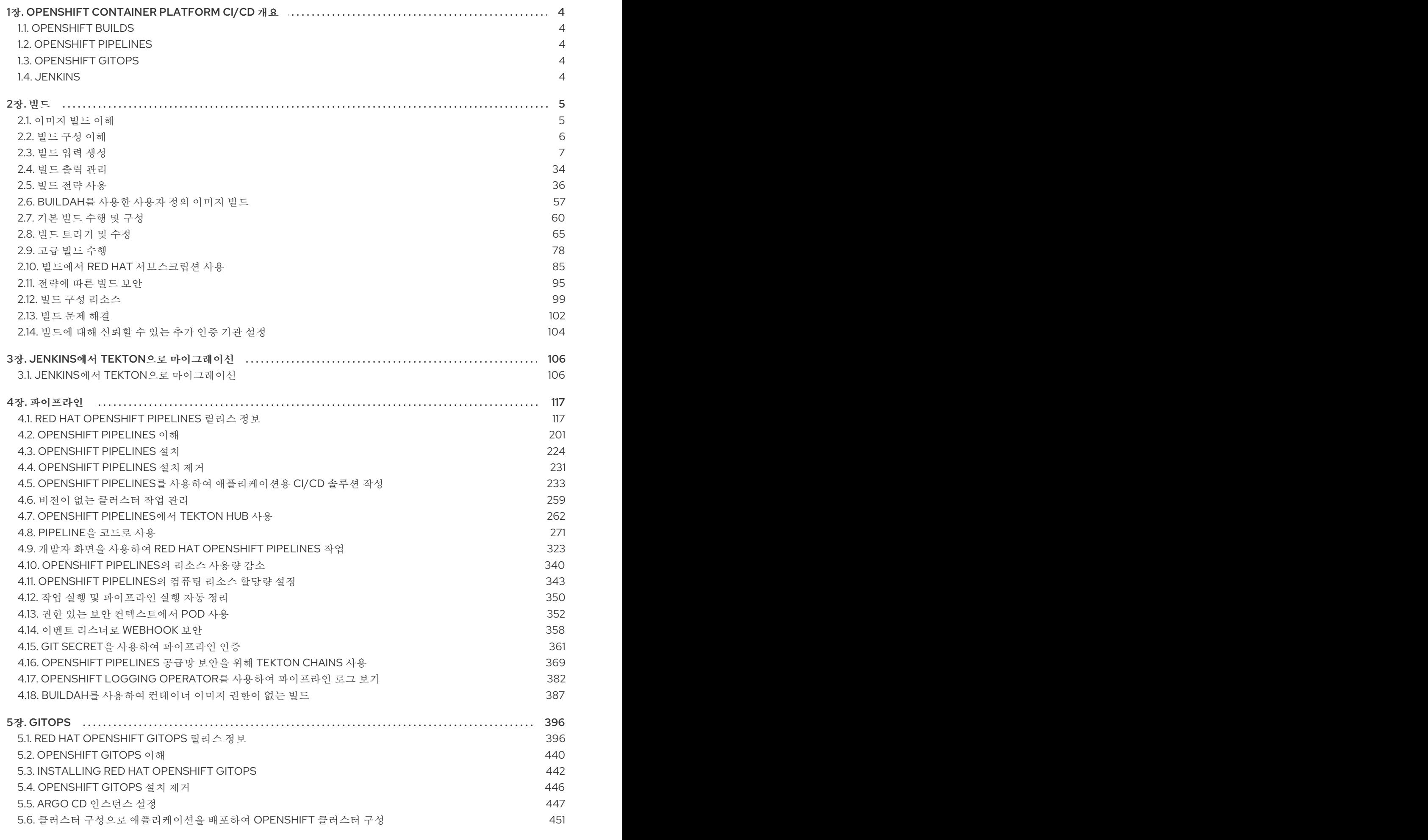

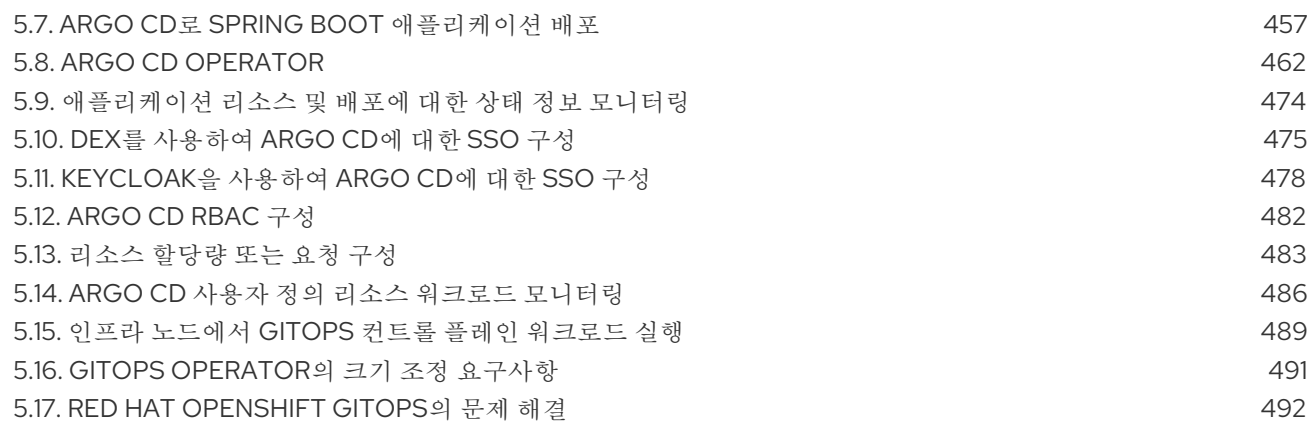

# 1장. OPENSHIFT CONTAINER PLATFORM CI/CD 개요

<span id="page-7-0"></span>OpenShift Container Platform은 개발자를 위한 엔터프라이즈급 Kubernetes 플랫폼으로, CI(지속 통합) 및 연속 제공(CD)과 같은 DevOps 사례를 통해 애플리케이션 제공 프로세스를 자동화할 수 있습니다. 조 직의 요구 사항을 충족하기 위해 OpenShift Container Platform에서는 다음과 같은 CI/CD 솔루션을 제공 합니다.

- OpenShift Builds
- OpenShift Pipelines
- OpenShift GitOps

# <span id="page-7-1"></span>1.1. OPENSHIFT BUILDS

OpenShift 빌드를 사용하면 선언적 빌드 프로세스를 사용하여 클라우드 네이티브 애플리케이션을 생성 할 수 있습니다. BuildConfig 오브젝트를 생성하는 데 사용하는 YAML 파일에 빌드 프로세스를 정의할 수 있습니다. 이 정의에는 빌드 트리거, 입력 매개변수 및 소스 코드와 같은 특성이 포함됩니다. 배포되면 BuildConfig 오브젝트는 일반적으로 실행 가능한 이미지를 빌드하여 컨테이너 이미지 레지스트리로 푸시 합니다.

OpenShift 빌드에서는 빌드 전략에 대해 다음과 같은 확장 가능한 지원을 제공합니다.

- Docker 빌드
- S2I(Source-to-Image) 빌드
- 사용자 정의 빌드

자세한 내용은 이미지 빌드 [이해를참](https://access.redhat.com/documentation/en-us/openshift_container_platform/4.10/html-single/cicd/#understanding-image-builds)조하십시오.

# <span id="page-7-2"></span>1.2. OPENSHIFT PIPELINES

OpenShift Pipelines는 Kubernetes 네이티브 CI/CD 프레임워크를 제공하여 자체 컨테이너에서 CI/CD 파 이프라인의 각 단계를 설계 및 실행할 수 있습니다. 필요에 따라 파이프라인을 예측 가능한 결과와 충족하 도록 독립적으로 확장할 수 있습니다.

자세한 내용은 [OpenShift](https://access.redhat.com/documentation/en-us/openshift_container_platform/4.10/html-single/cicd/#understanding-openshift-pipelines) Pipelines 이해를참조하십시오.

# <span id="page-7-3"></span>1.3. OPENSHIFT GITOPS

OpenShift GitOps는 Argo CD를 선언적 GitOps 엔진으로 사용하는 Operator입니다. 다중 클러스터 OpenShift 및 Kubernetes 인프라에서 GitOps 워크플로우를 활성화합니다. 관리자는 OpenShift GitOps 를 사용하여 클러스터 및 개발 라이프사이클 전반에 Kubernetes 기반 인프라 및 애플리케이션을 일관되 게 구성하고 배포할 수 있습니다.

자세한 내용은 [OpenShift](https://access.redhat.com/documentation/en-us/openshift_container_platform/4.10/html-single/cicd/#understanding-openshift-gitops) GitOps 이해를참조하십시오.

# <span id="page-7-4"></span>1.4. JENKINS

Jenkins는 애플리케이션 및 프로젝트 빌드, 테스트 및 배포 프로세스를 자동화합니다. OpenShift Developer Tools는 OpenShift Container Platform과 직접 통합된 Jenkins 이미지를 제공합니다. Jenkins 는 Samples Operator 템플릿 또는 인증된 Helm 차트를 사용하여 OpenShift에 배포할 수 있습니다.

# 2장. 빌드

# <span id="page-8-1"></span><span id="page-8-0"></span>2.1. 이미지 빌드 이해

#### 2.1.1. 빌드

빌드는 입력 매개변수를 결과 오브젝트로 변환하는 프로세스입니다. 대부분의 경우 프로세스는 입력 매개 변수 또는 소스 코드를 실행 가능한 이미지로 변환하는 데 사용됩니다. **BuildConfig** 오브젝트는 전체 빌 드 프로세스에 대한 정의입니다.

OpenShift Container Platform에서는 빌드 이미지에서 컨테이너를 생성하고 이를 컨테이너 이미지 레지 스트리로 내보내는 방식으로 Kubernetes를 사용합니다.

빌드 오브젝트는 빌드에 대한 입력, 즉 빌드 프로세스를 완료하고 빌드 프로세스를 로깅한 후 성공한 빌드 의 리소스를 게시하고 빌드의 최종 상태를 게시하는 데 필요한 요구 사항과 같은 공통 특징을 공유합니다. 빌드에서는 CPU 사용량, 메모리 사용량, 빌드 또는 Pod 실행 시간과 같은 리소스 제한 사항을 활용합니다.

OpenShift Container Platform 빌드 시스템은 빌드 API에서 지정한 선택 가능한 유형을 기반으로 하는 빌 드 전략에 확장 가능한 지원을 제공합니다. 다음은 세 가지 주요 빌드 전략입니다.

- Docker 빌드
- S2I(Source-to-Image) 빌드
- 사용자 정의 빌드

기본적으로 Docker 빌드 및 S2I 빌드가 지원됩니다.

빌드의 결과 오브젝트는 빌드를 생성하는 데 사용된 빌더에 따라 다릅니다. Docker 및 S2I 빌드의 경우 결 과 오브젝트는 실행 가능한 이미지입니다. 사용자 정의 빌드의 경우 결과 오브젝트는 빌더 이미지 작성자 가 지정한 모든 항목입니다.

또한 파이프라인 빌드 전략을 사용하여 정교한 워크플로를 구현할 수 있습니다.

- $\bullet$  연속 통합
- 연속 배포

#### 2.1.1.1. Docker 빌드

OpenShift Container Platform은 Buildah를 사용하여 Dockerfile에서 컨테이너 이미지를 빌드합니다. Dockerfile을 사용하여 컨테이너 이미지를 빌드하는 방법에 대한 자세한 내용은 [Dockerfile](https://docs.docker.com/engine/reference/builder/) 참조 문서를 참조하십시오.

#### 작은 정보

**buildArgs** 배열을 사용하여 Docker 빌드 인수를 설정하는 경우 Dockerfile 참조 문서에서 ARG 및 FROM 이 상호 작용하는 방법 이해를 [참조하십시오](https://docs.docker.com/engine/reference/builder/#understand-how-arg-and-from-interact).

#### 2.1.1.2. S2I(Source-to-Image) 빌드

S2I(Source-to-Image)는 재현 가능한 컨테이너 이미지를 빌드하는 툴입니다. 컨테이너 이미지에 애플리 케이션 소스를 삽입하고 새 이미지를 어셈블하여 실행할 수 있는 이미지를 생성합니다. 새 이미지는 기본 이미지, 빌더, 빌드 소스를 통합하고 **buildah run** 명령과 함께 사용할 수 있습니다. S2I는 이전에 다운로드 한 종속 항목, 이전에 빌드한 아티팩트 등을 다시 사용하는 증분 빌드를 지원합니다.

#### 2.1.1.3. 사용자 정의 빌드

사용자 정의 빌드 전략을 사용하면 개발자가 전체 빌드 프로세스를 담당하는 특정 빌더 이미지를 정의할 수 있습니다. 자체 빌더 이미지를 사용하면 빌드 프로세스를 사용자 정의할 수 있습니다.

사용자 정의 빌더 이미지는 빌드 프로세스 논리가 포함된 일반 컨테이너 이미지입니다(예: RPM 또는 기본 이미지 빌드).

사용자 정의 빌드는 높은 권한으로 실행되며 기본적으로 사용자에게 제공되지 않습니다. 클러스터 관리 권한이 있는 신뢰할 수 있는 사용자에게만 사용자 정의 빌드를 실행할 수 있는 권한을 부여해야 합니다.

#### 2.1.1.4. 파이프라인 빌드

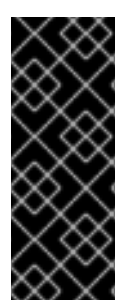

#### 중요

파이프라인 빌드 전략은 OpenShift Container Platform 4에서 더 이상 사용되지 않습니다. 동등하고 향상된 기능은 Tekton 기반 OpenShift Container Platform Pipelines에 있습니다.

OpenShift Container Platform의 Jenkins 이미지는 완전히 지원되며 사용자는 Jenkins 사 용 설명서를 따라 작업에 **jenkinsfile**을 정의하거나 소스 제어 관리 시스템에 저장해야 합 니다.

파이프라인 빌드 전략을 사용하면 개발자가 Jenkins 파이프라인 플러그인에서 사용할 Jenkins 파이프라 인을 정의할 수 있습니다. 다른 빌드 유형과 동일한 방식으로 OpenShift Container Platform에서 빌드를 시작, 모니터링, 관리할 수 있습니다.

파이프라인 워크플로는 빌드 구성에 직접 포함하거나 Git 리포지토리에 제공하는 방식으로 **jenkinsfile**에 정의하고 빌드 구성에서 참조합니다.

# <span id="page-9-0"></span>2.2. 빌드 구성 이해

다음 섹션에서는 빌드의 개념과 빌드 구성을 정의하고 사용 가능한 주요 빌드 전략을 간략히 설명합니다.

#### 2.2.1. BuildConfigs

빌드 구성은 단일 빌드 정의와 새 빌드가 생성될 때의 트리거 세트를 나타냅니다. 빌드 구성은 **BuildConfig**에 의해 정의되는데 BuildConfig는 새 인스턴스를 생성하기 위해 API 서버에 대한 POST에 사용할 수 있는 REST 오브젝트입니다.

빌드 구성 또는 **BuildConfig**는 빌드 전략 및 하나 이상의 소스가 특징입니다. 전략에 따라 프로세스가 결 정되고 소스에서는 입력을 제공합니다.

OpenShift Container Platform을 사용하여 애플리케이션을 생성하기 위해 선택하는 방법에 따라 **BuildConfig**는 일반적으로 웹 콘솔 또는 CLI를 사용하는 경우 자동으로 생성되며 언제든지 편집할 수 있 습니다. **BuildConfig**를 구성하는 부분과 해당 부분의 사용 가능한 옵션을 이해하면 나중에 구성을 수동으 로 변경할 때 도움이 될 수 있습니다.

다음 예제 **BuildConfig**에서는 컨테이너 이미지 태그 또는 소스 코드가 변경될 때마다 새 빌드를 생성합니 다.

#### **BuildConfig** 오브젝트 정의

<span id="page-10-3"></span><span id="page-10-2"></span><span id="page-10-1"></span>[1](#page-10-1) kind: BuildConfig apiVersion: build.openshift.io/v1 metadata: name: "ruby-sample-build" **1** spec: runPolicy: "Serial" **2** triggers: **3** type: "GitHub" github: secret: "secret101" - type: "Generic" generic: secret: "secret101" type: "ImageChange" source: **4** git: uri: "https://github.com/openshift/ruby-hello-world" strategy: **5** sourceStrategy: from: kind: "ImageStreamTag" name: "ruby-20-centos7:latest" output: **6** to: kind: "ImageStreamTag" name: "origin-ruby-sample:latest" postCommit: **7** script: "bundle exec rake test"

- <span id="page-10-7"></span><span id="page-10-6"></span><span id="page-10-5"></span><span id="page-10-4"></span>이 사양은 **ruby-sample-build**라는 새 **BuildConfig**를 생성합니다.
- [2](#page-10-2) **runPolicy** 필드는 이 빌드 구성에서 생성한 빌드를 동시에 실행할 수 있는지 여부를 제어합니다. 기 본값은 **Serial**입니다. 즉 새 빌드가 동시에 실행되지 않고 순차적으로 실행됩니다.
- [3](#page-10-3) 트리거 목록을 지정할 수 있으며 이 경우 새 빌드가 생성될 수 있습니다.
- [4](#page-10-4) **source** 섹션은 빌드의 소스를 정의합니다. 소스 유형에 따라 기본 입력 소스가 결정되는데, 소스 유 형은 코드 리포지토리 위치를 가리키는 **Git**, 인라인 Dockerfile에서 빌드하는 **Dockerfile** 또는 바이너 리 페이로드를 허용하는 **Binary**일 수 있습니다. 한 번에 여러 개의 소스를 사용할 수 있습니다. 각 소 스 유형에 대한 자세한 내용은 "빌드 입력 생성"을 참조하십시오.
- [5](#page-10-5) **strategy** 섹션에서는 빌드를 실행하는 데 사용하는 빌드 전략에 대해 설명합니다. 여기에서 **Source** , **Docker** 또는 **Custom** 전략을 지정할 수 있습니다. 이 예에서는 S2I(Source-to-Image)에서 애플리케 이션 빌드에 사용하는 **ruby-20-centos7** 컨테이너 이미지를 사용합니다.
- [6](#page-10-6) 컨테이너 이미지가 성공적으로 빌드되면 **output** 섹션에 설명된 리포지토리로 푸시됩니다.

**postCommit** 섹션에서는 선택적 빌드 후크를 정의합니다.

<span id="page-10-0"></span>2.3. 빌드 입력 생성

[7](#page-10-7)

다음 섹션에서는 빌드 입력에 대한 개요, 입력을 사용하여 빌드가 작동하도록 소스 콘텐츠를 제공하는 방 법, 빌드 환경을 사용하고 보안을 생성하는 방법에 대한 지침을 확인할 수 있습니다.

## 2.3.1. 빌드 입력

빌드 입력에서는 빌드가 작동하도록 소스 콘텐츠를 제공합니다. 다음 빌드 입력을 사용하여 OpenShift Container Platform에 소스를 제공할 수 있습니다(우선순위 순으로 표시됨).

- 인라인 Dockerfile 정의
- 기존 이미지에서 추출한 컨텐츠
- Git 리포지토리
- 바이너리(로컬) 입력
- 입력 보안
- 외부 아티팩트

단일 빌드에서 여러 입력을 결합할 수 있습니다. 그러나 인라인 Dockerfile이 우선하므로 다른 입력에서 제 공하는 Dockerfile이라는 기타 파일을 덮어쓸 수 있습니다. 바이너리(local) 입력과 Git 리포지토리는 서로 함께 사용할 수 없는 입력입니다.

빌드 중 사용한 특정 리소스 또는 자격 증명을 빌드에서 생성한 최종 애플리케이션 이미지에 사용하지 않 으려는 경우 또는 보안 리소스에 정의된 값을 사용하려는 경우에는 입력 보안을 사용하면 됩니다. 외부 아 티팩트를 사용하면 기타 빌드 입력 유형 중 하나로 사용할 수 없는 추가 파일을 가져올 수 있습니다.

빌드를 실행하면 다음이 수행됩니다.

- 1. 작업 디렉터리가 구성되고 모든 입력 콘텐츠가 작업 디렉터리에 배치됩니다. 예를 들어 입력 Git 리포지토리가 작업 디렉터리에 복제되고 입력 이미지에서 지정된 파일이 타겟 경로를 사용하여 작업 디렉터리에 복사됩니다.
- 2. 빌드 프로세스에서는 **contextDir**이 정의된 경우 디렉터리를 해당 디렉터리로 변경합니다.
- 3. 인라인 Dockerfile(있는 경우)은 현재 디렉터리에 기록됩니다.
- 4. 현재 디렉터리의 콘텐츠는 Dockerfile, 사용자 지정 빌더 논리 또는 **assemble** 스크립트에서 참조 할 수 있도록 빌드 프로세스에 제공됩니다. 즉 **contextDir** 외부에 있는 모든 입력 콘텐츠는 빌드에 서 무시합니다.

다음 소스 정의 예제에는 다양한 입력 유형 및 이러한 유형이 결합되는 방법에 대한 설명이 포함되어 있습 니다. 각 입력 유형이 정의되는 방법에 대한 자세한 내용은 각 입력 유형별 섹션을 참조하십시오.

<span id="page-11-0"></span>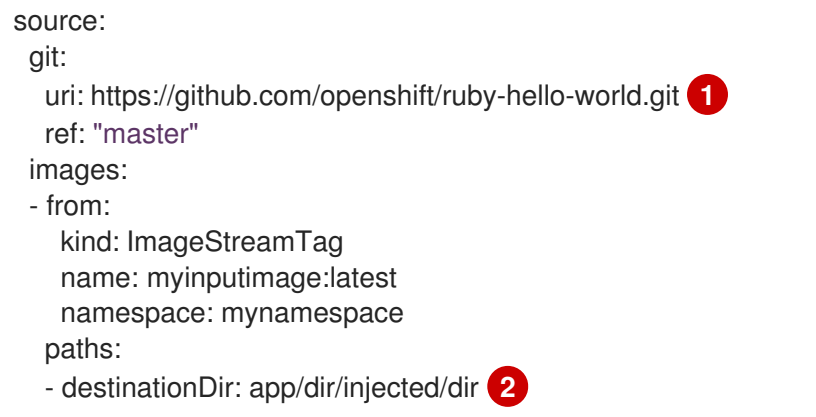

<span id="page-12-2"></span><span id="page-12-1"></span><span id="page-12-0"></span>sourcePath: /usr/lib/somefile.jar contextDir: "app/dir" **3** dockerfile: "FROM centos:7\nRUN yum install -y httpd" **4**

[1](#page-11-0) 빌드를 위한 작업 디렉터리에 복제할 리포지토리입니다.

[2](#page-12-0) **myinputimage**의 **/usr/lib/somefile.jar**는 **<workingdir>/app/dir/injected/dir**에 저장됩니다.

- [3](#page-12-1) 빌드용 작업 디렉터리는 **<original\_workingdir>/app/dir**입니다.
- [4](#page-12-2) 이 콘텐츠가 포함된 Dockerfile은 **<original\_workingdir>/app/dir**에 생성되어 해당 이름의 기존 파일 을 덮어씁니다.

## 2.3.2. Dockerfile 소스

**dockerfile** 값을 제공하면 이 필드의 콘텐츠가 **dockerfile**이라는 파일로 디스크에 작성됩니다. 이 작업은 다른 입력 소스를 처리한 후 수행되므로 입력 소스 리포지토리의 루트 디렉터리에 Dockerfile이 포함된 경 우 해당 콘텐츠가 이를 덮어씁니다.

소스 정의는 **BuildConfig**에 있는 **spec** 섹션의 일부입니다.

<span id="page-12-3"></span>source: dockerfile: "FROM centos:7\nRUN yum install -y httpd" **1**

**dockerfile** 필드에는 빌드된 인라인 Dockerfile이 포함됩니다.

#### 추가 리소스

[1](#page-12-3)

● 이 필드는 일반적으로 Docker 전략 빌드에 Dockerfile을 제공하는 데 사용합니다.

#### 2.3.3. 이미지 소스

이미지가 포함된 빌드 프로세스에 파일을 추가할 수 있습니다. 입력 이미지는 **From** 및 **To** 이미지 타겟을 정의하는 방식과 동일한 방식으로 참조합니다. 즉 컨테이너 이미지와 이미지 스트림 태그를 모두 참조할 수 있습니다. 이미지와 함께 이미지를 복사할 파일 또는 디렉터리의 경로와 빌드 컨텍스트에서 해당 이미 지를 배치할 대상을 나타내는 하나 이상의 경로 쌍을 제공해야 합니다.

소스 경로는 지정된 이미지 내의 모든 절대 경로일 수 있습니다. 대상은 상대 디렉터리 경로여야 합니다. 빌드 시 이미지가 로드되고 표시된 파일과 디렉터리가 빌드 프로세스의 컨텍스트 디렉터리로 복사됩니다. 이 디렉터리는 소스 리포지토리 콘텐츠가 복제되는 것과 동일한 디렉터리입니다. 소스 경로가 **/.**로 종료되 면 디렉터리의 콘텐츠가 복사되지만 디렉터리 자체는 대상에 생성되지 않습니다.

이미지 입력은 **BuildConfig**의 **source** 정의에 지정됩니다.

source: git: uri: https://github.com/openshift/ruby-hello-world.git ref: "master" images: **1** - from: **2** kind: ImageStreamTag name: myinputimage:latest

<span id="page-13-5"></span><span id="page-13-4"></span><span id="page-13-3"></span><span id="page-13-2"></span><span id="page-13-1"></span><span id="page-13-0"></span>[1](#page-13-0) [2](#page-13-1) [3](#page-13-2) [4](#page-13-3) 하나 이상의 입력 이미지 및 파일로 이루어진 배열입니다. 복사할 파일이 포함된 이미지에 대한 참조입니다. 소스/대상 경로로 이루어진 배열입니다. 빌드 프로세스에서 파일에 액세스할 수 있는, 빌드 루트의 상대 디렉터리입니다. namespace: mynamespace paths: **3** - destinationDir: injected/dir **4** sourcePath: /usr/lib/somefile.jar **5** - from: kind: ImageStreamTag name: myotherinputimage:latest namespace: myothernamespace pullSecret: mysecret **6** paths: - destinationDir: injected/dir sourcePath: /usr/lib/somefile.jar

- [5](#page-13-4) 참조한 이미지에서 복사할 파일의 위치입니다.
- [6](#page-13-5) 입력 이미지에 액세스하는 데 자격 증명이 필요한 경우 제공되는 선택적 보안입니다.

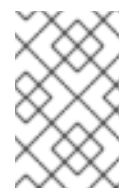

#### 참고

클러스터에서 **ImageContentSourcePolicy** 오브젝트를 사용하여 저장소 미러링을 구성하는 경우 미러링된 레지스트리에 대한 글로벌 풀 시크릿만 사용할 수 있습니다. 프로젝트에 풀 시크릿을 추가할 수 없습니다.

입력 이미지에 가져오기 보안이 필요한 경우 선택적으로 빌드에서 사용하는 서비스 계정에 가져오기 보안 을 연결할 수 있습니다. 기본적으로 빌드에서는 **builder** 서비스 계정을 사용합니다. 보안에 입력 이미지를 호스팅하는 리포지토리와 일치하는 자격 증명이 포함된 경우 가져오기 보안이 빌드에 자동으로 추가됩니 다. 빌드에서 사용하는 서비스 계정에 가져오기 보안을 연결하려면 다음을 실행합니다.

# \$ oc secrets link builder dockerhub

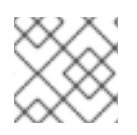

#### 참고

이 기능은 사용자 정의 전략을 사용하는 빌드에는 지원되지 않습니다.

# 2.3.4. Git 소스

지정하는 경우 입력한 위치에서 소스 코드를 가져옵니다.

인라인 Dockerfile을 제공하는 경우 Git 리포지토리의 **contextDir**에 Dockerfile을 덮어씁니다.

소스 정의는 **BuildConfig**에 있는 **spec** 섹션의 일부입니다.

source: git: **1** uri: "https://github.com/openshift/ruby-hello-world"

<span id="page-14-2"></span><span id="page-14-1"></span><span id="page-14-0"></span>ref: "master" contextDir: "app/dir" **2** dockerfile: "FROM openshift/ruby-22-centos7\nUSER example" **3**

- [1](#page-14-0) **git** 필드에는 소스 코드의 원격 Git 리포지토리에 대한 URI가 포함되어 있습니다. 필요한 경우 **ref** 필 드를 지정하여 특정 Git 참조를 확인합니다. 유효한 **ref**는 SHA1 태그 또는 분기 이름이 될 수 있습니 다.
- $\mathcal{P}$

**contextDir** 필드를 사용하면 빌드에서 애플리케이션 소스 코드를 찾는 소스 코드 리포지토리 내부의 기본 위치를 덮어쓸 수 있습니다. 애플리케이션이 하위 디렉터리에 있는 경우 이 필드를 사용하여 기 본 위치(루트 폴더)를 덮어쓸 수 있습니다.

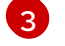

선택적 **dockerfile** 필드를 제공하는 경우 소스 리포지토리에 있을 수 있는 모든 Dockerfile을 덮어쓰 는 Dockerfile이 문자열에 포함되어야 합니다.

**ref** 필드가 가져오기 요청을 나타내는 경우 시스템은 **git fetch** 작업을 사용한 후 **FETCH\_HEAD**를 점검합 니다.

**ref** 값을 제공하지 않으면 OpenShift Container Platform에서 부분 복제( **--depth=1)**를 수행합니다. 이 경 우 기본 분기(일반적으로 **master**)의 최근 커밋과 관련된 파일만 다운로드됩니다. 그러면 리포지토리는 더 빠르게 다운로드되지만 전체 커밋 내역은 다운로드되지 않습니다. 지정된 리포지토리의 기본 분기에 대한 전체 **git clone**을 수행하려면 기본 분기(예: **master**)의 이름을 **ref**로 설정합니다.

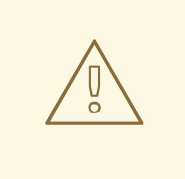

주의

MITM(Man in the middle) TLS 하이재킹을 수행하거나 프록시 연결을 재암호화하고 있는 프록시를 통과하는 Git 복제 작업이 작동하지 않습니다.

# 2.3.4.1. 프록시 사용

프록시를 사용하는 경우에만 Git 리포지토리에 액세스할 수 있는 경우 빌드 구성의 **source** 섹션에 사용할 프록시를 정의할 수 있습니다. 사용할 HTTP 및 HTTPS 프록시를 둘 다 구성할 수 있습니다. 두 필드 모두 선택 사항입니다. 프록시를 사용할 수 없는 도메인도 **NoProxy** 필드에 지정할 수 있습니다.

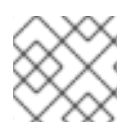

#### 참고

이를 위해서는 소스 URI에서 HTTP 또는 HTTPS 프로토콜을 사용해야 합니다.

source: git: uri: "https://github.com/openshift/ruby-hello-world" ref: "master" httpProxy: http://proxy.example.com httpsProxy: https://proxy.example.com noProxy: somedomain.com, otherdomain.com

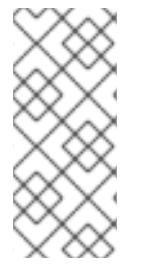

#### 참고

Pipeline 전략 빌드의 경우 Jenkins용 Git 플러그인에 대한 현재 제한 사항을 고려할 때 Git 플러그인을 통한 모든 Git 작업은 **BuildConfig** 에 정의된 HTTP 또는 HTTPS 프록시를 사 용하지 않습니다. Git 플러그인은 플러그인 관리자 패널에서 Jenkins UI에 구성된 프록시만 사용합니다. 그런 다음 이 프록시는 모든 작업에서 Jenkins 내의 모든 Git 상호 작용에 사용 됩니다.

## 추가 리소스

● [JenkinsBehindProxy](https://wiki.jenkins-ci.org/display/JENKINS/JenkinsBehindProxy)에서 Jenkins UI를 통해 프록시를 구성하는 방법에 대한 지침을 확인할 수 있 습니다.

#### 2.3.4.2. 소스 복제 보안

빌더 Pod는 빌드의 소스로 정의된 모든 Git 리포지토리에 액세스해야 합니다. 소스 복제 보안은 자체 서명 되거나 신뢰할 수 없는 SSL 인증서가 있는 프라이빗 리포지토리 또는 리포지토리와 같이 일반적으로 액 세스할 수 없는 리포지토리에 대한 액세스 권한을 제공하는 데 사용됩니다.

다음과 같은 소스 복제 보안 구성이 지원됩니다.

- .gitconfig 파일
- 기본 인증
- $\bullet$  SSH 키 이증
- 신뢰할 수 있는 인증 기관

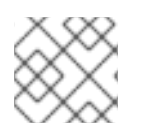

# 참고

이러한 구성의 조합을 사용하여 특정 요구 사항을 충족할 수도 있습니다.

#### 2.3.4.2.1. 빌드 구성에 소스 복제 보안 자동 추가

**BuildConfig**가 생성되면 OpenShift Container Platform에서 소스 복제 보안 참조를 자동으로 채울 수 있 습니다. 이 동작을 사용하면 생성된 빌드에서 참조된 보안에 저장된 자격 증명을 자동으로 사용하여 추가 구성없이 원격 Git 리포지토리에 인증할 수 있습니다.

이 기능을 사용하려면 Git 리포지토리 자격 증명이 포함된 보안이 나중에 **BuildConfig**가 생성되는 네임스 페이스에 있어야 합니다. 이 보안에는 **build.openshift.io/source-secret-match-uri-** 접두사가 있는 주석 이 하나 이상 포함되어야 합니다. 이러한 주석의 각 값은 다음과 같이 정의되는 URI(Uniform Resource Identifier) 패턴입니다. 소스 복제 보안 참조 없이 **BuildConfig**를 생성하고 해당 Git 소스 URI가 보안 주석 의 URI 패턴과 일치하는 경우 OpenShift Container Platform은 **BuildConfig**에 해당 보안에 대한 참조를 자동으로 삽입합니다.

# 사전 요구 사항

URI 패턴은 다음으로 구성되어야 합니다.

- 유효 스키마:**\*://**, **git://**, **http://**, **https://** 또는 **ssh://**
- 호스트: \*' 또는 유효한 호스트 이름이나 필요한 경우 앞에 **\*.**가 있는 IP 주소
- 경로: **/\*** 또는 **/** 뒤에 **\*** 문자를 선택적으로 포함하는 모든 문자

위의 모든 항목에서 **\*** 문자는 와일드카드로 해석됩니다.

**jira.git**을 사용하는 경우 소스 보안을

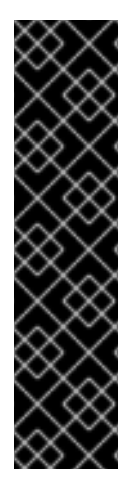

# 중요

URI 패턴은 [RFC3986](https://www.ietf.org/rfc/rfc3986.txt)을 준수하는 Git 소스 URI와 일치해야 합니다. URI 패턴에 사용자 이 름(또는 암호) 구성 요소를 포함하지 마십시오.

예를 들어 Git 리포지토리 URL에 **ssh://git@bitbucket.atlassian.com:7999/ATLASSIAN**

**ssh://bitbucket.atlassian.com:7999/\***(**ssh://git@bitbucket.atlassian.com:7999/\*** 아님) 로 지정해야 합니다.

\$ oc annotate secret mysecret \ 'build.openshift.io/source-secret-match-uri-1=ssh://bitbucket.atlassian.com:7999/\*'

#### 프로세스

특정 **BuildConfig**의 Git URI와 일치하는 보안이 여러 개인 경우 OpenShift Container Platform은 가장 긴 일치 항목이 있는 보안을 선택합니다. 이렇게 하면 다음 예와 같이 기본 덮어쓰기가 가능합니다.

다음 조각은 두 개의 부분적인 소스 복제 보안을 보여줍니다. 첫 번째는 HTTPS를 통해 액세스하는 도메인 **mycorp.com**의 모든 서버와 일치하고, 두 번째는 서버 **mydev1.mycorp.com** 및 **mydev2.mycorp.com**에 대한 액세스 권한을 덮어씁니다.

```
kind: Secret
apiVersion: v1
metadata:
 name: matches-all-corporate-servers-https-only
 annotations:
  build.openshift.io/source-secret-match-uri-1: https://*.mycorp.com/*
data:
 ...
---
kind: Secret
apiVersion: v1
metadata:
 name: override-for-my-dev-servers-https-only
 annotations:
  build.openshift.io/source-secret-match-uri-1: https://mydev1.mycorp.com/*
  build.openshift.io/source-secret-match-uri-2: https://mydev2.mycorp.com/*
data:
 ...
```
다음을 사용하여 기존 보안에 **build.openshift.io/source-secret-match-uri-** 주석을 추가합니다.

\$ oc annotate secret mysecret \ 'build.openshift.io/source-secret-match-uri-1=https://\*.mycorp.com/\*'

#### 2.3.4.2.2. 수동으로 소스 복제 보안 추가

소스 복제 보안은 **BuildConfig** 내부의 **source** 필드에 **sourceSecret** 필드를 추가한 후 사용자가 생성한 보안의 이름으로 설정하는 방식으로 빌드 구성에 수동으로 추가할 수 있습니다. 다음 예에서는 **basicsecret**입니다.

```
apiVersion: "v1"
kind: "BuildConfig"
metadata:
name: "sample-build"
spec:
 output:
  to:
   kind: "ImageStreamTag"
   name: "sample-image:latest"
 source:
  git:
   uri: "https://github.com/user/app.git"
  sourceSecret:
   name: "basicsecret"
 strategy:
  sourceStrategy:
   from:
    kind: "ImageStreamTag"
    name: "python-33-centos7:latest"
```
#### 프로세스

**oc set build-secret** 명령을 사용하여 기존 빌드 구성에 소스 복제 보안을 설정할 수도 있습니다.

기존 빌드 구성에 소스 복제 보안을 설정하려면 다음 명령을 입력합니다.

\$ oc set build-secret --source bc/sample-build basicsecret

#### 2.3.4.2.3. .gitconfig 파일에서 보안 생성

애플리케이션 복제에서 **.gitconfig** 파일을 사용하는 경우 이 파일을 포함하는 보안을 생성할 수 있습니다. 빌더 서비스 계정에 추가한 다음 **BuildConfig**에 추가합니다.

프로세스

**.gitconfig** 파일에서 보안을 생성하려면 다음을 수행합니다.

\$ oc create secret generic <secret\_name> --from-file=<path/to/.gitconfig>

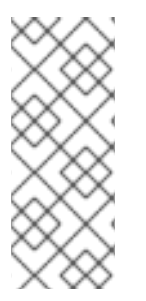

참고

**.gitconfig** 파일의 **http** 섹션에 **sslVerify=false**가 설정되어 있는 경우 SSL 확인을 해제할 수 있습니다.

[http] sslVerify=false

#### 2.3.4.2.4. 보안 Git의 .gitconfig 파일에서 보안 생성

Git 서버가 양방향 SSL과 사용자 이름 및 암호로 보호되는 경우 소스 빌드에 인증서 파일을 추가하고 **.gitconfig** 파일의 인증서 파일에 참조를 추가해야 합니다.

사전 요구 사항

Git 자격 증명이 있어야 합니다.

## 프로세스

소스 빌드에 인증서 파일을 추가하고 **.gitconfig** 파일의 인증서 파일에 대한 참조를 추가합니다.

- 1. 애플리케이션 소스 코드의 **/var/run/secrets/openshift.io/source/** 폴더에 **client.crt**, **cacert.crt**, **client.key** 파일을 추가합니다.
- 2. 서버의 **.gitconfig** 파일에서 다음 예에 표시된 **[http]** 섹션을 추가합니다.

```
출력 예
   # cat .gitconfig
   [user]
        name = <name>nameemail = <email>
   [http]
        sslVerify = false
        sslCert = /var/run/secrets/openshift.io/source/client.crt
        sslKey = /var/run/secrets/openshift.io/source/client.key
        sslCaInfo = /var/run/secrets/openshift.io/source/cacert.crt
```
3. 보안을 생성합니다.

<span id="page-18-1"></span><span id="page-18-0"></span>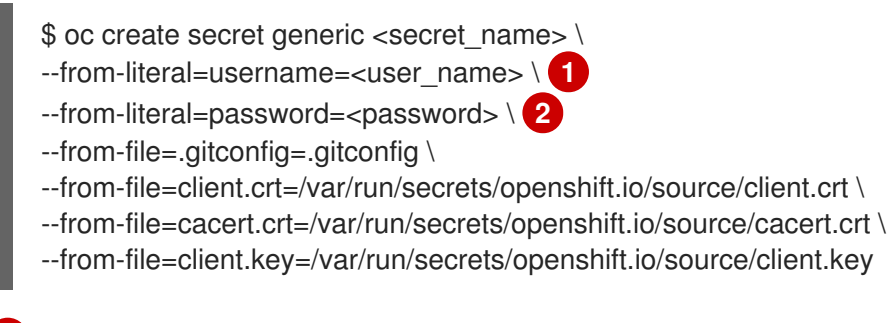

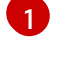

사용자의 Git 사용자 이름입니다.

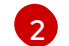

이 사용자의 암호입니다.

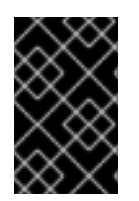

# 중요

암호를 다시 입력하지 않으려면 빌드에서 S2I(Source-to-Image) 이미지를 지정해야 합니 다. 그러나 리포지토리를 복제할 수 없는 경우 빌드를 승격하려면 사용자 이름과 암호를 계 속 지정해야 합니다.

#### 추가 리소스

애플리케이션 소스 코드의 **/var/run/secrets/openshift.io/source/** 폴더입니다.

#### 2.3.4.2.5. 소스 코드 기본 인증에서 보안 생성

기본 인증에는 **--username** 및 **--password**의 조합 또는 SCM(소프트웨어 구성 관리) 서버에 대해 인증하 는 토큰이 필요합니다.

#### 사전 요구 사항

개인 리포지토리에 액세스할 수 있는 사용자 이름 및 암호입니다.

#### 프로세스

1. 먼저 보안을 생성한 후 **--username** 및 **--password**를 사용하여 개인 리포지토리에 액세스합니 다.

\$ oc create secret generic <secret\_name> \ --from-literal=username=<user\_name> \ --from-literal=password=<password> \ --type=kubernetes.io/basic-auth

2. 토큰을 사용하여 기본 인증 보안을 생성합니다.

\$ oc create secret generic <secret\_name> \ --from-literal=password=<token> \ --type=kubernetes.io/basic-auth

#### 2.3.4.2.6. 소스 코드 SSH 키 인증에서 보안 생성

SSH 키 기반 인증에는 개인 SSH 키가 필요합니다.

리포지토리 키는 일반적으로 **\$HOME/.ssh/** 디렉터리에 있으며 기본적으로 이름이 **id\_dsa.pub**, **id\_ecdsa.pub**, **id\_ed25519.pub** 또는 **id\_rsa.pub**입니다.

#### 프로세스

1. SSH 키 자격 증명을 생성합니다.

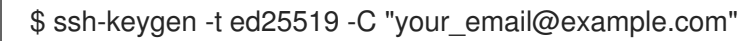

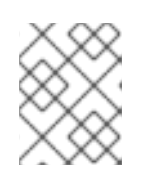

[1](#page-19-0)

## 참고

SSH 키의 암호를 생성하면 OpenShift Container Platform이 빌드되지 않습니다. 암호를 입력하라는 메시지가 표시되면 비워 두십시오.

두 파일(공개 키 및 해당 개인 키(**id\_dsa**, **id\_ecdsa**, **id\_ed25519** 또는 **id\_rsa**))이 생성됩니다. 두 파일이 모두 있는 상태에서 공개 키를 업로드하는 방법에 대한 SCM(소스 제어 관리) 시스템의 설 명서를 참조하십시오. 개인 키는 개인 리포지토리에 액세스하는 데 사용됩니다.

2. SSH 키를 사용하여 개인 리포지토리에 액세스하기 전에 보안을 생성합니다.

<span id="page-19-0"></span>\$ oc create secret generic <secret\_name> \ --from-file=ssh-privatekey=<path/to/ssh/private/key> \ --from-file=<path/to/known\_hosts> \**1** --type=kubernetes.io/ssh-auth

선택 사항: 이 필드를 추가하면 엄격한 서버 호스트 키 확인이 가능합니다.

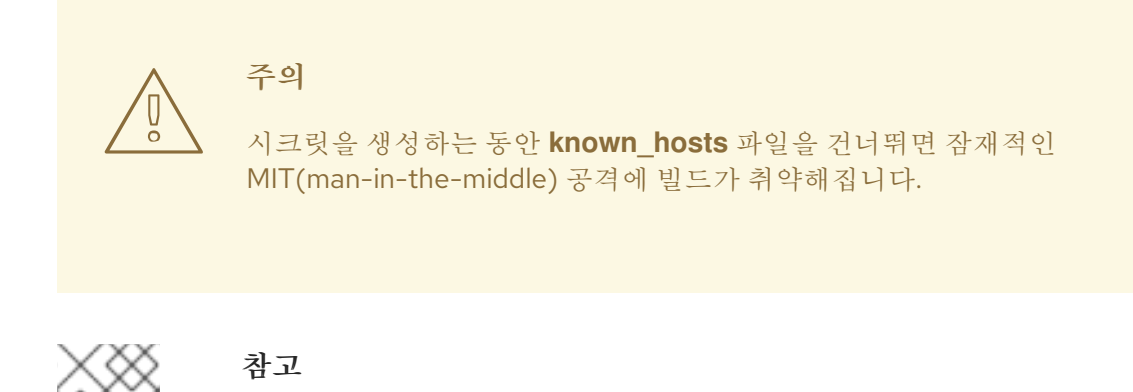

**known\_hosts** 파일에 소스 코드 호스트의 항목이 포함되어 있는지 확인합니다.

#### 2.3.4.2.7. 신뢰할 수 있는 소스 코드 인증 기관에서 보안 생성

Git 복제 작업 중 신뢰할 수 있는 일련의 TLS(Transport Layer Security) CA(인증 기관)가 OpenShift Container Platform 인프라 이미지로 빌드됩니다. Git 서버에서 자체 서명된 인증서 또는 이미지에서 신뢰 할 수 없는 인증 기관에서 서명한 인증서를 사용하는 경우 인증서가 포함된 보안을 생성하거나 TLS 확인 을 비활성화할 수 있습니다.

CA 인증서에 대한 보안을 생성하는 경우 OpenShift Container Platform에서는 Git 복제 작업 중 Git 서버 에 액세스합니다. 이 방법을 사용하면 제공되는 모든 TLS 인증서를 허용하는 Git SSL 확인을 비활성화하 는 것보다 더 안전합니다.

#### 프로세스

CA 인증서 파일을 사용하여 보안을 생성합니다.

1. CA에서 중간 인증 기관을 사용하는 경우 **ca.crt** 파일의 모든 CA 인증서를 결합합니다. 다음 명령 을 실행합니다.

\$ cat intermediateCA.crt intermediateCA.crt rootCA.crt > ca.crt

a. 보안을 생성합니다.

\$ oc create secret generic mycert --from-file=ca.crt=</path/to/file> **1**

 $\blacksquare$ 

<span id="page-20-0"></span>키 이름으로 **ca.crt**를 사용해야 합니다.

#### 2.3.4.2.8. 소스 보안 조합

특정 요구 사항에 맞는 소스 복제 보안을 생성하기 위해 다양한 방법을 결합할 수 있습니다.

#### 2.3.4.2.8.1. **.gitconfig** 파일을 사용하여 SSH 기반 인증 보안 생성

다양한 방법을 결합하여 특정 요구 사항에 맞는 소스 복제 보안을 생성할 수 있습니다(예: **.gitconfig** 파일 을 사용하는 SSH 기반 인증 보안).

#### 사전 요구 사항

- SSH 인증
- .gitconfig 파일

#### 프로세스

**.gitconfig** 파일을 사용하여 SSH 기반 인증 보안을 생성하려면 다음을 실행합니다.

\$ oc create secret generic <secret\_name> \ --from-file=ssh-privatekey=<path/to/ssh/private/key> \ --from-file=<path/to/.gitconfig> \ --type=kubernetes.io/ssh-auth

## 2.3.4.2.8.2. .gitconfig 파일 및 CA 인증서를 결합하는 보안 생성

다양한 방법을 결합하여 특정 요구 사항에 맞는 소스 복제 보안을 생성할 수 있습니다(예: **.gitconfig** 파일 및 CA(인증 기관) 인증서를 결합하는 보안).

#### 사전 요구 사항

- .gitconfig 파일
- CA 인증서

#### 프로세스

**.gitconfig** 파일 및 CA 인증서를 결합하는 보안을 생성하려면 다음을 실행합니다.

\$ oc create secret generic <secret\_name> \ --from-file=ca.crt=<path/to/certificate> \ --from-file=<path/to/.gitconfig>

#### 2.3.4.2.8.3. CA 인증서를 사용하여 기본 인증 보안 생성

다양한 방법을 결합하여 특정 요구 사항에 맞는 소스 복제 보안을 생성할 수 있습니다(예: 기본 인증 및 CA(인증 기관) 인증서를 결합하는 보안).

#### 사전 요구 사항

- 기본 인증 자격 증명
- CA 인증서

#### 프로세스

CA 인증서로 기본 인증 보안을 생성하려면 다음을 실행합니다.

\$ oc create secret generic <secret\_name> \ --from-literal=username=<user\_name> \ --from-literal=password=<password> \ --from-file=ca-cert=</path/to/file> \ --type=kubernetes.io/basic-auth

#### 2.3.4.2.8.4. .gitconfig 파일을 사용하여 기본 인증 보안 생성

다양한 방법을 결합하여 특정 요구 사항에 맞는 소스 복제 보안을 생성할 수 있습니다(예: 기본 인증 및 **.gitconfig** 파일을 결합하는 보안 ).

#### 사전 요구 사항

- 기본 인증 자격 증명
- **•** .gitconfig 파일

#### 프로세스

**.gitconfig** 파일을 사용하여 기본 인증 보안을 생성하려면 다음을 실행합니다.

\$ oc create secret generic <secret\_name> \ --from-literal=username=<user\_name> \ --from-literal=password=<password> \ --from-file=</path/to/.gitconfig> \ --type=kubernetes.io/basic-auth

#### 2.3.4.2.8.5. .gitconfig 파일 및 CA 인증서를 사용하여 기본 인증 보안 생성

다양한 방법을 결합하여 특정 요구 사항에 맞는 소스 복제 보안을 생성할 수 있습니다(예: 기본 인증, **.gitconfig** 파일, CA(인증 기관) 인증서를 결합하는 보안).

## 사전 요구 사항

- 기본 인증 자격 증명
- **.gitconfig** 파일
- CA 인증서

#### 프로세스

**.gitconfig** 파일 및 CA 인증서를 사용하여 기본 인증 보안을 생성하려면 다음을 실행합니다.

\$ oc create secret generic <secret\_name> \ --from-literal=username=<user\_name> \ --from-literal=password=<password> \ --from-file=</path/to/.gitconfig> \ --from-file=ca-cert=</path/to/file> \ --type=kubernetes.io/basic-auth

# 2.3.5. 바이너리(로컬) 소스

로컬 파일 시스템의 콘텐츠를 빌더로 스트리밍하는 것을 **Binary** 빌드라고 합니다. 이러한 빌드의 경우 **BuildConfig.spec.source.type**의 해당 값이 **Binary**입니다.

이 소스 유형은 **oc start-build**를 사용할 때만 활용하므로 고유합니다.

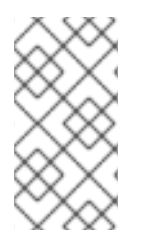

# 참고

바이너리 유형 빌드에서는 로컬 파일 시스템의 콘텐츠를 스트리밍해야 하므로 이미지 변경 트리거와 같이 바이너리 유형 빌드를 자동으로 트리거할 수 없습니다. 바이너리 파일을 제 공할 수 없기 때문입니다. 마찬가지로 웹 콘솔에서 바이너리 유형 빌드를 시작할 수 없습니 다.

바이너리 빌드를 사용하려면 다음 옵션 중 하나를 사용하여 **oc start-build**를 호출합니다.

- **--from-file**: 지정한 파일의 콘텐츠가 빌더에 바이너리 스트림으로 전송됩니다. 파일에 URL을 지 정할 수도 있습니다. 그러면 빌더에서 빌드 컨텍스트 상단에 있는 것과 동일한 이름으로 파일에 데이터를 저장합니다.
- **--from-dir** 및 **--from-repo**: 콘텐츠가 보관되고 빌더에 바이너리 스트림으로 전송됩니다. 그러면 빌더가 빌드 컨텍스트 디렉터리 내에서 아카이브 콘텐츠를 추출합니다. **--from-dir**을 사용하면 추 출된 아카이브에 URL을 지정할 수도 있습니다.
- **--from-archive**: 지정하는 아카이브가 빌더로 전송되며 빌드 컨텍스트 디렉터리 내에서 추출됩니 다. 이 옵션은 **--from-dir**과 동일하게 작동합니다. 이러한 옵션에 대한 인수가 디렉터리인 경우 먼 저 호스트에서 아카이브가 생성됩니다.

위에 나열된 각 사례에서 다음을 수행합니다.

- **BuildConfig**에 이미 **Binary** 소스 유형이 정의되어 있는 경우 효과적으로 무시되고 클라이언트에 서 전송하는 내용으로 교체됩니다.
- **BuildConfig**에 **Git** 소스 유형이 정의되어 있는 경우 **Binary** 및 **Git**을 함께 사용할 수 없으므로 해 당 BuildConfig가 동적으로 비활성화되고 빌더에 제공하는 바이너리 스트림의 데이터에 우선순 위가 지정됩니다.

HTTP 또는 HTTPS 스키마를 사용하여 파일 이름 대신 URL을 **--from-file** 및 **--from-archive**로 전달할 수 있습니다. URL과 함께 **--from-file**을 사용하는 경우 빌더 이미지의 파일 이름은 웹 서버에서 전송한 **Content-Disposition** 헤더 또는 헤더가 없는 경우 URL 경로의 마지막 구성 요소에 따라 결정됩니다. 지원 되는 인증 형식이 없는 경우 사용자 정의 TLS 인증서를 사용하거나 인증서 검증 작업을 비활성화할 수 없 습니다.

**oc new-build --binary=true**를 사용하면 명령에서 바이너리 빌드와 관련된 제한을 적용합니다. 생성된 **BuildConfig**의 소스 유형이 **Binary**이므로 이 **BuildConfig**로 빌드를 실행하는 유일한 방법은 **--from** 옵션 중 하나와 함께 **oc start-build**를 사용하여 필수 바이너리 데이터를 제공하는 것입니다.

Dockerfile 및 **contextDir** 소스 옵션에는 바이너리 빌드에서 특별한 의미가 있습니다.

Dockerfile은 바이너리 빌드 소스와 함께 사용할 수 있습니다. Dockerfile을 사용하고 바이너리 스트림이 아카이브인 경우 해당 콘텐츠는 아카이브의 모든 Dockerfile에 대한 대체 Dockerfile 역할을 합니다. Dockerfile을 **--from-file** 인수와 함께 사용하고 파일 인수의 이름이 Dockerfile인 경우 Dockerfile의 값이 바이너리 스트림의 값을 대체합니다.

추출된 아카이브 콘텐츠를 캡슐화하는 바이너리 스트림의 경우 **contextDir** 필드의 값이 아카이브 내 하위 디렉터리로 해석되고, 유효한 경우 빌드를 실행하기 전에 빌더가 해당 하위 디렉터리로 변경됩니다.

#### 2.3.6. 입력 보안 및 구성 맵

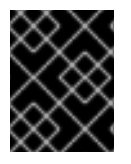

#### 중요

입력 보안 및 구성 맵의 콘텐츠가 빌드 출력 컨테이너 이미지에 표시되지 않도록 하려면 [Docker](https://access.redhat.com/documentation/en-us/openshift_container_platform/4.10/html-single/cicd/#builds-using-build-volumes_build-strategies-docker) 빌드 및 S2I 빌드 전략의 [빌드](https://access.redhat.com/documentation/en-us/openshift_container_platform/4.10/html-single/cicd/#builds-using-build-volumes_build-strategies-s2i) 볼륨을 사용합니다.

일부 시나리오에서는 빌드 작업을 수행하려면 종속 리소스에 액세스하기 위해 자격 증명 또는 기타 구성 데이터가 필요합니다. 그러나 이러한 정보가 소스 제어에 배치되는 것은 바람직하지 않습니다. 이러한 용 도를 위해 입력 보안 및 입력 구성 맵을 정의할 수 있습니다.

예를 들어 Maven으로 Java 애플리케이션을 빌드할 때 개인 키로 액세스할 수 있는 Maven Central 또는

예를 들어 Maven으로 Java 애플리케이션을 빌드할 때 개인 키로 액세스할 수 있는 Maven Central 또는 JCenter의 개인 미러를 설정할 수 있습니다. 해당 개인 미러에서 라이브러리를 다운로드하려면 다음을 제 공해야 합니다.

- 1. 미러의 URL 및 연결 설정으로 구성된 **settings.xml** 파일
- 2. 설정 파일에서 참조하는 개인 키(예: **~/.ssh/id\_rsa**)

보안상의 이유로 애플리케이션 이미지에 자격 증명을 노출해서는 안 됩니다.

이 예제에서는 Java 애플리케이션을 설명하지만 **/etc/ssl/certs** 디렉터리, API 키 또는 토큰, 라이선스 파 일 등에 SSL 인증서를 추가하는 데 동일한 접근 방식을 사용할 수 있습니다.

#### 2.3.6.1. 비밀이란?

**Secret** 오브젝트 유형에서는 암호, OpenShift Container Platform 클라이언트 구성 파일, **dockercfg** 파 일, 개인 소스 리포지토리 자격 증명 등과 같은 중요한 정보를 보유하는 메커니즘을 제공합니다. 보안은 Pod에서 중요한 콘텐츠를 분리합니다. 볼륨 플러그인을 사용하여 컨테이너에 보안을 마운트하거나 시스 템에서 시크릿을 사용하여 Pod 대신 작업을 수행할 수 있습니다.

#### YAML 보안 오브젝트 정의

<span id="page-24-4"></span><span id="page-24-3"></span><span id="page-24-2"></span><span id="page-24-1"></span><span id="page-24-0"></span>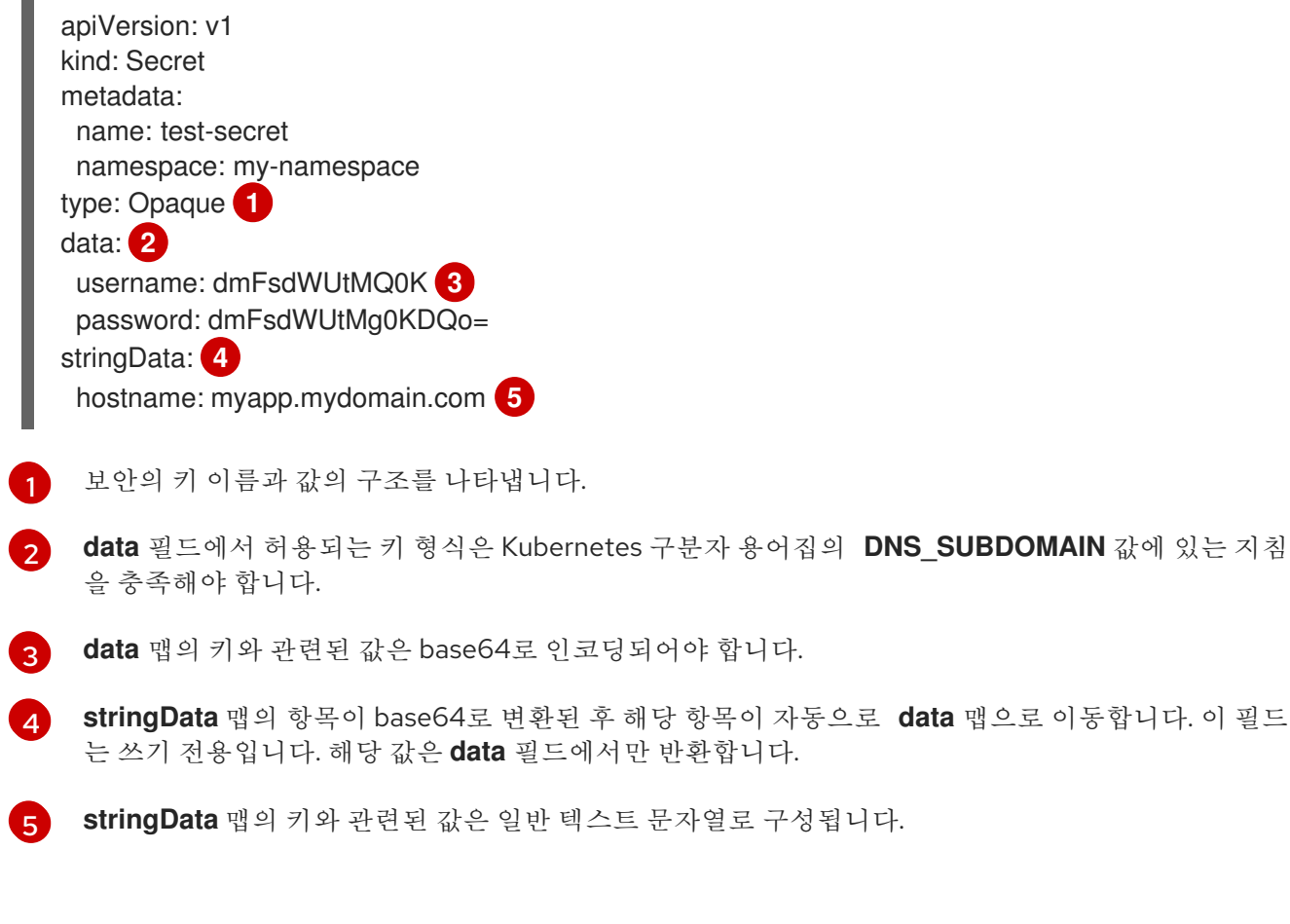

#### 2.3.6.1.1. 보안 속성

주요 속성은 다음과 같습니다.

- 보안 데이터는 정의와는 별도로 참조할 수 있습니다.
- 보안 데이터 볼륨은 임시 파일 저장 기능(tmpfs)에 의해 지원되며 노드에 저장되지 않습니다.

보안 데이터는 네임스페이스 내에서 공유할 수 있습니다.

#### 2.3.6.1.2. 보안 유형

**type** 필드의 값은 보안의 키 이름과 값의 구조를 나타냅니다. 유형을 사용하면 보안 오브젝트에 사용자 이 름과 키를 적용할 수 있습니다. 검증을 수행하지 않으려면 기본값인 **opaque** 유형을 사용합니다.

보안 데이터에 특정 키 이름이 있는지 확인하기 위해 서버 측 최소 검증을 트리거하려면 다음 유형 중 하 나를 지정합니다.

- **kubernetes.io/service-account-token**. 서비스 계정 토큰을 사용합니다.
- **kubernetes.io/dockercfg**. 필수 Docker 자격 증명으로 **.dockercfg** 파일을 사용합니다.
- **kubernetes.io/dockerconfigjson**. 필수 Docker 자격 증명으로 **.docker/config.json** 파일을 사용 합니다.
- **kubernetes.io/basic-auth**. 기본 인증에 사용합니다.
- **kubernetes.io/ssh-auth**. SSH 키 인증에 사용합니다.
- **kubernetes.io/tls**. TLS 인증 기관에 사용합니다.

검증을 수행하지 않으려면 **type= Opaque**를 지정합니다. 즉 보안에서 키 이름 또는 값에 대한 규칙을 준 수하도록 요청하지 않습니다. **opaque** 보안에는 임의의 값을 포함할 수 있는 비정형 **key:value** 쌍을 사용 할 수 있습니다.

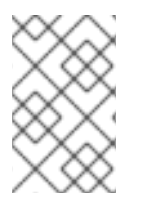

#### 참고

**example.com/my-secret-type**과 같은 다른 임의의 유형을 지정할 수 있습니다. 이러한 유 형은 서버 측에 적용되지 않지만 보안 생성자가 해당 유형의 키/값 요구 사항을 준수하도록 의도했음을 나타냅니다.

#### 2.3.6.1.3. 보안 업데이트

보안 값을 수정해도 이미 실행 중인 Pod에서 사용하는 값은 동적으로 변경되지 않습니다. 보안을 변경하 려면 동일한 **PodSpec**을 사용하는 일부 경우에서 원래 Pod를 삭제하고 새 Pod를 생성해야 합니다.

보안 업데이트 작업에서는 새 컨테이너 이미지를 배포하는 것과 동일한 워크플로를 따릅니다. **kubectl rolling-update** 명령을 사용할 수 있습니다.

보안의 **resourceVersion** 값은 참조 시 지정되지 않습니다. 따라서 Pod가 시작되는 동시에 보안이 업데이 트되는 경우 Pod에 사용되는 보안의 버전이 정의되지 않습니다.

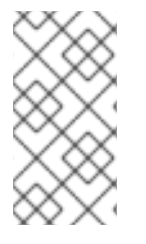

#### 참고

현재는 Pod가 생성될 때 사용된 보안 오브젝트의 리소스 버전을 확인할 수 없습니다. 컨트 롤러에서 이전 **resourceVersion** 을 사용하여 재시작할 수 있도록 Pod에서 이 정보를 보고 하도록 계획되어 있습니다. 그동안 기존 보안 데이터를 업데이트하지 말고 고유한 이름으 로 새 보안을 생성하십시오.

#### 2.3.6.2. 보안 생성

먼저 보안을 생성한 후 해당 보안을 사용하는 Pod를 생성해야 합니다.

보안 생성 시 다음을 수행합니다.

- 보안 데이터를 사용하여 보안 오브젝트를 생성합니다.
- Pod 서비스 계정을 업데이트하여 보안에 대한 참조를 허용합니다.
- 보안을 환경 변수로 사용하거나 **secret** 볼륨을 사용하여 파일로 사용하는 Pod를 생성합니다.

#### 프로세스

● create 명령을 사용하여 JSON 또는 YAML 파일에서 보안 오브젝트를 생성합니다.

\$ oc create -f <filename>

예를 들어 로컬 **.docker/config.json** 파일에서 보안을 생성할 수 있습니다.

\$ oc create secret generic dockerhub \ --from-file=.dockerconfigison=<path/to/.docker/config.json> \ --type=kubernetes.io/dockerconfigjson

이 명령은 **dockerhub**라는 보안의 JSON 사양을 생성한 후 오브젝트를 생성합니다.

#### YAML Opaque Secret 오브젝트 정의

<span id="page-26-0"></span>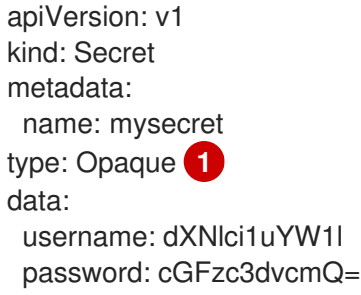

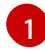

불투명 보안을 지정합니다.

Docker 구성 JSON 파일 시크릿 오브젝트 정의

apiVersion: v1 kind: Secret metadata: name: aregistrykey namespace: myapps type: kubernetes.io/dockerconfigjson **1** data:

<span id="page-26-1"></span>.dockerconfigjson:bm5ubm5ubm5ubm5ubm5ubm5ubm5ubmdnZ2dnZ2dnZ2dnZ2dnZ2dnZ2cg YXV0aCBrZXlzCg== **2**

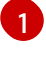

[2](#page-26-2)

<span id="page-26-2"></span>보안에서 Docker 구성 JSON 파일을 사용하도록 지정합니다.

base64로 인코딩된 Docker 구성 JSON 파일의 출력입니다.

# 2.3.6.3. 보안 사용

보안을 생성한 후에는 해당 보안을 참조하는 Pod를 생성하고 로그를 가져오고 해당 Pod를 삭제할 수 있 습니다.

#### 프로세스

1. 보안을 참조할 Pod를 생성합니다.

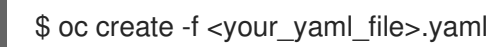

2. 로그를 가져옵니다.

\$ oc logs secret-example-pod

3. Pod를 삭제합니다.

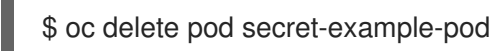

# 추가 리소스

보안 데이터가 있는 YAML 파일의 예:

# 파일 4개를 생성할 YAML 보안

<span id="page-27-2"></span><span id="page-27-1"></span><span id="page-27-0"></span>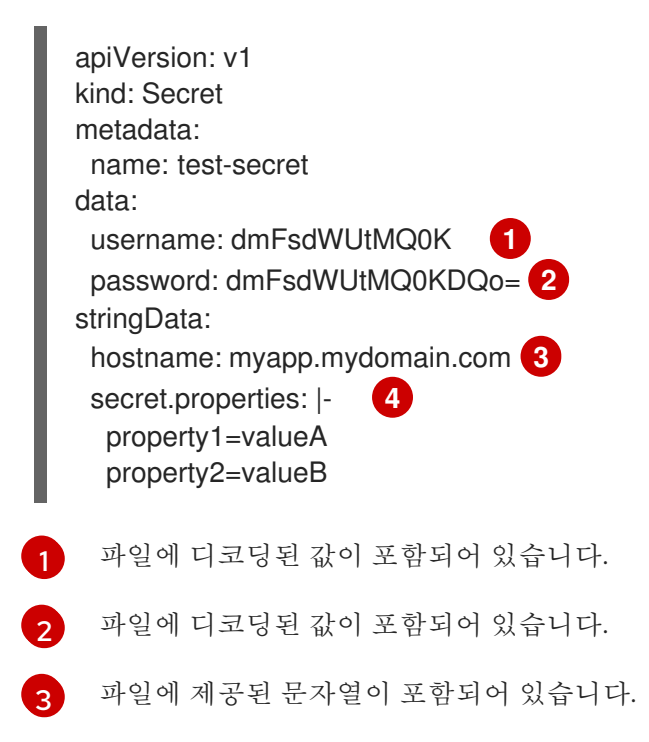

<span id="page-27-3"></span>[4](#page-27-3) 파일에 제공된 데이터가 포함되어 있습니다.

보안 데이터로 볼륨의 파일을 채우는 Pod의 YAML

apiVersion: v1 kind: Pod metadata: name: secret-example-pod spec: containers: - name: secret-test-container image: busybox command: ["/bin/sh", "-c", "cat /etc/secret-volume/\*"] volumeMounts: *# name must match the volume name below* - name: secret-volume mountPath: /etc/secret-volume readOnly: true volumes: - name: secret-volume secret: secretName: test-secret restartPolicy: Never

#### 보안 데이터로 환경 변수를 채우는 Pod의 YAML

apiVersion: v1 kind: Pod metadata: name: secret-example-pod spec: containers: - name: secret-test-container image: busybox command: [ "/bin/sh", "-c", "export" ] env: - name: TEST\_SECRET\_USERNAME\_ENV\_VAR valueFrom: secretKeyRef: name: test-secret key: username restartPolicy: Never

#### 보안 데이터로 환경 변수를 채우는 빌드 구성의 YAML

```
apiVersion: build.openshift.io/v1
kind: BuildConfig
metadata:
 name: secret-example-bc
spec:
 strategy:
  sourceStrategy:
   env:
   - name: TEST_SECRET_USERNAME_ENV_VAR
    valueFrom:
     secretKeyRef:
       name: test-secret
       key: username
```
소스 제어에 배치하지 않고 빌드에 자격 증명 및 기타 구성 데이터를 제공하기 위해 입력 보안 및 입력 구

# 2.3.6.4. 입력 보안 및 구성 맵 추가

소스 제어에 배치하지 않고 빌드에 자격 증명 및 기타 구성 데이터를 제공하기 위해 입력 보안 및 입력 구 성 맵을 정의할 수 있습니다.

일부 시나리오에서는 빌드 작업을 수행하려면 종속 리소스에 액세스하기 위해 자격 증명 또는 기타 구성 데이터가 필요합니다. 소스 제어에 배치하지 않고 해당 정보를 사용할 수 있도록 하려면 입력 보안 및 입력 구성 맵을 정의할 수 있습니다.

절차

입력 보안이나 구성 맵 또는 둘 다를 기존 **BuildConfig** 오브젝트에 추가하려면 다음을 수행합니다.

1. **ConfigMap** 오브젝트가 없는 경우 해당 오브젝트를 생성합니다.

\$ oc create configmap settings-mvn \ --from-file=settings.xml=<path/to/settings.xml>

그러면 **settings-mvn**이라는 새 구성 맵이 생성됩니다. 이 맵에는 **settings.xml** 파일의 일반 텍스 트 내용이 포함됩니다.

#### 작은 정보

다음 YAML을 적용하여 구성 맵을 만들 수 있습니다.

```
apiVersion: core/v1
kind: ConfigMap
metadata:
 name: settings-mvn
data:
 settings.xml: |
  <settings>
  … # Insert maven settings here
  </settings>
```
2. **Secret** 오브젝트가 없는 경우 해당 오브젝트를 생성합니다.

\$ oc create secret generic secret-mvn \ --from-file=ssh-privatekey=<path/to/.ssh/id\_rsa> --type=kubernetes.io/ssh-auth

그러면 **secret-mvn**이라는 새 보안이 생성됩니다. 이 보안에는 **id\_rsa** 개인 키의 base64 인코딩 콘텐츠가 포함됩니다.

#### 작은 정보

다음 YAML을 적용하여 입력 보안을 생성할 수도 있습니다.

apiVersion: core/v1 kind: Secret metadata: name: secret-mvn type: kubernetes.io/ssh-auth data: ssh-privatekey: | # Insert ssh private key, base64 encoded 3. 다음과 같이 기존 **BuildConfig** 오브젝트의 **source** 섹션에 구성 맵과 보안을 추가합니다.

```
source:
 git:
  uri: https://github.com/wildfly/quickstart.git
 contextDir: helloworld
 configMaps:
  - configMap:
     name: settings-mvn
 secrets:
  - secret:
    name: secret-mvn
```
새 **BuildConfig** 오브젝트에 구성 맵과 보안을 포함하려면 다음 명령을 실행합니다.

```
$ oc new-build \
  openshift/wildfly-101-centos7~https://github.com/wildfly/quickstart.git \
  --context-dir helloworld --build-secret "secret-mvn" \
  --build-config-map "settings-mvn"
```
빌드 중 **settings.xml** 및 **id\_rsa** 파일이 소스 코드가 있는 디렉터리로 복사됩니다. OpenShift Container Platform S2I 빌더 이미지의 경우 이 디렉터리는 **Dockerfile**에 **WORKDIR** 명령을 사용하여 설정하는 이미 지 작업 디렉터리입니다. 다른 디렉터리를 지정하려면 정의에 **destinationDir**을 추가합니다.

```
source:
 git:
  uri: https://github.com/wildfly/quickstart.git
 contextDir: helloworld
 configMaps:
  - configMap:
     name: settings-mvn
    destinationDir: ".m2"
 secrets:
  - secret:
     name: secret-mvn
    destinationDir: ".ssh"
```
새 **BuildConfig** 오브젝트를 생성할 때 대상 디렉터리를 지정할 수도 있습니다.

```
$ oc new-build \
  openshift/wildfly-101-centos7~https://github.com/wildfly/quickstart.git \
  --context-dir helloworld --build-secret "secret-mvn:.ssh" \
  --build-config-map "settings-mvn:.m2"
```
두 경우 모두 **settings.xml** 파일은 빌드 환경의 **./.m2** 디렉터리에 추가되고 **id\_rsa** 키는 **./.ssh** 디렉터리에 추가됩니다.

# 2.3.6.5. S2I(Source-to-Image) 전략

**Source** 전략을 사용하면 정의된 모든 입력 보안이 해당 **destinationDir**에 복사됩니다. **destinationDir**을 비워 두면 보안이 빌더 이미지의 작업 디렉터리에 배치됩니다.

**destinationDir**이 상대 경로인 경우 동일한 규칙이 사용됩니다. 보안은 이미지 작업 디렉터리의 상대 경로

**destinationDir**이 상대 경로인 경우 동일한 규칙이 사용됩니다. 보안은 이미지 작업 디렉터리의 상대 경로 에 배치됩니다. **destinationDir** 경로의 최종 디렉터리가 빌더 이미지에 없는 경우 해당 디렉터리가 생성됩 니다. **destinationDir**의 선행 디렉터리가 모두 존재해야 합니다. 없는 경우 오류가 발생합니다.

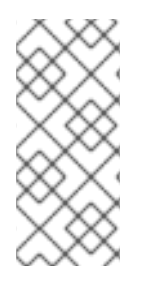

# 참고

입력 보안은 전역 쓰기 가능으로 추가되고 **0666** 권한이 있으며 **assemble** 스크립트 실행 후 크기가 0으로 잘립니다. 즉 보안 파일은 결과 이미지에 존재하지만 보안상의 이유로 비 어 있습니다.

**assemble** 스크립트가 완료되면 입력 구성 맵이 잘리지 않습니다.

#### 2.3.6.6. Docker 전략

docker 전략을 사용하는 경우 Dockerfile의 **[ADD](https://docs.docker.com/engine/reference/builder/#add)** 및 **[COPY](https://docs.docker.com/engine/reference/builder/#copy)** 명령을 사용하여 정의된 모든 입력 보안을 컨 테이너 이미지에 추가할 수 있습니다.

보안의 **destinationDir**을 지정하지 않으면 Dockerfile이 있는 동일한 디렉터리로 파일이 복사됩니다. 상대 경로를 **destinationDir**로 지정하면 보안이 Dockerfile 위치와 상대되는 해당 디렉터리에 복사됩니다. 그러 면 Docker 빌드 작업에서 빌드 중 사용하는 컨텍스트 디렉터리의 일부로 보안 파일을 사용할 수 있습니다.

#### 보안 및 구성 맵 데이터를 참조하는 Dockerfile의 예

FROM centos/ruby-22-centos7

USER root COPY ./secret-dir /secrets COPY ./config /

# Create a shell script that will output secrets and ConfigMaps when the image is run RUN echo '#!/bin/sh' > /input\_report.sh RUN echo '(test -f /secrets/secret1 && echo -n "secret1=" && cat /secrets/secret1)' >> /input\_report.sh RUN echo '(test -f /config && echo -n "relative-configMap=" && cat /config)' >> /input\_report.sh RUN chmod 755 /input\_report.sh

CMD ["/bin/sh", "-c", "/input\_report.sh"]

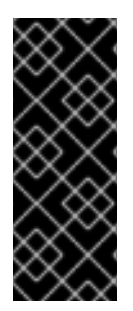

#### 중요

일반적으로 사용자는 해당 이미지에서 실행되는 컨테이너에 보안이 표시되지 않도록 최종 애플리케이션 이미지에서 입력 보안을 제거합니다. 그러나 보안은 추가된 계층에 있는 이 미지 자체에 계속 있습니다. 이 제거는 Dockerfile 자체에 포함됩니다.

입력 보안 및 구성 맵의 콘텐츠가 빌드 출력 컨테이너 이미지에 표시되지 않도록 하고 이러 한 제거 프로세스를 모두 방지하려면 Docker 빌드 전략에서 빌드 볼륨을 [사용합니다](https://access.redhat.com/documentation/en-us/openshift_container_platform/4.10/html-single/cicd/#builds-using-build-volumes_build-strategies-docker) .

#### 2.3.6.7. 사용자 정의 전략

사용자 정의 전략을 사용하는 경우 정의된 입력 보안 및 구성 맵을 **/var/run/secrets/openshift.io/build** 디 렉터리의 빌더 컨테이너에서 모두 사용할 수 있습니다. 사용자 정의 빌드 이미지에서는 이러한 보안 및 구 성 맵을 적절하게 사용해야 합니다. 사용자 정의 전략을 사용하면 사용자 정의 전략 옵션에 설명된 대로 보 안을 정의할 수 있습니다.

기존 기술 보안은 기술적으로 차이가 있습니다. 하지만 일력 보안은 기술적으로 차이가 있습니다. 하지만 일력 보안은 기술적으로 차이가 있습니다. 하지만 불러 시<br>기술적으로 차이가 있습니다. 하지만 일

기존 전략 보안과 입력 보안은 기술적으로 차이가 없습니다. 하지만 빌더 이미지는 빌드 사용 사례에 따라 해당 항목을 구분하고 다르게 사용할 수 있습니다.

입력 보안은 항상 **/var/run/secrets/openshift.io/build** 디렉터리에 마운트되거나 빌더에서 전체 빌드 오 브젝트를 포함하는 **\$BUILD** 환경 변수를 구문 분석할 수 있습니다.

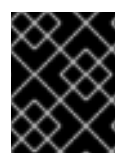

## 중요

레지스트리에 대한 가져오기 보안이 네임스페이스와 노드 모두에 있는 경우 빌드는 기본적 으로 네임스페이스의 가져오기 보안을 사용합니다.

2.3.7. 외부 아티팩트

바이너리 파일을 소스 리포지토리에 저장하지 않는 것이 좋습니다. 따라서 빌드 프로세스 중 Java **.jar** 종 속 항목과 같은 추가 파일을 가져오는 빌드를 정의해야 합니다. 이 작업을 수행하는 방법은 사용 중인 빌드 전략에 따라 다릅니다.

소스 빌드 전략의 경우 **assemble** 스크립트에 적절한 쉘 명령을 배치해야 합니다.

#### **.s2i/bin/assemble** 파일

#!/bin/sh APP\_VERSION=1.0 wget http://repository.example.com/app/app-\$APP\_VERSION.jar -O app.jar

#### **.s2i/bin/run** 파일

#!/bin/sh exec java -jar app.jar

Docker 빌드 전략의 경우 Dockerfile을 수정하고 **[RUN](https://docs.docker.com/engine/reference/builder/#run)** 명령을 사용하여 쉘 명령을 호출해야 합니다.

#### Dockerfile 발췌 내용

FROM jboss/base-jdk:8

ENV APP\_VERSION 1.0 RUN wget http://repository.example.com/app/app-\$APP\_VERSION.jar -O app.jar

EXPOSE 8080 CMD [ "java", "-jar", "app.jar" ]

실제로 Dockerfile 또는 **assemble** 스크립트를 업데이트하는 대신 **BuildConfig**에 정의된 환경 변수를 사 용하여 다운로드할 특정 파일을 사용자 정의할 수 있도록 파일 위치에 대한 환경 변수를 사용할 수 있습니 다.

다음과 같이 환경 변수를 정의하는 다양한 방법 중에서 선택할 수 있습니다.

- **.s2i/environment** 파일 사용(소스 빌드 전략 전용)
- **BuildConfia**에 설정
- **oc start-build --env**를 사용하여 명시적으로 제공(수동으로 트리거하는 빌드 전용)

# 2.3.8. 개인 레지스트리에 Docker 자격 증명 사용

개인 컨테이너 레지스트리에 유효한 자격 증명이 있는 **docker/config.json** 파일을 사용하여 빌드를 제공 할 수 있습니다. 이 경우 출력 이미지를 개인 컨테이너 이미지 레지스트리로 내보내거나 인증이 필요한 개 인 컨테이너 이미지 레지스트리에서 빌더 이미지를 가져올 수 있습니다.

동일한 레지스트리 내에 여러 리포지토리의 인증 정보를 제공할 수 있으며, 각각 해당 레지스트리 경로에 고유한 인증 정보를 제공합니다.

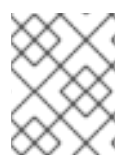

# 참고

OpenShift Container Platform 컨테이너 이미지 레지스트리의 경우 OpenShift Container Platform에서 보안이 자동으로 생성되므로 필요하지 않습니다.

**.docker/config.json** 파일은 기본적으로 홈 디렉터리에 있으며 다음과 같은 형식을 취합니다.

<span id="page-33-3"></span><span id="page-33-2"></span><span id="page-33-1"></span><span id="page-33-0"></span>auths: index.docker.io/v1/: **1** auth: "YWRfbGzhcGU6R2labnRib21ifTE=" **2** email: "user@example.com" **3** docker.io/my-namespace/my-user/my-image: **4** auth: "GzhYWRGU6R2fbclabnRgbkSp="" email: "user@example.com" docker.io/my-namespace: **5** auth: "GzhYWRGU6R2deesfrRgbkSp="" email: "user@example.com"

- <span id="page-33-4"></span>[1](#page-33-0) 레지스트리의 URL입니다.
- [2](#page-33-1) 암호화된 암호입니다.
- [3](#page-33-2) 로그인에 사용할 이메일 주소입니다.

 $\mathbf{A}$ 네임스페이스의 특정 이미지에 대한 URL 및 인증 정보

[5](#page-33-4) 레지스트리 네임스페이스의 URL 및 인증 정보.

여러 컨테이너 이미지 레지스트리를 정의하거나 동일한 레지스트리에 여러 리포지토리를 정의할 수 있습 니다. 또는 **docker login** 명령을 실행하여 이 파일에 인증 항목을 추가할 수도 있습니다. 파일이 없는 경우 생성됩니다.

Kubernetes는 구성 및 암호를 저장하는 데 사용할 수 있는 **Secret** 오브젝트를 제공합니다.

#### 사전 요구 사항

**.docker/config.json** 파일이 있어야 합니다.

#### 프로세스

1. 로컬 **.docker/config.json** 파일에서 보안을 생성합니다.

\$ oc create secret generic dockerhub \ --from-file=.dockerconfigison=<path/to/.docker/config.json> \ --type=kubernetes.io/dockerconfigjson

- 이 명령은 **dockerhub**라는 보안의 JSON 사양을 생성한 후 오브젝트를 생성합니다.
- 2. **BuildConfig**의 **output** 섹션에 **pushSecret** 필드를 추가하고 생성한 **secret** 이름(위 예의 경우 **dockerhub**)으로 설정합니다.

```
spec:
 output:
  to:
   kind: "DockerImage"
   name: "private.registry.com/org/private-image:latest"
  pushSecret:
   name: "dockerhub"
```
**oc set build-secret** 명령을 사용하여 빌드 구성에 내보내기 보안을 설정할 수 있습니다.

\$ oc set build-secret --push bc/sample-build dockerhub

**pushSecret** 필드를 지정하는 대신 빌드에서 사용하는 서비스 계정에 내보내기 보안을 연결할 수 도 있습니다. 기본적으로 빌드에서는 **builder** 서비스 계정을 사용합니다. 보안에 빌드의 출력 이 미지를 호스팅하는 리포지토리와 일치하는 자격 증명이 포함된 경우 내보내기 보안이 빌드에 자 동으로 추가됩니다.

\$ oc secrets link builder dockerhub

3. 빌드 전략 정의의 일부인 **pullSecret** 필드를 지정하여 개인 컨테이너 이미지 레지스트리에서 빌 더 컨테이너 이미지를 가져옵니다.

strategy: sourceStrategy: from: kind: "DockerImage" name: "docker.io/user/private\_repository" pullSecret: name: "dockerhub"

**oc set build-secret** 명령을 사용하여 빌드 구성에 가져오기 보안을 설정할 수 있습니다.

\$ oc set build-secret --pull bc/sample-build dockerhub

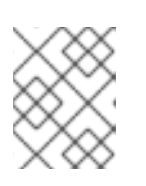

# 참고

이 예제에서는 소스 빌드에 **pullSecret**을 사용하지만 Docker 및 Custom 빌드에도 적용할 수 있습니다.

**pullSecret** 필드를 지정하는 대신 빌드에서 사용하는 서비스 계정에 가져오기 보안을 연결할 수 도 있습니다. 기본적으로 빌드에서는 **builder** 서비스 계정을 사용합니다. 보안에 빌드의 입력 이 미지를 호스팅하는 리포지토리와 일치하는 자격 증명이 포함된 경우 가져오기 보안이 빌드에 자 동으로 추가됩니다. **pullSecret** 필드를 지정하는 대신 빌드에서 사용하는 서비스 계정에 가져오 기 보안을 연결하려면 다음을 실행합니다.

\$ oc secrets link builder dockerhub

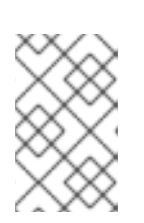

## 참고

이 기능을 사용하려면 **BuildConfig** 사양에 **from** 이미지를 지정해야 합니다. **oc new-build** 또는 **oc new-app**으로 생성한 Docker 전략 빌드는 특정 상황에서 이러 한 작업을 수행하지 못할 수 있습니다.

## 2.3.9. 빌드 환경

Pod 환경 변수와 마찬가지로 빌드 환경 변수는 다른 리소스 또는 변수에 대한 참조 측면에서 Downward API를 사용하여 정의할 수 있습니다. 여기에는 잘 알려진 몇 가지 예외가 있습니다.

**oc set env** 명령을 사용하면 **BuildConfig**에 정의된 환경 변수도 관리할 수 있습니다.

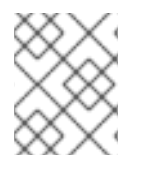

# 참고

빌드 환경 변수에서 **valueFrom**을 사용하여 컨테이너 리소스를 참조하는 기능은 컨테이너 를 생성하기 전에 참조를 확인하기 때문에 지원되지 않습니다.

# 2.3.9.1. 빌드 필드를 환경 변수로 사용

값을 가져올 필드의 **JsonPath**에 **fieldPath** 환경 변수 소스를 설정하면 빌드 오브젝트에 대한 정보를 삽입 할 수 있습니다.

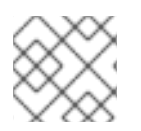

# 참고

Jenkins Pipeline 전략에서는 환경 변수에 **valueFrom** 구문을 지원하지 않습니다.

프로세스

**fieldPath** 환경 변수 소스를 값을 가져올 필드의 **JsonPath**로 설정합니다.

env: - name: FIELDREF\_ENV valueFrom: fieldRef: fieldPath: metadata.name

#### 2.3.9.2. 보안을 환경 변수로 사용

**valueFrom** 구문을 사용하여 보안의 키 값을 환경 변수로 사용하도록 설정할 수 있습니다.

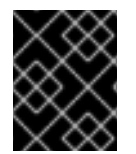

#### 중요

이 방법은 빌드 Pod 콘솔의 출력에 일반 텍스트로 시크릿을 표시합니다. 이를 방지하려면 입력 보안 및 구성 맵을 대신 사용합니다.

절차

보안을 환경 변수로 사용하려면 **valueFrom** 구문을 설정합니다.
apiVersion: build.openshift.io/v1 kind: BuildConfig metadata: name: secret-example-bc spec: strategy: sourceStrategy: env: - name: MYVAL valueFrom: secretKeyRef: key: myval name: mysecret

#### 추가 리소스

입력 [보안](https://access.redhat.com/documentation/en-us/openshift_container_platform/4.10/html-single/cicd/#builds-input-secrets-configmaps_creating-build-inputs) 및 구성 맵

2.3.10. 서비스 제공 인증서 보안

서비스 제공 인증서 보안은 즉시 사용 가능한 인증서가 필요한 복잡한 미들웨어 애플리케이션을 지원하기 위한 것입니다. 해당 설정은 관리자 툴에서 노드 및 마스터에 대해 생성하는 서버 인증서와 동일합니다.

#### 프로세스

서비스와의 통신을 보호하려면 클러스터에서 서명된 제공 인증서/키 쌍을 네임스페이스의 보안에 생성하 도록 합니다.

보안에 사용할 이름으로 설정된 값을 사용하여 서비스에 **service.beta.openshift.io/servingcert-secret-name** 주석을 설정합니다. 그러면 **PodSpec**에서 해당 보안을 마운트할 수 있습니다. 사용 가능한 경우 Pod가 실행됩니다. 인증서는 내부 서비스 DNS 이름인 **<service.name>.<service.namespace>.svc**에 적합합니다.

인증서 및 키는 PEM 형식이며 각각 **tls.crt** 및 **tls.key**에 저장됩니다. 인증서/키 쌍은 만료 시기가 다가오면 자동으로 교체됩니다. 보안의 **service.beta.openshift.io/expiry** 주석에서 RFC3339 형 식으로 된 만료 날짜를 확인합니다.

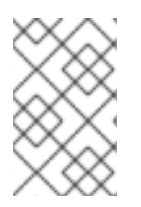

#### 참고

대부분의 경우 서비스 DNS 이름 **<service.name>.<service.namespace>.svc**는 외부에 서 라우팅할 수 없습니다. **<service.name>.<service.namespace>.svc**는 주로 클러스터 내 또는 서비스 내 통신과 경로 재암호화에 사용됩니다.

기타 Pod는 해당 Pod에 자동으로 마운트되는 **/var/run/secrets/kubernetes.io/serviceaccount/serviceca.crt** 파일의 CA(인증 기관) 번들을 사용하여 내부 DNS 이름에만 서명되는 클러스터 생성 인증서를 신 뢰할 수 있습니다.

이 기능의 서명 알고리즘은 **x509.SHA256WithRSA**입니다. 직접 교대하려면 생성된 보안을 삭제합니다. 새 인증서가 생성됩니다.

2.3.11. 보안 제한 사항

보안을 사용하려면 Pod에서 보안을 참조해야 합니다. 보안은 다음 세 가지 방법으로 Pod에서 사용할 수 있습니다.

- 커테이너에 화경 변수를 채우기 위해 사용.
- 하나 이상의 컨테이너에 마운트된 볼륨에서 파일로 사용.
- Pod에 대한 이미지를 가져올 때 kubelet으로 사용.

볼륨 유형 보안은 볼륨 메커니즘을 사용하여 데이터를 컨테이너에 파일로 작성합니다. **imagePullSecrets**는 서비스 계정을 사용하여 네임스페이스의 모든 Pod에 보안을 자동으로 주입합니다.

템플릿에 보안 정의가 포함된 경우 템플릿에 제공된 보안을 사용할 수 있는 유일한 방법은 보안 볼륨 소스 를 검증하고 지정된 오브젝트 참조가 유형이 **Secret**인 오브젝트를 실제로 가리키는 것입니다. 따라서 보 안을 생성한 후 해당 보안을 사용하는 Pod를 생성해야 합니다. 가장 효과적인 방법은 서비스 계정을 사용 하여 자동으로 삽입되도록 하는 것입니다.

Secret API 오브젝트는 네임스페이스에 있습니다. 동일한 네임스페이스에 있는 Pod만 참조할 수 있습니 다.

개별 보안은 1MB로 제한됩니다. 이는 대규모 보안이 생성되어 apiserver 및 kubelet 메모리가 소진되는 것 을 막기 위한 것입니다. 그러나 작은 보안을 많이 생성해도 메모리가 소진될 수 있습니다.

# 2.4. 빌드 출력 관리

빌드 출력 관리에 대한 개요 및 지침은 다음 섹션에서 확인하십시오.

# 2.4.1. 빌드 출력

Docker 또는 S2I(source-to-image) 전략을 사용하는 빌드에서는 새 컨테이너 이미지를 생성합니다. 그런 다음 이미지를 **Build** 사양의 **output** 섹션에 지정된 컨테이너 이미지 레지스트리로 푸시됩니다.

출력 종류가 **ImageStreamTag** 인 경우 이미지를 통합 OpenShift 이미지 레지스트리로 푸시하고 지정된 이미지 스트림에 태그를 지정합니다. 출력 유형이 **DockerImage**인 경우에는 출력 참조 이름이 Docker 내 보내기 사양으로 사용됩니다. 사양은 레지스트리를 포함할 수 있으며 레지스트리가 지정되지 않은 경우 기본적으로 DockerHub로 설정됩니다. 빌드 사양의 출력 섹션이 비어 있으면 빌드 종료 시 이미지를 푸시 하지 않습니다.

## ImageStreamTag로 출력

spec: output: to: kind: "ImageStreamTag" name: "sample-image:latest"

## Docker 내보내기 사양으로 출력

spec: output: to: kind: "DockerImage" name: "my-registry.mycompany.com:5000/myimages/myimage:tag"

# 2.4.2. 이미지 환경 변수 출력

Docker 및 S2I(Source-to-Image) 전략 빌드에서는 출력 이미지에 다음 환경 변수를 설정합니다.

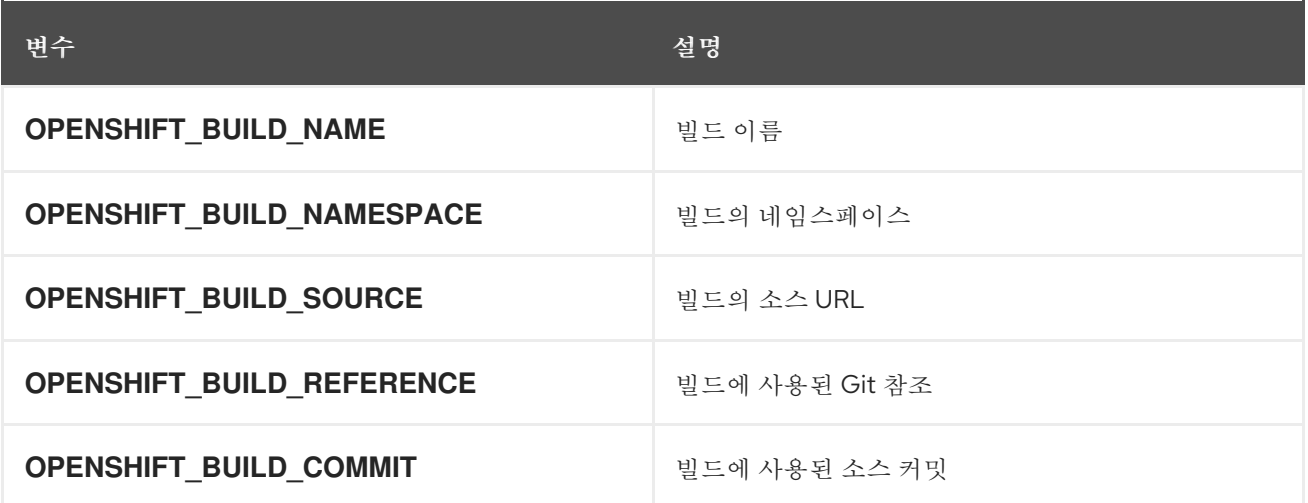

또한 모든 사용자 정의 환경 변수(예: S2I 또는 Docker 전략 옵션으로 구성된 환경 변수)도 출력 이미지 환 경 변수 목록의 일부입니다.

2.4.3. 출력 이미지 라벨

Docker 및 S2I(Source-to-Image)의 빌드에서는 출력 이미지에 다음 라벨을 설정합니다.

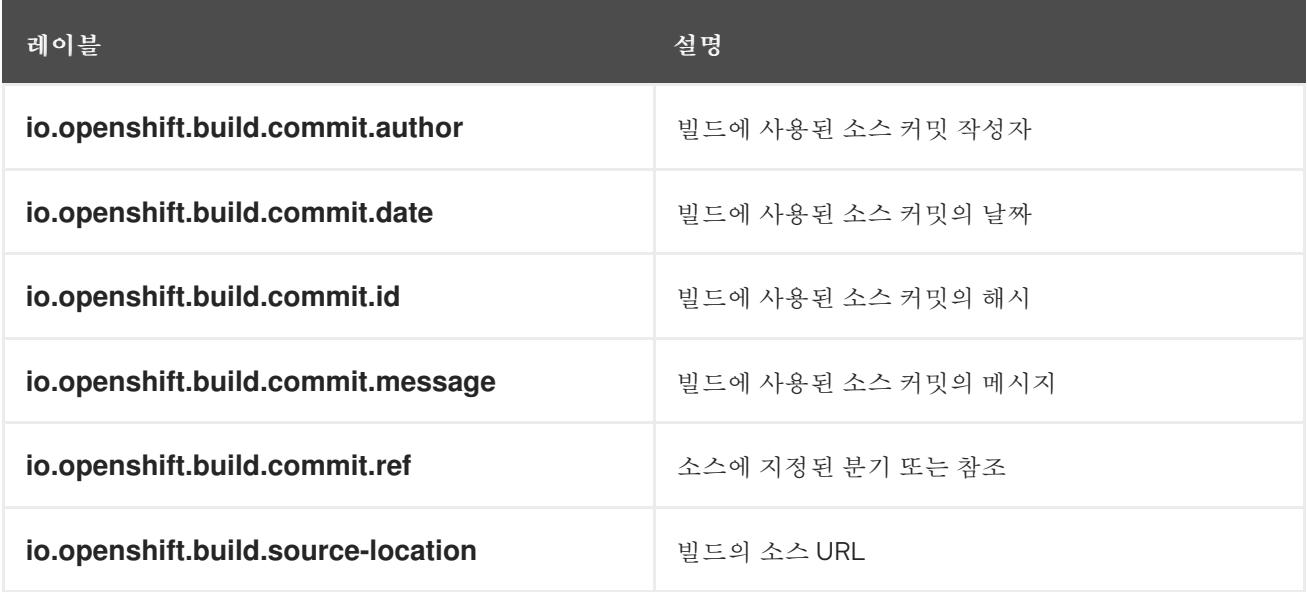

**BuildConfig.spec.output.imageLabels** 필드를 사용하여 빌드 구성에서 빌드하는 각 이미지에 적용할 사용자 정의 라벨 목록을 지정할 수도 있습니다.

빌드한 이미지에 적용할 사용자 정의 라벨

spec: output: to: kind: "ImageStreamTag" name: "my-image:latest" imageLabels: - name: "vendor" value: "MyCompany" - name: "authoritative-source-url" value: "registry.mycompany.com"

# 2.5. 빌드 전략 사용

다음 섹션에서는 지원되는 주요 빌드 전략과 이러한 전략을 사용하는 방법을 정의합니다.

# 2.5.1. Docker 빌드

OpenShift Container Platform은 Buildah를 사용하여 Dockerfile에서 컨테이너 이미지를 빌드합니다. Dockerfile을 사용하여 컨테이너 이미지를 빌드하는 방법에 대한 자세한 내용은 [Dockerfile](https://docs.docker.com/engine/reference/builder/) 참조 문서를 참조하십시오.

## 작은 정보

**buildArgs** 배열을 사용하여 Docker 빌드 인수를 설정하는 경우 Dockerfile 참조 문서에서 ARG 및 FROM 이 상호 작용하는 방법 이해를 [참조하십시오](https://docs.docker.com/engine/reference/builder/#understand-how-arg-and-from-interact).

## 2.5.1.1. Dockerfile FROM 이미지 교체

Dockerfile의 **FROM** 명령을 **BuildConfig** 오브젝트의 **from**으로 교체할 수 있습니다. Dockerfile에서 다중 단계 빌드를 사용하는 경우 마지막 **FROM** 명령의 이미지가 교체됩니다.

## 프로세스

Dockerfile의 **FROM** 명령을 **BuildConfig** 오브젝트의 **from**으로 교체

strategy: dockerStrategy: from: kind: "ImageStreamTag" name: "debian:latest"

## 2.5.1.2. Dockerfile 경로 사용

기본적으로 Docker 빌드는 **BuildConfig.spec.source.contextDir** 필드에 지정된 컨텍스트의 루트에 있 는 Dockerfile을 사용합니다.

**dockerfilePath** 필드를 사용하면 **BuildConfig.spec.source.contextDir** 필드와 상대되는 다른 경로를 사 용하여 Dockerfile을 찾을 수 있습니다. 파일 이름은 기본 Dockerfile(예: **MyDockerfile**) 또는 하위 디렉터 리의 Dockerfile 경로(예: **dockerfiles/app1/Dockerfile**)와 다를 수 있습니다.

## 프로세스

빌드에서 다른 경로를 사용하여 Dockerfile을 찾도록 **dockerfilePath** 필드를 사용하려면 다음과 같이 설 정합니다.

strategy: dockerStrategy: dockerfilePath: dockerfiles/app1/Dockerfile

## 2.5.1.3. Docker 환경 변수 사용

Docker 빌드 프로세스 및 생성된 이미지에 환경 변수를 사용할 수 있도록 빌드 구성의 **dockerStrategy** 정 의에 환경 변수를 추가할 수 있습니다.

정의된 환경 변수는 **FROM** 명령 직후 단일 **ENV** Dockerfile 명령으로 삽입되어 나중에 Dockerfile 내에서 참조할 수 있습니다.

### 프로세스

변수는 빌드 중 정의되고 출력 이미지에 유지되므로 해당 이미지를 실행하는 모든 컨테이너에도 존재합니 다.

예를 들어 다음은 빌드 및 런타임 중 사용할 사용자 정의 HTTP 프록시를 정의합니다.

```
dockerStrategy:
...
 env:
  - name: "HTTP_PROXY"
   value: "http://myproxy.net:5187/"
```
**oc set env** 명령을 사용하면 빌드 구성에 정의된 환경 변수도 관리할 수 있습니다.

#### 2.5.1.4. Docker 빌드 인수 추가

**buildArgs** 배열을 사용하여 [Docker](http://docs.docker.com/v1.7/reference/api/hub_registry_spec/#docker-registry-1-0) 빌드 인수를 설정할 수 있습니다. 빌드 인수는 빌드가 시작될 때 Docker로 전달됩니다.

#### 작은 정보

Dockerfile 참조 문서에서 ARG 및 FROM이 상호 [작용하는](https://docs.docker.com/engine/reference/builder/#understand-how-arg-and-from-interact) 방법 이해 를 참조하십시오.

#### 절차

Docker 빌드 인수를 설정하려면 **BuildConfig** 오브젝트의 **dockerStrategy** 정의에 있는 **buildArgs** 배열 에 항목을 추가합니다. 예를 들어 다음과 같습니다.

```
dockerStrategy:
...
```
buildArgs: - name: "foo" value: "bar"

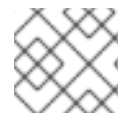

참고

**name** 및 **value** 필드만 지원됩니다. **valueFrom** 필드의 설정은 모두 무시됩니다.

#### 2.5.1.5. Docker 빌드가 포함된 계층 스쿼시링

Docker 빌드는 일반적으로 Dockerfile의 각 명령을 나타내는 계층을 생성합니다. **imageOptimizationPolicy**를 **SkipLayers**로 설정하면 모든 명령을 기본 이미지 상단의 단일 계층으로 병 합합니다.

#### 프로세스

**imageOptimizationPolicy**를 **SkipLayers**로 설정합니다.

strategy: dockerStrategy: imageOptimizationPolicy: SkipLayers

## 2.5.1.6. 빌드 볼륨 사용

실행 중인 빌드 볼륨을 마운트하여 출력 컨테이너 이미지에 유지되지 않는 정보에 대한 액세스 권한을 부 여할 수 있습니다.

빌드 볼륨은 빌드 환경 또는 구성에만 필요한 리포지토리 자격 증명과 같은 중요한 정보를 제공합니다. 빌 드 볼륨은 데이터가 출력 컨테이너 이미지에 유지될 수 있는 빌드 [입력](https://access.redhat.com/documentation/en-us/openshift_container_platform/4.10/html-single/cicd/#builds-define-build-inputs_creating-build-inputs) 과 다릅니다.

실행 중인 빌드가 데이터를 읽는 빌드 볼륨의 마운트 지점은 Pod 볼륨 [마운트](https://kubernetes.io/docs/concepts/storage/volumes/) 와 기능이 비슷합니다.

## 사전 요구 사항

● 입력 보안, 구성 맵 또는 둘 다 BuildConfig 오브젝트에 [추가했습니다](https://access.redhat.com/documentation/en-us/openshift_container_platform/4.10/html-single/cicd/#builds-input-secrets-configmaps_creating-build-inputs).

## 절차

**BuildConfig** 오브젝트의 **dockerStrategy** 정의에서 **volumes** 배열에 빌드 볼륨을 추가합니다. 예 를 들어 다음과 같습니다.

<span id="page-41-13"></span><span id="page-41-12"></span><span id="page-41-11"></span><span id="page-41-10"></span><span id="page-41-9"></span><span id="page-41-8"></span><span id="page-41-7"></span><span id="page-41-6"></span><span id="page-41-5"></span><span id="page-41-4"></span><span id="page-41-3"></span><span id="page-41-2"></span><span id="page-41-1"></span><span id="page-41-0"></span>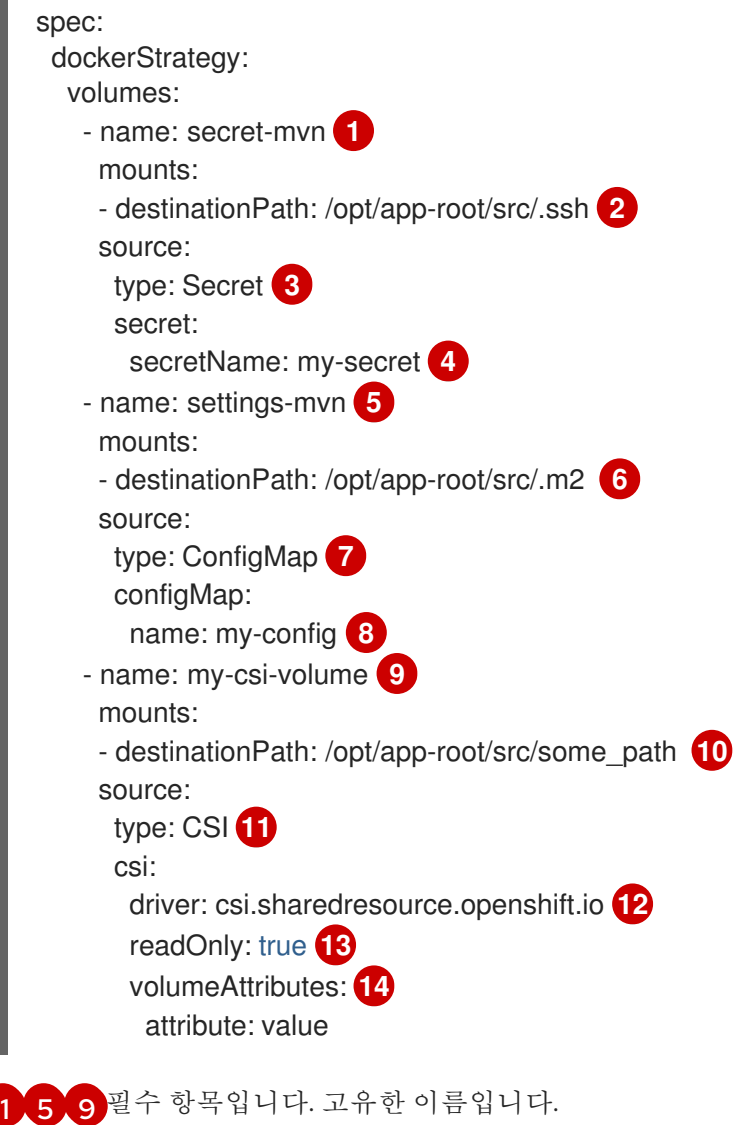

[2](#page-41-3) [6](#page-41-4) [10](#page-41-5) 필수 항목입니다. 마운트 지점의 절대 경로입니다. 여기에는 **..** 또는 **:** 이 포함되어서는 안 되며 빌더에서 생성한 대상 경로와 충돌하지 않습니다. **/opt/app-root/src** 는 많은 Red

[3](#page-41-6) [7](#page-41-7) [11](#page-41-8) 필수 항목입니다. 소스 유형, **ConfigMap**,**Secret** 또는 **CSI**.

[4](#page-41-9)<mark>, [8](#page-41-10)</mark> 필수 항목입니다. 소스의 이름입니다.

- [12](#page-41-11) 필수 항목입니다. 임시 CSI 볼륨을 제공하는 드라이버입니다.
- **[13](#page-41-12)** 선택 사항: true인 경우 드라이버에 읽기 전용 볼륨을 제공하도록 지시합니다.
- [14](#page-41-13) 선택 사항: 임시 CSI 볼륨의 볼륨 속성입니다. 지원되는 특성 키 및 값은 CSI 드라이버의 설명 서를 참조하십시오.

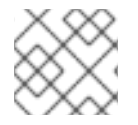

#### 참고

공유 리소스 CSI 드라이버는 기술 프리뷰 기능으로 지원됩니다.

## 2.5.2. S2I(Source-to-Image) 빌드

S2I(Source-to-Image)는 재현 가능한 컨테이너 이미지를 빌드하는 툴입니다. 컨테이너 이미지에 애플리 케이션 소스를 삽입하고 새 이미지를 어셈블하여 실행할 수 있는 이미지를 생성합니다. 새 이미지는 기본 이미지, 빌더, 빌드 소스를 통합하고 **buildah run** 명령과 함께 사용할 수 있습니다. S2I는 이전에 다운로드 한 종속 항목, 이전에 빌드한 아티팩트 등을 다시 사용하는 증분 빌드를 지원합니다.

#### 2.5.2.1. S2I(Source-to-Image) 증분 빌드 수행

S2I(Source-to-Image)는 증분 빌드를 수행할 수 있으므로 이전에 빌드한 이미지의 아티팩트를 재사용할 수 있습니다.

#### 프로세스

증분 빌드를 생성하려면 전략 정의를 다음과 같이 수정합니다.

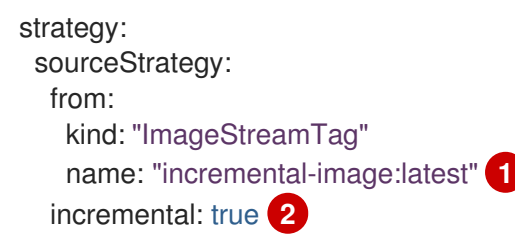

[1](#page-42-0)

<span id="page-42-1"></span><span id="page-42-0"></span>증분 빌드를 지원하는 이미지를 지정합니다. 빌더 이미지 설명서를 참조하여 이 동작을 지원 하는지 확인합니다.

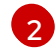

이 플래그는 증분 빌드 시도 여부를 제어합니다. 빌더 이미지에서 증분 빌드를 지원하지 않 는 경우 빌드는 성공하지만 **save-artifacts** 스크립트 누락으로 인해 증분 빌드가 성공하지 못했다는 로그 메시지가 표시됩니다.

추가 리소스

● 중분 빌드를 지원하는 빌더 이미지를 생성하는 방법에 대한 내용은 S2l 요구 사항을 참조하십시 오.

# 2.5.2.2. S2I(Source-to-Image) 빌더 이미지 스크립트 덮어쓰기

빌더 이미지에서 제공하는 **assemble**, **run**, **save-artifacts** S2I(Source-to-Image) 스크립트를 덮어쓸 수 있습니다.

## 프로세스

빌더 이미지에서 제공하는 **assemble**, **run**, **save-artifacts** S2I 스크립트를 덮어쓰려면 다음 중 하나를 수 행합니다.

- 애플리케이션 소스 리포지토리의 **.s2i/bin** 디렉터리에 **assemble**, **run**, 또는 **save-artifacts** 스크 립트를 제공합니다.
- 스크립트가 포함된 디렉터리의 URL을 전략 정의의 일부로 제공합니다. 예를 들면 다음과 같습니 다.

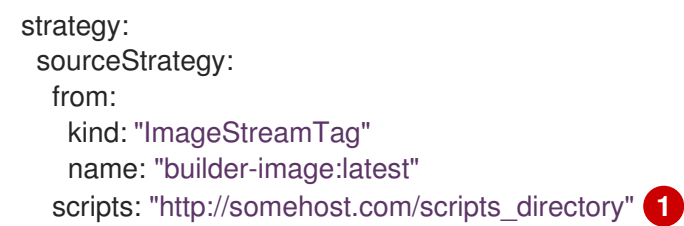

이 경로에는 **run**, **assemble**, **save-artifacts**가 추가됩니다. 일부 또는 모든 스크립트가 확인 되면 해당 스크립트가 이미지에 제공된 동일한 이름의 스크립트 대신 사용됩니다.

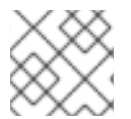

[1](#page-43-0)

# <span id="page-43-0"></span>참고

**scripts** URL에 있는 파일은 소스 리포지토리의 **.s2i/bin**에 있는 파일보다 우선합니다.

## 2.5.2.3. S2I(Source-to-Image) 환경 변수

소스 빌드 프로세스 및 결과 이미지에서 환경 변수를 사용할 수 있도록 하는 방법에는 환경 파일과 BuildConfig 환경 값을 사용하는 것입니다. 제공되는 변수는 빌드 프로세스 중 출력 이미지에 제공됩니다.

#### 2.5.2.3.1. S2I(Source-to-Image) 환경 파일 사용

소스 빌드를 사용하면 소스 리포지토리의 **.s2i/environment** 파일에 지정하는 방식으로 애플리케이션 내 에서 행당 하나씩 환경 값을 설정할 수 있습니다. 이 파일에 지정된 환경 변수는 빌드 프로세스 중 출력 이 미지에 제공됩니다.

소스 리포지토리에 **.s2i/environment** 파일을 제공하는 경우 빌드 중 S2I(Source-to-Image)에서 이 파일 을 읽습니다. 그러면 **assemble** 스크립트에서 이러한 변수를 사용할 수 있으므로 빌드 동작을 사용자 정의 할 수 있습니다.

#### 프로세스

예를 들어 빌드 중 Rails 애플리케이션의 자산 컴파일을 비활성화하려면 다음을 수행합니다.

**.s2i/environment** 파일에 **DISABLE\_ASSET\_COMPILATION=true**를 추가합니다.

빌드 외에 지정된 환경 변수도 실행 중인 애플리케이션 자체에서 사용할 수 있습니다. 예를 들어 Rails 애플 리케이션이 **production** 대신 **development** 모드에서 시작되도록 하려면 다음을 수행합니다.

**RAILS\_ENV=development**를 **.s2i/environment** 파일에 추가합니다.

지원되는 환경 변수의 전체 목록은 각 이미지의 이미지 사용 섹션에서 확인할 수 있습니다.

#### 2.5.2.3.2. S2I(Source-to-Image) 빌드 구성 환경 사용

빌드 구성의 **sourceStrategy** 정의에 환경 변수를 추가할 수 있습니다. 여기에 정의된 환경 변수는 **assemble** 스크립트를 실행하는 동안 표시되고 출력 이미지에 정의되어 **run** 스크립트 및 애플리케이션 코드에서도 사용할 수 있습니다.

## 프로세스

예를 들어 Rails 애플리케이션의 자산 컴파일을 비활성화하려면 다음을 수행합니다.

```
sourceStrategy:
...
 env:
  - name: "DISABLE_ASSET_COMPILATION"
   value: "true"
```
#### 추가 리소스

- 빌드 환경 섹션에서는 고급 지침을 제공합니다.
- **oc set env** 명령을 사용하면 빌드 구성에 정의된 환경 변수도 관리할 수 있습니다.

#### 2.5.2.4. S2I(Source-to-Image) 소스 파일 무시

S2I(Source-to-Image)는 무시해야 하는 파일 패턴 목록이 포함된 **.s2iignore** 파일을 지원합니다. **.s2iignore** 파일에 있는 패턴과 일치하고 다양한 입력 소스에서 제공하는 빌드 작업 디렉터리의 파일은 **assemble** 스크립트에서 사용할 수 없습니다.

#### 2.5.2.5. S2I(Source-to-Image)를 사용하여 소스 코드에서 이미지 생성

S2I(Source-to-Image)는 애플리케이션 소스 코드를 입력으로 사용하고 어셈블된 애플리케이션을 실행하 는 새 이미지를 출력으로 생성하는 이미지를 쉽게 작성할 수 있는 프레임워크입니다.

재현 가능한 컨테이너 이미지를 빌드하는 데 S2I를 사용하는 주요 장점은 개발자가 쉽게 사용할 수 있다는 점입니다. 빌더 이미지 작성자는 이미지에서 최상의 S2I 성능, 빌드 프로세스, S2I 스크립트를 제공하도록 두 가지 기본 개념을 이해해야 합니다.

#### 2.5.2.5.1. S2I(Source-to-Image) 빌드 프로세스 이해

빌드 프로세스는 최종 컨테이너 이미지로 통합되는 다음 세 가지 기본 요소로 구성됩니다.

- 소스
- S2I(Source-to-Image) 스크립트
- 빌더 이미지

S2I는 첫 번째 **FROM** 명령으로 빌더 이미지가 포함된 Dockerfile을 생성합니다. 그런 다음 S2I에서 생성된 Dockerfile은 Buildah로 전달됩니다.

#### 2.5.2.5.2. S2I(Source-to-Image) 스크립트를 작성하는 방법

스크립트를 빌더 이미지 내에서 실행할 수 있는 경우 모든 프로그래밍 언어로 S2I(Source-to-Image) 스크 립트를 작성할 수 있습니다. S2I는 **assemble**/**run**/**save-artifacts** 스크립트를 제공하는 다양한 옵션을 지 원합니다. 이러한 위치는 모두 다음 순서에 따라 각 빌드에서 확인합니다.

- 1. 빌드 구성에 지정된 스크립트입니다.
- 2. 애플리케이션 소스 **.s2i/bin** 디렉터리에 있는 스크립트입니다.
- 3. 라벨이 **io.openshift.s2i.scripts-url**인 기본 이미지 URL에 있는 스크립트입니다.

이미지에 지정된 **io.openshift.s2i.scripts-url** 라벨과 빌드 구성에 지정된 스크립트 모두 다음 양식 중 하 나를 취할 수 있습니다.

- **image:///path\_to\_scripts\_dir**: S2I 스크립트가 있는 디렉터리에 대한 이미지 내부의 절대 경로입 니다.
- file:///path\_to\_scripts\_dir: S2I 스크립트가 있는 호스트의 디렉터리에 대한 상대 또는 절대 경로 입니다.
- **http(s)://path\_to\_scripts\_dir**: S2I 스크립트가 있는 디렉터리에 대한 URL입니다.

표 2.1. S2I 스크립트

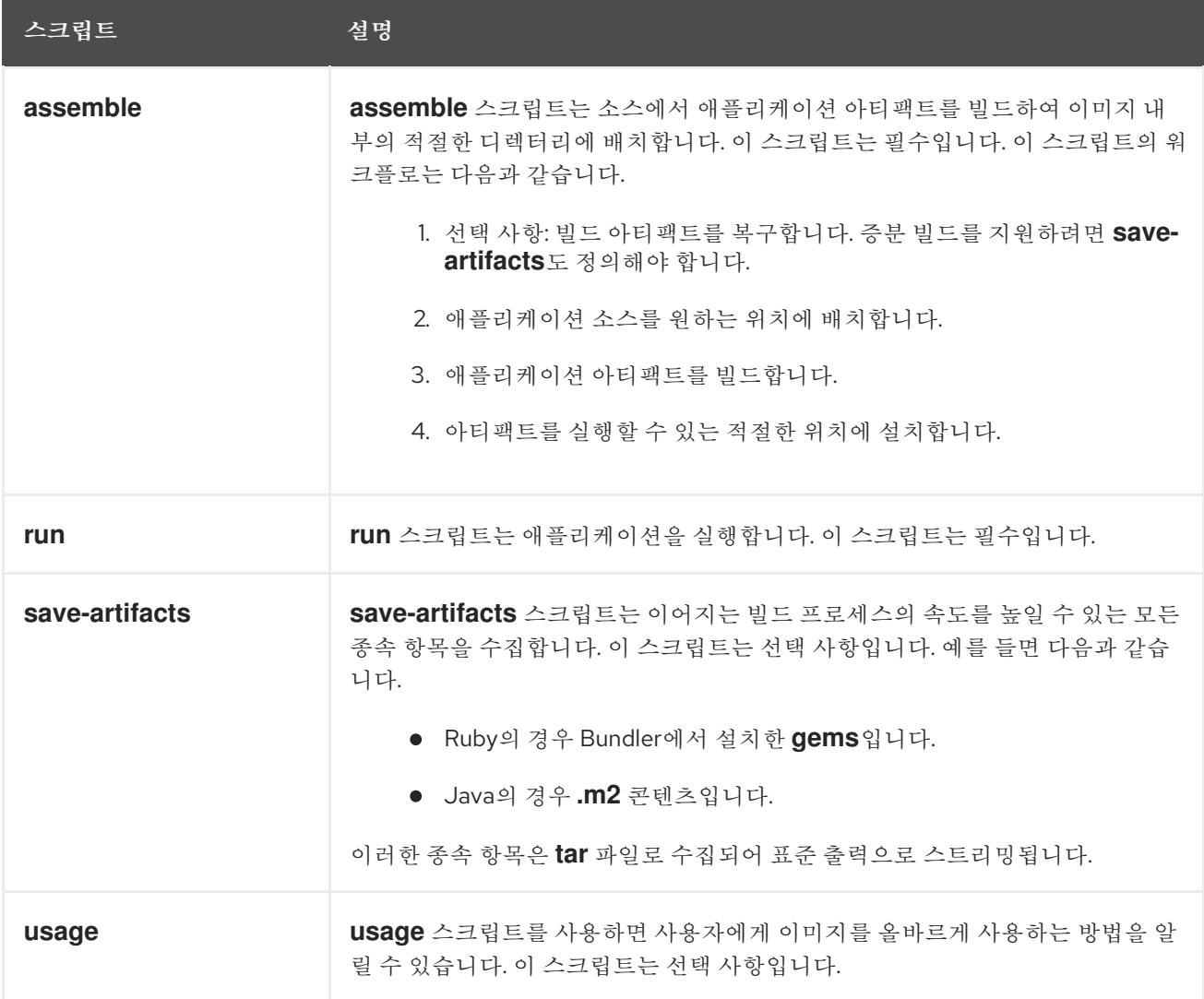

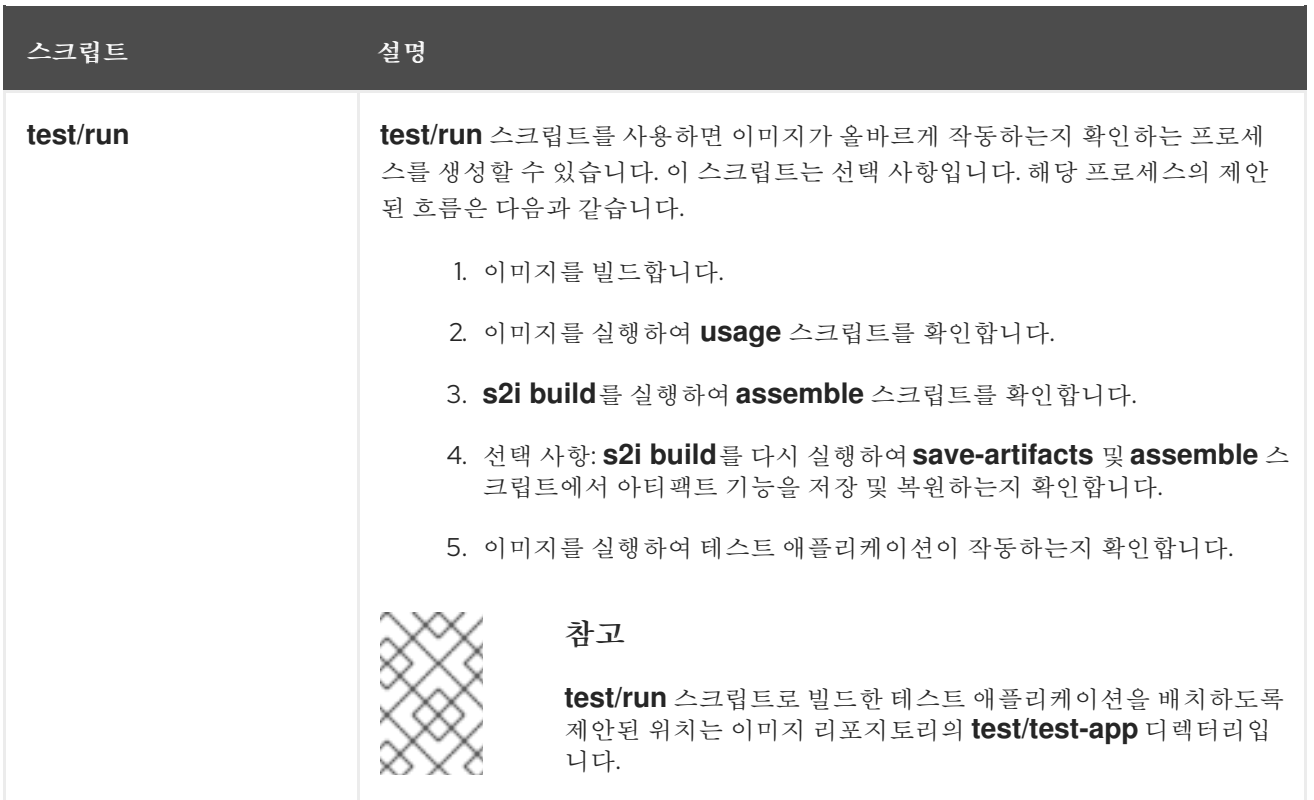

## S2I 스크립트의 예

다음 예제 S2I 스크립트는 Bash로 작성됩니다. 각 예에서는 **tar** 콘텐츠가 **/tmp/s2i** 디렉터리에 압축 해제 되어 있다고 가정합니다.

## **assemble** 스크립트:

**run** 스크립트: #!/bin/bash *# restore build artifacts* if [ "\$(ls /tmp/s2i/artifacts/ 2>/dev/null)" ]; then mv /tmp/s2i/artifacts/\* \$HOME/. fi *# move the application source* mv /tmp/s2i/src \$HOME/src *# build application artifacts* pushd \${HOME} make all *# install the artifacts* make install popd

### #!/bin/bash

*# run the application* /opt/application/run.sh

### **save-artifacts** 스크립트:

#!/bin/bash

```
pushd ${HOME}
if [ -d deps ]; then
  # all deps contents to tar stream
  tar cf - deps
fi
popd
```
**usage** 스크립트:

#!/bin/bash

*# inform the user how to use the image* cat <<EOF This is a S2I sample builder image, to use it, install https://github.com/openshift/source-to-image EOF

추가 리소스

● S2I 이미지 생성 [튜토리얼](https://blog.openshift.com/create-s2i-builder-image/)

#### 2.5.2.6. 빌드 볼륨 사용

실행 중인 빌드 볼륨을 마운트하여 출력 컨테이너 이미지에 유지되지 않는 정보에 대한 액세스 권한을 부 여할 수 있습니다.

빌드 볼륨은 빌드 환경 또는 구성에만 필요한 리포지토리 자격 증명과 같은 중요한 정보를 제공합니다. 빌 드 볼륨은 데이터가 출력 컨테이너 이미지에 유지될 수 있는 빌드 [입력](https://access.redhat.com/documentation/en-us/openshift_container_platform/4.10/html-single/cicd/#builds-define-build-inputs_creating-build-inputs) 과 다릅니다.

실행 중인 빌드가 데이터를 읽는 빌드 볼륨의 마운트 지점은 Pod 볼륨 [마운트](https://kubernetes.io/docs/concepts/storage/volumes/) 와 기능이 비슷합니다.

사전 요구 사항

● 입력 보안, 구성 맵 또는 둘 다 BuildConfig 오브젝트에 [추가했습니다](https://access.redhat.com/documentation/en-us/openshift_container_platform/4.10/html-single/cicd/#builds-input-secrets-configmaps_creating-build-inputs).

절차

**BuildConfig** 오브젝트의 **sourceStrategy** 정의에서 **volumes** 배열에 빌드 볼륨을 추가합니다. 예 를 들어 다음과 같습니다.

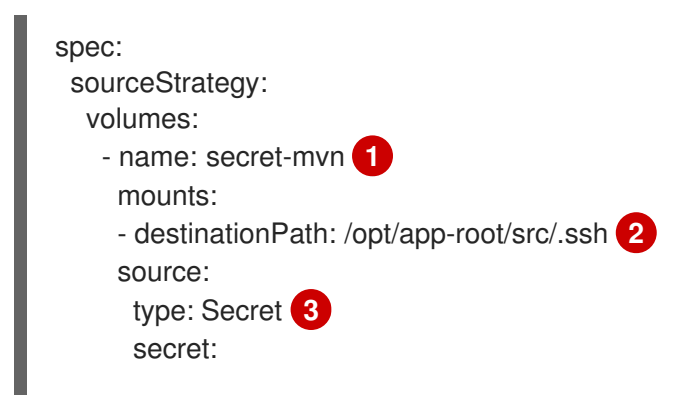

<span id="page-48-10"></span><span id="page-48-9"></span><span id="page-48-7"></span><span id="page-48-6"></span><span id="page-48-4"></span><span id="page-48-3"></span><span id="page-48-2"></span><span id="page-48-1"></span><span id="page-48-0"></span>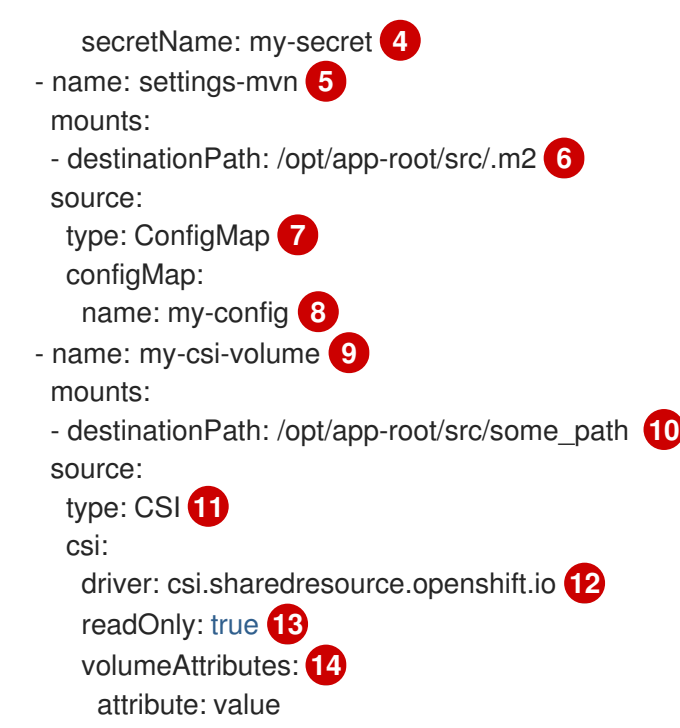

<span id="page-48-13"></span><span id="page-48-12"></span><span id="page-48-11"></span><span id="page-48-8"></span><span id="page-48-5"></span>[1](#page-48-0) <mark>[5](#page-48-1) [9](#page-48-2)</mark> 필수 항목입니다. 고유한 이름입니다.

[2](#page-48-3) [6](#page-48-4) [10](#page-48-5) 필수 항목입니다. 마운트 지점의 절대 경로입니다. 여기에는 **..** 또는 **:** 이 포함되어서는 안되며 빌 더에서 생성한 대상 경로와 충돌하지 않습니다. **/opt/app-root/src** 는 많은 Red Hat S2I 지원 이미 지의 기본 홈 디렉터리입니다.

- [3](#page-48-6) [7](#page-48-7) [11](#page-48-8) 필수 항목입니다. 소스 유형, **ConfigMap**,**Secret** 또는 **CSI**.
- [4](#page-48-9)<mark>, [8](#page-48-10)</mark> 필수 항목입니다. 소스의 이름입니다.
- [12](#page-48-11) 필수 항목입니다. 임시 CSI 볼륨을 제공하는 드라이버입니다.
- [13](#page-48-12) 선택 사항: true인 경우 드라이버에 읽기 전용 볼륨을 제공하도록 지시합니다.
- [14](#page-48-13) 선택 사항: 임시 CSI 볼륨의 볼륨 속성입니다. 지원되는 특성 키 및 값은 CSI 드라이버의 설명서를 참 조하십시오.

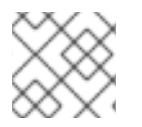

### 참고

공유 리소스 CSI 드라이버는 기술 프리뷰 기능으로 지원됩니다.

#### 2.5.3. 사용자 정의 빌드

사용자 정의 빌드 전략을 사용하면 개발자가 전체 빌드 프로세스를 담당하는 특정 빌더 이미지를 정의할 수 있습니다. 자체 빌더 이미지를 사용하면 빌드 프로세스를 사용자 정의할 수 있습니다.

사용자 정의 빌더 이미지는 빌드 프로세스 논리가 포함된 일반 컨테이너 이미지입니다(예: RPM 또는 기본 이미지 빌드).

사용자 정의 빌드는 높은 권한으로 실행되며 기본적으로 사용자에게 제공되지 않습니다. 클러스터 관리 권한이 있는 신뢰할 수 있는 사용자에게만 사용자 정의 빌드를 실행할 수 있는 권한을 부여해야 합니다.

### 2.5.3.1. 사용자 정의 빌드에 FROM 이미지 사용

**customStrategy.from** 섹션을 사용하여 사용자 정의 빌드에 사용할 이미지를 표시할 수 있습니다.

프로세스

**customStrategy.from** 섹션을 설정합니다.

strategy: customStrategy: from: kind: "DockerImage" name: "openshift/sti-image-builder"

#### 2.5.3.2. 사용자 정의 빌드에서 보안 사용

사용자 정의 전략에서는 모든 빌드 유형에 추가할 수 있는 소스 및 이미지 보안 외에 임의의 보안 목록을 빌더 Pod에 추가할 수 있습니다.

프로세스

각 보안을 특정 위치에 마운트하려면 **strategy** YAML 파일의 **secretSource** 및 **mountPath** 필드 를 편집합니다.

<span id="page-49-1"></span><span id="page-49-0"></span>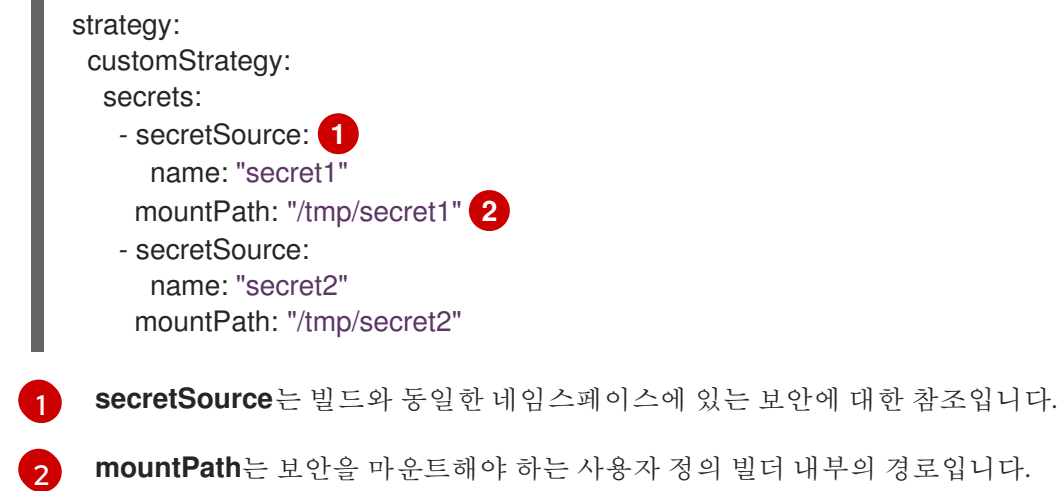

#### 2.5.3.3. 사용자 정의 빌드에 환경 변수 사용

사용자 정의 빌드 프로세스에서 환경 변수를 사용할 수 있도록 하려면 빌드 구성의 **customStrategy** 정의 에 환경 변수를 추가하면 됩니다.

여기에서 정의한 환경 변수는 사용자 정의 빌드를 실행하는 Pod로 전달됩니다.

#### 프로세스

1. 빌드 중 사용할 사용자 정의 HTTP 프록시를 정의합니다.

```
customStrategy:
...
 env:
  - name: "HTTP_PROXY"
   value: "http://myproxy.net:5187/"
```
2. 빌드 구성에 정의된 환경 변수를 관리하려면 다음 명령을 입력합니다.

\$ oc set env <enter\_variables>

#### 2.5.3.4. 사용자 정의 빌더 이미지 사용

OpenShift Container Platform의 사용자 정의 빌드 전략을 사용하면 전체 빌드 프로세스를 담당하는 특정 빌더 이미지를 정의할 수 있습니다. 패키지, JAR, WAR, 설치 가능한 ZIP 또는 기본 이미지와 같은 개별 아 티팩트를 생성하는 빌드가 필요한 경우 사용자 정의 빌드 전략을 사용하는 사용자 정의 빌더 이미지를 사 용합니다.

사용자 정의 빌더 이미지는 RPM 또는 기본 컨테이너 이미지와 같은 아티팩트를 구축하는 데 사용되는 빌 드 프로세스 논리에 내장된 일반 컨테이너 이미지입니다.

또한 사용자 정의 빌더를 사용하면 단위 테스트 또는 통합 테스트를 실행하는 CI/CD 흐름과 같이 확장된 빌드 프로세스를 구현할 수 있습니다.

#### 2.5.3.4.1. 사용자 정의 빌더 이미지

사용자 정의 빌더 이미지는 호출 시 빌드를 진행하는 데 필요한 정보와 함께 다음 환경 변수를 수신합니다.

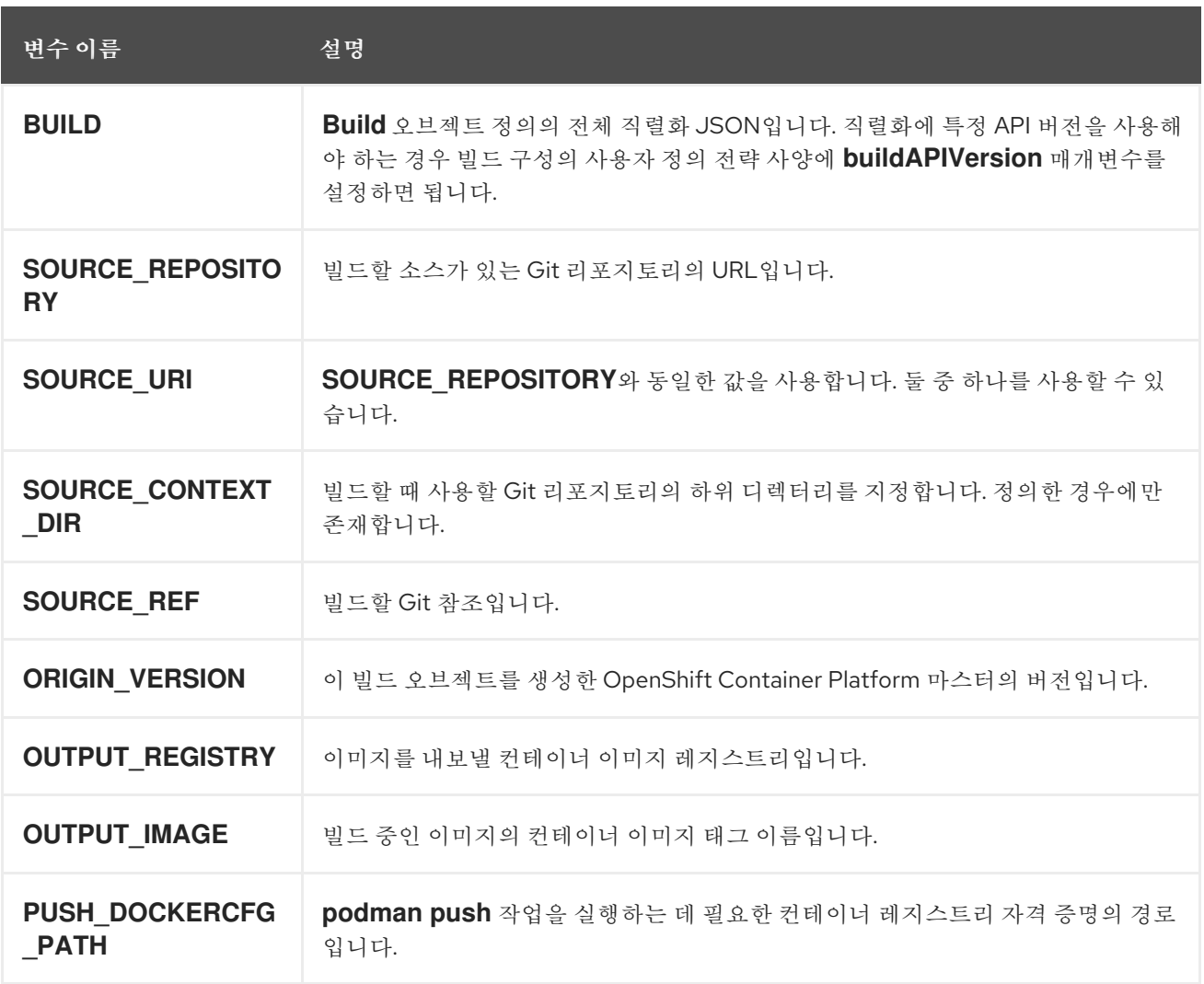

#### 표 2.2. 사용자 정의 빌더 환경 변수

2.5.3.4.2. 사용자 정의 빌더 워크플로

사용자 정의 빌더 이미지 작성자는 빌드 프로세스를 정의하는 데 유연성이 있지만 빌더 이미지는 OpenShift Container Platform 내에서 빌드를 실행하는 데 필요한 다음 단계를 준수해야 합니다.

- 1. **Build** 오브젝트 정의에는 빌드의 입력 매개변수에 대한 모든 필수 정보가 포함되어 있습니다.
- 2. 빌드 프로세스를 실행합니다.
- 3. 빌드에서 이미지를 생성하면 빌드의 출력 위치가 정의된 경우 해당 위치로 내보냅니다. 다른 출력 위치는 환경 변수를 통해 전달할 수 있습니다.

2.5.4. 파이프라인 빌드

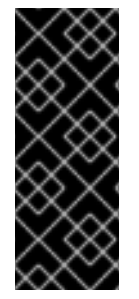

## 중요

파이프라인 빌드 전략은 OpenShift Container Platform 4에서 더 이상 사용되지 않습니다. 동등하고 향상된 기능은 Tekton 기반 OpenShift Container Platform Pipelines에 있습니다.

OpenShift Container Platform의 Jenkins 이미지는 완전히 지원되며 사용자는 Jenkins 사 용 설명서를 따라 작업에 **jenkinsfile**을 정의하거나 소스 제어 관리 시스템에 저장해야 합 니다.

파이프라인 빌드 전략을 사용하면 개발자가 Jenkins 파이프라인 플러그인에서 사용할 Jenkins 파이프라 인을 정의할 수 있습니다. 다른 빌드 유형과 동일한 방식으로 OpenShift Container Platform에서 빌드를 시작, 모니터링, 관리할 수 있습니다.

파이프라인 워크플로는 빌드 구성에 직접 포함하거나 Git 리포지토리에 제공하는 방식으로 **jenkinsfile**에 정의하고 빌드 구성에서 참조합니다.

## 2.5.4.1. OpenShift Container Platform 파이프라인 이해

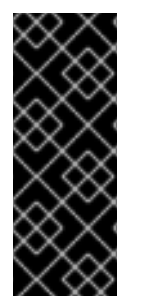

중요

파이프라인 빌드 전략은 OpenShift Container Platform 4에서 더 이상 사용되지 않습니다. 동등하고 향상된 기능은 Tekton 기반 OpenShift Container Platform Pipelines에 있습니다.

OpenShift Container Platform의 Jenkins 이미지는 완전히 지원되며 사용자는 Jenkins 사 용 설명서를 따라 작업에 **jenkinsfile**을 정의하거나 소스 제어 관리 시스템에 저장해야 합 니다.

파이프라인을 사용하면 OpenShift Container Platform에서 애플리케이션의 빌드, 배포, 승격을 제어할 수 있습니다. Jenkins Pipeline 빌드 전략, **jenkinsfiles** 및 OpenShift Container Platform Domain Specific Language (DSL)의 조합을 사용하여 Jenkins 클라이언트 플러그인에서 제공하는 DSL(OpenShift Container Platform Domain Specific Language)을 사용하면 모든 시나리오에 대해 고급 빌드, 테스트, 배 포 및 승격을 수행할 수 있습니다.

#### OpenShift Container Platform Jenkins 동기화 플러그인

OpenShift Container Platform Jenkins 동기화 플러그인은 Jenkins 작업 및 빌드와 동기화된 빌드 구성 및 빌드 오브젝트를 유지하고 다음 기능을 제공합니다.

- Jenkins에서 동적 작업 및 실행 생성
- 이미지 스트림, 이미지 스트림 태그 또는 구성 맵에서 에이전트 Pod 템플릿 동적 생성
- 환경 변수의 노출입니다.
- OpenShift Container Platform 웹 콘솔의 파이프라인 시각화
- Jenkins Git 플러그인과의 통합으로 OpenShift Container Platform 빌드의 커밋 정보를 Jenkins Git 플러그인에 전달합니다.
- Jenkins 자격 증명 항목에 시크릿 동기화.

## OpenShift Container Platform Jenkins 클라이언트 플러그인

OpenShift Container Platform Jenkins 클라이언트 플러그인은 Jenkins 플러그인 중 하나로, OpenShift Container Platform API 서버와의 다양한 상호 작용을 위해 읽기 쉽고 간결하고 포괄적이며 유창한 Jenkins Pipeline 구문을 제공하기 위한 것입니다. 플러그인은 OpenShift Container Platform 명령줄 툴인 **oc**를 사용하는데 스크립트를 실행하는 노드에서 이 툴을 사용할 수 있어야 합니다.

Jenkins 클라이언트 플러그인은 애플리케이션의 **jenkinsfile** 내에서 OpenShift Container Platform DSL 을 사용할 수 있도록 Jenkins 마스터에 설치해야 합니다. 이 플러그인은 OpenShift Container Platform Jenkins 이미지를 사용할 때 기본적으로 설치 및 활성화됩니다.

프로젝트 내 OpenShift Container Platform Pipeline의 경우 Jenkins Pipeline 빌드 전략을 사용해야 합니 다. 이 전략에서는 기본적으로 소스 리포지토리의 루트에서 **jenkinsfile**을 사용하지만 다음과 같은 구성 옵션을 제공합니다.

- 빌드 구성 내의 인라인 **jenkinsfile** 필드
- 소스 **contextDir**에 상대적으로 사용할 **jenkinsfile**의 위치를 참조하는, 빌드 구성 내의 **jenkinsfilePath** 필드

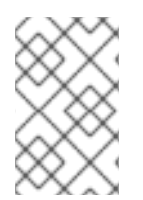

# 참고

선택적 **jenkinsfilePath** 필드는 소스 **contextDir**에 상대적으로 사용할 파일의 이름을 지정 합니다. **contextDir**이 생략된 경우 기본값은 리포지토리의 루트입니다. **jenkinsfilePath**가 생략된 경우 기본값은 **jenkinsfile**입니다.

2.5.4.2. 파이프라인 빌드를 위한 Jenkins 파일 제공

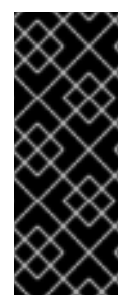

# 중요

파이프라인 빌드 전략은 OpenShift Container Platform 4에서 더 이상 사용되지 않습니다. 동등하고 향상된 기능은 Tekton 기반 OpenShift Container Platform Pipelines에 있습니다.

OpenShift Container Platform의 Jenkins 이미지는 완전히 지원되며 사용자는 Jenkins 사 용 설명서를 따라 작업에 **jenkinsfile**을 정의하거나 소스 제어 관리 시스템에 저장해야 합 니다.

**jenkinsfile**에서는 표준 Groovy 언어 구문을 사용하여 애플리케이션의 구성, 빌드, 배포를 세부적으로 제 어할 수 있습니다.

다음 방법 중 하나로 **jenkinsfile**을 제공할 수 있습니다.

- 소스 코드 리포지토리에 있는 파일
- **jenkinsfile** 필드를 사용하여 빌드 구성의 일부로 포함

첫 번째 옵션을 사용하는 경우 다음 위치 중 하나의 애플리케이션 소스 코드 리포지토리에 **jenkinsfile**을 포함해야 합니다.

- 리포지토리 루트에 있는 **jenkinsfile**이라는 파일
- 리포지토리의 소스 **contextDir** 루트에 있는 **jenkinsfile**이라는 파일
- BuildConfig의 **JenkinsPipelineStrategy** 섹션에 있는 **jenkinsfilePath** 필드를 통해 지정되는 파 일 이름(제공되는 경우 소스 **contextDir**에 상대적이고 제공되지 않는 경우 기본값은 리포지토리 의 루트임)

**jenkinsfile**은 Jenkins 에이전트 Pod에서 실행됩니다. OpenShift Container Platform DSL을 사용하려면 해당 Pod에 사용 가능한 OpenShift Container Platform 클라이언트 바이너리가 있어야 합니다.

#### 프로세스

다음 중 하나를 수행하여 Jenkins 파일을 제공할 수 있습니다.

- 빌드 구성에 Jenkins 파일 포함
- 빌드 구성에 Jenkins 파일이 포함된 Git 리포지토리에 대한 참조 포함

#### 포함된 정의

```
kind: "BuildConfig"
apiVersion: "v1"
metadata:
 name: "sample-pipeline"
spec:
 strategy:
  jenkinsPipelineStrategy:
   ienkinsfile: I-
     node('agent') {
      stage 'build'
      openshiftBuild(buildConfig: 'ruby-sample-build', showBuildLogs: 'true')
      stage 'deploy'
      openshiftDeploy(deploymentConfig: 'frontend')
    }
```
#### Git 리포지토리에 대한 참조

```
kind: "BuildConfig"
apiVersion: "v1"
metadata:
 name: "sample-pipeline"
spec:
 source:
  git:
   uri: "https://github.com/openshift/ruby-hello-world"
 strategy:
  jenkinsPipelineStrategy:
   jenkinsfilePath: some/repo/dir/filename 1
```
<span id="page-53-0"></span>[1](#page-53-0) 선택적 **jenkinsfilePath** 필드는 소스 **contextDir**에 상대적으로 사용할 파일의 이름을 지정합니다. **contextDir**이 생략된 경우 기본값은 리포지토리의 루트입니다. **jenkinsfilePath**가 생략된 경우 기본 값은 **jenkinsfile**입니다.

## 2.5.4.3. 파이프라인 빌드에 환경 변수 사용

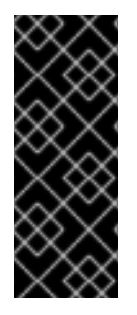

### 중요

파이프라인 빌드 전략은 OpenShift Container Platform 4에서 더 이상 사용되지 않습니다. 동등하고 향상된 기능은 Tekton 기반 OpenShift Container Platform Pipelines에 있습니다.

OpenShift Container Platform의 Jenkins 이미지는 완전히 지원되며 사용자는 Jenkins 사 용 설명서를 따라 작업에 **jenkinsfile**을 정의하거나 소스 제어 관리 시스템에 저장해야 합 니다.

파이프라인 빌드 프로세스에서 환경 변수를 사용할 수 있도록 하려면 빌드 구성의 **jenkinsPipelineStrategy** 정의에 환경 변수를 추가하면 됩니다.

정의된 환경 변수는 빌드 구성과 관련된 모든 Jenkins 작업의 매개변수로 설정됩니다.

#### 프로세스

빌드 중 사용할 환경 변수를 정의하려면 YAML 파일을 다음과 같이 편집합니다.

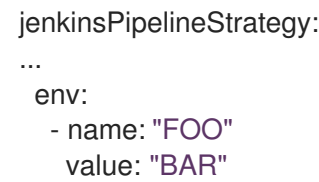

**oc set env** 명령을 사용하면 빌드 구성에 정의된 환경 변수도 관리할 수 있습니다.

#### 2.5.4.3.1. BuildConfig 환경 변수 및 Jenkins 작업 매개변수 간 매핑

파이프라인 전략 빌드 구성의 변경 사항에 따라 Jenkins 작업이 생성되거나 업데이트되면 빌드 구성의 모 든 환경 변수가 Jenkins 작업 매개 변수 정의에 매핑됩니다. 여기서 Jenkins 작업 매개변수 정의의 기본값 은 연결된 환경 변수의 현재 값입니다.

Jenkins 작업의 초기 생성 후에도 Jenkins 콘솔에서 작업에 매개변수를 추가할 수 있습니다. 매개변수 이 름은 빌드 구성의 환경 변수 이름과 다릅니다. 매개변수는 해당 Jenkins 작업에 대한 빌드가 시작될 때 적 용됩니다.

Jenkins 작업의 빌드를 시작하는 방법에 따라 매개변수 설정 방법이 결정됩니다.

- **oc start-build**로 시작하는 경우 빌드 구성의 환경 변수 값은 해당 작업 인스턴스에 설정된 매개변 수입니다. Jenkins 콘솔에서 매개변수 기본값을 변경하면 해당 변경 사항이 무시됩니다. 빌드 구 성 값이 우선합니다.
- **oc start-build -e**로 시작하는 경우 **-e** 옵션에 지정된 환경 변수의 값이 우선합니다.
	- 빌드 구성에 나열되지 않은 환경 변수를 지정하면 Jenkins 작업 매개변수 정의로 추가됩니다.
	- Jenkins 콘솔에서 환경 변수에 해당하는 매개변수를 변경하면 해당 변경 사항이 무시됩니다. 빌드 구성 및 **oc start-build -e**로 지정하는 항목이 우선합니다.
- Jenkins 콘솔에서 Jenkins 작업을 시작하면 작업의 빌드를 시작하는 과정의 일부로 Jenkins 콘솔 을 사용하여 매개변수 설정을 제어할 수 있습니다.

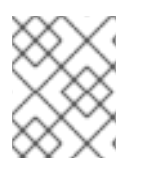

# 참고

빌드 구성에서 작업 매개변수와 연결할 수 있는 모든 환경 변수를 지정하는 것이 좋습니다. 이렇게 하면 디스크 I/O가 줄어들고 Jenkins 처리 중 성능이 향상됩니다.

## 2.5.4.4. 파이프라인 빌드 튜토리얼

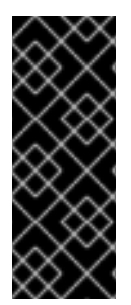

# 중요

파이프라인 빌드 전략은 OpenShift Container Platform 4에서 더 이상 사용되지 않습니다. 동등하고 향상된 기능은 Tekton 기반 OpenShift Container Platform Pipelines에 있습니다.

OpenShift Container Platform의 Jenkins 이미지는 완전히 지원되며 사용자는 Jenkins 사 용 설명서를 따라 작업에 **jenkinsfile**을 정의하거나 소스 제어 관리 시스템에 저장해야 합 니다.

이 예제에서는 **nodejs-mongodb.json** 템플릿을 사용하여 **Node.js/MongoDB** 애플리케이션을 빌드, 배 포, 확인할 OpenShift Container Platform Pipeline을 생성하는 방법을 보여줍니다.

## 프로세스

1. Jenkins 마스터를 생성합니다.

# \$ oc project <project\_name>

사용할 프로젝트를 선택하거나 **oc new-project <project\_name>**을 사용하여 새 프로젝트를 생 성합니다.

\$ oc new-app jenkins-ephemeral **1**

영구 스토리지를 사용하려면 대신 **jenkins-persistent**를 사용합니다.

2. 다음 콘텐츠를 사용하여 **nodejs-sample-pipeline.yaml**이라는 파일을 생성합니다.

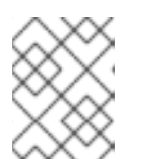

## <span id="page-55-0"></span>참고

이 과정에서 Jenkins Pipeline 전략을 사용하여 **Node.js/MongoDB** 예제 애플리케 이션을 빌드, 배포, 스케일링하는 **BuildConfig** 오브젝트가 생성됩니다.

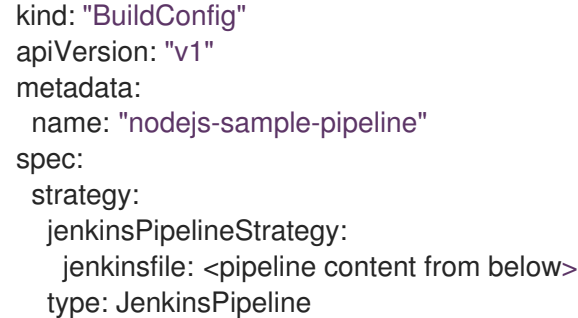

3. **jenkinsPipelineStrategy**를 사용하여 **BuildConfig** 오브젝트를 생성한 후에는 인라인 **jenkinsfile**을 사용하여 파이프라인에 수행할 작업을 지시합니다.

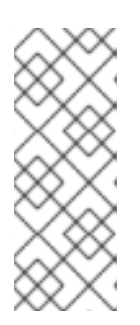

참고

이 예에서는 애플리케이션에 대한 Git 리포지토리를 설정하지 않습니다.

다음 **jenkinsfile** 콘텐츠는 OpenShift Container Platform DSL을 사용하여 Groovy로 작성됩니다. 소스 리포지토리에 **jenkinsfile**을 포함하는 것이 기본 방법 이지만 이 예제에서는 YAML 리터럴 스타일을 사용하여 **BuildConfig** 오브젝트에 인라인 콘텐츠를 포함합니다.

```
def templatePath = 'https://raw.githubusercontent.com/openshift/nodejs-
ex/master/openshift/templates/nodejs-mongodb.json' 1
def templateName = 'nodejs-mongodb-example' 2
pipeline {
 agent {
  node {
   label 'nodejs' 3
  }
 }
 options {
  timeout(time: 20, unit: 'MINUTES') 4
 }
 stages {
  stage('preamble') {
     steps {
       script {
          openshift.withCluster() {
            openshift.withProject() {
               echo "Using project: ${openshift.project()}"
            }
          }
       }
    }
  }
  stage('cleanup') {
   steps {
     script {
       openshift.withCluster() {
          openshift.withProject() {
           openshift.selector("all", [ template : templateName ]).delete() 5
           if (openshift.selector("secrets", templateName).exists()) { 6
            openshift.selector("secrets", templateName).delete()
           }
          }
       }
    }
   }
  }
  stage('create') {
   steps {
     script {
       openshift.withCluster() {
          openshift.withProject() {
           openshift.newApp(templatePath) 7
          }
       }
```
<span id="page-57-5"></span><span id="page-57-4"></span><span id="page-57-3"></span><span id="page-57-2"></span><span id="page-57-1"></span><span id="page-57-0"></span>OpenShift Container Platform 4.10 CI/CD

<span id="page-57-9"></span><span id="page-57-8"></span><span id="page-57-7"></span><span id="page-57-6"></span>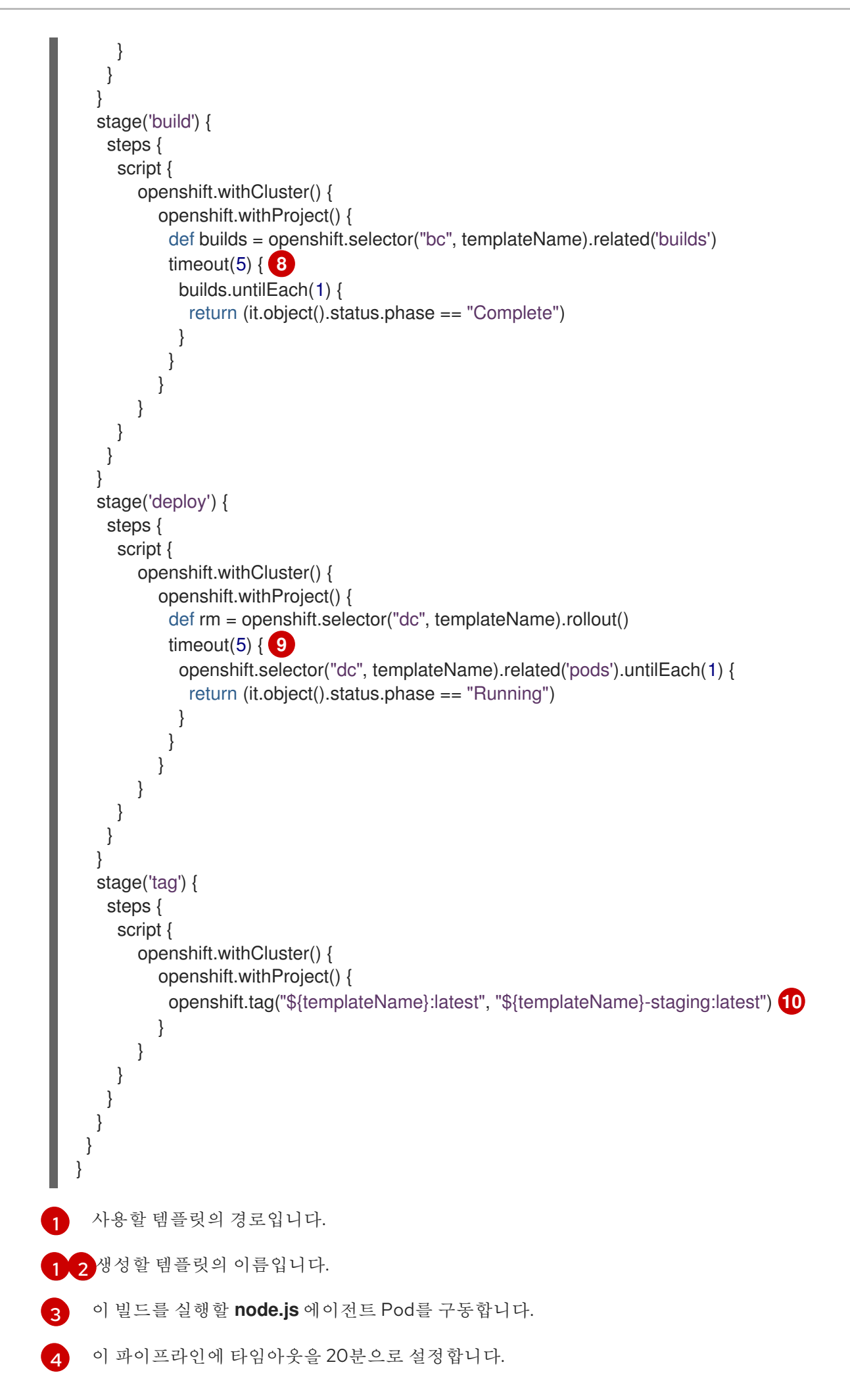

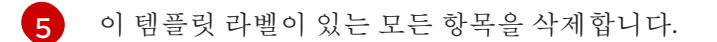

[6](#page-57-5) 이 템플릿 라벨을 사용하여 모든 보안을 삭제합니다.

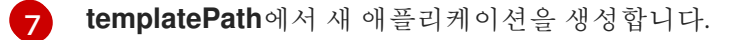

- [8](#page-57-7) 빌드가 완료될 때까지 최대 5분 동안 기다립니다.
- [9](#page-57-8) 배포가 완료될 때까지 최대 5분 정도 기다립니다.
- [10](#page-57-9) 다른 모든 과정이 성공하면 **\$ {templateName}:latest** 이미지에 **\$ {templateName} staging:latest** 태그를 지정합니다. 스테이징 환경에 대한 파이프라인 빌드 구성에서는 **\$ {templateName}-staging:latest** 이미지가 변경될 때까지 기다린 다음 해당 이미지를 스테 이징 환경에 배포할 수 있습니다.

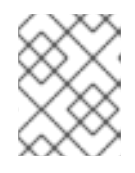

## 참고

위 예제는 선언적 파이프라인 스타일로 작성되었지만 기존에 스크립팅된 파이프 라인 스타일도 지원됩니다.

4. OpenShift Container Platform 클러스터에서 파이프라인 **BuildConfig**를 생성합니다.

\$ oc create -f nodejs-sample-pipeline.yaml

a. 자체 파일을 생성하지 않으려면 다음을 실행하여 원래 리포지토리의 샘플을 사용하면 됩니 다.

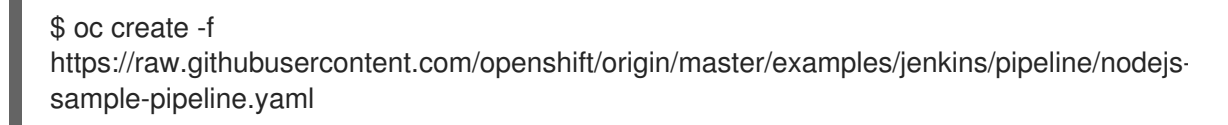

5. 파이프라인을 시작합니다.

\$ oc start-build nodejs-sample-pipeline

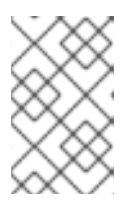

## 참고

또는 빌드 → 파이프라인 섹션으로 이동하여 파이프라인 시작을 클릭하거나 Jenkins 콘솔을 방문하여 생성한 파이프라인으로 이동한 다음 지금 빌드를 클릭하 여 OpenShift Container Platform 웹 콘솔에서 파이프라인을 시작할 수 있습니다.

파이프라인이 시작되면 프로젝트 내에서 수행되는 다음 작업이 표시되어야 합니다.

- Jenkins 서버에서 작업 인스턴스가 생성됩니다.
- 파이프라인에 필요한 경우 에이전트 Pod가 시작됩니다.
- 파이프라인은 에이전트 Pod에서 실행되지만 에이전트가 필요하지 않은 경우에는 마스터에 서 실행됩니다.
	- **template=nodejs-mongodb-example** 라벨을 사용하여 이전에 생성한 리소스는 삭제됩 니다.
- 새 애플리케이션 및 이 애플리케이션의 모든 관련 리소스는 **nodejs-mongodb-example** 템플릿에서 생성됩니다.
- **nodejs-mongodb-example BuildConfig**를 사용하여 빌드가 시작됩니다.
	- 파이프라이은 빌드가 완료될 때까지 기다린 후 다음 단계를 트리거합니다.
- 배포는 **nodejs-mongodb-example** 배포 구성을 사용하여 시작됩니다.
	- 파이프라인은 배포가 완료될 때까지 기다린 후 다음 단계를 트리거합니다.
- 빌드 및 배포가 성공하면 **nodejs-mongodb-example:latest** 이미지에 **nodejsmongodb-example:stage** 태그가 지정됩니다.
- 파이프라인에 필요한 경우 에이전트 pod가 삭제됩니다.

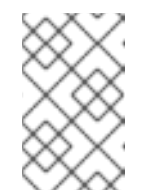

## 참고

파이프라인 실행을 시각화하는 가장 좋은 방법은 OpenShift Container Platform 웹 콘솔에서 확인하는 것입니다. 웹 콘솔에 로그인하고 빌드 → 파이 프라인으로 이동하여 파이프라인을 확인할 수 있습니다.

2.5.5. 웹 콘솔을 사용하여 보안 추가

개인 리포지토리에 액세스할 수 있도록 빌드 구성에 보안을 추가할 수 있습니다.

#### 프로세스

OpenShift Container Platform 웹 콘솔에서 개인 리포지토리에 액세스할 수 있도록 빌드 구성에 보안을 추가하려면 다음을 수행합니다.

- 1. 새 OpenShift Container Platform 프로젝트를 생성합니다.
- 2. 개인 소스 코드 리포지토리에 액세스하는 데 필요한 자격 증명이 포함된 보안을 생성합니다.
- 3. 빌드 구성을 생성합니다.
- 4. 빌드 구성 편집기 페이지 또는 웹 콘솔의 빌더 이미지에서 앱 생성 페이지에서 소스 보안을 설정 합니다.
- 5. 저장을 클릭합니다.

2.5.6. 가져오기 및 내보내기 활성화

빌드 구성에 가져오기 보안을 설정하여 프라이빗 레지스트리로 가져오고 내보내기 보안을 설정하여 내보 낼 수 있습니다.

#### 프로세스

프라이빗 레지스트리로 가져오기를 활성화하려면 다음을 수행합니다.

빌드 구성에 가져오기 보안을 설정합니다.

내보내기를 활성화하려면 다음을 수행합니다.

빌드 구성에 내보내기 보안을 설정합니다.

# 2.6. BUILDAH를 사용한 사용자 정의 이미지 빌드

OpenShift Container Platform 4.10에서는 호스트 노드에 Docker 소켓이 존재하지 않습니다. 즉 사용자 정 의 빌드의 *Docker* 소켓 마운트 옵션에서 사용자 정의 빌드 이미지 내에서 사용하도록 액세스 가능한 Docker 소켓을 제공하지 않을 수 있습니다.

이미지를 빌드하고 내보내기 위해 이 기능이 필요한 경우 사용자 정의 빌드 이미지에 Buildah 툴을 추가한 후 이 툴을 사용하여 사용자 정의 빌드 논리 내에서 이미지를 빌드하고 내보내십시오. 다음은 Buildah를 사 용하여 사용자 정의 빌드를 실행하는 방법의 예입니다.

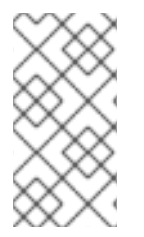

참고

사용자 정의 빌드 전략을 사용하려면 사용자가 클러스터에서 실행되는 권한 있는 컨테이너 내에서 임의의 코드를 실행할 수 있으므로 기본적으로 일반 사용자에게는 없는 권한이 필 요합니다. 이 수준의 액세스 권한은 사용 시 클러스터를 손상시킬 수 있으므로 클러스터에 대한 관리 권한이 있는 신뢰할 수 있는 사용자에게만 부여해야 합니다.

# 2.6.1. 사전 요구 사항

사용자 정의 빌드 권한을 [부여하는](https://access.redhat.com/documentation/en-us/openshift_container_platform/4.10/html-single/cicd/#securing-builds-by-strategy) 방법을 검토합니다.

2.6.2. 사용자 정의 빌드 아티팩트 생성

사용자 정의 빌드 이미지로 사용할 이미지를 생성해야 합니다.

## 프로세스

1. 빈 디렉터리에서부터 다음 콘텐츠를 사용하여 **Dockerfile**이라는 파일을 생성합니다.

FROM registry.redhat.io/rhel8/buildah # In this example, `/tmp/build` contains the inputs that build when this # custom builder image is run. Normally the custom builder image fetches # this content from some location at build time, by using git clone as an example. ADD dockerfile.sample /tmp/input/Dockerfile ADD build.sh /usr/bin RUN chmod a+x /usr/bin/build.sh # /usr/bin/build.sh contains the actual custom build logic that will be run when # this custom builder image is run. ENTRYPOINT ["/usr/bin/build.sh"]

2. 동일한 디렉터리에서 **dockerfile.sample**이라는 파일을 생성합니다. 이 파일은 사용자 정의 빌드 이미지에 포함되어 있으며 사용자 정의 빌드에서 생성하는 이미지를 정의합니다.

FROM registry.access.redhat.com/ubi8/ubi RUN touch /tmp/build

3. 동일한 디렉터리에 **build.sh**라는 파일을 생성합니다. 이 파일에는 사용자 정의 빌드가 실행될 때 실행되는 논리가 포함되어 있습니다.

## #!/bin/sh

# Note that in this case the build inputs are part of the custom builder image, but normally this # is retrieved from an external source. cd /tmp/input

# OUTPUT\_REGISTRY and OUTPUT\_IMAGE are env variables provided by the custom

# build framework TAG="\${OUTPUT\_REGISTRY}/\${OUTPUT\_IMAGE}"

# performs the build of the new image defined by dockerfile.sample buildah --storage-driver vfs bud --isolation chroot -t \${TAG} .

# buildah requires a slight modification to the push secret provided by the service # account to use it for pushing the image cp /var/run/secrets/openshift.io/push/.dockercfg /tmp (echo "{ \"auths\": " ; cat /var/run/secrets/openshift.io/push/.dockercfg ; echo "}") > /tmp/.dockercfg

# push the new image to the target for the build buildah --storage-driver vfs push --tls-verify=false --authfile /tmp/.dockercfg \${TAG}

# 2.6.3. 사용자 정의 빌더 이미지 빌드

OpenShift Container Platform을 사용하여 사용자 정의 전략에서 사용할 사용자 정의 빌더 이미지를 빌드 하고 내보낼 수 있습니다.

#### 사전 요구 사항

● 새 사용자 정의 빌더 이미지를 생성하는 데 사용할 모든 입력을 정의합니다.

#### 프로세스

1. 사용자 정의 빌더 이미지를 빌드할 **BuildConfig** 오브젝트를 정의합니다.

\$ oc new-build --binary --strategy=docker --name custom-builder-image

2. 사용자 정의 빌드 이미지를 생성한 디렉터리에서 빌드를 실행합니다.

\$ oc start-build custom-builder-image --from-dir . -F

빌드가 완료되면 **custom-builder-image:latest**라는 이미지 스트림 태그의 프로젝트에서 새 사용 자 정의 빌더 이미지를 사용할 수 있습니다.

2.6.4. 사용자 정의 빌더 이미지 사용

사용자 정의 빌더 이미지와 함께 사용자 정의 전략을 사용하여 사용자 정의 빌드 논리를 실행하는 **BuildConfig** 오브젝트를 정의할 수 있습니다.

#### 사전 요구 사항

- 새 사용자 정의 빌더 이미지에 필요한 모든 입력을 정의합니다.
- 사용자 정의 빌더 이미지를 빌드합니다.

#### 프로세스

1. **buildconfig.yaml**이라는 파일을 생성합니다. 이 파일은 프로젝트에서 생성되어 실행되는 **BuildConfig** 오브젝트를 정의합니다.

```
kind: BuildConfig
apiVersion: build.openshift.io/v1
metadata:
 name: sample-custom-build
 labels:
  name: sample-custom-build
 annotations:
  template.alpha.openshift.io/wait-for-ready: 'true'
spec:
 strategy:
  type: Custom
  customStrategy:
   forcePull: true
   from:
    kind: ImageStreamTag
    name: custom-builder-image:latest
    namespace: <yourproject> 1
 output:
  to:
   kind: ImageStreamTag
   name: sample-custom:latest
```
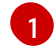

<span id="page-62-0"></span>프로젝트 이름을 지정합니다.

2. **BuildConfig**를 생성합니다.

\$ oc create -f buildconfig.yaml

3. **imagestream.yaml**이라는 파일을 생성합니다. 이 파일은 빌드에서 이미지를 내보낼 이미지 스트 림을 정의합니다.

```
kind: ImageStream
apiVersion: image.openshift.io/v1
metadata:
 name: sample-custom
spec: {}
```
4. 이미지 스트림을 생성합니다.

\$ oc create -f imagestream.yaml

5. 사용자 정의 빌드를 실행합니다.

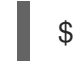

\$ oc start-build sample-custom-build -F

빌드를 실행하면 빌드에서 이전에 빌드한 사용자 정의 빌더 이미지를 실행하는 Pod를 시작합니 다. Pod는 사용자 정의 빌더 이미지의 진입점으로 정의된 **build.sh** 논리를 실행합니다. **build.sh** 논리는 Buildah를 호출하여 사용자 정의 빌더 이미지에 포함된 **dockerfile.sample**을 빌드한 다음 Buildah를 사용하여 새 이미지를 **sample-custom image stream**으로 내보냅니다.

# 2.7. 기본 빌드 수행 및 구성

다음 섹션에서는 빌드 시작 및 취소, **BuildConfig** 편집**, BuildConfig** 삭제, 빌드 세부 정보 보기, 빌드 로 그 액세스 등 기본 빌드 작업에 대한 지침을 제공합니다.

# 2.7.1. 빌드 시작

현재 프로젝트의 기존 빌드 구성에서 새 빌드를 수동으로 시작할 수 있습니다.

### 프로세스

빌드를 수동으로 시작하려면 다음 명령을 입력합니다.

\$ oc start-build <br/> <br/> <br/>doonfig\_name>

## 2.7.1.1. 빌드 재실행

**--from-build** 플래그를 사용하여 빌드를 수동으로 다시 실행할 수 있습니다.

프로세스

빌드를 수동으로 다시 실행하려면 다음 명령을 입력합니다.

\$ oc start-build --from-build=<br/>-build\_name>

#### 2.7.1.2. 빌드 로그 스트리밍

**--follow** 플래그를 지정하여 빌드의 로그를 **stdout**에서 스트리밍할 수 있습니다.

프로세스

**stdout**에서 빌드 로그를 수동으로 스트리밍하려면 다음 명령을 입력합니다.

\$ oc start-build <buildconfig\_name> --follow

#### 2.7.1.3. 빌드 시작 시 환경 변수 설정

**--env** 플래그를 지정하여 빌드에 원하는 환경 변수를 설정할 수 있습니다.

#### 프로세스

원하는 환경 변수를 지정하려면 다음 명령을 입력합니다.

\$ oc start-build <buildconfig\_name> --env=<key>=<value>

## 2.7.1.4. 소스를 사용하여 빌드 시작

빌드에 Git 소스 가져오기 또는 Dockerfile을 사용하는 대신 소스를 직접 내보내 빌드를 시작할 수 있습니 다. 소스는 Git 또는 SVN 작업 디렉터리, 배포하려는 사전 빌드된 바이너리 아티팩트 세트 또는 단일 파일 의 콘텐츠일 수 있습니다. 이 작업은 **start-build** 명령에 다음 옵션 중 하나를 지정하여 수행할 수 있습니다.

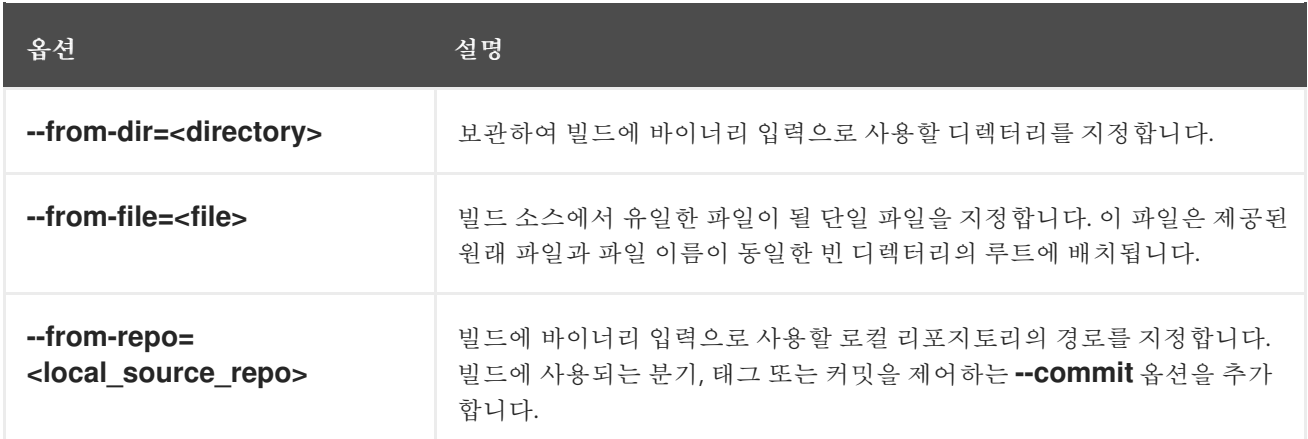

이러한 옵션을 빌드에 직접 전달하면 해당 콘텐츠가 빌드로 스트리밍되어 현재 빌드 소스 설정을 덮어씁 니다.

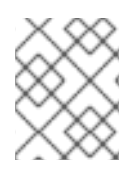

## 참고

바이너리 입력에서 트리거된 빌드는 서버의 소스를 유지하지 않으므로 기본 이미지 변경에 의해 트리거된 리빌드는 빌드 구성에 지정된 소스를 사용합니다.

#### 프로세스

다음 명령을 통해 소스에서 빌드를 시작하여 태그 **v2**의 아카이브로 로컬 Git 리포지토리의 콘텐 츠를 보냅니다.

\$ oc start-build hello-world --from-repo=../hello-world --commit=v2

# 2.7.2. 빌드 취소

웹 콘솔을 사용하거나 다음 CLI 명령을 사용하여 빌드를 취소할 수 있습니다.

#### 프로세스

빌드를 수동으로 취소하려면 다음 명령을 입력합니다.

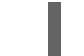

\$ oc cancel-build <build\_name>

# 2.7.2.1. 여러 빌드 취소

다음 CLI 명령으로 여러 빌드를 취소할 수 있습니다.

#### 프로세스

여러 빌드를 수동으로 취소하려면 다음 명령을 입력합니다.

\$ oc cancel-build <build1\_name> <build2\_name> <build3\_name>

#### 2.7.2.2. 모든 빌드 취소

다음 CLI 명령을 사용하여 빌드 구성에서 모든 빌드를 취소할 수 있습니다.

### 프로세스

모든 빌드를 취소하려면 다음 명령을 입력합니다.

\$ oc cancel-build bc/<br/>-buildconfig\_name>

## 2.7.2.3. 지정된 상태의 모든 빌드 취소

지정된 상태(**new** 또는 **pending** 등)의 빌드는 모두 취소하고 다른 상태의 빌드는 무시할 수 있습니다.

#### 프로세스

지정된 상태의 빌드를 모두 취소하려면 다음 명령을 입력합니다.

\$ oc cancel-build bc/<br/>-buildconfig\_name>

# 2.7.3. BuildConfig 편집

빌드 구성을 편집하려면 **개발자** 화면의 빌드 보기에서 빌드 **구성 편집** 옵션을 사용합니다.

다음 뷰 중 하나를 사용하여 **BuildConfig** 를 편집할 수 있습니다.

- 양식 보기를 사용하면 표준 양식 필드 및 확인란을 사용하여 **BuildConfig** 를 편집할 수 있습니다.
- YAML 보기를 사용하면 작업을 완전히 제어하여 **BuildConfig** 를 편집할 수 있습니다.

데이터를 손실하지 않고 양식 보기 와 YAML 보기를 전환할 수 있습니다. 양식 보기의 데이터는YAML 보 기로 전송되며 그 반대의 경우도 마찬가지입니다.

#### 절차

1. 개발자 화면의 빌드 보기에서 \_\_ 메뉴를 클릭하여 BuildConfig 편집 옵션을 확인합니다.

- 2. BuildConfig 편집 을 클릭하여 양식 보기 옵션을 확인합니다.
- 3. Git 섹션에서 애플리케이션을 생성하는 데 사용할 코드베이스의 Git 리포지토리 URL을 입력합니 다. 그런 다음 URL을 검증합니다.
	- 선택 사항: 고급 Git 옵션 표시를클릭하여 다음과 같은 세부 정보를 추가합니다.
		- Git 참조: 애플리케이션을 빌드하는 데 사용할 코드가 포함된 분기, 태그 또는 커밋을 지정 합니다.
		- 컨텍스트 디렉터리: 애플리케이션을 빌드하는 데 사용할 코드가 포함된 하위 디렉터리를 지정합니다.
		- 소스 시크릿: 프라이빗 리포지토리에서 소스 코드를 가져올 수 있는 자격 증명이 포함된 시크릿 이름을 생성합니다.
- 4. 빌드 from 섹션에서 빌드하려는 옵션을 선택합니다. 다음 옵션을 사용할 수 있습니다.
	- 이미지 스트림 태그 는 지정된 이미지 스트림 및 태그의 이미지를 참조합니다. 빌드하려는 위 치의 프로젝트, 이미지 스트림, 태그를 입력하고.
- 이미지 스트림 이미지는 지정된 이미지 스트림 및 이미지 이름의 이미지를 참조합니다. 빌드 하려는 이미지 스트림 이미지를 입력합니다. 또한 프로젝트, 이미지 스트림, 내보낼 태그를 입 력합니다.
- Docker 이미지: Docker 이미지 리포지터리를 통해 Docker 이미지를 참조합니다. 또한 프로젝 트, 이미지 스트림, 태그를 입력하여 푸시해야 합니다.
- 5. 선택 사항: 환경 변수 섹션에서 Name 및 Value 필드를 사용하여 프로젝트와 관련된 환경 변수를 추가합니다. 환경 변수를 더 추가하려면 Add Value 또는 Add from ConfigMap및 Secret 을 사 용합니다.
- 6. 선택 사항: 애플리케이션을 추가로 사용자 지정하려면 다음 고급 옵션을 사용합니다.

## **Trigger**

빌더 이미지가 변경되면 새 이미지 빌드를 트리거합니다. 트리거 추가를 클릭하고유형 및시크 릿 을 선택하여 트리거를 더 추가합니다.

#### 보안

애플리케이션에 대한 보안을 추가합니다. 시크릿 추가를 클릭하고 Secret 및 Mount point 를 선택하여 보안을 추가합니다.

#### 정책

정책 실행 을 클릭하여 빌드 실행 정책을 선택합니다. 선택한 정책은 빌드 구성에서 생성한 빌 드를 실행해야 하는 순서를 결정합니다.

후크

이미지가 빌드된 후 빌드 실행을 선택하여 빌드 종료 시 명령을 실행하고 이미지를 확인합니 다. Hook type,Command, Arguments 를 추가하여 명령에 추가합니다.

7. 저장을 클릭하여 **BuildConfig** 를 저장합니다.

# 2.7.4. BuildConfig 삭제

다음 명령을 사용하여 **BuildConfig**를 삭제할 수 있습니다.

## 프로세스

**BuildConfig**를 삭제하려면 다음 명령을 입력합니다.

\$ oc delete bc <BuildConfigName>

이 명령은 이 **BuildConfig**에서 인스턴스화한 빌드도 모두 삭제합니다.

**BuildConfig**는 삭제하고 **BuildConfig**에서 인스턴스화한 빌드는 유지하려면 다음 명령을 입력할 때 **--cascade=false** 플래그를 지정하십시오.

\$ oc delete --cascade=false bc <BuildConfigName>

## 2.7.5. 빌드 세부 정보 보기

웹 콘솔을 사용하거나 **oc describe** CLI 명령을 사용하여 빌드 세부 정보를 볼 수 있습니다.

다음을 포함한 정보가 표시됩니다.

빌드 소스입니다.

- 빌드 전략입니다.
- 출력 대상입니다.
- 대상 레지스트리의 이미지 다이제스트입니다.
- 빌드를 생성한 방법입니다.

빌드에서 **Docker** 또는 **Source** 전략을 사용하는 경우 **oc describe** 출력에 커밋 ID, 작성자, 커밋, 메시지 등 해당 빌드에 사용된 소스 리버전 정보도 포함됩니다.

## 프로세스

빌드 세부 정보를 보려면 다음 명령을 입력합니다.

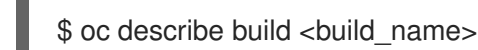

## 2.7.6. 빌드 로그에 액세스

웹 콘솔 또는 CLI를 사용하여 빌드 로그에 액세스할 수 있습니다.

## 프로세스

빌드를 직접 사용하여 로그를 스트리밍하려면 다음 명령을 입력합니다.

\$ oc describe build <br/> <br/> <br/> <br/> <br/>ame>

## 2.7.6.1. BuildConfig 로그에 액세스

웹 콘솔 또는 CLI를 사용하여 **BuildConfig** 로그에 액세스할 수 있습니다.

## 프로세스

**BuildConfig**의 최신 빌드 로그를 스트리밍하려면 다음 명령을 입력합니다.

\$ oc logs -f bc/<br/>config\_name>

## 2.7.6.2. 특정 버전 빌드의 BuildConfig 로그에 액세스

웹 콘솔 또는 CLI를 사용하여 특정 버전 빌드의 **BuildConfig** 로그에 액세스할 수 있습니다.

## 프로세스

특정 버전 빌드의 **BuildConfig** 로그를 스트리밍하려면 다음 명령을 입력합니다.

\$ oc logs --version=<number> bc/<br/>cbuildconfig\_name>

## 2.7.6.3. 로그 세부 정보 표시 활성화

**BuildConfig**에서 **sourceStrategy** 또는 **dockerStrategy**의 일부로 **BUILD\_LOGLEVEL** 환경 변수를 전 달하여 더 세부적인 출력을 제공할 수 있습니다.

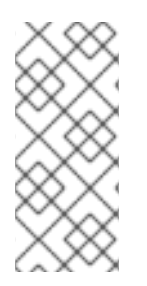

참고

관리자는 **env/BUILD\_LOGLEVEL**을 구성하여 전체 OpenShift Container Platform 인스 턴스에 대한 기본 빌드 세부 정보 표시 수준을 설정할 수 있습니다. 이 기본값은 지정된 **BuildConfig**에 **BUILD\_LOGLEVEL**을 지정하여 덮어쓸 수 있습니다. 명령줄에서 **--buildloglevel**을 **oc start-build**로 전달하여 바이너리가 아닌 빌드에 더 높은 우선순위를 지정할 수 있습니다.

소스 빌드에 사용 가능한 로그 수준은 다음과 같습니다.

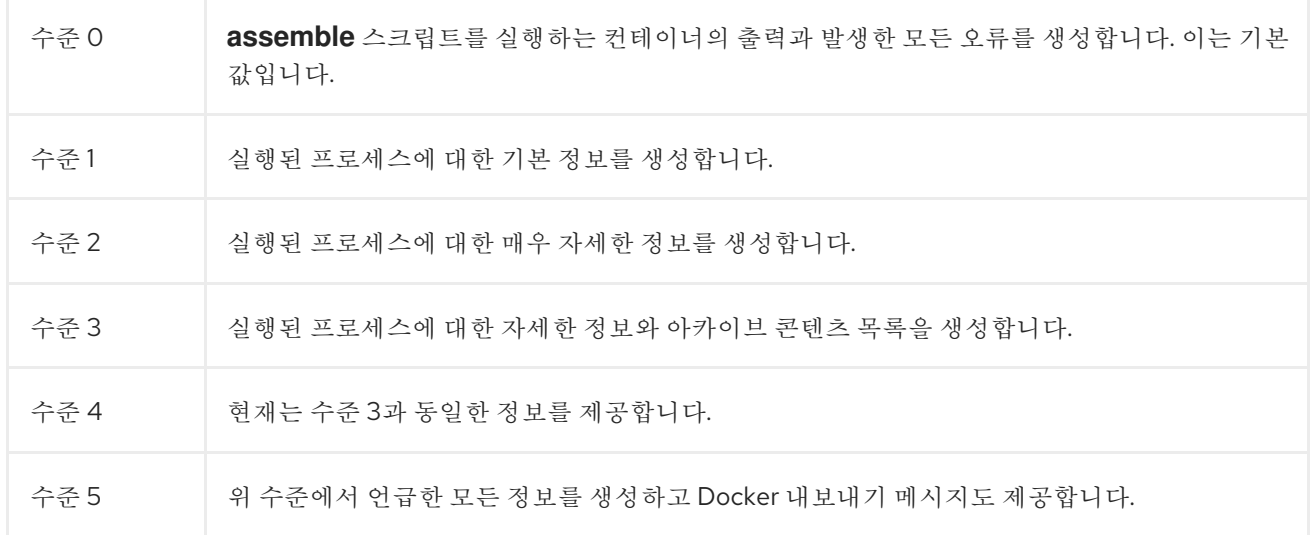

#### 프로세스

더 세부적인 출력을 제공하기 위해 **BuildConfig**에서 **sourceStrategy** 또는 **dockerStrategy**의 일 부로 **BUILD\_LOGLEVEL** 환경 변수를 전달합니다.

<span id="page-68-0"></span>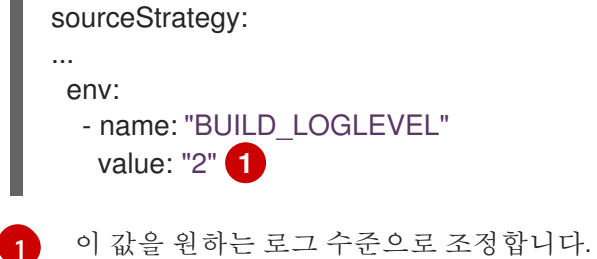

# 2.8. 빌드 트리거 및 수정

다음 섹션에서는 빌드 후크를 사용하여 빌드를 트리거하고 수정하는 방법을 간략하게 설명합니다.

2.8.1. 빌드 트리거

**BuildConfig**를 정의할 때 **BuildConfig**를 실행해야 하는 상황을 제어하기 위해 트리거를 정의할 수 있습 니다. 다음과 같은 빌드 트리거를 사용할 수 있습니다.

- Webhook
- 이미지 변경
- 구성 변경

# 2.8.1.1. Webhook 트리거

Webhook 트리거를 사용하면 OpenShift Container Platform API 끝점에 요청을 전송하여 새 빌드를 트리 거할 수 있습니다. 이러한 트리거는 GitHub, GitLab, Bitbucket 또는 Generic Webhook를 사용하여 정의할 수 있습니다.

현재는 OpenShift Container Platform Webhook에서 Git 기반 SCM(소스 코드 관리) 시스템 각각에 대해 유사한 버전의 내보내기 이벤트만 지원합니다. 기타 모든 이벤트 유형은 무시됩니다.

내보내기 이벤트가 처리되면 OpenShift Container Platform 컨트롤 플레인 호스트에서 이벤트 내부의 분 기 참조가 해당 **BuildConfig** 의 분기 참조와 일치하는지 확인합니다. 일치하는 경우 OpenShift Container Platform 빌드의 Webhook 이벤트에 언급된 커밋 참조가 정확한지 확인합니다. 일치하지 않는 경우에는 빌드가 트리거되지 않습니다.

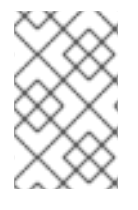

# 참고

**oc new-app** 및 **oc new-build**는 GitHub 및 Generic Webhook 트리거를 자동으로 생성하 지만 필요한 다른 Webhook 트리거는 수동으로 추가해야 합니다. 트리거 설정을 통해 트리 거를 수동으로 추가할 수 있습니다.

모든 Webhook에 대해 **WebHookSecretKey**라는 키와 Webhook를 호출할 때 제공할 값이 되는 값을 사용 하여 보안을 정의해야 합니다. 그런 다음 Webhook 정의에서 보안을 참조해야 합니다. 보안을 사용하면 URL의 고유성이 보장되어 다른 사용자가 빌드를 트리거할 수 없습니다. 키 값은 Webhook 호출 중 제공되 는 보안과 비교됩니다.

예를 들면 아래 예제에는 **mysecret**이라는 보안에 대한 참조가 포함된 GitHub Webhook가 있습니다.

type: "GitHub" github: secretReference: name: "mysecret"

그런 다음 보안이 다음과 같이 정의됩니다. 보안 값은 **Secret** 오브젝트의 **data** 필드에 필요하므로 base64 로 인코딩됩니다.

- kind: Secret apiVersion: v1 metadata: name: mysecret creationTimestamp: data: WebHookSecretKey: c2VjcmV0dmFsdWUx

## 2.8.1.1.1. GitHub Webhook 사용

GitHub Webhook는 리포지토리를 업데이트할 때 GitHub에서 생성하는 호출을 처리합니다. 트리거를 정 의할 때는 보안을 지정해야 하는데, 보안은 Webhook를 구성할 때 GitHub에 제공하는 URL의 일부입니다.

GitHub Webhook 정의의 예:

type: "GitHub" github: secretReference: name: "mysecret"

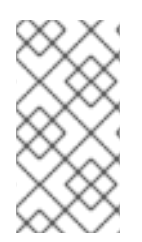

참고

Webhook 트리거 구성에 사용되는 보안은 GitHub UI에서 Webhook를 구성할 때 표시되는 **secret** 필드와 동일하지 않습니다. 전자는 Webhook URL을 고유하고 예측하기 어렵게 만 들고, 후자는 **X-Hub-Signature** 헤더로 전송되는 본문의 HMAC 16진수 다이제스트를 생성 하는 데 사용되는 선택적 문자열 필드입니다.

페이로드 URL은 **oc describe** 명령에 의해 GitHub Webhook URL로 반환되고(Webhook URL 표시 참조) 다음과 같이 구성됩니다.

# 출력 예

https://<openshift\_api\_host:port>/apis/build.openshift.io/v1/namespaces/<namespace>/buildconfigs/<na me>/webhooks/<secret>/github

## 사전 요구 사항

GitHub 리포지토리에서 **BuildConfig**를 생성합니다.

## 프로세스

- 1. GitHub Webhook를 구성하려면 다음을 수행합니다.
	- a. GitHub 리포지토리에서 **BuildConfig**를 생성한 후 다음을 실행합니다.

\$ oc describe bc/<name-of-your-BuildConfig>

그러면 다음과 같은 Webhook GitHub URL이 생성됩니다.

## 출력 예

<https://api.starter-us-east-1.openshift.com:443/apis/build.openshift.io/v1/namespaces/<namespace>/buildconfigs/<na me>/webhooks/<secret>/github

- b. GitHub 웹 콘솔에서 이 URL을 잘라내어 GitHub에 붙여넣습니다.
- c. GitHub 리포지토리의 설정 **→** Webhook에서 Webhook 추가를 선택합니다.
- d. URL 출력을 페이로드 URL 필드에 붙여넣습니다.
- e. GitHub의 기본 **application/x-www-form-urlencoded**에서 콘텐츠 유형을 **application/json**으로 변경합니다.
- f. Webhook 추가를 클릭합니다. GitHub에서 Webhook가 성공적으로 구성되었음을 알리는 메시지가 표시됩니다.

이제 GitHub 리포지토리에 변경 사항을 내보내면 새 빌드가 자동으로 시작되고 빌드가 성공 하면 새 배포가 시작됩니다.

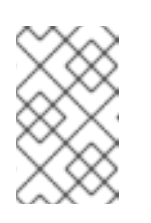

참고

[Gogs](https://gogs.io)는 GitHub와 동일한 Webhook 페이로드 형식을 지원합니다. 따라서 Gogs 서버를 사용하는 경우 **BuildConfig**에 GitHub Webhook 트리거를 정의 하고 Gogs 서버에서도 트리거할 수 있습니다.

2. **payload.json**과 같이 유효한 JSON 페이로드가 포함된 파일의 경우 **curl**을 사용하여 Webhook를 수동으로 트리거할 수 있습니다.

\$ curl -H "X-GitHub-Event: push" -H "Content-Type: application/json" -k -X POST --databinary @payload.json https://<openshift\_api\_host:port>/apis/build.openshift.io/v1/namespaces/<namespace>/buildcon gs/<name>/webhooks/<secret>/github

**-k** 인수는 API 서버에 올바르게 서명된 인증서가 없는 경우에만 필요합니다.

추가 리소스

**[Gogs](https://gogs.io)** 

## 2.8.1.1.2. GitLab Webhook 사용

GitLab Webhook는 리포지토리를 업데이트할 때 GitLab에서 생성하는 호출을 처리합니다. GitHub 트리 거와 마찬가지로 보안을 지정해야 합니다. 다음 예제는 **BuildConfig** 내의 트리거 정의 YAML입니다.

type: "GitLab" gitlab: secretReference: name: "mysecret"

페이로드 URL은 **oc describe** 명령을 통해 GitLab Webhook URL로 반환되고 다음과 같이 구조화됩니다.

# 출력 예

https://<openshift\_api\_host:port>/apis/build.openshift.io/v1/namespaces/<namespace>/buildconfigs/<na me>/webhooks/<secret>/gitlab

## 프로세스

- 1. GitLab Webhook를 구성하려면 다음을 수행합니다.
	- a. Webhook URL을 가져오도록 **BuildConfig**를 지정합니다.

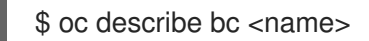

- b. Webhook URL을 복사하여 **<secret>**을 보안 값으로 교체합니다.
- c. [GitLab](https://docs.gitlab.com/ce/user/project/integrations/webhooks.html#webhooks) 설정 지침에 따라 Webhook URL을 GitLab 리포지토리 설정에 붙여넣습니다.
- 2. **payload.json**과 같이 유효한 JSON 페이로드가 포함된 파일의 경우 **curl**을 사용하여 Webhook를 수동으로 트리거할 수 있습니다.

\$ curl -H "X-GitLab-Event: Push Hook" -H "Content-Type: application/json" -k -X POST - data-binary @payload.json
https://<openshift\_api\_host:port>/apis/build.openshift.io/v1/namespaces/<namespace>/buildcon gs/<name>/webhooks/<secret>/gitlab

**-k** 인수는 API 서버에 올바르게 서명된 인증서가 없는 경우에만 필요합니다.

### 2.8.1.1.3. Bitbucket Webhook 사용

[Bitbucket](https://confluence.atlassian.com/bitbucket/manage-webhooks-735643732.html) Webhook는 리포지토리가 업데이트될 때 Bitbucket에서 만든 호출을 처리합니다. 이전 트리거 와 유사하게 보안을 지정해야 합니다. 다음 예제는 **BuildConfig** 내의 트리거 정의 YAML입니다.

type: "Bitbucket" bitbucket: secretReference: name: "mysecret"

페이로드 URL은 **oc describe** 명령을 통해 Bitbucket Webhook URL로 반환되고 다음과 같이 구조화됩니 다.

### 출력 예

https://<openshift\_api\_host:port>/apis/build.openshift.io/v1/namespaces/<namespace>/buildconfigs/<na me>/webhooks/<secret>/bitbucket

### 프로세스

- 1. Bitbucket Webhook를 구성하려면 다음을 수행합니다.
	- a. Webhook URL을 가져오도록 'BuildConfig'를 지정합니다.

\$ oc describe bc <name>

- b. Webhook URL을 복사하여 **<secret>**을 보안 값으로 교체합니다.
- c. [Bitbucket](https://confluence.atlassian.com/bitbucket/manage-webhooks-735643732.html) 설정 지침에 따라 Webhook URL을 Bitbucket 리포지토리 설정에 붙여넣습니다.
- 2. **payload.json**과 같이 유효한 JSON 페이로드가 포함된 파일의 경우 **curl**을 사용하여 Webhook를 수동으로 트리거할 수 있습니다.

\$ curl -H "X-Event-Key: repo:push" -H "Content-Type: application/json" -k -X POST --databinary @payload.json https://<openshift\_api\_host:port>/apis/build.openshift.io/v1/namespaces/<namespace>/buildcon gs/<name>/webhooks/<secret>/bitbucket

**-k** 인수는 API 서버에 올바르게 서명된 인증서가 없는 경우에만 필요합니다.

### 2.8.1.1.4. 일반 Webhook 사용

일반 Webhook는 웹 요청을 수행할 수 있는 모든 시스템에서 호출합니다. 다른 Webhook와 마찬가지로 보 안을 지정해야 하는데 보안은 호출자가 빌드를 트리거하는 데 사용해야 하는 URL의 일부입니다. 보안을 사용하면 URL의 고유성이 보장되어 다른 사용자가 빌드를 트리거할 수 없습니다. 다음은 **BuildConfig** 내 트리거 정의 YAML의 예입니다.

type: "Generic" generic:

<span id="page-73-0"></span>secretReference: name: "mysecret" allowEnv: true **1**

일반 Webhook에서 환경 변수를 전달하도록 허용하려면 **true**로 설정합니다.

### 프로세스

[1](#page-73-0)

1. 호출자를 설정하기 위해 빌드에 대한 일반 Webhook 끝점의 URL을 호출 시스템에 제공합니다.

출력 예

https://<openshift\_api\_host:port>/apis/build.openshift.io/v1/namespaces/<namespace>/buildcon gs/<name>/webhooks/<secret>/generic

호출자는 Webhook를 **POST** 작업으로 호출해야 합니다.

2. Webhook를 수동으로 호출하려면 **curl**을 사용하면 됩니다.

\$ curl -X POST -k

https://<openshift\_api\_host:port>/apis/build.openshift.io/v1/namespaces/<namespace>/buildcon gs/<name>/webhooks/<secret>/generic

HTTP 동사를 **POST**로 설정해야 합니다. 비보안 **-k** 플래그는 인증서 검증을 무시하도록 지정됩니 다. 클러스터에 올바르게 서명된 인증서가 있는 경우 이 두 번째 플래그는 필요하지 않습니다.

끝점은 다음 형식을 사용하여 선택적 페이로드를 허용할 수 있습니다.

git: uri: "<url to git repository>" ref: "<optional git reference>" commit: "<commit hash identifying a specific git commit>" author: name: "<author name>" email: "<author e-mail>" committer: name: "<committer name>" email: "<committer e-mail>" message: "<commit message>" env: **1** - name: "<variable name>" value: "<variable value>"

- <span id="page-73-1"></span>**BuildConfig** 환경 변수와 유사하게 여기에 정의된 환경 변수도 빌드에 사용할 수 있습니다. 이러한 변수가 **BuildConfig** 환경 변수와 충돌하는 경우 해당 변수가 우선합니다. 기본적으 로 Webhook에서 전달하는 환경 변수는 무시됩니다. 이 동작을 활성화하려면 Webhook 정의 에서 **allowEnv** 필드를 **true**로 설정합니다.
- 3. **curl**을 사용하여 이 페이로드를 전달하려면 **payload\_file.yaml**이라는 파일에 페이로드를 정의하 고 다음을 실행합니다.

[1](#page-73-1)

\$ curl -H "Content-Type: application/yaml" --data-binary @payload\_file.yaml -X POST -k https://<openshift\_api\_host:port>/apis/build.openshift.io/v1/namespaces/<namespace>/buildcon gs/<name>/webhooks/<secret>/generic

인수는 위 예제와 동일하고 헤더와 페이로드가 추가되었습니다. **-H** 인수는 페이로드 형식에 따라 **Content-Type** 헤더를 **application/yaml** 또는 **application/json**으로 설정합니다. **--data-binary** 인수는 **POST** 요청을 사용하여 온전한 새 줄로 바이너리 페이로드를 보내는 데 사용됩니다.

OpenShift Container Platform에서는 유효하지 않은 요청 페이로드(예: 유효하지 않은 콘 텐츠 유형, 구문 분석할 수 없거나 유효하지 않은 콘텐츠 등)가 제공되는 경우에도 일반 Webhook에서 빌드를 트리거할 수 있습니다. 이 동작은 이전 버전과의 호환성을 위해 유지 됩니다. 유효하지 않은 요청 페이로드가 제공되면 OpenShift Container Platform에서 **HTTP 200 OK** 응답의 일부로 JSON 형식의 알림을 반환합니다.

### 2.8.1.1.5. Webhook URL 표시

참고

다음 명령을 사용하여 빌드 구성과 관련된 Webhook URL을 표시할 수 있습니다. 이 명령에서 Webhook URL을 표시하지 않으면 해당 빌드 구성에 Webhook 트리거가 정의되지 않습니다.

### 프로세스

**BuildConfig**와 관련된 Webhook URL을 표시하려면 다음을 실행합니다.

\$ oc describe bc <name>

### 2.8.1.2. 이미지 변경 트리거 사용

개발자는 기본 이미지가 변경될 때마다 자동으로 실행되도록 빌드를 구성할 수 있습니다.

이미지 변경 트리거를 사용하여 업스트림 이미지의 새 버전을 사용할 수 있을 때 빌드를 자동으로 호출할 수 있습니다. 예를 들어 빌드가 RHEL 이미지를 기반으로 하는 경우 해당 빌드를 트리거하여 RHEL 이미지 를 변경할 때마다 실행할 수 있습니다. 결과적으로 애플리케이션 이미지는 항상 최신 RHEL 기본 이미지에 서 실행됩니다.

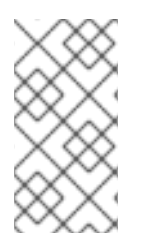

### 참고

v1 컨테이너 [레지스트리의](http://docs.docker.com/v1.7/reference/api/hub_registry_spec/#docker-registry-1-0) 컨테이너 이미지를 가리키는 이미지 스트림은 이미지 스트림 태 그를 사용할 수 있을 때 빌드를 한 번만 트리거하고 후속 이미지 업데이트에서는 빌드를 트 리거하지 않습니다. 이는 v1 컨테이너 레지스트리에서 고유하게 확인할 수 있는 이미지가 없기 때문입니다.

이는 *<system-registry>***/***<namespace>***/ruby-20-centos7**에 있는 컨테이너 이미지 리포지토리

### 절차

1. 트리거로 사용하려는 업스트림 이미지를 가리키는 **ImageStream**을 정의합니다.

kind: "ImageStream" apiVersion: "v1" metadata: name: "ruby-20-centos7"

이는 *<system-registry>***/***<namespace>***/ruby-20-centos7**에 있는 컨테이너 이미지 리포지토리 에 연결된 이미지 스트림을 정의합니다. **<system-registry>**는 OpenShift Container Platform에 서 실행 중인 **docker-registry**라는 이름을 사용하여 서비스로 정의됩니다.

2. 이미지 스트림이 빌드의 기본 이미지인 경우 빌드 전략의 **from** 필드를 **ImageStream**을 가리키도 록 설정합니다.

strategy: sourceStrategy: from: kind: "ImageStreamTag" name: "ruby-20-centos7:latest"

이 경우 **sourceStrategy** 정의에서는 이 네임스페이스 내에 있는 **ruby-20-centos7**이라는 이미지 스트림의 **latest** 태그를 사용합니다.

3. **ImageStreams**를 가리키는 하나 이상의 트리거를 사용하여 빌드를 정의합니다.

<span id="page-75-1"></span><span id="page-75-0"></span>type: "ImageChange" **1** imageChange: {} type: "ImageChange" **2** imageChange: from: kind: "ImageStreamTag" name: "custom-image:latest"

[1](#page-75-0)

빌드 전략의 **from** 필드에 정의된 **ImageStream** 및 **Tag**를 모니터링하는 이미지 변경 트리거 입니다. 여기에서 **imageChange** 오브젝트는 비어 있어야 합니다.

[2](#page-75-1) 임의의 이미지 스트림을 모니터링하는 이미지 변경 트리거입니다. 이 경우 **imageChange** 부분에 모니터링할 **ImageStreamTag**를 참조하는 **from** 필드를 포함해야 합니다.

전략 이미지 스트림에 이미지 변경 트리거를 사용하는 경우 생성된 빌드에 해당 태그와 일치하는 최신 이 미지를 가리키는 변경 불가능한 Docker 태그가 제공됩니다. 이 새 이미지 참조는 빌드에 대해 실행할 때 전략에서 사용합니다.

전략 이미지 스트림을 참조하지 않는 다른 이미지 변경 트리거의 경우 새 빌드가 시작되지만 빌드 전략은 고유 이미지 참조로 업데이트되지 않습니다.

이 예제에는 전략에 대한 이미지 변경 트리거가 있으므로 결과 빌드는 다음과 같습니다.

strategy: sourceStrategy: from: kind: "DockerImage" name: "172.30.17.3:5001/mynamespace/ruby-20-centos7:<immutableid>"

그 결과 트리거된 빌드는 리포지토리로 방금 푸시된 새 이미지를 사용하고 동일한 입력을 사용하여 빌드 를 다시 실행할 수 있습니다.

이미지 변경 트리거를 일시 정지하여 빌드를 시작하기 전에 참조 이미지 스트림에 대한 다양한 변경 사항 을 허용할 수 있습니다. 처음에 **ImageChangeTrigger**를 **BuildConfig**에 추가할 때 빌드가 즉시 트리거되 지 않도록 **paused** 특성을 true로 설정할 수도 있습니다.

type: "ImageChange" imageChange: from: kind: "ImageStreamTag" name: "custom-image:latest" paused: true

모든 **Strategy** 유형의 이미지 필드를 설정하는 것 외에 사용자 지정 빌드의 경우 **OPENSHIFT\_CUSTOM\_BUILD\_BASE\_IMAGE** 환경 변수도 확인합니다. 존재하지 않는 경우 변경 불가 능한 이미지 참조를 사용하여 생성됩니다. 존재하는 경우 변경 불가능한 이미지 참조를 사용하여 업데이 트됩니다.

Webhook 트리거 또는 수동 요청으로 인해 빌드가 트리거되는 경우 생성된 빌드는 **Strategy**에서 참조한 **ImageStream**의 확인된 **<immutableid>**를 사용합니다. 그러면 쉽게 재현할 수 있도록 일관된 이미지 태 그를 사용하여 빌드를 수행할 수 있습니다.

### 추가 리소스

● v1 컨테이너 [레지스트리](http://docs.docker.com/v1.7/reference/api/hub_registry_spec/#docker-registry-1-0)

### 2.8.1.3. 빌드의 이미지 변경 트리거 식별

개발자는 이미지 변경 트리거가 있는 경우 마지막 빌드를 시작한 이미지 변경 사항을 확인할 수 있습니다. 이는 빌드를 디버깅하거나 문제 해결하는 데 유용할 수 있습니다.

### **BuildConfig** 예

```
apiVersion: build.openshift.io/v1
kind: BuildConfig
metadata:
 name: bc-ict-example
 namespace: bc-ict-example-namespace
spec:
# ...
 triggers:
 - imageChange:
   from:
    kind: ImageStreamTag
    name: input:latest
    namespace: bc-ict-example-namespace
 - imageChange:
   from:
    kind: ImageStreamTag
    name: input2:latest
    namespace: bc-ict-example-namespace
  type: ImageChange
status:
 imageChangeTriggers:
 - from:
   name: input:latest
   namespace: bc-ict-example-namespace
  lastTriggerTime: "2021-06-30T13:47:53Z"
  lastTriggeredImageID: image-registry.openshift-image-registry.svc:5000/bc-ict-example-
```
namespace/input@sha256:0f88ffbeb9d25525720bfa3524cb1bf0908b7f791057cf1acfae917b11266a69

- from: name: input2:latest namespace: bc-ict-example-namespace lastTriggeredImageID: image-registry.openshift-image-registry.svc:5000/bc-ict-examplenamespace/input2@sha256:0f88ffbeb9d25525720bfa3524cb2ce0908b7f791057cf1acfae917b11266a6 9

lastVersion: 1

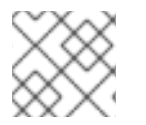

참고

이 예제에서는 이미지 변경 트리거와 관련이 없는 요소를 생략합니다.

### 사전 요구 사항

여러 이미지 변경 트리거를 구성했습니다. 이러한 트리거는 하나 이상의 빌드를 트리거했습니다.

### 절차

1. **buildConfig.status.imageChangeTriggers**에서 최신 타임 스탬프가 있는 **lastTriggerTime**을 식별합니다.

### **ImageChangeTriggerStatus**

Then you use the `name` and `namespace` from that build to find the corresponding image change trigger in `buildConfig.spec.triggers`.

2. **imageChangeTriggers**에서 타임스탬프를 비교하여 최신 정보를 식별합니다.

### 이미지 변경 트리거

빌드 구성에서 **buildConfig.spec.triggers**는 빌드 트리거 정책인 **BuildTriggerPolicy**의 배열입니다.

각 **BuildTriggerPolicy**에는 **type** 필드와 포인터 필드 세트가 있습니다. 각 포인터 필드는 **type** 필드에 허 용된 값 중 하나에 해당합니다. 따라서 **BuildTriggerPolicy**를 하나의 포인터 필드로만 설정할 수 있습니 다.

이미지 변경 트리거의 경우 **type** 값은 **ImageChange**입니다. 그런 다음 **imageChange** 필드는 다음 필드 가 있는 **ImageChangeTrigger** 오브젝트의 포인터입니다.

- **lastTriggeredImageID**: 예제에 표시되지 않는 이 필드는 OpenShift Container Platform 4.8에서 더 이상 사용되지 않으며 향후 릴리스에서 무시됩니다. 이 **BuildConfig**에서 마지막 빌드가 트리 거된 경우 **ImageStreamTag**에 대한 확인된 이미지 참조가 포함됩니다.
- **paused**: 예제에 표시되지 않는 이 필드를 사용하여 이 특정 이미지 변경 트리거를 일시적으로 비 활성화할 수 있습니다.
- **from**: 이 필드를 사용하여 이 이미지 변경 트리거를 구동하는 **ImageStreamTag**를 참조합니다. 유 형은 핵심 Kubernetes 유형인 **OwnerReference**입니다.

**from** 필드에는 다음과 같은 참고 필드가 있습니다. **kind**: 이미지 변경 트리거의 경우 지원되는 유일한 값은 **ImageStreamTag**입니다. **namespace**:이 필드를 사용하여 **ImageStreamTag**의 네임스페이스를 지정합 니다. \*\* **name**:이 필드를 사용하여 **ImageStreamTag**를 지정합니다.

### 이미지 변경 트리거 상태

빌드 구성에서 **buildConfig.status.imageChangeTriggers**는 **ImageChangeTriggerStatus** 요소의 배열 입니다. 각 **ImageChangeTriggerStatus** 요소에는 앞의 예에서 표시된 **from, lastTriggeredImageID** 및 **lastTriggerTime** 요소가 포함됩니다**.**

가장 최근의 **lastTriggerTime**이 있는 **ImageChangeTriggerStatus**가 가장 최근 빌드를 트리거했습니 다**.** 해당 **name** 및 **namespace**를 사용하여 빌드를 트리거한 **buildConfig.spec.triggers**에서 이미지 변경 트리거를 식별합니다**.**

가장 최근 타임스탬프를 사용하는 **lastTriggerTime**은 마지막 빌드의 **ImageChangeTriggerStatus**를 나타냅니다**.** 이 **ImageChangeTriggerStatus**에는 빌드를 트리거한 **buildConfig.spec.triggers**의 이미지 변경 트리거와 동일한 **name**과 **namespace**가 있습니다**.**

추가 리소스

**v1** 컨테이너 [레지스트리](http://docs.docker.com/v1.7/reference/api/hub_registry_spec/#docker-registry-1-0)

**2.8.1.4.** 구성 변경 트리거

구성 변경 트리거를 사용하면 새 **BuildConfig**가 생성되는 즉시 빌드가 자동으로 호출됩니다**.**

다음은 **BuildConfig** 내 트리거 정의 **YAML**의 예입니다**.**

**type: "ConfigChange"**

참고

구성 변경 트리거는 현재 새 **BuildConfig**를 생성할 때만 작동합니다**.** 향후 릴리스에서 는 **BuildConfig**가 업데이트될 때마다 구성 변경 트리거도 빌드를 시작할 수 있습니다**.**

**2.8.1.4.1.** 트리거 수동 설정

**oc set triggers**를 사용하여 빌드 구성에서 트리거를 추가 및 제거할 수 있습니다**.**

프로세스

빌드 구성에 **GitHub Webhook** 트리거를 설정하려면 다음을 사용합니다**.**

**\$ oc set triggers bc <name> --from-github**

이미지 변경 트리거를 설정하려면 다음을 사용합니다**.**

**\$ oc set triggers bc <name> --from-image='<image>'**

트리거를 제거하려면 **--remove**를 추가합니다**.**

**\$ oc set triggers bc <name> --from-bitbucket --remove**

참고

**Webhook** 트리거가 이미 있는 경우 해당 트리거를 다시 추가하면 **Webhook** 보안이 다시 생성됩니다**.**

자세한 내용은 다음을 실행하여 도움말 문서를 참조하십시오**.**

**\$ oc set triggers --help**

**2.8.2.** 빌드 후크

Ċ

빌드 후크를 사용하면 빌드 프로세스에 동작을 삽입할 수 있습니다**.**

**BuildConfig** 오브젝트의 **postCommit** 필드는 빌드 출력 이미지를 실행하는 임시 컨테이너 내에서 명 령을 실행합니다**.** 후크는 이미지의 마지막 계층을 커밋한 직후 그리고 이미지를 레지스트리로 푸시되기 전에 실행됩니다**.**

현재 작업 디렉터리는 이미지의 **WORKDIR**로 설정되어 있으며 이는 컨테이너 이미지의 기본 작업 디 렉터리입니다**.** 대부분의 이미지에서 이 디렉터리는 소스 코드가 있는 위치입니다**.**

스크립트 또는 명령에서 **0**이 아닌 종료 코드를 반환하거나 임시 컨테이너를 시작하지 못하는 경우 후 크가 실패합니다**.** 후크가 실패하면 빌드가 실패로 표시되고 이미지를 레지스트리로 푸쉬하지 않습니다**.** 실패 이유는 빌드 로그를 확인하여 검사할 수 있습니다**.**

빌드 후크를 사용하면 빌드를 완료로 표시하고 레지스트리에 이미지를 제공하기 전에 단위 테스트를 실행하여 이미지를 확인할 수 있습니다**.** 모든 테스트를 통과하고 테스트 실행기에서 종료 코드 **0**을 반환 하면 빌드가 성공으로 표시됩니다**.** 실패한 테스트가 있는 경우 빌드가 실패로 표시됩니다**.** 어떠한 경우든 빌드 로그에는 테스트 실행기의 출력이 포함되므로 실패한 테스트를 확인할 수 있습니다**.**

**postCommit** 후크는 테스트 실행뿐만 아니라 다른 명령에도 사용할 수 있습니다**.** 이 후크는 임시 컨테 이너에서 실행되기 때문에 후크에 의한 변경 사항은 지속되지 않습니다**.** 즉 후크를 실행해도 최종 이미지 에는 영향을 미치지 않습니다**.** 이러한 동작으로 인해 특히 자동으로 삭제되어 최종 이미지에 존재하지 않 는 테스트 종속 항목을 설치하고 사용할 수 있습니다**.**

**2.8.2.1. post-commit** 빌드 후크 구성

빌드 후 후크를 구성하는 방법은 다양합니다**.** 다음 예제에서 모든 양식은 동일하고 **bundle exec rake test --verbose**를 실행합니다**.**

프로세스

쉘 스크립트**:**

**postCommit: script: "bundle exec rake test --verbose"**

**script** 값은 **/bin/sh -ic**를 사용하여 실행할 쉘 스크립트입니다**.** 쉘 스크립트가 빌드 후크를 실행하는 데 적합한 경우 이 값을 사용합니다**.** 예를 들면 위와 같이 단위 테스트를 실행하는 경우 입니다**.** 이미지 항목 지점을 제어하려는 경우 또는 이미지에 **/bin/sh**가 없는 경우 **command** 및**/** 또는 **args**를 사용합니다**.**

참고

추가 **-i** 플래그는 **CentOS** 및 **RHEL** 이미지 작업 환경을 개선하기 위해 도입 되었으며 향후 릴리스에서 제거될 수 있습니다**.**

이미지 진입점으로서의 명령**:**

**postCommit: command: ["/bin/bash", "-c", "bundle exec rake test --verbose"]**

이 양식에서 **command**는 실행할 명령에 해당하며 **[Dockerfile](https://docs.docker.com/engine/reference/builder/#entrypoint)** 참조에 설명된 **exec** 형식의 이미지 진입점을 덮어씁니다**.** 이 명령은 이미지에 **/bin/sh**가 없거나 쉘을 사용하지 않는 경우 필 요합니다**.** 다른 모든 경우에는 **script**를 사용하는 것이 더 편리할 수 있습니다**.**

인수가 있는 명령**:**

**postCommit: command: ["bundle", "exec", "rake", "test"] args: ["--verbose"]**

이 형식은 **command**에 인수를 추가하는 것과 동일합니다**.**

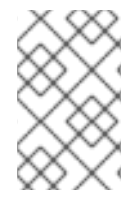

참고

**script**와 **command**를 동시에 제공하면 유효하지 않은 빌드 후크가 생성됩니다**.**

**2.8.2.2. CLI**를 사용하여 **post-commit** 빌드 후크 설정

**oc set build-hook** 명령은 빌드 설정에 빌드 후크를 설정하는 데 사용할 수 있습니다**.**

프로세스

1.

명령을 **post-commit** 빌드 후크로 설정하려면 다음을 실행합니다**.**

**\$ oc set build-hook bc/mybc \ --post-commit \ --command \ -- bundle exec rake test --verbose**

2.

스크립트를 **post-commit** 빌드 후크로 설정하려면 다음을 실행합니다**.**

**\$ oc set build-hook bc/mybc --post-commit --script="bundle exec rake test --verbose"**

**2.9.** 고급 빌드 수행

다음 섹션에서는 빌드 리소스 및 최대 기간 설정**,** 노드에 빌드 할당**,** 빌드 연결**,** 빌드 정리**,** 빌드 실행 정 책 등 고급 빌드 작업에 대한 지침을 제공합니다**.**

**2.9.1.** 빌드 리소스 설정

기본적으로 빌드는 **Pod**에서 메모리 및 **CPU**와 같이 바인딩되지 않은 리소스를 사용하여 완료합니다**.** 이러한 리소스는 제한될 수 있습니다**.**

프로세스

다음 두 가지 방법으로 리소스 사용을 제한할 수 있습니다**.**

프로젝트의 기본 컨테이너 제한에 리소스 제한을 지정하여 리소스 사용 제한을 제한합니다**.**

리소스 제한을 빌드 구성의 일부로 지정하여 리소스 사용을 제한합니다**. \*\***다음 예제에서는 각 **resources, cpu, memory** 매개변수가 선택 사항입니다**.**

**apiVersion: "v1" kind: "BuildConfig" metadata: name: "sample-build" spec: resources: limits: cpu: "100m" 1 memory: "256Mi" 2**

<span id="page-82-0"></span>**[1](#page-82-0)**

<span id="page-82-1"></span>**cpu**는 **CPU** 단위입니다**. 100m**은 **0.1 CPU** 단위**(100 \* 1e-3)**를 나타냅니다**.**

# **[2](#page-82-1)**

 $\circ$ 

**memory**는 바이트 단위입니다**. 256Mi**는 **268435456**바이트**(256 \* 2 ^ 20)**를 나타냅니 다**.**

그러나 프로젝트에 할당량을 정의한 경우 다음 두 항목 중 하나가 필요합니다**.**

**requests**가 명시적으로 설정된 **resources** 섹션**:**

<span id="page-82-2"></span>**resources: requests: 1 cpu: "100m" memory: "256Mi"**

**[1](#page-82-2)**

**requests** 오브젝트에 할당량의 리소스 목록에 해당하는 리소스 목록이 포함되어 있습니다**.**

 $\circ$ 

프로젝트에 정의된 제한 범위**: LimitRange** 오브젝트의 기본값은 빌드 프로세스 중 생 성된 **Pod**에 적용됩니다**.**

그러지 않으면 할당량을 충족하지 못하여 빌드 **Pod** 생성이 실패합니다**.**

**2.9.2.** 최대 기간 설정

**BuildConfig** 오브젝트를 정의할 때는 **completionDeadlineSeconds** 필드를 설정하여 최대 기간을 정 의할 수 있습니다**.** 이는 초 단위로 지정되며 기본적으로 설정되어 있지 않습니다**.** 설정하지 않으면 최대 기간이 적용되지 않습니다**.**

최대 기간은 시스템에서 빌드 **Pod**를 예약하는 시점부터 계산되며 빌더 이미지를 가져오는 데 필요한 시간을 포함하여 활성화할 수 있는 기간을 정의합니다**.** 지정된 타임아웃에 도달하면 **OpenShift Container Platform**에서 빌드를 종료합니다**.**

프로세스

최대 기간을 설정하려면 **BuildConfig**에서 **completionDeadlineSeconds**를 지정합니다**.** 다 음 예제에서는 **completionDeadlineSeconds** 필드를 **30**분으로 지정하는 **BuildConfig**의 일부를 보여줍니다**.**

**spec: completionDeadlineSeconds: 1800**

파이프라인 전략 옵션에서는 이 설정이 지원되지 않습니다**.**

**2.9.3.** 특정 노드에 빌드 할당

참고

빌드 구성의 **nodeSelector** 필드에 라벨을 지정하면 빌드가 특정 노드에서 실행되도록 타겟을 지정할 수 있습니다**. nodeSelector** 값은 빌드 **Pod**를 예약할 때 **Node** 라벨과 일치하는 일련의 키**-**값 쌍입니다**.**

**nodeSelector** 값은 클러스터 전체 기본값 및 덮어쓰기 값으로도 제어할 수 있습니다**.** 기본값은 빌드 구성에서 **nodeSelector**에 키**-**값 쌍을 정의하지 않고 명시적으로 비어 있는 맵 값**(nodeSelector:{})**도 정 의하지 않는 경우에만 적용됩니다**.** 덮어쓰기 값은 키에 따라 빌드 구성의 값을 대체합니다**.**

참고

지정된 **NodeSelector**가 해당 라벨이 있는 노드와 일치하지 않는 경우 빌드는 계속 **Pending** 상태로 무기한 유지됩니다**.**

### 프로세스

**BuildConfig**의 **nodeSelector** 필드에 라벨을 할당하여 특정 노드에서 실행할 빌드를 할당합 니다**.** 예를 들면 다음과 같습니다**.**

**apiVersion: "v1" kind: "BuildConfig" metadata: name: "sample-build" spec: nodeSelector: 1 key1: value1 key2: value2**

<span id="page-84-0"></span>**[1](#page-84-0)**

이 빌드 구성과 관련된 빌드는 **key1=value2** 및 **key2=value2** 라벨이 있는 노드에서만 실행됩니다**.**

#### **2.9.4.** 연결된 빌드

**Go, C, C++, Java**와 같이 컴파일된 언어의 경우 애플리케이션 이미지에서 컴파일하는 데 필요한 종속 항목을 포함하면 이미지 크기가 늘어나거나 악용될 수 있는 취약점이 발생할 수 있습니다**.**

이러한 문제를 방지하기 위해 두 개의 빌드를 함께 연결할 수 있습니다**.** 하나는 컴파일된 아티팩트를 생성하는 빌드이고 다른 하나는 해당 아티팩트를 실행하는 별도의 이미지에 아티팩트를 배치하는 빌드입 니다**.**

다음 예제에서는 **S2I(source-to-image)** 빌드가 **Docker** 빌드와 결합되어 아티팩트를 컴파일하고 해당 아티팩트는 별도의 런타임 이미지에 배치됩니다**.**

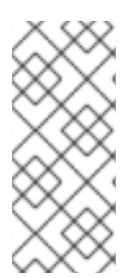

참고

이 예제에서는 **S2I** 빌드와 **Docker** 빌드를 연결하지만 첫 번째 빌드에서는 원하는 아티 팩트를 포함하는 이미지를 생성하는 모든 전략을 사용할 수 있고**,** 두 번째 빌드에서는 이미 지의 입력 콘텐츠를 소비하는 모든 전략을 사용할 수 있습니다**.**

첫 번째 빌드에서는 애플리케이션 소스를 가져와서 **WAR** 파일이 포함된 이미지를 생성합니다**.** 이미지 는 **artifact-image** 이미지 스트림으로 푸쉬합니다**.** 출력 아티팩트의 경로는 사용된 **S2I** 빌더의 **assemble** 스크립트에 따라 달라집니다**.** 다음 예제의 경우 **/wildfly/standalone/deployments/ROOT.war**로 출력됩 니다**.**

```
apiVersion: build.openshift.io/v1
kind: BuildConfig
metadata:
 name: artifact-build
spec:
 output:
  to:
   kind: ImageStreamTag
   name: artifact-image:latest
 source:
  git:
   uri: https://github.com/openshift/openshift-jee-sample.git
   ref: "master"
 strategy:
  sourceStrategy:
   from:
    kind: ImageStreamTag
    name: wildfly:10.1
    namespace: openshift
```
두 번째 빌드에서는 이미지 소스와 첫 번째 빌드의 출력 이미지 내부에 있는 **WAR** 파일에 대한 경로를 사용합니다**.** 인라인 **dockerfile**은 해당 **WAR** 파일을 런타임 이미지에 복사합니다**.**

```
apiVersion: build.openshift.io/v1
kind: BuildConfig
metadata:
 name: image-build
spec:
 output:
  to:
   kind: ImageStreamTag
   name: image-build:latest
 source:
  dockerfile: |-
   FROM jee-runtime:latest
   COPY ROOT.war /deployments/ROOT.war
  images:
  - from: 1
    kind: ImageStreamTag
    name: artifact-image:latest
   paths: 2
   - sourcePath: /wildfly/standalone/deployments/ROOT.war
    destinationDir: "."
 strategy:
  dockerStrategy:
   from: 3
```
<span id="page-86-0"></span>**kind: ImageStreamTag name: jee-runtime:latest triggers: - imageChange: {} type: ImageChange**

**[1](#page-85-0)**

**from**은 **Docker** 빌드에 이전 빌드의 타겟이었던 **artifact-image** 이미지 스트림의 이미지 출력이 포함되어야 함을 나타냅니다**.**

**[2](#page-85-1)**

**paths**는 현재 **Docker** 빌드에 포함할 대상 이미지의 경로를 지정합니다**.**

**[3](#page-86-0)**

런타임 이미지는 **Docker** 빌드의 소스 이미지로 사용됩니다**.**

이 설정으로 인해 두 번째 빌드의 출력 이미지에 **WAR** 파일을 생성하는 데 필요한 빌드 툴을 포함하지 않아도 됩니다**.** 또한 두 번째 빌드에는 이미지 변경 트리거가 포함되어 있기 때문에 첫 번째 빌드가 실행 되어 바이너리 아티팩트가 포함된 새 이미지를 생성할 때마다 두 번째 빌드가 자동으로 트리거되어 해당 아티팩트가 포함된 런타임 이미지를 생성합니다**.** 따라서 두 빌드 모두 두 단계가 있는 단일 빌드로 작동합 니다**.**

**2.9.5.** 빌드 정리

기본적으로 라이프사이클이 완료된 빌드는 무기한 유지됩니다**.** 유지되는 이전 빌드의 수를 제한할 수 있습니다**.**

프로세스

1.

**BuildConfig**의 **successfulBuildsHistoryLimit** 또는 **failedBuildsHistoryLimit**에 양의 정수 값을 제공하여 유지되는 이전 빌드의 수를 제한합니다**.** 예를 들면 다음과 같습니다**.**

**apiVersion: "v1" kind: "BuildConfig" metadata: name: "sample-build" spec: successfulBuildsHistoryLimit: 2 1 failedBuildsHistoryLimit: 2 2**

<span id="page-86-2"></span><span id="page-86-1"></span>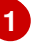

**successfulBuildsHistoryLimit**은 **completed** 상태의 빌드를 두 개까지 유지합니다**.**

**[2](#page-86-2)**

**failedBuildsHistoryLimit**은 **failed, canceled** 또는 **error** 상태의 빌드를 두 개까지 유 지합니다**.**

- 2. 다음 작업 중 하나로 빌드 정리를 트리거합니다**.**
	- 빌드 구성 업데이트
	- 빌드가 라이프사이클을 완료할 때까지 대기

빌드는 생성 타임스탬프에 따라 정렬되고 가장 오래된 빌드가 가장 먼저 정리됩니다**.**

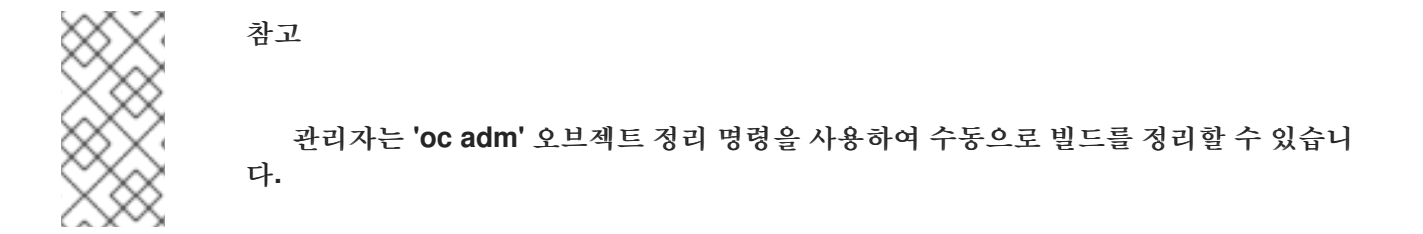

**2.9.6.** 빌드 정책 실행

빌드 실행 정책은 빌드 구성에서 생성한 빌드를 실행할 순서를 지정합니다**.** 이 작업은 **Build** 사양의 **spec** 섹션에서 **runPolicy** 필드 값을 변경하여 수행할 수 있습니다**.**

다음과 같이 기존 빌드 구성의 **runPolicy** 값을 변경할 수도 있습니다**.**

- $\bullet$ **Parallel**을 **Serial** 또는 **SerialLatestOnly**로 변경하고 이 구성에서 새 빌드를 트리거하면 직 렬 빌드는 단독으로만 실행할 수 있으므로 모든 병렬 빌드가 완료될 때까지 새 빌드가 대기합니 다**.**
	- **Serial**을 **SerialLatestOnly**로 변경하고 새 빌드를 트리거하면 현재 실행 중인 빌드와 최근 생 성된 빌드를 제외하고 대기열에 있는 기존 빌드가 모두 취소됩니다**.** 최신 빌드는 다음에 실행됩니 다**.**

**2.10.** 빌드에서 **RED HAT** 서브스크립션 사용

**OpenShift Container Platform**에서 권한이 있는 빌드를 실행하려면 다음 섹션을 사용합니다**.**

**2.10.1. Red Hat Universal Base Image**에 대한 이미지 스트림 태그 생성

빌드 내에서 **Red Hat** 서브스크립션을 사용하려면 **UBI(Universal Base Image)**를 참조하는 이미지 스 트림 태그를 생성합니다**.**

클러스터의 모든 프로젝트에서 **UBI**를 사용할 수 있도록 하려면 **openshift** 네임스페이스에 이미지 스 트림 태그를 추가합니다**.** 또는 **UBI**를 특정 프로젝트에서 사용할 수 있도록 하려면 해당 프로젝트에 이미 지 스트림 태그를 추가합니다**.**

이미지 스트림 태그를 이러한 방식으로 사용할 때의 이점은 다른 사용자에게 가져오기 보안을 노출하 지 않고 설치의 **registry.redhat.io** 자격 증명에 따라 **UBI**에 대한 액세스 권한을 부여할 수 있다는 점입니 다**.** 이 방식은 각 개발자에게 각 프로젝트에서 **registry.redhat.io** 자격 증명을 사용하여 가져오기 보안을 설치하도록 요구하는 방식보다 편리합니다**.**

프로세스

**openshift** 네임스페이스에 **ImageStreamTag**를 생성하려면 모든 프로젝트의 개발자가 다음 을 입력하면 됩니다**.**

**\$ oc tag --source=docker registry.redhat.io/ubi8/ubi:latest ubi:latest -n openshift**

작은 정보

또는 다음 **YAML**을 적용하여 **openshift** 네임스페이스에 **ImageStreamTag** 를 생성할 수 있 습니다**.**

```
apiVersion: image.openshift.io/v1
kind: ImageStream
metadata:
 name: ubi
 namespace: openshift
spec:
 tags:
 - from:
   kind: DockerImage
   name: registry.redhat.io/ubi8/ubi:latest
  name: latest
  referencePolicy:
   type: Source
```
단일 프로젝트에서 **ImageStreamTag**를 생성하려면 다음을 입력합니다**.**

**\$ oc tag --source=docker registry.redhat.io/ubi8/ubi:latest ubi:latest**

작은 정보

다음 **YAML**을 적용하여 단일 프로젝트에서 **ImageStreamTag** 를 생성할 수 있습니다**.**

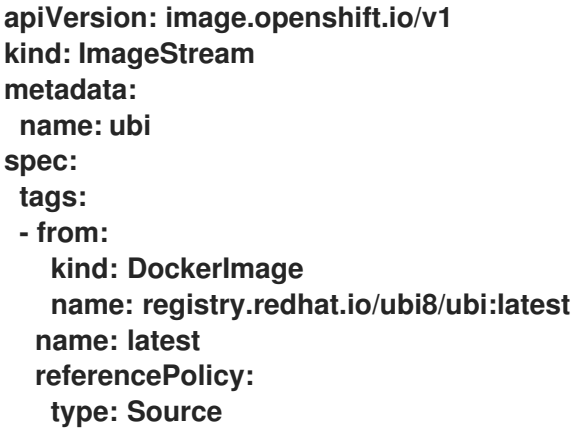

**2.10.2.** 서브스크립션 자격을 빌드 보안으로 추가

**Red Hat** 서브스크립션을 사용하여 콘텐츠를 설치하는 빌드에는 자격 키가 빌드 보안으로 포함되어야 합니다**.**

사전 요구 사항

서브스크립션을 통해 **Red Hat** 인타이틀먼트에 액세스할 수 있어야 합니다**.** 인타이틀먼트 보안은 **Insights Operator**에 의해 자동으로 생성됩니다**.**

작은 정보

**RHEL(Red Hat Enterprise Linux) 7**을 사용하여 인타이틀먼트 빌드를 수행하는 경우 **yum** 명령을 실 행하기 전에 **Dockerfile**에 다음 지침이 있어야 합니다**.**

```
RUN rm /etc/rhsm-host
```
절차

1.

빌드 구성의 **Docker** 전략에 빌드 볼륨으로 **etc-pki-entitlement** 보안을 추가합니다**.**

```
strategy:
 dockerStrategy:
  from:
   kind: ImageStreamTag
   name: ubi:latest
  volumes:
  - name: etc-pki-entitlement
   mounts:
   - destinationPath: /etc/pki/entitlement
   source:
    type: Secret
    secret:
     secretName: etc-pki-entitlement
```
**2.10.3.** 서브스크립션 관리자를 사용한 빌드 실행

**2.10.3.1.** 서브스크립션 관리자를 사용하는 **Docker** 빌드

**Docker** 전략 빌드에서는 **Subscription Manager**를 사용하여 서브스크립션 콘텐츠를 설치할 수 있습 니다**.**

사전 요구 사항

자격 키는 빌드 전략 볼륨으로 추가해야 합니다**.**

### 절차

다음을 예제 **Dockerfile**로 사용하여 서브스크립션 관리자를 통해 콘텐츠를 설치합니다**.**

**FROM registry.redhat.io/ubi8/ubi:latest RUN dnf search kernel-devel --showduplicates && \ dnf install -y kernel-devel**

**2.10.4. Red Hat Satellite** 서브스크립션을 사용하여 빌드 실행

**2.10.4.1.** 빌드에 **Red Hat Satellite** 구성 추가

**Red Hat Satellite**를 사용하여 콘텐츠를 설치하는 빌드에서는 **Satellite** 리포지토리에서 콘텐츠를 가 져오기 위해 적절한 구성을 제공해야 합니다**.**

사전 요구 사항

 $\bullet$ 

**Satellite** 인스턴스에서 콘텐츠를 다운로드하는 **yum** 호환 리포지토리 구성 파일을 제공하거 나 생성해야 합니다**.**

리포지터리 구성 샘플

```
[test-<name>]
name=test-<number>
baseurl = https://satellite.../content/dist/rhel/server/7/7Server/x86_64/os
enabled=1
gpgcheck=0
sslverify=0
sslclientkey = /etc/pki/entitlement/...-key.pem
sslclientcert = /etc/pki/entitlement/....pem
```
절차

**Satellite** 리포지토리 구성 파일이 포함된 **ConfigMap**을 생성합니다**.**

**\$ oc create configmap yum-repos-d --from-file /path/to/satellite.repo**

2.

1.

**Satellite** 리포지토리 구성 및 인타이틀먼트 키를 빌드 볼륨으로 추가합니다**.**

**strategy: dockerStrategy: from: kind: ImageStreamTag name: ubi:latest volumes: - name: yum-repos-d mounts: - destinationPath: /etc/yum.repos.d source: type: ConfigMap configMap: name: yum-repos-d - name: etc-pki-entitlement mounts: - destinationPath: /etc/pki/entitlement source: type: Secret secret: secretName: etc-pki-entitlement**

**2.10.4.2. Red Hat Satellite** 서브스크립션을 사용하는 **Docker** 빌드

**Docker** 전략 빌드에서는 **Red Hat Satellite** 리포지토리를 사용하여 서브스크립션 콘텐츠를 설치할 수 있습니다**.**

사전 요구 사항

인타이틀먼트 키 및 **Satellite** 리포지토리 구성을 빌드 볼륨으로 추가했습니다**.**

절차

다음을 예제 **Dockerfile**로 사용하여 **Satellite**를 통해 콘텐츠를 설치합니다**.**

**FROM registry.redhat.io/ubi8/ubi:latest RUN dnf search kernel-devel --showduplicates && \ dnf install -y kernel-devel**

추가 리소스

**Red Hat Satellite** [서브스크립션과](https://access.redhat.com/solutions/5847331) 함께 빌드를 사용하는 방법 및 사용할 인증서

**2.10.5. SharedSecret** 오브젝트를 사용하여 권한이 있는 빌드 실행

다른 네임스페이스의 **Secret** 오브젝트에서 **RHEL** 인타이틀먼트를 안전하게 사용하는 하나의 네임스

페이스에서 빌드를 구성하고 수행할 수 있습니다**.**

**Build** 오브젝트와 동일한 네임스페이스에서 서브스크립션 자격 증명으로 **Secret** 오브젝트를 생성하 여 **OpenShift** 빌드의 **RHEL** 인타이틀먼트에 계속 액세스할 수 있습니다**.** 그러나 **OpenShift Container Platform 4.10** 이상에서는 **OpenShift Container Platform** 시스템 네임스페이스 중 하나에서 **Secret** 오 브젝트에서 인증 정보 및 인증서에 액세스할 수 있습니다**. Secret** 오브젝트를 참조하는 **SharedSecret CR(**사용자 정의 리소스**)** 인스턴스의 **CSI** 볼륨 마운트를 사용하여 권한이 있는 빌드를 실행합니다**.**

이 절차에서는 **OpenShift Container Platform** 빌드에서 **CSI** 볼륨 마운트를 선언하는 데 사용할 수 있 는 새로 도입된 **Shared Resources CSI Driver** 기능을 사용합니다**.** 또한 **OpenShift Container Platform Insights Operator**를 사용합니다**.**

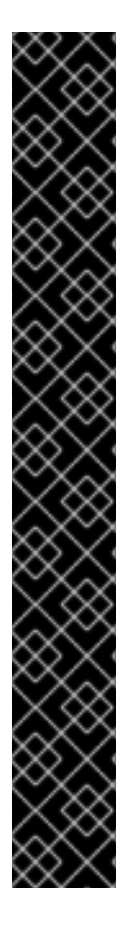

중요

**Shared Resources CSI Driver** 및 **Build CSI Volumes**는 두 가지 기술 프리뷰 기능으 로**, Red Hat** 제품 **SLA(**서비스 수준 계약**)**에서 지원되지 않으며 기능적으로 완전하지 않을 수 있습니다**.** 따라서 프로덕션 환경에서 사용하는 것은 권장하지 않습니다**.** 이러한 기능을 사용하면 향후 제품 기능을 조기에 이용할 수 있어 개발 과정에서 고객이 기능을 테스트하 고 피드백을 제공할 수 있습니다**.**

**Red Hat** 기술 프리뷰 기능의 지원 범위에 대한 자세한 내용은 기술 프리뷰 기능 지원 범위를 [참조하십시오](https://access.redhat.com/support/offerings/techpreview/)**.**

**Shared Resources CSI Driver** 및 **Build CSI Volumes** 기능은 현재 기술 프리뷰 기능 의 하위 집합인 **TechPreviewNoUpgrade** 기능 세트에도 속합니다**.** 테스트 클러스터에서 **TechPreviewNoUpgrade** 기능 세트를 활성화하면 프로덕션 클러스터에서 기능을 비활성 화한 상태에서 완전히 테스트할 수 있습니다**.** 이 기능 세트를 활성화하면 실행 취소할 수 없으며 마이너 버전 업데이트를 방지할 수 있습니다**.** 이 기능 세트는 프로덕션 클러스터에 서는 권장되지 않습니다**.** 다음 **"**추가 리소스**"** 섹션의 **"**기능 게이트를 사용하여 기술 프리뷰 기능 활성화**"**를 참조하십시오**.**

사전 요구 사항

기능 게이트를 사용하여 설정된 **TechPreviewNoUpgrade** 기능을 활성화했습니다**.**

**Insights Operator**가 서브스크립션 인증 정보를 저장하는 **Secret** 오브젝트를 참조하는 **SharedSecret CR(**사용자 정의 리소스**)** 인스턴스가 있습니다**.**

다음 작업을 수행할 수 있는 권한이 있어야 합니다**.**

빌드 구성을 생성하고 빌드를 시작합니다**.**

 $\circ$ 

 $\circ$ 

**oc get sharedsecrets** 명령을 입력하고 비어 있지 않은 목록을 다시 가져와서 사용할 수 있는 **SharedSecret CR** 인스턴스를 검색합니다**.**

 $\circ$ 

네임스페이스에서 사용할 수 있는 빌더 서비스 계정이 지정된 **SharedSecret CR** 인스 턴스를 사용할 수 있는지 확인합니다**.** 즉**,** 특정 **SharedSecret>**을 사용할 수 있는 **oc adm policy**를 실행하여 네임스페이스의 빌더 서비스 계정이 나열되는지 확인할 수 있습니다**.**

참고

이 목록에 있는 마지막 두 사전 요구 사항이 모두 충족**,** 설정 또는 설정하도록 사용자에 게 필요한 역할 기반 액세스 제어**(RBAC)**를 요청하여 **SharedSecret CR** 인스턴스를 검색 하고 서비스 계정이 **SharedSecret CR** 인스턴스를 사용할 수 있도록 합니다**.**

절차

1.

**YAML** 콘텐츠와 함께 **oc apply** 를 사용하여 **SharedSecret CR** 인스턴스를 사용하도록 빌더 서비스 계정 **RBAC** 권한을 부여합니다**.**

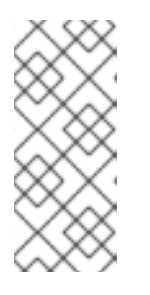

참고

현재 **kubectl** 및 **oc** 는 **Pod** 보안을 중심으로 하는 역할에 **use** 동사를 제한하 는 특수 케이스 논리를 하드 코딩했습니다**.** 따라서 **oc create role …** 을 사용하여 **SharedSecret CR** 인스턴스를 사용하는 데 필요한 역할을 생성할 수 없습니다**.**

**YAML Role** 오브젝트 정의를 사용하는 **oc apply -f** 명령의 예

**\$ oc apply -f - <<EOF apiVersion: rbac.authorization.k8s.io/v1 kind: Role metadata: name: shared-resource-my-share namespace: my-namespace rules: - apiGroups: - sharedresource.openshift.io resources: - sharedsecrets resourceNames:**

**- my-share verbs: - use EOF**

2.

**oc** 명령을 사용하여 역할과 연결된 **RoleBinding** 을 만듭니다**.**

**oc create rolebinding** 명령 예

**\$ oc create rolebinding shared-resource-my-share --role=shared-resource-my-share - serviceaccount=my-namespace:builder**

3.

**RHEL** 인타이틀먼트에 액세스하는 **BuildConfig** 오브젝트를 생성합니다**.**

**YAML BuildConfig** 오브젝트 정의 예

**apiVersion: build.openshift.io/v1 kind: BuildConfig metadata: name: my-csi-bc namespace: my-csi-app-namespace spec: runPolicy: Serial source: dockerfile: | FROM registry.redhat.io/ubi8/ubi:latest RUN ls -la /etc/pki/entitlement RUN rm /etc/rhsm-host RUN yum repolist --disablerepo=\* RUN subscription-manager repos --enable rhocp-4.9-for-rhel-8-x86\_64-rpms RUN yum -y update RUN yum install -y openshift-clients.x86\_64 strategy: type: Docker dockerStrategy: volumes: - mounts: - destinationPath: "/etc/pki/entitlement"**

**name: my-csi-shared-secret source: csi: driver: csi.sharedresource.openshift.io readOnly: true volumeAttributes: sharedSecret: my-share-bc type: CSI**

4.

**BuildConfig** 오브젝트에서 빌드를 시작하고 **oc** 명령으로 로그를 따릅니다**.**

**oc start-build** 명령 예

**\$ oc start-build my-csi-bc -F**

예 **2.1. oc start-build** 명령의 출력 예

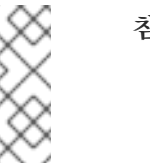

참고

다음 출력의 일부 섹션이 **…**로 교체되었습니다**.**

**build.build.openshift.io/my-csi-bc-1 started Caching blobs under "/var/cache/blobs".**

**Pulling image registry.redhat.io/ubi8/ubi:latest ... Trying to pull registry.redhat.io/ubi8/ubi:latest... Getting image source signatures Copying blob sha256:5dcbdc60ea6b60326f98e2b49d6ebcb7771df4b70c6297ddf2d7dede6692df6e Copying blob sha256:8671113e1c57d3106acaef2383f9bbfe1c45a26eacb03ec82786a494e15956c3 Copying config sha256:b81e86a2cb9a001916dc4697d7ed4777a60f757f0b8dcc2c4d8df42f2f7edb3a Writing manifest to image destination Storing signatures Adding transient rw bind mount for /run/secrets/rhsm STEP 1/9: FROM registry.redhat.io/ubi8/ubi:latest STEP 2/9: RUN ls -la /etc/pki/entitlement total 360 drwxrwxrwt. 2 root root 80 Feb 3 20:28 .**

**drwxr-xr-x. 10 root root 154 Jan 27 15:53 .. -rw-r--r--. 1 root root 3243 Feb 3 20:28 entitlement-key.pem -rw-r--r--. 1 root root 362540 Feb 3 20:28 entitlement.pem time="2022-02-03T20:28:32Z" level=warning msg="Adding metacopy option, configured globally" --> 1ef7c6d8c1a STEP 3/9: RUN rm /etc/rhsm-host time="2022-02-03T20:28:33Z" level=warning msg="Adding metacopy option, configured globally" --> b1c61f88b39 STEP 4/9: RUN yum repolist --disablerepo=\* Updating Subscription Management repositories. ... --> b067f1d63eb STEP 5/9: RUN subscription-manager repos --enable rhocp-4.9-for-rhel-8-x86\_64 rpms Repository 'rhocp-4.9-for-rhel-8-x86\_64-rpms' is enabled for this system. time="2022-02-03T20:28:40Z" level=warning msg="Adding metacopy option, configured globally" --> 03927607ebd STEP 6/9: RUN yum -y update Updating Subscription Management repositories. ... Upgraded: systemd-239-51.el8\_5.3.x86\_64 systemd-libs-239-51.el8\_5.3.x86\_64 systemd-pam-239-51.el8\_5.3.x86\_64 Installed: diffutils-3.6-6.el8.x86\_64 libxkbcommon-0.9.1-1.el8.x86\_64 xkeyboard-config-2.28-1.el8.noarch Complete! time="2022-02-03T20:29:05Z" level=warning msg="Adding metacopy option, configured globally" --> db57e92ff63 STEP 7/9: RUN yum install -y openshift-clients.x86\_64 Updating Subscription Management repositories. ... Installed: bash-completion-1:2.7-5.el8.noarch libpkgconf-1.4.2-1.el8.x86\_64 openshift-clients-4.9.0-202201211735.p0.g3f16530.assembly.stream.el8.x86\_64 pkgconf-1.4.2-1.el8.x86\_64 pkgconf-m4-1.4.2-1.el8.noarch pkgconf-pkg-config-1.4.2-1.el8.x86\_64 Complete! time="2022-02-03T20:29:19Z" level=warning msg="Adding metacopy option, configured globally" --> 609507b059e**

**STEP 8/9: ENV "OPENSHIFT\_BUILD\_NAME"="my-csi-bc-1" "OPENSHIFT\_BUILD\_NAMESPACE"="my-csi-app-namespace" --> cab2da3efc4 STEP 9/9: LABEL "io.openshift.build.name"="my-csi-bc-1" "io.openshift.build.namespace"="my-csi-app-namespace" COMMIT temp.builder.openshift.io/my-csi-app-namespace/my-csi-bc-1:edfe12ca --> 821b582320b Successfully tagged temp.builder.openshift.io/my-csi-app-namespace/my-csi-bc-1:edfe12ca 821b582320b41f1d7bab4001395133f86fa9cc99cc0b2b64c5a53f2b6750db91 Build complete, no image push requested**

**2.10.6.** 추가 리소스

**Insights [Operator](https://access.redhat.com/documentation/en-us/openshift_container_platform/4.10/html-single/support/#insights-operator-simple-access)**를 사용하여 간단한 콘텐츠 액세스 인증서 가져오기 기능 [게이트를](https://access.redhat.com/documentation/en-us/openshift_container_platform/4.10/html-single/nodes/#nodes-cluster-enabling) 사용한 기능 활성화 이미지 [스트림](https://access.redhat.com/documentation/en-us/openshift_container_platform/4.10/html-single/images/#image-streams-managing) 관리

빌드 [전략](https://access.redhat.com/documentation/en-us/openshift_container_platform/4.10/html-single/cicd/#build-strategies)

**2.11.** 전략에 따른 빌드 보안

**OpenShift Container Platform**의 빌드는 권한이 있는 컨테이너에서 실행됩니다**.** 권한이 있는 경우 사 용한 빌드 전략에 따라 빌드를 실행하여 클러스터 및 호스트 노드에 대한 권한을 에스컬레이션할 수 있습 니다**.** 그리고 일종의 보안 조치로 빌드 및 해당 빌드에 사용하는 전략을 실행할 수 있는 사람을 제한합니 다**.** 사용자 정의 빌드는 권한 있는 컨테이너 내의 모든 코드를 실행할 수 있기 때문에 본질적으로 소스 빌 드보다 안전하지 않으며**,** 기본적으로 비활성화되어 있습니다**. Dockerfile** 처리 논리의 취약성으로 인해 호스트 노드에 권한이 부여될 수 있으므로 **Docker** 빌드 권한을 주의하여 부여하십시오**.**

기본적으로 빌드를 생성할 수 있는 모든 사용자에게 **Docker** 및 **S2I(Source-to-image)** 빌드 전략을 사 용할 수 있는 권한이 부여됩니다**.** 클러스터 관리자 권한이 있는 사용자는 **'**전역적으로 빌드 전략을 사용자 로 제한**'** 섹션에 언급된 대로 사용자 정의 빌드 전략을 활성화할 수 있습니다**.**

권한 부여 정책을 사용하여 빌드할 수 있는 사용자와 이들이 사용할 수 있는 빌드 전략을 제어할 수 있 습니다**.** 각 빌드 전략에는 해당 빌드의 하위 소스가 있습니다**.** 사용자는 빌드를 생성할 수 있는 권한과 해 당 전략을 사용하여 빌드를 생성하기 위해 빌드 전략 하위 리소스에서 생성할 수 있는 권한이 있어야 합니 다**.** 빌드 전략 하위 리소스에 생성 권한을 부여하는 기본 역할이 제공됩니다**.**

### 표 **2.3.** 빌드 전략 하위 리소스 및 역할

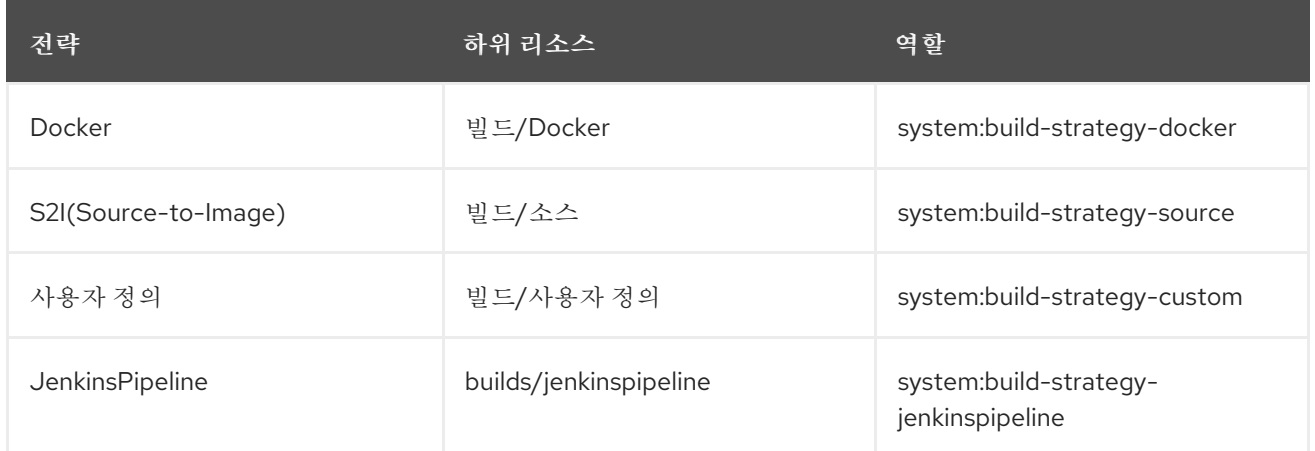

### **2.11.1.** 전역적으로 빌드 전략에 대한 액세스 비활성화

특정 빌드 전략에 대한 액세스를 전역적으로 방지하려면 클러스터 관리자 권한이 있는 사용자로 로그 인하여 **system:authenticated** 그룹에서 해당 역할을 제거한 후 주석 **rbac.authorization.kubernetes.io/autoupdate: "false"**를 적용하여 **API**를 재시작할 때마다 변경되지 않 도록 보호하십시오**.** 다음 예제에서는 **Docker** 빌드 전략을 비활성화하는 방법을 보여줍니다**.**

#### 프로세스

1.

**rbac.authorization.kubernetes.io/autoupdate** 주석을 적용합니다**.**

**\$ oc edit clusterrolebinding system:build-strategy-docker-binding**

출력 예

```
apiVersion: rbac.authorization.k8s.io/v1
kind: ClusterRoleBinding
metadata:
 annotations:
  rbac.authorization.kubernetes.io/autoupdate: "false" 1
 creationTimestamp: 2018-08-10T01:24:14Z
 name: system:build-strategy-docker-binding
 resourceVersion: "225"
 selfLink: /apis/rbac.authorization.k8s.io/v1/clusterrolebindings/system%3Abuild-
strategy-docker-binding
 uid: 17b1f3d4-9c3c-11e8-be62-0800277d20bf
roleRef:
 apiGroup: rbac.authorization.k8s.io
 kind: ClusterRole
 name: system:build-strategy-docker
subjects:
```
**- apiGroup: rbac.authorization.k8s.io kind: Group name: system:authenticated**

# **[1](#page-99-0)**

**rbac.authorization.kubernetes.io/autoupdate** 주석 값을 **"false"**로 변경합니다**.**

2.

역할을 제거합니다**.**

**\$ oc adm policy remove-cluster-role-from-group system:build-strategy-docker system:authenticated**

3.

빌드 전략 하위 소스도 이러한 역할에서 제거되었는지 확인합니다**.**

**\$ oc edit clusterrole admin**

**\$ oc edit clusterrole edit**

4.

각 역할에 대해 비활성화할 전략 리소스에 해당하는 하위 리소스를 지정합니다**.**

a.

**admin**에 대한 **Docker** 빌드 전략을 비활성화합니다**.**

- <span id="page-100-0"></span>**kind: ClusterRole metadata: name: admin ... - apiGroups: - "" - build.openshift.io resources: - buildconfigs - buildconfigs/webhooks - builds/custom 1 - builds/source verbs: - create - delete - deletecollection - get**
	- **- list**

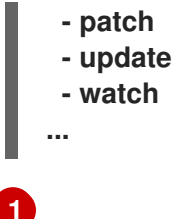

**admin** 역할의 사용자에 대해 **Docker** 빌드를 전역적으로 비활성화하는 **builds/custom** 및 **builds/source** 를 추가합니다**.**

**2.11.2.** 전역적으로 빌드 전략을 사용자로 제한

특정 사용자 집합이 특정 전략을 사용하여 빌드를 생성하도록 허용할 수 있습니다**.**

사전 요구 사항

빌드 전략에 대한 글로벌 액세스 권한을 비활성화합니다**.**

프로세스

Ċ

빌드 전략에 해당하는 역할을 특정 사용자에게 할당합니다**.** 예를 들어 **system:buildstrategy-docker** 클러스터 역할을 사용자 **devuser**에 추가하려면 다음을 수행합니다**.**

**\$ oc adm policy add-cluster-role-to-user system:build-strategy-docker devuser**

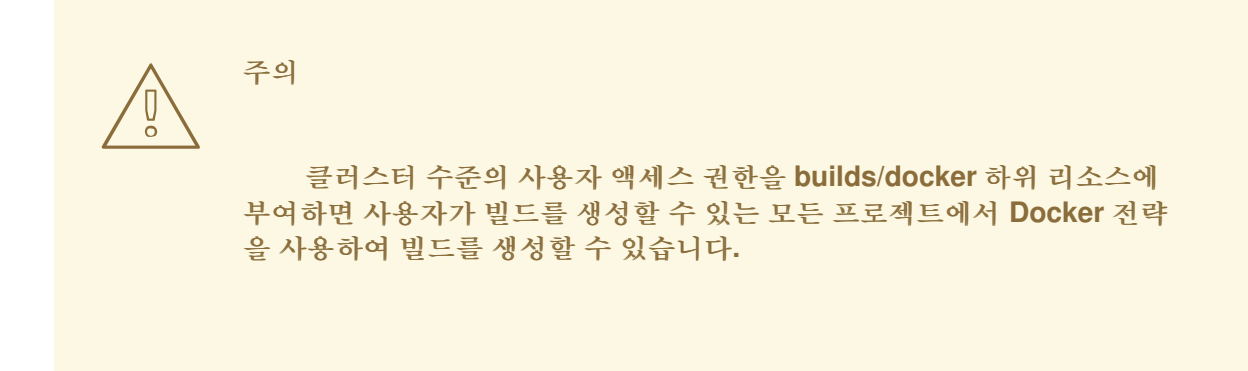

**2.11.3.** 프로젝트 내 사용자로 빌드 전략 제한

전역적으로 사용자에게 빌드 전략 역할을 부여하는 것과 유사하게 프로젝트 내의 특정 사용자 집합이 특정 전략을 사용하여 빌드를 생성하도록 허용할 수 있습니다**.**

사전 요구 사항

빌드 전략에 대한 글로벌 액세스 권한을 비활성화합니다**.**

프로세스

 $\bullet$ 

빌드 전략에 해당하는 역할을 특정 프로젝트 내 사용자에게 할당합니다**.** 예를 들어 프로젝트 **devproject** 내에서 **system:build-strategy-docker** 역할을 사용자 **devuser**에 추가하려면 다음 을 실행합니다**.**

**\$ oc adm policy add-role-to-user system:build-strategy-docker devuser -n devproject**

**2.12.** 빌드 구성 리소스

빌드 설정을 구성하려면 다음 절차를 사용합니다**.**

**2.12.1.** 빌드 컨트롤러 구성 매개변수

**build.config.openshift.io/cluster** 리소스에서는 다음과 같은 구성 매개변수를 제공합니다**.**

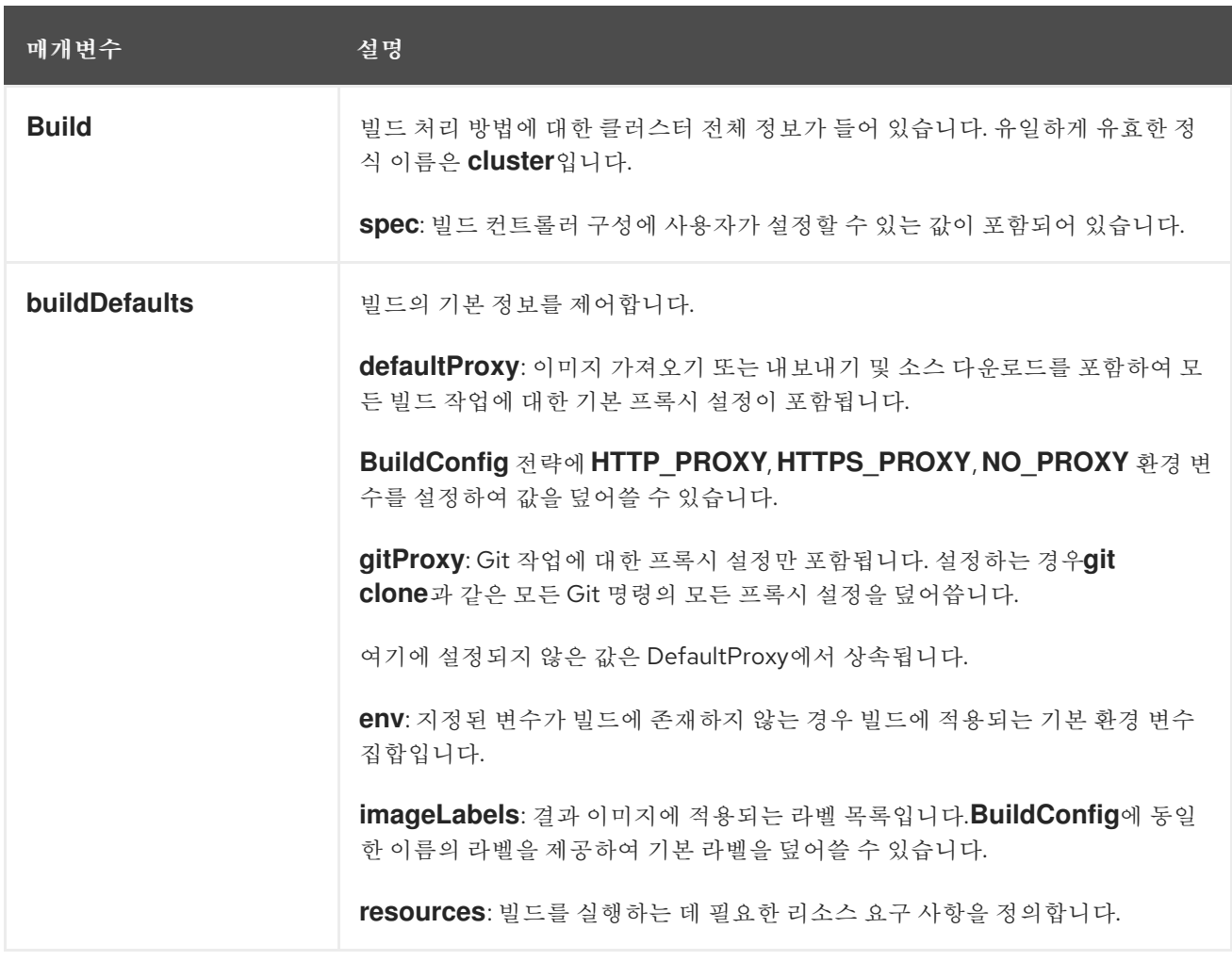

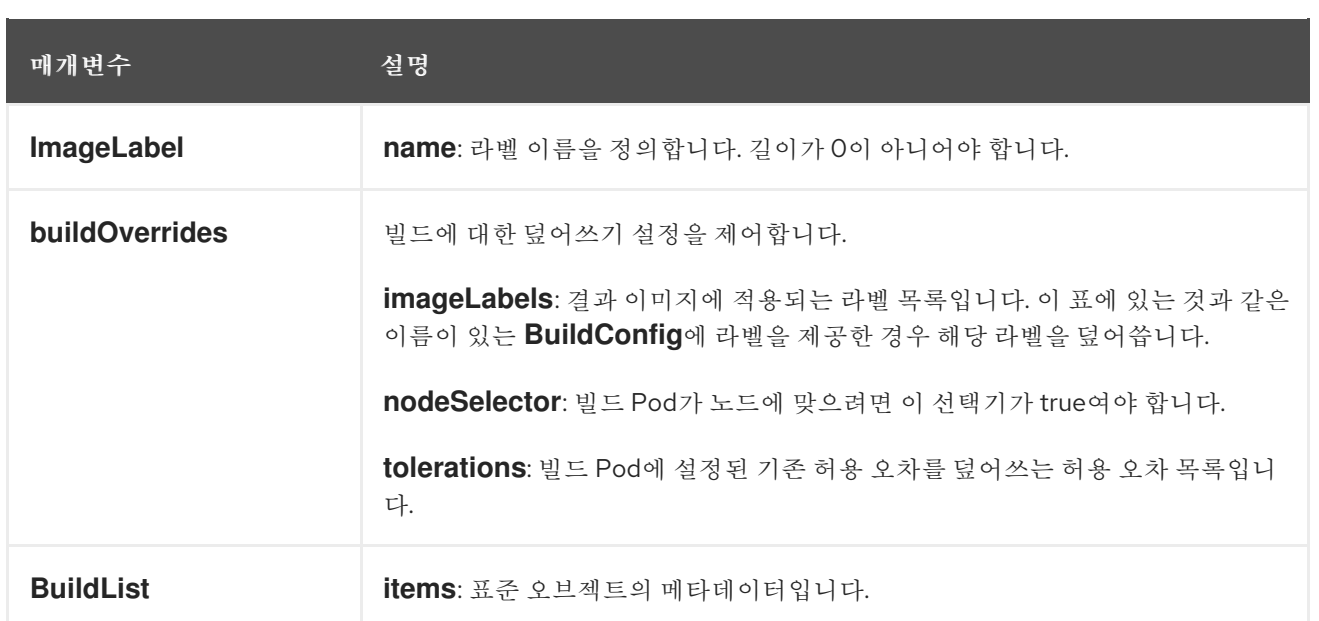

### **2.12.2.** 빌드 설정 구성

**build.config.openshift.io/cluster** 리소스를 편집하여 빌드 설정을 구성할 수 있습니다**.**

### 프로세스

 $\bullet$ 

**build.config.openshift.io/cluster** 리소스를 편집합니다**.**

**\$ oc edit build.config.openshift.io/cluster**

다음은 **build.config.openshift.io/cluster** 리소스의 예입니다**.**

```
apiVersion: config.openshift.io/v1
kind: Build 1
metadata:
 annotations:
  release.openshift.io/create-only: "true"
 creationTimestamp: "2019-05-17T13:44:26Z"
 generation: 2
 name: cluster
 resourceVersion: "107233"
 selfLink: /apis/config.openshift.io/v1/builds/cluster
 uid: e2e9cc14-78a9-11e9-b92b-06d6c7da38dc
spec:
 buildDefaults: 2
  defaultProxy: 3
   httpProxy: http://proxy.com
   httpsProxy: https://proxy.com
   noProxy: internal.com
  env: 4
```
<span id="page-104-6"></span><span id="page-104-5"></span><span id="page-104-4"></span><span id="page-104-3"></span><span id="page-104-2"></span><span id="page-104-1"></span><span id="page-104-0"></span>**- name: envkey value: envvalue gitProxy: 5 httpProxy: http://gitproxy.com httpsProxy: https://gitproxy.com noProxy: internalgit.com imageLabels: 6 - name: labelkey value: labelvalue resources: 7 limits: cpu: 100m memory: 50Mi requests: cpu: 10m memory: 10Mi buildOverrides: 8 imageLabels: 9 - name: labelkey value: labelvalue nodeSelector: 10 selectorkey: selectorvalue tolerations: 11 - effect: NoSchedule key: node-role.kubernetes.io/builds operator: Exists**

### <span id="page-104-10"></span><span id="page-104-9"></span><span id="page-104-8"></span><span id="page-104-7"></span>**[1](#page-104-0)**

**Build:** 빌드 처리 방법에 대한 클러스터 전체 정보가 들어 있습니다**.** 유일하게 유효한 정식 이름은 **cluster**입니다**.**

# **[2](#page-104-1)**

**buildDefaults:** 빌드의 기본 정보를 제어합니다**.**

## **[3](#page-104-2)**

**defaultProxy:** 이미지 가져오기 또는 내보내기 및 소스 다운로드를 포함하여 모든 빌 드 작업에 대한 기본 프록시 설정이 포함됩니다**.**

### **[4](#page-104-3)**

**env:** 지정된 변수가 빌드에 존재하지 않는 경우 빌드에 적용되는 기본 환경 변수 집합 입니다**.**

### **[5](#page-104-4)**

**gitProxy: Git** 작업에 대한 프록시 설정만 포함됩니다**.** 설정하는 경우 **git clone**과 같은 모든 **Git** 명령의 모든 프록시 설정을 덮어씁니다**.**

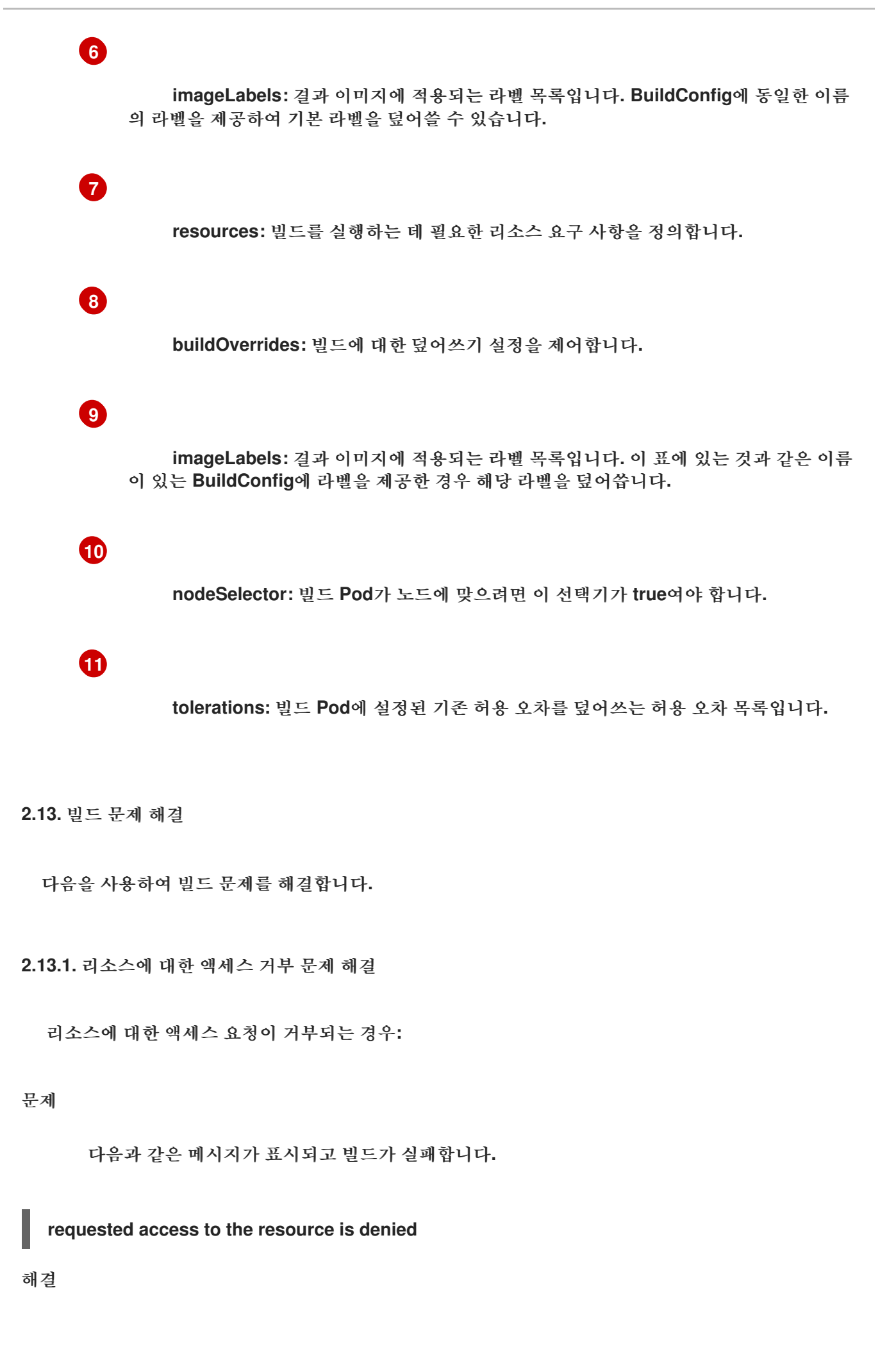

프로젝트에 설정된 이미지 할당량 중 하나를 초과했습니다**.** 현재 할당량을 확인하고 적용되는 제 한과 사용 중인 스토리지를 확인합니다**.**

**\$ oc describe quota**

**2.13.2.** 서비스 인증서 생성 실패

리소스에 대한 액세스 요청이 거부되는 경우**:**

문제

**(**서비스의 **service.beta.openshift.io/serving-cert-generation-error** 주석과 함께 서비스 인증서 생성이 실패하면 다음이 포함됩니다**.**

출력 예

**secret/ssl-key references serviceUID 62ad25ca-d703-11e6-9d6f-0e9c0057b608, which does not match 77b6dd80-d716-11e6-9d6f-0e9c0057b60**

### 해결

인증서를 생성한 서비스가 더 이상 존재하지 않거나 **serviceUID**가 다릅니다**.** 이전 보안을 제거하 고 서비스에서 **service.beta.openshift.io/serving-cert-generation-error** 및 **service.beta.openshift.io/serving-cert-generation-error -num** 주석을 지워 인증서를 강제로 다시 생성해야 합니다**.**

**\$ oc delete secret <secret\_name>**

**\$ oc annotate service <service\_name> service.beta.openshift.io/serving-cert-generation-error-**

**\$ oc annotate service <service\_name> service.beta.openshift.io/serving-cert-generation-errornum-**

참고

주석을 제거하는 명령에는 제거할 주석 이름 뒤에 **-**가 있습니다**.**

**2.14.** 빌드에 대해 신뢰할 수 있는 추가 인증 기관 설정

이미지 레지스트리에서 이미지를 가져올 때 빌드에서 신뢰할 추가 **CA(**인증 기관**)**를 설정하려면 다음 섹션을 사용합니다**.**

이 절차를 수행하려면 클러스터 관리자가 **ConfigMap**을 생성하고 **ConfigMap**에 추가 **CA**를 키로 추가 해야 합니다**.**

**ConfigMap**은 **openshift-config** 네임스페이스에 생성해야 합니다**.**

**domain**은 **ConfigMap**의 키이고 **value**는 **PEM** 형식으로 인코딩한 인증서입니다**.**

각 **CA**는 도메인과 연결되어 있어야 합니다**.** 도메인 형식은 **hostname[..port]**입니다**.**

**ConfigMap** 이름은 **image.config.openshift.io/cluster** 클러스터 범위 구성 리소스의 **spec.additionalTrustedCA** 필드에 설정해야 합니다**.**

**2.14.1.** 클러스터에 인증 기관 추가

다음 절차에 따라 이미지를 내보내고 가져올 때 사용할 클러스터에 인증서 **CA(**인증 기관**)**를 추가할 수 있습니다**.**

사전 요구 사항

 $\circ$ 

클러스터 관리자 권한이 있어야합니다**.**

레지스트리의 공용 인증서**(**일반적으로 **/etc/docker/certs.d/** 디렉터리에 있는 **hostname/ca.crt** 파일**)**에 액세스할 수 있어야 합니다**.**

절차

1.

자체 서명 인증서를 사용하는 레지스트리의 경우 신뢰할 수 있는 인증서가 있는 **openshiftconfig** 네임스페이스에 **ConfigMap**을 생성합니다**.** 각 **CA** 파일에 대해 **ConfigMap**의 키가 **hostname[..port]** 형식의 레지스트리 호스트 이름인지 확인하십시오**.**
**\$ oc create configmap registry-cas -n openshift-config \ --from-**

**file=myregistry.corp.com..5000=/etc/docker/certs.d/myregistry.corp.com:5000/ca.crt \ --from-file=otherregistry.com=/etc/docker/certs.d/otherregistry.com/ca.crt**

- 2.
- 클러스터 이미지 구성을 업데이트합니다**.**

**\$ oc patch image.config.openshift.io/cluster --patch '{"spec":{"additionalTrustedCA": {"name":"registry-cas"}}}' --type=merge**

**2.14.2.** 추가 리소스

- $\bullet$ **[ConfigMap](https://kubernetes.io/docs/tasks/configure-pod-container/configure-pod-configmap/#create-a-configmap)** 생성
- 보안 및 **[ConfigMaps](https://kubectl.docs.kubernetes.io/guides/config_management/secrets_configmaps/)**
- [사용자](https://access.redhat.com/documentation/en-us/openshift_container_platform/4.10/html-single/networking/#configuring-a-custom-pki) 정의 **PKI** 구성

**3**장**. JENKINS**에서 **TEKTON**으로 마이그레이션

# **3.1. JENKINS**에서 **TEKTON**으로 마이그레이션

**Jenkins** 및 **Tekton**은 애플리케이션 및 프로젝트 구축**,** 테스트 및 배포 프로세스를 자동화하는 데 광범 위하게 사용됩니다**.** 그러나 **Tekton**은 **Kubernetes** 및 **OpenShift Container Platform**과 원활하게 작동 하는 클라우드 네이티브 **CI/CD** 솔루션입니다**.** 이 문서는 **Jenkins CI/CD** 워크플로를 **Tekton**으로 마이그 레이션하는 데 도움이 됩니다**.**

**3.1.1. Jenkins** 및 **Tekton** 개념 비교

이 섹션에는 **Jenkins** 및 **Tekton**에 사용되는 기본 용어가 요약되어 있으며 동등한 용어를 비교합니다**.**

**3.1.1.1. Jenkins** 용어

**Jenkins**는 공유 라이브러리 및 플러그인을 사용하여 확장할 수 있는 선언적 및 스크립팅된 파이프라 인을 제공합니다**. Jenkins**의 몇 가지 기본 용어는 다음과 같습니다**.**

**Pipeline: [Groovy](https://groovy-lang.org/)** 구문을 사용하여 애플리케이션을 빌드**,** 테스트 및 배포의 전체 프로세스 를 자동화합니다**.**

**Node:** 스크립팅된 파이프라인을 오케스트레이션하거나 실행할 수 있는 시스템입니다**.**

- **Stage:** 파이프라인에서 수행되는 작업의 개념적으로 구별되는 하위 집합입니다**.** 플러그인 또는 사용자 인터페이스에서는 이 블록을 사용하여 작업의 상태 또는 진행 상황을 표시하는 경우 가 많습니다**.**
- **Step:** 명령 또는 스크립트를 사용하여 수행할 정확한 작업을 지정하는 단일 작업입니다**.**

**3.1.1.2. Tekton** 용어

**Tekton**은 선언적 파이프라인에 **[YAML](https://yaml.org/)** 구문을 사용하고 작업으로 구성됩니다**. Tekton**의 몇 가지 기본 용어는 다음과 같습니다**.**

 $\bullet$ 

**Pipeline:** 일련의 직렬**,** 병렬 또는 둘 다에 있는 작업 세트입니다**.**

**Task:** 명령**,** 바이너리 또는 스크립트로 구성된 일련의 단계입니다**.**

**PipelineRun:** 하나 이상의 작업이 있는 파이프라인 실행입니다**.**

**TaskRun:** 하나 이상의 단계로 작업을 실행합니다**.**

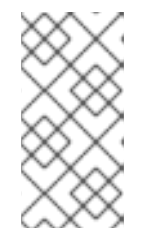

참고

매개변수 및 작업 영역과 같은 입력 세트로 **PipelineRun** 또는 **TaskRun**을 시작하고 실행 결과 출력 및 아티팩트 세트가 생성됩니다**.**

**Workspace: Tekton**에서 작업 공간은 다음과 같은 목적을 제공하는 개념적 블록입니다**.**

입력**,** 출력 및 빌드 아티팩트의 저장**.**

 $\circ$ 

 $\circ$ 

작업 간에 데이터를 공유하는 공용 공간**.**

 $\circ$ 

시크릿에 보유된 인증 정보**,** 구성 맵에 저장된 구성 및 조직에서 공유하는 공통 툴의 마 운트 지점**.**

참고

**Jenkins**에는 **Tekton** 작업 공간에 직접적으로 해당하는 작업 공간이 없습니 다**.** 복제된 코드 리포지토리를 저장하고 기록 및 아티팩트를 빌드하므로 컨트롤 노 드를 작업 영역으로 간주할 수 있습니다**.** 작업이 다른 노드에 할당되는 경우 복제 된 코드와 생성된 아티팩트는 해당 노드에 저장되지만 빌드 기록은 컨트롤 노드에 의해 유지 관리됩니다**.**

**3.1.1.3.** 개념 매핑

**Jenkins** 및 **Tekton**의 구성 요소는 동일하지 않으며 비교 결과에서는 기술적으로 정확한 매핑이 제공 되지 않습니다**. Jenkins** 및 **Tekton**의 다음 용어 및 개념은 일반적으로 상관 관계가 있습니다**.**

표 **3.1. Jenkins** 및 **Tekton -** 기본 비교

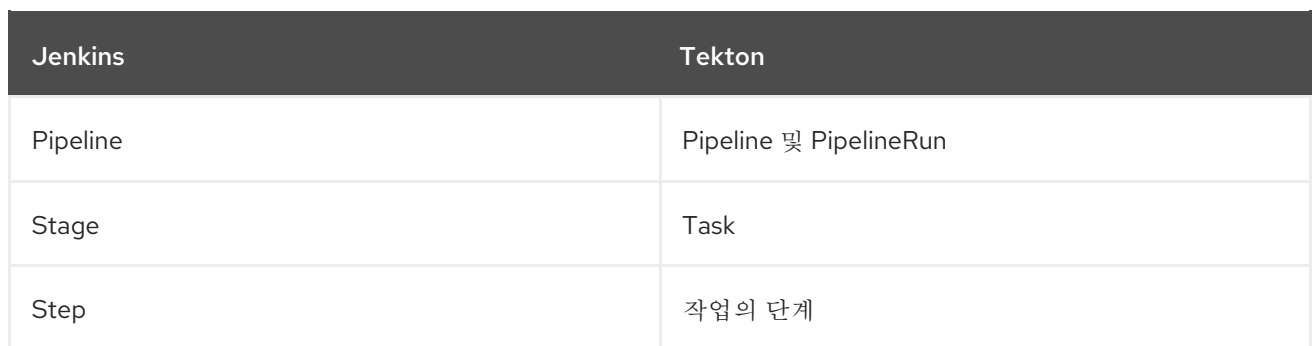

**3.1.2. Jenkins**에서 **Tekton**으로 샘플 파이프라인 마이그레이션

이 섹션에서는 **Jenkins** 및 **Tekton**에서 파이프라인과 동일한 예제를 제공하며 **Jenkins**에서 **Tekton**으 로 파이프라인을 마이그레이션**,** 테스트 및 배포하는 데 유용한 정보를 제공합니다**.**

**3.1.2.1. Jenkins** 파이프라인

빌드**,** 테스트 및 배포를 위해 **Groovy**로 작성된 **Jenkins** 파이프라인을 고려하십시오**.**

```
pipeline {
 agent any
 stages {
    stage('Build') {
      steps {
         sh 'make'
      }
    }
    stage('Test'){
      steps {
         sh 'make check'
         junit 'reports/**/*.xml'
      }
    }
    stage('Deploy') {
      steps {
         sh 'make publish'
      }
    }
 }
}
```
**3.1.2.2. Tekton** 파이프라인

**Tekton**에서 **Jenkins** 파이프라인의 동등한 예는 세 가지 작업으로 구성되며 각각 **YAML** 구문을 사용 하여 선언적으로 작성할 수 있습니다**.**

**build** 작업 예

**apiVersion: tekton.dev/v1beta1 kind: Task metadata: name: myproject-build spec: workspaces: - name: source steps: - image: my-ci-image command: ["make"] workingDir: \$(workspaces.source.path)**

**test** 작업 예**:**

**apiVersion: tekton.dev/v1beta1 kind: Task metadata: name: myproject-test spec: workspaces: - name: source steps: - image: my-ci-image command: ["make check"] workingDir: \$(workspaces.source.path) - image: junit-report-image script: | #!/usr/bin/env bash junit-report reports/\*\*/\*.xml workingDir: \$(workspaces.source.path)**

**deploy** 작업 예**:**

**apiVersion: tekton.dev/v1beta1 kind: Task metadata: name: myprojectd-deploy spec: workspaces:**

- **- name: source steps:**
- **- image: my-deploy-image command: ["make deploy"] workingDir: \$(workspaces.source.path)**

세 가지 작업을 순차적으로 결합하여 **Tekton** 파이프라인을 구성할 수 있습니다**.**

예**:** 빌드**,** 테스트 및 배포를 위한 **Tekton** 파이프라인

```
apiVersion: tekton.dev/v1beta1
kind: Pipeline
metadata:
name: myproject-pipeline
spec:
workspaces:
- name: shared-dir
tasks:
- name: build
 taskRef:
   name: myproject-build
  workspaces:
  - name: source
   workspace: shared-dir
 - name: test
  taskRef:
   name: myproject-test
  workspaces:
  - name: source
   workspace: shared-dir
- name: deploy
  taskRef:
   name: myproject-deploy
  workspaces:
  - name: source
   workspace: shared-dir
```
**3.1.3. Jenkins** 플러그인에서 **Tekton Hub** 작업으로 마이그레이션

[플러그인](https://plugins.jenkinsci.org) 을 사용하여 **Jenkins**의 기능을 확장할 수 있습니다**. Tekton**에서 유사한 확장성을 얻으려면 **[Tekton](https://hub.tekton.dev) Hub**에서 사용 가능한 작업을 사용합니다**.**

예를 들어 **Jenkins**의 **git [plugin](https://plugins.jenkins.io/git/)**에 해당하는 **Tekton Hub**에서 사용할 수 있는 **[git-clone](https://hub.tekton.dev/tekton/task/git-clone)** 작업을 고려하 십시오**.**

예**: Tekton Hub**에서 **git-clone** 작업

```
apiVersion: tekton.dev/v1beta1
kind: Pipeline
metadata:
name: demo-pipeline
spec:
params:
 - name: repo_url
 - name: revision
workspaces:
 - name: source
tasks:
 - name: fetch-from-git
  taskRef:
   name: git-clone
  params:
   - name: url
    value: $(params.repo_url)
   - name: revision
    value: $(params.revision)
  workspaces:
  - name: output
   workspace: source
```
**3.1.4.** 사용자 정의 작업 및 스크립트를 사용하여 **Tekton** 기능 확장

**Tekton**의 **Tekton Hub**에서 올바른 작업을 찾지 못하거나 작업을 더 잘 제어해야 하는 경우 사용자 지 정 작업 및 스크립트를 생성하여 **Tekton**의 기능을 확장할 수 있습니다**.**

예**: maven test** 명령을 실행하기 위한 사용자 지정 작업

**apiVersion: tekton.dev/v1beta1 kind: Task metadata: name: maven-test spec: workspaces: - name: source**

```
steps:
- image: my-maven-image
 command: ["mvn test"]
 workingDir: $(workspaces.source.path)
```
# 예**:** 경로를 제공하여 사용자 정의 쉘 스크립트 실행

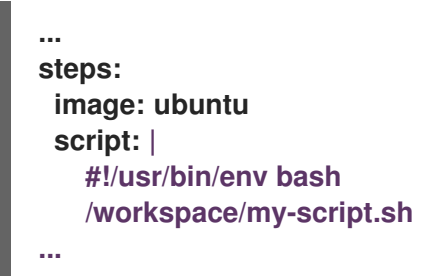

```
예: YAML 파일에 작성하여 사용자 정의 Python 스크립트 실행
```

```
...
steps:
image: python
script: |
   #!/usr/bin/env python3
   print("hello from python!")
...
```
**3.1.5. Jenkins** 및 **Tekton** 실행 모델 비교

**Jenkins** 및 **Tekton**은 유사한 기능을 제공하지만 아키텍처 및 실행이 다릅니다**.** 이 섹션에서는 두 가지 실행 모델을 간단히 비교합니다**.**

표 **3.2. Jenkins** 및 **Tekton**의 실행 모델 비교

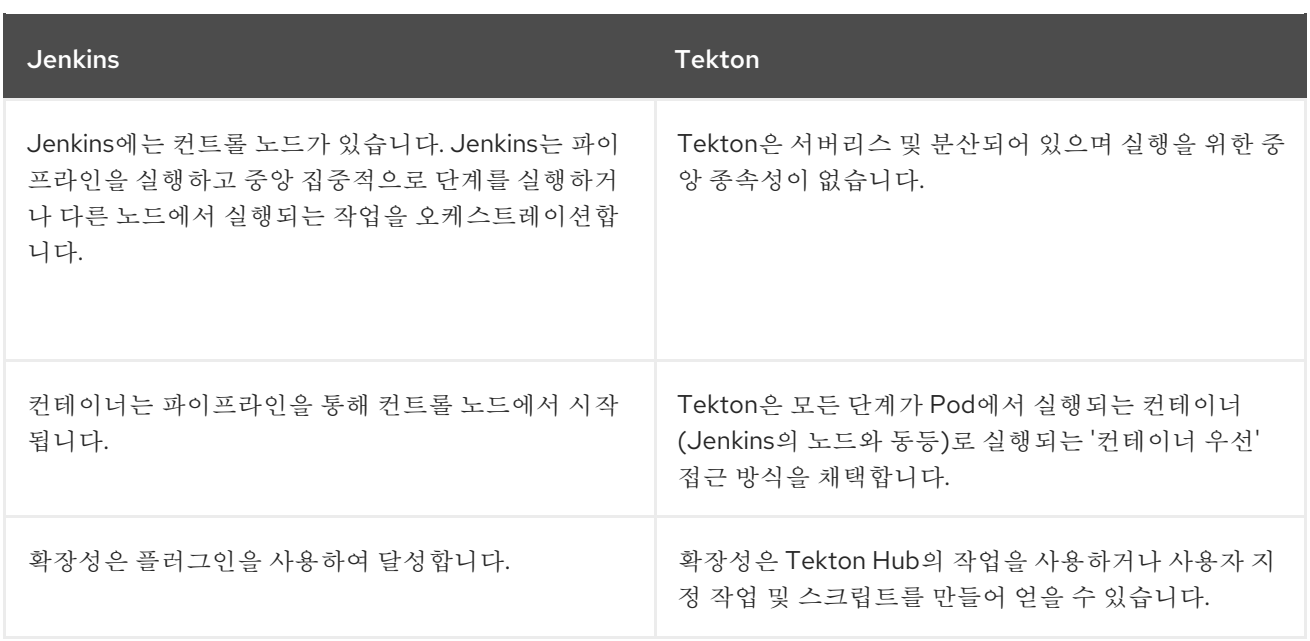

# **3.1.6.** 일반적인 사용 사례 예

**Jenkins** 및 **Tekton**은 모두 다음과 같은 일반적인 **CI/CD** 사용 사례를 위한 기능을 제공합니다**.**

- **maven**을 사용하여 이미지 컴파일**,** 빌드 및 배포
- 플러그인을 사용하여 코어 기능 확장
- 공유 가능한 라이브러리 및 사용자 정의 스크립트 재사용

### **3.1.6.1. Jenkins** 및 **Tekton**에서 **maven** 파이프라인 실행

이미지를 컴파일**,** 빌드 및 배포하기 위해 **Jenkins** 및 **Tekton** 워크플로에서 **maven**을 사용할 수 있습 니다**.** 기존 **Jenkins** 워크플로를 **Tekton**에 매핑하려면 다음 예제를 고려하십시오**.**

예**: Jenkins**에서 **maven**를 사용하여 이미지를 컴파일 및 빌드하고 **OpenShift**에 배포합니다**.**

**#!/usr/bin/groovy node('maven') { stage 'Checkout' checkout scm**

**stage 'Build' sh 'cd helloworld && mvn clean'**

### **sh 'cd helloworld && mvn compile'**

**stage 'Run Unit Tests' sh 'cd helloworld && mvn test'**

**stage 'Package' sh 'cd helloworld && mvn package'**

**stage 'Archive artifact' sh 'mkdir -p artifacts/deployments && cp helloworld/target/\*.war artifacts/deployments' archive 'helloworld/target/\*.war'**

**stage 'Create Image' sh 'oc login https://kubernetes.default -u admin -p admin --insecure-skip-tls-verify=true' sh 'oc new-project helloworldproject' sh 'oc project helloworldproject' sh 'oc process -f helloworld/jboss-eap70-binary-build.json | oc create -f -' sh 'oc start-build eap-helloworld-app --from-dir=artifacts/'**

**stage 'Deploy' sh 'oc new-app helloworld/jboss-eap70-deploy.json' }**

예**: Tekton**에서 **maven**을 사용하여 이미지를 컴파일 및 빌드하고 **OpenShift**에 배포합니다**.**

```
apiVersion: tekton.dev/v1beta1
kind: Pipeline
metadata:
 name: maven-pipeline
spec:
 workspaces:
  - name: shared-workspace
  - name: maven-settings
  - name: kubeconfig-dir
   optional: true
 params:
  - name: repo-url
  - name: revision
  - name: context-path
 tasks:
  - name: fetch-repo
   taskRef:
    name: git-clone
   workspaces:
    - name: output
     workspace: shared-workspace
   params:
    - name: url
     value: "$(params.repo-url)"
    - name: subdirectory
```
**value: "" - name: deleteExisting value: "true" - name: revision value: \$(params.revision) - name: mvn-build taskRef: name: maven runAfter: - fetch-repo workspaces: - name: source workspace: shared-workspace - name: maven-settings workspace: maven-settings params: - name: CONTEXT\_DIR value: "\$(params.context-path)" - name: GOALS value: ["-DskipTests", "clean", "compile"] - name: mvn-tests taskRef: name: maven runAfter: - mvn-build workspaces: - name: source workspace: shared-workspace - name: maven-settings workspace: maven-settings params: - name: CONTEXT\_DIR value: "\$(params.context-path)" - name: GOALS value: ["test"] - name: mvn-package taskRef: name: maven runAfter: - mvn-tests workspaces: - name: source workspace: shared-workspace - name: maven-settings workspace: maven-settings params: - name: CONTEXT\_DIR value: "\$(params.context-path)" - name: GOALS value: ["package"] - name: create-image-and-deploy taskRef: name: openshift-client runAfter: - mvn-package workspaces:**

- **- name: manifest-dir workspace: shared-workspace - name: kubeconfig-dir**
- **workspace: kubeconfig-dir params:**

**- name: SCRIPT value: | cd "\$(params.context-path)" mkdir -p ./artifacts/deployments && cp ./target/\*.war ./artifacts/deployments oc new-project helloworldproject oc project helloworldproject oc process -f jboss-eap70-binary-build.json | oc create -f oc start-build eap-helloworld-app --from-dir=artifacts/ oc new-app jboss-eap70-deploy.json**

**3.1.6.2.** 플러그인을 사용하여 **Jenkins** 및 **Tekton**의 핵심 기능 확장

**Jenkins**는 광범위한 사용자 기반에 의해 수년 동안 개발 된 수많은 플러그인의 대규모 에코 시스템의 이점을 가지고 있습니다**. Jenkins** [플러그인](https://plugins.jenkins.io/) 색인 에서 플러그인을 검색하고 검색할 수 있습니다**.**

**Tekton**에는 커뮤니티 및 엔터프라이즈 사용자가 개발하고 제공하는 많은 작업이 있습니다**.** 재사용 가 능한 **Tekton** 작업의 공개적으로 사용 가능한 카탈로그는 **[Tekton](https://hub.tekton.dev/) Hub** 에서 사용할 수 있습니다**.**

또한 **Tekton**은 핵심 기능 내에 **Jenkins** 에코 시스템의 많은 플러그인을 통합합니다**.** 예를 들어 권한 부여는 **Jenkins** 및 **Tekton** 모두에서 중요한 기능입니다**. Jenkins**는 역할 [기반](https://plugins.jenkins.io/role-strategy/) 인증 전략 플러그인을 사 용하여 권한 부여를 보장하는 반면 **Tekton**은 **OpenShift**의 기본 제공 역할 기반 액세스 제어 시스템을 사 용합니다**.**

**3.1.6.3. Jenkins** 및 **Tekton**에서 재사용 가능한 코드 공유

**Jenkins** 공유 [라이브러리](https://www.jenkins.io/doc/book/pipeline/shared-libraries/) 는 **Jenkins** 파이프라인의 일부에 재사용 가능한 코드를 제공합니다**.** 라이 브러리는 **[Jenkinsfile](https://www.jenkins.io/doc/book/pipeline/jenkinsfile/)** 간에 공유되어 코드 반복 없이 고도로 모듈식 파이프라인을 생성합니다**.**

**Tekton**의 **Jenkins** 공유 라이브러리와 직접 동등한 것은 없지만 사용자 지정 작업 및 스크립트와 함께 **[Tekton](https://hub.tekton.dev/) Hub** 의 작업을 사용하여 유사한 워크플로를 수행할 수 있습니다**.**

**3.1.7.** 추가 리소스

역할 기반 [액세스](https://access.redhat.com/documentation/en-us/openshift_container_platform/4.10/html-single/authentication_and_authorization/#using-rbac) 제어

**4**장**.** 파이프라인

# **4.1. RED HAT OPENSHIFT PIPELINES** 릴리스 정보

 $\bullet$ 

**Red Hat OpenShift Pipelines**는 다음을 제공하는 **Tekton** 프로젝트를 기반으로 하는 클라우드 네이티 브 **CI/CD** 환경입니다**.**

- 표준 **CRD(Kubernetes** 네이티브 **Pipeline** 정의**)**
- **CI** 서버 관리 오버헤드가 없는 서버리스 **Pipeline**

**S2I, Buildah, JIB** 및 **Kaniko**와 같은 **Kubernetes** 도구를 사용하여 이미지를 빌드할 수 있는 확장성

- 모든 **Kubernetes** 배포판에서 이식성
- $\bullet$ **Pipeline**과 상호 작용하기 위한 강력한 **CLI**
- **OpenShift Container Platform** 웹 콘솔의 개발자 화면과 통합된 사용자 경험

**Red Hat OpenShift Pipelines** 개요는 **OpenShift Pipelines** [이해를](https://access.redhat.com/documentation/en-us/openshift_container_platform/4.10/html-single/cicd/#understanding-openshift-pipelines) 참조하십시오**.**

**4.1.1.** 호환성 및 지원 매트릭스

이 릴리스의 일부 기능은 현재 기술 [프리뷰](https://access.redhat.com/support/offerings/techpreview) 에 있습니다**.** 이러한 실험적 기능은 프로덕션용이 아닙니 다**.**

아래 표에서 기능은 다음과 같은 상태로 표시되어 있습니다**.**

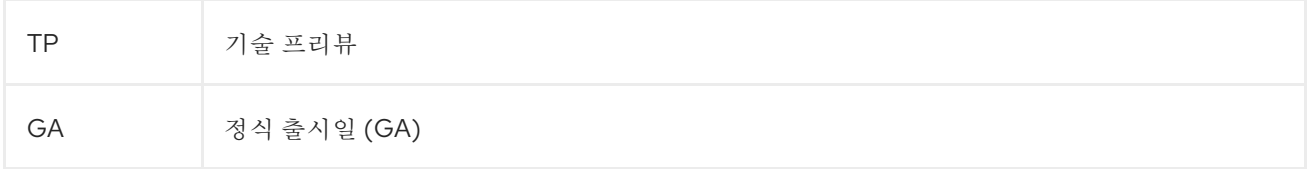

# 표 **4.1.** 호환성 및 지원 매트릭스

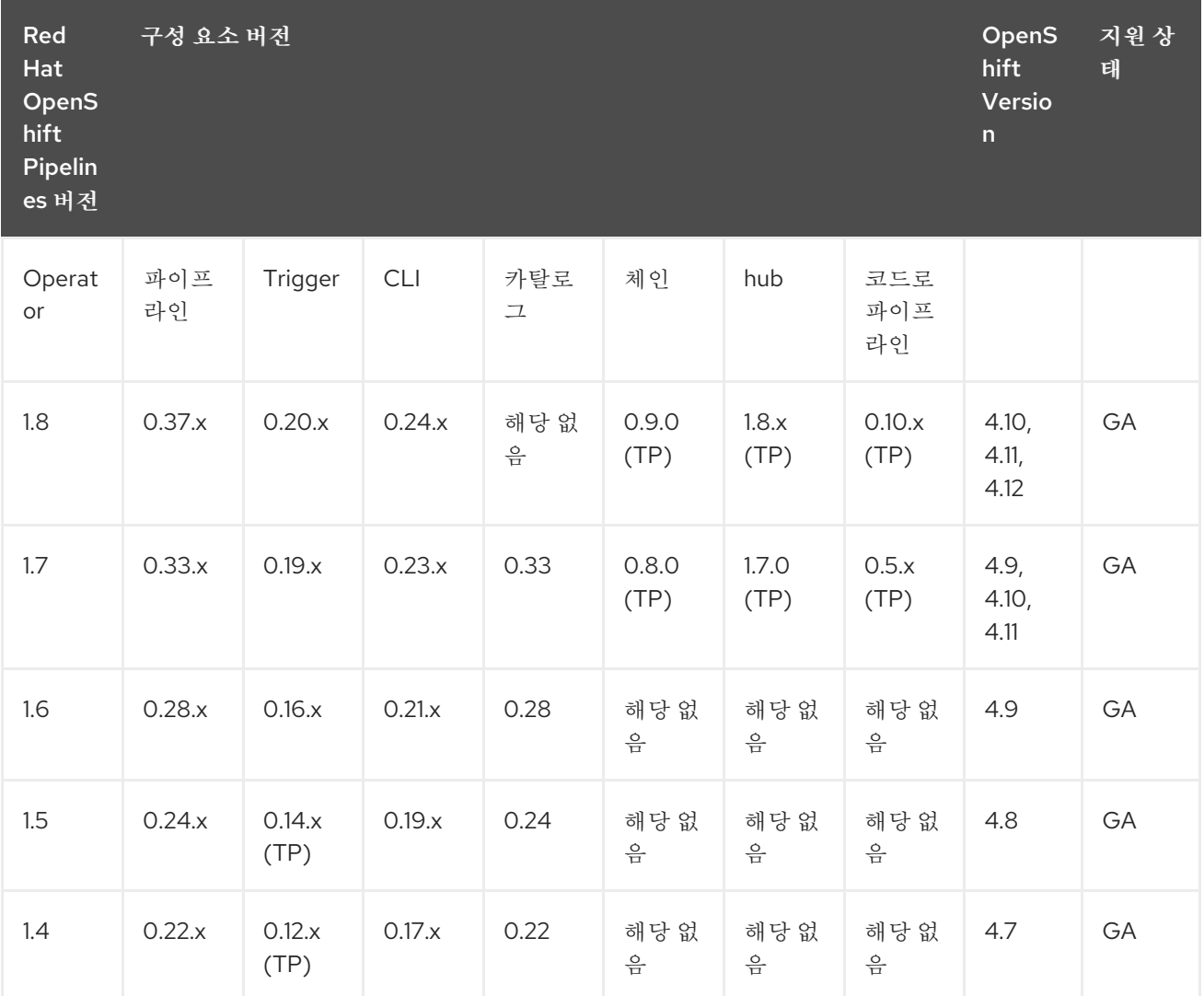

또한 **ARM** 하드웨어에서 **Red Hat OpenShift Pipelines** 실행 지원은 기술 [프리뷰](https://access.redhat.com/support/offerings/techpreview) 에 있습니다**.**

질문이나 의견이 있으시면 제품팀에 이메일**([pipelines-interest@redhat.com\)](mailto:pipelines-interest@redhat.com)**로 보내주시기 바랍니 다**.**

**4.1.2.** 보다 포괄적 수용을 위한 오픈 소스 용어 교체

**Red Hat**은 코드**,** 문서**,** 웹 속성에서 문제가 있는 용어를 교체하기 위해 최선을 다하고 있습니다**.** 먼저 마스터**(master),** 슬레이브**(slave),** 블랙리스트**(blacklist),** 화이트리스트**(whitelist)** 등 네 가지 용어를 교 체하고 있습니다**.** 이러한 변경 작업은 작업 범위가 크므로 향후 여러 릴리스에 걸쳐 점차 구현할 예정입니 다**.** 자세한 내용은 **CTO Chris [Wright](https://www.redhat.com/en/blog/making-open-source-more-inclusive-eradicating-problematic-language)**의 메시지를 참조하십시오**.**

**4.1.3. Red Hat OpenShift Pipelines General Availability 1.8** 릴리스 정보

이번 업데이트를 통해 **OpenShift Container Platform 4.10, 4.11, 4.12**에서 **Red Hat OpenShift**

**Pipelines General Availability (GA) 1.8**을 사용할 수 있습니다**.**

**4.1.3.1.** 새로운 기능

다음 섹션에서는 수정 및 안정성 개선 사항 외에 **Red Hat OpenShift Pipelines 1.8**의 새로운 기능도 소개합니다**.**

**4.1.3.1.1.** 파이프라인

이번 업데이트를 통해 **ARM** 하드웨어에서 실행 중인 **OpenShift Container Platform** 클러 스터에서 **Red Hat OpenShift Pipelines GA 1.8** 이상을 실행할 수 있습니다**.** 여기에는 **ClusterTask** 리소스 및 **tkn CLI** 툴 지원이 포함됩니다**.**

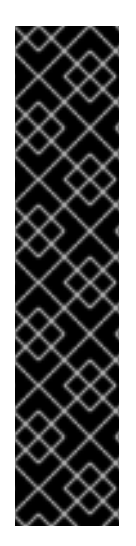

중요

**ARM** 하드웨어에서 **Red Hat OpenShift Pipelines**를 실행하는 것은 기술 프리뷰 기 능 전용입니다**.** 기술 프리뷰 기능은 **Red Hat** 프로덕션 서비스 수준 계약**(SLA)**에서 지원되 지 않으며 기능적으로 완전하지 않을 수 있습니다**.** 따라서 프로덕션 환경에서 사용하는 것 은 권장하지 않습니다**.** 이러한 기능을 사용하면 향후 제품 기능을 조기에 이용할 수 있어 개발 과정에서 고객이 기능을 테스트하고 피드백을 제공할 수 있습니다**.**

**Red Hat** 기술 프리뷰 기능의 지원 범위에 대한 자세한 내용은 기술 프리뷰 기능 지원 범위를 [참조하십시오](https://access.redhat.com/support/offerings/techpreview/)**.**

- 이번 업데이트에서는 **TaskRun** 리소스에 대한 **Step** 및 **Sidecar** 덮어쓰기를 구현합니다**.**
- 이번 업데이트에서는 **PipelineRun** 상태 내에 최소 **TaskRun** 및 **Run** 상태가 추가되었습니 다**.**

이 기능을 활성화하려면 **TektonConfig** 사용자 지정 리소스 정의의 파이프라인 섹션에서 **enable-api-fields** 필드를 **alpha** 로 설정해야 합니다**.**

이번 업데이트를 통해 파이프라인 실행의 정상 종료 기능이 알파 기능에서 안정적인 기능으 로 승격됩니다**.** 결과적으로 이전에 더 이상 사용되지 않는 **PipelineRunCancelled** 상태는 더 이 상 사용되지 않으며 향후 릴리스에서 제거될 예정입니다**.**

이 기능은 기본적으로 사용 가능하므로 **TektonConfig** 사용자 정의 리소스 정의에서 **pipeline.enable-api-fields** 필드를 **alpha** 로 설정할 필요가 없습니다**.**

이번 업데이트를 통해 작업 공간의 이름을 사용하여 파이프라인 작업의 작업 공간을 지정할 수 있습니다**.** 이러한 변경을 통해 **Pipeline** 및 **PipelineTask** 리소스 쌍에 공유 작업 공간을 더 쉽 게 지정할 수 있습니다**.** 또한 작업 영역을 명시적으로 매핑할 수도 있습니다**.**

이 기능을 활성화하려면 **TektonConfig** 사용자 지정 리소스 정의의 파이프라인 섹션에서 **enable-api-fields** 필드를 **alpha** 로 설정해야 합니다**.**

- 이번 업데이트를 통해 내장된 사양의 매개변수가 변경 없이 전파됩니다**.**
- 이번 업데이트를 통해 주석 및 라벨을 사용하여 **PipelineRun** 리소스에서 참조하는 **Task** 리 소스의 필수 메타데이터를 지정할 수 있습니다**.** 이렇게 하면 파이프라인 실행 중에 실행 컨텍스트 에 의존하는 **Task** 메타데이터를 사용할 수 있습니다**.**

이번 업데이트에서는 **params** 및 **results** 값의 오브젝트 또는 사전 유형에 대한 지원이 추가 되었습니다**.** 이러한 변경으로 인해 이전 버전과의 호환성에 영향을 미치며 이후 **Red Hat OpenShift Pipelines** 버전과 함께 이전 클라이언트 사용과 같은 이전 버전과의 호환성이 중단되 는 경우가 있습니다**.** 이번 업데이트에서는 **Go** 언어 **API**를 라이브러리로 사용하는 프로젝트에 영 향을 미치는 **ArrayOrStruct** 구조를 변경합니다**.**

이번 업데이트에서는 **PipelineRun** 상태 필드의 **SkippedTasks** 필드에 **SkippingReason** 값이 추가되어 사용자가 지정된 **PipelineTask**를 건너뛰는 이유를 알 수 있습니다**.**

이번 업데이트에서는 배열 유형을 사용하여 **Task** 오브젝트의 결과를 출력할 수 있는 **alpha** 기능을 지원합니다**.** 결과 유형이 문자열 에서 **ArrayOrString** 으로 변경됩니다**.** 예를 들어 작업에 서 배열 결과를 생성하기 위한 유형을 지정할 수 있습니다**.**

```
kind: Task
apiVersion: tekton.dev/v1beta1
metadata:
 name: write-array
 annotations:
  description: |
   A simple task that writes array
spec:
 results:
  - name: array-results
   type: array
   description: The array results
```

```
...
```
또한 작업 스크립트를 실행하여 결과를 배열로 채울 수 있습니다**.**

**\$ echo -n "[\"hello\",\"world\"]" | tee \$(results.array-results.path)**

이 기능을 활성화하려면 **TektonConfig** 사용자 지정 리소스 정의의 파이프라인 섹션에서 **enable-api-fields** 필드를 **alpha** 로 설정해야 합니다**.**

이 기능은 현재 진행 중이며 **TEP-0076**의 일부입니다**.**

### **4.1.3.1.2. Trigger**

이번 업데이트에서는 **EventListener** 사양의 **TriggerGroups** 필드가 알파 기능에서 안정적 인 기능으로 전환되었습니다**.** 이 필드를 사용하여 트리거 그룹을 선택하고 실행하기 전에 인터셉 터 세트를 지정할 수 있습니다**.**

이 기능은 기본적으로 사용 가능하므로 **TektonConfig** 사용자 정의 리소스 정의에서 **pipeline.enable-api-fields** 필드를 **alpha** 로 설정할 필요가 없습니다**.**

이번 업데이트를 통해 **Trigger** 리소스는 **HTTPS**를 사용하여 **ClusterInterceptor** 서버를 실 행하여 엔드 투 엔드 보안 연결을 지원합니다**.**

### **4.1.3.1.3. CLI**

이번 업데이트를 통해 **tkn taskrun export** 명령을 사용하여 클러스터에서 실행 중인 실시간 작업 실행을 **YAML** 파일로 내보내 작업 실행을 다른 클러스터로 가져올 수 있습니다**.**

 $\bullet$ 

이번 업데이트를 통해 **tkn pipeline start** 명령에 **-o name** 플래그를 추가하여 파이프라인 실행 이름을 바로 출력할 수 있습니다**.**

이번 업데이트에서는 **tkn --help** 명령의 출력에 사용 가능한 플러그인 목록이 추가되었습니 다**.**

이번 업데이트를 통해 파이프라인 실행 또는 작업 실행을 삭제하는 동안 **--keep** 및 **--keepsince** 플래그를 함께 사용할 수 있습니다**.**

이번 업데이트를 통해 더 이상 사용되지 않는 **PipelineRun Cancelled** 값이 아닌 **spec.status** 필드의 값으로 **Cancelled**을 사용할 수 있습니다**.**

### **4.1.3.1.4. Operator**

이번 업데이트를 통해 관리자는 기본 데이터베이스가 아닌 사용자 지정 데이터베이스를 사 용하도록 로컬 **Tekton Hub** 인스턴스를 구성할 수 있습니다**.**

이번 업데이트를 통해 클러스터 관리자가 로컬 **Tekton Hub** 인스턴스를 활성화하면 카탈로 그 변경 사항이 **Tekton Hub** 웹 콘솔에 표시되도록 주기적으로 데이터베이스를 새로 고칩니다**.** 새로 고침 사이에 기간을 조정할 수 있습니다**.**

이전에는 카탈로그의 작업 및 파이프라인을 데이터베이스에 추가하기 위해 해당 작업을 수 동으로 수행했거나 **cron** 작업을 대신 수행하도록 설정했습니다**.**

이번 업데이트를 통해 최소한의 구성으로 **Tekton Hub** 인스턴스를 설치하고 실행할 수 있습 니다**.** 이렇게 하면 팀 작업을 시작하여 원하는 추가 사용자 정의를 결정할 수 있습니다**.**

이번 업데이트에서는 **git-clone** 작업에 **GIT\_SSL\_CAINFO** 가 추가되어 보안 리포지토리를 복제할 수 있습니다**.**

### **4.1.3.1.5. Tekton Chains**

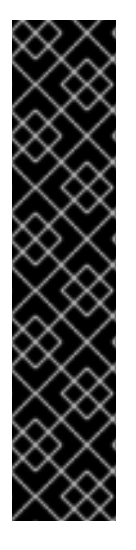

중요

**Tekton Chains**는 기술 프리뷰 기능 전용입니다**.** 기술 프리뷰 기능은 **Red Hat** 프로덕 션 서비스 수준 계약**(SLA)**에서 지원되지 않으며 기능적으로 완전하지 않을 수 있습니다**.** 따라서 프로덕션 환경에서 사용하는 것은 권장하지 않습니다**.** 이러한 기능을 사용하면 향 후 제품 기능을 조기에 이용할 수 있어 개발 과정에서 고객이 기능을 테스트하고 피드백을 제공할 수 있습니다**.**

**Red Hat** 기술 프리뷰 기능의 지원 범위에 대한 자세한 내용은 기술 프리뷰 기능 지원 범위를 [참조하십시오](https://access.redhat.com/support/offerings/techpreview/)**.**

이번 업데이트를 통해 정적 토큰 대신 **OIDC**를 사용하여 자격 증명 모음에 로그인할 수 있습 니다**.** 이러한 변경으로 인해 **Spire**가 **OIDC** 인증 정보를 생성할 수 있으므로 신뢰할 수 있는 워크 로드만 자격 증명 모음에 로그인할 수 있습니다**.** 또한 자격 증명 모음 주소를 환경 변수로 삽입하 는 대신 구성 값으로 전달할 수 있습니다**.**

**Red Hat OpenShift Pipelines Operator**를 사용하여 구성 맵을 직접 업데이트하지 않으므 로 **openshift-pipelines** 네임스페이스의 **Tekton** 체인에 대한 **chain-config** 구성 맵은 **Red Hat OpenShift Pipelines Operator**를 업그레이드한 후 자동으로 기본값으로 재설정됩니다**.** 그러나

이번 업데이트를 통해 **TektonECDHE** 사용자 정의 리소스를 사용하여 **Tekton Chains**를 구성할 수 있습니다**.** 이 기능을 사용하면 업그레이드 중에 덮어쓸 수 있는 **chain-config** 구성 맵과 달리 업그레이드 후에도 구성을 유지할 수 있습니다**.**

### **4.1.3.1.6. Tekton Hub**

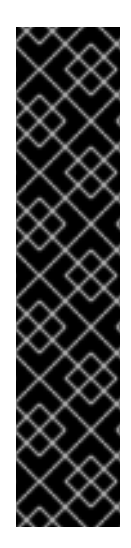

중요

**Tekton Hub**는 기술 프리뷰 기능 전용입니다**.** 기술 프리뷰 기능은 **Red Hat** 프로덕션 서비스 수준 계약**(SLA)**에서 지원되지 않으며 기능적으로 완전하지 않을 수 있습니다**.** 따라 서 프로덕션 환경에서 사용하는 것은 권장하지 않습니다**.** 이러한 기능을 사용하면 향후 제 품 기능을 조기에 이용할 수 있어 개발 과정에서 고객이 기능을 테스트하고 피드백을 제공 할 수 있습니다**.**

**Red Hat** 기술 프리뷰 기능의 지원 범위에 대한 자세한 내용은 기술 프리뷰 기능 지원 범위를 [참조하십시오](https://access.redhat.com/support/offerings/techpreview/)**.**

이번 업데이트를 통해 **Operator**를 사용하여 **Tekton Hub**의 새 인스턴스를 설치하는 경우 기본적으로 **Tekton Hub** 로그인이 비활성화됩니다**.** 로그인 및 등급 기능을 활성화하려면 **Tekton Hub**를 설치하는 동안 **Hub API** 시크릿을 생성해야 합니다**.**

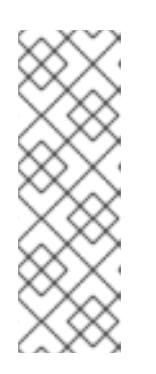

참고

**Tekton Hub** 로그인은 **Red Hat OpenShift Pipelines 1.7**에서 기본적으로 활성화되어 있기 때문에 **Operator**를 업그레이드하는 경우 **Red Hat OpenShift Pipelines 1.8**에서 로그인이 기본적으로 활성화됩니다**.** 이 로그인을 비활성화하려 면 **OpenShift Pipelines 1.7.x - 1.8.x**에서 [업그레이드한](https://access.redhat.com/articles/6973040) 후 **Tekton Hub** 로그인 비 활성화를 참조하십시오**.**

이번 업데이트를 통해 관리자는 기본 데이터베이스가 아닌 사용자 지정 **PostgreSQL 13** 데 이터베이스를 사용하도록 로컬 **Tekton Hub** 인스턴스를 구성할 수 있습니다**.** 이를 위해 **tektonhub-db** 라는 **Secret** 리소스를 생성합니다**.** 예를 들어 다음과 같습니다**.**

**apiVersion: v1 kind: Secret metadata: name: tekton-hub-db labels: app: tekton-hub-db type: Opaque stringData: POSTGRES\_HOST: <hostname> POSTGRES\_DB: <database\_name>** **POSTGRES\_USER: <user\_name> POSTGRES\_PASSWORD: <user\_password> POSTGRES\_PORT: <listening\_port\_number>**

이번 업데이트를 통해 더 이상 **Tekton Hub** 웹 콘솔에 로그인하여 카탈로그의 리소스를 데 이터베이스에 추가할 필요가 없습니다**.** 이제 **Tekton Hub API**가 처음 실행될 때 이러한 리소스가 자동으로 추가됩니다**.**

이번 업데이트에서는 카탈로그 새로 고침 **API** 작업을 호출하여 **30**분마다 카탈로그를 자동 으로 새로 고칩니다**.** 이 간격은 **user-configurable**입니다**.**

**4.1.3.1.7.** 코드로 파이프라인

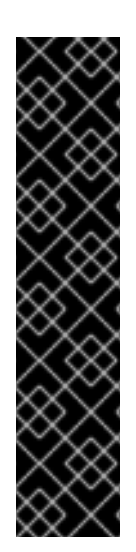

중요

코드형 파이프라인**(PAC)**은 기술 프리뷰 기능 전용입니다**.** 기술 프리뷰 기능은 **Red Hat** 프로덕션 서비스 수준 계약**(SLA)**에서 지원되지 않으며 기능적으로 완전하지 않을 수 있습니다**.** 따라서 프로덕션 환경에서 사용하는 것은 권장하지 않습니다**.** 이러한 기능을 사 용하면 향후 제품 기능을 조기에 이용할 수 있어 개발 과정에서 고객이 기능을 테스트하고 피드백을 제공할 수 있습니다**.**

**Red Hat** 기술 프리뷰 기능의 지원 범위에 대한 자세한 내용은 기술 프리뷰 기능 지원 범위를 [참조하십시오](https://access.redhat.com/support/offerings/techpreview/)**.**

 $\circ$ 

이번 업데이트를 통해 코드 실행으로 **Pipeline**에 중복 리포지토리를 추가하려는 경우 개발 자로서 **tkn-pac CLI** 툴에서 알림을 받습니다**. tkn pac create repository** 를 입력하면 각 리포지 토리에 고유한 **URL**이 있어야 합니다**.** 이 알림은 또한 하이재킹 공격을 방지하는 데 도움이 됩니 다**.**

이번 업데이트를 통해 개발자는 새 **tkn-pac setup cli** 명령을 사용하여 웹 후크 메커니즘을 사용하여 새 **tkn-pac setup cli** 명령을 사용하여 **Git** 리포지토리를 코드로 추가할 수 있습니다**.** 이 렇게 하면 **GitHub** 앱을 사용할 때에도 코드로 **Pipeline**을 사용할 수 있습니다**.** 이 기능에는 **GitHub, GitLab** 및 **BitBucket**의 리포지토리 지원이 포함됩니다**.**

이번 업데이트를 통해 코드로 **Pipeline**은 다음과 같은 기능과 **GitLab** 통합을 지원합니다**.**

프로젝트 또는 그룹의 **ACL(**액세스 제어 목록**)**

**/OK-to-test** 지원 허용 사용자의 지원

 $\circ$ 

 $\Omega$ 

**/retest** 지원**.**

이번 업데이트를 통해 **CEL(Common Expression Language)**을 사용하여 고급 파이프라 인 필터링을 수행할 수 있습니다**. CEL**을 사용하면 **PipelineRun** 리소스의 주석을 사용하여 다양 한 **Git** 공급자 이벤트와 파이프라인 실행을 일치시킬 수 있습니다**.** 예를 들어 다음과 같습니다**.**

**... annotations: pipelinesascode.tekton.dev/on-cel-expression: | event == "pull\_request" && target\_branch == "main" && source\_branch == "wip"**

이전에는 개발자로서 가져오기 요청과 같이 각 **Git** 이벤트에 대해 **.tekton** 디렉터리에서 파 이프라인을 하나만 실행할 수 있었습니다**.** 이번 업데이트를 통해 **.tekton** 디렉터리에 여러 개의 파이프라인 실행이 있을 수 있습니다**.** 웹 콘솔에 실행의 상태 및 보고서가 표시됩니다**.** 파이프라 인 실행은 병렬로 작동하며 **Git** 공급자 인터페이스에 다시 보고합니다**.**

 $\bullet$ 

이번 업데이트를 통해 가져오기 요청에서 **/test** 또는 **/retest** 를 주석 처리하여 파이프라인 실행을 테스트하거나 다시 테스트할 수 있습니다**.** 이름으로 파이프라인 실행을 지정할 수도 있습 니다**.** 예를 들어 **/test <pipelinerun\_name >** 또는 **/retest <pipelinerun-name >**을 입력할 수 있 습니다**.**

이번 업데이트를 통해 새 **tkn-pac delete repository** 명령을 사용하여 리포지토리 사용자 정의 리소스 및 관련 시크릿을 삭제할 수 있습니다**.**

**4.1.3.2.** 변경 사항 중단

이번 업데이트에서는 **TaskRun** 및 **PipelineRun** 리소스의 기본 지표 수준을 다음 값으로 변 경합니다**.**

**apiVersion: v1 kind: ConfigMap metadata: name: config-observability namespace: tekton-pipelines labels: app.kubernetes.io/instance: default app.kubernetes.io/part-of: tekton-pipelines data: \_example: | ...**

**metrics.taskrun.level: "task" metrics.taskrun.duration-type: "histogram" metrics.pipelinerun.level: "pipeline" metrics.pipelinerun.duration-type: "histogram"**

이번 업데이트를 통해 **Pipeline** 및 **PipelineRun** 리소스 모두에 주석 또는 레이블이 있는 경 우 **Run** 유형의 값이 우선합니다**.** 주석 또는 레이블이 **Task** 및 **TaskRun** 리소스에 있는 경우에도 마찬가지입니다**.**

**Red Hat OpenShift Pipelines 1.8**에서는 이전에 더 이상 사용되지 않는 **PipelineRun.Spec.ServiceAccountNames** 필드가 제거되었습니다**.** 대신 **PipelineRun.Spec.TaskRunSpecs** 필드를 사용합니다**.**

**Red Hat OpenShift Pipelines 1.8**에서는 이전에 더 이상 사용되지 않는 **TaskRun.Status.ResourceResults.ResourceRef** 필드가 제거되었습니다**.** 대신 **TaskRun.Status.ResourceResults.ResourceName** 필드를 사용합니다**.**

**Red Hat OpenShift Pipelines 1.8**에서는 이전에 더 이상 사용되지 않는 **Conditions** 리소스 유형이 제거되었습니다**.** 이를 포함하는 **Pipeline** 리소스 정의에서 **Conditions** 리소스를 제거합 니다**. PipelineRun** 정의에서 **when** 표현식을 대신 사용합니다**.**

**Tekton Chains**의 경우 이번 릴리스에서 **tekton-provenance** 형식이 제거되었습니다**. Tekton knative** 사용자 정의 리소스에서 **"artifacts.taskrun.format": "in-to"**를 설정하여 **in-to** 형식을 사용합니다**.**

**Red Hat OpenShift Pipelines 1.7.x**는 코드 **0.5.x**로 파이프라인과 함께 제공됩니다**.** 현재 업 데이트는 **Code 0.10.x**로 **Pipeline**과 함께 제공됩니다**.** 이 변경으로 인해 새 컨트롤러의 **openshift-pipelines** 네임스페이스에 새 경로가 생성됩니다**.** 파이프라인을 코드로 사용하는 **GitHub** 앱 또는 **Webhook**에서 이 경로를 업데이트해야 합니다**.** 경로를 가져오려면 다음 명령을 사용합니다**.**

**\$ oc get route -n openshift-pipelines pipelines-as-code-controller \ --template='https://{{ .spec.host }}'**

이번 업데이트를 통해 **Code**로 **Pipeline**은 **Repository CRD(**사용자 정의 리소스 정의**)**의 기 본 시크릿 키의 이름을 바꿉니다**. CRD**에서 토큰을 **provider. token** 로 교체하고 **secret** 을 **webhook.secret** 으로 교체합니다**.**

이번 업데이트를 통해 코드로 파이프라인은 개인 리포지토리에 대해 여러 파이프라인 실행 을 지원하는 특수 템플릿 변수를 대체합니다**.** 파이프라인 실행에서 **secret: pac-git-basic-auth-** **{{repo\_owner}}-{{repo\_name}}** 을 **secret: {{ git\_auth\_secret }} }}**로 바꿉니다**.**

이번 업데이트를 통해 코드로 **Pipeline**은 **tkn-pac CLI** 툴에서 다음 명령을 업데이트합니다**.**

**tkn pac** 리포지토리 **create**를 **tkn pac create repository** 로 바꿉니다**.**

**tkn pac repository delete** 를 **tkn pac delete** 리포지토리로 교체합니다**.**

**tkn pac** 리포지토리 목록을 **tkn pac list** 로 교체합니다**.**

# **4.1.3.3.** 사용되지 않거나 삭제된 기능

 $\circ$ 

 $\circ$ 

 $\circ$ 

**OpenShift Container Platform 4.11**부터 **Red Hat OpenShift Pipelines Operator**를 설치 하고 업그레이드하기 위한 프리뷰 및 안정적인 채널이 제거됩니다**. Operator**를 설치하고 업그레 이드하려면 적절한 **pipelines-<version >** 채널 또는 최신 안정 버전에 최신 채널을 사용합니다**.** 예를 들어 **Pipelines Operator** 버전 **1.8.x** 를 설치하려면 **pipelines-1.8** 채널을 사용합니다**.**

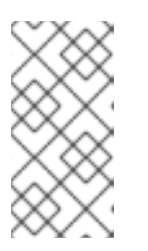

참고

**OpenShift Container Platform 4.10** 및 이전 버전에서는 프리뷰 및 **stable** 채널을 사용하여 **Operator**를 설치하고 업그레이드할 수 있습니다**.**

**Red Hat OpenShift Pipelines GA 1.6**에서 더 이상 사용되지 않는 **tekton.dev/v1alpha1 API** 버전에 대한 지원은 향후 **Red Hat OpenShift Pipelines GA 1.9** 릴리스에서 제거될 예정입 니다**.**

이러한 변경은 **TaskRun,PipelineRun,Task,Pipeline,** 유사한 **tekton.dev/v1alpha1** 리소스 가 포함된 파이프라인 구성 요소에 영향을 미칩니다**.** 또는 **Tekton v1 alpha1**에서 **Tekton v1beta1**으로 마이그레이션에 설명된 대로 **apiVersion: [tekton.dev/v1beta1](https://tekton.dev/docs/pipelines/migrating-v1alpha1-to-v1beta1/)** 을 사용하도록 기존 리소스를 업데이트합니다**.**

**tekton.dev/v1alpha1 API** 버전에 대한 버그 수정 및 지원은 현재 **GA 1.8** 라이프 사이클이 끝날 때만 제공됩니다**.**

# 중요

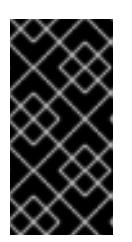

**Tekton Operator** 의 경우 **operator.tekton.dev/v1alpha1 API** 버전은 더 이 상 사용되지 않습니다**.** 이 값을 변경할 필요가 없습니다**.**

**Red Hat OpenShift Pipelines 1.8**에서는 **PipelineResource CR(**사용자 정의 리소스**)**을 사 용할 수 있지만 더 이상 지원되지 않습니다**. PipelineResource CR**은 기술 프리뷰 기능이며 **tekton.dev/v1alpha1 API**의 일부이며 더 이상 사용되지 않으며 향후 **Red Hat OpenShift Pipelines GA 1.9** 릴리스에서 제거될 예정입니다**.**

**Red Hat OpenShift Pipelines 1.8**에서는 **Condition CR(**사용자 정의 리소스**)**이 제거됩니 다**. Condition CR**은 더 이상 사용되지 않으며 향후 **Red Hat OpenShift Pipelines GA 1.9** 릴리 스에서 제거될 예정인 **tekton.dev/v1alpha1 API**의 일부입니다**.**

**Red Hat OpenShift Pipelines 1.8**에서는 **gsutil** 의 **gcr.io** 이미지가 제거되었습니다**.** 이 제 거로 인해 이 이미지에 종속된 **Pipeline** 리소스가 포함된 클러스터가 중단될 수 있습니다**.** 버그 수 정 및 지원은 **Red Hat OpenShift Pipelines 1.7** 라이프 사이클 종료 후에만 제공됩니다**.**

**Red Hat OpenShift Pipelines 1.8**에서 **PipelineRun.Status.TaskRuns** 및 **PipelineRun.Status.Runs** 필드는 더 이상 사용되지 않으며 향후 릴리스에서 제거될 예정입니다**. PipelineRuns**에서 **[TEP-0100:anchor](https://github.com/tektoncd/community/blob/main/teps/0100-embedded-taskruns-and-runs-status-in-pipelineruns.md) TaskRuns** 및 **Runs Status** 를 참조하십시오**.**

**Red Hat OpenShift Pipelines 1.8**에서는 **pipelineRunCancelled** 상태가 더 이상 사용되지 않으며 향후 릴리스에서 제거될 예정입니다**.** 이제 **PipelineRun** 오브젝트의 정상 종료가 알파 기 능에서 안정적인 기능으로 승격되었습니다**. ( TEP-0058: graceful Pipeline Run [Termination](https://github.com/tektoncd/community/blob/main/teps/0058-graceful-pipeline-run-termination.md).)** 을 참조하십시오**.** 또는 **pipelineRun Cancelled** 상태를 대체하는 **Cancelled** 상태를 사용할 수 있 습니다**.**

**Pipeline** 및 **Task** 리소스를 변경할 필요가 없습니다**.** 파이프라인 실행을 취소하는 도구가 있 는 경우 다음 릴리스에서 툴을 업데이트해야 합니다**.** 이러한 변경 사항은 **CLI, IDE** 확장 등과 같은 툴에도 영향을 미치므로 새로운 **PipelineRun** 상태를 지원합니다**.**

이 기능은 기본적으로 사용 가능하므로 **TektonConfig** 사용자 정의 리소스 정의에서 **pipeline.enable-api-fields** 필드를 **alpha** 로 설정할 필요가 없습니다**.**

**Red Hat OpenShift Pipelines 1.8**에서 **PipelineRun** 의 **timeout** 필드가 더 이상 사용되지 않습니다**.** 대신 알파 기능에서 안정적인 기능으로 승격되는 **PipelineRun.Timeouts** 필드를 사용 합니다**.**

이 기능은 기본적으로 사용 가능하므로 **TektonConfig** 사용자 정의 리소스 정의에서 **pipeline.enable-api-fields** 필드를 **alpha** 로 설정할 필요가 없습니다**.**

**Red Hat OpenShift Pipelines 1.8**에서 **init** 컨테이너는 **LimitRange** 오브젝트의 기본 요청 계산에서 생략됩니다**.**

### **4.1.3.4.** 확인된 문제

**s2i-nodejs** 파이프라인은 **nodejs:14-ubi8-minimal** 이미지 스트림을 사용하여 **S2I(Sourceto-Image)** 빌드를 수행할 수 없습니다**.** 해당 이미지 스트림을 사용하면 **STEP "RUN /usr/libexec/s2i/assemble":** 종료 상태 **127** 메시지에서 오류 빌드 가 생성됩니다**.**

해결방법**: nodejs:14-ubi8-minimal** 이미지 스트림 대신 **nodejs:14-ubi8** 을 사용합니다**.**

**Maven** 및 **Jib-Maven** 클러스터 작업을 실행할 때 기본 컨테이너 이미지는 **Intel (x86)** 아키 텍처에서만 지원됩니다**.** 따라서 **ARM, IBM Power Systems(ppc64le), IBM Z** 및 **LinuxONE(s390x)** 클러스터에서 작업이 실패합니다**.**

해결방법**: MAVEN\_IMAGE** 매개변수 값을 **maven:3.6.3-adoptopenjdk-11** 으로 설정하여 사용자 정의 이미지를 지정합니다**.**

작은 정보

**tkn hub** 를 사용하여 **ARM, IBM Power Systems(ppc64le), IBM Z** 및 **LinuxONE(s390x)**을 기반으로 하는 작업을 설치하기 전에 이러한 플랫폼에서 작업을 실행할 수 있는지 확인합니다**.** 작 업 정보의 **"Platforms"** 섹션에 **ppc64le** 및 **s390x** 가 나열되어 있는지 확인하려면 다음 명령을 실 행합니다**. tkn hub info task <name>**

**ARM, IBM Power Systems, IBM Z** 및 **LinuxONE**에서 **s2i-dotnet** 클러스터 작업은 지원되 지 않습니다**.**

암시적 매개변수 매핑은 최상위 파이프라인 또는 **PipelineRun** 정의에서 **taskRef** 작업으로 매개변수를 잘못 전달합니다**.** 매핑은 고급 리소스에서 인라인 **taskSpec** 사양이 있는 작업으로만 발생해야 합니다**.** 이 문제는 **TektonConfig** 사용자 정의 리소스 정의의 파이프라인 섹션에서 **enable-api-fields** 필드를 **alpha** 로 설정하여 이 기능이 활성화된 클러스터에만 영향을 미칩니다**.**

**4.1.3.5.** 해결된 문제

이번 업데이트 이전에는 웹 콘솔의 개발자 보기에서 파이프라인 실행 지표가 불완전하고 오

래되었습니다**.** 이번 업데이트를 통해 메트릭이 올바르게 표시되도록 문제가 수정되었습니다**.**

이번 업데이트 이전에는 파이프라인에 실패한 두 개의 병렬 작업이 있고 그 중 하나에 **retries=2** 가 있는 경우 최종 작업이 실행되지 않고 파이프라인이 시간 초과되어 실행되지 않았습 니다**.** 예를 들어 **pipelines-operator-subscription** 작업은 다음 오류 메시지와 함께 간헐적으로 실패했습니다**. EOF.** 이번 업데이트를 통해 최종 작업이 항상 실행되도록 문제가 수정되었습니다**.**

이번 업데이트 이전에는 작업 실행에 실패하여 파이프라인 실행이 중지된 경우 다른 작업 실 행이 재시도를 완료하지 못할 수 있습니다**.** 결과적으로 **finally** 작업이 예약되지 않아 파이프라인 이 중단되었습니다**.** 이번 업데이트에서는 이러한 문제가 해결되었습니다**.** 파이프라인 실행이 완 료될 수 있도록 정상 중지에도 파이프라인 실행이 중지되었을 때 **TaskRuns** 및 **Run** 오브젝트를 다시 시도할 수 있습니다**.**

이번 업데이트에서는 **TaskRun** 오브젝트가 있는 네임스페이스에 하나 이상의 **LimitRange** 오브젝트가 있을 때 리소스 요구 사항을 계산하는 방법을 변경합니다**.** 스케줄러는 이제 단계 컨테 이너를 고려하며 **LimitRange** 오브젝트에서 요청을 팩터링할 때 사이드카 컨테이너와 같은 다른 모든 앱 컨테이너를 제외합니다**.**

이번 업데이트 이전에는 특정 조건에서 플래그 패키지가 이중 대시 플래그 종료자인 **--.**에 따 라 하위 명령을 잘못 구문 분석할 수 있습니다**.** 이 경우 실제 명령이 아닌 **entrypoint** 하위 명령을 실행했습니다**.** 이번 업데이트에서는 진입점이 올바른 명령을 실행하도록 이 플래그 구문 분석 문 제가 해결되었습니다**.**

이번 업데이트 이전에는 이미지를 가져오는 데 실패하거나 가져오기 상태가 불완전하면 컨 트롤러에서 여러 패닉을 생성할 수 있습니다**.** 이번 업데이트에서는 **status.TaskSpec** 값이 아닌 **step.ImageID** 값을 확인하여 문제를 해결합니다**.**

이번 업데이트 이전에는 예약되지 않은 사용자 지정 작업이 포함된 파이프라인 실행을 취소 하면 **PipelineRunCouldntCancel** 오류가 발생했습니다**.** 이번 업데이트에서는 이 문제가 해결되 었습니다**.** 해당 오류를 생성하지 않고 예약되지 않은 사용자 지정 작업이 포함된 파이프라인 실행 을 취소할 수 있습니다**.**

이번 업데이트 이전에는 **\$params["< NAME >"]**의 **<NAME >** 또는 **\$params['<NAME>']** 에 점 문자**(.. )**가 포함된 경우 점 오른쪽에 있는 이름의 일부가 추출되지 않았습니다**.** 예를 들어 **\$params["org.ipsum.lorem"]** 에서 **org** 만 추출되었습니다**.**

이번 업데이트에서는 **\$params** 가 전체 값을 가져오도록 문제가 해결되었습니다**.** 예를 들어 **\$params["org.ipsum.lorem"]** 및 **\$params['org.ipsum.lorem']** 은 유효하며 전체 값은 **< NAME > , org.ipsum.lorem,** 추출됩니다**.**

**< NAME >**이 작은따옴표 또는 이중 따옴표로 묶이지 않은 경우에도 오류가 발생합니다**.** 예 를 들어 **\$params.org.ipsum.lorem** 은 유효하지 않으며 검증 오류를 생성합니다**.**

이번 업데이트를 통해 **Trigger** 리소스는 사용자 정의 인터셉터를 지원하고 사용자 정의 인터 셉터 서비스의 포트가 **ClusterInterceptor** 정의 파일의 포트와 동일한지 확인합니다**.**

이번 업데이트 이전에는 **Tekton Chains** 및 **Operator** 구성 요소에 대한 **tkn version** 명령이 올바르게 작동하지 않았습니다**.** 이번 업데이트에서는 명령이 올바르게 작동하고 해당 구성 요소 의 버전 정보를 반환하도록 문제가 해결되었습니다**.**

이번 업데이트 이전에는 **tkn pr delete --ignore-running** 명령을 실행한 후 파이프라인 실행 에 **status.condition** 값이 없는 경우 **tkn CLI** 툴에 **null-pointer** 오류**(NPE)**가 생성되었습니다**.** 이 번 업데이트에서는 **CLI** 툴이 이제 오류를 생성하고 실행 중인 파이프라인 실행을 올바르게 무시 하도록 문제를 해결합니다**.**

이번 업데이트 이전에는 **tkn pr delete --keep <value >** 또는 **tkn tr delete --keep <value >** 명령을 사용한 후 파이프라인 실행 또는 작업 실행 수가 값보다 작으면 명령에서 오류를 예상대로 반환하지 않았습니다**.** 이번 업데이트에서는 명령이 해당 조건에서 오류를 올바르게 반환하도록 문제가 해결되었습니다**.**

이번 업데이트 이전에는 **tkn pr delete** 또는 **tkn tr delete** 명령을 **--ignore-running** 플래그 와 함께 **-p** 또는 **-t** 플래그와 함께 사용하면 명령이 실행 중이거나 보류 중인 리소스를 잘못 삭제 했습니다**.** 이번 업데이트에서는 이러한 명령이 실행 중이거나 보류 중인 리소스를 무시하도록 문 제가 해결되었습니다**.**

이번 업데이트를 통해 **TektonECDHE** 사용자 정의 리소스를 사용하여 **Tekton Chains**를 구 성할 수 있습니다**.** 이 기능을 사용하면 업그레이드 중에 덮어쓸 수 있는 **chain-config** 구성 맵과 달리 업그레이드 후에도 구성을 유지할 수 있습니다**.**

이번 업데이트를 통해 **buildah** 및 **s2i** 클러스터 작업을 제외하고 **ClusterTask** 리소스는 더 이상 기본적으로 **root**로 실행되지 않습니다**.**

이번 업데이트 이전에는 **init** 을 첫 번째 인수로 사용하고 두 개 이상의 인수가 있을 때 **Red Hat OpenShift Pipelines 1.7.1**의 작업이 실패했습니다**.** 이번 업데이트를 통해 플래그가 올바르 게 구문 분석되고 작업 실행이 성공합니다**.**

이번 업데이트 이전에는 **OpenShift Container Platform 4.9** 및 **4.10**에 **Red Hat OpenShift Pipelines Operator**를 설치할 수 없으므로 역할 바인딩이 유효하지 않아 다음과 같은 오류 메시

지가 표시됩니다**.**

**error updating rolebinding openshift-operators-prometheus-k8s-read-binding: RoleBinding.rbac.authorization.k8s.io "openshift-operators-prometheus-k8s-read-binding" is invalid: roleRef: Invalid value: rbac.RoleRef{APIGroup:"rbac.authorization.k8s.io", Kind:"Role", Name:"openshift-operator-read"}: cannot change roleRef**

이번 업데이트에서는 오류가 더 이상 발생하지 않도록 문제가 해결되었습니다**.**

이전 버전에서는 **Red Hat OpenShift Pipelines Operator**를 업그레이드하면 파이프라인 서 비스 계정이 다시 생성되므로 서비스 계정에 연결된 보안이 손실되었습니다**.** 이번 업데이트에서 는 이 문제가 해결되었습니다**.** 업그레이드 중에 **Operator**는 더 이상 파이프라인 서비스 계정을 다시 생성하지 않습니다**.** 결과적으로 업그레이드 후 파이프라인 서비스 계정에 연결된 시크릿은 업그레이드 후에도 유지되며 리소스**(tasks** 및 파이프라인**)**는 계속 올바르게 작동합니다**.**

이번 업데이트를 통해 **TektonConfig CR(**사용자 정의 리소스**)**에 인프라 노드 설정이 구성된 경우 코드 **Pod**로 파이프라인이 인프라 노드에서 실행됩니다**.**

이전 버전에서는 리소스 정리기를 사용하면 각 네임스페이스 **Operator**에서 별도의 컨테이 너에서 실행된 명령을 생성했습니다**.** 이 설계에서는 네임스페이스 수가 많은 클러스터에서 너무 많은 리소스를 소비했습니다**.** 예를 들어 단일 명령을 실행하려면 네임스페이스가 **1000**개인 클러 스터가 한 **Pod**에 **1000**개의 컨테이너를 생성합니다**.**

이번 업데이트에서는 이 문제가 해결되었습니다**.** 모든 명령이 루프에서 하나의 컨테이너에 서 실행되도록 네임스페이스 기반 구성을 작업에 전달합니다**.**

**Tekton Chains**에서 작업 및 이미지에 서명하는 데 사용되는 키를 유지하기 위해 **signingsecrets** 라는 시크릿을 정의해야 합니다**.** 그러나 이번 업데이트 이전에는 **Red Hat OpenShift Pipelines Operator**를 업데이트하면 이 보안을 재설정하거나 덮어쓸 수 있으며 키가 손실되었습 니다**.** 이번 업데이트에서는 이 문제가 해결되었습니다**.** 이제 **Operator**를 통해 **Tekton Chains**를 설치한 후 보안이 구성된 경우 보안이 유지되며 업그레이드로 덮어쓰지 않습니다**.**

이번 업데이트 이전에는 모든 **S2I** 빌드 작업이 다음 메시지와 유사한 오류로 실패했습니다**.**

**Error: error writing "0 0 4294967295\n" to /proc/22/uid\_map: write /proc/22/uid\_map: operation not permitted**

**time="2022-03-04T09:47:57Z" level=error msg="error writing \"0 0 4294967295\\n\" to /proc/22/uid\_map: write /proc/22/uid\_map: operation not permitted"**

**time="2022-03-04T09:47:57Z" level=error msg="(unable to determine exit status)"**

이번 업데이트를 통해 **pipelines-scc SCC(**보안 컨텍스트 제약 조건**)**는 **Buildah** 및 **S2I** 클러 스터 작업에 필요한 **SETFCAP** 기능과 호환됩니다**.** 결과적으로 **Buildah** 및 **S2I** 빌드 작업이 성공 적으로 실행될 수 있습니다**.**

다양한 언어 및 프레임워크로 작성된 애플리케이션에 대해 **Buildah** 클러스터 작업 및 **S2I** 빌 드 작업을 성공적으로 실행하려면 **build** 및 **push** 와 같은 적절한 단계 오브젝트에 대해 다음 스니 펫을 추가합니다**.**

**securityContext: capabilities: add: ["SETFCAP"]**

이번 업데이트 이전에는 **Red Hat OpenShift Pipelines Operator**를 설치하는 데 예상보다 오래 걸렸습니다**.** 이번 업데이트에서는 설치 프로세스 속도를 높이기 위해 일부 설정을 최적화합 니다**.**

이번 업데이트를 통해 **Buildah** 및 **S2I** 클러스터 작업에는 이전 버전보다 적은 단계가 있습니 다**.** 일부 단계는 **ResourceQuota** 및 **LimitRange** 오브젝트와 함께 더 잘 작동하며 필요한 것보다 많은 리소스가 필요하지 않도록 단일 단계로 결합되었습니다**.**

이번 업데이트에서는 클러스터 작업에서 **Buildah, tkn CLI** 툴 및 **skopeo CLI** 툴 버전을 업 그레이드합니다**.**

이번 업데이트 이전에는 네임스페이스가 종료 상태에 있는 경우 **RBAC** 리소스를 생성할 때 **Operator**에 실패했습니다**.** 이번 업데이트를 통해 **Operator**는 종료 상태의 네임스페이스를 무시 하고 **RBAC** 리소스를 생성합니다**.**

이번 업데이트 이전에는 정리 **cronjobs**의 **Pod**가 예상대로 인프라 노드에 예약되지 않았습 니다**.** 대신 작업자 노드에서 예약되었거나 전혀 예약되지 않았습니다**.** 이번 업데이트를 통해 **TektonConfig CR(**사용자 정의 리소스**)**에 구성된 경우 이러한 유형의 **Pod**를 인프라 노드에 예약 할 수 있습니다**.**

**4.1.3.6. Red Hat OpenShift Pipelines General Availability 1.8.1** 릴리스 정보

이번 업데이트를 통해 **OpenShift Container Platform 4.10, 4.11, 4.12**에서 **Red Hat OpenShift Pipelines General Availability (GA) 1.8.1**을 사용할 수 있습니다**.**

**4.1.3.6.1.** 확인된 문제

 $\bullet$ 

기본적으로 컨테이너에는 보안 강화를 위해 제한된 권한이 있습니다**.** 제한된 권한은 **Red Hat OpenShift Pipelines Operator**의 모든 컨트롤러 **Pod** 및 일부 클러스터 작업에 적용됩니다**.** 제한된 권한으로 인해 **git-clone** 클러스터 작업이 특정 구성에서 실패합니다**.**

해결방법**:** 없음**. [SRVKP-2634](https://issues.redhat.com/browse/SRVKP-2634)** 문제를 추적할 수 있습니다**.**

설치 프로그램 세트가 **failed** 상태인 경우 **False** 대신 **TektonConfig** 사용자 정의 리소스의 상태가 **True** 로 잘못 표시됩니다**.**

예**:** 실패한 설치 프로그램 세트

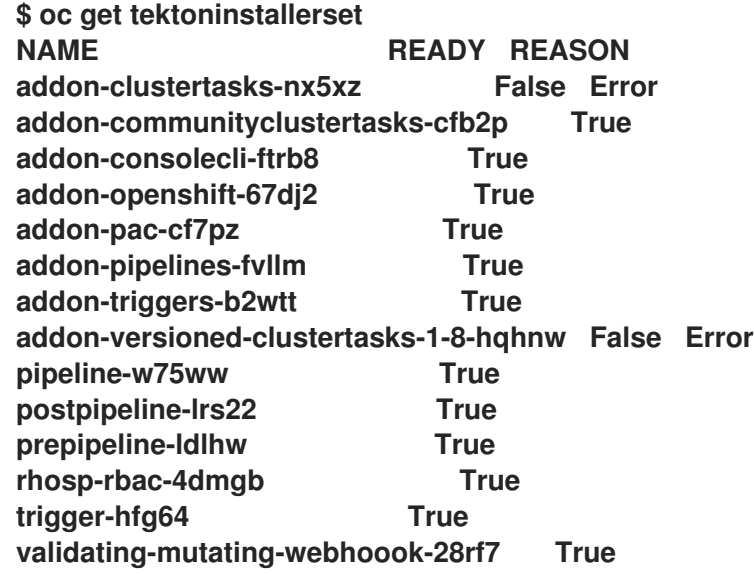

예**:** 잘못된 **TektonConfig** 상태

**\$ oc get tektonconfig config NAME VERSION READY REASON config 1.8.1 True**

**4.1.3.6.2.** 해결된 문제

이번 업데이트 이전에는 파이프라인 실행의 정리기 삭제 작업 실행에 다음 경고 가 표시되

었습니다**.** 일부 작업은 완료됨 없이 표시됩니다**.** 이번 업데이트를 통해 프루너는 실행 중인 파이 프라인의 일부인 작업 실행을 유지합니다**.**

이번 업데이트 이전에는 **pipeline-1.8** 이 **Red Hat OpenShift Pipelines Operator 1.8.x**를 설치하기 위한 기본 채널이었습니다**.** 이번 업데이트를 통해 **latest** 는 기본 채널입니다**.**

이번 업데이트 이전에는 **Code** 컨트롤러 **Pod**인 **Pipeline**에서 사용자가 노출하는 인증서에 액세스할 수 없었습니다**.** 이번 업데이트를 통해 **Code**로 **Pipeline**은 자체 서명 또는 사용자 정의 인증서로 보호되는 경로 및 **Git** 리포지토리에 액세스할 수 있습니다**.**

이번 업데이트 이전에는 **Red Hat OpenShift Pipelines 1.7.2**에서 **1.8.0**으로 업그레이드한 후 **RBAC** 오류로 작업이 실패했습니다**.** 이번 업데이트를 통해 **RBAC** 오류 없이 작업이 성공적으 로 실행됩니다**.**

이번 업데이트 이전에는 **tkn CLI** 툴을 사용하여 유형이 배열된 결과 오브젝트가 포함된 작 업 실행 및 파이프라인 실행을 제거할 수 없었습니다**.** 이번 업데이트를 통해 **tkn CLI** 툴을 사용하 여 작업 실행 및 유형이 배열된 결과 오브젝트가 포함된 파이프라인 실행을 제거할 수 있습니다**.**

이번 업데이트 이전에는 파이프라인 사양에 배열 유형의 **ENV\_VARS** 매개변수가 포함된 작 업이 포함된 경우 파이프라인 실행에 실패하고 **error: invalid input params for task funcbuildpacks: param type doesn't match the user-specified type: [ENV\_VARS].** 이번 업데이 트를 통해 이러한 파이프라인 및 작업 사양을 사용하여 파이프라인이 실행되지 않습니다**.**

이번 업데이트 이전에는 클러스터 관리자가 컨테이너 레지스트리에 액세스하기 위해 **Buildah** 클러스터 작업에 **config.json** 파일을 제공할 수 없었습니다**.** 이번 업데이트를 통해 클러 스터 관리자는 **dockerconfig** 작업 영역을 사용하여 **Buildah** 클러스터 작업을 **config.json** 파일 에 제공할 수 있습니다**.**

### **4.1.3.7. Red Hat OpenShift Pipelines General Availability 1.8.2** 릴리스 정보

이번 업데이트를 통해 **OpenShift Container Platform 4.10, 4.11, 4.12**에서 **Red Hat OpenShift Pipelines General Availability (GA) 1.8.2**를 사용할 수 있습니다**.**

**4.1.3.7.1.** 해결된 문제

이번 업데이트 이전에는 **SSH** 키를 사용하여 리포지토리를 복제할 때 **git-clone** 작업이 실 패했습니다**.** 이번 업데이트를 통해 **git-init** 작업에서 **root**가 아닌 사용자의 역할이 제거되고 **SSH** 프로그램은 **\$HOME/.ssh/** 디렉터리에서 올바른 키를 찾습니다**.**

# **4.1.4. Red Hat OpenShift Pipelines General Availability 1.7** 릴리스 정보

이번 업데이트를 통해 **Red Hat OpenShift Pipelines General Availability (GA) 1.7**은 **OpenShift Container Platform 4.9, 4.10, 4.11**에서 사용할 수 있습니다**.**

# **4.1.4.1.** 새로운 기능

다음 섹션에서는 수정 및 안정성 개선 사항 외에 **Red Hat OpenShift Pipelines 1.7**의 새로운 기능도 소개합니다**.**

### **4.1.4.1.1. Pipeline**

이번 업데이트를 통해 **pipelines-<version >**은 **Red Hat OpenShift Pipelines Operator**를 설치할 기본 채널입니다**.** 예를 들어 **Pipelines Operator** 버전 **1.7** 을 설치할 기본 채널은 **pipelines-1.7** 입니다**.** 클러스터 관리자는 최신 채널을 사용하여 **Operator**의 최신 안정된 버전을 설치할 수도 있습니다**.**

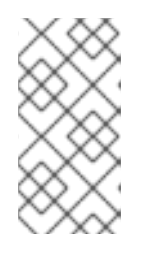

참고

**preview** 및 **stable** 채널은 향후 릴리스에서 더 이상 사용되지 않고 제거됩니 다**.**

사용자 네임스페이스에서 명령을 실행하면 컨테이너가 **root (**사용자 **ID 0)**로 실행되지만 호 스트에 대한 사용자 권한이 있습니다**.** 이번 업데이트를 통해 사용자 네임스페이스에서 **Pod**를 실 행하려면 **[CRI-O](https://cri-o.io/)** 에 필요한 주석을 전달해야 합니다**.**

 $\circ$ 

모든 사용자에 대해 이러한 주석을 추가하려면 **oc edit clustertask buildah** 명령을 실 행하고 **buildah** 클러스터 작업을 편집합니다**.**

 $\circ$ 

특정 네임스페이스에 주석을 추가하려면 클러스터 작업을 작업을 해당 네임스페이스 로 내보냅니다**.**

이번 업데이트 이전에는 특정 조건이 충족되지 않은 경우 **when** 표현식에서 **Task** 오브젝트 및 해당 종속 작업을 건너뜁니다**.** 이번 업데이트를 통해 **when** 표현식의 범위를 지정하여 종속 작 업이 아닌 **Task** 오브젝트만 보호할 수 있습니다**.** 이 업데이트를 활성화하려면 **TektonConfig CRD**에서 **scope-when-expressions-to-task** 플래그를 **true** 로 설정합니다**.**

### 참고

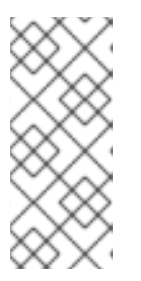

**scope-when-expressions-to-task** 플래그는 더 이상 사용되지 않으며 향후 릴리스에서 제거됩니다**.** 파이프라인에 대한 모범 사례로**,** 보호되는 **Task** 로만 적 용되는 **when** 표현식을 사용합니다**.**

이번 업데이트를 통해 작업 영역의 **subPath** 필드에서 변수 대체를 사용할 수 있습니다**.**

이번 업데이트를 통해 작은따옴표 또는 작은따옴표로 대괄호 표기법을 사용하여 매개변수 및 결과를 참조할 수 있습니다**.** 이번 업데이트 이전에는 점 표기법만 사용할 수 있었습니다**.** 예를 들어 다음은 다음과 같습니다**.**

**\$(param.myparam), \$(param['myparam']), and \$(param["myparam"]).**

작은따옴표 또는 **double quotes**를 사용하여 문제가 있는 문자가 포함된 매개 변수 이 름을 묶을 수 있습니다**(**예**: "."** 예를 들면 **\$(param['my.param'])** 및 **\$(param["my.param"])** 입니다**.**

이번 업데이트를 통해 **enable-api-fields** 플래그를 활성화하지 않고 작업 정의에 단계의 **onError** 매개변수를 포함할 수 있습니다**.**

### **4.1.4.1.2. Trigger**

 $\circ$ 

이번 업데이트를 통해 **feature-flag-triggers** 구성 맵에 새 필드 **labels-exclusion-pattern** 이 있습니다**.** 이 필드의 값을 정규 표현식**(regex)** 패턴으로 설정할 수 있습니다**.** 컨트롤러는 이벤 트 리스너에서 이벤트 리스너에 대해 생성된 리소스로의 전파에서 **regex** 패턴과 일치하는 레이블 을 필터링합니다**.**

이번 업데이트를 통해 **TriggerGroups** 필드가 **EventListener** 사양에 추가됩니다**.** 이 필드 를 사용하면 트리거 그룹을 선택하고 실행하기 전에 실행할 인터셉터 세트를 지정할 수 있습니다**.** 이 기능을 활성화하려면 **TektonConfig** 사용자 지정 리소스 정의의 파이프라인 섹션에서 **enableapi-fields** 필드를 **alpha** 로 설정해야 합니다**.**

이번 업데이트를 통해 **Trigger** 리소스는 **TriggerTemplate** 템플릿에 정의된 사용자 정의 실 행을 지원합니다**.**

이번 업데이트를 통해 **Triggers**는 **EventListener Pod**에서 **Kubernetes** 이벤트 내보내기 를 지원합니다**.**

이번 업데이트를 통해

**ClusterInteceptor,EventListener,TriggerTemplate,ClusterTriggerBinding, TriggerBinding** 등 다음과 같은 오브젝트에 대한 수 메트릭을 사용할 수 있습니다**.**

이번 업데이트에서는 **ServicePort** 사양을 **Kubernetes** 리소스에 추가합니다**.** 이 사양을 사 용하여 이벤트 리스너 서비스를 노출하는 포트를 수정할 수 있습니다**.** 기본 포트는 **8080** 입니다**.**

이번 업데이트를 통해 **EventListener** 사양의 **targetURI** 필드를 사용하여 트리거 처리 중에 클라우드 이벤트를 보낼 수 있습니다**.** 이 기능을 활성화하려면 **TektonConfig** 사용자 지정 리소 스 정의의 파이프라인 섹션에서 **enable-api-fields** 필드를 **alpha** 로 설정해야 합니다**.**

이번 업데이트를 통해 **tekton-triggers-eventlistener-roles** 오브젝트에 이미 존재하는 **create** 동사 외에도 **patch** 동사가 있습니다**.**

이번 업데이트를 통해 **securityContext.runAsUser** 매개변수가 이벤트 리스너 배포에서 제 거됩니다**.**

**4.1.4.1.3. CLI**

이번 업데이트를 통해 **tkn [pipeline | pipelinerun] export** 명령에서 파이프라인 또는 파이 프라인 실행을 **YAML** 파일로 내보냅니다**.** 예를 들어 다음과 같습니다**.**

 $\circ$ 

**openshift-pipelines** 네임스페이스에서 **test\_pipeline s**라는 파이프라인을 내보냅니 다**.**

**\$ tkn pipeline export test\_pipeline -n openshift-pipelines**

 $\circ$ 

**openshift-pipelines** 네임스페이스에서 **test\_pipeline\_run** 이라는 파이프라인 실행을 내보냅니다**.**

**\$ tkn pipelinerun export test\_pipeline\_run -n openshift-pipelines**

이번 업데이트를 통해 **tkn pipelinerun cancel** 에 **--grace** 옵션이 추가됩니다**.** 종료를 강제 적용하는 대신 **--grace** 옵션을 사용하여 파이프라인 실행을 정상적으로 종료합니다**.** 이 기능을 활 성화하려면 **TektonConfig** 사용자 지정 리소스 정의의 파이프라인 섹션에서 **enable-api-fields** 필드를 **alpha** 로 설정해야 합니다**.**

이번 업데이트에서는 **tkn version** 명령의 출력에 **Operator** 및 **Chains** 버전이 추가되었습 니다**.**

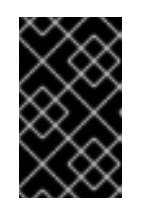

중요

**Tekton Chains**는 기술 프리뷰 기능입니다**.**

이번 업데이트를 통해 파이프라인 실행을 취소할 때 **tkn pipelinerun describe** 명령이 모두 취소된 작업 실행을 표시합니다**.** 이번 수정 이전에는 하나의 작업 실행만 표시되었습니다**.**

이번 업데이트를 통해 **tkn [t | p | ct] start** 명령을 **--skip-optional-workspace** 플래그로 건 너뛸 때 선택적 작업 공간에 대한 요청 사양을 건너뛸 수 있습니다**.** 대화형 모드에서 실행할 때 건 너뛸 수도 있습니다**.**

이번 업데이트를 통해 **tkn chain** 명령을 사용하여 **Tekton Chains**를 관리할 수 있습니다**. - chains-namespace** 옵션을 사용하여 **Tekton Chains**를 설치할 네임스페이스를 지정할 수도 있 습니다**.**

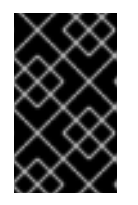

중요

**Tekton Chains**는 기술 프리뷰 기능입니다**.**

### **4.1.4.1.4. Operator**

이번 업데이트를 통해 **Red Hat OpenShift Pipelines Operator**를 사용하여 **Tekton Hub** 및 **Tekton** 체인을 설치하고 배포할 수 있습니다**.**

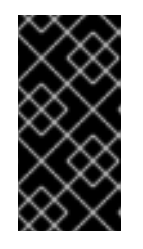

중요

**Tekton Chains** 및 클러스터에서 **Tekton Hub**의 배포는 기술 프리뷰 기능입 니다**.**

이번 업데이트를 통해 **Pipelines asPAC (PAC)**를 애드온 옵션으로 찾아 사용할 수 있습니 다**.**

중요

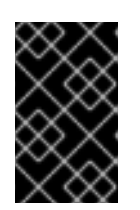

코드의 파이프라인은 기술 프리뷰 기능입니다**.**

이번 업데이트를 통해 **community** 클러스터 작업 설치를 비활성화할 수 있습니다**. communityClusterTasks** 매개변수를 **false** 로 설정합니다**.** 예를 들어 다음과 같습니다**.**

```
...
spec:
 profile: all
 targetNamespace: openshift-pipelines
 addon:
  params:
  - name: clusterTasks
   value: "true"
  - name: pipelineTemplates
   value: "true"
  - name: communityClusterTasks
   value: "false"
```
**...**

이번 업데이트를 통해 **TektonConfig** 사용자 정의 리소스에서 **enable-devconsoleintegration** 플래그를 **false** 로 설정하여 **Tekton Hub**와 개발자 화면의 통합을 비활성화할 수 있 습니다**.** 예를 들어 다음과 같습니다**.**

```
...
hub:
 params:
  - name: enable-devconsole-integration
   value: "true"
...
```
이번 업데이트를 통해 **operator-config.yaml** 구성 맵을 사용하면 **tkn version** 명령의 출력 이 **Operator** 버전을 표시할 수 있습니다**.**

이번 업데이트를 통해 **argocd-task-sync-and-wait** 작업의 버전이 **v0.2** 로 수정됩니다**.**

이번 업데이트를 통해 **TektonConfig CRD**로 업데이트하면 **oc get tektonconfig** 명령으로 **OPerator** 버전이 표시됩니다**.**

이번 업데이트를 통해 서비스 모니터가 트리거 메트릭에 추가됩니다**.**
### **4.1.4.1.5. hub**

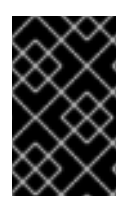

중요

클러스터에 **Tekton Hub**를 배포하는 것은 기술 프리뷰 기능입니다**.**

**Tekton Hub**를 사용하면 **CI/CD** 워크플로를 위한 재사용 가능한 작업 및 파이프라인을 검색**,** 검색 및 공유할 수 있습니다**. Tekton Hub**의 공용 인스턴스는 **[hub.tekton.dev](https://hub.tekton.dev/)** 에서 사용할 수 있습니다**.**

**Red Hat OpenShift Pipelines 1.7**에서 클러스터 관리자는 엔터프라이즈 클러스터에 **Tekton Hub**의 사용자 정의 인스턴스를 설치하고 배포할 수도 있습니다**.** 조직과 관련된 재사용 가능한 작업 및 파이프라 인으로 카탈로그를 큐레이팅할 수 있습니다**.**

**4.1.4.1.6.** 체인

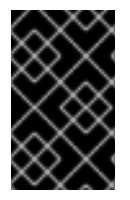

중요

**Tekton Chains**는 기술 프리뷰 기능입니다**.**

**Tekton Chains**는 **Kubernetes CRD(Custom Resource Definition)** 컨트롤러입니다**.** 이를 사용하여 **Red Hat OpenShift Pipelines**를 사용하여 생성된 작업 및 파이프라인의 공급망 보안을 관리할 수 있습니 다**.**

기본적으로 **Tekton Chains**는 **OpenShift Container Platform** 클러스터에서 작업이 실행되는 것을 모니터링합니다**.** 체인에는 완료된 작업 실행의 스냅샷을 가져와서 하나 이상의 표준 페이로드 형식으로 변환하고 모든 아티팩트를 서명하고 저장합니다**.**

**Tekton Chains**는 다음 기능을 지원합니다**.**

**cosign** 과 같은 암호화 키 유형 및 서비스를 사용하여 작업 실행**,** 작업 실행 결과 및 **OCI** 레 지스트리 이미지에 서명할 수 있습니다**.**

- **in-to-to** 와 같은 테스트 형식을 사용할 수 있습니다**.**
- **OCI** 리포지토리를 스토리지 백엔드로 사용하여 서명 및 서명된 아티팩트를 안전하게 저장

할 수 있습니다**.**

# **4.1.4.1.7.** 모델 번호 **(PAC)**

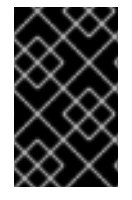

중요

코드의 파이프라인은 기술 프리뷰 기능입니다**.**

**Pipeline**을 코드로 사용하면 클러스터 관리자 및 필요한 권한이 있는 사용자는 소스 코드 **Git** 리포지 토리의 일부로 파이프라인 템플릿을 정의할 수 있습니다**.** 소스 코드 푸시 또는 구성된 **Git** 리포지토리의 가져오기 요청에 의해 트리거되면 해당 기능은 파이프라인 및 보고서 상태를 실행합니다**.**

코드 파이프라인은 다음 기능을 지원합니다**.**

- $\bullet$ 가져오기 요청 상태**.** 가져오기 요청을 덮어쓸 때 가져오기 요청의 상태 및 제어는 **Git** 리포지 토리를 호스팅하는 플랫폼에서 수행됩니다**.**
- **GitHub**에서 **API**를 확인하여 재확인을 포함하여 파이프라인 실행 상태를 설정합니다**.**
- **GitHub** 가져오기 요청 및 커밋 이벤트
- **/retest** 와 같은 주석에서 요청 작업을 가져옵니다**.**
- **Git** 이벤트 필터링 및 각 이벤트에 대한 별도의 파이프라인**.**
- 로컬 작업**, Tekton Hub** 및 원격 **URL**을 위한 파이프라인 작업 확인**.**
- 구성을 검색하는 데 **GitHub Blob** 및 오브젝트 **API**를 사용합니다**.**
- **GitHub** 조직의 **ACL(**액세스 목록**)** 또는 **Prow** 스타일 **OWNER** 파일을 사용합니다**.**
- **tkn CLI** 툴용 **tkn pac** 플러그인은 파이프라인을 코드 리포지토리로 관리하고 부트스트랩하

는 데 사용할 수 있습니다**.**

**GitHub Application, GitHub Webhook, Bitbucket Server** 및 **Bitbucket Cloud**에 대한 지 원

**4.1.4.2.** 더 이상 사용되지 않는 기능

변경 사항 중단**:** 이 업데이트는 **TektonConfig** 사용자 정의 리소스**(CR)**에서 **disableworking-directory-overwrite** 및 **disable-home-env-overwrite** 필드를 제거합니다**.** 결과적으로 **TektonConfig CR**에서 더 이상 **\$HOME** 환경 변수 및 **workingDir** 매개변수를 자동으로 설정하지 않습니다**. CRD(** 작업 사용자 정의 리소스 정의**)**의 **env** 및 **workingDir** 필드를 사용하여 **\$HOME** 환경 변수 및 **workingDir** 매개변수를 설정할 수 있습니다**.**

**Conditions CRD(**사용자 정의 리소스 정의**)** 유형은 더 이상 사용되지 않으며 향후 릴리스에 서 제거될 예정입니다**.** 대신 권장되는 **When** 표현식을 사용하십시오**.**

변경 중단**: Triggers** 리소스는 템플릿을 검증하고 **EventListener** 및 **TriggerBinding** 값을 지정하지 않으면 오류를 생성합니다**.**

**4.1.4.3.** 확인된 문제

 $\bullet$ 

**Maven** 및 **Jib-Maven** 클러스터 작업을 실행할 때 기본 컨테이너 이미지는 **Intel (x86)** 아키 텍처에서만 지원됩니다**.** 따라서 **ARM, IBM Power Systems(ppc64le), IBM Z** 및 **LinuxONE(s390x)** 클러스터에서 작업이 실패합니다**.** 이 문제를 해결하려면 **MAVEN\_IMAGE** 매 개변수 값을 **maven:3.6.3-adoptopenjdk-11** 로 설정하여 사용자 정의 이미지를 지정할 수 있습 니다**.**

작은 정보

**tkn hub** 를 사용하여 **ARM, IBM Power Systems(ppc64le), IBM Z** 및 **LinuxONE(s390x)**을 기반으로 하는 작업을 설치하기 전에 이러한 플랫폼에서 작업을 실행할 수 있는지 확인합니다**.** 작 업 정보의 **"Platforms"** 섹션에 **ppc64le** 및 **s390x** 가 나열되어 있는지 확인하려면 다음 명령을 실 행합니다**. tkn hub info task <name>**

**IBM Power Systems, IBM Z** 및 **LinuxONE**에서 **s2i-dotnet** 클러스터 작업은 지원되지 않습 니다**.**

다음 오류가 생성되므로 **nodejs:14-ubi8-minimal** 이미지 스트림을 사용할 수 없습니다**.**

**STEP 7: RUN /usr/libexec/s2i/assemble /bin/sh: /usr/libexec/s2i/assemble: No such file or directory subprocess exited with status 127 subprocess exited with status 127 error building at STEP "RUN /usr/libexec/s2i/assemble": exit status 127 time="2021-11-04T13:05:26Z" level=error msg="exit status 127"**

암시적 매개변수 매핑은 최상위 파이프라인 또는 **PipelineRun** 정의에서 **taskRef** 작업으로 매개변수를 잘못 전달합니다**.** 매핑은 고급 리소스에서 인라인 **taskSpec** 사양이 있는 작업으로만 발생해야 합니다**.** 이 문제는 **TektonConfig** 사용자 정의 리소스 정의의 파이프라인 섹션에서 **enable-api-fields** 필드를 **alpha** 로 설정하여 이 기능이 활성화된 클러스터에만 영향을 미칩니다**.**

### **4.1.4.4.** 해결된 문제

이번 업데이트를 통해 **Pipeline** 및 **PipelineRun** 오브젝트 정의 둘 다에 라벨 및 주석 과 같은 메타데이터가 있는 경우 **PipelineRun** 유형의 값이 우선합니다**. Task** 및 **TaskRun** 오브젝트에 대 한 유사한 동작을 확인할 수 있습니다**.**

이번 업데이트를 통해 **timeouts.tasks** 필드 또는 **timeouts.finally** 필드가 **0** 으로 설정된 경 우 **timeouts.pipeline** 도 **0** 으로 설정됩니다**.**

이번 업데이트를 통해 **shebang**을 사용하지 않는 스크립트에서 **-x set** 플래그가 제거됩니다**.** 수정을 통해 스크립트 실행에서 발생할 수 있는 데이터 누수가 줄어듭니다**.**

이번 업데이트를 통해 **Git** 자격 증명의 사용자 이름에 있는 백슬래시 문자가 **.gitconfig** 파일 에서 추가 백슬래시로 이스케이프됩니다**.**

이번 업데이트를 통해 로깅 및 구성 맵을 정리하는 데 **EventListener** 오브젝트의 종료 속성 이 필요하지 않습니다**.**

- 이번 업데이트를 통해 이벤트 리스너 서버와 연결된 기본 **HTTP** 클라이언트가 제거되고 사 용자 지정 **HTTP** 클라이언트가 추가되었습니다**.** 결과적으로 시간 제한이 개선되었습니다**.**
- 이번 업데이트를 통해 **Triggers** 클러스터 역할이 소유자 참조와 함께 작동합니다**.**
- 

이번 업데이트를 통해 여러 인터셉터에서 확장을 반환하는 경우 이벤트 리스너의 경쟁 조건 이 발생하지 않습니다**.**

이번 업데이트를 통해 **tkn pr delete** 명령에서 **ignore-running** 플래그를 사용하여 파이프라 인 실행을 삭제하지 않습니다**.**

- 이번 업데이트를 통해 애드온 매개변수를 수정할 때 **Operator Pod**가 계속 재시작되지 않습 니다**.**
- 이번 업데이트를 통해 서브스크립션 및 **config** 사용자 정의 리소스에 구성되지 않은 경우 **tkn service CLI Pod**가 인프라 노드에 예약됩니다**.**
- 이번 업데이트를 통해 지정된 버전의 클러스터 작업은 업그레이드 중에 삭제되지 않습니다**.**

### **4.1.4.5. Red Hat OpenShift Pipelines General Availability 1.7.1** 릴리스 정보

이번 업데이트를 통해 **Red Hat OpenShift Pipelines General Availability (GA) 1.7.1**은 **OpenShift Container Platform 4.9, 4.10, 4.11**에서 사용할 수 있습니다**.**

**4.1.4.5.1.** 해결된 문제

이번 업데이트 이전에는 **Red Hat OpenShift Pipelines Operator**를 업그레이드하고 **Tekton Hub**와 연결된 데이터베이스의 데이터를 삭제하고 새 데이터베이스를 설치했습니다**.** 이 번 업데이트를 통해 **Operator** 업그레이드는 데이터를 유지합니다**.**

이번 업데이트 이전에는 클러스터 관리자만 **OpenShift Container Platform** 콘솔의 파이프 라인 메트릭에 액세스할 수 있었습니다**.** 이번 업데이트를 통해 다른 클러스터 역할을 가진 사용자 도 파이프라인 메트릭에 액세스할 수 있습니다**.**

이번 업데이트 이전에는 대규모 종료 메시지를 내보내는 작업이 포함된 파이프라인에 대해 파이프라인 실행이 실패했습니다**. Pod**에 있는 모든 컨테이너의 총 종료 메시지 크기가 **12KB**를 초과할 수 없기 때문에 파이프라인 실행이 실패합니다**.** 이번 업데이트를 통해 동일한 이미지를 사 용하는 **place-tools** 및 **step-init** 초기화 컨테이너가 병합되어 각 작업의 **Pod**에서 실행되는 컨테 이너 수를 줄입니다**.** 이 솔루션은 작업 **Pod**에서 실행되는 컨테이너 수를 최소화하여 실패한 파이 프라인 실행 가능성을 줄입니다**.** 그러나 종료 메시지의 허용되는 최대 크기 제한을 제거하지는 않 습니다**.**

이번 업데이트 이전에는 **Tekton Hub** 웹 콘솔에서 직접 리소스 **URL**에 액세스하려고 하면 **Nginx 404** 오류가 발생했습니다**.** 이번 업데이트를 통해 **Tekton Hub** 웹 콘솔에서 직접 리소스 **URL**에 액세스할 수 있도록 **Tekton Hub** 웹 콘솔 이미지가 수정되었습니다**.**

이번 업데이트 이전에는 각 네임스페이스에 리소스 **pruner** 작업이 리소스를 정리할 별도의 컨테이너를 생성했습니다**.** 이번 업데이트를 통해 리소스 정리기 작업은 하나의 컨테이너에서 루 프로 모든 네임스페이스에 대해 명령을 실행합니다**.**

**4.1.4.6. Red Hat OpenShift Pipelines General Availability 1.7.2** 릴리스 정보

이번 업데이트를 통해 **OpenShift Container Platform 4.9, 4.10** 및 향후 버전에서 **Red Hat OpenShift Pipelines General Availability (GA) 1.7.2**를 사용할 수 있습니다**.**

**4.1.4.6.1.** 확인된 문제

**openshift -pipelines** 네임스페이스의 **Tekton Chains**에 대한 **chain-config** 구성 맵은 **Red Hat OpenShift Pipelines Operator**를 업그레이드한 후 자동으로 기본값으로 재설정됩니다**.** 현 재는 이 문제에 대한 해결방법이 없습니다**.**

**4.1.4.6.2.** 해결된 문제

이번 업데이트 이전에는 **Pipelines 1.7.1**의 작업이 첫 번째 인수로 **init** 을 사용한 다음 두 개 이상의 인수를 사용하지 못했습니다**.** 이번 업데이트를 통해 플래그가 올바르게 구문 분석되고 작 업이 성공적으로 실행됩니다**.**

이번 업데이트 이전에는 **OpenShift Container Platform 4.9**에 **Red Hat OpenShift Pipelines Operator**를 설치하고 **invalid** 역할 바인딩으로 인해 다음 오류 메시지가 표시되었습니 다**.**

**error updating rolebinding openshift-operators-prometheus-k8s-read-binding: RoleBinding.rbac.authorization.k8s.io "openshift-operators-prometheus-k8s-readbinding" is invalid: roleRef: Invalid value: rbac.RoleRef{APIGroup:"rbac.authorization.k8s.io", Kind:"Role", Name:"openshiftoperator-read"}: cannot change roleRef**

이번 업데이트를 통해 **Red Hat OpenShift Pipelines Operator**는 다른 **Operator** 설치와 충 돌하지 않도록 별도의 역할 바인딩 네임스페이스와 함께 설치됩니다**.**

이번 업데이트 이전에는 **Operator**를 업그레이드하면 **Tekton Chains**의 **signing-secrets** 시크릿 키 재설정이 기본값으로 트리거되었습니다**.** 이번 업데이트를 통해 **Operator**를 업그레이 드한 후 사용자 정의 보안 키가 유지됩니다**.**

참고

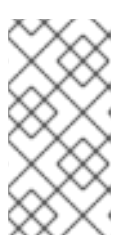

**Red Hat OpenShift Pipelines 1.7.2**로 업그레이드하면 키가 재설정됩니다**.** 그러나 향후 릴리스로 업그레이드할 때는 키가 유지되어야 합니다**.**

이번 업데이트 이전에는 모든 **S2I** 빌드 작업이 다음 메시지와 유사한 오류로 실패했습니다**.**

**Error: error writing "0 0 4294967295\n" to /proc/22/uid\_map: write /proc/22/uid\_map: operation not permitted time="2022-03-04T09:47:57Z" level=error msg="error writing \"0 0 4294967295\\n\" to /proc/22/uid\_map: write /proc/22/uid\_map: operation not permitted" time="2022-03-04T09:47:57Z" level=error msg="(unable to determine exit status)"**

이번 업데이트를 통해 **pipelines-scc SCC(**보안 컨텍스트 제약 조건**)**는 **Buildah** 및 **S2I** 클러 스터 작업에 필요한 **SETFCAP** 기능과 호환됩니다**.** 결과적으로 **Buildah** 및 **S2I** 빌드 작업이 성공 적으로 실행될 수 있습니다**.**

다양한 언어 및 프레임워크로 작성된 애플리케이션에 대해 **Buildah** 클러스터 작업 및 **S2I** 빌드 작업을 성공적으로 실행하려면 **build** 및 **push** 와 같은 적절한 단계 오브젝트에 대해 다음 스 니펫을 추가합니다**.**

**securityContext: capabilities: add: ["SETFCAP"]**

**4.1.4.7. Red Hat OpenShift Pipelines General Availability 1.7.3** 릴리스 정보

이번 업데이트를 통해 **OpenShift Container Platform 4.9, 4.10** 및 **4.11**에서 **Red Hat OpenShift Pipelines General Availability(GA) 1.7.3**을 사용할 수 있습니다**.**

**4.1.4.7.1.** 해결된 문제

이번 업데이트 이전에는 네임스페이스가 종료 상태에 있는 경우 **RBAC** 리소스를 생성할 때 **Operator**에 실패했습니다**.** 이번 업데이트를 통해 **Operator**는 종료 상태의 네임스페이스를 무시 하고 **RBAC** 리소스를 생성합니다**.**

이전 버전에서는 **Red Hat OpenShift Pipelines Operator**를 업그레이드하면 파이프라인 서비스 계정이 다시 생성되므로 서비스 계정에 연결된 보안이 손실되었습니다**.** 이번 업데이트에 서는 이 문제가 해결되었습니다**.** 업그레이드 중에 **Operator**는 더 이상 파이프라인 서비스 계정을 다시 생성하지 않습니다**.** 결과적으로 업그레이드 후 파이프라인 서비스 계정에 연결된 시크릿은 업그레이드 후에도 유지되며 리소스**(tasks** 및 파이프라인**)**는 계속 올바르게 작동합니다**.**

**4.1.5. Red Hat OpenShift Pipelines General Availability 1.6** 릴리스 정보

이번 업데이트를 통해 **OpenShift Container Platform 4.9**에서 **Red Hat OpenShift Pipelines General Availability(GA) 1.6**을 사용할 수 있습니다**.**

**4.1.5.1.** 새로운 기능

다음 섹션에서는 수정 및 안정성 개선 사항 외에 **Red Hat OpenShift Pipelines 1.6**의 새로운 기능도 소개합니다**.**

이번 업데이트를 통해 **--output <string> ,** 여기서 **<string>**은 **yaml** 또는 **json** 을 사용하여 **YAML** 또는 **JSON** 형식의 문자열 을 반환하도록 **pipeline** 또는 **task start** 명령을 구성할 수 있습 니다**.** 그렇지 않으면 **--output** 옵션이 없으면 **start** 명령은 다른 프로그램에서 구문 분석하기 어 려운 사람 친화적인 메시지를 반환합니다**. YAML** 또는 **JSON** 형식의 문자열을 반환하는 것은 **CI(Continuous Integration)** 환경에 유용합니다**.** 예를 들어**,** 리소스가 생성되면 **yq** 또는 **jq** 를 사 용하여 리소스에 대한 **YAML** 또는 **JSON** 형식의 메시지를 구문 분석하고 **showlog** 옵션을 사용 하지 않고 해당 리소스가 종료될 때까지 기다릴 수 있습니다**.**

이번 업데이트를 통해 **Podman**의 **auth.json** 인증 파일을 사용하여 레지스트리에 인증할 수 있습니다**.** 예를 들어**, tkn bundle push** 를 사용하여 **Docker CLI** 대신 **Podman**을 사용하여 원격 레지스트리로 내보낼 수 있습니다**.**

이번 업데이트를 통해 **tkn [taskrun | pipelinerun] delete --all** 명령을 사용하는 경우 새 **- keep-since <minutes>** 옵션을 사용하여 지정된 수보다 작은 실행을 보존할 수 있습니다**.** 예를 들어 **5**분 미만의 실행을 유지하려면 **tkn [taskrun | pipelinerun] delete -all --keep-since 5** 를 입 력합니다**.**

이번 업데이트를 통해 작업 실행 또는 파이프라인 실행을 삭제할 때 **--parent-resource** 및 **- keep-since** 옵션을 함께 사용할 수 있습니다**.** 예를 들어 **tkn pipelinerun delete --pipeline pipelinename --keep-since 5** 명령은 상위 리소스가 **pipelinename** 이라는 이름과 기간이 **5**분 미만인 파이프라인 실행을 유지합니다**. tkn tr delete -t <taskname> --keep-since 5** 및 **tkn tr delete --clustertask <taskname> --keep-since 5** 명령이 작업 실행에 대해 유사하게 작동합니 다**.**

이번 업데이트에서는 **v1beta1** 리소스와 함께 작동하도록 트리거 리소스에 대한 지원이 추가 되었습니다**.**

148

이번 업데이트에서는 **tkn pipelinerun delete** 및 **tkn taskrun delete** 명령에 **ignorerunning** 옵션이 추가되었습니다**.**

 $\bullet$ 

이번 업데이트에서는 **tkn task** 및 **tkn clustertask** 명령에 **create** 하위 명령이 추가되었습니 다**.**

 $\bullet$ 

이번 업데이트를 통해 **tkn pipelinerun delete --all** 명령을 사용할 때 새 **--label <string >** 옵션을 사용하여 라벨로 파이프라인 실행을 필터링할 수 있습니다**.** 선택적으로 **=** 및 **==** 를 같음 연산자 또는 **!=** 과 함께 **--label** 옵션을 **inequality** 연산자로 사용할 수 있습니다**.** 예를 들어 **tkn pipelinerun delete --all --label delete --df** 및 **tkn pipelinerun delete --all --label==asdf** 명령은 **asdf** 레이블이 있는 모든 파이프라인 실행을 삭제합니다**.**

이번 업데이트를 통해 설치된 **Tekton** 구성 요소 버전을 구성 맵에서 가져오거나 구성 맵이 없으면 배포 컨트롤러에서 설치할 수 있습니다**.**

이번 업데이트를 통해 트리거는 **feature-flags** 및 **config-defaults** 구성 맵을 지원하여 기능 플래그를 구성하고 각각 기본값을 설정합니다**.**

이번 업데이트에서는 **EventListener** 리소스에서 수신한 이벤트를 계산하는 데 사용할 수 있 는 새 메트릭 **eventlistener\_event\_count** 가 추가되었습니다**.**

이번 업데이트에서는 **v1beta1 Go API** 유형이 추가되었습니다**.** 이번 업데이트를 통해 트리 거는 이제 **v1beta1 API** 버전을 지원합니다**.**

현재 릴리스에서는 **v1alpha1** 기능이 더 이상 사용되지 않으며 향후 릴리스에서 제거됩니다**.** 대신 **v1beta1** 기능을 사용합니다**.**

현재 릴리스에서는 리소스의 자동 실행이 기본적으로 활성화되어 있습니다**.** 또한 다음 새 주 석을 사용하여 각 네임스페이스에 대해 작업 실행 및 파이프라인 실행 자동 실행을 구성할 수 있 습니다**.**

 $\circ$ 

**operator.tekton.dev/prune.schedule:** 이 주석의 값이 **TektonConfig** 사용자 지정 리 소스 정의에 지정된 값과 다른 경우 해당 네임스페이스의 새 **cron** 작업이 생성됩니다**.**

 $\circ$ 

**operator.tekton.dev/prune.skip: true** 로 설정하면 구성된 네임스페이스가 표시되지 않습니다**.**

**operator.tekton.dev/prune.resources:** 이 주석은 쉼표로 구분된 리소스 목록을 허용 합니다**.** 파이프라인 실행과 같은 단일 리소스를 정리하려면 이 주석을 **"pipelinerun"** 으로 설 정합니다**.** 작업 실행 및 파이프라인 실행과 같은 여러 리소스를 정리하려면 이 주석을 **"taskrun, pipelinerun"** 로 설정합니다**.**

**operator.tekton.dev/prune.keep:** 이 주석을 사용하여 **prunning** 없이 리소스를 유지 합니다**.**

 $\Omega$ 

 $\circ$ 

 $\circ$ 

**operator.tekton.dev/prune.keep-since:**이 주석을 사용하여 수명에 따라 리소스를 유 지합니다**.** 이 주석의 값은 리소스 사용 기간**(**분**)**과 같아야 합니다**.** 예를 들어 **5**일 전에 생성된 리소스를 유지하려면 **keep-since** 를 **7200** 으로 설정합니다**.**

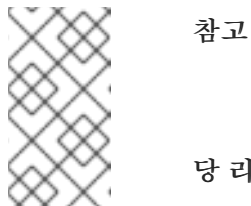

**keep** 및 **keep-since** 주석은 상호 배타적입니다**.** 모든 리소스의 경우 해 당 리소스 중 하나만 구성해야 합니다**.**

 $\circ$ 

**operator.tekton.dev/prune.strategy:** 이 주석의 값을 유지하거나 **keep -since** 로 설 정합니다**.**

관리자는 전체 클러스터에 대한 파이프라인 서비스 계정 생성을 비활성화하고 관련 **SCC**를 잘못 사용하여 권한 에스컬레이션을 방지할 수 있습니다**.** 이 **SCC**는 **anyuid** 와 매우 유사합니다**.**

**TektonConfig CR(**사용자 정의 리소스**)** 및 개별 구성 요소의 **CR(**예**: TektonPipeline, TektonTriggers )**을 사용하여 기능 플래그 및 구성 요소를 구성할 수 있습니다**.** 이러한 세분성 수 준은 개별 구성 요소에 대한 **Tekton OCI** 번들과 같은 알파 기능을 사용자 지정하고 테스트하는 데 도움이 됩니다**.**

**PipelineRun** 리소스에 대한 선택적 **Timeouts** 필드를 구성할 수 있습니다**.** 예를 들어 파이 프라인 실행**,** 각 작업 실행 및 **finally** 작업에 대해 시간 제한을 별도로 구성할 수 있습니다**.**

**TaskRun** 리소스에서 생성한 **Pod**는 이제 **Pod**의 **activeDeadlineSeconds** 필드를 설정합니 다**.** 이를 통해 **OpenShift**는 이를 종료로 간주할 수 있으며 **pod**에 대해 특별히 범위가 지정된 **ResourceQuota** 오브젝트를 사용할 수 있습니다**.**

**configmaps**를 사용하여 작업 실행**,** 파이프라인 실행**,** 작업 및 파이프라인에서 메트릭 태그 또는 레이블 유형을 제거할 수 있습니다**.** 또한 히스토그램**,** 게이지 또는 마지막 값과 같은 기간 측 정을 위해 다양한 유형의 메트릭을 구성할 수 있습니다**.**

**Tekton**이 이제 **Min,Max, Default , Default Request** 필드를 고려하여 **LimitRange** 오브젝 트를 완전히 지원하므로 **Pod**에서 요청 및 제한을 일관되게 정의할 수 있습니다**.**

다음 알파 기능이 도입되었습니다**.**

이제 파이프라인 실행이 모든 작업 실행의 실행을 직접 중지한 이전 동작이 아닌 **finally** 작업을 실행한 후 중지할 수 있습니다**.** 이번 업데이트에서는 다음 **spec.status** 값을 추가합니다**.**

**StoppedRunFinally** 는 완료된 후 현재 실행 중인 작업을 중지한 다음 **finally** 작 업을 실행합니다**.**

**CancelledRun finally**는 실행 중인 작업을 즉시 취소하고 **finally** 작업을 실행합 니다**.**

 $\blacksquare$ 

 $\blacksquare$ 

 $\blacksquare$ 

 $\circ$ 

취소 하면 **PipelineRunCancelled** 상태에서 제공하는 이전 동작이 유지됩니다**.**

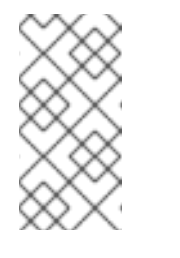

참고

취소된 상태는 **v1** 버전에서 제거될 더 이상 사용되지 않는 **PipelineRunCancelled** 상태를 대체합니다**.**

 $\circ$ 

이제 **oc debug** 명령을 사용하여 작업을 디버그 모드로 설정하여 실행을 일시 중지하 고 **Pod**의 특정 단계를 검사할 수 있습니다**.**

 $\circ$ 

계속할 단계의 **onError** 필드를 설정하면 단계 종료 코드가 기록되어 후속 단계로 전달 됩니다**.** 그러나 작업 실행은 실패하지 않으며 작업의 나머지 단계를 계속 실행합니다**.** 기존 동 작을 유지하려면 **onError** 필드 값을 **stopAndFail** 로 설정할 수 있습니다**.**

 $\circ$ 

작업에서 실제로 사용되는 것보다 더 많은 매개변수를 허용할 수 있습니다**.** 알파 기능 플래그를 활성화하면 매개 변수가 인라인 사양으로 암시적으로 전파될 수 있습니다**.** 예를 들 어 인라인 작업은 작업에 대한 각 매개변수를 명시적으로 정의하지 않고도 상위 파이프라인 실행의 매개변수에 액세스할 수 있습니다**.**

알파 기능에 대한 플래그를 활성화하면 **When** 표현식의 조건이 직접 연결된 작업에만 적용되며 작업의 종속 항목은 적용되지 않습니다**.** 식을 연결된 작업 및 해당 종속 항목에 적용 하려면 식을 종속된 각 작업과 별도로 연결해야 합니다**.** 앞으로 이 동작은 **Tekton**의 새 **API** 버전에서 **When** 표현식의 기본 동작입니다**.** 이 업데이트 대신 기존 기본 동작이 더 이상 사용 되지 않습니다**.**

현재 릴리스에서는 **TektonConfig CR(**사용자 정의 리소스**)**에서 **nodeSelector** 및 허용 오차 값을 지정하여 노드 선택을 구성할 수 있습니다**. Operator**는 이러한 값을 생성하는 모든 배포에 추가합니다**.**

 $\circ$ 

 $\circ$ 

**Operator**의 컨트롤러 및 웹 후크 배포에 대한 노드 선택을 구성하려면 **Operator**를 설 치한 후 **Subscription CR** 사양에서 **config.nodeSelector** 및 **config.tolerations** 필드를 편 집합니다**.**

 $\circ$ 

인프라 노드에 **OpenShift Pipelines**의 나머지 컨트롤 플레인 **Pod**를 배포하려면 **nodeSelector** 및 **tolerations** 필드를 사용하여 **TektonConfig CR**을 업데이트합니다**.** 그런 다음 수정 사항이 **Operator**에서 생성한 모든 **Pod**에 적용됩니다**.**

**4.1.5.2.** 사용되지 않는 기능

**CLI 0.21.0**에서 **clustertask, task ,task run, pipelinerun** 명령에 대한 모든 **v1alpha1** 리소 스를 지원하지 않습니다**.** 이러한 리소스는 더 이상 사용되지 않으며 향후 릴리스에서 제거됩니다**.**

**Tekton Triggers v0.16.0**에서는 **EventListener** 리소스에 대한 지표에서 중복 상태 레이블 이 제거됩니다**.**

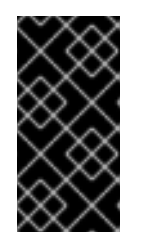

중요

변경 중단**: eventlistener\_http\_duration\_seconds\_\*** 메트릭에서 상태 레이 블이 제거되었습니다**.** 상태 레이블을 기반으로 하는 쿼리를 제거합니다**.**

현재 릴리스에서는 **v1alpha1** 기능이 더 이상 사용되지 않으며 향후 릴리스에서 제거됩니다**.** 이번 업데이트를 통해 대신 **v1beta1 Go API** 유형을 사용할 수 있습니다**. Trigger**가 이제 **v1beta1 API** 버전을 지원합니다**.**

현재 릴리스에서는 **EventListener** 리소스에서 트리거가 처리를 완료하기 전에 응답을 보냅 니다**.**

# 중요

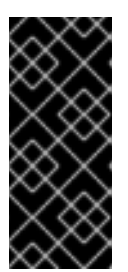

변경 사항 중단**:** 이 변경으로 인해 리소스를 생성할 때 **EventListener** 리소 스가 **201 Created** 상태 코드로 응답하지 않습니다**.** 대신 **202 Accepted** 응답 코드 로 응답합니다**.**

현재 릴리스에서는 **EventListener** 리소스에서 **podTemplate** 필드를 제거합니다**.**

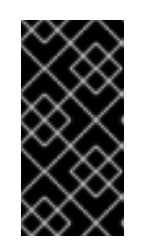

중요

변경 중단**: [#1100](https://github.com/tektoncd/triggers/pull/1100)** 의 일부로 더 이상 사용되지 않는 **podTemplate** 필드가 제 거되었습니다**.**

현재 릴리스에서는 **EventListener** 리소스의 사양에서 더 이상 사용되지 않는 복제본 필드를 제거합니다**.**

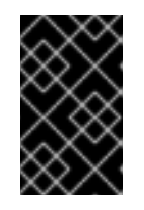

중요

변경 사항 중단**:** 더 이상 사용되지 않는 복제본 필드가 제거되었습니다**.**

**Red Hat OpenShift Pipelines 1.6**에서 **HOME="/tekton/home"** 및 **workingDir="/workspace"** 의 값은 **Step** 오브젝트의 사양에서 제거됩니다**.**

대신 **Red Hat OpenShift Pipelines**는 **Step** 오브젝트를 실행하는 컨테이너에서 정의한 값 으로 **HOME** 및 **workingDir** 을 설정합니다**. Step** 오브젝트의 사양에 따라 이러한 값을 재정의할 수 있습니다**.**

이전 동작을 사용하려면 **TektonConfig CR**의 **disable-working-directory-overwrite** 및 **disable-home-env-overwrite** 필드를 **false** 로 변경할 수 있습니다**.**

**apiVersion: operator.tekton.dev/v1alpha1 kind: TektonConfig metadata: name: config spec: pipeline: disable-working-directory-overwrite: false disable-home-env-overwrite: false ...**

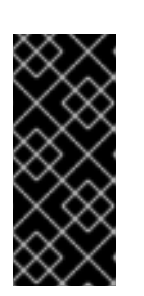

중요

**TektonConfig CR**의 **disable-working-directory-overwrite** 및 **disablehome-env-overwrite** 필드는 더 이상 사용되지 않으며 향후 릴리스에서 제거됩니 다**.**

# **4.1.5.3.** 확인된 문제

**Maven** 및 **Jib-Maven** 클러스터 작업을 실행할 때 기본 컨테이너 이미지는 **Intel (x86)** 아키 텍처에서만 지원됩니다**.** 따라서 **IBM Power Systems(ppc64le), IBM Z** 및 **LinuxONE(s390x)** 클 러스터에서 작업이 실패합니다**.** 이 문제를 해결하려면 **MAVEN\_IMAGE** 매개변수 값을 **maven:3.6.3-adoptopenjdk-11** 로 설정하여 사용자 정의 이미지를 지정할 수 있습니다**.**

**IBM Power Systems, IBM Z** 및 **LinuxONE**에서 **s2i-dotnet** 클러스터 작업은 지원되지 않습 니다**.**

**tkn hub** 를 사용하여 **IBM Power Systems(ppc64le), IBM Z** 및 **LinuxONE(s390x)**의 **Tekton Catalog**를 기반으로 작업을 설치하기 전에 이러한 플랫폼에서 작업을 실행할 수 있는지 확인합니다**.** 작업 정보의 **"Platforms"** 섹션에 **ppc64le** 및 **s390x** 가 나열되어 있는지 확인하려면 다음 명령을 실행합니다**. tkn hub info task <name>**

다음 오류가 생성되므로 **nodejs:14-ubi8-minimal** 이미지 스트림을 사용할 수 없습니다**.**

**STEP 7: RUN /usr/libexec/s2i/assemble /bin/sh: /usr/libexec/s2i/assemble: No such file or directory subprocess exited with status 127 subprocess exited with status 127 error building at STEP "RUN /usr/libexec/s2i/assemble": exit status 127 time="2021-11-04T13:05:26Z" level=error msg="exit status 127"**

### **4.1.5.4.** 해결된 문제

**tkn hub** 명령이 **IBM Power Systems, IBM Z** 및 **LinuxONE**에서 지원됩니다**.**

이번 업데이트 이전에는 사용자가 **tkn** 명령을 실행한 후 터미널을 사용할 수 없어 재시도 횟 수 가 지정된 경우에도 파이프라인 실행이 수행되었습니다**.** 작업 실행 또는 파이프라인 실행에 시 간 초과를 지정할 수 없었습니다**.** 이번 업데이트에서는 명령을 실행한 후 터미널을 사용할 수 있 도록 문제를 해결합니다**.**

154

이번 업데이트 이전에는 **tkn pipelinerun delete --all** 을 실행하면 모든 리소스가 삭제됩니 다**.** 이번 업데이트에서는 **running** 상태의 리소스가 삭제되지 않습니다**.**

이번 업데이트 이전에는 **tkn** 버전 **--component=<component>** 명령을 사용하여 구성 요소 버전을 반환하지 않았습니다**.** 이번 업데이트에서는 이 명령이 구성 요소 버전을 반환하도록 문제 를 해결합니다**.**

이번 업데이트 이전에는 **tkn pr logs** 명령을 사용할 때 파이프라인 출력 로그가 잘못된 작업 순서로 표시되었습니다**.** 이번 업데이트에서는 완료된 **PipelineRun** 로그가 적절한 **TaskRun** 실 행 순서에 나열되도록 문제를 해결합니다**.**

이번 업데이트 이전에는 실행 중인 파이프라인의 사양을 편집하면 파이프라인 실행이 완료 될 때 중지되지 않을 수 있습니다**.** 이번 업데이트에서는 정의를 한 번만 가져온 다음 확인을 위해 상태에 저장된 사양을 사용하여 문제를 해결합니다**.** 이 변경으로 **PipelineRun** 또는 **TaskRun** 이 실행되는 동안 변경되는 **Pipeline** 또는 **Task** 를 참조할 때 경쟁 조건의 확률을 줄입니다**.**

 $\bullet$ 

이제 식 값에 **[\$(params.arrayParam[\*])]**와 같은 배열 매개 변수 참조가 있을 수 있습니다**.**

### **4.1.5.5. Red Hat OpenShift Pipelines General Availability 1.6.1** 릴리스 정보

**4.1.5.5.1.** 확인된 문제

이전 버전에서 **Red Hat OpenShift Pipelines 1.6.1**로 업그레이드한 후 **Pipelines**는 **Tekton** 리소스**(tasks** 및 **Pipeline)**에서 작업을 수행할 수 없는 일관성 없는 상태가 될 수 있습니 다**.** 예를 들어 리소스를 삭제하는 동안 다음 오류가 발생할 수 있습니다**.**

**Error from server (InternalError): Internal error occurred: failed calling webhook "validation.webhook.pipeline.tekton.dev": Post "https://tekton-pipelineswebhook.openshift-pipelines.svc:443/resource-validation?timeout=10s": service "tekton-pipelines-webhook" not found.**

**4.1.5.5.2.** 해결된 문제

**Red Hat OpenShift Pipelines**에서 설정한 **SSL\_CERT\_DIR** 환경 변수**(/tekton-customcerts)**는 다음과 같은 기본 시스템 디렉터리를 인증서 파일로 재정의하지 않습니다**.**

 $\circ$ 

**/etc/pki/tls/certs**

 $\Omega$ 

**/etc/ssl/certs**

 $\circ$ 

### **/system/etc/security/cacerts**

**Horizontal Pod Autoscaler**는 **Red Hat OpenShift Pipelines Operator**가 제어하는 배포 의 복제본 수를 관리할 수 있습니다**.** 이번 릴리스에서는 최종 사용자 또는 클러스터의 에이전트에 서 개수를 변경하면 **Red Hat OpenShift Pipelines Operator**에서 관리하는 배포의 복제본 수를 재설정하지 않습니다**.** 그러나 **Red Hat OpenShift Pipelines Operator**를 업그레이드할 때 복제 본이 재설정됩니다**.**

이제 **tkn CLI**를 제공하는 **Pod**가 **TektonConfig** 사용자 정의 리소스에 지정된 노드 선택기 및 허용 오차 제한에 따라 노드에 예약됩니다**.**

### **4.1.5.6. Red Hat OpenShift Pipelines General Availability 1.6.2** 릴리스 정보

**4.1.5.6.1.** 확인된 문제

새 프로젝트를 생성하면 파이프라인 서비스 계정 생성이 지연되며 기존 클러스터 작업 및 파이프라인 템플릿이 제거되는 데 **10**분 이상 걸립니다**.**

### **4.1.5.6.2.** 해결된 문제

이번 업데이트 이전에는 이전 버전에서 **Red Hat OpenShift Pipelines 1.6.1**로 업그레이드 한 후 파이프라인에 대해 **Tekton** 설치 프로그램 세트의 여러 인스턴스가 생성되었습니다**.** 이번 업데이트를 통해 **Operator**는 업그레이드 후 각 유형의 **TektonInstallerSet** 의 인스턴스 하나만 존재하게 합니다**.**

이번 업데이트 이전에는 **Operator**의 모든 조정기에서 구성 요소 버전을 사용하여 이전 버전 의 **Red Hat OpenShift Pipelines 1.6.1**로 업그레이드하는 동안 리소스 재조정을 결정했습니다**.** 결과적으로 해당 리소스는 구성 요소 버전이 업그레이드를 변경하지 않은 다시 생성되지 않았습 니다**.** 이번 업데이트를 통해 **Operator**는 구성 요소 버전 대신 **Operator** 버전을 사용하여 업그레 이드하는 동안 리소스 재조정을 결정합니다**.**

이번 업데이트 이전에는 업그레이드 후 클러스터에서 파이프라인 웹 후크 서비스가 누락되 었습니다**.** 이는 구성 맵의 업그레이드 교착 상태 때문이었습니다**.** 이번 업데이트를 통해 클러스터 에 구성 맵이 없는 경우 웹 후크 검증을 비활성화하는 메커니즘이 추가됩니다**.** 결과적으로 파이프 라인 웹 후크 서비스가 업그레이드 후 클러스터에 유지됩니다**.**

이번 업데이트 이전에는 네임스페이스를 구성한 후 자동 실행을 위한 **cron** 작업이 다시 생

위한 **cron** 작업이 다시 생성됩니다**.**  $\bullet$ **Tekton Pipelines**의 업스트림 버전은 다음 수정 사항이 있는 **v0.28.3** 로 수정되었습니다**.**  $\circ$ 라벨 또는 주석 전파를 허용하도록 **PipelineRun** 또는 **TaskRun** 오브젝트를 수정합니 다**.**  $\circ$ 암시적 매개 변수의 경우**:**  $\blacksquare$ **TaskRefs** 오브젝트에 **PipelineSpec** 매개변수를 적용하지 마십시오**.**  $\blacksquare$ **Pipeline** 오브젝트에 대한 암시적 매개 변수 동작을 비활성화합니다**.**

성되었습니다**.** 이번 업데이트를 통해 네임스페이스에 관련 주석이 변경된 경우에만 자동 실행을

### **4.1.5.7. Red Hat OpenShift Pipelines General Availability 1.6.3** 릴리스 정보

### **4.1.5.7.1.** 해결된 문제

이번 업데이트 이전에는 **Red Hat OpenShift Pipelines Operator**가 **Pipeline** 및 **Triggers** 와 같은 구성 요소에서 **Pod** 보안 정책을 설치했습니다**.** 그러나 구성 요소의 일부로 제공되는 **Pod** 보안 정책은 이전 릴리스에서 더 이상 사용되지 않습니다**.** 이번 업데이트를 통해 **Operator**는 구 성 요소에서 **Pod** 보안 정책 설치를 중지합니다**.** 결과적으로 다음과 같은 업그레이드 경로가 영향 을 받습니다**.**

 $\circ$ 

**Pipelines 1.6.1** 또는 **1.6.2**에서 **Pipelines 1.6.3**으로 업그레이드하면 **Pipeline** 및 **Triggers** 구성 요소의 포드 보안 정책이 삭제됩니다**.**

 $\circ$ 

**Pipelines 1.5.x**에서 **1.6.3**으로 업그레이드하면 구성 요소에서 설치된 **Pod** 보안 정책 이 유지됩니다**.** 클러스터 관리자는 수동으로 삭제할 수 있습니다**.**

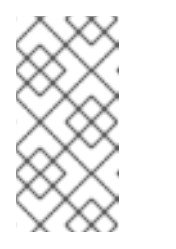

참고

향후 릴리스로 업그레이드하면 **Red Hat OpenShift Pipelines Operator**는 사용되지 않는 모든 **Pod** 보안 정책을 자동으로 삭제합니다**.**

이번 업데이트 이전에는 클러스터 관리자만 **OpenShift Container Platform** 콘솔의 파이프 라인 메트릭에 액세스할 수 있었습니다**.** 이번 업데이트를 통해 다른 클러스터 역할을 가진 사용자 도 파이프라인 메트릭에 액세스할 수 있습니다**.**

이번 업데이트 이전에는 **Pipelines Operator**의 **RBAC(**역할 기반 액세스 제어**)** 문제로 구성 요소를 업그레이드하거나 설치하는 데 문제가 발생했습니다**.** 이번 업데이트에서는 다양한 **Red Hat OpenShift Pipelines** 구성 요소 설치의 안정성과 일관성이 향상되었습니다**.**

 $\bullet$ 

이번 업데이트 이전에는 **TektonConfig CR**에서 **clusterTasks** 및 **pipelineTemplates** 필드 를 **false** 로 설정하면 클러스터 작업 및 파이프라인 템플릿이 제거 속도가 느려졌습니다**.** 이번 업 데이트에서는 클러스터 작업 및 파이프라인 템플릿과 같은 **Tekton** 리소스의 라이프사이클 관리 속도를 향상시킵니다**.**

**4.1.5.8. Red Hat OpenShift Pipelines General Availability 1.6.4** 릴리스 노트

### **4.1.5.8.1.** 확인된 문제

**Red Hat OpenShift Pipelines 1.5.2**에서 **1.6.4**로 업그레이드한 후 이벤트 리스너 경로에 액 세스하면 **503** 오류가 반환됩니다**.**

해결방법**:** 이벤트 리스너의 경로에 대해 **YAML** 파일의 대상 포트를 수정합니다**.**

1.

관련 네임스페이스의 경로 이름을 추출합니다**.**

**\$ oc get route -n <namespace>**

2.

경로를 편집하여 **targetPort** 필드의 값 을 수정합니다**.**

**\$ oc edit route -n <namespace> <el-route\_name>**

예**:** 기존 이벤트 리스너 경로

```
...
spec:
 host: el-event-listener-q8c3w5-test-upgrade1.apps.ve49aws.aws.ospqa.com
 port:
  targetPort: 8000
 to:
  kind: Service
  name: el-event-listener-q8c3w5
```
# 예**:** 수정된 이벤트 리스너 경로 **weight: 100 wildcardPolicy: None ... ... spec: host: el-event-listener-q8c3w5-test-upgrade1.apps.ve49aws.aws.ospqa.com port: targetPort: http-listener to: kind: Service name: el-event-listener-q8c3w5 weight: 100 wildcardPolicy: None ...**

# **4.1.5.8.2.** 해결된 문제

이번 업데이트 이전에는 네임스페이스가 종료 상태에 있는 경우 **RBAC** 리소스를 생성할 때 **Operator**에 실패했습니다**.** 이번 업데이트를 통해 **Operator**는 종료 상태의 네임스페이스를 무시 하고 **RBAC** 리소스를 생성합니다**.**

 $\bullet$ 

이번 업데이트 이전에는 연결된 **Tekton** 컨트롤러의 릴리스 버전을 지정하는 주석이 없기 때문에 작업이 실패하거나 다시 시작됩니다**.** 이번 업데이트를 통해 적절한 주석이 포함되어 있으 며 작업이 실패 또는 재시작 없이 실행됩니다**.**

**4.1.6. Red Hat OpenShift Pipelines General Availability 1.5** 릴리스 정보

**Red Hat OpenShift Pipelines General Availability (GA) 1.5**는 이제 **OpenShift Container Platform 4.8**에서 사용할 수 있습니다**.**

**4.1.6.1.** 호환성 및 지원 매트릭스

이 릴리스의 일부 기능은 현재 기술 [프리뷰](https://access.redhat.com/support/offerings/techpreview) 에 있습니다**.** 이러한 실험적 기능은 프로덕션용이 아닙니 다**.**

# 아래 표에서 기능은 다음과 같은 상태로 표시되어 있습니다**.**

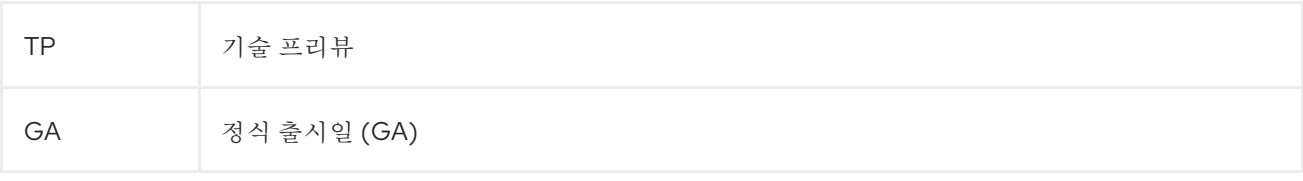

# 해당 기능은 **Red Hat Customer Portal**의 지원 범위를 참조하십시오**.**

### 표 **4.2.** 호환성 및 지원 매트릭스

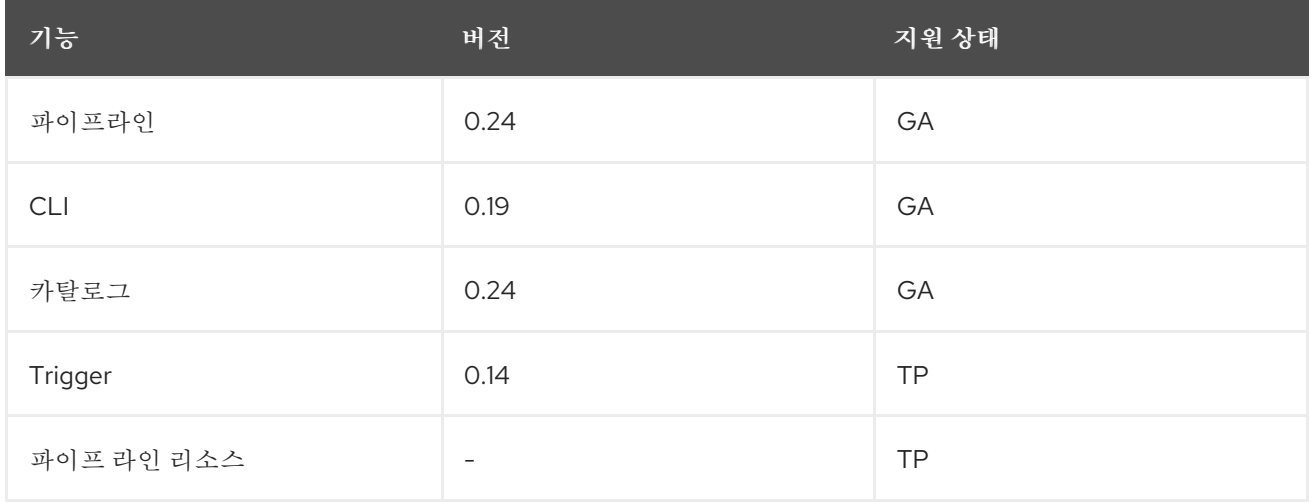

질문이나 의견이 있으시면 제품팀에 이메일**([pipelines-interest@redhat.com](mailto:pipelines-interest@redhat.com))**로 보내주시기 바랍니 다**.**

### **4.1.6.2.** 새로운 기능

다음 섹션에서는 수정 및 안정성 개선 사항 외에 **Red Hat OpenShift Pipelines 1.5**의 새로운 기능도 소개합니다**.**

대상 네임스페이스의 **cron** 작업으로 파이프라인 실행 및 작업 실행이 자동으로 제거됩니다**. cron** 작업에서는 **IMAGE\_JOB\_PRUNER\_TKN** 환경 변수를 사용하여 **tkn image** 값을 가져옵니 다**.** 이번 개선된 기능을 통해 **TektonConfig** 사용자 정의 리소스에 다음 필드가 도입되었습니다**.**

**... pruner: resources: - pipelinerun - taskrun**

**schedule: "\*/5 \* \* \* \*"** *# cron schedule* **keep: 2** *# delete all keeping n* **...**

**OpenShift Container Platform**에서는 **TektonConfig** 사용자 정의 리소스에서 새 매개변수 **clusterTasks** 및 **pipelinesTemplates** 값을 수정하여 **Tekton** 애드온 구성 요소 설치를 사용자 지 정할 수 있습니다**.**

**apiVersion: operator.tekton.dev/v1alpha1 kind: TektonConfig metadata: name: config spec: profile: all targetNamespace: openshift-pipelines addon: params: - name: clusterTasks value: "true" - name: pipelineTemplates value: "true" ...**

사용자 지정은 **TektonConfig**를 사용하여 애드온을 만들거나 **Techton** 애드온을 사용하여 직접 만드는 경우에 허용됩니다**.** 그러나 매개 변수가 전달되지 않으면 컨트롤러는 기본값을 사용 하여 매개 변수를 추가합니다**.**

참고  $\circ$ **TektonConfig** 사용자 지정 리소스를 사용하여 추가 기능이 생성되고 **Addon** 사용자 정의 리소스의 뒷부분에서 매개변수 값을 변경하면 **TektonConfig** 사용자 지정 리소스의 값이 변경 사항을 덮어씁니다**.**  $\circ$ **clusterTasks** 매개변수 값이 **true**인 경우에만 **pipelinesTemplates** 매 개변수의 값을 **true**로 설정할 수 있습니다**.**

**enableMetrics** 매개변수는 **TektonConfig** 사용자 지정 리소스에 추가됩니다**.** 이를 사용하 여 **OpenShift Container Platform**용 **Tekton Pipelines**의 일부인 서비스 모니터를 비활성화할 수 있습니다**.**

**apiVersion: operator.tekton.dev/v1alpha1 kind: TektonConfig metadata: name: config spec:**

**profile: all targetNamespace: openshift-pipelines pipeline: params: - name: enableMetrics value: "true" ...**

프로세스 수준에서 메트릭을 캡처하는 **EventListener OpenCensus** 메트릭이 추가되었습 니다**.**

트리거에 레이블 선택기가 있습니다**.** 레이블을 사용하여 이벤트 리스너에 대한 트리거를 구 성할 수 있습니다**.**

인터셉터 등록에 대한 **ClusterInterceptor** 사용자 정의 리소스 정의가 추가되어 연결할 수 있는 새로운 **Interceptor** 유형을 등록할 수 있습니다**.** 또한 다음과 같은 관련 변경 사항이 적용됩 니다**.**

 $\circ$ 

트리거 사양에서는 클러스터 인터셉터를 참조하기 위해 **ref** 필드를 포함하는 새 **API**를 사용하여 인터셉터를 구성할 수 있습니다**.** 또한 **params** 필드를 사용하여 처리를 위해 인터셉 터에 전달되는 매개변수를 추가할 수 있습니다**.**

 $\Omega$ 

번들 인터셉터 **CEL, GitHub, GitLab, BitBucket**이 마이그레이션되었습니다**.** 새 **ClusterInterceptor** 사용자 정의 리소스 정의를 사용하여 구현됩니다**.**

 $\circ$ 

코어 인터셉터는 새 형식으로 마이그레이션되고 이전 구문을 사용하여 생성된 새 트리 거가 새 **ref** 또는 **params** 기반 구문으로 자동 전환됩니다**.**

로그를 표시하는 동안 작업 이름 또는 단계의 접두사를 비활성화하려면 **log** 명령에 **--prefix** 옵션을 사용합니다**.**

특정 구성 요소의 버전을 표시하려면 **tkn version** 명령에서 새 **--component** 플래그를 사용 합니다**.**

**tkn hub check-upgrade** 명령이 추가되고 파이프라인 버전을 기반으로 다른 명령이 수정되 었습니다**.** 또한 **search** 명령 출력에 카탈로그 이름이 표시됩니다**.**

선택적 작업 공간에 대한 지원이 **start** 명령에 추가됩니다**.**

**plugins** 디렉토리에 플러그인이 없으면 현재 경로에서 검색됩니다**.**

**tkn start [task | clustertask | pipeline]** 명령은 대화식으로 시작하고 기본 매개변수를 지정 하는 경우에도 **params** 값을 요청합니다**.** 대화식 프롬프트를 중지하려면 명령을 호출할 때 **--useparam-defaults** 플래그를 전달합니다**.** 예를 들면 다음과 같습니다**.**

**\$ tkn pipeline start build-and-deploy \ -w name=sharedworkspace,volumeClaimTemplateFile=https://raw.githubusercontent.com/openshift/pi pelines-tutorial/pipelines-1.7/01\_pipeline/03\_persistent\_volume\_claim.yaml \ -p deployment-name=pipelines-vote-api \ -p git-url=https://github.com/openshift/pipelines-vote-api.git \ -p IMAGE=image-registry.openshift-image-registry.svc:5000/pipelinestutorial/pipelines-vote-api \ --use-param-defaults**

**version** 필드는 **tkn task describe** 명령에 추가됩니다**.**

**TriggerTemplate** 또는 **TriggerBinding** 또는 **ClusterTriggerBinding** 또는 **Eventlistener**와 같은 리소스를 자동으로 선택하는 옵션은 하나만 있는 경우 **describe** 명령에 추 가됩니다**.**

**tkn pr describe** 명령에 건너뛰는 작업의 섹션이 추가됩니다**.**

**tkn clustertask logs**에 대한 지원이 추가되었습니다**.**

**config.yaml**에서 **YAML** 병합 및 변수가 제거됩니다**.** 또한 **kustomize** 및 **ytt**와 같은 툴에서 **release.yaml** 파일을 더 쉽게 사용할 수 있습니다**.**

리소스 이름에 점 문자**(".")**가 포함되도록 지원이 추가되었습니다**.**

**PodTemplate** 사양의 **hostAliases** 어레이는 호스트 이름 확인의 **Pod** 수준 재정의에 추가 됩니다**.** 이를 위해 **/etc/hosts** 파일을 수정합니다**.**

**\$(tasks.status)** 변수가 도입되어 작업의 집계 실행 상태에 액세스합니다**.**

**Windows**용 진입점 바이너리 빌드가 추가되었습니다**.**

### **4.1.6.3.** 사용되지 않는 기능

**when** 표현식에서 작성된 필드에 대한 지원에서는 **PascalCase**가 제거되었습니다**. when** 표 현식은 소문자로 작성된 필드만 지원합니다**.**

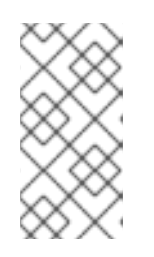

참고

**Tekton Pipelines v0.16(Operator v 1.2.x )**에서 **when** 표현식과 함께 파이 프라인을 적용한 경우 다시 적용해야 합니다**.**

**Red Hat OpenShift Pipelines Operator**를 **v1.5**로 업그레이드하면 **openshift-client** 및 **openshift-client-v-1-5-0** 클러스터 작업에 **SCRIPT** 매개변수가 있습니다**.** 그러나 **ARGS** 매개변 수와 **git** 리소스는 **openshift-client** 클러스터 작업의 사양에서 제거됩니다**.** 이는 중단된 변경 사 항이며 **ClusterTask** 리소스의 **name** 필드에 특정 버전이 없는 클러스터 작업만 원활하게 업그레 이드됩니다**.**

파이프라인 실행이 중단되지 않도록 하려면 업그레이드 후 **ARGS** 매개변수에 지정된 값을 클러스터 작업의 **SCRIPT** 매개변수로 이동하기 때문에 **SCRIPT** 매개변수를 사용합니다**.** 예를 들 면 다음과 같습니다**.**

**... - name: deploy params: - name: SCRIPT value: oc rollout status <deployment-name> runAfter: - build taskRef: kind: ClusterTask name: openshift-client ...**

**Red Hat OpenShift Pipelines Operator v1.4**에서 **v1.5**로 업그레이드하면 **TektonConfig** 사용자 정의 리소스가 설치된 프로필 이름이 변경됩니다**.**

표 **4.3. TektonConfig** 사용자 정의 리소스의 프로필

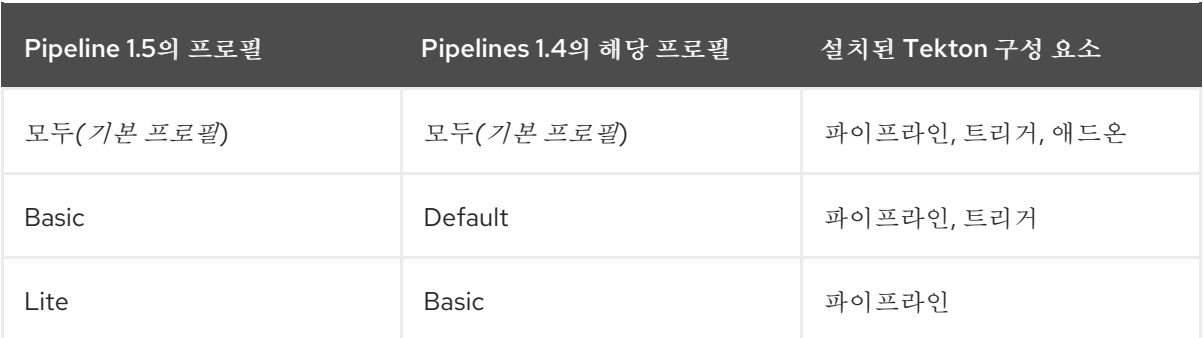

참고

**TektonConfig** 사용자 정의 리소스의 **config** 인스턴스에서 **profile: all**을 사 용한 경우 리소스 사양을 변경할 필요가 없습니다**.**

그러나 설치된 **Operator**가 업그레이드 전에 **Default** 또는 **Basic** 프로필에 있 는 경우 업그레이드 후 **TektonConfig** 사용자 정의 리소스의 **config** 인스턴스를 편집해야 합니다**.** 예를 들어 구성이 업그레이드 전에 **profile: basic**인 경우 **Pipelines 1.5**로 업그레이드한 후 **profile: lite**인지 확인합니다**.**

**disable-home-env-overwrite** 및 **disable-working-dir-overwrite** 필드는 더 이상 사용되지 않으며 향후 릴리스에서 제거됩니다**.** 이번 릴리스에서는 이전 버전과의 호환성을 위해 이러한 플 래그의 기본값이 **true**로 설정됩니다**.**

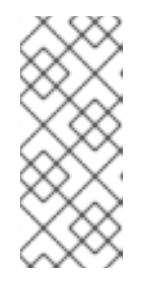

참고

다음 릴리스에서는 **HOME** 환경 변수가 자동으로 **/tekton/home**으로 설정되 지 않으며 작업 실행을 위해 기본 작업 디렉터리가 **/workspace**로 설정되지 않습 니다**.** 이러한 기본값은 단계의 이미지 **Dockerfile**로 설정된 값과 충돌합니다**.**

**ServiceType** 및 **podTemplate** 필드는 **EventListener** 사양에서 제거됩니다**.**

컨트롤러 서비스 계정은 더 이상 네임스페이스를 나열하고 감시하기 위한 클러스터 전체 권 한을 요청하지 않습니다**.**

**EventListener** 리소스의 상태에는 **Ready**라는 새로운 조건이 있습니다**.**

참고

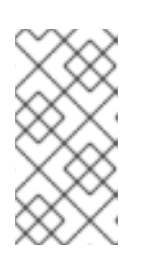

나중에 **EventListener** 리소스의 기타 상태 조건이 더 이상 사용되지 않고 **Ready** 상태 조건이 사용됩니다**.**

**EventListener** 응답의 **eventListener** 및 **namespace** 필드는 더 이상 사용되지 않습니다**.** 대신 **eventListenerUID** 필드를 사용합니다**.**

**replicas** 필드는 **EventListener** 사양에서 더 이상 사용되지 않습니다**.** 대신 **spec.replicas** 필드가 **KubernetesResource** 사양의 **spec.resources.kubernetesResource.replicas**로 이동 됩니다**.**

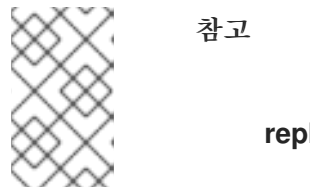

**replicas** 필드는 향후 릴리스에서 제거됩니다**.**

코어 인터셉터를 구성하는 이전 방법은 더 이상 사용되지 않습니다**.** 그러나 향후 릴리스에서 제거될 때까지 계속 작동합니다**.** 대신 **Trigger** 리소스의 인터셉터가 새로운 **ref** 및 **params** 기반 구문을 사용하여 구성됩니다**.** 결과 기본 웹훅은 새 트리거에 대해 이전 구문의 사용법을 새 구문 으로 자동 전환합니다**.**

**ClusterRoleBinding** 리소스에 대해 더 이상 사용되지 않는 **rbac.authorization.k8s.io/v1beta1** 대신**rbac.authorization.k8s.io/v1**을 사용합니다**.**

클러스터 역할에서는 **serviceaccounts, secrets, configmaps, limitranges**와 같은 리소스 에 대한 클러스터 전체 쓰기 권한이 제거됩니다**.** 또한 **deployments, statefulsets, deployment/finalizers**와 같은 리소스에 대한 클러스터 전체 액세스도 제거됩니다**.**

**caching.internal.knative.dev** 그룹의 **image** 사용자 지정 리소스 정의는 **Tekton**에서 더 이 상 사용하지 않으며 이 릴리스에서 제외되었습니다**.**

# **4.1.6.4.** 확인된 문제

**[git-cli](https://github.com/tektoncd/catalog/tree/main/task/git-cli/0.1)** 클러스터 작업은 **/root**가 사용자의 홈 디렉터리로 예상되는 **[alpine/git](https://github.com/tektoncd/catalog/blob/68e44c629c9ee287393681030ed391d2c2e856cd/task/git-cli/0.1/git-cli.yaml#L32)** 기본 이미지에 서 빌드됩니다**.** 그러나 **git-cli** 클러스터 작업에는 명시적으로 설정되어 있지 않습니다**.**

**Tekton**에서 달리 지정하지 않는 한**, Tekton**에서 기본 홈 디렉토리는 작업의 모든 단계에 대

해 **/tekton/home**으로 덮어씁니다**.** 기본 이미지의 **\$HOME** 환경 변수를 덮어쓰면 **git-cli** 클러스터 작업이 실패합니다**.**

이 문제는 다음 릴리스에서 수정될 예정입니다**. Red Hat OpenShift Pipelines 1.5** 및 이전 버전의 경우 다음 해결 방법 중 하나를 사용하여 **git-cli** 클러스터 작업이 실패하지 않도록 할 수 있습니다**.**

단계에서 **\$HOME** 환경 변수를 설정하여 덮어쓰지 않도록 합니다**.**

1. **[**선택 사항**] Operator**를 사용하여 **Red Hat OpenShift Pipelines**를 설치한 경우 **git-cli** 클러스터 작업을 별도의 작업에 복제합니다**.** 이 방법을 사용하면 **Operator**에서 클 러스터 작업의 변경 사항을 덮어쓰지 않습니다**.**

**oc edit clustertasks git-cli** 명령을 실행합니다**.**

예상되는 **HOME** 환경 변수를 단계 **YAML**에 추가합니다**.**

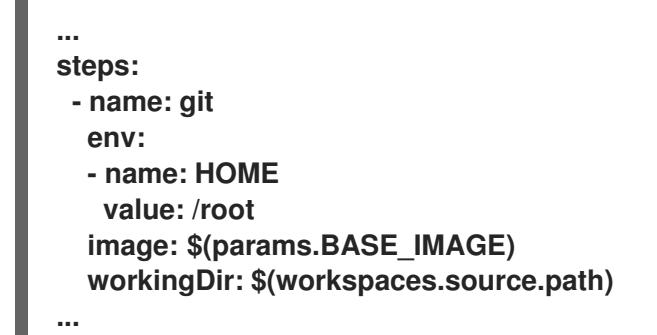

주의 

**Operator**가 설치한 **Red Hat OpenShift Pipelines**의 경우 **HOME** 환경 변수를 변경하기 전에 **git-cli** 클러스터 작업을 별도의 작업으로 복제하지 않으면 **Operator** 조정 중에 변경 사항을 덮어씁 니다**.**

 $\circ$ 

2.

 $\circ$ 

3.

**feature-flags** 구성 맵에서 **HOME** 환경 변수 덮어쓰기를 비활성화합니다**.**

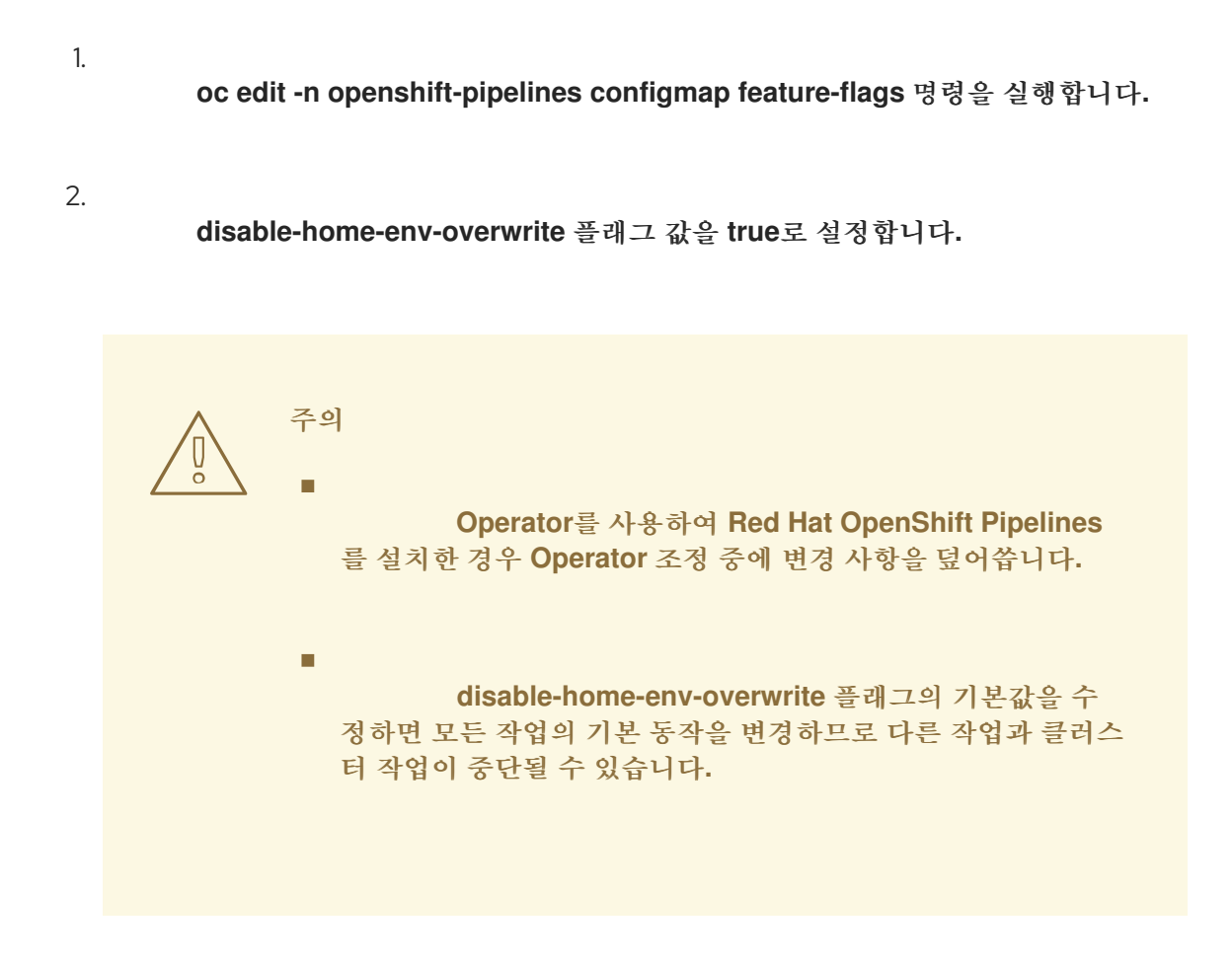

 $\circ$ 

파이프라인의 기본 서비스 계정이 사용될 때 **HOME** 환경 변수의 덮어쓰기가 수행되므 로 **git-cli** 클러스터 작업에 다른 서비스 계정을 사용합니다**.**

- 1. 새로운 서비스 계정을 생성합니다**.**
- 2. 생성한 서비스 계정에 **Git** 시크릿을 연결합니다**.**
- 3. 작업 또는 파이프라인을 실행하는 동안 서비스 계정을 사용합니다**.**
- **IBM Power Systems, IBM Z** 및 **LinuxONE**에서 **s2i-dotnet** 클러스터 작업 및 **tkn hub** 명령 은 지원되지 않습니다**.**
- 

**Maven** 및 **Jib-Maven** 클러스터 작업을 실행할 때 기본 컨테이너 이미지는 **Intel (x86)** 아키 텍처에서만 지원됩니다**.** 따라서 **IBM Power Systems(ppc64le), IBM Z** 및 **LinuxONE(s390x)** 클 러스터에서 작업이 실패합니다**.** 이 문제를 해결하려면 **MAVEN\_IMAGE** 매개변수 값을 **maven:3.6.3-adoptopenjdk-11** 로 설정하여 사용자 정의 이미지를 지정할 수 있습니다**.**

**4.1.6.5.** 해결된 문제

**dag** 작업의 **when** 표현식은 다른 작업의 실행상태 **(\$(tasks.<pipelineTask>.status))**에 액 세스하는 컨텍스트 변수를 지정할 수 없습니다**.**

**PipelineRun** 리소스가 신속하게 삭제되고 다시 생성되는 경우 **volumeClaimTemplate PVC**를 삭제하여 생성된 경쟁 조건을 방지할 수 있으므로 소유자 이름 대신 소유자 **UID**를 사용합 니다**.**

- 루트가 아닌 사용자가 트리거한 **build-base** 이미지의 **pullrequest-init**에 대한 새 **Dockerfile** 이 추가됩니다**.**
- 파이프라인 또는 작업을 **-f** 옵션으로 실행하고 정의의 **param**에 **type**이 정의되지 않은 경우 파이프라인 또는 작업 실행이 자동으로 실패하는 대신 유효성 검사 오류가 생성됩니다**.**

**tkn start [task | pipeline | clustertask]** 명령의 경우 **--workspace** 플래그에 대한 설명이 일 관되게 표시됩니다**.**

- 매개 변수를 구문 분석하는 동안 빈 배열이 발생하는 경우 해당 대화형 도움말이 빈 문자열 로 표시됩니다**.**
- **4.1.7. Red Hat OpenShift Pipelines General Availability 1.4** 릴리스 정보

**Red Hat OpenShift Pipelines General Availability (GA)**는 이제 **OpenShift Container Platform 4.7** 에서 사용할 수 있습니다**.**

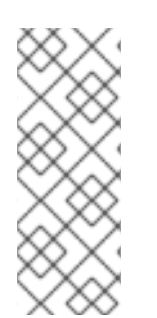

안정적인 프리뷰 **Operator** 채널 외에도 **Red Hat OpenShift Pipelines Operator 1.4.0** 에는 **ocp-4.6, ocp-4.5** 및 **ocp-4.4** 사용 중단 채널이 함께 제공됩니다**.** 이러한 더 이상 사용 되지 않는 채널과 이에 대한 지원은 다음 **Red Hat OpenShift Pipelines** 릴리스에서 제거 됩니다**.**

**4.1.7.1.** 호환성 및 지원 매트릭스

참고

이 릴리스의 일부 기능은 현재 기술 [프리뷰](https://access.redhat.com/support/offerings/techpreview) 에 있습니다**.** 이러한 실험적 기능은 프로덕션용이 아닙니 다**.**

아래 표에서 기능은 다음과 같은 상태로 표시되어 있습니다**.**

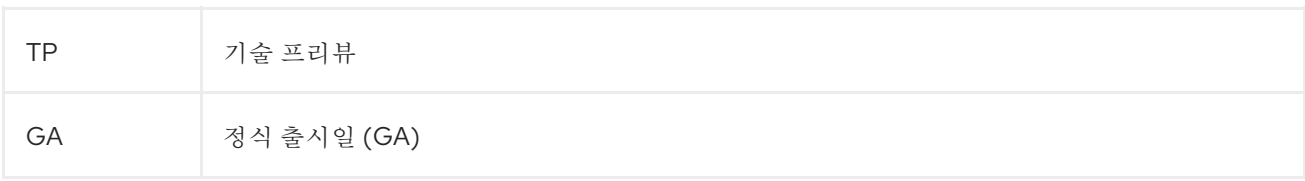

### 해당 기능은 **Red Hat Customer Portal**의 지원 범위를 참조하십시오**.**

### 표 **4.4.** 호환성 및 지원 매트릭스

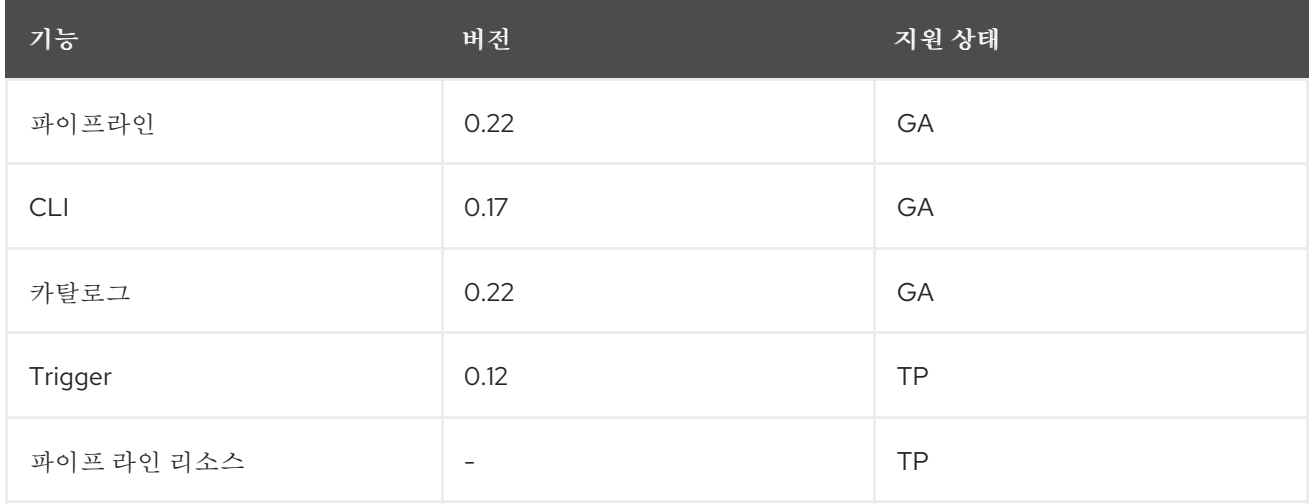

질문이나 의견이 있으시면 제품팀에 이메일**([pipelines-interest@redhat.com](mailto:pipelines-interest@redhat.com))**로 보내주시기 바랍니 다**.**

# **4.1.7.2.** 새로운 기능

다음 섹션에서는 수정 및 안정성 개선 사항 외에 **Red Hat OpenShift Pipelines 1.4**의 새로운 기능도 소개합니다**.**

- 사용자 지정 작업에는 다음과 같은 향상된 기능이 있습니다**.**
	- 파이프라인 결과는 사용자 지정 작업에서 생성된 결과를 참조할 수 있습니다**.**
- $\circ$

 $\circ$ 

 $\blacksquare$ 

사용자 지정 작업에서는 작업 영역**,** 서비스 계정 및 **Pod** 템플릿을 사용하여 더 복잡한 사용자 지정 작업을 빌드할 수 있습니다**.**

**finally** 작업에는 다음과 같은 향상된 기능이 있습니다**.**

 $\circ$ 

**finally** 작업에서 **when** 표현식이 지원되므로 효율적으로 보호되는 실행 및 작업 재사 용성을 개선할 수 있습니다**.**

 $\circ$ 

**finally** 작업에서는 동일한 파이프라인 내의 모든 작업 결과를 사용하도록 구성할 수 있 습니다**.**

참고

**OpenShift Container Platform 4.7** 웹 콘솔에서 **when** 표현식 및 **finally** 작업을 지원하지 않습니다**.**

**dockercfg** 또는 **dockerconfigjson** 유형의 여러 보안에 대한 지원이 런타임 시 인증에 추가 되었습니다**.**

**git-clone** 작업을 사용하여 스파스**-**체크아웃을 지원하는 기능이 추가되었습니다**.** 이를 통해 리포지토리의 하위 집합만 로컬 복사본으로 복제할 수 있으며 복제된 리포지토리의 크기를 제한 할 수 있습니다**.**

실제로 시작하지 않고 보류 중인 상태에서 파이프라인 실행을 생성할 수 있습니다**.** 로드가 많은 클러스터에서 **Operator**는 파이프라인 실행 시작 시간을 제어할 수 있습니다**.**

컨트롤러에 대해 **SYSTEM\_NAMESPACE** 환경 변수를 수동으로 설정했는지 확인합니다**.** 이전에는 기본적으로 설정되었습니다**.**

이제 루트가 아닌 사용자가 파이프라인의 빌드**-**기반 이미지에 추가되어 **git-init**가 루트가 아 닌 사용자로 리포지토리를 복제할 수 있습니다**.**

파이프라인 실행이 시작되기 전에 해결된 리소스 간 종속성을 확인하는 지원이 추가되어 있 습니다**.** 파이프라인의 모든 결과 변수가 유효해야 하며 파이프라인의 선택적 작업 공간을 파이프 라인 실행을 시작하기 위해 필요한 작업으로만 전달할 수 있습니다**.**

컨트롤러 및 **Webhook**는 루트가 아닌 그룹으로 실행되며**,** 보안을 강화하기 위해 해당 기능 이 제거되었습니다**.**

- **tkn pr logs** 명령을 사용하여 재시도된 작업 실행에 대한 로그 스트림을 확인할 수 있습니다**.**
- **tkn tr delete** 명령에서 **--clustertask** 옵션을 사용하여 특정 클러스터 작업과 연관된 모든 작 업을 삭제할 수 있습니다**.**
- 새 **customResource** 필드를 도입하여 **EventListener** 리소스와 함께 **Knative** 서비스 사용 에 대한 지원이 추가되었습니다**.**
- 이벤트 페이로드에서 **JSON** 형식을 사용하지 않으면 오류 메시지가 표시됩니다**.**
	- **GitLab, BitBucket** 및 **GitHub**와 같은 소스 제어 인터셉터는 이제 새로운 **InterceptorRequest** 또는 **InterceptorResponse** 유형 인터페이스를 사용합니다**.**

**JSON** 개체 또는 배열을 문자열에 인코딩할 수 있도록 새로운 **CEL** 함수 **marshalJSON**이 구현됩니다**.**

**CEL** 및 소스 제어 코어 인터셉터를 제공하는 **HTTP** 처리기가 추가되었습니다**. tektonpipelines** 네임스페이스에 배포된 단일 **HTTP** 서버에 **4**개의 코어 인터셉터를 패키징합니다**. EventListener** 오브젝트는 **HTTP** 서버를 통해 이벤트를 인터셉터로 전달합니다**.** 각 인터셉터는 다른 경로에서 사용할 수 있습니다**.** 예를 들어 **/cel** 경로에서 **CEL** 인터셉터를 사용할 수 있습니 다**.**

**pipelines-scc SCC(Security Context Constraint)**는 파이프라인의 기본 **pipeline** 서비스 계정과 함께 사용됩니다**.** 이 새 서비스 계정은 **anyuid**와 유사하지만 **OpenShift Container Platform 4.7**의 **SCC**에 대해 **YAML**에 정의된 것과 약간의 차이점이 있습니다**.**

**fsGroup: type: MustRunAs**

**4.1.7.3.** 사용되지 않는 기능

파이프라인 리소스 스토리지의 **build-gcs** 하위 유형과 **gcs-fetcher** 이미지는 지원되지 않습 니다**.**

클러스터 작업의 **taskRun** 필드에서 **tekton.dev/task** 레이블이 제거됩니다**.**

- **Webhook**의 경우 **admissionReviewVersions** 필드에 해당하는 **v1beta1** 값이 제거됩니다**.**
- 빌드 및 배포를 위한 **creds-init** 도우미 이미지가 제거됩니다**.**
- 트리거 사양 및 바인딩에서는 **template.ref**를 사용하도록 더 이상 사용되지 않는 필드 **template.name**이 제거됩니다**. ref** 필드를 사용하려면 모든 **eventListener** 정의를 업데이트해야 합니다**.**

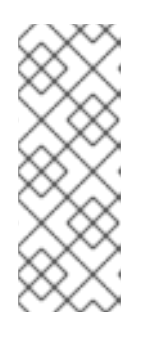

참고

**Pipelines 1.3.x** 및 이전 버전에서 **Pipelines 1.4.0**으로 업그레이드하면 **template.name** 필드의 사용할 수 없으므로 이벤트 리스너가 중단됩니다**.** 이러한 경우 **Pipelines 1.4.1**을 사용하여 복원된 **template.name** 필드를 사용할 수 있습니 다**.**

**EventListener** 사용자 정의 리소스**/**개체의 경우 **Resource**가 사용되며 **PodTemplate** 및 **ServiceType** 필드는 더 이상 사용되지 않습니다**.**

- 더 이상 사용되지 않는 사양 스타일 내장 바인딩이 제거됩니다**.**
- **spec** 필드는 **triggerSpecBinding**에서 제거됩니다**.**
- 이벤트 **ID** 표현은 **5**자의 임의의 문자열에서 **UUID**로 변경됩니다**.**

**4.1.7.4.** 확인된 문제

- 개발자 화면에서 파이프라인 지표 및 트리거 기능은 **OpenShift Container Platform 4.7.6** 이상 버전에서만 사용할 수 있습니다**.**
	- **IBM Power Systems, IBM Z** 및 **LinuxONE**에서는 **tkn hub** 명령이 지원되지 않습니다**.**
- 173

**IBM Power Systems(ppc64le), IBM Z** 및 **LinuxONE(s390x)** 클러스터에서 **Maven** 및 **Jib Maven** 클러스터 작업을 실행하는 경우 **MAVEN\_IMAGE** 매개변수 값을 **maven:3.6.3 adoptopenjdk-11**으로 설정합니다**.**

트리거 바인딩에 다음 구성이 있는 경우 **JSON** 형식이 잘못 처리되어 발생하는 오류를 트리 거합니다**.**

**params: - name: github\_json value: \$(body)**

문제를 해결하려면 다음을 수행합니다**.**

 $\circ$ 

 $\circ$ 

트리거 **v0.11.0** 이상을 사용하는 경우 **marshalJSON CEL** 함수를 사용하여 **JSON** 개 체 또는 배열을 가져와 해당 오브젝트 또는 배열의 **JSON** 인코딩을 문자열로 반환합니다**.**

이전 트리거 버전을 사용하는 경우 트리거 템플릿에 다음 주석을 추가합니다**.**

**annotations: triggers.tekton.dev/old-escape-quotes: "true"**

**Pipelines 1.3.x**에서 **1.4.x**로 업그레이드하는 경우 경로를 다시 생성해야 합니다**.**

**4.1.7.5.** 해결된 문제

 $\bullet$ 

이전에는 클러스터 작업의 작업 실행에서 **tekton.dev/task** 레이블이 제거되었으며 **tekton.dev/clusterTask** 레이블이 도입되었습니다**.** 해당 변경으로 인한 문제는 **clustertask describe** 및 **delete** 명령을 수정하여 해결됩니다**.** 또한 작업의 **lastrun** 기능이 수정되어 이전 버 전의 파이프라인의 작업 실행에 적용되는 **tekton.dev/task** 레이블의 문제를 해결합니다**.**

대화형 **tkn pipeline start pipelinename**을 수행할 때 **PipelineResource**가 대화형으로 생 성됩니다**.** 리소스 상태가 **nil**이 아닌 경우 **tkn p start** 명령은 리소스 상태를 출력합니다**.**

이전에는 **tekton.dev/task=name** 레이블이 클러스터 작업에서 생성된 작업 실행에서 제거 되었습니다**.** 이번 수정에서는 **tkn clustertask start** 명령을 **--last** 플래그로 수정하여 생성된 작업 실행에서 **tekton.dev/task=name** 라벨을 확인합니다**.**

작업에서 인라인 작업 사양을 사용하는 경우 이제 **tkn pipeline describe** 명령을 실행할 때 해당 작업 실행이 파이프라인에 포함되고**,** 작업 이름이 포함된 것으로 반환됩니다**.**

**tkn version** 명령은 구성된 **kubeConfiguration namespace** 또는 클러스터에 대한 액세스 없이 설치된 **Tekton CLI** 툴 버전을 표시하도록 수정되었습니다**.**

인수가 예기치 않은 것이거나 두 개 이상의 인수가 사용되는 경우 **tkn completion** 명령에서 오류가 발생합니다**.**

이전에는 파이프라인 사양에 중첩된 **finally** 작업으로 인해 **v1alpha1** 버전으로 변환되고 **v1beta1** 버전으로 복원된 **finally** 작업이 손실되었습니다**.** 변환 중에 발생하는 이 오류는 잠재적 인 데이터 손실을 방지하기 위해 수정되었습니다**.** 파이프라인은 이제 파이프라인 사양에 중첩된 **finally** 작업에서 실행되며 알파 버전에 저장되지만 나중에 역직렬화됩니다**.**

이전에는 서비스 계정에 **{}**로 **secret** 필드가 있는 경우 **Pod** 생성에 오류가 발생했습니다**.** 빈 시크릿 이름을 가진 **GET** 요청이 오리소스 이름을 비워 둘 수 없다는 오류를 반환했기 때문에 이 작업은 **CouldntGetTask**로 실패합니다**.** 이 문제는 **kubeclient GET** 요청에서 시크릿 이름이 비 어 있지 않도록 방지하여 해결되었습니다**.**

이제 **v1beta1 API** 버전이 있는 파이프라인은 **finally** 작업을 손실하지 않고 **v1alpha1** 버전 과 함께 요청할 수 있습니다**.** 반환된 **v1alpha1** 버전을 적용하면 리소스가 **v1beta1**로 저장되고 **finally** 섹션은 원래 상태로 복원됩니다**.**

이전에는 컨트롤러의 설정되지 않은 **selfLink** 필드로 인해 **Kubernetes v1.20** 클러스터에서 오류가 발생했습니다**.** 임시 수정으로 **CloudEvent** 소스 필드는 자동으로 채워진 **selfLink** 필드의 값이 없이 현재 소스 **URI**와 일치하는 값으로 설정됩니다**.**

이전에는 **gcr.io**와 같은 점이 있는 시크릿 이름으로 인해 작업 실행 생성에 실패했습니다**.** 이 는 내부적으로 볼륨 마운트 이름의 일부로 사용되는 시크릿 이름 때문에 발생했습니다**.** 볼륨 마운 트 이름은 **RFC1123 DNS** 레이블을 준수하고**,** 이름의 일부로 점을 허용하지 않습니다**.** 이 문제는 점을 대시로 대체하여 읽을 수 있는 이름을 만들어 해결되었습니다**.**

이제 **finally** 작업에서 컨텍스트 변수의 유효성을 검사합니다**.**

이전 버전에서는 작업 실행 조정기에서 생성된 **Pod** 이름을 포함하는 이전 상태 업데이트가 없는 작업 실행을 통과하면 작업 실행 조정기는 작업 실행과 연결된 **Pod**를 나열했습니다**.** 작업 실행 조정기에서는 **Pod**에 전파된 작업 실행 레이블을 사용하여 **Pod**를 찾았습니다**.** 작업 실행 중 에 이러한 레이블을 변경하면 코드에서 기존 **pod**를 찾지 못했습니다**.** 결과적으로 중복된 **pod**가

생성되었습니다**.** 이 문제는 **Pod**를 찾을 때 작업 실행 조정기를 **tekton.dev/taskRun Tektoncontrolled** 라벨만 사용하도록 변경하여 해결되었습니다**.**

이전 버전에서는 파이프라인에서 선택적 작업 영역을 수락하여 파이프라인 작업으로 전달하 면 누락된 작업 공간 바인딩이 선택적 작업 공간에 유효한 상태인 경우에도 작업 영역을 제공하지 않은 경우 실행 조정기가 중지되어 오류가 발생했습니다**.** 이 문제는 선택적 작업 영역을 제공하지 않아도 파이프라인 실행 조정기에서 작업 실행을 생성하지 못하도록 하여 해결되었습니다**.**

단계 상태의 정렬 순서는 단계 컨테이너의 순서와 일치합니다**.**

이전에는 **Pod**에 **CreateContainerConfigError**가 발생할 때 작업 실행 상태가 **unknown**으 로 설정되어 이로 인해 **Pod**가 시간 초과될 때까지 작업 및 파이프라인이 실행되었습니다**.** 이 문 제는 **Pod**에 **CreateContainerConfigError** 이유가 발생할 때 작업이 실패로 설정되도록 작업 실 행 상태를 **false**로 설정하여 해결되었습니다**.**

이전에는 파이프라인 실행이 완료된 후 첫 번째 조정 시 파이프라인 결과가 해결되었습니다**.** 이로 인해 해결에 실패하여 파이프라인 실행의 **Succeeded** 조건을 덮어쓸 수 있습니다**.** 결과적으 로 최종 상태 정보가 손실되어 파이프라인의 작동 조건을 모니터링하는 모든 서비스에 혼란을 줄 수 있습니다**.** 이 문제는 파이프라인 실행이 **Succeeded** 또는 **True** 조건이 될 때 파이프라인 결과 의 해결을 조정의 끝으로 이동하여 해결됩니다**.**

이제 실행 상태 변수가 확인됩니다**.** 이렇게 하면 실행 상태에 액세스하기 위해 컨텍스트 변 수를 검증하는 동안 작업 결과를 확인하는 것을 방지할 수 있습니다**.**

이전 버전에서는 잘못된 변수가 포함된 파이프라인 결과가 변수의 리터럴 표현식을 그대로 사용하여 파이프라인 실행에 추가되었습니다**.** 따라서 결과가 올바르게 설정되어 있는지를 평가 하는 것은 쉽지 않았습니다**.** 이 문제는 실패한 작업 실행을 참조하는 파이프 라인 실행 결과 필터 링하여 해결되었습니다**.** 이제 잘못된 변수가 포함된 파이프라인 결과는 파이프라인 실행에서 전 혀 배출되지 않습니다**.**

**tkn eventlistener describe** 명령이 템플릿 없이 충돌하지 않도록 수정되었습니다**.** 트리거 참조에 대한 세부 정보도 표시합니다**.**

**Pipelines 1.3.x** 및 이전 버전에서 **Pipelines 1.4.0**으로 업그레이드하면 **template.name**이 사용할 수 없으므로 이벤트 리스너가 중단됩니다**. Pipelines 1.4.1**에서는 트리거에서 이벤트 리스 너 중단을 방지하기 위해 **template.name**이 복원되었습니다**.**

**Pipelines 1.4.1**에서는 **OpenShift Container Platform 4.7** 기능 및 동작에 맞게 **ConsoleQuickStart** 사용자 정의 리소스가 업데이트되었습니다**.**
**4.1.8. Red Hat OpenShift Pipelines Technology Preview 1.3** 릴리스 정보

#### **4.1.8.1.** 새로운 기능

 $\bullet$ 

이제 **OpenShift Container Platform 4.7**에서 **Red Hat OpenShift Pipelines TP(Technology Preview) 1.3**을 사용할 수 있습니다**.** 다음을 지원하도록 **Red Hat OpenShift Pipelines TP 1.3**이 업데이 트되었습니다**.**

- **Tekton Pipelines 0.19.0**
- **Tekton tkn CLI 0.15.0**
	- **Tekton Triggers 0.10.2**
- **Tekton Catalog 0.19.0** 기반 클러스터 작업
- **OpenShift Container Platform 4.7**의 **IBM Power Systems**
- **OpenShift Container Platform 4.7**의 **IBM Z** 및 **LinuxONE**

다음 섹션에서는 수정 및 안정성 개선 사항 외에 **Red Hat OpenShift Pipelines 1.3**의 새로운 기능도 소개합니다**.**

#### **4.1.8.1.1.** 파이프라인

- **S2I** 및 **Buildah** 작업과 같은 이미지를 빌드하는 작업에서 이제 이미지 **SHA**를 포함하는 빌 드된 이미지의 **URL**을 내보냅니다**.**
- **Conditions CRD(**사용자 정의 리소스 정의**)**가 더 이상 사용되지 않기 때문에 사용자 정의 작업을 참조하는 파이프라인 작업에서 조건이 비활성화되었습니다**.**
	- **spec.steps[].imagePullPolicy** 및 **spec.sidecar[].imagePullPolicy**의 **Task CRD**에 변수

확장이 추가되었습니다**.**

**disable-creds-init** 기능 플래그를 **true**로 설정하여 **Tekton**의 기본 제공 자격 증명 메커니즘 을 비활성화할 수 있습니다**.**

해결된 **When** 표현식이 **PipelineRun** 구성의 **Status** 필드에 있는 **Skipped Tasks** 및 **Task Runs** 섹션에 나열됩니다**.**

- **git init** 명령으로 재귀 하위 모듈을 복제할 수 있습니다**.**
	- **Task CR** 작성자가 **Task** 사양에 있는 단계의 타임아웃을 지정할 수 있습니다**.**

진입점 이미지의 기반을 **distroless/static:nonroot** 이미지로 하여 기본 이미지에 있는 **cp** 명령에 의존하지 않고도 대상에 자체 복사 모드를 제공할 수 있습니다**.**

구성 플래그 **require-git-ssh-secret-known-hosts**를 사용하여 **Git SSH** 보안에서 알려진 호스트를 생략하지 않도록 할 수 있습니다**.** 플래그 값이 **true**로 설정된 경우 **Git SSH** 보안에 **known\_host** 필드를 포함해야 합니다**.** 플래그 기본값은 **false** 입니다**.**

선택적 작업 공간의 개념이 도입되었습니다**.** 작업 또는 파이프라인에서 작업 공간을 선택적 으로 선언하고 작업 공간 존재 여부에 따라 조건부로 동작을 변경할 수 있습니다**.** 작업 실행 또는 파이프라인 실행에서도 해당 작업 공간을 생략하여 작업 또는 파이프라인 동작을 수정할 수 있습 니다**.** 기본 작업 실행 작업 공간은 생략된 선택적 작업 공간 대신 추가되지 않습니다**.**

**Tekton**의 자격 증명 초기화 과정에서 **SSH**가 아닌 **URL**과 함께 사용되는 **SSH** 자격 증명을 감지하고 **Git** 파이프라인 리소스에서 그 반대의 경우도 마찬가지이며**,** 단계 컨테이너에 경고를 기 록합니다**.**

**Pod** 템플릿에서 지정한 유사성을 유사성 도우미에서 덮어쓰는 경우 작업 실행 컨트롤러에 서 경고 이벤트를 내보냅니다**.**

작업 실행이 완료되면 작업 실행 조정기에서 내보낸 클라우드 이벤트에 대한 지표를 기록합 니다**.** 여기에는 재시도 횟수가 포함됩니다**.**

#### **4.1.8.1.2. Pipeline CLI**

**tkn condition list, tkn triggerbinding list, tkn eventlistener list, tkn clustertask list, tkn clustertriggerbinding list** 명령에 **--no-headers flag**에 대한 지원이 추가되었습니다**.**

- **--last** 또는 **--use** 옵션은 함께 사용 시 **--prefix-name** 및 **--timeout** 옵션을 덮어씁니다**.**
- **EventListener** 로그를 볼 수 있도록 **tkn eventlistener logs** 명령이 추가되었습니다**.**
- **tekton hub** 명령이 **tkn CLI**에 통합되었습니다**.**
- **--nocolour** 옵션이 **--no-color**로 변경되었습니다**.**

**tkn triggertemplate list, tkn condition list, tkn triggerbinding list, tkn eventlistener list** 명령에 **--all-namespaces** 플래그가 추가되었습니다**.**

#### **4.1.8.1.3. Trigger**

- 
- **EventListener** 템플릿에 리소스 정보를 지정할 수 있습니다**.**
- 

**EventListener** 서비스 계정에 모든 트리거 리소스에 대한 **get** 동사 외에 **list** 및 **watch** 동사 도 있어야 합니다**.** 따라서 **Listers**를 사용하여**EventListener, Trigger, TriggerBinding, TriggerTemplate, ClusterTriggerBinding** 리소스에서 데이터를 가져올 수 있습니다**.** 이 기능을 사용하여 여러 정보원을 지정하지 않고 **Sink** 오브젝트를 생성하고 **API** 서버에 직접 호출할 수 있 습니다**.**

변경 불가능한 입력 이벤트 본문을 지원하기 위해 새로운 **Interceptor** 인터페이스가 추가되 었습니다**.** 인터셉터에서 새 **extensions** 필드에 데이터 또는 필드를 추가할 수는 있지만 입력 본 문을 수정하여 변경 불가능으로 설정할 수는 없습니다**. CEL** 인터셉터는 이 새로운 **Interceptor** 인터페이스를 사용합니다**.**

**namespaceSelector** 필드가 **EventListener** 리소스에 추가되었습니다**.** 이 필드는 **EventListener** 리소스에서 이벤트 처리를 위해 **Trigger** 오브젝트를 가져올 수 있는 네임스페이 스를 지정하는 데 사용합니다**. namespaceSelector** 필드를 사용하려면 **EventListener** 서비스 계정에 클러스터 역할이 있어야 합니다**.**

트리거 **EventListener** 리소스에서 **eventlistener Pod**에 대한 종단 간 보안 연결을 지원합 니다**.**

- **"**를 **\"**로 교체하여 **TriggerTemplates** 리소스의 이스케이프 매개변수 동작이 제거되었습니 다**.**
- 

**Kubernetes** 리소스를 지원하는 새로운 **resources** 필드가 **EventListener** 사양의 일부로 도입되었습니다**.**

- **ASCII** 문자열의 대문자 및 소문자를 지원하는 **CEL** 인터셉터의 새 기능이 추가되었습니다**.**
- 트리거의 **name** 및 **value** 필드를 사용하거나 이벤트 리스너를 사용하여 **TriggerBinding** 리 소스를 포함할 수 있습니다**.**

 $\bullet$ 

**PodSecurityPolicy** 구성이 제한된 환경에서 실행되도록 업데이트되었습니다**.** 따라서 컨테 이너를 루트로 실행해서는 안 됩니다**.** 또한 **Pod** 보안 정책 사용을 위한 역할 기반 액세스 제어가 클러스터 범위에서 네임스페이스 범위로 이동했습니다**.** 그 결과 트리거에서 네임스페이스와 관 련이 없는 다른 **Pod** 보안 정책을 사용할 수 없습니다**.**

포함된 트리거 템플릿에 대한 지원이 추가되었습니다**. name** 필드를 사용하여 포함된 템플 릿을 참조하거나 템플릿을 **spec** 필드 내에 포함할 수 있습니다**.**

**4.1.8.2.** 사용되지 않는 기능

**PipelineResources CRD**를 사용하는 파이프라인 템플릿이 더 이상 사용되지 않으며 향후 릴리스에서 제거됩니다**.**

**template.name** 필드가 더 이상 **template.ref** 필드 대신 사용되지 않으며 향후 릴리스에서 제거됩니다**.**

**--check** 명령에 대한 **-c** 약어가 제거되었습니다**.** 또한 전역 **tkn** 플래그가 **version** 명령에 추 가되었습니다**.**

**4.1.8.3.** 확인된 문제

**CEL** 오버레이는 들어오는 이벤트 본문을 수정하는 대신 새로운 최상위 **extensions** 함수에 필드를 추가합니다**. TriggerBinding** 리소스는 **\$(extensions.<key>)** 구문을 사용하여 이 새로운 **extensions** 함수 내의 값에 액세스할 수 있습니다**. \$(body.<overlay-key>)** 구문 대신 **\$(extensions.<key>)** 구문을 사용하도록 바인딩을 업데이트합니다**.**

**"**를 **\"**로 교체하여 이스케이프 매개변수 동작이 제거되었습니다**.** 이전 이스케이프 매개변수 동작을 유지해야 하는 경우 **TriggerTemplate** 사양에 **tekton.dev/old-escape-quotes: true"** 주 석을 추가합니다**.**

트리거 내부의 **name** 및 **value** 필드를 사용하거나 이벤트 리스너를 사용하여 **TriggerBinding** 리소스를 포함할 수 있습니다**.** 그러나 단일 바인딩에 **name** 및 **ref** 필드를 둘 다 지정할 수는 없습니다**. ref** 필드를 사용하여 포함된 바인딩의 **TriggerBinding** 리소스 및 **name** 필 드를 참조합니다**.**

인터셉터는 **EventListener** 리소스의 네임스페이스 외부에 있는 **secret**을 참조할 수 없습니 다**. 'EventListener'** 리소스의 네임스페이스에 보안을 포함해야 합니다**.**

**Triggers 0.9.0** 이상에서는 본문 또는 헤더 기반 **TriggerBinding** 매개변수가 이벤트 페이로 드에서 누락되거나 잘못된 형식으로 되어 있는 경우 오류를 표시하는 대신 기본값을 사용합니다**.**

**Tekton Pipelines 0.16.x**를 사용하여 **WhenExpressions** 개체로 생성된 작업 및 파이프라 인을 다시 적용하여 **JSON** 주석을 수정해야 합니다**.**

파이프라인에서 선택적 작업 영역을 수락하고 이를 작업에 제공할 때 작업 영역을 제공하지 않으면 파이프라인 실행이 중단됩니다**.**

연결이 끊긴 환경에서 **Buildah** 클러스터 작업을 사용하려면 **Dockerfile**에서 내부 이미지 스 트림을 기본 이미지로 사용하는지 확인한 다음 모든 **S2I** 클러스터 작업과 동일한 방식으로 사용 합니다**.**

**4.1.8.4.** 해결된 문제

이벤트 본문에 **Extensions** 필드를 추가하면 **CEL** 인터셉터에서 추가한 확장이 **Webhook** 인터셉터에 전달됩니다**.**

**LogOptions** 필드를 사용하여 로그 리더에 대한 활동 타임아웃을 구성할 수 있습니다**.** 그러 나 **10**초 내의 기본 타임아웃 동작은 유지됩니다**.**

**log** 명령은 작업 실행 또는 파이프라인 실행이 완료되면 **--follow** 플래그를 무시하고 라이브 로그 대신 사용 가능한 로그를 읽습니다**.**

**Tekton** 리소스**(EventListener, TriggerBinding, ClusterTriggerBinding, Condition, TriggerTemplate)**에 대한 참조가 표준화되어 **tkn** 명령의 모든 사용자 대상 메시지에 일관되게 표 시됩니다**.**

이전에는 **--use-taskrun <canceled-task-run-name>, --use-pipelinerun <canceledpipeline-run-name>** 또는 **--last** 플래그를 사용하여 취소된 작업 실행 또는 파이프라인 실행을 시 작하면 새 실행이 취소되었습니다**.** 이 버그가 해결되었습니다**.**

파이프라인이 조건에 따라 실행되는 경우 실패하지 않도록 **tkn pr desc** 명령이 향상되었습 니다**.**

**tkn tr delete** 명령을 **--task** 옵션과 함께 사용하여 작업을 삭제하고 이름이 동일한 클러스터 작업이 있는 경우 클러스터 작업의 작업 실행도 삭제됩니다**.** 이 문제를 해결하려면 **TaskRefKind** 필드를 사용하여 작업을 필터링합니다**.**

**tkn triggertemplate describe** 명령을 실행하면 출력에 **apiVersion** 값의 일부만 표시됩니 다**.** 예를 들어 **triggers.tekton.dev/v1alpha1** 대신 **triggers.tekton.dev**만 표시되었습니다**.** 이 버 그가 해결되었습니다**.**

**Webhook**는 특정 조건에서 리스를 가져오지 못하고 제대로 작동하지 않습니다**.** 이 버그가 해결되었습니다**.**

**v0.16.3**에서 생성된 **When** 표현식이 있는 파이프라인을 **v0.17.1** 이상에서 실행할 수 있습니 다**.** 주석의 첫 글자로 대문자와 소문자가 모두 지원되므로 업그레이드 후 이전 버전에서 생성한 파이프라인 정의를 다시 적용할 필요가 없습니다**.**

기본적으로 고가용성을 위해 **leader-election-ha** 필드가 활성화됩니다**. disable-ha** 컨트롤 러 플래그를 **true**로 설정하면 고가용성 지원이 비활성화됩니다**.**

중복된 클라우드 이벤트 문제가 수정되었습니다**.** 조건으로 인해 상태**,** 이유 또는 메시지가 변경될 때만 클라우드 이벤트가 전송됩니다**.**

**PipelineRun** 또는 **TaskRun** 사양에 서비스 계정 이름이 없는 경우 컨트롤러는 **configdefaults** 구성 맵의 서비스 계정 이름을 사용합니다**. config-defaults** 구성 맵에도 서비스 계정 이 름이 없으면 컨트롤러에서 사양에 서비스 계정 이름을 **default**로 설정합니다**.**

- 동일한 영구 볼륨 클레임이 여러 작업 공간에 사용되지만 하위 경로가 다른 경우 유사성 도 우미와의 호환성을 검증하는 기능이 지원됩니다**.**
- **4.1.9. Red Hat OpenShift Pipelines Technology Preview 1.2** 릴리스 정보
- **4.1.9.1.** 새로운 기능

 $\bullet$ 

 $\bullet$ 

이제 **OpenShift Container Platform 4.6**에서 **Red Hat OpenShift Pipelines TP(Technology Preview) 1.2**를 사용할 수 있습니다**.** 다음을 지원하도록 **Red Hat OpenShift Pipelines TP 1.2**가 업데이 트되었습니다**.**

- **Tekton Pipelines 0.16.3**
- **Tekton tkn CLI 0.13.1**
- **Tekton Triggers 0.8.1**
- **Tekton Catalog 0.16** 기반 클러스터 작업
- **OpenShift Container Platform 4.6**의 **IBM Power Systems**
- **OpenShift Container Platform 4.6**의 **IBM Z** 및 **LinuxONE**

다음 섹션에서는 수정 및 안정성 개선 사항 외에 **Red Hat OpenShift Pipelines 1.2**의 새로운 기능도 소개합니다**.**

- **4.1.9.1.1.** 파이프라인
	-
- 이 **Red Hat OpenShift Pipelines** 릴리스에서는 오프라인 설치를 지원합니다**.**

참고

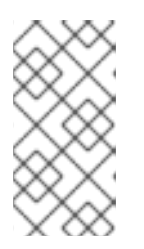

제한된 환경에서의 설치는 현재 **IBM Power Systems, IBM Z, LinuxONE**에 서 지원되지 않습니다**.**

이제 **conditions** 리소스 대신**when** 필드를 사용하여 특정 기준이 충족될 때만 작업을 실행 할 수 있습니다**. WhenExpression** 리소스의 주요 구성 요소는**Input, Operator, Values**입니다**.** 모든 표현식이 **True**로 평가되면 작업이 실행됩니다**. When** 표현식이 **False**로 평가되면 작업을 건너뜁니다**.**

작업 실행이 취소되거나 타임아웃되는 경우 단계 상태가 업데이트됩니다**.**

**git-init**에서 사용하는 기본 이미지를 빌드하는 데 **Git LFS(Large File Storage)** 지원이 제공 됩니다**.**

**taskSpec** 필드를 사용하여 작업이 파이프라인에 포함된 경우 라벨 및 주석과 같은 메타데 이터를 지정할 수 있습니다**.**

파이프라인 실행에서 클라우드 이벤트를 지원합니다**.** 클라우드 이벤트 파이프라인 리소스 에서 보내는 클라우드 이벤트에 **backoff**를 통해 재시도할 수 있습니다**.**

**Task** 리소스에서 선언해도 **TaskRun** 리소스에서 명시적으로 제공하지 않는 모든 작업 공간 에 기본 **Workspace** 구성을 설정할 수 있습니다**.**

**PipelineRun** 네임스페이스 및 **TaskRun** 네임스페이스에 대한 네임스페이스 변수 보간을 지원합니다**.**

**TaskRun** 리소스가 유사성 도우미와 연결되어 있을 때 여러 개의 영구 볼륨 클레임 작업 공 간이 사용되지 않는지 확인하기 위해 **TaskRun** 오브젝트에 대한 검증 작업이 추가되었습니다**.** 영 구 볼륨 클레임 작업 공간이 두 개 이상 사용되면 **TaskRunValidationFailed** 조건이 포함된 작업 실행이 실패합니다**.** 기본적으로 유사성 도우미는 **Red Hat OpenShift Pipelines**에서 비활성화되 어 있으므로 이 도우미를 사용하려면 활성화해야 합니다**.**

**4.1.9.1.2. Pipeline CLI**

**tkn task describe, tkn taskrun describe, tkn clustertask describe, tkn pipeline describe, tkn pipelinerun describe** 명령에서 다음을 수행합니다**.**

**Task, TaskRun, ClusterTask, Pipeline, PipelineRun** 리소스 중 하나만 있는 경우 각 리소스를 자동으로 선택합니다**.**

 $\circ$ 

 $\circ$ 

**Task, TaskRun, ClusterTask, Pipeline, PipelineRun** 리소스의 결과를 출력에 각각 표시합니다**.**

 $\Omega$ 

**Task, TaskRun, ClusterTask, Pipeline, PipelineRun** 리소스에 선언된 작업 공간을 각각 표시합니다**.**

**tkn clustertask start** 명령에 **--prefix-name** 옵션을 사용하여 작업 실행 이름에 접두사를 지정할 수 있습니다**.**

**tkn clustertask start** 명령에 대화형 모드가 지원됩니다**.**

**TaskRun** 및 **PipelineRun** 오브젝트에 대한 로컬 또는 원격 파일 정의를 사용하여 파이프라 인에서 지원하는 **PodTemplate** 속성을 지정할 수 있습니다**.**

**tkn clustertask start** 명령에 **--use-params-defaults** 옵션을 사용하여 **ClusterTask** 구성 에 설정된 기본값을 사용하고 작업 실행을 생성할 수 있습니다**.**

일부 매개변수에 기본값이 지정되지 않은 경우 **tkn pipeline start** 명령의 **--use-paramdefaults** 플래그는 대화형 모드를 표시합니다**.**

#### **4.1.9.1.3. Trigger**

**parseYAML**이라는 **CEL(Common Expression Language)** 함수가 추가되어 **YAML** 문자

열을 문자열 맵으로 구문 분석합니다**.**

**CEL** 표현식 구문 분석에 대한 오류 메시지가 개선되어 표현식을 평가하는 동안 그리고 평 가 환경을 생성하기 위해 후크 본문을 구문 분석할 때 더 세부적인 내용이 표시됩니다**.**

부울 값 및 맵이 **CEL** 오버레이 메커니즘에서 표현식 값으로 사용되는 경우 부울 값 및 맵 마 샬링이 지원됩니다**.**

다음 필드가 **EventListener** 오브젝트에 추가되었습니다**.**

 $\circ$ 

**replicas** 필드를 사용하면 **YAML** 파일의 복제본 수를 지정하여 이벤트 리스너에서 여 러 개의 **Pod**를 실행할 수 있습니다**.**

 $\circ$ 

**NodeSelector** 필드를 사용하면 **EventListener** 오브젝트에서 이벤트 리스너 **Pod**를 특정 노드에 예약할 수 있습니다**.**

**Webhook** 인터셉터에서 **EventListener-Request-URL** 헤더를 구문 분석하여 이벤트 리스 너로 처리 중인 원래 요청 **URL**에서 매개변수를 추출할 수 있습니다**.**

이벤트 리스너에 있는 주석을 배포 **Pod,** 서비스 **Pod** 및 기타 **Pod**로 전파할 수 있습니다**.** 서 비스 또는 배포에 대한 사용자 정의 주석을 덮어쓰므로 해당 주석을 전파하려면 이벤트 리스너 주 석에 추가해야 합니다**.**

사용자가 **spec.replicas** 값을 **negative** 또는 **zero**로 지정하는 경우에도 **EventListener** 사 양의 복제본을 올바르게 검증할 수 있습니다**.**

**TriggerRef** 필드를 통해 **EventListener** 사양 내의 **TriggerCRD** 오브젝트를 참조로 지정하 여 **TriggerCRD** 오브젝트를 별도로 생성한 다음 **EventListener** 사양 내에서 바인딩할 수 있습니 다**.**

**TriggerCRD** 오브젝트에 검증을 수행하고 기본값을 사용할 수 있습니다**.**

**4.1.9.2.** 사용되지 않는 기능

이제 **resourcetemplate**과 **triggertemplate** 리소스 매개변수를 혼동하지 않도록 **\$(params)** 매개변수가 **triggertemplate** 리소스에서 제거되고 **\$(tt.params)**로 대체되었습니다**.**

선택적 **EventListenerTrigger** 기반 인증 수준의 **ServiceAccount** 참조가 오브젝트 참조에 서 **ServiceAccountName** 문자열로 변경되었습니다**.** 이로 인해 **ServiceAccount** 참조가 **EventListenerTrigger** 오브젝트와 동일한 네임스페이스에 있습니다**.**

**Conditions CRD(**사용자 정의 리소스 정의**)**가 더 이상 사용되지 않습니다**.** 대신 **WhenExpressions CRD**를 사용합니다**.**

**PipelineRun.Spec.ServiceAccountNames** 오브젝트가 더 이상 사용되지 않고 **PipelineRun.Spec.TaskRunSpec[].ServiceAccountName** 오브젝트로 교체됩니다**.**

**4.1.9.3.** 확인된 문제

이 **Red Hat OpenShift Pipelines** 릴리스에서는 오프라인 설치를 지원합니다**.** 그러나 클러 스터 작업에서 사용하는 일부 이미지는 연결이 끊긴 클러스터에서 작업하려면 미러링해야 합니 다**.**

**openshift** 네임스페이스의 파이프라인은 **Red Hat OpenShift Pipelines Operator**를 설치 제거한 후에도 삭제되지 않습니다**.** 이 파이프라인을 삭제하려면 **oc delete pipelines -n openshift --all** 명령을 사용합니다**.**

**Red Hat OpenShift Pipelines Operator**를 설치 제거해도 이벤트 리스너는 제거되지 않습 니다**.**

해결 방법은 **EventListener** 및 **Pod CRD**를 제거하는 것입니다**.**

1.

**foregroundDeletion** 종료자를 사용하여 **EventListener** 오브젝트를 다음과 같이 편집 합니다**.**

**\$ oc patch el/<eventlistener\_name> -p '{"metadata":{"finalizers": ["foregroundDeletion"]}}' --type=merge**

예를 들면 다음과 같습니다**.**

**\$ oc patch el/github-listener-interceptor -p '{"metadata":{"finalizers": ["foregroundDeletion"]}}' --type=merge**

2.

**EventListener CRD**를 삭제합니다**.**

**\$ oc patch crd/eventlisteners.triggers.tekton.dev -p '{"metadata":{"finalizers":[]}}' - -type=merge**

**IBM Power Systems(ppc64le)** 또는 **IBM Z(s390x)** 클러스터에서 명령 사양 없이 다중 아키 텍처 컨테이너 이미지 작업을 실행하면 **TaskRun** 리소스가 실패하고 다음 오류 메시지가 표시됩 니다**.**

ш

### **Error executing command: fork/exec /bin/bash: exec format error**

해결 방법은 아키텍처별 컨테이너 이미지를 사용하거나 **sha256** 다이제스트를 지정하여 올 바른 아키텍처를 가리키는 것입니다**. sha256** 다이제스트를 가져오려면 다음을 입력합니다**.**

**\$ skopeo inspect --raw <image\_name>| jq '.manifests[] | select(.platform.architecture == "<architecture>") | .digest'**

#### **4.1.9.4.** 해결된 문제

**CEL** 필터**, Webhook** 유효성 검증기의 오버레이**,** 인터셉터의 표현식을 확인하는 간단한 구 문 검증 기능이 추가되었습니다**.**

- - **Trigger**가 더 이상 기본 배포 및 서비스 오브젝트에 설정된 주석을 덮어쓰지 않습니다**.**
- 이전에는 이벤트 리스너에서 이벤트 수락을 중지했습니다**.** 이 수정에서는 이 문제를 해결하 기 위해 **EventListener** 싱크에 **120**초의 유휴 상태 타임아웃이 추가되었습니다**.**
- 

이전에는 **Failed(Canceled)** 상태로 파이프라인 실행을 취소하면 성공 메시지가 표시되었습 니다**.** 이제 오류 메시지를 표시하도록 수정되었습니다**.**

**tkn eventlistener list** 명령에서 나열된 이벤트 리스너의 상태를 제공하므로 사용 가능한 리 스너를 쉽게 확인할 수 있습니다**.**

트리거가 설치되지 않았거나 리소스가 없는 경우 **triggers list** 및 **triggers describe** 명령에 대한 오류 메시지가 일관되게 표시됩니다**.**

이전에는 클라우드 이벤트를 제공하는 동안 다수의 유휴 연결이 빌드되었습니다**.** 이 문제를 해결하기 위해 **cloudeventclient** 구성에 **DisableKeepAlives: true** 매개변수가 추가되었습니다**.** 따라서 모든 클라우드 이벤트에 대해 새로운 연결이 설정됩니다**.**

이전에는 지정된 유형의 자격 증명이 제공되지 않은 경우에도 **creds-init** 코드에서 디스크에 빈 파일을 작성했습니다**.** 이번 수정에서는 올바른 주석이 있는 보안에서 실제로 마운트된 자격 증 명이 있는 경우에만 파일을 작성하도록 **creds-init** 코드를 수정했습니다**.**

#### **4.1.10. Red Hat OpenShift Pipelines Technology Preview 1.1** 릴리스 정보

**4.1.10.1.** 새로운 기능

이제 **OpenShift Container Platform 4.5**에서 **Red Hat OpenShift Pipelines TP(Technology Preview) 1.1**을 사용할 수 있습니다**.** 다음을 지원하도록 **Red Hat OpenShift Pipelines TP 1.1**이 업데이 트되었습니다**.**

**Tekton Pipelines 0.14.3**

- **Tekton tkn CLI 0.11.0**
- **Tekton Triggers 0.6.1**

**Tekton Catalog 0.14** 기반 클러스터 작업

다음 섹션에서는 수정 및 안정성 개선 사항 외에 **Red Hat OpenShift Pipelines 1.1**의 새로운 기능도 소개합니다**.**

**4.1.10.1.1.** 파이프라인

 $\bullet$ 

이제 파이프라인 리소스 대신 작업 공간을 사용할 수 있습니다**.** 파이프라인 리소스는 디버 그하기 어렵고 범위가 제한되며 작업의 재사용 가능성을 낮추기 때문에 **OpenShift Pipelines**에 서 작업 공간을 사용할 것을 권장합니다**.** 작업 공간에 대한 자세한 내용은 **OpenShift Pipelines** 이해 섹션을 참조하십시오**.**

볼륨 클레임 템플릿에 대한 작업 공간 지원이 추가되었습니다**.**

 $\circ$ 

이제 파이프 라인 실행 및 작업 실행에 대한 볼륨 클레임 템플릿을 작업 공간의 볼륨 소 스로서 추가할 수 있습니다**.** 그런 다음 **tekton-controller**가 파이프라인의 모든 작업 실행에 대해 **PVC**로 표시되는 템플릿을 사용하여 **PVC(PersistentVolumeClaim)**를 생성합니다**.** 따 라서 여러 **Task**에 걸쳐 있는 작업 공간을 바인드할 때마다 **PVC** 구성을 정의해야 합니다**.**

 $\circ$ 

볼륨 클레임 템플릿이 볼륨 소스로 사용될 때 **PVC**의 이름 검색 지원에서 이제 변수 대 체를 사용할 수 있습니다**.**

감사 개선 지원**:**

 $\circ$ 

이제 **PipelineRun.Status** 필드에 파이프라인의 모든 작업 실행 상태와 파이프라인 실 행의 진행 상황을 모니터링하기 위해 파이프라인 실행을 인스턴스화하는 데 사용되는 파이프 라인 사양이 포함됩니다**.**

 $\circ$ **Pipeline** 결과가 **Pipeline** 사양 및 **PipelineRun** 상태에 추가되었습니다**.**

 $\circ$ 이제 **TaskRun.Status** 필드에 **TaskRun** 리소스를 인스턴스화하는 데 사용되는 정확 한 작업 사양이 포함됩니다**.**

- 조건에 기본 매개변수 적용을 지원합니다**.**
- 클러스터 작업을 참조하여 생성된 작업 실행이 이제 **tekton.dev/task** 레이블 대신 **tekton.dev/clusterTask** 레이블을 추가합니다**.**
- 이제 **kubeconfigwriter**가 리소스 구조에 **ClientKeyData** 및 **ClientCertificateData** 구성을 추가하여 파이프라인 리소스 유형 클러스터를 **kubeconfig-creator** 작업으로 교체할 수 있습니 다**.**
- 이제 **feature-flags** 및 **config-defaults** 구성 맵의 이름을 이제 사용자 지정할 수 있습니다**.**
- 작업 실행에서 사용하는 **pod** 템플릿에서 호스트 네트워크에 대한 지원을 사용할 수 있습니 다**.**
	- 이제 **Affinity Assistant**를 사용하여 작업 공간 볼륨을 공유하는 작업 실행에서 노드 선호도 를 지원할 수 있습니다**. OpenShift Pipelines**에서는 기본적으로 노드 선호도가 비활성화됩니다**.**
	- **Pod** 템플릿이 **imagePullSecrets**를 지정하도록 업데이트되어 **Pod**를 시작할 때 컨테이너 런타임에서 컨테이너 이미지 가져오기를 승인하는 데 사용할 보안을 확인합니다**.**
	- 컨트롤러가 작업 실행을 업데이트하지 못하는 경우 작업 실행 컨트롤러에서 경고 이벤트를 발송하도록 지원합니다**.**
- 애플리케이션 또는 구성 요소에 속하는 리소스를 식별하도록 표준 또는 권장 **k8s** 레이블이 모든 리소스에 추가되었습니다**.**

이제 **Entrypoint** 프로세스에 신호 알림이 전송되며**,** 이러한 신호는 **Entrypoint** 프로세스의 전용 **PID Group**을 사용하여 전파됩니다**.**

- $\bullet$ 이제 작업 실행 사양을 사용하여 런타임에 작업 수준에서 **pod** 템플릿을 설정할 수 있습니 다**.**
	- **Kubernetes** 이벤트 발송 지원 **:**

이제 컨트롤러가 추가 작업 실행 수명 주기 이벤트**(taskrun started** 및 **taskrun running)**에 대한 이벤트를 발송합니다**.**

 $\circ$ 

 $\circ$ 

이제 파이프라인 실행 컨트롤러가 파이프라인이 시작될 때마다 이벤트를 발송합니다**.**

- 이제 기본 **Kubernetes** 이벤트 외에 작업 실행에 대한 클라우드 이벤트 지원도 제공됩니다**.** 생성**,** 시작 및 실패와 같은 작업 실행 이벤트를 클라우드 이벤트로서 발송하도록 컨트롤러를 구성 할 수 있습니다**.**
- 

파이프라인 실행 및 작업 실행에서 적절한 이름을 참조하도록 **\$context. <task|taskRun|pipeline|pipelineRun>.name** 변수 사용을 지원합니다**.**

이제 파이프라인 실행 매개변수에 대한 유효성 검사를 사용하여 파이프라인 실행에서 파이 프라인에 필요한 모든 매개변수가 제공되는지 확인할 수 있습니다**.** 이를 통해 파이프라인 실행에 서 필수 매개변수 외에 추가 매개변수도 제공할 수 있습니다**.**

이제 파이프라인 **YAML** 파일의 **finally** 필드를 사용하여 모든 작업을 성공적으로 완료한 후 또는 파이프라인의 작업 중 하나가 실패한 후 파이프라인이 종료되기 전에 항상 실행될 파이프라 인 내 작업을 지정할 수 있습니다**.**

이제 **git-clone** 클러스터 작업을 사용할 수 있습니다**.**

#### **4.1.10.1.2. Pipeline CLI**

 $\bullet$ 

이제 포함된 트리거 바인딩 지원을 **tkn evenlistener describe** 명령에 사용할 수 있습니다**.**

- 하위 명령을 권장하고 잘못된 하위 명령을 사용할 때 의견을 제시하는 기능을 지원합니다**.**
- 이제 파이프라인에 작업이 한 개뿐인 경우 **tkn task describe** 명령에 의해 작업이 자동으로 선택됩니다**.**
- 이제 **tkn task start** 명령에 **--use-param-defaults** 플래그를 지정하여 기본 매개변수 값으 로 작업을 시작할 수 있습니다**.**
- 이제 **tkn pipeline start** 또는 **tkn task start** 명령과 함께 **--workspace** 옵션을 사용하여 파 이프라인 실행 또는 작업 실행에 대한 볼륨 클레임 템플릿을 지정할 수 있습니다**.**
	- 이제 **tkn pipelinerun logs** 명령으로 **finally** 섹션에 나열된 최종 **Task**에 대한 로그를 표시 할 수 있습니다**.**
- 이제 **tkn task start** 명령과 함께 **pipeline, pipelinerun, task, taskrun, clustertask, pipelineresource**와 같은 **tkn** 리소스에 대한 **describe** 하위 명령에 대화형 모드가 지원됩니다**.**
	- 이제 **tkn version** 명령으로 클러스터에 설치된 트리거의 버전을 표시할 수 있습니다**.**
- 

이제 **tkn pipeline describe** 명령으로 파이프라인에 사용된 작업에 대해 지정된 매개변수 값과 시간초과 사항을 표시할 수 있습니다**.**

- **tkn pipelinerun describe** 및 **tkn taskrun describe** 명령에 가장 최근 파이프라인 실행 또 는 작업 실행을 각각 설명하는 **--last** 옵션에 대한 지원이 추가되었습니다**.**
- 

이제 **tkn pipeline describe** 명령으로 파이프라인의 작업에 적용 가능한 조건을 표시할 수 있습니다**.**

- 이제 **tkn resource list** 명령과 함께 **--no-headers** 및 **--all-namespaces** 플래그를 사용할 수 있습니다**.**
- **4.1.10.1.3. Trigger**

이제 다음과 같은 **CEL(Common Expression Language)** 기능을 사용할 수 있습니다**.**  $\circ$ **URL**의 일부를 구문 분석하고 추출하기 위한 **parseURL**  $\circ$ **deployment WebHook**의 **payload** 필드에 있는 문자열에 포함된 **JSON** 값 유형을 구 문 분석하는 **parseJSON Bitbucket**의 **WebHook**에 대한 새로운 인터셉터가 추가되었습니다**.**

이제 이벤트 리스너가 **kubectl get** 명령으로 나열될 때 추가 필드로 **Address URL** 및 **Available status**를 표시합니다**.**

트리거 템플릿과 리소스 템플릿 매개변수 간의 혼동을 줄이기 위해 이제 트리거 템플릿 매 개변수에 **\$(params.<paramName>)** 대신 **\$(tt.params.<paramName>)** 구문을 사용합니다**.**

보안 또는 관리 문제로 인해 모든 노드가 오염된 경우에도 이벤트 리스너가 동일한 구성으 로 배포되도록 **EventListener CRD**에 **tolerations**를 추가할 수 있습니다**.**

이제 **URL/live**에서 이벤트 리스너 배포에 대한 준비 프로브를 추가할 수 있습니다**.**

이벤트 리스너 트리거에 **TriggerBinding** 사양을 포함하기 위한 지원이 추가되었습니다**.**

이제 권장 **app.kubernetes.io** 레이블을 사용하여 **Trigger** 리소스에 주석을 삽입할 수 있습 니다**.**

**4.1.10.2.** 사용되지 않는 기능

이 릴리스에서는 더 이상 사용되지 않은 기능은 다음과 같습니다**.**

**clustertask** 및 **clustertriggerbinding** 명령을 포함하여 모든 클러스터 단위 명령에 **- namespace** 또는 **-n** 플래그는 더 이상 사용되지 않습니다**.** 향후 릴리스에서 제거됩니다**.**

 $\bullet$ 

이벤트 리스너 내 **triggers.bindings**의 **name** 필드가 더 이상 사용되지 않고 향후 릴리스에 서 제거될 것이며 **ref** 필드 사용을 권장합니다**.**

- $\bullet$ 파이프라인 변수 보간 구문과 혼동을 줄이기 위해 **\$(params)**를 사용한 트리거 템플릿의 변 수 보간은 더 이상 사용되지 않고**, \$(tt.params)** 사용을 권장합니다**. \$(params.<paramName>)** 구문은 향후 릴리스에서 제거됩니다**.**
- 클러스터 작업에서 **tekton.dev/task** 레이블이 더 이상 사용되지 않습니다**.**
- **TaskRun.Status.ResourceResults.ResourceRef** 필드가 더 이상 사용되지 않으며 제거됩 니다**.**
- **tkn pipeline create, tkn task create** 및 **tkn resource create -f** 하위 명령이 제거되었습니 다**.**
	- **tkn** 명령에서 네임스페이스 유효성 검사가 제거되었습니다**.**
- 기본 시간 초과 **1h**와 **tkn ct start** 명령에 대한 **-t** 플래그가 제거되었습니다**.**
- $\bullet$ **s2i** 클러스터 작업이 더 이상 사용되지 않습니다**.**

**4.1.10.3.** 확인된 문제

- 조건에서 작업 공간을 지원하지 않습니다**.**
- **tkn clustertask start** 명령에 **--workspace** 옵션과 대화형 모드가 지원되지 않습니다**.**
- $\bullet$

**\$(params.<paramName>)** 구문의 역호환성 지원에 따라 파이프라인 특정 매개변수와 함께 트리거 템플릿을 사용하도록 수정되었습니다**.** 이는 트리거 **WebHook**에서 트리거 매개변수를 파 이프라인 매개변수와 구별할 수 없기 때문입니다**.**

**tekton\_taskrun\_count** 및 **tekton\_taskrun\_duration\_seconds\_count**에 대한 **promQL** 쿼 리를 실행할 때 **Pipeline** 메트릭이 잘못된 값을 보고합니다**.**

작업 공간에 제공된 기존 **PVC** 이름이 없는 경우에도 파이프라인 실행 및 작업 실행이 **Running** 및 **Running(Pending)** 상태를 각각 유지합니다**.**

**4.1.10.4.** 해결된 문제

- 이전에는 작업과 클러스터 작업 이름이 동일할 때 **tkn task delete<name>--trs** 명령으로 작 업과 클러스터 작업이 모두 삭제되었습니다**.** 이번 수정에서는 이 명령으로 작업 **<name>**에 의해 생성된 작업 실행만 삭제됩니다**.**
- 이전에는 **tkn pr delete -p<name>--keep 2** 명령을 **--keep** 플래그와 함께 사용할 때 **-p** 플래 그가 무시되고 최근 두 개를 제외한 모든 파이프라인 실행이 삭제되었습니다**.** 이번 수정에서는 이 명령으로 최근 두 개를 제외하고 파이프라인 **<name>**에 의해 생성된 파이프라인 실행만 삭제됩 니다**.**
- 이제 **tkn triggertemplate describe** 출력에 **YAML** 형식 대신 테이블 형식으로 리소스 템플 릿이 표시됩니다**.**
- 전에는 컨테이너에 새 사용자를 추가할 때 **buildah** 클러스터 작업이 실패했습니다**.** 수정판 에서는 이러한 문제가 해결되었습니다**.**
- **4.1.11. Red Hat OpenShift Pipelines Technology Preview 1.0** 릴리스 정보

**4.1.11.1.** 새로운 기능

이제 **OpenShift Container Platform 4.4**에서 **Red Hat OpenShift Pipelines TP(Technology Preview) 1.0**을 사용할 수 있습니다**.** 다음을 지원하도록 **Red Hat OpenShift Pipelines TP 1.0**이 업데이 트되었습니다**.**

- **Tekton Pipelines 0.11.3**
- **Tekton tkn CLI 0.9.0**
- **Tekton Triggers 0.4.0**
- **Tekton Catalog 0.11** 기반 클러스터 작업

다음 섹션에서는 수정 및 안정성 개선 사항 외에 **Red Hat OpenShift Pipelines 1.0**의 새로운 기능도 소개합니다**.**

**4.1.11.1.1.** 파이프라인

 $\bullet$ 

**v1beta1 API** 버전을 지원합니다**.**

- 개선된 제한 범위를 지원합니다**.** 이전에는 작업 실행 및 파이프라인 실행에 대해서만 제한 범위를 지정했습니다**.** 이제 제한 범위를 명시적으로 지정할 필요가 없습니다**.** 네임스페이스의 최 소 제한 범위가 사용됩니다**.**
- 작업 결과 및 작업 매개 변수를 사용하여 작업 간 데이터 공유를 지원합니다**.**

이제 **HOME** 환경 변수와 단계의 작업 디렉토리를 덮어쓰지 않도록 파이프라인을 구성할 수 있습니다**.**

- 작업 단계와 유사하게 **sidecars**가 이제 스크립트 모드를 지원합니다**.**
- 이제 작업 실행 **podTemplate** 리소스에서 다른 스케줄러 이름을 지정할 수 있습니다**.**
- **Star Array Notation**을 사용한 변수 대체를 지원합니다**.**
	- 이제 개별 네임스페이스를 모니터링하도록 **Tekton** 컨트롤러를 구성할 수 있습니다**.**
- 이제 새로운 설명 필드가 파이프라인**,** 작업**,** 클러스터 작업**,** 리소스 및 조건의 사양에 추가되 었습니다**.**
	- **Git** 파이프라인 리소스에 프록시 매개변수를 추가합니다**.**

#### **4.1.11.1.2. Pipeline CLI**

 $\bullet$ 

이제 **EventListener, Condition, TriggerTemplate, ClusterTask, TriggerSBinding**와 같 은 **tkn** 리소스에 **describe** 하위 명령이 추가됩니다**.**

**v1alpha1**에 대한 이전 버전과의 호환성과 함께 **ClusterTask, Task, Pipeline, PipelineRun, TaskRun** 리소스에 **v1beta1** 지원이 추가되었습니다**.**

이제 **tkn task list,tkn pipeline list,tkn taskrun list,tkn pipelinerun list**와 같은 **--allnamespaces** 플래그 옵션을 사용하여 모든 네임스페이스의 출력을 나열할 수 있습니다**.**

**--no-headers** 플래그 옵션을 사용하면 명령의 출력에 헤더 없이 정보가 표시되도록 향상되 었습니다**.**

이제 **tkn pipelines start** 명령에서 **--use-param-defaults** 플래그를 지정하여 기본 매개변 수 값을 사용하여 파이프라인을 시작할 수 있습니다**.**

이제 **tkn pipeline start** 및 **tkn task start** 명령에 작업 공간에 대한 지원이 추가되었습니다**.**

**describe, delete, list** 하위 명령과 함께 이제 새로운 **clustertriggerbinding** 명령이 추가되 었습니다**.**

이제 로컬 또는 원격 **yaml** 파일을 사용하여 **Pipeline Run**을 직접 시작할 수 있습니다**.**

이제 **describe** 하위 명령이 이제 보강되고 상세한 출력을 표시합니다**. description, timeout, param description** 및 **sidecar status**와 같은 새로운 필드가 추가되면서 특정 **tkn** 리소 스에 대한 자세한 정보가 명령 출력에 제공됩니다**.**

네임스페이스에 있는 작업이 한 개뿐인 경우 **tkn task log** 명령으로 바로 로그를 표시할 수 있습니다**.**

#### **4.1.11.1.3. Trigger**

트리거 **(Trigger)**가 이제 **v1alpha1** 및 **v1beta1** 파이프라인 리소스를 모두 생성할 수 있습니 다**.**

새로운 **CEL(Common Expression Language)** 인터셉터 기능 **-compareSecret** 지원 이 기 능은 보안을 유지하면서 문자열을 **CEL** 표현식의 보안과 비교합니다**.**

이벤트 리스너 트리거 수준에서 인증 및 승인을 지원합니다**.**

#### **4.1.11.2.** 사용되지 않는 기능

이 릴리스에서는 더 이상 사용되지 않은 기능은 다음과 같습니다**.**

**Steps** 사양의 환경 변수 **\$HOME** 및 변수 **workingDir**은 더 이상 사용되지 않으며 향후 릴리 스에서 변경될 수 있습니다**.** 현재 **Step** 컨테이너의 **HOME** 및 **workingDir** 매개 변수가 **/tekton/home**과 **/workspace**을 각각 덮어씁니다**.**

향후 릴리스에서 이 두 필드는 수정되지 않으며**,** 컨테이너 이미지 및 **Task YAML**에 정의된 값으로 설정될 것입니다**.** 이번 릴리스에서는 **disable-home-env-overwrite** 및 **disable-workingdirectory-overwrite** 플래그를 사용하여 **HOME** 및 **workingDir** 변수의 덮어쓰기 기능을 비활성 화하십시오**.**

다음 명령은 더 이상 사용되지 않는 명령들이며 향후 릴리스에서 제거될 수 있습니다**: tkn pipeline create, tkn task create**

**tkn resource create** 명령과 함께 **-f** 플래그가 더 이상 사용되지 않습니다**.** 향후 릴리스에서 제거될 수 있습니다**.**

**tkn clustertask create** 명령에서 **-t** 플래그와 **--timeout** 플래그**(**초 형식**)**가 더 이상 사용되지 않습니다**.** 이제 지속 시간 초과 형식만 지원됩니다**(**예**: 1h30s).** 더 이상 사용되지 않는 이러한 플 래그는 향후 릴리스에서 제거될 수 있습니다**.**

**4.1.11.3.** 확인된 문제

이전 버전의 **Red Hat OpenShift Pipelines**에서 업그레이드하는 경우 **Red Hat OpenShift Pipelines** 버전 **1.0**으로 업그레이드하기 전에 기존 배포를 삭제해야 합니다**.** 기존 배포를 삭제하 려면 먼저 사용자 정의 리소스를 삭제한 다음 **Red Hat OpenShift Pipelines Operator**를 설치 제 거해야 합니다**.** 자세한 내용은 **Red Hat OpenShift Pipeline** 설치 제거 섹션을 참조하십시오**.**

동일한 **v1alpha1** 작업을 두 번 이상 제출하면 오류가 발생합니다**. v1alpha1** 작업을 다시 제 출할 때 **oc apply** 대신 **oc replace** 명령을 사용하십시오**.**

컨테이너에 사용자가 새로 추가되면 **buildah** 클러스터 작업이 작동하지 않습니다**.**

**Operator**가 설치되면 **buildah** 클러스터 작업에 대한 **--storage-driver** 플래그가 지정되지 않으므로 플래그가 기본값으로 설정됩니다**.** 스토리지 드라이버가 잘못 설정되는 경우도 발생할 수 있습니다**.** 사용자가 새로 추가되면 잘못된 스토리지 드라이버로 인해 다음 오류가 발생되면서 **buildah** 클러스터 작업이 실패합니다**.**

useradd: /etc/passwd.8: lock file already used useradd: cannot lock /etc/passwd; try again later.

이 문제를 해결하려면 **buildah-task.yaml** 파일에서 **--storage-driver** 플래그 값을 **overlay**로 직접 설정하십시오**.**

1.

**cluster-admin** 권한으로 클러스터에 로그인합니다**.**

\$ oc login -u <login> -p <password> https://openshift.example.com:6443

2.

**oc edit** 명령을 사용하여 **buildah** 클러스터 작업을 편집합니다**.**

\$ oc edit clustertask buildah

**buildah clustertask YAML** 파일의 현재 버전이 **EDITOR** 환경 변수에 의해 설정된 편 집기에서 열립니다**.**

3.

**Steps** 필드에서 다음 **command** 필드를 찾습니다**.**

command: ['buildah', 'bud', '--format=\$(params.FORMAT)', '--tlsverify=\$(params.TLSVERIFY)', '--layers', '-f', '\$(params.DOCKERFILE)', '-t', '\$(resources.outputs.image.url)', '\$(params.CONTEXT)']

4.

**command** 필드를 다음으로 변경합니다**.**

command: ['buildah', '--storage-driver=overlay', 'bud', '--format=\$(params.FORMAT)', '- tls-verify=\$(params.TLSVERIFY)', '--no-cache', '-f', '\$(params.DOCKERFILE)', '-t', '\$(params.IMAGE)', '\$(params.CONTEXT)']

5.

파일을 저장하고 종료합니다**.**

또는 **Pipelines → Cluster Tasks → buildah**로 이동하여 웹 콘솔에서 직접 **buildah** 클러스 터 작업 **YAML** 파일을 수정할 수도 있습니다**. Actions** 메뉴에서 **Edit Cluster Task**를 선택하고

이전 프로시저에서 안내한 대로 **command** 필드를 변경합니다**.**

#### **4.1.11.4.** 해결된 문제

- 이전에는 이미지 빌드가 이미 진행 중인 경우에도 **DeploymentConfig** 작업이 새 배포 빌드 를 트리거했습니다**.** 이로 인해 파이프라인 배포가 실패로 끝납니다**.** 수정판에서는 진행 중인 배포 를 마칠 때까지 대기하는 **oc rollout status** 명령으로 이제 **deploy task** 명령을 대체합니다**.**
- **APP\_NAME** 매개변수에 대한 지원이 이제 파이프라인 템플릿에 추가됩니다**.**
- 전에는 **Java S2I**용 파이프라인 템플릿이 레지스트리에서 이미지를 찾지 못했습니다**.** 수정판 에서는 사용자가 제공한 **IMAGE\_NAME** 매개변수 대신 기존 이미지 파이프라인 리소스를 사용하 여 이미지를 검색합니다**.**
- 이제 모든 **OpenShift Pipelines** 이미지가 **Red Hat UBI(Universal Base Images,** 범용 기본 이미지**)**를 기반으로 합니다**.**
- 

전에는 **tekton-pipelines** 이외 네임스페이스에 파이프라인을 설치했을 때 **tkn version** 명령 에서 파이프라인 버전을 **unknown**으로 표시했습니다**.** 수정판에서는 **tkn version** 명령으로 이제 모든 네임스페이스에 올바른 파이프라인 버전을 표시할 수 있습니다**.**

- **tkn version** 명령에 더 이상 **-c** 플래그가 지원되지 않습니다**.**
- 관리자 권한이 없는 사용자도 이제 클러스터 트리거 비인딩 목록을 볼 수 있습니다**.**
- 

**CEL** 인터셉터에 대한 이벤트 리스너 **CompareSecret** 기능이 수정되었습니다**.**

- - 작업과 클러스터 작업의 이름이 같은 경우 작업 및 클러스터 작업에 대한 **list, describe** 및 **start** 하위 명령의 출력이 이제 올바르게 표시됩니다**.**
- 이전에는 **OpenShift Pipelines Operator**에서 권한이 필요한 **SCC(**보안 컨텍스트 제약 조 건**)**를 수정하여 클러스터 업그레이드 도중 오류가 발생했습니다**.** 이 오류는 이제 수정되었습니다**.**
- **tekton-pipelines** 네임스페이스에서 모든 작업 실행 및 파이프라인 실행의 시간 초과 값이

이제 구성 맵을 사용하여 **default-timeout-minutes** 필드 값으로 설정됩니다**.**

전에는 관리자 권한이 없는 사용자에게는 웹 콘솔의 파이프라인 섹션이 표시되지 않았습니 다**.** 이 문제는 이제 해결되었습니다**.**

#### **4.2. OPENSHIFT PIPELINES** 이해

**Red Hat OpenShift Pipelines**는 **Kubernetes** 리소스 기반의 클라우드 네이티브 **CI/CD(**연속 통합 및 연속 제공**)** 솔루션입니다**. Tekton** 빌딩 블록을 사용하여 기본 구현 세부 사항을 요약함으로써 여러 플랫 폼에서 배포를 자동화합니다**. Tekton**은 **Kubernetes** 배포 전반에서 이식 가능한 **CI/CD Pipeline**을 정의 하는 데 사용되는 여러 가지 표준 **CRD(Custom Resource Definitions)**를 도입합니다**.**

#### **4.2.1.** 주요 기능

**Red Hat OpenShift Pipelines**는 격리된 컨테이너에서 필요한 모든 종속 항목이 포함된 파이 프라인을 실행하는 서버리스 **CI/CD** 시스템입니다**.**

**Red Hat OpenShift Pipelines**는 마이크로 서비스 기반 아키텍처에서 작업하는 분산된 팀을 위해 설계되었습니다**.**

**Red Hat OpenShift Pipelines**는 쉽게 확장하고 기존 **Kubernetes** 툴과 통합할 수 있는 표준 **CI/CD** 파이프라인 정의를 사용하므로 필요에 따라 스케일링할 수 있습니다**.**

**Red Hat OpenShift Pipelines**를 사용하면 모든 **Kubernetes** 플랫폼에서 이식 가능한 **S2I(Source-to-Image), Buildah, Buildpacks, Kaniko** 등의 **Kubernetes** 툴로 이미지를 빌드할 수 있습니다**.**

**OpenShift Container Platform** 개발자 콘솔을 사용하여 **Tekton** 리소스를 생성하고**,** 파이프 라인 실행 로그를 검토하고**, OpenShift Container Platform** 네임스페이스에서 파이프라인을 관 리할 수 있습니다**.**

#### **4.2.2. OpenShift Pipeline** 개념

이 안내서에서는 다양한 파이프라인 개념을 소개합니다**.**

#### **4.2.2.1. Task**

작업은 파이프라인의 구성 블록이며 순차적으로 실행되는 단계로 구성됩니다**.** 기본적으로 입력 및 출 력의 기능입니다**.** 작업은 개별적으로 또는 파이프라인의 일부로 실행될 수 있습니다**.** 작업은 재사용이 가 능하며 여러 파이프라인에서 사용할 수 있습니다**.**

*Steps* 는 작업에서 순차적으로 실행되고 이미지 빌드와 같은 특정 목표를 달성하는 일련의 명령입니 다**.** 모든 작업은 **Pod**로 실행되고 각 단계는 해당 **Pod** 내에서 컨테이너로 실행됩니다**.** 단계는 동일한 **Pod** 내에서 실행되므로 파일**,** 구성 맵 및 시크릿을 캐싱하기 위해 동일한 볼륨에 액세스할 수 있습니다**.**

```
다음 예제에서는 apply-manifests 작업을 보여줍니다.
```

```
apiVersion: tekton.dev/v1beta1 1
kind: Task 2
metadata:
 name: apply-manifests 3
spec: 4
 workspaces:
 - name: source
 params:
  - name: manifest_dir
   description: The directory in source that contains yaml manifests
   type: string
   default: "k8s"
 steps:
  - name: apply
   image: image-registry.openshift-image-registry.svc:5000/openshift/cli:latest
   workingDir: /workspace/source
   command: ["/bin/bash", "-c"]
   args:
    - |-
     echo Applying manifests in $(params.manifest_dir) directory
     oc apply -f $(params.manifest_dir)
     echo -----------------------------------
```
작업 **API** 버전 **v1beta1.**

**[2](#page-205-1)**

**[3](#page-205-2)**

**[1](#page-205-0)**

**Kubernetes** 오브젝트 유형은 **Task**입니다**.**

이 작업의 고유 이름입니다**.**

**[4](#page-205-3)**

작업의 매개변수 및 단계 목록과 작업에서 사용하는 작업 공간입니다**.**

이 작업은 **Pod**를 시작하고 해당 **Pod** 내에서 지정된 이미지를 사용하여 지정된 명령을 실행합니다**.**

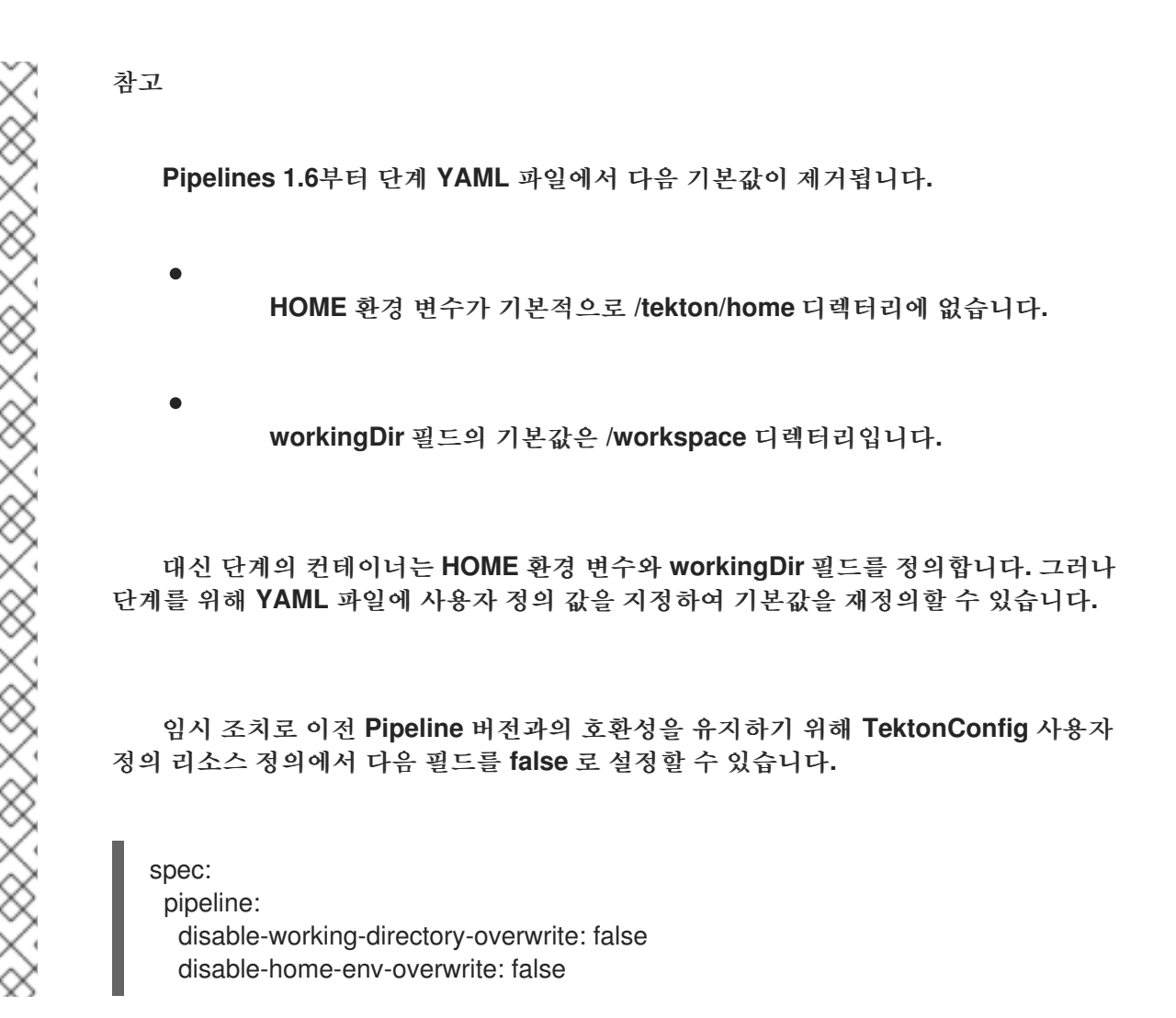

#### **4.2.2.2. when** 표현식

**When** 표현식은 파이프라인 내에서 작업 실행 기준을 설정하여 작업 실행을 보호합니다**.** 여기에는 특 정 기준이 충족될 때만 작업을 실행할 수 있는 구성 요소 목록이 포함되어 있습니다**. when** 표현식은 파이 프라인 **YAML** 파일의 **finally** 필드를 사용하여 지정된 최종 작업 세트에서도 지원됩니다**.**

**when** 표현식의 주요 구성 요소는 다음과 같습니다**.**

**input:** 매개 변수**,** 작업 결과**,** 실행 상태와 같은 정적 입력 또는 변수를 지정합니다**.** 유효한 입 력을 입력해야 합니다**.** 유효한 입력을 입력하지 않으면 기본값은 빈 문자열입니다**.**

**operator:** 일련의 **values**에 대한 입력의 관계를 지정합니다**. Operator** 값으로 **in** 또는 **notin**을 입력합니다**.**

 $\bullet$ **values:** 문자열 값 배열을 지정합니다**.** 매개 변수**,** 결과 및 바인딩된 작업 영역 상태와 같은 정적 값 또는 변수의 비어 있지 않은 배열을 입력합니다**.**

선언된 **when** 표현식은 작업이 실행되기 전에 평가됩니다**. when** 표현식 값이 **True**이면 작업이 실행 됩니다**. when** 표현식 값이 **False**이면 작업을 건너뜁니다**.**

다양한 사용 사례에서 **when** 표현식을 사용할 수 있습니다**.** 예를 들면 다음과 같은 경우입니다**.**

- $\bullet$ 이전 작업의 결과는 예상대로 표시됩니다**.**
- **Git** 리포지토리의 파일이 이전 커밋에서 변경되었습니다**.**
	- 레지스트리에 이미지가 있습니다**.**
	- 선택적 작업 영역을 사용할 수 있습니다**.**

다음 예제에서는 파이프라인 실행에 대한 **when** 표현식을 보여줍니다**.** 파이프라인 실행은 다음 기준 이 충족되는 경우에만 **create-file** 작업을 실행합니다**. path** 매개 변수는 **README.md**이고**, check-file** 작 업의 **exists**결과가 **yes**인 경우에만 **echo-file-exists** 작업이 실행됩니다**.**

```
apiVersion: tekton.dev/v1beta1
kind: PipelineRun 1
metadata:
 generateName: guarded-pr-
spec:
 serviceAccountName: 'pipeline'
 pipelineSpec:
  params:
   - name: path
    type: string
    description: The path of the file to be created
  workspaces:
   - name: source
    description: |
     This workspace is shared among all the pipeline tasks to read/write common resources
  tasks:
```

```
- name: create-file 2
    when:
     - input: "$(params.path)"
      operator: in
      values: ["README.md"]
    workspaces:
     - name: source
      workspace: source
    taskSpec:
     workspaces:
      - name: source
       description: The workspace to create the readme file in
     steps:
      - name: write-new-stuff
       image: ubuntu
       script: 'touch $(workspaces.source.path)/README.md'
   - name: check-file
    params:
     - name: path
      value: "$(params.path)"
    workspaces:
     - name: source
      workspace: source
    runAfter:
     - create-file
    taskSpec:
     params:
      - name: path
     workspaces:
      - name: source
       description: The workspace to check for the file
     results:
      - name: exists
       description: indicates whether the file exists or is missing
     steps:
      - name: check-file
       image: alpine
       script: |
         if test -f $(workspaces.source.path)/$(params.path); then
          printf yes | tee /tekton/results/exists
         else
          printf no | tee /tekton/results/exists
         fi
   - name: echo-file-exists
    when: 3
     - input: "$(tasks.check-file.results.exists)"
      operator: in
      values: ["yes"]
    taskSpec:
     steps:
      - name: echo
       image: ubuntu
       script: 'echo file exists'
...
   - name: task-should-be-skipped-1
    when: 4
```
<span id="page-209-2"></span><span id="page-209-1"></span><span id="page-209-0"></span>**- input: "\$(params.path)" operator: notin values: ["README.md"] taskSpec: steps: - name: echo image: ubuntu script: exit 1 ... finally: - name: finally-task-should-be-executed when: 5 - input: "\$(tasks.echo-file-exists.status)" operator: in values: ["Succeeded"] - input: "\$(tasks.status)" operator: in values: ["Succeeded"] - input: "\$(tasks.check-file.results.exists)" operator: in values: ["yes"] - input: "\$(params.path)" operator: in values: ["README.md"] taskSpec: steps: - name: echo image: ubuntu script: 'echo finally done' params: - name: path value: README.md workspaces: - name: source volumeClaimTemplate: spec: accessModes: - ReadWriteOnce resources: requests: storage: 16Mi**

**[1](#page-208-0)**

**Kubernetes** 개체의 유형을 지정합니다**.** 예에서는 **PipelineRun**입니다**.**

# **[2](#page-208-1)**

**Pipeline**에서 사용되는 작업 **create-file**입니다**.**

## **[3](#page-209-0)**

**check-file** 작업에서 **exists** 결과가 **yes**인 경우에만 **echo-file-exists** 작업을 실행하도록 지정하 는 **when** 표현식입니다**.**

### **[4](#page-209-1)**

**path** 매개 변수가 **README.md**인 경우에만 **task-s shouldld-be-skipped-1** 작업을 건너뛰도 록 지정하는 **When** 표현식입니다**.**

### **[5](#page-209-2)**

**echo-file-exists** 작업의 실행 상태와 작업 상태가 **Succeeded**인 경우에만**, finally-taskshould-be-executed** 작업을 실행하도록 지정하는 **when** 표현식은 **check-file** 작업의 **exists** 결과는 **yes**이고 **path** 매개 변수는 **README.md**입니다**.**

**OpenShift Container Platform** 웹 콘솔의 **Pipeline Run** 세부 정보 페이지에 다음과 같이 작업의 상 태와 **when** 표현식이 표시됩니다**.**

모든 기준이 충족됨**: Task**와 다이아몬드 모양으로 표시되는 **when** 표현식 기호는 녹색입니 다**.**

기준 중 하나가 충족되지 않음**:** 작업을 건너뜁니다**.** 건너뛰기된 작업 및 **when** 표현식 기호는 회색입니다**.**

충족 기준이 없음**:** 작업을 건너뜁니다**.** 건너뛰기된 작업 및 **when** 표현식 기호는 회색입니다**.**

작업 실행 실패**:** 실패한 작업 및 **When** 표현식 기호는 빨간색입니다**.**

**4.2.2.3. finally** 작업

**finally** 작업은 파이프라인 **YAML** 파일의 **finally** 필드를 사용하여 지정된 최종 작업 집합입니다**. finally** 작업은 파이프라인 실행이 성공적으로 실행되는지 여부에 관계없이 항상 파이프라인 내의 작업을 실행합니다**. finally** 작업은 해당 파이프라인이 종료되기 전에 모든 파이프라인 작업이 실행된 후 병렬로 실행됩니다**.**

**finally** 작업은 동일한 파이프라인 내의 모든 작업 결과를 사용하도록 구성할 수 있습니다**.** 이 접근 방 식은 이 최종 작업이 실행되는 순서를 변경하지 않습니다**.** 모든 최종 작업이 실행된 후 다른 최종 작업과 동시에 실행됩니다**.**

다음 예제에서는 **clone-cleanup-workspace** 파이프라인의 코드 스니펫을 보여줍니다**.** 이 코드는 리 포지토리를 공유 작업 공간으로 복제하고 작업 영역을 정리합니다**.** 파이프라인 작업을 실행한 후 파이프 라인 **YAML** 파일의 **finally** 섹션에 지정된 **cleanup** 작업이 작업 영역을 정리합니다**.**

```
apiVersion: tekton.dev/v1beta1
kind: Pipeline
metadata:
 name: clone-cleanup-workspace 1
spec:
 workspaces:
  - name: git-source 2
 tasks:
  - name: clone-app-repo 3
   taskRef:
    name: git-clone-from-catalog
   params:
    - name: url
     value: https://github.com/tektoncd/community.git
    - name: subdirectory
     value: application
   workspaces:
    - name: output
     workspace: git-source
 finally:
  - name: cleanup 4
   taskRef: 5
    name: cleanup-workspace
   workspaces: 6
    - name: source
     workspace: git-source
  - name: check-git-commit
   params: 7
    - name: commit
     value: $(tasks.clone-app-repo.results.commit)
   taskSpec: 8
    params:
     - name: commit
    steps:
     - name: check-commit-initialized
      image: alpine
      script: |
       if [[ ! $(params.commit) ]]; then
        exit 1
       fi
```
**Pipeline**의 고유한 이름입니다**.**

# **[2](#page-211-1)**

<span id="page-211-7"></span><span id="page-211-6"></span><span id="page-211-5"></span><span id="page-211-4"></span>**[1](#page-211-0)**

**git** 리포지토리가 복제되는 공유 작업 공간입니다**.**

**[3](#page-211-2)**

## **[4](#page-211-3)**

공유 작업 영역을 정리하는 작업입니다**.**

# **[5](#page-211-4)**

**TaskRun**에서 실행할 작업에 대한 참조입니다**.**

**[6](#page-211-5)**

파이프라인의 태스크가 런타임에 입력을 수신하거나 출력을 제공하는 데 필요한 공유 스토리지 볼륨입니다**.**

### **[7](#page-211-6)**

작업에 필요한 매개 변수 목록입니다**.** 매개 변수에 암시적 기본값이 없는 경우 해당 값을 명시적 으로 설정해야 합니다**.**

**[8](#page-211-7)**

임베디드 작업 정의입니다**.**

#### **4.2.2.4. TaskRun**

*TaskRun*은 클러스터에서 특정 입력**,** 출력 및 실행 매개변수를 사용하여 실행할 **Task**를 인스턴스화 합니다**.** 자체 또는 파이프라인의 각 작업에 대해 파이프라인 실행의 일부로 호출할 수 있습니다**.**

**Task**는 컨테이너 이미지를 실행하는 하나 이상의 단계**(Step)**로 구성되며**,** 각 컨테이너 이미지의 특정 빌드 작업을 수행합니다**. TaskRun**은 **Task**의 모든 단계**(Step)**를 지정된 순서로 실행하며**,** 모든 단계 **(Step)**가 성공적으로 실행되거나 실패하는 단계가 발생하면 실행을 멈춥니다**. TaskRun**은 **Pipeline**의 각 **Task**에 대한 **PipelineRun**에 의해 자동으로 생성되며**,**

다음 예는 관련 입력 매개변수를 사용하여 **apply-manifests Task**를 실행하는 **TaskRun**을 보여줍니 다**.**

<span id="page-212-0"></span>**apiVersion: tekton.dev/v1beta1 1 kind: TaskRun 2 metadata: name: apply-manifests-taskrun 3 spec: 4 serviceAccountName: pipeline**

<span id="page-213-4"></span><span id="page-213-3"></span><span id="page-213-2"></span><span id="page-213-1"></span><span id="page-213-0"></span>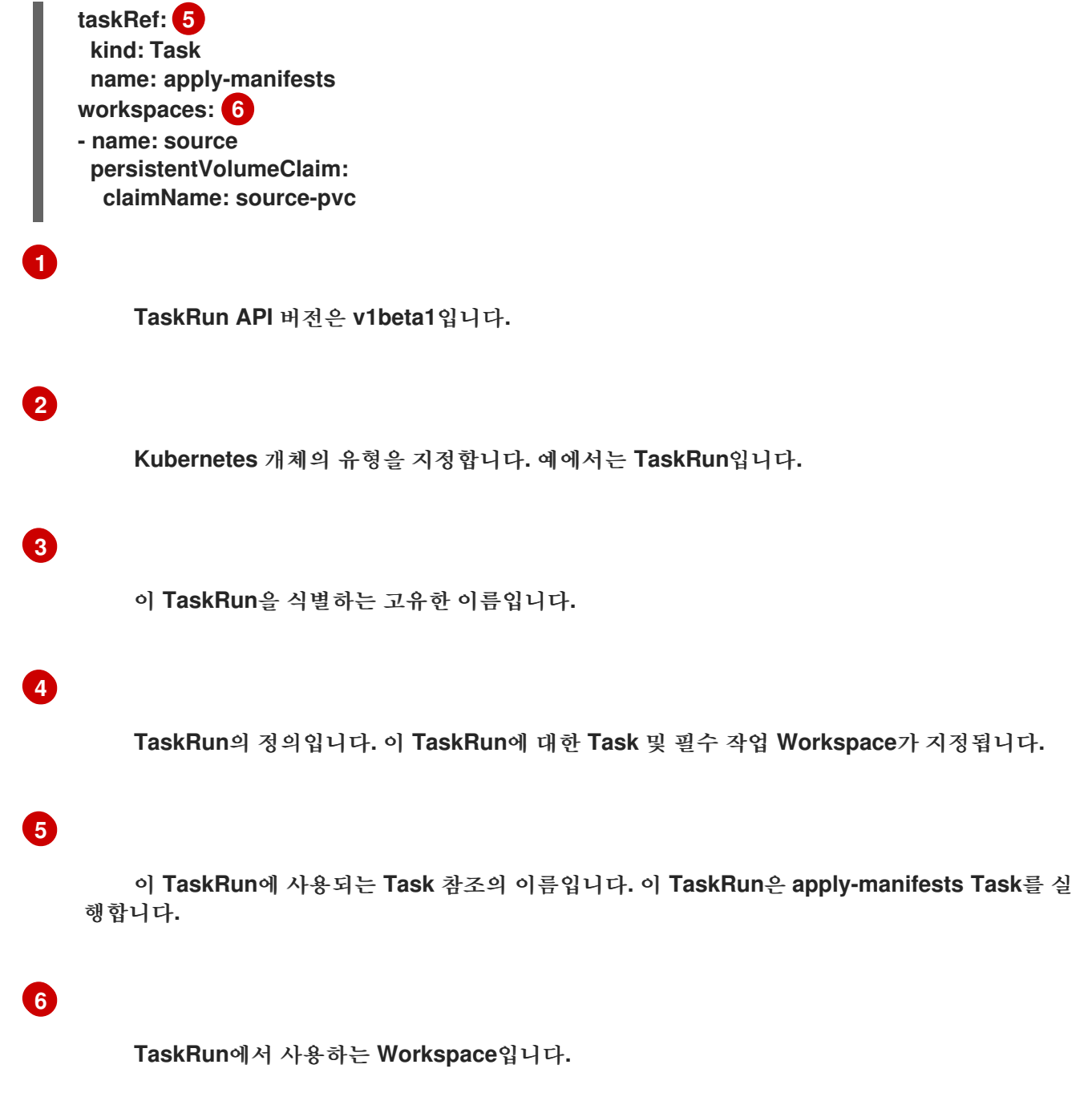

**4.2.2.5.** 파이프라인

파이프라인은 특정 실행 순서대로 정렬된 **Task** 리소스 컬렉션입니다**.** 애플리케이션 빌드**,** 배포 및 제 공 작업을 자동화하는 복잡한 워크플로를 구성하기 위해 실행됩니다**.** 하나 이상의 작업이 포함된 파이프 라인을 사용하여 애플리케이션에 대한 **CI/CD** 워크플로를 정의할 수 있습니다**.**

**Pipeline** 리소스 정의는 함께 사용하면 파이프라인에서 특정 목표를 달성할 수 있는 여러 필드 또는 특 성으로 구성됩니다**.** 각 **Pipeline** 리소스 정의에는 특정 입력을 수집하고 특정 출력을 생성하는 **Task**가 하 나 이상 포함되어야 합니다**.** 또한 파이프라인 정의에는 애플리케이션 요구 사항에 따라 *Conditions***,** *Workspaces***,** *Parameters* 또는 *Resources*가 선택적으로 포함될 수 있습니다**.**

다음 예제에서는 **buildah ClusterTask** 리소스를 사용하여 **Git** 리포지토리에서 애플리케이션 이미지 를 빌드하는 **build-and-deploy** 파이프라인을 보여줍니다**.**

<span id="page-214-6"></span><span id="page-214-5"></span><span id="page-214-4"></span><span id="page-214-3"></span><span id="page-214-2"></span><span id="page-214-1"></span><span id="page-214-0"></span>**apiVersion: tekton.dev/v1beta1 1 kind: Pipeline 2 metadata: name: build-and-deploy 3 spec: 4 workspaces: 5 - name: shared-workspace params: 6 - name: deployment-name type: string description: name of the deployment to be patched - name: git-url type: string description: url of the git repo for the code of deployment - name: git-revision type: string description: revision to be used from repo of the code for deployment default: "pipelines-1.7" - name: IMAGE type: string description: image to be built from the code tasks: 7 - name: fetch-repository taskRef: name: git-clone kind: ClusterTask workspaces: - name: output workspace: shared-workspace params: - name: url value: \$(params.git-url) - name: subdirectory value: "" - name: deleteExisting value: "true" - name: revision value: \$(params.git-revision) - name: build-image 8 taskRef: name: buildah kind: ClusterTask params: - name: TLSVERIFY value: "false" - name: IMAGE value: \$(params.IMAGE) workspaces: - name: source workspace: shared-workspace runAfter:**

**[1](#page-214-0) [2](#page-214-1) [3](#page-214-2) [4](#page-214-3) [5](#page-214-4) [6](#page-214-5) Pipeline API** 버전은 **v1beta1**입니다**. Kubernetes** 개체의 유형을 지정합니다**.** 예에서는 **Pipeline**입니다**.** 이 **Pipeline**의 고유한 이름입니다**. Pipeline**의 정의와 구조를 지정합니다**. Pipeline**의 모든 **Task**에 사용되는 **Workspace**입니다**. Pipeline**의 모든 **Task**에 사용되는 매개변수입니다**. - fetch-repository - name: apply-manifests 9 taskRef: name: apply-manifests workspaces: - name: source workspace: shared-workspace runAfter: 10 - build-image - name: update-deployment taskRef: name: update-deployment workspaces: - name: source workspace: shared-workspace params: - name: deployment value: \$(params.deployment-name) - name: IMAGE value: \$(params.IMAGE) runAfter: - apply-manifests**

**[7](#page-214-6)**
**Pipeline**에서 사용되는 **Task** 목록을 지정합니다**.**

## **[8](#page-215-0)**

**buildah ClusterTask**를 사용하여 주어진 **Git** 리포지토리에서 애플리케이션 이미지를 빌드하는 **Task build-image**입니다**.**

## **[9](#page-215-1)**

동일한 이름의 사용자 지정 **Task**를 사용하는 **Task apply-manifests**입니다**.**

## **[10](#page-215-2)**

**Pipeline**에서 **Task**가 실행되는 순서를 지정합니다**.** 예에서는 **apply-manifests Task**는 **buildimage Task**가 완료된 후에만 실행됩니다**.**

참고

**Red Hat OpenShift Pipelines Operator**는 **Buildah** 클러스터 작업을 설치하고 이미 지를 빌드하고 푸시할 수 있는 충분한 권한이 있는 파이프라인 서비스 계정을 생성합니다**.** 권한이 충분하지 않은 다른 서비스 계정과 연결된 경우 **Buildah** 클러스터 작업이 실패할 수 있습니다**.**

### **4.2.2.6. PipelineRun**

**PipelineRun** 은 파이프라인**,** 작업 공간**,** 자격 증명 및 **CI/CD** 워크플로를 실행하는 시나리오와 관련된 매개변수 값 집합을 바인딩하는 리소스 유형입니다**.**

파이프라인 실행 은 파이프라인의 실행 중인 인스턴스입니다**.** 클러스터에서 특정 입력**,** 출력 및 실행 매개변수를 사용하여 실행할 파이프라인을 인스턴스화합니다**.** 또한 파이프라인 실행의 각 작업에 대해 작 업 실행을 생성합니다**.**

파이프라인은 작업이 완료되거나 작업이 실패할 때까지 순차적으로 작업을 실행합니다**. status** 필드 는 각 작업 실행의 진행 상황을 추적하고 모니터링 및 감사 목적으로 저장합니다**.**

다음 예제에서는 관련 리소스 및 매개변수를 사용하여 **build-and-deploy** 파이프라인을 실행합니다**.**

**apiVersion: tekton.dev/v1beta1 1 kind: PipelineRun 2**

<span id="page-217-5"></span><span id="page-217-4"></span><span id="page-217-3"></span><span id="page-217-2"></span><span id="page-217-1"></span><span id="page-217-0"></span>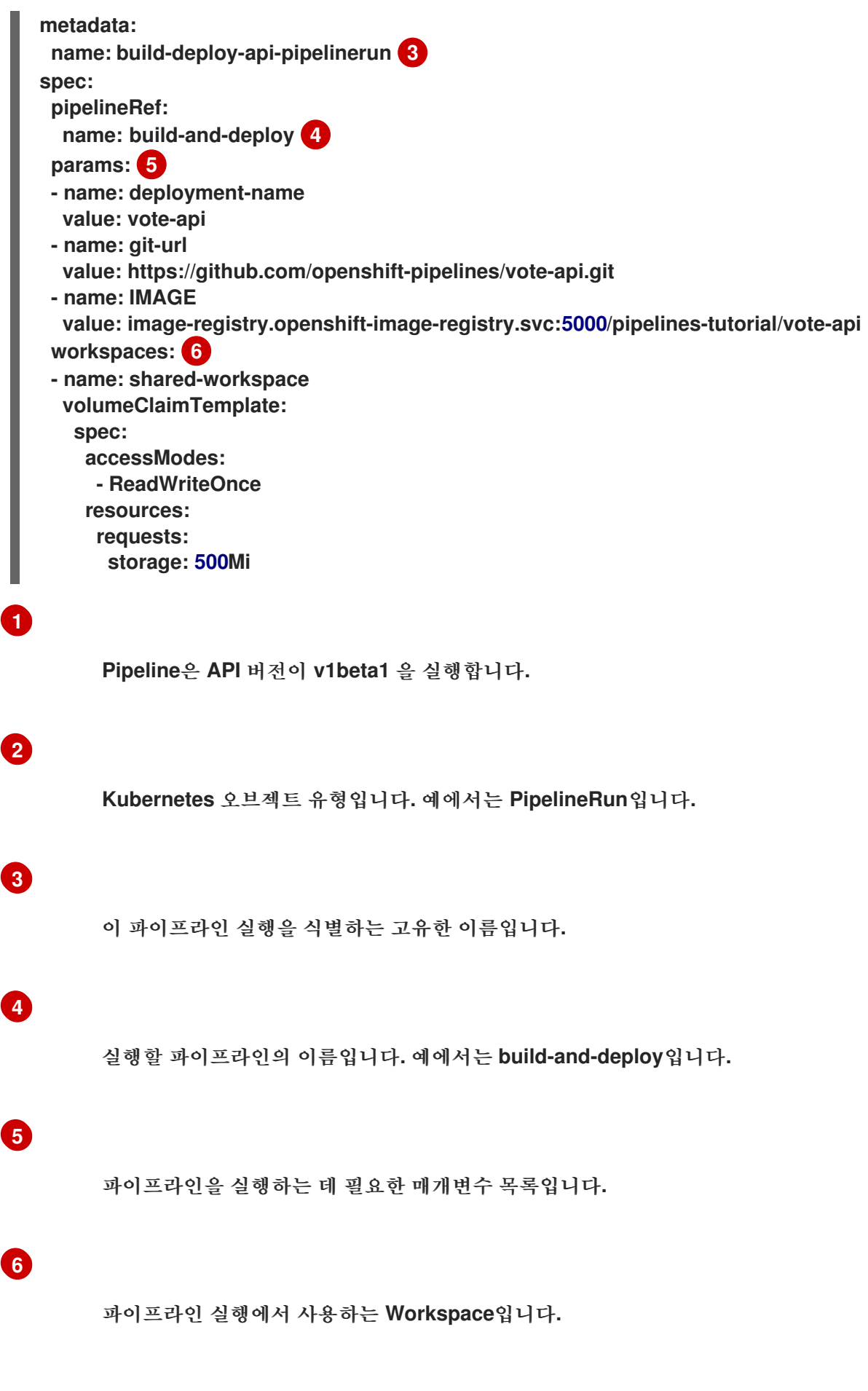

**git secret**을 사용하여 [파이프라인](https://access.redhat.com/documentation/en-us/openshift_container_platform/4.10/html-single/cicd/#authenticating-pipelines-using-git-secret) 인증

### **4.2.2.7. Workspace**

참고

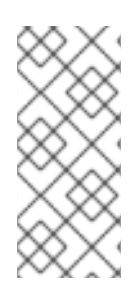

**PipelineResources**는 디버그하기 어렵고 범위가 제한되며 **Task**의 재사용 가능성을 낮추기 때문에 **OpenShift Pipelines**에서는 **PipelineResources** 대신 **Workspace**를 사용 할 것을 권장합니다**.**

작업 공간은 입력 또는 출력을 제공하기 위해 런타임 시 파이프라인의 작업에 필요한 공유 스토리지 볼륨을 선언합니다**.** 볼륨의 실제 위치를 지정하는 대신 **Workspace**를 사용하여 런타임 시 필요한 파일 시 스템 전체 또는 파일 시스템의 일부를 선언할 수 있습니다**.** 작업 또는 파이프라인은 작업 공간을 선언하고 볼륨의 특정 위치 세부 정보를 제공해야 합니다**.** 그런 다음 작업 실행 또는 파이프라인 실행에서 해당 작 업 공간에 마운트됩니다**.** 이러한 방식으로 런타임 스토리지 볼륨에서 볼륨 선언을 분리하면 사용자 환경 에 종속되지 않으며 유연성 높고 재사용 가능한 **Task**로 만들 수 있습니다**.**

다음과 같은 용도로 **Workspace**를 활용할 수 있습니다**.**

**Task** 입력 및 출력 저장

- **Task** 간 데이터 공유
- 시크릿에 보관된 자격 증명의 마운트 지점으로 작업 공간 활용
- **ConfigMaps**에 보관된 구성의 마운트 지점으로 작업 공간 활용
	- 조직에서 공유하는 공통 도구의 마운트 지점으로 작업 공간 활용
- 작업 속도를 높이는 빌드 아티팩트 캐시 생성

다음을 사용하여 **TaskRun** 또는 **PipelineRun**에서 **Workspace**를 지정할 수 있습니다**.**

 $\bullet$ 

 $\bullet$ 

- 읽기 전용 **ConfigMaps** 또는 **Secret**
- 다른 **Task**와 공유되는 기존 **PersistentVolumeClaim**
- 제공된 **VolumeClaimTemplate**의 **PersistentVolumeClaim**
- **TaskRun**이 완료되면 삭제되는 **emptyDir**

다음은 **Pipeline**에 정의된 대로 **build-image** 및 **apply-manifests Task**에 대한 **shared-workspace Workspace**를 선언하는 **build-and-deploy Pipeline**의 코드 스니펫 예입니다**.**

```
apiVersion: tekton.dev/v1beta1
kind: Pipeline
metadata:
name: build-and-deploy
spec:
workspaces: 1
- name: shared-workspace
 params:
...
tasks: 2
- name: build-image
  taskRef:
   name: buildah
   kind: ClusterTask
  params:
  - name: TLSVERIFY
   value: "false"
  - name: IMAGE
   value: $(params.IMAGE)
  workspaces: 3
  - name: source 4
   workspace: shared-workspace 5
  runAfter:
  - fetch-repository
 - name: apply-manifests
  taskRef:
   name: apply-manifests
  workspaces: 6
  - name: source
   workspace: shared-workspace
  runAfter:
   - build-image
...
```
## **[1](#page-219-0)**

**Pipeline**에 정의된 **Task** 사이에 공유되는 **Workspace** 목록입니다**. Pipeline**은 필요한 만큼 **Workspace**를 정의할 수 있습니다**.** 예에서는 **shared-workspace**라는 **Workspace** 한 개만 선언됩 니다**.**

# **[2](#page-219-1)**

**Pipeline**에서 사용되는 **Task**의 정의입니다**.** 이 스니펫은 공통 **Workspace**를 공유하는 두 개의 **Task, build-image**와 **apply-manifest**를 정의합니다**.**

## **[3](#page-219-2)**

**build-image Task**에 사용되는 **Workspace** 목록입니다**. Task** 정의에 필요한 만큼의 **Workspace**를 포함할 수 있습니다**.** 하지만 **Task**에 사용되는 쓰기 가능한 **Workspace**를 한 개로 제 한하는 것이 좋습니다**.**

## **[4](#page-219-3)**

**Task**에서 사용되는 **Workspace**를 고유하게 식별하는 이름입니다**.** 이 **Task**는 **source**라는 **Workspace** 한 개를 사용합니다**.**

# **[5](#page-219-4)**

**Task**에서 사용하는 **Pipeline Workspace**의 이름입니다**.** 이어서 **source Workspace**는 **shared-workspace**라는 **Pipeline Workspace**를 사용한다는 점에 주목하십시오**.**

## **[6](#page-219-5)**

**apply-manifests Task**에 사용되는 **Workspace** 목록입니다**.** 이 **Task**는 **build-image Task**와 **source Workspace**를 공유한다는 점에 주목하십시오**.**

작업 공간을 사용하면 여러 작업에서 데이터를 공유하고 파이프라인의 각 작업을 실행하는 동안 필요 한 하나 이상의 볼륨을 지정할 수 있습니다**.** 영구 볼륨 클레임을 생성하거나 사용자를 대신하여 영구 볼륨 클레임을 생성하는 볼륨 클레임 템플릿을 제공할 수 있습니다**.**

다음의 **build-deploy-api-pipelinerun PipelineRun** 코드 조각에서는 볼륨 클레임 템플릿을 사용하여 **build-and-deploy** 파이프라인에 사용된 **shared-workspace** 작업 공간의 스토리지 볼륨을 정의하는 영구 볼륨 클레임을 생성합니다**.**

**apiVersion: tekton.dev/v1beta1 kind: PipelineRun metadata: name: build-deploy-api-pipelinerun spec: pipelineRef:**

<span id="page-221-2"></span><span id="page-221-1"></span><span id="page-221-0"></span>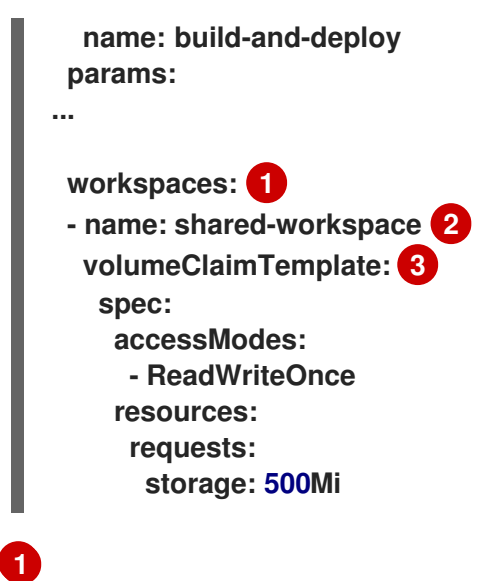

**PipelineRun**에서 볼륨 바인딩이 제공될 **Pipeline Workspace** 목록을 지정합니다**.**

볼륨이 제공될 **Pipeline**의 **Workspace** 이름입니다**.**

# **[3](#page-221-2)**

**[2](#page-221-1)**

작업 공간의 스토리지 볼륨을 정의하기 위해 영구 볼륨 클레임을 생성하는 볼륨 클레임 템플릿 을 지정합니다**.**

#### **4.2.2.8. Trigger**

**Kubernetes** 리소스에서 전체 **CI/CD** 실행을 정의하는 완전한 **CI/CD** 시스템을 생성하려면 파이프라 인과 함께 트리거를 사용합니다**.** 트리거는 **Git** 풀 요청과 같은 외부 이벤트를 캡처하고 처리하여 주요 정 보를 추출합니다**.** 이 이벤트 데이터를 미리 정의된 매개변수 집합에 매핑하면 **Kubernetes** 리소스를 생성 및 배포하고 파이프라인을 인스턴스화할 수 있는 일련의 작업이 트리거됩니다**.**

애플리케이션에 **Red Hat OpenShift Pipeline**을 사용하여 **CI/CD** 워크플로를 정의하는 경우를 예로 들 수 있습니다**.** 새로운 변경 사항을 애플리케이션 리포지토리에 적용하려면 파이프라인을 시작해야 합니 다**.** 트리거는 모든 변경 이벤트를 캡처하여 처리하고 최신 변경 사항이 적용된 새 이미지를 배포하는 파이 프라인 실행을 트리거하는 방식으로 이 프로세스를 자동화합니다**.**

트리거는 함께 작동하여 재사용 가능하고 분리되고 자체 유지되는 **CI/CD** 시스템을 형성하는 다음과 같은 주요 리소스로 구성됩니다**.**

 $\bullet$ 

**TriggerBinding** 리소스는 이벤트 페이로드에서 필드를 추출한 다음 해당 필드를 매개변수 로 저장합니다**.**

다음은 수신된 이벤트 페이로드에서 **Git** 리포지토리 정보를 추출하는 **TriggerBinding** 리소 스의 코드 조각 예입니다**.**

<span id="page-222-3"></span><span id="page-222-2"></span><span id="page-222-1"></span><span id="page-222-0"></span>**apiVersion: triggers.tekton.dev/v1beta1 1 kind: TriggerBinding 2 metadata: name: vote-app 3 spec: params: 4 - name: git-repo-url value: \$(body.repository.url) - name: git-repo-name value: \$(body.repository.name) - name: git-revision value: \$(body.head\_commit.id)**

**TriggerBinding** 리소스의 **API** 버전입니다**.** 예에서는 **v1beta1** 입니다**.**

**Kubernetes** 개체의 유형을 지정합니다**.** 예에서는 **TriggerBinding**입니다**.**

**[3](#page-222-2)**

**[1](#page-222-0)**

**[2](#page-222-1)**

**TriggerBinding** 리소스를 확인하는 고유한 이름입니다**.**

# **[4](#page-222-3)**

수신한 이벤트 페이로드에서 추출하여 **TriggerTemplate** 리소스로 전달할 매개변수 목록입니다**.** 예에서는 **Git** 리포지토리 **URL,** 이름 및 개정 정보가 이벤트 페이로드의 본문에 서 추출됩니다**.**

**TriggerTemplate** 리소스는 리소스를 생성해야 하는 방법에 대해 표준 역할을 합니다**. TriggerBinding** 리소스에서 매개변수화된 데이터를 사용하는 방식을 지정합니다**.** 트리거 템플릿 은 트리거 바인딩을 통해 입력을 수신한 다음 새 파이프라인 리소스를 생성하고 새 파이프라인 실 행을 시작하는 일련의 작업을 수행합니다**.**

다음은 방금 생성한 **TriggerBinding** 리소스에서 수신한 **Git** 리포지토리 정보를 사용하여 애 플리케이션을 생성하는 **TriggerTemplate** 리소스의 코드 조각입니다**.**

**apiVersion: triggers.tekton.dev/v1beta1 1 kind: TriggerTemplate 2 metadata:**

<span id="page-223-4"></span><span id="page-223-3"></span><span id="page-223-2"></span><span id="page-223-1"></span><span id="page-223-0"></span>**[1](#page-223-0) [2](#page-223-1) TriggerTemplate** 리소스의 **API** 버전입니다**.** 예에서는 **v1beta1** 입니다**. Kubernetes** 개체의 유형을 지정합니다**.** 예에서는 **TriggerTemplate**입니다**. name: vote-app 3 spec: params: 4 - name: git-repo-url description: The git repository url - name: git-revision description: The git revision default: pipelines-1.7 - name: git-repo-name description: The name of the deployment to be created / patched resourcetemplates: 5 - apiVersion: tekton.dev/v1beta1 kind: PipelineRun metadata: name: build-deploy-\$(tt.params.git-repo-name)-\$(uid) spec: serviceAccountName: pipeline pipelineRef: name: build-and-deploy params: - name: deployment-name value: \$(tt.params.git-repo-name) - name: git-url value: \$(tt.params.git-repo-url) - name: git-revision value: \$(tt.params.git-revision) - name: IMAGE value: image-registry.openshift-image-registry.svc:5000/pipelinestutorial/\$(tt.params.git-repo-name) workspaces: - name: shared-workspace volumeClaimTemplate: spec: accessModes: - ReadWriteOnce resources: requests: storage: 500Mi**

**[3](#page-223-2)**

**[4](#page-223-3)**

**TriggerTemplate** 리소스를 식별하는 고유 이름입니다**.**

**[5](#page-223-4)**

**TriggerBinding** 또는 **EventListener** 리소스를 통해 수신한 매개변수를 사용하여 리 소스를 생성해야 하는 방법을 지정하는 템플릿 목록입니다**.**

**Trigger** 리소스는 **TriggerBinding** 및 **TriggerTemplate** 리소스를 결합하고 선택적으로 **interceptors** 이벤트 프로세서를 결합합니다**.**

인터셉터는 **TriggerBinding** 리소스 전에 실행되는 특정 플랫폼의 모든 이벤트를 처리합니 다**.** 인터셉터를 사용하여 페이로드를 필터링하고**,** 이벤트를 확인하고**,** 트리거 조건을 정의 및 테 스트하고**,** 기타 유용한 처리를 구현할 수 있습니다**.** 인터셉터는 이벤트 확인을 위해 시크릿을 사 용합니다**.** 이벤트 데이터가 인터셉터를 통과하면 페이로드 데이터를 트리거 바인딩에 전달하기 전에 트리거로 이동합니다**.** 인터셉터를 사용하여 **EventListener** 사양에서 참조된 관련 트리거의 동작을 수정할 수도 있습니다**.**

다음 예제는 **TriggerBinding** 및 **TriggerTemplate** 리소스와 **interceptors** 이벤트 프로세서 를 연결하는 **vote-trigger**라는 **Trigger** 리소스의 코드 조각을 보여줍니다**.**

<span id="page-224-8"></span><span id="page-224-7"></span><span id="page-224-6"></span><span id="page-224-5"></span><span id="page-224-4"></span><span id="page-224-3"></span><span id="page-224-2"></span><span id="page-224-1"></span><span id="page-224-0"></span>**apiVersion: triggers.tekton.dev/v1beta1 1 kind: Trigger 2 metadata: name: vote-trigger 3 spec: serviceAccountName: pipeline 4 interceptors: - ref: name: "github" 5 params: 6 - name: "secretRef" value: secretName: github-secret secretKey: secretToken - name: "eventTypes" value: ["push"] bindings: - ref: vote-app 7 template: 8 ref: vote-app -- apiVersion: v1 kind: Secret 9 metadata: name: github-secret type: Opaque stringData: secretToken: "1234567"**

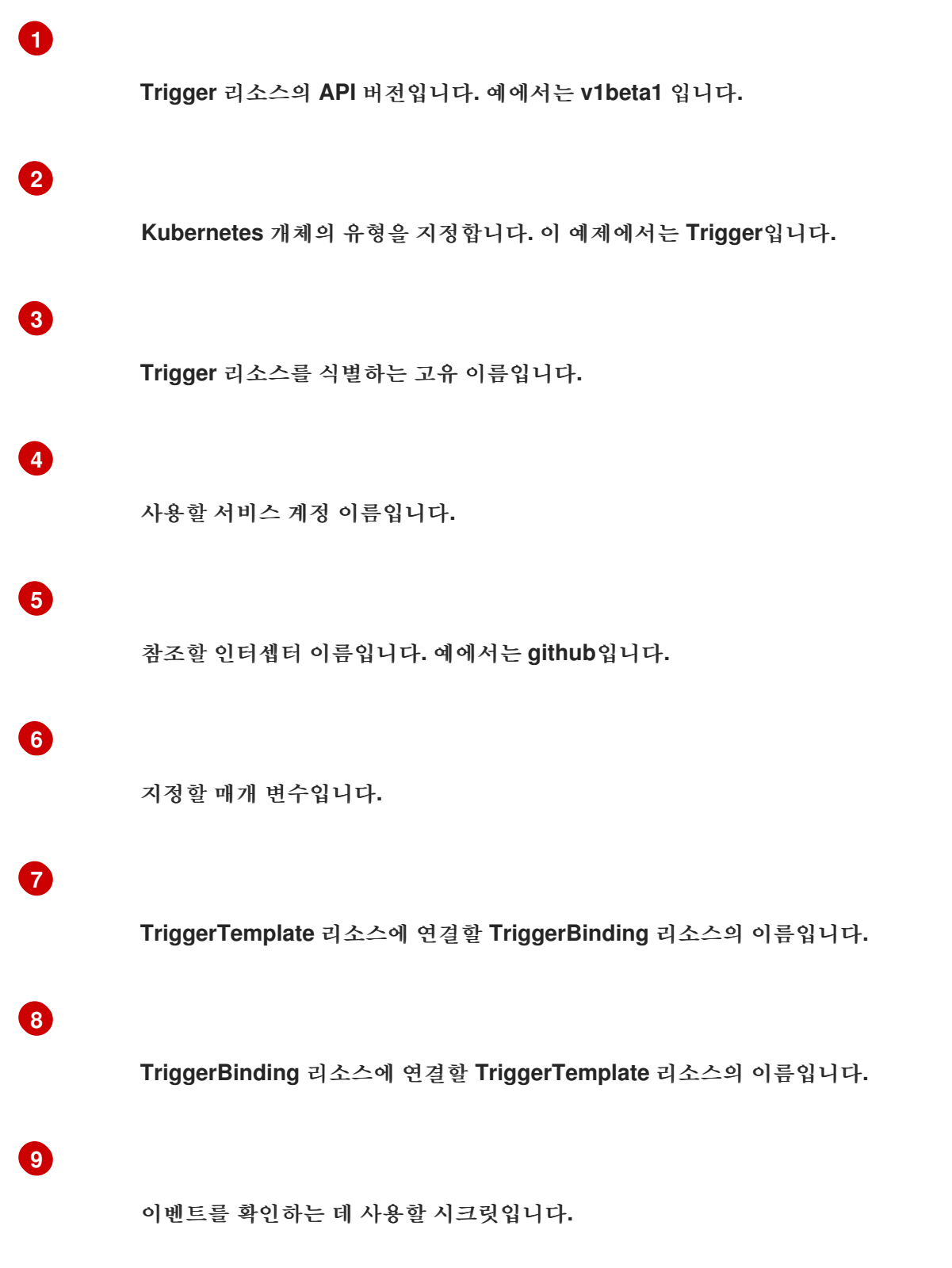

**EventListener** 리소스는 **JSON** 페이로드와 함께 들어오는 **HTTP** 기반 이벤트를 수신 대기 하는 끝점 또는 이벤트 싱크를 제공합니다**.** 각 **TriggerBinding** 리소스에서 이벤트 매개변수를 추 출한 다음 이 데이터를 처리하여 해당 **TriggerTemplate** 리소스에서 지정하는 **Kubernetes** 리소 스를 생성합니다**.** 또한 **EventListener** 리소스는 페이로드 유형을 확인하고 선택적으로 수정하는 이벤트 **interceptors**를 사용하여 페이로드에 대한 간단한 이벤트 처리 또는 기본 필터링 작업을 수행합니다**.** 현재 파이프라인 트리거는 *Webhook Interceptors***,** *GitHub Interceptors***,** *GitLab Interceptors***,** *Bitbucket Interceptors***,** *Common Expression Language (CEL) Interceptors*의 **5** 가지 유형의 인터셉터를 지원합니다**.**

<span id="page-226-4"></span><span id="page-226-3"></span><span id="page-226-2"></span><span id="page-226-1"></span><span id="page-226-0"></span>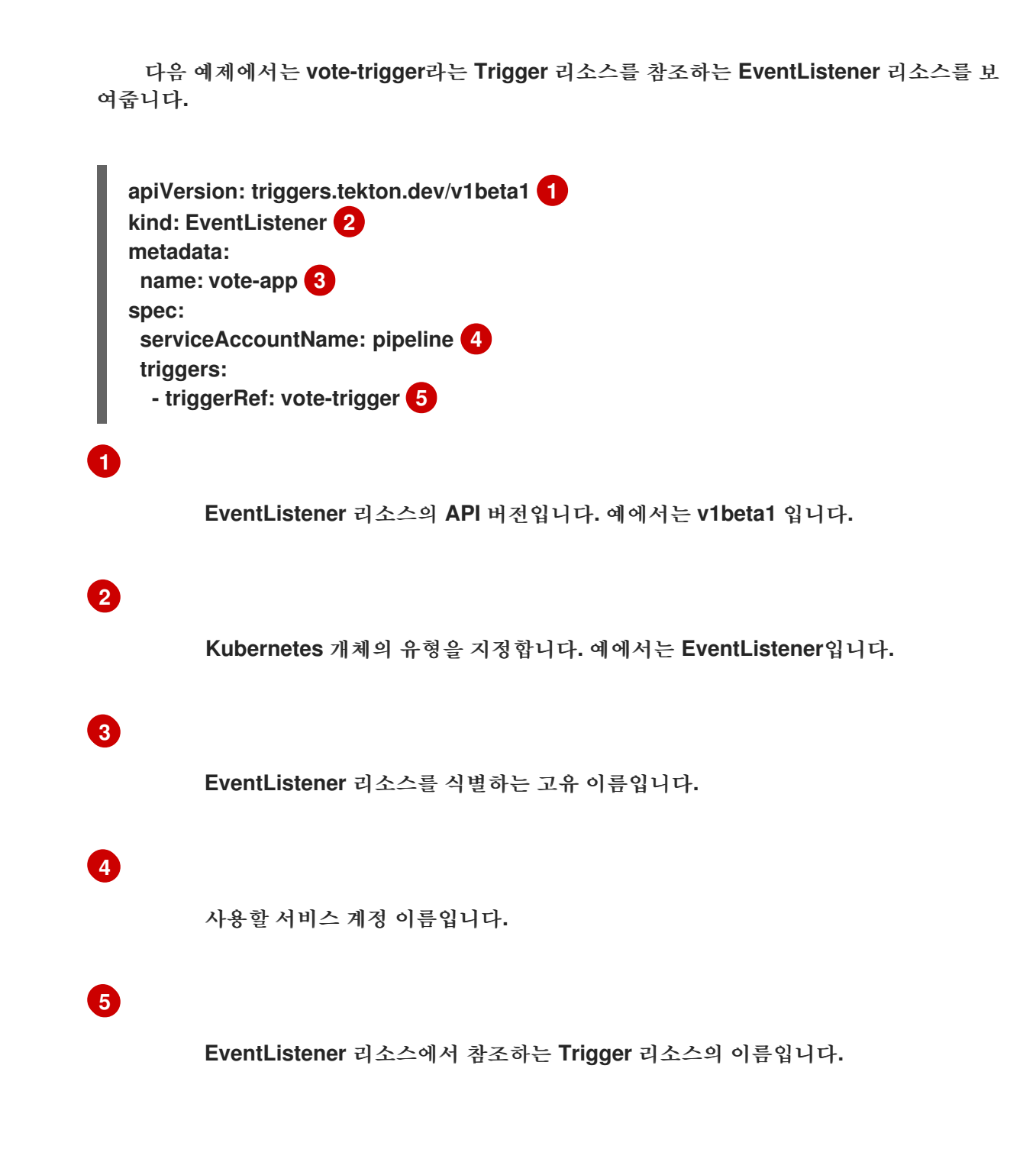

### **4.2.3.** 추가 리소스

 $\bullet$ 

- $\bullet$ 파이프라인 설치에 대한 자세한 내용은 **[OpenShift](https://access.redhat.com/documentation/en-us/openshift_container_platform/4.10/html-single/cicd/#installing-pipelines) Pipelines** 설치를 참조하십시오**.**
- 사용자 지정 **CI/CD** 솔루션 작성에 대한 자세한 내용은 **Creating applications with CI/CD Pipelines** 에서 [참조하십시오](https://access.redhat.com/documentation/en-us/openshift_container_platform/4.10/html-single/cicd/#creating-applications-with-cicd-pipelines)**.**
	- 재암호화 **TLS** 종료에 대한 자세한 내용은 [재암호화](https://docs.openshift.com/container-platform/3.11/architecture/networking/routes.html#re-encryption-termination) 종료를 참조하십시오**.**

보안 경로에 대한 자세한 내용은 **[Secured](https://access.redhat.com/documentation/en-us/openshift_container_platform/4.10/html-single/networking/#secured-routes) routes** 섹션을 참조하십시오**.**

#### **4.3. OPENSHIFT PIPELINES** 설치

이 가이드에서는 클러스터 관리자에게 **Red Hat OpenShift Pipelines Operator**를 **OpenShift Container Platform** 클러스터에 설치하는 프로세스를 안내합니다**.**

사전 요구 사항

**cluster-admin** 권한이 있는 계정을 사용하여 **OpenShift Container Platform** 클러스터에 액 세스할 수 있습니다**.**

**oc CLI**를 설치했습니다**.**

로컬 시스템에 **OpenShift [Pipelines\(tkn\)](https://access.redhat.com/documentation/en-us/openshift_container_platform/4.10/html-single/cli_tools/#installing-tkn) CLI** 를 설치했습니다**.**

#### **4.3.1.** 웹 콘솔에서 **Red Hat OpenShift Pipelines Operator** 설치

**OpenShift Container Platform OperatorHub**에 나열된 **Operator**를 사용하여 **Red Hat OpenShift Pipelines**를 설치할 수 있습니다**. Red Hat OpenShift Pipelines Operator**를 설치하면 파이프라인 구성 에 필요한 **CR(**사용자 정의 리소스**)**이 **Operator**와 함께 자동으로 설치됩니다**.**

기본 **Operator CRD(**사용자 정의 리소스 정의**) config.operator.tekton.dev**가 **tektonconfigs.operator.tekton.dev**로 교체되었습니다**.** 또한 **Operator**에서 **OpenShift Pipelines** 구성 요소를 개별적으로 관리하기 위해 추가 **CRD**인 **tektonpipelines.operator.tekton.dev, tektontriggers.operator.tekton.dev, tektonaddons.operator.tekton.dev**를 제공합니다**.**

**OpenShift Pipelines**가 클러스터에 이미 설치되어 있는 경우 기존 설치가 원활하게 업그레이드됩니 다**. Operator**는 필요에 따라 클러스터의 **config.operator.tekton.dev** 인스턴스를 **tektonconfigs.operator.tekton.dev** 인스턴스 및 기타 **CRD**의 추가 오브젝트로 교체합니다**.**

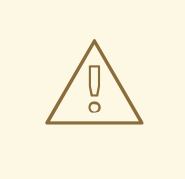

주의

**resource name - cluster** 필드를 변경하여 **config.operator.tekton.dev CRD** 인 스턴스의 타겟 네임스페이스를 변경하는 등 기존 설치를 수동으로 변경한 경우 업그 레이드 경로가 제대로 작동하지 않습니다**.** 이러한 경우 권장되는 워크플로는 설치를 제거한 후 **Red Hat OpenShift Pipelines Operator**를 다시 설치하는 것입니다**.**

**Red Hat OpenShift Pipelines Operator**에서는 이제 **TektonConfig CR**의 일부로 프로필을 지정하여 설치할 구성 요소를 선택할 수 있는 옵션을 제공합니다**. Operator**가 설치되면 **TektonConfig CR**이 자동 으로 설치됩니다**.** 지원되는 프로필은 다음과 같습니다**.**

**Lite: Tekton** 파이프라인만 설치합니다**.**

**Basic: Tekton** 파이프라인 및 **Tekton** 트리거를 설치합니다**.**

모두**: TektonConfig CR**을 설치할 때 사용하는 기본 프로필입니다**.** 이 프로필은 모든 **Tekton** 구성 요소**,** 즉 **Tekton Pipelines, Tekton Triggers, Tekton Addons(ClusterTasks, ClusterTriggerBindings, ConsoleCLIDownload, ConsoleQuickStart, ConsoleYAMLSample** 리소스 포함**)**를 설치합니다**.**

#### 절차

1.

웹 콘솔의 관리자 화면에서 **Operator → OperatorHub**로 이동합니다**.**

2.

키워드로 필터링 박스를 사용하여 카탈로그에서 **Red Hat OpenShift Pipelines Operator**를 검색합니다**. Red Hat OpenShift Pipelines Operator** 타일을 클릭합니다**.**

### 3.

**Red Hat OpenShift Pipelines Operator** 페이지에서 **Operator**에 대한 간략한 설명을 확인 합니다**.** 설치를 클릭합니다**.**

#### 4.

**Operator** 설치 페이지에서 다음을 수행합니다**.**

a.

**Installation Mode**로 **All namespaces on the cluste(default)**를 선택합니다**.** 이 모드

에서는 기본 **openshift-operators** 네임스페이스에 **Operator**가 설치되므로 **Operator**가 클러 스터의 모든 네임스페이스를 감시하고 사용 가능하게 만들 수 있습니다**.**

b.

**Approval Strategy**으로 **Automatic**을 선택합니다**.** 그러면 **Operator**에 향후 지원되는 업그레이드가 **OLM(Operator Lifecycle Manager)**에 의해 자동으로 처리됩니다**. Manual** 승 인 전략을 선택하면 **OLM**에서 업데이트 요청을 생성합니다**.** 클러스터 관리자는 **Operator**를 새 버전으로 업데이트하려면 **OLM** 업데이트 요청을 수동으로 승인해야 합니다**.**

c.

 $\bullet$ 

**Update Channel**을 선택합니다**.**

**pipelines-<version >** 채널은 **Red Hat OpenShift Pipelines Operator**를 설치하 는 기본 채널입니다**.** 예를 들어 **Red Hat OpenShift Pipelines Operator** 버전 **1.7** 을 설 치하는 기본 채널은 **pipelines-1.7** 입니다**.**

최신 채널을 사용하면 **Red Hat OpenShift Pipelines Operator**의 최신 안정 버전 을 설치할 수 있습니다**.**

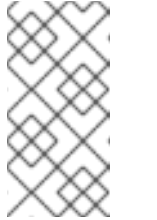

참고

참고

**preview** 및 **stable** 채널은 향후 릴리스에서 더 이상 사용되지 않고 제거됩니다**.**

5.

설치를 클릭합니다**. Installed Operators** 페이지의 목록에 해당 **Operator**가 나타납니다**.**

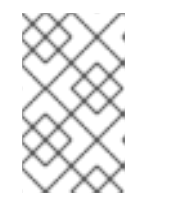

**Operator**는 **openshift-operators** 네임스페이스에 자동으로 설치됩니다**.**

6.

**Red Hat OpenShift Pipelines Operator**가 성공적으로 설치되었는지 확인하려면 상태가 최 신 업데이트 완료로 설정되어 있는지 확인합니다**.**

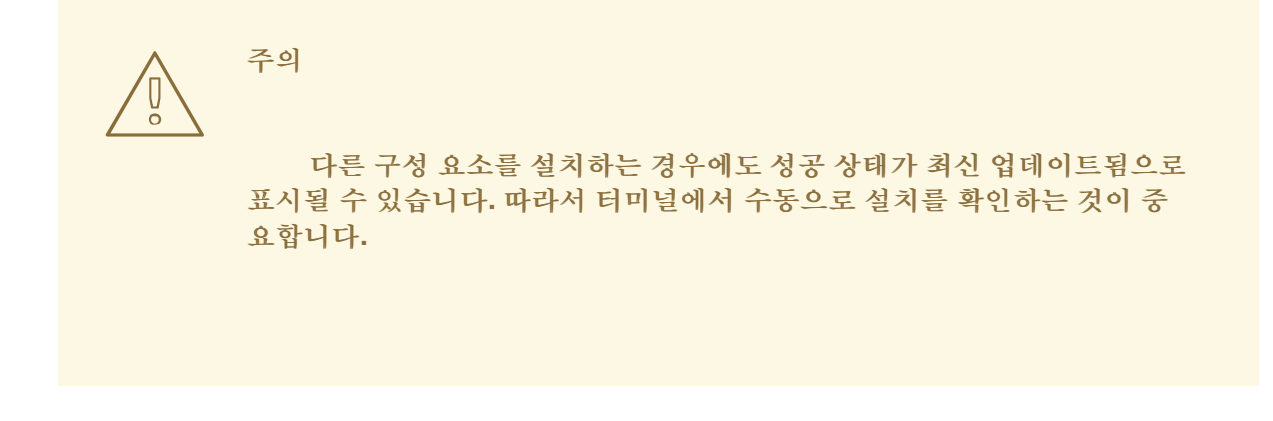

7.

**Red Hat OpenShift Pipelines Operator**의 모든 구성 요소가 성공적으로 설치되었는지 확인 합니다**.** 터미널에서 클러스터에 로그인하고 다음 명령을 실행합니다**.**

**\$ oc get tektonconfig config**

출력 예

NAME VERSION READY REASON config 1.9.2 True

**READY** 조건이 **True** 이면 **Operator** 및 해당 구성 요소가 성공적으로 설치되었습니다**.**

추가 사항**:** 다음 명령을 실행하여 구성 요소의 버전을 확인합니다**.**

**\$ oc get tektonpipeline,tektontrigger,tektonaddon,pac**

출력 예

NAME VERSION READY REASON tektonpipeline.operator.tekton.dev/pipeline v0.41.1 True NAME VERSION READY REASON tektontrigger.operator.tekton.dev/trigger v0.22.2 True NAME VERSION READY REASON tektonaddon.operator.tekton.dev/addon 1.9.2 True NAME VERSION READY REASON openshiftpipelinesascode.operator.tekton.dev/pipelines-as-code v0.15.5 True

### **4.3.2. CLI**를 사용하여 **OpenShift Pipelines Operator** 설치

**CLI**를 사용하여 **OperatorHub**에서 **Red Hat OpenShift Pipelines Operator**를 설치할 수 있습니다**.**

### 절차

1.

서브스크립션 오브젝트 **YAML** 파일을 생성하여 **Red Hat OpenShift Pipelines Operator**에 네임스페이스를 서브스크립션합니다**(**예**: sub.yaml).**

서브스크립션의 예

<span id="page-231-1"></span><span id="page-231-0"></span>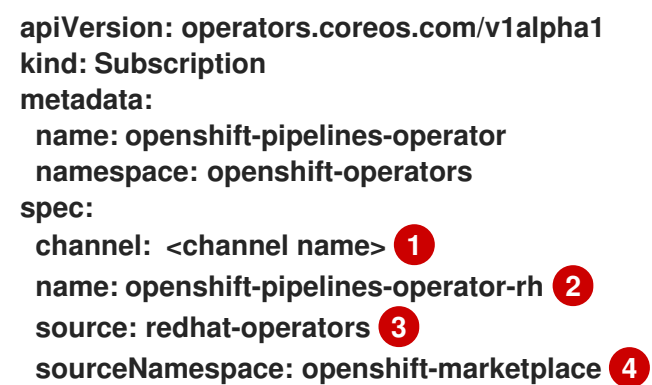

# <span id="page-231-2"></span>**[1](#page-231-0)**

<span id="page-231-3"></span>**Operator**의 채널 이름입니다**. pipelines-<version& gt;** 채널이 기본 채널입니다**.** 예를 들어 **Red Hat OpenShift Pipelines Operator** 버전 **1.7** 의 기본 채널은 **pipelines-1.7** 입니 다**.** 최신 채널을 사용하면 **Red Hat OpenShift Pipelines Operator**의 최신 안정 버전을 설 치할 수 있습니다**.**

# **[2](#page-231-1)**

등록할 **Operator**의 이름입니다**.**

# **[3](#page-231-2)**

**Operator**를 제공하는 **CatalogSource**의 이름입니다**.**

**CatalogSource**의 네임스페이스입니다**.** 기본 **OperatorHub CatalogSources**에는 **openshift-marketplace**를 사용합니다**.**

2.

**[4](#page-231-3)**

서브스크립션 오브젝트를 생성합니다**.**

\$ oc apply -f sub.yaml

이제 **Red Hat OpenShift Pipelines Operator**가 기본 타겟 네임스페이스인 **openshiftoperators**에 설치되었습니다**.**

**4.3.3.** 제한된 환경의 **Red Hat OpenShift Pipelines Operator**

**Red Hat OpenShift Pipelines Operator**는 제한된 네트워크 환경에서 파이프라인 설치를 지원합니다**.**

**Operator**는 **cluster** 프록시 오브젝트를 기반으로 **tekton-controller**에서 생성한 **Pod**의 컨테이너에 프 록시 환경 변수를 설정하는 프록시 **Webhook**를 설치합니다**.** 또한 **TektonPipelines, TektonTriggers, Controllers, Webhooks, Operator Proxy Webhook** 리소스에서 프록시 환경 변수를 설정합니다**.**

기본적으로 프록시 **Webhook**는 **openshift-pipelines** 네임스페이스에 대해 비활성화되어 있습니다**.** 다른 네임스페이스에 대해 비활성화하려면 **namespace** 오브젝트에 **operator.tekton.dev/disableproxy: true** 라벨을 추가하면 됩니다**.**

**4.3.4. RBAC** 리소스 자동 생성 비활성화

**Red Hat OpenShift Pipelines Operator**의 기본 설치는 **^(openshift|kube)-\*** 정규식 패턴과 일치하는 네임스페이스를 제외하고 클러스터의 모든 네임스페이스에 대해 여러 **RBAC(**역할 기반 액세스 제어**)** 리 소스를 생성합니다**.** 이러한 **RBAC** 리소스 중에서 **pipelines-scc-rolebinding** 보안 컨텍스트 제약 조건 **(SCC)** 역할 바인딩 리소스는 연결된 **pipelines-scc SCC**에 **RunAsAny** 권한이 있으므로 잠재적인 보안 문제입니다**.**

**Red Hat OpenShift Pipelines Operator**가 설치된 후 클러스터 전체 **RBAC** 리소스의 자동 생성을 비 활성화하려면 클러스터 관리자가 클러스터 수준 **TektonConfig** 사용자 정의 리소스**(CR)**에서 **createRbacResource** 매개변수를 **false** 로 설정하면 됩니다**.**

**TektonConfig CR**의 예

```
apiVersion: operator.tekton.dev/v1alpha1
kind: TektonConfig
metadata:
 name: config
spec:
 params:
 - name: createRbacResource
  value: "false"
 profile: all
 targetNamespace: openshift-pipelines
 addon:
  params:
  - name: clusterTasks
   value: "true"
  - name: pipelineTemplates
   value: "true"
```
**...**

주의

클러스터 관리자 또는 적절한 권한이 있는 사용자는 모든 네임스페이스에 대해 **RBAC** 리소스의 자동 생성을 비활성화하면 기본 **ClusterTask** 리소스가 작동하지 않 습니다**. ClusterTask** 리소스가 작동하려면 의도한 각 네임스페이스에 대해 **RBAC** 리소스를 수동으로 생성해야 합니다**.**

**4.3.5.** 추가 리소스

**[OpenShift](https://access.redhat.com/documentation/en-us/openshift_container_platform/4.10/html-single/operators/#olm-adding-operators-to-a-cluster) Container Platform**에 **Operator**를 설치하는 방법에 대한 자세한 내용은 클러스 터에 **Operator** 추가 섹션에서 확인할 수 있습니다**.**

 $\bullet$ **Red Hat OpenShift Pipelines Operator**를 사용하여 **Tekton Chains**를 설치하려면 **Red Hat OpenShift Pipelines** 공급망 보안을 위해 **Tekton Chains** 사용을 [참조하십시오](https://access.redhat.com/documentation/en-us/openshift_container_platform/4.10/html-single/cicd/#using-tekton-chains-for-openshift-pipelines-supply-chain-security)**.**

클러스터 내 **Tekton Hub**를 설치하고 배포하려면 **Red Hat OpenShift Pipelines**에서 **Tekton Hub** 사용을 [참조하십시오](https://access.redhat.com/documentation/en-us/openshift_container_platform/4.10/html-single/cicd/#using-tekton-hub-with-openshift-pipelines)**.**

제한된 환경에서 파이프라인을 사용하는 방법에 대한 자세한 내용은 다음을 참조하십시오**.**

제한된 환경에서 [파이프라인을](https://access.redhat.com/documentation/en-us/openshift_container_platform/4.10/html-single/cicd/#op-mirroring-images-to-run-pipelines-in-restricted-environment_creating-applications-with-cicd-pipelines) 실행하도록 이미지 미러링

제한된 [클러스터에](https://access.redhat.com/documentation/en-us/openshift_container_platform/4.10/html-single/images/#samples-operator-restricted-network-install) 대한 **Samples Operator** 구성

미러링된 [레지스트리로](https://access.redhat.com/documentation/en-us/openshift_container_platform/4.10/html-single/installing/#installation-about-mirror-registry_installing-mirroring-installation-images) 클러스터 생성

#### **4.4. OPENSHIFT PIPELINES** 설치 제거

클러스터 관리자는 다음 단계를 수행하여 **Red Hat OpenShift Pipelines Operator**를 제거할 수 있습니 다**.**

#### 1.

 $\blacksquare$ 

 $\circ$ 

 $\circ$ 

 $\circ$ 

**Red Hat OpenShift Pipelines Operator**를 설치할 때 기본적으로 추가된 **CR(Custom Resource)**을 삭제합니다**.**

#### 2.

**Operator**에 종속된 **Tekton Chains**와 같은 선택적 구성 요소의 **CR**을 삭제합니다**.**

#### 경고

선택적 구성 요소의 **CR**을 제거하지 않고 **Operator**를 설치 제거하는 경우 나중에 제거할 수 없습니다**.**

#### 3.

**Red Hat OpenShift Pipelines Operator**를 설치 제거합니다**.**

**Operator**를 설치 제거하는 것만으로 설치 과정에서 기본적으로 생성된 **Red Hat OpenShift Pipelines** 구성 요소가 제거되지는 않습니다**.**

**4.4.1. Red Hat OpenShift Pipelines** 구성 요소 및 사용자 정의 리소스 삭제

**Red Hat OpenShift Pipelines Operator** 설치 과정에서 기본적으로 생성된 **CR(**사용자 정의 리소스**)** 을 삭제합니다**.**

## 절차

웹 콘솔의 관리자 화면에서 **Administration → Custom Resource Definition**로 이동합니다**.**

2.

1.

이름으로 필터링 박스에 **config.operator.tekton.dev**를 입력하여 **Red Hat OpenShift Pipelines Operator CR**을 검색합니다**.**

3.

**CRD Config**을 클릭하여 **Custom Resource Definition Details** 페이지를 엽니다**.**

4.

**Actions** 드롭다운 메뉴를 클릭하고 **Delete Custom Resource Definition**를 선택합니다**.**

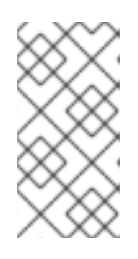

**CR**을 삭제하면 **Red Hat OpenShift Pipelines** 구성 요소가 삭제되고 클러스 터의 모든 작업과 파이프라인이 사라집니다**.**

5.

**Delete**를 클릭하여 **CR** 삭제를 확인합니다**.**

참고

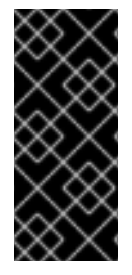

중요

이 절차를 반복하여 **Operator**를 설치 제거하기 전에 **Tekton Chains**와 같은 선택적 구 성 요소의 **CR**을 찾아 제거합니다**.** 선택적 구성 요소의 **CR**을 제거하지 않고 **Operator**를 설 치 제거하는 경우 나중에 제거할 수 없습니다**.**

**4.4.2. Red Hat OpenShift Pipelines Operator** 설치 제거

절차

1.

**Operators → OperatorHub** 페이지에서 키워드로 필터링 박스를 사용하여 **Red Hat OpenShift Pipelines Operator**를 검색합니다**.**

2.

**OpenShift Pipelines Operator** 타일을 클릭합니다**. Operator** 타일은 **Operator**가 설치되었 음을 타나냅니다**.**

**OpenShift Pipelines Operator** 설명자 페이지에서 **Uninstall**를 클릭합니다**.**

추가 리소스

3.

**OpenShift Container Platform** 에서 **Operator**를 설치 제거하는 방법에 대한 자세한 내용은 [클러스터에서](https://access.redhat.com/documentation/en-us/openshift_container_platform/4.10/html-single/operators/#olm-deleting-operators-from-a-cluster) **Operator** 삭제 섹션에서 확인할 수 있습니다**.**

**4.5. OPENSHIFT PIPELINES**를 사용하여 애플리케이션용 **CI/CD** 솔루션 작성

**Red Hat OpenShift Pipelines**를 사용하면 애플리케이션을 빌드**,** 테스트**,** 배포하는 사용자 정의 **CI/CD** 솔루션을 생성할 수 있습니다**.**

애플리케이션에 사용할 완전한 셀프 서비스 **CI/CD** 파이프라인을 생성하려면 다음 작업을 수행합니다**.**

- $\bullet$ 사용자 정의 작업을 생성하거나 재사용 가능한 기존 작업을 설치합니다**.**
- 애플리케이션용 제공 파이프라인을 생성하고 정의합니다**.**
- 

 $\circ$ 

다음 접근 방법 중 하나를 사용하여 파이프라인 실행을 위해 작업 공간에 연결된 스토리지 볼 륨 또는 파일 시스템을 제공합니다**.**

 $\circ$ 영구 볼륨 클레임을 생성하는 볼륨 클레임 템플릿 지정

영구 볼륨 클레임 지정

- 파이프라인을 인스턴스화하고 호출할 **PipelineRun** 오브젝트를 생성합니다**.**
- 소스 리포지토리의 이벤트를 캡처하는 트리거를 추가합니다**.**

여기서는 **pipelines-tutorial** 예제를 사용하여 선행 **Task**들을 보여줍니다**.** 예에서는 다음으로 구성된 간단한 애플리케이션을 사용합니다**.**

**[pipelines-vote-ui](https://github.com/openshift/pipelines-vote-ui/tree/pipelines-1.7) Git** 리포지토리에 소스 코드가 있는 프런트 엔드 인터페이스 **pipelinesvote-ui**

- **[pipelines-vote-api](https://github.com/openshift/pipelines-vote-api/tree/pipelines-1.7) Git** 리포지토리에 소스 코드가 있는 백엔드 인터페이스 **pipelines-voteapi**
- **[pipelines-tutorial](https://github.com/openshift/pipelines-tutorial/tree/pipelines-1.7) Git** 리포지토리의 **apply-manifests** 및 **update-deployment** 작업입니다**.**

### **4.5.1.** 사전 요구 사항

- **OpenShift Container Platform** 클러스터에 액세스 권한을 보유합니다**.**
- **OpenShift OperatorHub**에 나열된 **Red Hat [OpenShift](https://access.redhat.com/documentation/en-us/openshift_container_platform/4.10/html-single/cicd/#installing-pipelines) Pipelines Operator**를 사용하여 **OpenShift Pipelines**를 설치했습니다**.** 설치를 마친 후 전체 클러스터에 적용할 수 있습니다**.**
- $\blacksquare$ **[OpenShift](https://access.redhat.com/documentation/en-us/openshift_container_platform/4.10/html-single/cli_tools/#installing-tkn) Pipelines CLI** 가 설치되어 있어야 합니다**.**
- **GitHub ID**를 사용하여 프런트 엔드 **[pipelines-vote-ui](https://github.com/openshift/pipelines-vote-ui/tree/pipelines-1.7)** 및 백엔드 **[pipelines-vote-api](https://github.com/openshift/pipelines-vote-api/tree/pipelines-1.7) Git** 리 포지토리를 분기했으며**,** 이러한 리포지토리에 관리자 액세스 권한이 있습니다**.**
	- 선택 사항**: [pipelines-tutorial](https://github.com/openshift/pipelines-tutorial/tree/pipelines-1.7) Git** 리포지토리를 복제했습니다**.**
- **4.5.2.** 프로젝트 생성 및 파이프라인 서비스 계정 검사

### 절차

1.

- **OpenShift Container Platform** 클러스터에 로그인합니다**.**
- \$ oc login -u <login> -p <password> https://openshift.example.com:6443

2.

샘플 애플리케이션용 프로젝트를 생성합니다**.** 예시 워크플로에서는 **pipelines-tutorial** 프로 젝트를 생성합니다**.**

\$ oc new-project pipelines-tutorial

### 참고

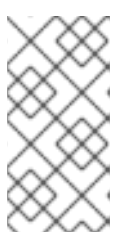

다른 이름으로 프로젝트를 생성하는 경우**,** 예시에 사용된 리소스 **URL**을 사용 자의 프로젝트 이름으로 업데이트하십시오**.**

3.

**pipeline** 서비스 계정을 표시합니다**.**

**Red Hat OpenShift Pipelines Operator**는 이미지를 빌드하고 내보내기에 충분한 권한이 있 는 **pipeline**이라는 서비스 계정을 추가하고 구성합니다**.** 이 서비스 계정은 **PipelineRun** 오브젝트 에서 사용합니다**.**

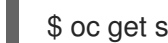

\$ oc get serviceaccount pipeline

**4.5.3.** 파이프라인 작업 생성

#### 절차

1.

파이프라인의 재사용 가능한 작업 목록이 포함된 **pipelines-tutorial** 리포지토리에서 **applymanifests** 및 **update-deployment** 작업을 설치합니다**.**

**\$ oc create -f https://raw.githubusercontent.com/openshift/pipelines-tutorial/pipelines-1.7/01\_pipeline/01\_apply\_manifest\_task.yaml \$ oc create -f https://raw.githubusercontent.com/openshift/pipelines-tutorial/pipelines-1.7/01\_pipeline/02\_update\_deployment\_task.yaml**

2.

**tkn task list** 명령을 사용하여 생성한 작업 목록을 표시합니다**.**

**\$ tkn task list**

**apply-manifest** 및 **update-deployment** 작업 리소스가 생성된 것이 출력에서 확인됩니다**.**

**NAME DESCRIPTION AGE apply-manifests 1 minute ago update-deployment 48 seconds ago**

3.

**tkn clustertasks list** 명령을 사용하여 **Operator**에서 설치한 추가 클러스터 작업 목록을 표 시합니다**(**예**: buildah** 및 **s2i-python-3).**

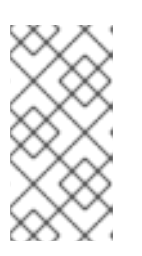

제한된 환경에서 **buildah** 클러스터 작업을 사용하려면 **Dockerfile**에서 내부 이미지 스트림을 기본 이미지로 사용해야 합니다**.**

**\$ tkn clustertasks list**

참고

**Operator**에서 설치한 **ClusterTask** 리소스가 출력에 나열됩니다**.**

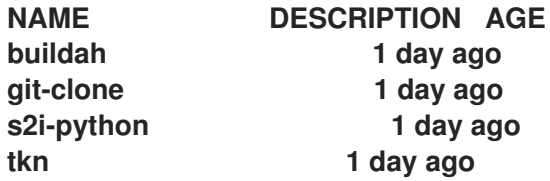

추가 리소스

버전이 없는 [클러스터](https://access.redhat.com/documentation/en-us/openshift_container_platform/4.10/html-single/cicd/#managing-nonversioned-and-versioned-cluster-tasks) 작업 관리

**4.5.4.** 파이프라인 조립

파이프라인은 **CI/CD** 흐름을 나타내며 실행할 작업들로 정의됩니다**.** 여러 애플리케이션 및 환경에서 포괄적으로 적용되고 재사용 가능하도록 설계되었습니다**.**

파이프라인은 **from** 및 **runAfter** 매개변수를 사용하여 작업들이 상호 작용하는 방법과 실행 순서를 지 정합니다**.** 그리고 **workspaces** 필드를 사용하여 파이프라인의 각 작업 실행 중 필요한 하나 이상의 볼륨 을 지정합니다**.**

이 섹션에서는 **GitHub**에서 애플리케이션의 소스 코드를 가져와 **OpenShift Container Platform**에서 빌드 및 배포하는 파이프라인을 생성합니다**.**

파이프라인은 백엔드 애플리케이션 **pipelines-vote-api** 및 프런트 엔드 애플리케이션 **pipelines-voteui**에 대해 다음 작업을 수행합니다**.**

**git-url** 및 **git-revision** 매개변수를 참조하여 **Git** 리포지토리에서 애플리케이션의 소스 코드 를 복제합니다**.**

**buildah** 클러스터 작업 사용하여 컨테이너 이미지를 빌드합니다**.**  $\bullet$ **image** 매개변수를 참조하여 **OpenShift** 이미지 레지스트리로 이미지를 푸시합니다**. apply-manifests** 및 **update-deployment** 작업을 사용하여 **OpenShift Container Platform** 에 새 이미지를 배포합니다**.** 절차 1. 다음 샘플 파이프라인 **YAML** 파일의 내용을 복사하여 저장합니다**. apiVersion: tekton.dev/v1beta1 kind: Pipeline metadata: name: build-and-deploy spec: workspaces: - name: shared-workspace params: - name: deployment-name type: string description: name of the deployment to be patched - name: git-url type: string description: url of the git repo for the code of deployment - name: git-revision type: string description: revision to be used from repo of the code for deployment default: "pipelines-1.7" - name: IMAGE type: string description: image to be built from the code tasks: - name: fetch-repository taskRef: name: git-clone kind: ClusterTask workspaces: - name: output workspace: shared-workspace params: - name: url value: \$(params.git-url) - name: subdirectory value: "" - name: deleteExisting value: "true" - name: revision**

**value: \$(params.git-revision) - name: build-image taskRef: name: buildah kind: ClusterTask params: - name: IMAGE value: \$(params.IMAGE) workspaces: - name: source workspace: shared-workspace runAfter: - fetch-repository - name: apply-manifests taskRef: name: apply-manifests workspaces: - name: source workspace: shared-workspace runAfter: - build-image - name: update-deployment taskRef: name: update-deployment params: - name: deployment value: \$(params.deployment-name) - name: IMAGE value: \$(params.IMAGE) runAfter: - apply-manifests**

파이프라인 정의는 **Git** 소스 리포지토리 및 이미지 레지스트리의 세부 사항을 요약합니다**.** 이 러한 세부 사항은 파이프라인이 트리거되고 실행될 때 **params**로 추가됩니다**.**

## 2.

파이프라인을 생성합니다**.**

\$ oc create -f <pipeline-yaml-file-name.yaml>

또는 **Git** 리포지토리에서 직접 **YAML** 파일을 실행할 수도 있습니다**.**

**\$ oc create -f https://raw.githubusercontent.com/openshift/pipelines-tutorial/pipelines-1.7/01\_pipeline/04\_pipeline.yaml**

3.

**tkn pipeline list** 명령을 사용하여 파이프라인이 애플리케이션에 추가되었는지 확인합니다**.**

\$ tkn pipeline list

출력에서 **build-and-deploy** 파이프라인이 생성되었는지 확인합니다**.**

NAME AGE LAST RUN STARTED DURATION STATUS build-and-deploy 1 minute ago --- --- --- --- ---

**4.5.5.** 제한된 환경에서 파이프라인을 실행하도록 이미지 미러링

연결이 끊긴 클러스터 또는 제한된 환경에서 프로비저닝된 클러스터에서 **OpenShift Pipelines**를 실행 하려면 **Samples Operator**가 제한된 네트워크용으로 구성되었는지 또는 클러스터 관리자가 미러링된 레 지스트리가 있는 클러스터를 생성했는지 확인해야 합니다**.**

다음 절차에서는 **pipelines-tutorial** 예제를 사용하여 미러링된 레지스트리가 있는 클러스터를 사용하 여 제한된 환경에서 애플리케이션에 대한 파이프라인을 생성합니다**. pipelines-tutorial** 예제가 제한된 환 경에서 작동하도록 하려면 프런트 엔드 인터페이스 **pipelines-vote-ui,** 백엔드 인터페이스 **pipelinesvote-api, cli**의 미러 레지스트리에서 해당 빌더 이미지를 미러링해야 합니다**.**

```
절차
```
1.

프런트 엔드 인터페이스 **pipelines-vote-ui**의 미러 레지스트리에서 빌더 이미지를 미러링합 니다**.**

a.

필요한 이미지 태그를 가져오지 않았는지 확인합니다**.**

**\$ oc describe imagestream python -n openshift**

출력 예

**Name: python Namespace: openshift [...]**

**3.8-ubi8 (latest) tagged from registry.redhat.io/ubi8/python-38:latest prefer registry pullthrough when referencing this tag**

**Build and run Python 3.8 applications on UBI 8. For more information about using this builder image, including OpenShift considerations, see https://github.com/sclorg/s2i-python-container/blob/master/3.8/README.md. Tags: builder, python Supports: python:3.8, python**

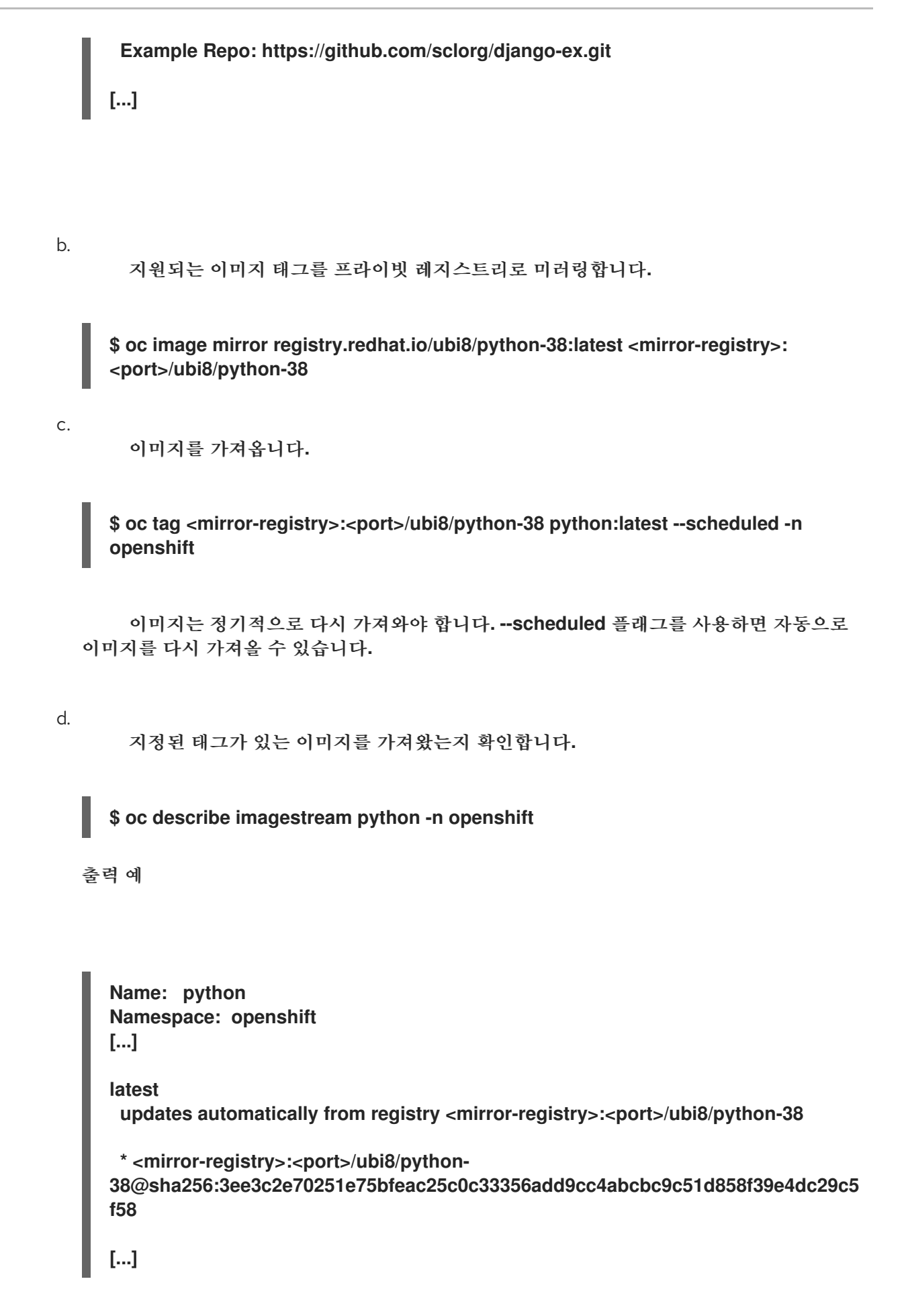

2. 백엔드 인터페이스 **pipelines-vote-api**의 미러 레지스트리에서 빌더 이미지를 미러링합니다**.** a. 필요한 이미지 태그를 가져오지 않았는지 확인합니다**.** 출력 예 **\$ oc describe imagestream golang -n openshift Name: golang Namespace: openshift [...] 1.14.7-ubi8 (latest) tagged from registry.redhat.io/ubi8/go-toolset:1.14.7 prefer registry pullthrough when referencing this tag Build and run Go applications on UBI 8. For more information about using this builder image, including OpenShift considerations, see https://github.com/sclorg/golang-container/blob/master/README.md. Tags: builder, golang, go Supports: golang Example Repo: https://github.com/sclorg/golang-ex.git [...]**

b.

지원되는 이미지 태그를 프라이빗 레지스트리로 미러링합니다**.**

**\$ oc image mirror registry.redhat.io/ubi8/go-toolset:1.14.7 <mirror-registry>: <port>/ubi8/go-toolset**

c.

이미지를 가져옵니다**.**

**\$ oc tag <mirror-registry>:<port>/ubi8/go-toolset golang:latest --scheduled -n openshift**

이미지는 정기적으로 다시 가져와야 합니다**. --scheduled** 플래그를 사용하면 자동으로 이미지를 다시 가져올 수 있습니다**.**

d. 지정된 태그가 있는 이미지를 가져왔는지 확인합니다**.** 출력 예 **\$ oc describe imagestream golang -n openshift Name: golang Namespace: openshift [...] latest updates automatically from registry <mirror-registry>:<port>/ubi8/go-toolset \* <mirror-registry>:<port>/ubi8/gotoolset@sha256:59a74d581df3a2bd63ab55f7ac106677694bf612a1fe9e7e3e1487f55c 421b37 [...]**

3.

**cli**의 미러 레지스트리에서 빌더 이미지를 미러링합니다**.**

a.

필요한 이미지 태그를 가져오지 않았는지 확인합니다**.**

**\$ oc describe imagestream cli -n openshift**

출력 예

**Name: cli Namespace: openshift [...] latest updates automatically from registry quay.io/openshift-release-dev/ocp-v4.0-artdev@sha256:65c68e8c22487375c4c6ce6f18ed5485915f2bf612e41fef6d41cbfcdb143 551 \* quay.io/openshift-release-dev/ocp-v4.0-artdev@sha256:65c68e8c22487375c4c6ce6f18ed5485915f2bf612e41fef6d41cbfcdb143**

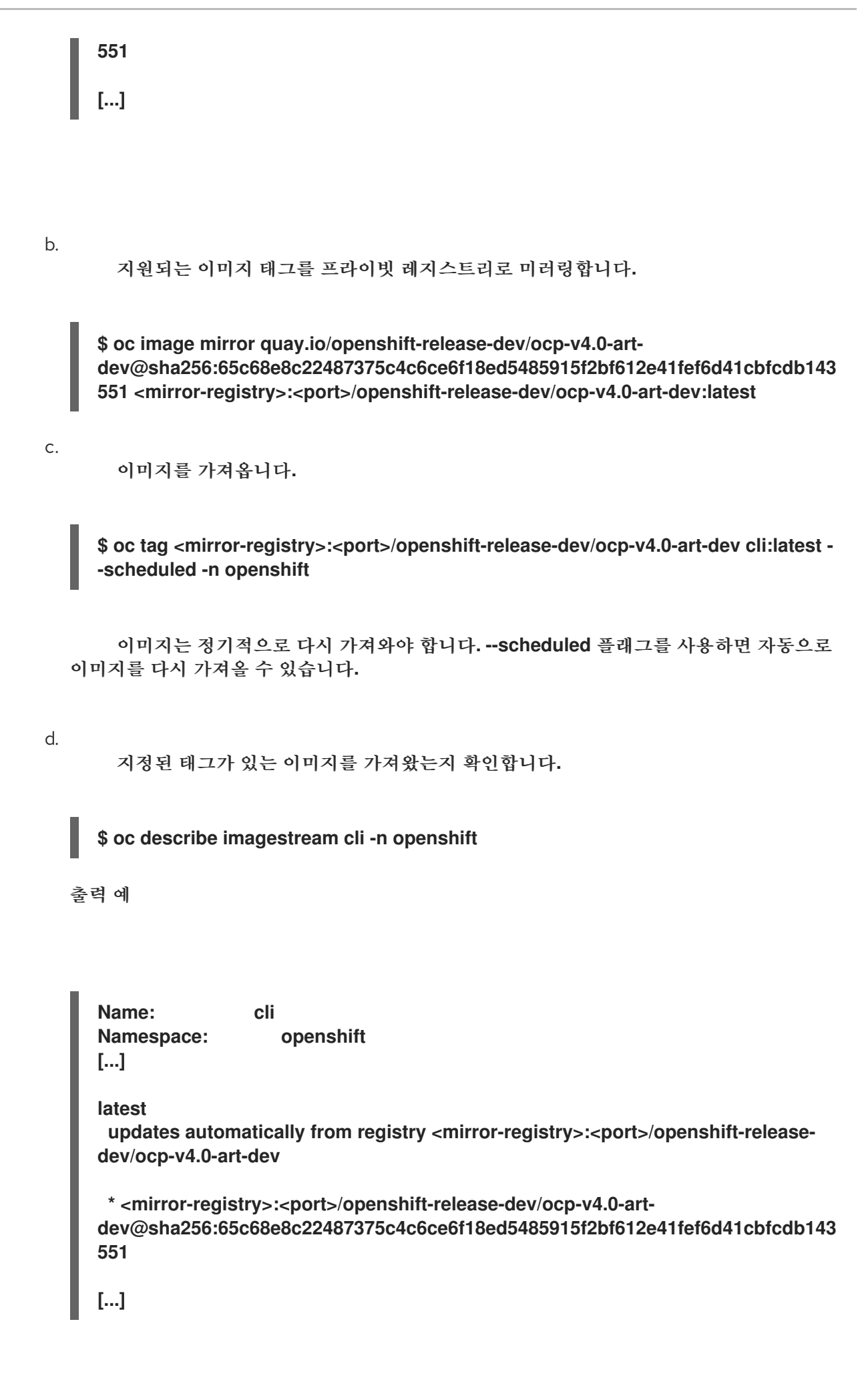

243

추가 리소스

제한된 [클러스터에](https://access.redhat.com/documentation/en-us/openshift_container_platform/4.10/html-single/images/#samples-operator-restricted-network-install) 대한 **Samples Operator** 구성

미러링된 [레지스트리로](https://access.redhat.com/documentation/en-us/openshift_container_platform/4.10/html-single/installing/#installation-about-mirror-registry_installing-mirroring-installation-images) 클러스터 생성

**4.5.6.** 파이프라인 실행

**PipelineRun** 리소스는 파이프라인을 시작하고 특정 호출에 사용해야 하는 **Git** 및 이미지 리소스에 연 결합니다**.** 그리고 파이프라인의 각 작업에 대해 **TaskRun** 리소스를 자동으로 생성하고 시작합니다**.**

절차

1.

백엔드 애플리케이션의 파이프라인을 시작합니다**.**

**\$ tkn pipeline start build-and-deploy \ -w name=sharedworkspace,volumeClaimTemplateFile=https://raw.githubusercontent.com/openshift/pi pelines-tutorial/pipelines-1.7/01\_pipeline/03\_persistent\_volume\_claim.yaml \ -p deployment-name=pipelines-vote-api \ -p git-url=https://github.com/openshift/pipelines-vote-api.git \ -p IMAGE='image-registry.openshift-imageregistry.svc:5000/\$(context.pipelineRun.namespace)/pipelines-vote-api' \ --use-param-defaults**

위 명령은 파이프라인 실행을 위한 영구 볼륨 클레임을 생성하는 볼륨 클레임 템플릿을 사용 합니다**.**

2.

파이프라인 실행의 진행 상황을 추적하려면 다음 명령을 입력합니다**.**

**\$ tkn pipelinerun logs <pipelinerun\_id> -f**

위 명령의 **<pipelinerun\_id>**는 이전 명령의 출력에서 반환된 **PipelineRun**의 **ID**입니다**.**

3.

프런트 엔드 애플리케이션의 파이프라인을 시작합니다**.**

**\$ tkn pipeline start build-and-deploy \ -w name=sharedworkspace,volumeClaimTemplateFile=https://raw.githubusercontent.com/openshift/pi pelines-tutorial/pipelines-1.7/01\_pipeline/03\_persistent\_volume\_claim.yaml \ -p deployment-name=pipelines-vote-ui \ -p git-url=https://github.com/openshift/pipelines-vote-ui.git \ -p IMAGE='image-registry.openshift-imageregistry.svc:5000/\$(context.pipelineRun.namespace)/pipelines-vote-ui' \ --use-param-defaults**

4.

파이프라인 실행의 진행 상황을 추적하려면 다음 명령을 입력합니다**.**

**\$ tkn pipelinerun logs <pipelinerun\_id> -f**

위 명령의 **<pipelinerun\_id>**는 이전 명령의 출력에서 반환된 **PipelineRun**의 **ID**입니다**.**

5.

몇 분 후에 **tkn pipelinerun list** 명령을 사용하여 모든 파이프라인 실행을 나열하여 파이프라 인이 성공적으로 실행되었는지 확인합니다**.**

**\$ tkn pipelinerun list**

파이프라인 실행 목록이 출력됩니다**.**

**NAME STARTED DURATION STATUS build-and-deploy-run-xy7rw 1 hour ago 2 minutes Succeeded build-and-deploy-run-z2rz8 1 hour ago 19 minutes Succeeded**

6.

애플리케이션 경로를 가져옵니다**.**

**\$ oc get route pipelines-vote-ui --template='http://{{.spec.host}}'**

이전 명령의 출력에 주목하십시오**.** 이 경로를 사용하여 애플리케이션에 액세스할 수 있습니 다**.**

7.

이전 파이프라인의 파이프라인 리소스 및 서비스 계정을 사용하여 마지막 파이프라인 실행을 다시 실행하려면 다음을 실행합니다**.**

**\$ tkn pipeline start build-and-deploy --last**

### 추가 리소스

 $\bullet$ **git secret**을 사용하여 [파이프라인](https://access.redhat.com/documentation/en-us/openshift_container_platform/4.10/html-single/cicd/#authenticating-pipelines-using-git-secret) 인증

**4.5.7.** 파이프라인에 트리거 추가

트리거를 사용하면 파이프라인에서 내보내기 이벤트 및 가져오기 요청 등의 외부 **GitHub** 이벤트에 응 답할 수 있습니다**.** 애플리케이션에 대한 파이프라인을 어셈블하고 시작한 후 **TriggerBinding, TriggerTemplate, Trigger, EventListener** 리소스를 추가하여 **GitHub** 이벤트를 캡처합니다**.**

프로세스

1.

다음 샘플 **TriggerBinding YAML** 파일의 내용을 복사하여 저장합니다**.**

- **apiVersion: triggers.tekton.dev/v1beta1 kind: TriggerBinding metadata: name: vote-app spec: params: - name: git-repo-url value: \$(body.repository.url) - name: git-repo-name value: \$(body.repository.name) - name: git-revision**
	- **value: \$(body.head\_commit.id)**
- 2.

**TriggerBinding** 리소스를 생성합니다**.**

**\$ oc create -f <triggerbinding-yaml-file-name.yaml>**

또는 **pipelines-tutorial Git** 리포지토리에서 직접 **TriggerBinding** 리소스를 생성할 수 있습 니다**.**

**\$ oc create -f https://raw.githubusercontent.com/openshift/pipelines-tutorial/pipelines-1.7/03\_triggers/01\_binding.yaml**

3.

다음 샘플 **TriggerTemplate YAML** 파일의 내용을 복사하여 저장합니다**.**

**apiVersion: triggers.tekton.dev/v1beta1 kind: TriggerTemplate metadata:**

**name: vote-app spec: params: - name: git-repo-url description: The git repository url - name: git-revision description: The git revision default: pipelines-1.7 - name: git-repo-name description: The name of the deployment to be created / patched resourcetemplates: - apiVersion: tekton.dev/v1beta1 kind: PipelineRun metadata: generateName: build-deploy-\$(tt.params.git-repo-name) spec: serviceAccountName: pipeline pipelineRef: name: build-and-deploy params: - name: deployment-name value: \$(tt.params.git-repo-name) - name: git-url value: \$(tt.params.git-repo-url) - name: git-revision value: \$(tt.params.git-revision) - name: IMAGE value: image-registry.openshift-imageregistry.svc:5000/\$(context.pipelineRun.namespace)/\$(tt.params.git-repo-name) workspaces: - name: shared-workspace volumeClaimTemplate: spec: accessModes: - ReadWriteOnce resources: requests: storage: 500Mi**

템플릿은 작업 영역의 스토리지 볼륨을 정의하기 위해 영구 볼륨 클레임을 생성하는 볼륨 클 레임 템플릿을 지정합니다**.** 따라서 데이터 스토리지를 제공하기 위해 영구 볼륨 클레임을 생성할 필요가 없습니다**.**

**TriggerTemplate** 리소스를 생성합니다**.**

**\$ oc create -f <triggertemplate-yaml-file-name.yaml>**

또는 **pipelines-tutorial Git** 리포지토리에서 직접 **TriggerTemplate** 리소스를 생성할 수도 있 습니다**.**

<sup>4.</sup>

**\$ oc create -f https://raw.githubusercontent.com/openshift/pipelines-tutorial/pipelines-1.7/03\_triggers/02\_template.yaml**

5.

다음 샘플 **Trigger YAML** 파일의 콘텐츠를 복사하여 저장합니다**.**

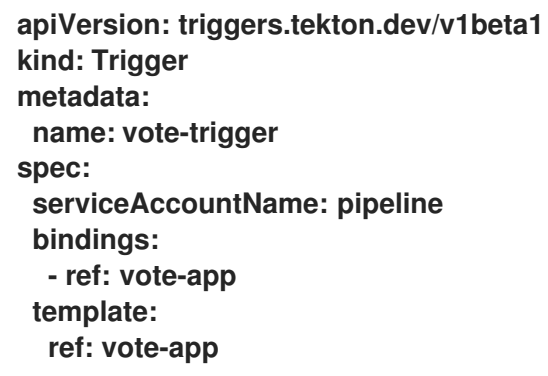

6.

**Trigger** 리소스를 생성합니다**.**

**\$ oc create -f <trigger-yaml-file-name.yaml>**

또는 **pipelines-tutorial Git** 리포지토리에서 직접 **Trigger** 리소스를 생성할 수도 있습니다**.**

**\$ oc create -f https://raw.githubusercontent.com/openshift/pipelines-tutorial/pipelines-1.7/03\_triggers/03\_trigger.yaml**

7.

다음 샘플 **EventListener YAML** 파일의 내용을 복사하여 저장합니다**.**

**apiVersion: triggers.tekton.dev/v1beta1 kind: EventListener metadata: name: vote-app spec: serviceAccountName: pipeline triggers: - triggerRef: vote-trigger**

또는 트리거 사용자 정의 리소스를 정의하지 않은 경우 트리거 이름을 참조하는 대신 바인딩 및 템플릿 사양을 **EventListener YAML** 파일에 추가합니다**.**

**apiVersion: triggers.tekton.dev/v1beta1 kind: EventListener metadata: name: vote-app spec:**
**serviceAccountName: pipeline triggers: - bindings: - ref: vote-app template: ref: vote-app**

8.

다음 단계를 수행하여 **EventListener** 리소스를 생성합니다**.**

보안 **HTTPS** 연결을 사용하여 **EventListener** 리소스를 생성하려면 다음을 수행합니다**.**

a.

b.

c.

**Eventlistener** 리소스에 대한 보안 **HTTPS** 연결을 활성화하려면 레이블을 추가합 니다**.**

**\$ oc label namespace <ns-name> operator.tekton.dev/enableannotation=enabled**

**EventListener** 리소스를 생성합니다**.**

**\$ oc create -f <eventlistener-yaml-file-name.yaml>**

또는 **pipelines-tutorial Git** 리포지토리에서 직접 **EvenListener** 리소스를 생성할 수도 있습니다**.**

**\$ oc create -f https://raw.githubusercontent.com/openshift/pipelinestutorial/pipelines-1.7/03\_triggers/04\_event\_listener.yaml**

재암호화 **TLS** 종료로 경로를 생성합니다**.**

**\$ oc create route reencrypt --service=<svc-name> --cert=tls.crt --key=tls.key - ca-cert=ca.crt --hostname=<hostname>**

또는 재암호화 **TLS** 종료 **YAML** 파일을 만들어 보안 경로를 만들 수도 있습니다**.**

보안 경로의 **TLS** 종료 **YAML**에 대한 재암호화의 예

**apiVersion: route.openshift.io/v1 kind: Route**

<span id="page-253-2"></span><span id="page-253-1"></span><span id="page-253-0"></span>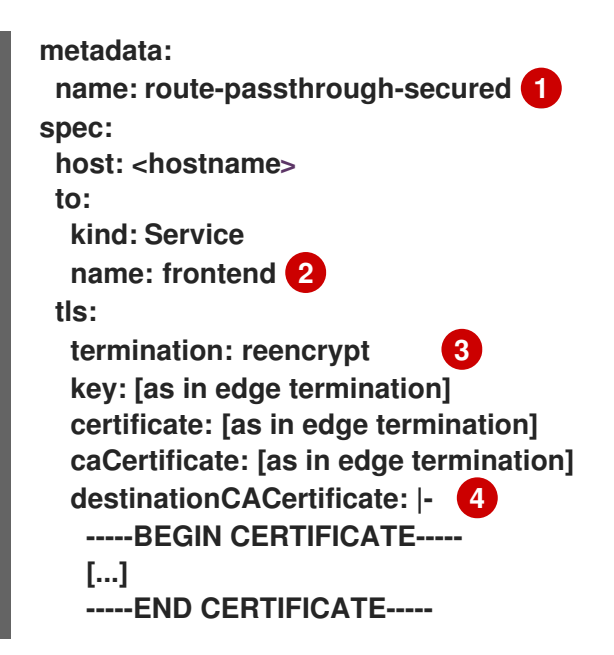

# <span id="page-253-3"></span>**[1](#page-253-0) [2](#page-253-1)**

## **[3](#page-253-2)**

**termination** 필드는 **reencrypt**로 설정됩니다**.** 이 필드는 유일한 필수 **tls** 필 드입니다**.**

## **[4](#page-253-3)**

a.

재암호화에 필요합니다**. destinationCACertificate**는 엔드포인트 인증서의 유효성을 검사하고 라우터에서 대상 **pod**로의 연결을 보호합니다**.** 서비스에서 서비 스 서명 인증서를 사용 중이거나 관리자가 라우터의 기본 **CA** 인증서를 지정하고 서 비스에 해당 **CA**에서 서명한 인증서가 있는 경우 이 필드를 생략할 수 있습니다**.**

자세한 옵션은 **oc create route reencrypt --help**를 참조하십시오**.**

비보안 **HTTP** 연결을 사용하여 **EventListener** 리소스를 생성하려면 다음을 수행합니 다**.**

**EventListener** 리소스를 생성합니다**.**

b. **EventListener** 서비스에 공개 액세스가 가능하도록 이 서비스를 **OpenShift Container Platform** 경로로 노출합니다**.**

#### **\$ oc expose svc el-vote-app**

**4.5.8.** 여러 네임스페이스를 제공하도록 이벤트 리스너 구성

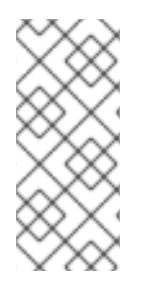

#### 참고

기본 **CI/CD** 파이프라인을 생성하려면 이 섹션을 건너뛸 수 있습니다**.** 그러나 배포 전략 에 여러 네임스페이스가 포함된 경우 여러 네임스페이스를 제공하도록 이벤트 리스너를 구 성할 수 있습니다**.**

클러스터 관리자는 **EvenListener** 개체의 재사용성을 높이기 위해 여러 네임스페이스를 제공하는 다 중 테넌트 이벤트 리스너로 구성하고 배포할 수 있습니다**.**

#### 프로세스

1.

이벤트 리스너에 대한 클러스터 전체 가져오기 권한을 구성합니다**.**

a.

**ClusterRoleBinding** 및 **EventListener** 오브젝트에 사용할 서비스 계정 이름을 설정합 니다**.** 예를 들어 **el-sa.**

예제 **ServiceAccount.yaml**

**apiVersion: v1 kind: ServiceAccount metadata: name: el-sa ---**

b.

**ClusterRole.yaml** 파일의 **rules** 섹션에서 모든 이벤트 리스너 배포에 대한 적절한 권한 이 클러스터 전체에서 작동합니다**.**

**ClusterRole.yaml**예

**kind: ClusterRole**

```
apiVersion: rbac.authorization.k8s.io/v1
metadata:
 name: el-sel-clusterrole
rules:
- apiGroups: ["triggers.tekton.dev"]
 resources: ["eventlisteners", "clustertriggerbindings", "clusterinterceptors",
"triggerbindings", "triggertemplates", "triggers"]
 verbs: ["get", "list", "watch"]
- apiGroups: [""]
 resources: ["configmaps", "secrets"]
 verbs: ["get", "list", "watch"]
- apiGroups: [""]
 resources: ["serviceaccounts"]
 verbs: ["impersonate"]
...
```
c.

적절한 서비스 계정 이름 및 클러스터 역할 이름으로 클러스터 역할 바인딩을 구성합니 다**.**

#### **ClusterRoleBinding.yaml**예

```
apiVersion: rbac.authorization.k8s.io/v1
kind: ClusterRoleBinding
metadata:
 name: el-mul-clusterrolebinding
subjects:
- kind: ServiceAccount
 name: el-sa
 namespace: default
roleRef:
 apiGroup: rbac.authorization.k8s.io
 kind: ClusterRole
 name: el-sel-clusterrole
...
```
2.

```
이벤트 리스너의 spec 매개변수에서 서비스 계정 이름(예: el-sa )을 추가합니다. 이벤트 리
스너가 제공하려는 네임스페이스 이름으로 namespaceSelector 매개변수를 채웁니다.
```
#### **EventListener.yaml**예

**apiVersion: triggers.tekton.dev/v1beta1 kind: EventListener metadata: name: namespace-selector-listener spec: serviceAccountName: el-sa namespaceSelector: matchNames: - default - foo ...**

3.

필요한 권한이 있는 서비스 계정을 생성합니다**(**예**: foo-trigger-sa ).** 트리거를 바인딩하는 역 할에 사용합니다**.**

예제 **ServiceAccount.yaml**

**apiVersion: v1 kind: ServiceAccount metadata: name: foo-trigger-sa namespace: foo ...**

예**: RoleBinding.yaml**

**apiVersion: rbac.authorization.k8s.io/v1 kind: RoleBinding metadata: name: triggercr-rolebinding namespace: foo subjects: - kind: ServiceAccount name: foo-trigger-sa namespace: foo roleRef: apiGroup: rbac.authorization.k8s.io**

**kind: ClusterRole name: tekton-triggers-eventlistener-roles ...**

4.

적절한 트리거 템플릿**,** 트리거 바인딩 및 서비스 계정 이름을 사용하여 트리거를 생성합니다**.**

예**: Trigger.yaml**

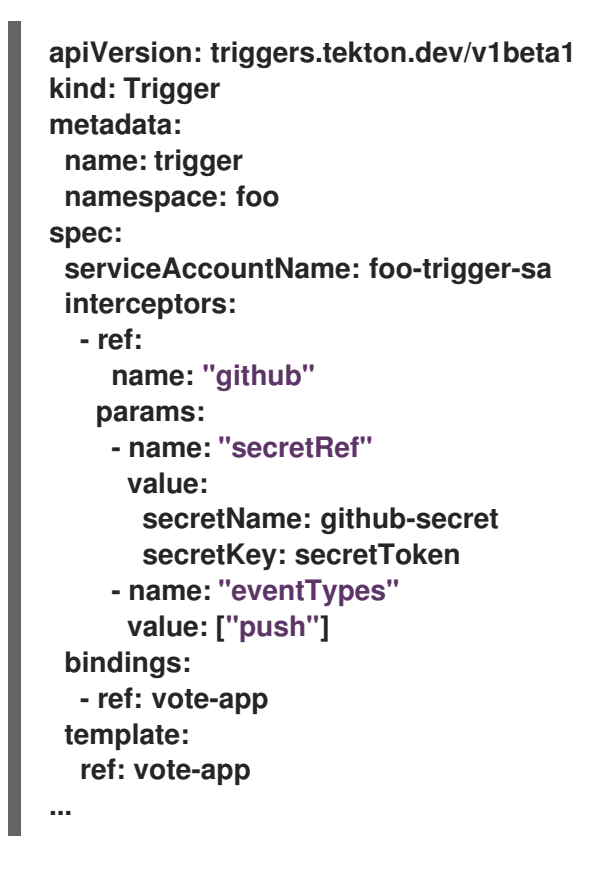

**4.5.9. Webhook** 생성

*Webhooks*는 리포지토리에 구성된 이벤트가 발생할 때마다 이벤트 리스너가 수신하는 **HTTP POST** 메시지입니다**.** 이어서 이벤트 페이로드가 트리거 바인딩에 매핑되고 트리거 템플릿에 의해 처리됩니다**.** 트리거 템플릿은 최종적으로 **Kubernetes** 리소스를 생성 및 배포를 수행할 하나 이상의 파이프라인 실행 을 시작합니다**.**

여기서는 분기된 **Git** 리포지토리 **pipelines-vote-ui**와 **pipelines-vote-api**에 대한 **Webhook URL**을 구 성합니다**.** 이 **URL**은 공개 액세스 가능한 **EventListener** 서비스 경로를 가리킵니다**.**

### 참고

**Webhook**를 추가하려면 리포지토리에 대한 관리자 권한이 필요합니다**.** 리포지토리에 대한 관리자 액세스 권한이 없으면 시스템 관리자에게 요청하여 **Webhook**을 추가하십시 오**.**

#### 프로세스

1.

**Webhook URL**을 가져옵니다**.**

보안 **HTTPS** 연결의 경우 다음을 수행합니다**.**

\$ echo "URL: \$(oc get route el-vote-app --template='https://{{.spec.host}}')"

**HTTP(**비보안**)** 연결의 경우 다음을 수행합니다**.**

\$ echo "URL: \$(oc get route el-vote-app --template='http://{{.spec.host}}')"

출력에서 가져온 **URL**을 기록해 둡니다**.**

#### 2.

a.

c.

i.

ii.

프런트 엔드 리포지토리에서 수동으로 **Webhook**을 구성합니다**.**

- 브라우저에서 프런트 엔드 **Git** 리포지토리 **pipelines-vote-ui**를 엽니다**.**
- b. **Settings → Webhook → Webhook** 추가를 클릭합니다**.**
	- **Webhooks/Add Webhook** 페이지에서**:**

**Payload URL** 필드에 **1**단계의 **Webhook URL**을 입력합니다**.**

**Content type**으로 **application/json**을 선택합니다**.**

iii.

**Secret** 필드에 시크릿을 지정합니다**.**

iv. **Just the push event**이 선택되어 있는지 확인합니다**.**

v.

**Active**를 선택하십시오

vi.

**Add Webhook**를 클릭합니다**.**

3.

백엔드 리포지토리 **pipelines-vote-api**에 대해 **2**단계를 반복합니다**.**

**4.5.10.** 파이프라인 실행 트리거

**Git** 리포지토리에서 **push** 이벤트가 발생할 때마다 구성된 **Webhook**에서 공개 노출된 **EventListener** 서비스 경로로 이벤트 페이로드를 보냅니다**.** 애플리케이션의 **EventListener** 서비스는 페이로드를 처리 하여 관련 **TriggerBinding** 및 **TriggerTemplate** 쌍으로 전달합니다**. TriggerBinding** 리소스는 매개변수 를 추출하고 **TriggerTemplate** 리소스는 이러한 매개변수를 사용하여 리소스 생성 방식을 지정합니다**.** 그 리고 애플리케이션을 다시 빌드 및 배포할 수도 있습니다**.**

이 섹션에서는 비어 있는 커밋을 프런트 엔드 **pipelines-vote-ui** 리포지토리로 내보냅니다**.** 그러면 파 이프라인 실행이 트리거됩니다**.**

프로세스

1.

터미널에서 분기된 **Git** 리포지토리 **pipelines-vote-ui**를 복제합니다**.**

**\$ git clone git@github.com:<your GitHub ID>/pipelines-vote-ui.git -b pipelines-1.7**

2.

비어 있는 커밋을 푸시합니다**.**

**\$ git commit -m "empty-commit" --allow-empty && git push origin pipelines-1.7**

3.

파이프라인 실행이 트리거되었는지 확인합니다**.**

\$ tkn pipelinerun list

새로운 파이프라인 실행이 시작되었습니다**.**

**4.5.11.** 사용자 정의 프로젝트에 대한 트리거의 이벤트 리스너 모니터링 활성화

클러스터 관리자는 사용자 정의 프로젝트에서 **Triggers** 서비스에 대한 이벤트 리스너 메트릭을 수집 하고 **OpenShift Container Platform** 웹 콘솔에 표시하려면 각 이벤트 리스너에 대한 서비스 모니터를 생 성할 수 있습니다**. HTTP** 요청을 수신할 때 **Triggers** 서비스에 대한 이벤트 리스너는 **3**개의 메트 릭 **eventlistener\_http\_duration\_seconds,eventlistener\_event\_count, eventlistener\_triggered\_resources** 를 반환합니다**.**

#### 사전 요구 사항

 $\blacksquare$ 

- **OpenShift Container Platform** 웹 콘솔에 로그인했습니다**.**
- $\bullet$ **Red Hat OpenShift Pipelines Operator**를 설치했습니다**.**
- 
- 사용자 정의 프로젝트에 대한 모니터링을 활성화했습니다**.**

프로세스

1.

```
각 이벤트 리스너마다 서비스 모니터를 생성합니다. 예를 들어 test 네임스페이스에서
github-listener 이벤트 리스너에 대한 지표를 보려면 다음 서비스 모니터를 생성합니다.
```

```
apiVersion: monitoring.coreos.com/v1
kind: ServiceMonitor
metadata:
 labels:
  app.kubernetes.io/managed-by: EventListener
  app.kubernetes.io/part-of: Triggers
  eventlistener: github-listener
 annotations:
  networkoperator.openshift.io/ignore-errors: ""
 name: el-monitor
 namespace: test
spec:
 endpoints:
  - interval: 10s
   port: http-metrics
 jobLabel: name
 namespaceSelector:
  matchNames:
   - test
 selector:
```
**matchLabels: app.kubernetes.io/managed-by: EventListener app.kubernetes.io/part-of: Triggers eventlistener: github-listener**

2.

**...**

이벤트 리스너에 요청을 보내 서비스 모니터를 테스트합니다**.** 예를 들어 비어 있는 커밋을 내 보냅니다**.**

**\$ git commit -m "empty-commit" --allow-empty && git push origin main**

3.

**OpenShift Container Platform** 웹 콘솔에서 **Administrator → Observe → Metrics** 로 이동 합니다**.**

4.

지표를 보려면 이름으로 검색합니다**.** 예를 들어 **github-listener** 이벤트 리스너의 **eventlistener\_http\_resources** 지표의 세부 정보를 보려면 **eventlistener\_http\_resources** 키워 드를 사용하여 검색합니다**.**

추가 리소스

- 
- 사용자 정의 [프로젝트](https://access.redhat.com/documentation/en-us/openshift_container_platform/4.10/html-single/monitoring/#enabling-monitoring-for-user-defined-projects) 모니터링 활성화

**4.5.12.** 추가 리소스

동일한 리포지토리의 애플리케이션 소스 코드와 함께 파이프라인을 코드로 포함하려면 **Using [Pipelines](https://access.redhat.com/documentation/en-us/openshift_container_platform/4.10/html-single/cicd/#using-pipelines-as-code) as code** 를 참조하십시오**.**

 $\bullet$ 

개발자 화면의 [파이프라인에](https://access.redhat.com/documentation/en-us/openshift_container_platform/4.10/html-single/cicd/#working-with-pipelines-using-the-developer-perspective) 대한 자세한 내용은 개발자 화면의 파이프라인 작업 섹션을 참 조하십시오**.**

- **SCC(**보안 컨텍스트 제약 조건**)**에 대한 자세한 내용은 **Managing Security Context Constraints** 섹션을 [참조하십시오](https://access.redhat.com/documentation/en-us/openshift_container_platform/4.10/html-single/authentication_and_authorization/#managing-pod-security-policies)**.**
- 

재사용 가능 작업의 예를 더 보려면 **[OpenShift](https://github.com/openshift/pipelines-catalog)** 카탈로그 리포지토리를 참조하십시오**. Tekton** 프로젝트의 **Tekton** 카탈로그도 참조할 수 있습니다**.**

재사용 가능한 작업 및 파이프라인에 대해 **Tekton Hub**의 사용자 정의 인스턴스를 설치하고 배포하려면 **Using Tekton Hub with Red Hat [OpenShift](https://access.redhat.com/documentation/en-us/openshift_container_platform/4.10/html-single/cicd/#using-tekton-hub-with-openshift-pipelines) Pipelines** 를 참조하십시오**.**

재암호화 **TLS** 종료에 대한 자세한 내용은 [재암호화](https://docs.openshift.com/container-platform/3.11/architecture/networking/routes.html#re-encryption-termination) 종료를 참조하십시오**.**

보안 경로에 대한 자세한 내용은 **[Secured](https://access.redhat.com/documentation/en-us/openshift_container_platform/4.10/html-single/networking/#secured-routes) routes** 섹션을 참조하십시오**.**

**4.6.** 버전이 없는 클러스터 작업 관리

클러스터 관리자로 **Red Hat OpenShift Pipelines Operator**를 설치하면 버전 지정된 클러스터 작업 **(VCT)** 및 버전이 없는 클러스터 작업 *(NVCT)*이라는 각 기본 클러스터 작업이 변형됩니다**.** 예를 들어 **Red Hat OpenShift Pipelines Operator v1.7**을 설치하면 **buildah-1-7-0 VCT** 및 **buildah NVCT**가 생성됩니 다**.**

**NVCT**와 **VCT**는 모두 **params, Workspace** 및 단계를 포함하여 동일한 메타데이터**,** 동작 및 사양을 갖 습니다**.** 그러나 해당 **Operator**를 비활성화하거나 **Operator**를 업그레이드할 때 다르게 작동합니다**.**

**4.6.1.** 버전이 없는 클러스터 작업과 버전이 지정된 클러스터 작업의 차이점

버전이 아닌 클러스터 작업과 버전이 지정된 클러스터 작업에는 이름이 다른 규칙이 있습니다**.** 또한 **Red Hat OpenShift Pipelines Operator**는 이를 다르게 업그레이드합니다**.**

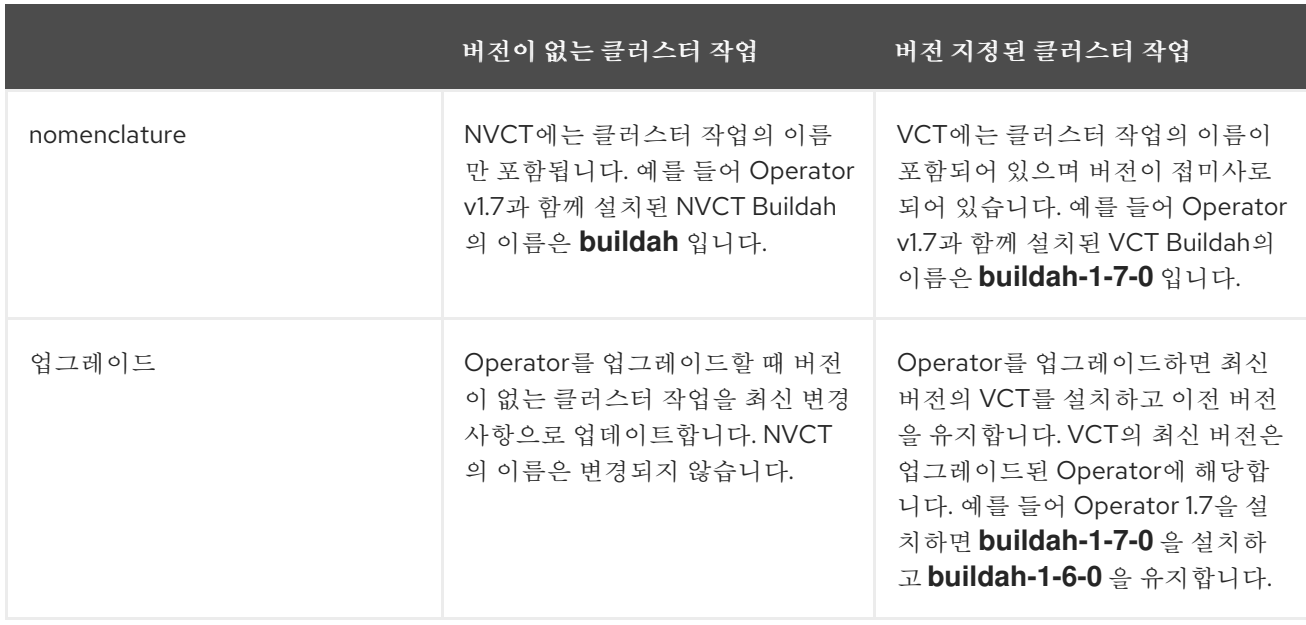

표 **4.5.** 버전이 없는 클러스터 작업과 버전이 지정된 클러스터 작업의 차이점

**4.6.2.** 버전이 없는 클러스터 작업과 버전이 지정된 클러스터 작업의 장점 및 단점

버전이 아닌 또는 버전이 아닌 클러스터 작업을 프로덕션 환경의 표준으로 채택하기 전에 클러스터 관

리자는 장단점을 고려할 수 있습니다**.**

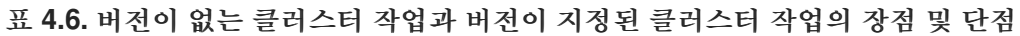

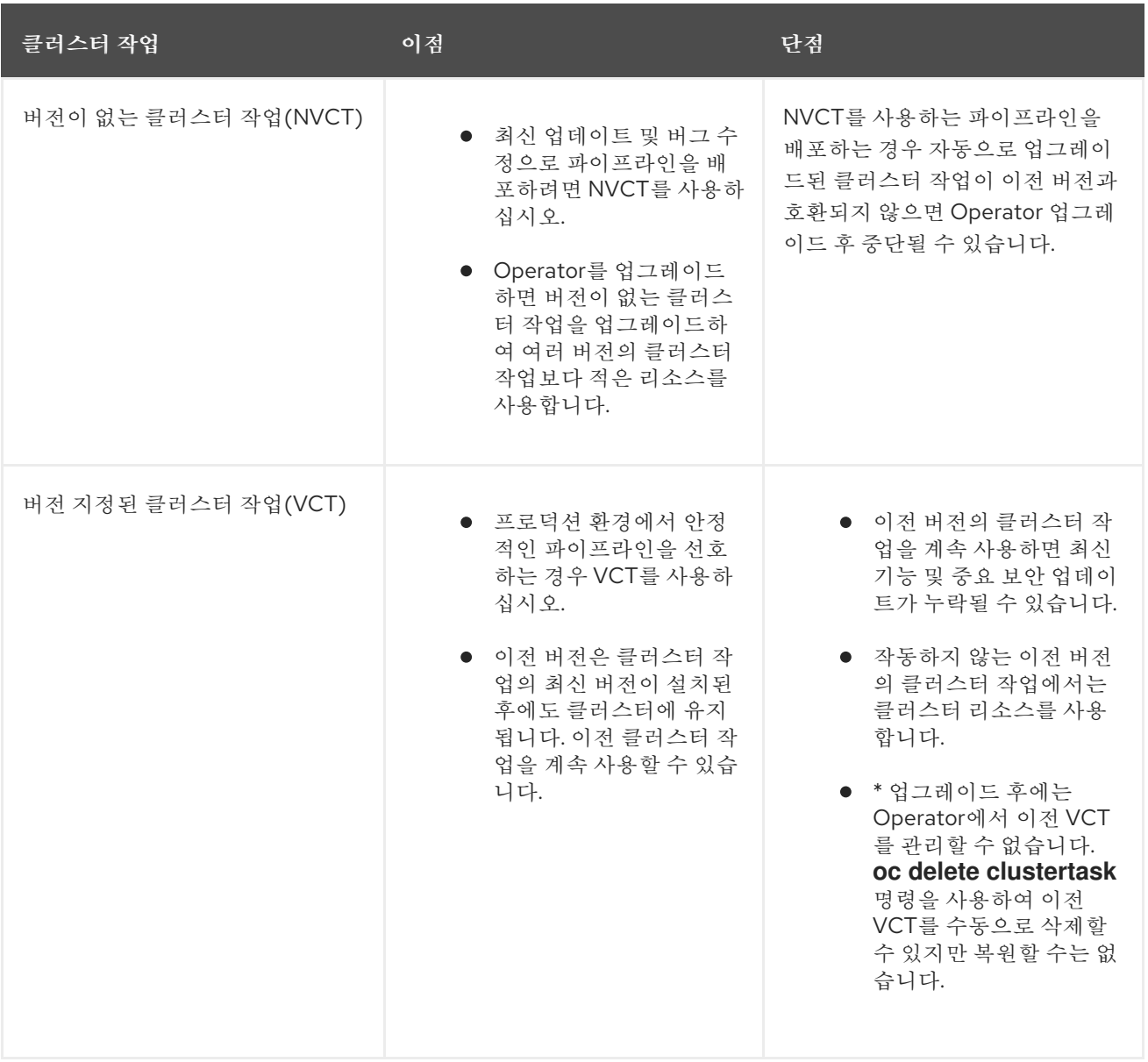

**4.6.3.** 버전이 없는 클러스터 작업 비활성화

클러스터 관리자는 **Pipelines Operator**가 설치한 클러스터 작업을 비활성화할 수 있습니다**.**

프로세스

1.

버전이 없는 모든 클러스터 작업 및 최신 버전의 클러스터 작업을 삭제하려면 **TektonConfig CRD(**사용자 정의 리소스 정의**)**를 편집하고 **spec.addon.params** 에서 **clusterTasks** 매개변수를 **false** 로 설정합니다**.**

**TektonConfig CR**의 예

**apiVersion: operator.tekton.dev/v1alpha1 kind: TektonConfig metadata: name: config spec: params: - name: createRbacResource value: "false" profile: all targetNamespace: openshift-pipelines addon: params: - name: clusterTasks value: "false" ...**

클러스터 작업을 비활성화하면 **Operator**는 버전이 없는 모든 클러스터 작업과 클러스터에서 버전 지정된 클러스터 작업의 최신 버전만 제거합니다**.**

참고

클러스터 작업을 다시 활성화하면 버전이 없는 클러스터 작업이 설치됩니다**.**

2.

선택 사항**:** 버전이 지정된 클러스터 작업의 이전 버전을 삭제하려면 다음 방법 중 하나를 사 용합니다**.**

a.

이전 버전의 개별 클러스터 작업을 삭제하려면 **oc delete clustertask** 명령 다음에 버전 이 지정된 클러스터 작업 이름을 사용합니다**.** 예를 들어 다음과 같습니다**.**

**\$ oc delete clustertask buildah-1-6-0**

b.

이전 버전의 **Operator**에서 생성한 모든 버전의 클러스터 작업을 삭제하려면 해당 설치 프로그램 세트를 삭제할 수 있습니다**.** 예를 들어 다음과 같습니다**.**

**\$ oc delete tektoninstallerset versioned-clustertask-1-6-k98as**

#### 경고

이전 버전의 클러스터 작업을 삭제하면 복원할 수 없습니다**.** 현재 버전의 **Operator**가 생성한 버전 및 버전이 아닌 클러스터 작업만 복원할 수 있습니다**.**

#### **4.7. OPENSHIFT PIPELINES**에서 **TEKTON HUB** 사용

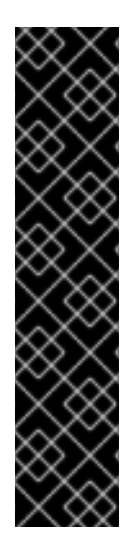

중요

**Tekton Hub**는 기술 프리뷰 기능 전용입니다**.** 기술 프리뷰 기능은 **Red Hat** 프로덕션 서 비스 수준 계약**(SLA)**에서 지원되지 않으며 기능적으로 완전하지 않을 수 있습니다**.** 따라서 프로덕션 환경에서 사용하는 것은 권장하지 않습니다**.** 이러한 기능을 사용하면 향후 제품 기능을 조기에 이용할 수 있어 개발 과정에서 고객이 기능을 테스트하고 피드백을 제공할 수 있습니다**.**

**Red Hat** 기술 프리뷰 기능의 지원 범위에 대한 자세한 내용은 기술 프리뷰 기능 지원 범 위를 [참조하십시오](https://access.redhat.com/support/offerings/techpreview/)**.**

**Tekton Hub**를 사용하면 **CI/CD** 워크플로를 위한 재사용 가능한 작업 및 파이프라인을 검색**,** 검색 및 공 유할 수 있습니다**. Tekton Hub**의 공용 인스턴스는 **[hub.tekton.dev](https://hub.tekton.dev/)** 에서 사용할 수 있습니다**.** 클러스터 관리자는 엔터프라이즈를 위해 **Tekton Hub**의 사용자 지정 인스턴스를 설치하고 배포할 수도 있습니다**.**

**4.7.1. OpenShift Container Platform** 클러스터에 **Tekton Hub** 설치 및 배포

**Tekton Hub**는 선택적 구성 요소이며 클러스터 관리자는 **TektonConfig CR(**사용자 정의 리소스**)**을 사 용하여 설치할 수 없습니다**. Tekton Hub**를 설치 및 관리하려면 **TektonHub CR**을 사용합니다**.**

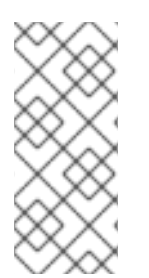

참고

**Github Enterprise** 또는 **Gitlab Enterprise**를 사용하는 경우 엔터프라이즈 서버와 동 일한 네트워크에 **Tekton Hub**를 설치 및 배포합니다**.** 예를 들어 엔터프라이즈 서버가 **VPN** 뒤에서 실행 중인 경우 **VPN**에도 있는 클러스터에 **Tekton Hub**를 배포합니다**.**

```
사전 요구 사항
```
**Red Hat OpenShift Pipelines Operator**가 클러스터의 기본 **openshift-pipelines** 네임스페 이스에 설치되어 있는지 확인합니다**.**

프로세스

**[Tekton](https://github.com/tektoncd/hub) Hub** 리포지토리의 포크를 생성합니다**.**

2.

1.

분기된 리포지토리를 복제합니다**.**

3.

다음 범위를 사용하여 하나 이상의 사용자를 포함하도록 **config.yaml** 파일을 업데이트합니 다**.**

 $\epsilon$ 

에이전트**:** 카탈로그에 변경 사항이 있는 경우 간격 후에 **Tekton Hub** 데이터베이스를 새로 고치는 **cron** 작업을 설정할 수 있는 범위를 만듭니다**.**

- **catalog:refresh** 범위가 있는 사용자는 **Tekton Hub**의 데이터베이스에 있는 카탈로그 및 모든 리소스를 새로 고칠 수 있습니다**.**
- 

추가 범위를 가져올 수 있는 **config:refresh** 범위가 있는 사용자입니다**.**

**... scopes: - name: agent:create users: <username\_registered\_with\_the\_Git\_repository\_hosting\_service\_provider> - name: catalog:refresh users: <username\_registered\_with\_the\_Git\_repository\_hosting\_service\_provider> - name: config:refresh users: <username\_registered\_with\_the\_Git\_repository\_hosting\_service\_provider> ...**

지원되는 서비스 공급자는 **GitHub, GitLab, BitBucket**입니다**.**

#### 4.

**Git** 리포지토리 호스팅 공급자를 사용하여 **OAuth** 애플리케이션을 생성하고 클라이언트 **ID** 및 클라이언트 보안을 기록해 둡니다**.**

**GitHub OAuth** 애플리케이션의 경우 **Homepage URL** 과 **Authorization** 콜백 **URL** 을 **< auth-route>**로 설정합니다**.**

**GitLab OAuth** 애플리케이션의 경우 **REDIRECT\_URI** 를 **< authroute>/auth/gitlab/callback** 으로 설정합니다**.**

- **BitBucket OAuth** 애플리케이션의 경우 콜백 **URL** 을 **< auth-route>**로 설정합니다**.**
- 5.

**Tekton Hub API** 시크릿의 **< tekton\_hub\_repository>/config/02-api/20-api-secret.yaml** 파일에서 다음 필드를 편집합니다**.**

- $\bullet$ **GH\_CLIENT\_ID: Git** 리포지토리 호스팅 서비스 공급자로 생성된 **OAuth** 애플리케이션 의 클라이언트 **ID**입니다**.**
- $\bullet$ **GH\_CLIENT\_SECRET: Git** 리포지토리 호스팅 서비스 공급자로 생성된 **OAuth** 애플리 케이션의 클라이언트 시크릿입니다**.**
- **GHE\_URL: GitHub Enterprise**를 사용하여 인증하는 경우 **GitHub Enterprise URL**입 니다**.** 카탈로그에 대한 **URL**을 이 필드의 값으로 제공하지 마십시오**.**
- $\bullet$ **GL\_CLIENT\_ID: GitLab OAuth** 애플리케이션의 클라이언트 **ID**입니다**.**
	- **GL\_CLIENT\_SECRET: GitLab OAuth** 애플리케이션의 클라이언트 시크릿입니다**.**
- **GLE\_URL: GitLab Enterprise**를 사용하여 인증하는 경우 **GitLab Enterprise URL** 카 탈로그에 대한 **URL**을 이 필드의 값으로 제공하지 마십시오**.**
- **folder\_CLIENT\_ID: BitBucket OAuth** 애플리케이션의 클라이언트 **ID**입니다**.**
- **folder\_CLIENT\_SECRET: BitBucket OAuth** 애플리케이션의 클라이언트 시크릿입니 다**.**
- **JWT\_SIGNING\_KEY:** 사용자를 위해 생성된 **JSON** 웹 토큰**(JWT)**에 서명하는 데 사용 되는 긴 임의 문자열입니다**.**
- **ACCESS\_JWT\_EXPIRES\_IN:** 액세스 토큰이 만료된 후 시간 제한을 추가합니다**.** 예를 들어 **1m** 은 여기서 **m** 은 분을 나타냅니다**.** 지원되는 시간은 초**(s),** 분**(m),** 시간**(h),** 일**(d)** 및

몇 주**(w)**입니다**.**

**ReFRESH\_JWT\_EXPIRES\_IN:** 새로 고침 토큰이 만료된 후 시간 제한을 추가합니다**.** 예를 들어 **1m** 은 여기서 **m** 은 분을 나타냅니다**.** 지원되는 시간은 초**(s),** 분**(m),** 시간**(h),** 일 **(d)** 및 몇 주**(w)**입니다**.** 토큰 새로 고침에 설정된 만료 시간이 토큰 액세스에 설정된 만료 시 간보다 큰지 확인합니다**.**

**AUTH\_BASE\_URL: OAuth** 애플리케이션의 경로 **URL**입니다**.**

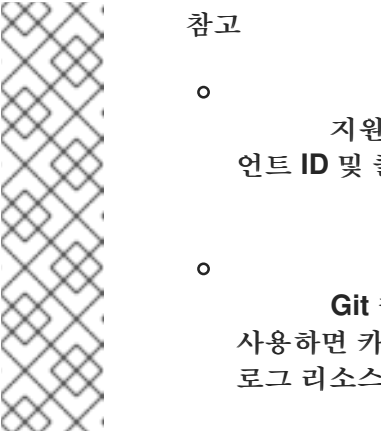

지원되는 **Git** 리포지토리 호스팅 서비스 공급자 중 하나에 클라이 언트 **ID** 및 클라이언트 시크릿과 관련된 필드를 사용합니다**.**

**Git** 리포지토리 호스팅 서비스 공급자에 등록된 계정 자격 증명을 사용하면 카탈로그가 있는 사용자**:** 새로 고침 범위를 사용하여 모든 카탈 로그 리소스를 인증하고 데이터베이스에 로드할 수 있습니다**.**

6.

분기된 리포지토리로 변경 사항을 커밋하고 내보냅니다**.**

7.

**TektonHub CR**이 다음 예와 비슷한지 확인합니다**.**

<span id="page-268-0"></span>**apiVersion: operator.tekton.dev/v1alpha1 kind: TektonHub metadata: name: hub spec: targetNamespace: openshift-pipelines 1 api: hubConfigUrl: https://raw.githubusercontent.com/tektoncd/hub/main/config.yaml 2**

<span id="page-268-1"></span>**[1](#page-268-0)**

**Tekton Hub**를 설치해야 하는 네임스페이스입니다**.** 기본값은 **openshift-pipelines** 입 니다**.**

**[2](#page-268-1)**

분기된 리포지토리의 **config.yaml** 파일로 바꿉니다**.**

<span id="page-269-0"></span>**[1](#page-269-0)** 8. **Tekton Hub**를 설치합니다**. TektonConfig CR**의 파일 이름 또는 경로입니다**.** 9. 설치 상태를 확인합니다**. \$ oc apply -f TektonHub.yaml 1 \$ oc get tektonhub.operator.tekton.dev NAME VERSION READY REASON APIURL UIURL hub v1.7.2 True https://api.route.url/ https://ui.route.url/**

**4.7.1.1. Tekton Hub**에서 수동으로 카탈로그 새로 고침

참고

**OpenShift Container Platform** 클러스터에 **Tekton Hub**를 설치하고 배포할 때 **Postgres** 데이터베 이스도 설치됩니다**.** 처음에는 데이터베이스가 비어 있습니다**.** 카탈로그에서 사용 가능한 작업 및 파이프 라인을 데이터베이스에 추가하려면 클러스터 관리자가 카탈로그를 새로 고쳐야 합니다**.**

사전 요구 사항

**< tekton\_hub\_repository>/config/** 디렉터리에 있는지 확인합니다**.**

프로세스

1.

**Tekton Hub UI**에서 **Login -tekton Sign In With GitHub** 를 클릭합니다**.**

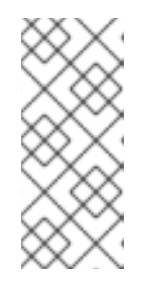

**GitHub**는 공개적으로 사용 가능한 **[Tekton](https://hub.tekton.dev/) Hub UI**의 예입니다**.** 클러스터에 사용자 정의 설치의 경우 클라이언트 **ID**와 클라이언트 시크릿을 제공한 모든 **Git** 리포지토리 호스팅 서비스 공급자가 나열됩니다**.**

2.

홈 페이지에서 사용자 프로필을 클릭하고 토큰을 복사합니다**.**

<span id="page-270-1"></span><span id="page-270-0"></span>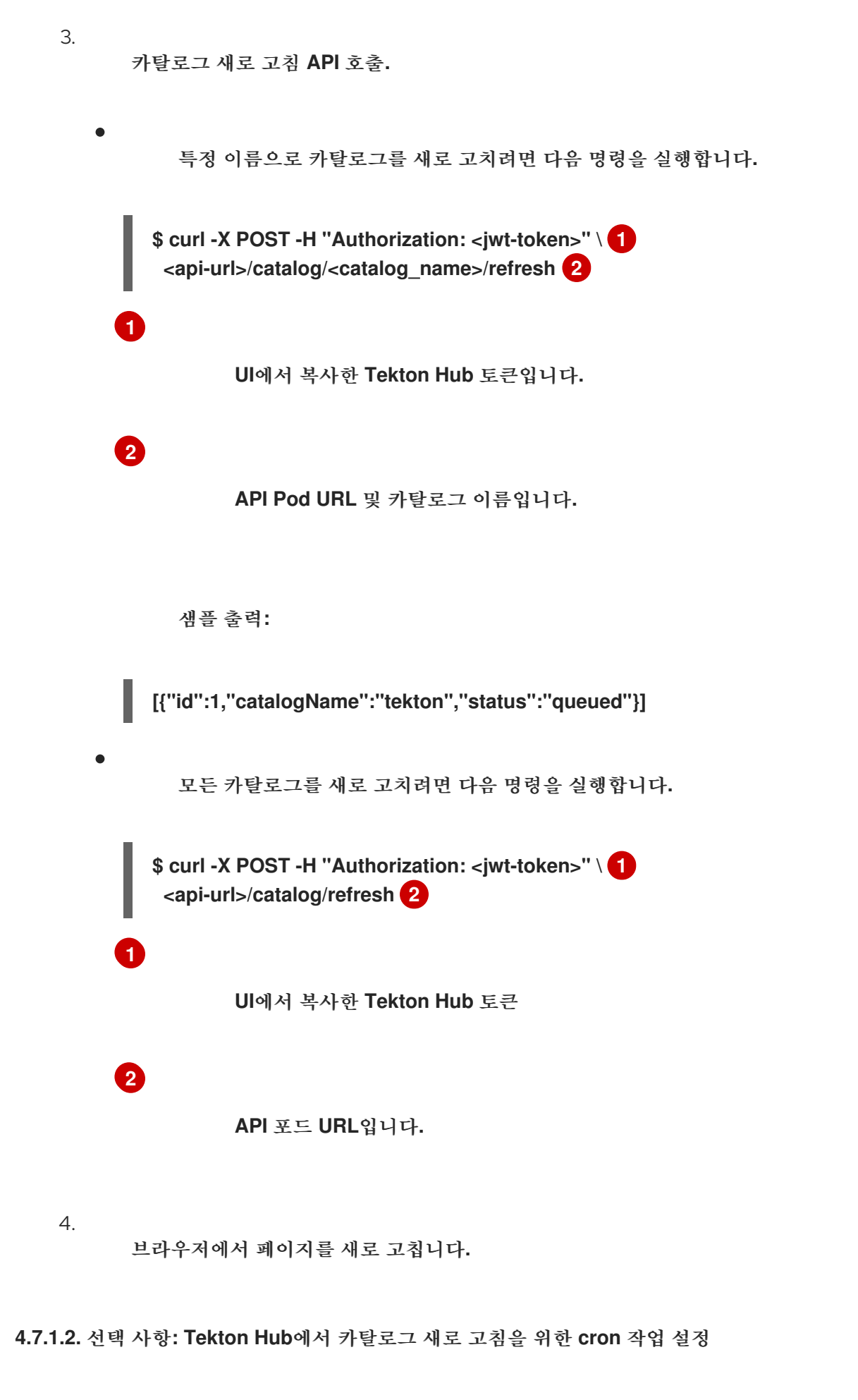

<span id="page-270-3"></span><span id="page-270-2"></span>클러스터 관리자는 카탈로그의 변경이 **Tekton Hub** 웹 콘솔에 표시되도록 고정된 간격으로 데이터베 이스를 새로 고치도록 **cron** 작업을 선택적으로 설정할 수 있습니다**.**

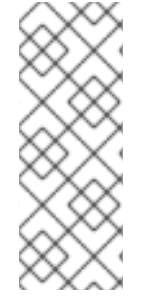

참고

카탈로그에 리소스가 추가되거나 업데이트되면 카탈로그를 새로 고침하면 **Tekton Hub UI**에 이러한 변경 사항이 표시됩니다**.** 그러나 리소스가 카탈로그에서 삭제되면 카탈 로그를 새로 고침해도 데이터베이스에서 리소스가 제거되지 않습니다**. Tekton Hub UI**는 삭제된 리소스를 계속 표시합니다**.**

#### 사전 요구 사항

**< project\_root>/config/** 디렉터리에 있는지 확인합니다**.** 여기서 **< project\_root >**는 복제된 **Tekton Hub** 리포지토리의 최상위 디렉터리입니다**.**

카탈로그를 새로 고치는 범위와 함께 **JSON** 웹 토큰**(JWT)** 토큰이 있는지 확인합니다**.**

프로세스

 $\bullet$ 

1.

더 긴 사용을 위해 에이전트 기반 **JWT** 토큰을 생성합니다**.**

<span id="page-271-0"></span>**\$ curl -X PUT --header "Content-Type: application/json" \ -H "Authorization: <access-token>" \ 1 --data '{"name":"catalog-refresh-agent","scopes": ["catalog:refresh"]}' \ <api-route>/system/user/agent**

**JWT** 토큰입니다**.**

필요한 범위가 있는 에이전트 토큰은 **{"token":"<agent\_jwt\_token>"}** 형식으로 반환됩니 다**.** 반환된 토큰을 확인하고 카탈로그 새로 고침 **cron** 작업용으로 유지합니다**.**

2.

**[1](#page-271-0)**

**05-catalog-refresh-cj/50-catalog-refresh-secret.yaml** 파일을 편집하여 **HUB\_TOKEN** 매 개 변수를 이전 단계에서 반환된 **< agent\_jwt\_token >**로 설정합니다**.**

**apiVersion: v1 kind: Secret metadata: name: catalog-refresh**

<span id="page-272-0"></span>**[1](#page-272-0)** 이전 단계에서 반환된 **< agent\_jwt\_token >**입니다**.** 3. 수정된 **YAML** 파일을 적용합니다**.** 4. 선택 사항**:** 기본적으로 **cron** 작업은 **30**분마다 실행되도록 구성됩니다**.** 간격을 변경하려면 **05-catalog-refresh-cj/51-catalog-refresh-cronjob.yaml** 파일에서 **schedule** 매개변수 값을 수 정합니다**. 4.7.1.3.** 선택 사항**: Tekton Hub** 구성에 새 사용자 추가 프로세스 1. 클러스터 관리자는 원하는 범위에 따라 **config.yaml** 파일에 새 사용자를 추가할 수 있습니 다**. type: Opaque stringData: HUB\_TOKEN: <hub\_token> 1 \$ oc apply -f 05-catalog-refresh-cj/ -n openshift-pipelines. apiVersion: batch/v1 kind: CronJob metadata: name: catalog-refresh labels: app: tekton-hub-api spec: schedule: "\*/30 \* \* \* \*" ... ... scopes: - name: agent:create users: [<username\_1>, <username\_2>] 1 - name: catalog:refresh users: [<username\_3>, <username\_4>]**

<span id="page-272-1"></span>**- name: config:refresh users: [<username\_5>, <username\_6>]**

```
default:
 scopes:
```
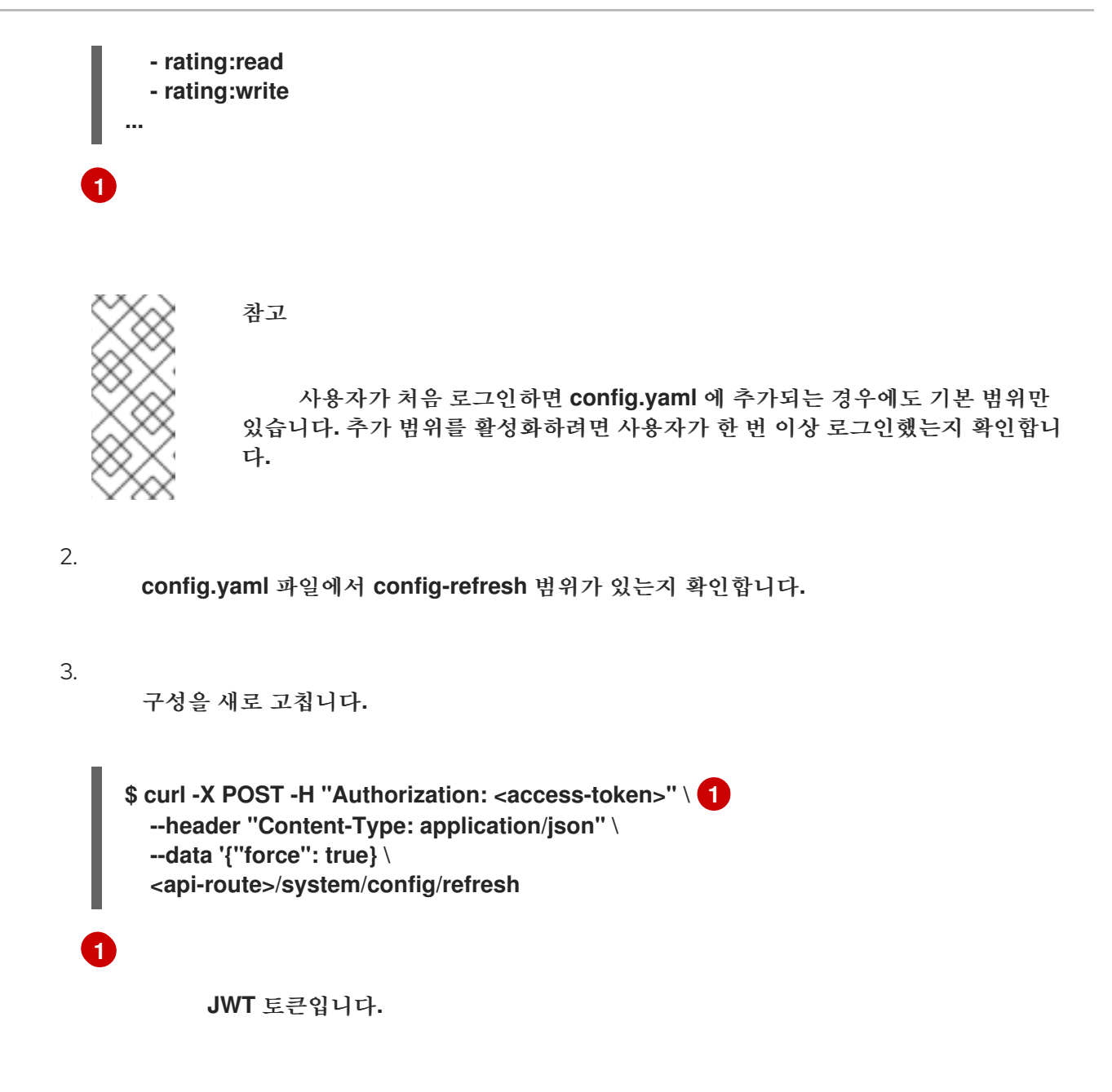

<span id="page-273-0"></span>**4.7.2.** 개발자 화면에서 **Tekton Hub** 비활성화

클러스터 관리자는 **OpenShift Container Platform** 클러스터의 개발자 관점의 파이프라인 빌더 페이 지에서 작업 및 파이프라인과 같은 **Tekton Hub** 리소스를 표시하지 않도록 선택할 수 있습니다**.**

사전 요구 사항

**Red Hat OpenShift Pipelines Operator**가 클러스터에 설치되어 있고 **oc** 명령줄 툴을 사용 할 수 있는지 확인합니다**.**

프로세스

개발자 화면에서 **Tekton Hub** 리소스 표시를 선택하려면 **TektonConfig CR(**사용자 정의 리 소스**)**의 **enable-devconsole-integration** 필드 값을 **false** 로 설정합니다**.**

**apiVersion: operator.tekton.dev/v1alpha1 kind: TektonConfig metadata: name: config spec: targetNamespace: openshift-pipelines ... hub: params: - name: enable-devconsole-integration value: "false" ...**

기본적으로 **TektonConfig CR**에는 **enable-devconsole-integration** 필드가 포함되어 있지 않으며 **Red Hat OpenShift Pipelines Operator**는 해당 값이 **true** 라고 가정합니다**.**

**4.7.3.** 추가 리소스

 $\bullet$ 

 $\bullet$ 

**[Tekton](https://github.com/tektoncd/hub) Hub** 의 **GitHub** 리포지토리입니다**.**

**[OpenShift](https://access.redhat.com/documentation/en-us/openshift_container_platform/4.10/html-single/cicd/#installing-pipelines) Pipelines** 설치

**Red Hat [OpenShift](https://access.redhat.com/documentation/en-us/openshift_container_platform/4.10/html-single/cicd/#op-release-notes) Pipelines** 릴리스 정보

**4.8. PIPELINE**을 코드로 사용

**Pipeline**을 코드로 사용하면 클러스터 관리자 및 필요한 권한이 있는 사용자는 소스 코드 **Git** 리포지토 리의 일부로 파이프라인 템플릿을 정의할 수 있습니다**.** 소스 코드 푸시 또는 구성된 **Git** 리포지토리의 가 져오기 요청에 의해 트리거되면 해당 기능은 파이프라인을 실행하고 상태를 보고합니다**.**

**4.8.1.** 주요 기능

코드 파이프라인은 다음 기능을 지원합니다**.**

**Git** 리포지토리를 호스팅하는 플랫폼에서 요청 상태 및 제어를 가져옵니다**.**

 $\bullet$ 

 $\bullet$ 

- **GitHub Checks API**에서 재확인을 포함하여 파이프라인 실행 상태를 설정합니다**.**
- $\bullet$ **GitHub** 가져오기 요청 및 커밋 이벤트
- **/retest** 와 같은 주석에서 요청 작업을 가져옵니다**.**
- **Git** 이벤트가 필터링되고 각 이벤트마다 별도의 파이프라인이 있습니다**.**
- 로컬 작업**, Tekton Hub** 및 원격 **URL**을 포함하여 **Pipeline**의 자동 작업 확인**.**
- **GitHub Blob** 및 오브젝트 **API**를 사용하여 구성을 검색합니다**.**
- **GitHub** 조직의 **ACL(**액세스 목록**)** 또는 **Prow** 스타일 **OWNER** 파일을 사용합니다**.**
	- 부트스트랩 및 **Pipeline**을 코드 리포지토리로 관리하기 위한 **tkn pac CLI** 플러그인**.**
- **GitHub** 앱**, GitHub Webhook, Bitbucket Server** 및 **Bitbucket Cloud**에 대한 지원

**4.8.2. OpenShift Container Platform**에 코드로 **Pipeline** 설치

**Red Hat OpenShift Pipelines Operator**를 설치할 때 **Code**가 기본적으로 설치되어 있는 파이프라인 입니다**. Pipelines 1.7** 이상 버전을 사용하는 경우 **Pipeline**을 코드로 수동으로 설치하는 절차를 건너뜁니 다**.**

**Operator**를 사용하여 **Code**로 **Pipeline**의 기본 설치를 비활성화하려면 **TektonConfig** 사용자 정의 리 소스에서 **enable** 매개변수의 값을 **false** 로 설정합니다**.**

**... spec: platforms: openshift: pipelinesAsCode: enable: false settings:**

**application-name: Pipelines as Code CI auto-configure-new-github-repo: "false" bitbucket-cloud-check-source-ip: "true" hub-catalog-name: tekton hub-url: https://api.hub.tekton.dev/v1 remote-tasks: "true" secret-auto-create: "true"**

선택적으로 다음 명령을 실행할 수 있습니다**.**

**...**

**\$ oc patch tektonconfig config --type="merge" -p '{"spec": {"platforms": {"openshift": {"pipelinesAsCode": {"enable": false}}}}}'**

**Red Hat OpenShift Pipelines Operator**를 사용하여 **Code**로 **Pipeline**의 기본 설치를 활성화하려면 **TektonConfig** 사용자 정의 리소스에서 **enable** 매개변수의 값을 **true** 로 설정합니다**.**

**... spec: addon: enablePipelinesAsCode: false ...**

선택적으로 다음 명령을 실행할 수 있습니다**.**

**\$ oc patch tektonconfig config --type="merge" -p '{"spec": {"platforms": {"openshift": {"pipelinesAsCode": {"enable": true}}}}}'**

**4.8.3.** 코드 **CLI**로 **Pipeline** 설치

클러스터 관리자는 로컬 머신의 **tkn pac** 및 **opc CLI** 툴을 사용하거나 테스트를 위한 컨테이너로 사용 할 수 있습니다**. Red Hat OpenShift Pipelines**용 **tkn CLI**를 설치할 때 **tkn pac** 및 **opc CLI** 도구가 자동 으로 설치됩니다**.**

지원되는 플랫폼에 대해 **tkn pac** 및 **opc** 버전 **1.9.1** 바이너리를 설치할 수 있습니다**.**

**Linux [\(x86\\_64,](https://mirror.openshift.com/pub/openshift-v4/clients/pipeline/0.23.1/tkn-pac-linux-amd64-0.23.1.tar.gz) amd64)**

**Linux on IBM Z** 및 **[LinuxONE\(s390x\)](https://mirror.openshift.com/pub/openshift-v4/clients/pipeline/0.23.1/tkn-pac-linux-s390x-0.23.1.tar.gz)**

**Linux on IBM Power [Systems\(ppc64le\)](https://mirror.openshift.com/pub/openshift-v4/clients/pipeline/0.23.1/tkn-pac-linux-ppc64le-0.23.1.tar.gz)**  $\bullet$ **[mac](https://mirror.openshift.com/pub/openshift-v4/clients/pipeline/0.23.1/tkn-pac-macos-amd64-0.23.1.tar.gz) [Windows](https://mirror.openshift.com/pub/openshift-v4/clients/pipeline/0.23.1/tkn-pac-windows-amd64-0.23.1.zip)** 참고 바이너리는 **tkn** 버전 **0.23.1** 과 호환됩니다**.**

**4.8.4. Git** 리포지토리 호스팅 서비스 공급자와 함께 파이프라인을 코드로 사용

**Pipeline**을 코드로 설치한 후 클러스터 관리자는 **Git** 리포지토리 호스팅 서비스 공급자를 구성할 수 있 습니다**.** 현재 다음 서비스가 지원됩니다**.**

- $\bullet$ **GitHub App**
- **GitHub Webhook**
- **GitLab**
- **Bitbucket Server**
	- **Bitbucket Cloud**

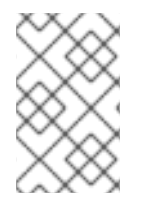

참고

**GitHub App**은 파이프라인과 함께 코드로 사용하는 데 권장되는 서비스입니다**.**

**4.8.5. GitHub App**에서 파이프라인을 코드로 사용

**GitHub Apps**는 **Red Hat OpenShift Pipelines**와의 통합 지점 역할을 하며 **Git** 기반 워크플로를

**OpenShift Pipelines**에 활용합니다**.** 클러스터 관리자는 모든 클러스터 사용자에 대해 단일 **GitHub App** 을 구성할 수 있습니다**. GitHub** 앱이 **Pipeline**을 **Code**로 사용하려면 **GitHub** 앱의 **Webhook**가 **GitHub** 이벤트를 수신 대기하는 **Code** 이벤트 리스너 경로**(**또는 **Ingress** 끝점**)**로 **Pipeline**을 가리키는지 확인하 십시오**.**

**4.8.5.1. GitHub** 앱 구성

클러스터 관리자는 다음 명령을 실행하여 **GitHub App**을 생성할 수 있습니다**.**

#### **\$ tkn pac bootstrap github-app**

**tkn pac CLI** 플러그인이 설치되지 않은 경우 **GitHub App**을 수동으로 생성할 수 있습니다**.**

프로세스

**Pipeline**용 **GitHub App**을 코드로 수동으로 생성하고 구성하려면 다음 단계를 수행합니다**.**

1.

**GitHub** 계정에 로그인합니다**.**

2.

**Settings → Developer settings → GitHub Apps** 로 이동하여 새 **GitHub** 앱을 클릭합니다**.**

- 3. **GitHub** 앱 양식에 다음 정보를 제공합니다**.**
	- **GitHub Application Name:OpenShift Pipelines**
		- 홈페이지 **URL: OpenShift** 콘솔 **URL**
	- $\bullet$ **Webhook URL:** 파이프라인을 코드 경로 또는 수신 **URL**로 설정합니다**. echo [https://\\$\(oc](https:) get route -n openshift-pipelines pipelines-as-code-controller -o jsonpath='{.spec.host}')** 명령을 실행하여 찾을 수 있습니다**.**
	-

**Webhook** 보안**:** 임의의 시크릿**. openssl rand -hex 20** 명령을 실행하여 시크릿을 생 성할 수 있습니다**.**

4.

 $\bullet$ 

- 다음 리포지토리 권한을 선택합니다**.**
	- **Check:**읽기 **&** 쓰기
- 내용**:**읽기 **&** 쓰기
- 문제**:**읽기 **&** 쓰기
- **metadata:**읽기 전용
- 가져오기 요청**:**읽기 **&** 쓰기
- 5.

다음 조직 권한을 선택합니다**.**

- $\bullet$ 멤버**:**읽기 전용
	- 계획**:**읽기 전용
- 6.

 $\bullet$ 

다음 사용자 권한 선택**:**

- 커밋 주석
- 문제 코멘트
- **pull request**
- **pull request review**

<span id="page-280-2"></span><span id="page-280-1"></span><span id="page-280-0"></span>**pull request review comment**  $\bullet$ **push** 7. **Create GitHub App** 을 클릭합니다**.** 8. 새로 만든 **GitHub** 앱의 세부 정보 페이지에서 맨 위에 표시된 앱 **ID** 를 확인합니다**.** 9. 개인 키 섹션에서 개인 키 생성을 클릭하여 **GitHub** 앱의 개인 키를 자동으로 생성하고 다운 로드합니다**.** 향후 참조 및 사용을 위해 개인 키를 안전하게 저장합니다**. 4.8.5.2. GitHub** 앱에 액세스하도록 **Pipeline**을 코드로 구성 새로 생성된 **GitHub** 앱에 액세스하도록 **Pipeline**을 코드로 구성하려면 다음 명령을 실행합니다**. + \$ oc -n openshift-pipelines create secret generic pipelines-as-code-secret \ --from-literal github-private-key="\$(cat <PATH\_PRIVATE\_KEY>)" \ 1 --from-literal github-application-id="<APP\_ID>" \ 2 --from-literal webhook.secret="<WEBHOOK\_SECRET>" 3 [1](#page-280-0) GitHub App**을 구성하는 동안 다운로드한 개인 키의 경로입니다**. [2](#page-280-1) GitHub** 앱의 앱 **ID** 입니다**. [3](#page-280-2) GitHub** 앱을 만들 때 제공되는 **Webhook** 보안입니다**.**

참고

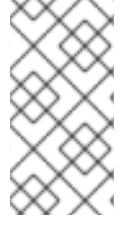

코드의 파이프라인은 **GitHub Enterprise**에서 설정된 헤더를 탐지하고 **GitHub Enterprise API** 권한 부여 **URL**에 사용하여 **GitHub Enterprise**에서 자동으로 작동합니다**.**

**4.8.5.3.** 관리자 화면에서 **GitHub** 앱 생성

클러스터 관리자는 파이프라인을 코드로 사용하도록 **OpenShift Container Platform** 클러스터를 사 용하여 **GitHub App**을 구성할 수 있습니다**.** 이 구성을 사용하면 빌드 배포에 필요한 작업 집합을 실행할 수 있습니다**.**

사전 요구 사항

**Operator Hub**에서 **Red Hat OpenShift Pipelines pipelines-1.7 Operator**를 설치했습니다**.**

#### 절차

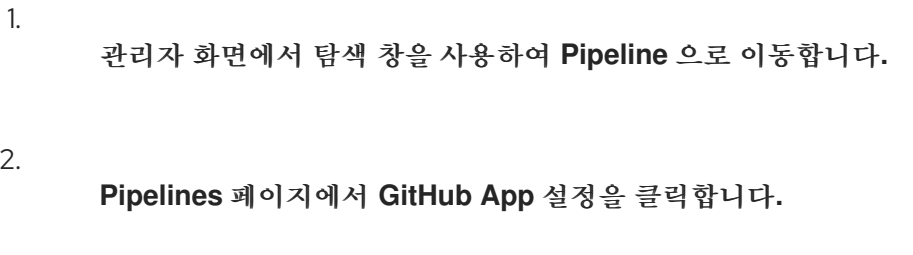

**GitHub** 앱 이름을 입력합니다**.** 예**: pipelines-ci-clustername-testui.**

#### 4.

6.

3.

설정을 클릭합니다**.**

5. 브라우저에 메시지가 표시되면 **Git** 암호를 입력합니다**.**

**& lt;username>.** 여기서 **&lt ;username& gt;**은 **GitHub** 사용자 이름입니다**.**

#### 검증

**GitHub App**이 성공적으로 생성되면 **OpenShift Container Platform** 웹 콘솔이 열리고 애플리케이 션에 대한 세부 정보가 표시됩니다**.**

Pipelines > GitHub App details

## **GitHub App Details**

#### You have successfully setup the GitHub App

Use the link to install the newly created GitHub application to your repositories in your organization/account

#### App Name

pipelines-ci-clustername-testUI

#### App Link

https://github.com/apps/pipelines-ci-clustername-testuid'

#### Secret

Spipelines-as-code-secret

**GitHub** 앱의 세부 정보는 **openShift-pipelines** 네임스페이스에 시크릿으로 저장됩니다**.**

**GitHub** 애플리케이션과 연결된 이름**,** 링크**,** 시크릿과 같은 세부 정보를 보려면 **Pipelines** 로 이동하여 **GitHub App** 보기 를 클릭합니다**.**

**4.8.6. GitHub Webhook**에서 코드로 **Pipeline** 사용

**GitHub** 앱을 만들 수 없는 경우 리포지토리에서 **GitHub Webhook**를 사용하여 파이프라인을 코드로 사용합니다**.** 그러나 **GitHub Webhook**에서 **Code**로 **Pipeline**을 사용하면 **GitHub Check Runs API**에 액 세스할 수 없습니다**.** 작업의 상태는 가져오기 요청에 대한 주석으로 추가되며 확인 탭에서 사용할 수 없습 니다**.**

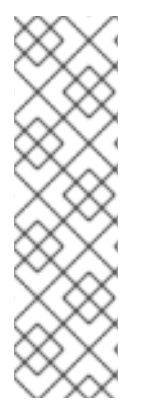

참고

**GitHub Webhook**를 사용한 **Code**인 파이프라인은 **/retest** 및 **/ok-to-test** 와 같은 **GitOps** 주석을 지원하지 않습니다**.** 연속 통합**(CI)**을 다시 시작하려면 리포지토리에 대한 새 커밋을 생성합니다**.** 예를 들어 변경 없이 새 커밋을 생성하려면 다음 명령을 사용할 수 있습니다**.**

**\$ git --amend -a --no-edit && git push --force-with-lease <origin> <branchname>**

사전 요구 사항

코드로 **Pipeline**이 클러스터에 설치되어 있는지 확인합니다**.**

 $\bullet$ 

 $\bullet$ 

인증을 위해 **GitHub**에서 개인 액세스 토큰을 생성합니다**.**

안전하고 세분화된 토큰을 생성하려면 범위를 특정 리포지토리로 제한하고 다음 권한 을 부여합니다**.**

#### 표 **4.7.** 세분화된 토큰에 대한 권한

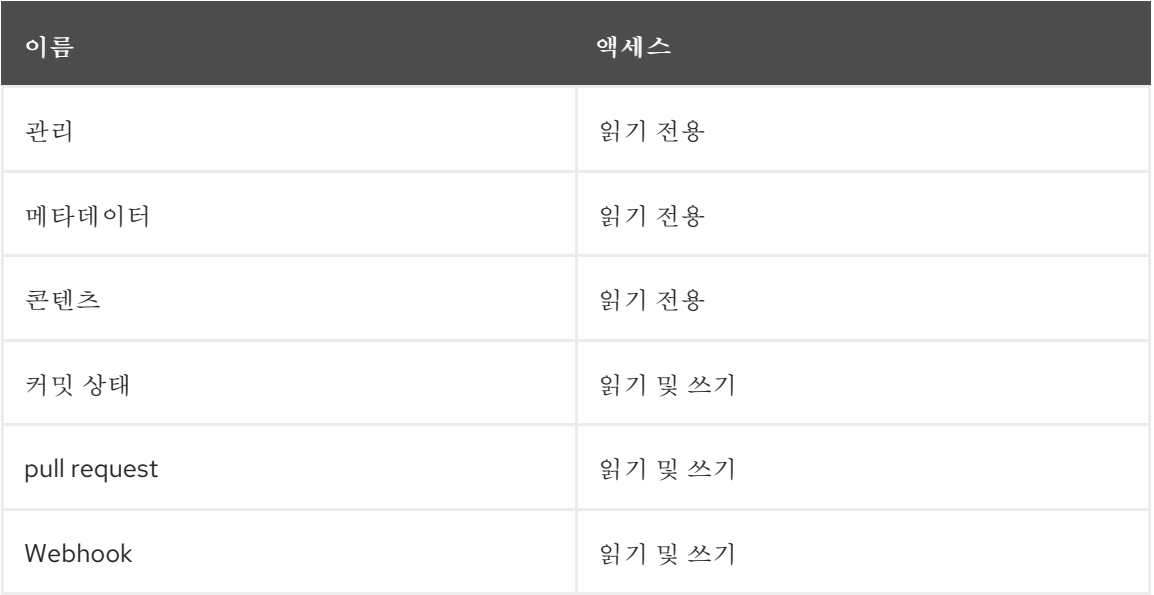

클래식 토큰을 사용하려면 범위를 공개 리포지토리의 **public\_ repo** 및 프라이빗 리포 지토리에 대한 리포지토리로 설정합니다**.** 또한 짧은 토큰 만료 기간을 제공하고 토큰을 대체 위치에 기록하십시오**.**

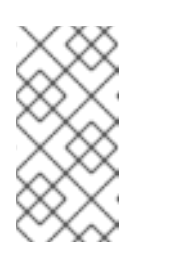

참고

**tkn pac CLI**를 사용하여 **Webhook**를 구성하려면 **admin:repo\_hook** 범위를 추가합니다**.**

프로세스

1.

**Webhook**를 구성하고 **Repository CR(**사용자 정의 리소스**)**을 생성합니다**.**

**tkn pac CLI** 툴을 사용하여 **Webhook**를 구성하고 **Repository CR**을 자동으로 생성하 려면 다음 명령을 사용합니다**.**

**\$ tkn pac create repo**

대화형 출력 샘플

**? Enter the Git repository url (default: https://github.com/owner/repo): ? Please enter the namespace where the pipeline should run (default: repopipelines):**

**! Namespace repo-pipelines is not found**

**? Would you like me to create the namespace repo-pipelines? Yes**

**✓ Repository owner-repo has been created in repo-pipelines namespace**

**✓ Setting up GitHub Webhook for Repository https://github.com/owner/repo I have detected a controller url: https://pipelines-as-code-controller-openshiftpipelines.apps.example.com**

**? Do you want me to use it? Yes**

**? Please enter the secret to configure the webhook for payload validation (default: sJNwdmTifHTs): sJNwdmTifHTs**

**ℹ You now need to create a GitHub personal access token, please checkout the docs at https://docs.github.com/en/authentication/keeping-your-account-and-datasecure/creating-a-personal-access-token for the required scopes**

**? Please enter the GitHub access token: \*\*\*\*\*\*\*\*\*\*\*\*\*\*\*\*\*\*\*\*\*\*\*\*\*\*\*\*\*\*\*\*\*\*\*\*\*\*\*\***

**✓ Webhook has been created on repository owner/repo**

**Webhook Secret owner-repo has been created in the repo-pipelines namespace. Repository CR owner-repo has been updated with webhook secret in the repopipelines namespace**

**ℹ Directory .tekton has been created.**

**✓ We have detected your repository using the programming language Go.**

**✓ A basic template has been created in**

**/home/Go/src/github.com/owner/repo/.tekton/pipelinerun.yaml, feel free to customize it.**

웹 후크를 구성하고 수동으로 **Repository CR**을 생성하려면 다음 단계를 수행합니다**.**

**OpenShift** 클러스터에서 코드 컨트롤러로 **Pipeline**의 공용 **URL**을 추출합니다**.**

**\$ echo https://\$(oc get route -n pipelines-as-code pipelines-as-code-controller -o jsonpath='{.spec.host}')**

ii.

i.

**GitHub** 리포지토리 또는 조직에서 다음 단계를 수행합니다**.**

A.

**Settings > Webhooks** 로 이동하여 **Webhook** 추가 를 클릭합니다**.**

B. **Payload URL** 을 코드 컨트롤러 공용 **URL**로 **Pipeline**에 설정합니다**.** C. 콘텐츠 유형을 **application/json** 으로 선택합니다**.** D. 웹 후크 시크릿을 추가하고 대체 위치에 기록해 둡니다**. openssl** 이 로컬 시 스템에 설치되어 있으면 임의의 시크릿을 생성합니다**.** E. **Let me select individual events and select these events: Commit** 댓 글**,Issue comments ,Pull request, Pushes** 를 선택합니다**.** F. **Webhook** 추가를 클릭합니다**.** iii. **OpenShift** 클러스터에서 개인 액세스 토큰 및 웹 후크 시크릿을 사용하여 **Secret** 오브젝트를 생성합니다**.** iv. 리포지토리 **CR**을 생성합니다**.** 예**:** 리포지토리 **CR \$ openssl rand -hex 20 \$ oc -n target-namespace create secret generic github-webhook-config \ --from-literal provider.token="<GITHUB\_PERSONAL\_ACCESS\_TOKEN>" \ --from-literal webhook.secret="<WEBHOOK\_SECRET>" apiVersion: "pipelinesascode.tekton.dev/v1alpha1" kind: Repository metadata: name: my-repo namespace: target-namespace spec: url: "https://github.com/owner/repo" git\_provider: secret: name: "github-webhook-config" key: "provider.token"** *# Set this if you have a different key in your secret* **webhook\_secret: name: "github-webhook-config"**

**key: "webhook.secret"** *# Set this if you have a different key for your secret*

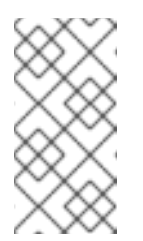

٠

참고

**Code**로 파이프라인은 **OpenShift Secret** 오브젝트 및 **Repository CR**이 동일한 네임스페이스에 있다고 가정합니다**.**

2.

선택 사항**:** 기존 리포지토리 **CR**의 경우 여러 **GitHub Webhook** 보안을 추가하거나 삭제된 보안을 대신 제공합니다**.**

a.

**tkn pac CLI** 툴을 사용하여 **Webhook**를 추가합니다**.**

예**: tkn pac CLI**를 사용한 추가 **Webhook**

**\$ tkn pac webhook add -n repo-pipelines**

대화형 출력 샘플

**✓ Setting up GitHub Webhook for Repository https://github.com/owner/repo I have detected a controller url: https://pipelines-as-code-controller-openshiftpipelines.apps.example.com**

**? Do you want me to use it? Yes**

**? Please enter the secret to configure the webhook for payload validation (default: AeHdHTJVfAeH): AeHdHTJVfAeH**

**✓ Webhook has been created on repository owner/repo**

**Secret owner-repo has been updated with webhook secert in the repo-pipelines namespace.**

b.

기존 **OpenShift Secret** 오브젝트에서 **webhook.secret** 키를 업데이트합니다**.**

3.

 $\bullet$ 

선택 사항**:** 기존 리포지토리 **CR**의 경우 개인 액세스 토큰을 업데이트합니다**.**

```
tkn pac CLI 툴을 사용하여 개인 액세스 토큰을 업데이트합니다.
```
예**: tkn pac CLI**를 사용하여 개인 액세스 토큰 업데이트

**\$ tkn pac webhook update-token -n repo-pipelines**

대화형 출력 샘플

**? Please enter your personal access token: \*\*\*\*\*\*\*\*\*\*\*\*\*\*\*\*\*\*\*\*\*\*\*\*\*\*\*\*\*\*\*\*\*\*\*\*\*\*\*\* Secret owner-repo has been updated with new personal access token in the repo-pipelines namespace.**

```
또는 Repository CR을 수정하여 개인 액세스 토큰을 업데이트합니다.
i.
       리포지토리 CR에서 시크릿 이름을 찾습니다.
ii.
       oc patch 명령을 사용하여 $target_namespace 네임스페이스에서
  $NEW_TOKEN 값을 업데이트합니다.
    ...
    spec:
     git_provider:
      secret:
       name: "github-webhook-config"
    ...
```
**{\"provider.token\": \"\$(echo -n \$NEW\_TOKEN|base64 -w0)\"}}"**

**\$ oc -n \$target\_namespace patch secret github-webhook-config -p "{\"data\":**
#### 추가 리소스

- **GitHub**의 **GitHub [Webhook](https://docs.github.com/en/developers/webhooks-and-events/webhooks/creating-webhooks)** 설명서
- $\bullet$ **GitHub**의 **[GitHub](https://docs.github.com/en/rest/guides/getting-started-with-the-checks-api)** 검사 실행 문서
- **[GitHub](https://docs.github.com/en/authentication/keeping-your-account-and-data-secure/creating-a-personal-access-token)**에서 개인 액세스 토큰 생성
- 미리 채워진 권한이 있는 [클래식](https://github.com/settings/tokens/new?description=pipelines-as-code-token&scopes=repo) 토큰

**4.8.7. GitLab**에서 코드로 파이프라인 사용

참고

조직 또는 프로젝트에서 **GitLab**을 기본 플랫폼으로 사용하는 경우 **GitLab**에서 **Webhook**와 함께 파이 프라인을 리포지토리의 코드로 사용할 수 있습니다**.**

### 사전 요구 사항

 $\bullet$ 

코드로 **Pipeline**이 클러스터에 설치되어 있는지 확인합니다**.**

인증을 위해 **GitLab**의 프로젝트 또는 조직 관리자로 개인 액세스 토큰을 생성합니다**.**

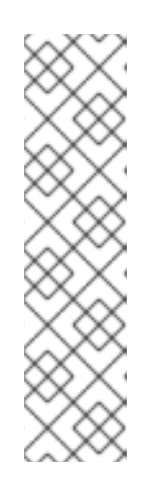

**tkn pac CLI**를 사용하여 **Webhook**를 구성하려면 **admin:repo\_hook** 범위를 토큰에 추가합니다**.**

특정 프로젝트에 대해 토큰 범위를 사용하면 분기된 리포지토리에서 전 송된**MR(**분산 요청**)**에 **API** 액세스 권한을 제공할 수 없습니다**.** 이러한 경우 **Code**로 파이프라인은 **MR**에 대한 주석으로 파이프라인의 결과를 표시합니다**.**

절차

1.

**Webhook**를 구성하고 **Repository CR(**사용자 정의 리소스**)**을 생성합니다**.**

**tkn pac CLI** 툴을 사용하여 **Webhook**를 구성하고 **Repository CR**을 자동으로 생성하

려면 다음 명령을 사용합니다**.**

## **\$ tkn pac create repo**

대화형 출력 샘플

**? Enter the Git repository url (default: https://gitlab.com/owner/repo):**

**? Please enter the namespace where the pipeline should run (default: repopipelines):**

**! Namespace repo-pipelines is not found**

**? Would you like me to create the namespace repo-pipelines? Yes**

**✓ Repository repositories-project has been created in repo-pipelines namespace**

**✓ Setting up GitLab Webhook for Repository https://gitlab.com/owner/repo**

**? Please enter the project ID for the repository you want to be configured,**

**project ID refers to an unique ID (e.g. 34405323) shown at the top of your GitLab project : 17103**

**I have detected a controller url: https://pipelines-as-code-controller-openshiftpipelines.apps.example.com**

**? Do you want me to use it? Yes**

**? Please enter the secret to configure the webhook for payload validation (default: lFjHIEcaGFlF): lFjHIEcaGFlF**

**ℹ You now need to create a GitLab personal access token with `api` scope ℹ Go to this URL to generate one https://gitlab.com/-**

**/profile/personal\_access\_tokens, see https://is.gd/rOEo9B for documentation**

**? Please enter the GitLab access token: \*\*\*\*\*\*\*\*\*\*\*\*\*\*\*\*\*\*\*\*\*\*\*\*\*\***

**? Please enter your GitLab API URL:: https://gitlab.com**

**✓ Webhook has been created on your repository**

**Webhook Secret repositories-project has been created in the repo-pipelines namespace.**

**Repository CR repositories-project has been updated with webhook secret in the repo-pipelines namespace**

**ℹ Directory .tekton has been created.**

**✓ A basic template has been created in**

**/home/Go/src/gitlab.com/repositories/project/.tekton/pipelinerun.yaml, feel free to customize it.**

웹 후크를 구성하고 수동으로 **Repository CR**을 생성하려면 다음 단계를 수행합니다**.**

**OpenShift** 클러스터에서 코드 컨트롤러로 **Pipeline**의 공용 **URL**을 추출합니다**.**

**\$ echo https://\$(oc get route -n pipelines-as-code pipelines-as-code-controller -o jsonpath='{.spec.host}')**

i.

**GitLab** 프로젝트에서 다음 단계를 수행합니다**.**

왼쪽 사이드바를 사용하여 **Settings > Webhooks** 로 이동합니다**.**

B.

A.

ii.

```
URL 을 코드 컨트롤러 공용 URL로 파이프라인에 설정합니다.
```
C.

웹 후크 시크릿을 추가하고 대체 위치에 기록해 둡니다**. openssl** 이 로컬 시 스템에 설치되어 있으면 임의의 시크릿을 생성합니다**.**

**\$ openssl rand -hex 20**

D.

**Let me select individual events and select these events: Commit** 댓 글**,Issue comments ,Pull request, Pushes** 를 선택합니다**.**

E.

변경 사항 저장을 클릭합니다**.**

iii.

**OpenShift** 클러스터에서 개인 액세스 토큰 및 웹 후크 시크릿을 사용하여 **Secret** 오브젝트를 생성합니다**.**

**\$ oc -n target-namespace create secret generic gitlab-webhook-config \ --from-literal provider.token="<GITLAB\_PERSONAL\_ACCESS\_TOKEN>" \ --from-literal webhook.secret="<WEBHOOK\_SECRET>"**

iv.

리포지토리 **CR**을 생성합니다**.**

예**:** 리포지토리 **CR**

<span id="page-290-0"></span>**apiVersion: "pipelinesascode.tekton.dev/v1alpha1" kind: Repository metadata: name: my-repo namespace: target-namespace spec: url: "https://gitlab.com/owner/repo" 1 git\_provider: secret: name: "gitlab-webhook-config"**

**[1](#page-290-0)**

**key: "provider.token"** *# Set this if you have a different key in your secret* **webhook\_secret:**

**name: "gitlab-webhook-config"**

**key: "webhook.secret"** *# Set this if you have a different key for your secret*

현재 코드로는 **GitLab**에 대한 개인 인스턴스를 자동으로 탐지하지 않습니 다**.** 이 경우 **git\_provider.url** 사양 아래에 **API URL**을 지정합니다**.** 일반적으로 **git\_provider.url** 사양을 사용하여 **API URL**을 수동으로 덮어쓸 수 있습니다**.**

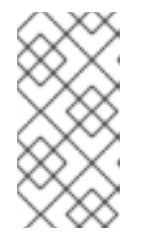

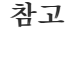

**Code**로 파이프라인은 **OpenShift Secret** 오브젝트 및 **Repository CR** 이 동일한 네임스페이스에 있다고 가정합니다**.**

2.

선택 사항**:** 기존 리포지토리 **CR**의 경우 여러 **GitLab Webhook** 보안을 추가하거나 삭제된 보안을 대신 제공합니다**.**

a.

**tkn pac CLI** 툴을 사용하여 **Webhook**를 추가합니다**.**

예**: tkn pac CLI**를 사용하여 추가 **Webhook** 추가

**\$ tkn pac webhook add -n repo-pipelines**

대화형 출력 샘플

**✓ Setting up GitLab Webhook for Repository https://gitlab.com/owner/repo I have detected a controller url: https://pipelines-as-code-controller-openshiftpipelines.apps.example.com ? Do you want me to use it? Yes ? Please enter the secret to configure the webhook for payload validation (default: AeHdHTJVfAeH): AeHdHTJVfAeH**

**✓ Webhook has been created on repository owner/repo Secret owner-repo has been updated with webhook secert in the repo-pipelines namespace.** b. 기존 **OpenShift Secret** 오브젝트에서 **webhook.secret** 키를 업데이트합니다**.** 선택 사항**:** 기존 리포지토리 **CR**의 경우 개인 액세스 토큰을 업데이트합니다**.**  $\bullet$ **tkn pac CLI** 툴을 사용하여 개인 액세스 토큰을 업데이트합니다**.** 예**: tkn pac CLI**를 사용하여 개인 액세스 토큰 업데이트 **\$ tkn pac webhook update-token -n repo-pipelines** 대화형 출력 샘플 **? Please enter your personal access token: \*\*\*\*\*\*\*\*\*\*\*\*\*\*\*\*\*\*\*\*\*\*\*\*\*\*\*\*\*\*\*\*\*\*\*\*\*\*\*\* Secret owner-repo has been updated with new personal access token in the repo-pipelines namespace.** 또는 **Repository CR**을 수정하여 개인 액세스 토큰을 업데이트합니다**.**

리포지토리 **CR**에서 시크릿 이름을 찾습니다**.**

**... spec: git\_provider:**

i.

3.

ii. **oc patch** 명령을 사용하여 **\$target\_namespace** 네임스페이스에서 **\$NEW\_TOKEN** 값을 업데이트합니다**.** 추가 리소스 **secret: name: "gitlab-webhook-config" ... \$ oc -n \$target\_namespace patch secret gitlab-webhook-config -p "{\"data\": {\"provider.token\": \"\$(echo -n \$NEW\_TOKEN|base64 -w0)\"}}"**

 $\bullet$ 

**GitLab**에 대한 **GitLab [Webhook](https://docs.gitlab.com/ee/user/profile/personal_access_tokens.html)** 문서

#### **4.8.8. Bitbucket Cloud**에서 코드로 **Pipeline** 사용

조직 또는 프로젝트에서 **Bitbucket Cloud**를 기본 플랫폼으로 사용하는 경우 **Bitbucket Cloud**에서 **Webhook**와 함께 리포지토리에 대한 코드로 **Pipeline**을 사용할 수 있습니다**.**

사전 요구 사항

٠

 $\circ$ 

 $\circ$ 

 $\circ$ 

 $\circ$ 

코드로 **Pipeline**이 클러스터에 설치되어 있는지 확인합니다**.**

**Bitbucket Cloud**에서 앱 암호를 만듭니다**.**

다음 확인란을 선택하여 토큰에 적절한 권한을 추가합니다**.**

계정**:** 이메일**,**읽기

작업 공간 멤버십**:** 읽기**,**쓰기

프로젝트**:** 읽기**,**쓰기

문제**:** 읽기**,**쓰기

**pull requests: Read,Write**

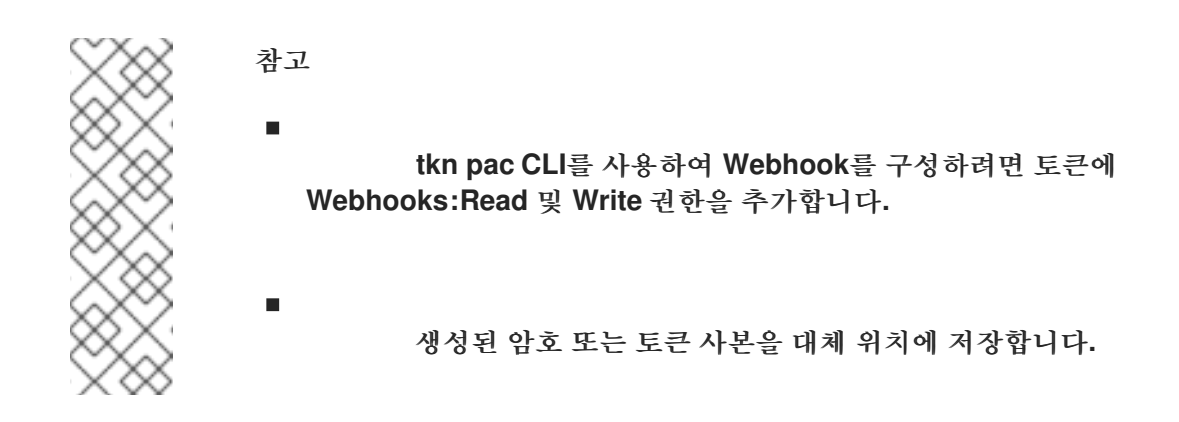

절차

1.

**Webhook**를 구성하고 **Repository CR**을 생성합니다**.**

 $\circ$ 

**tkn pac CLI** 툴을 사용하여 **Webhook**를 구성하고 **Repository CR**을 자동으로 생성하 려면 다음 명령을 사용합니다**.**

**\$ tkn pac create repo**

대화형 출력 샘플

**? Enter the Git repository url (default: https://bitbucket.org/workspace/repo): ? Please enter the namespace where the pipeline should run (default: repopipelines):**

**! Namespace repo-pipelines is not found**

**? Would you like me to create the namespace repo-pipelines? Yes**

**✓ Repository workspace-repo has been created in repo-pipelines namespace**

**✓ Setting up Bitbucket Webhook for Repository**

**https://bitbucket.org/workspace/repo**

**? Please enter your bitbucket cloud username: <username>**

**ℹ You now need to create a Bitbucket Cloud app password, please checkout the docs at https://is.gd/fqMHiJ for the required permissions**

**? Please enter the Bitbucket Cloud app password: \*\*\*\*\*\*\*\*\*\*\*\*\*\*\*\*\*\*\*\*\*\*\*\*\*\*\*\*\*\*\*\*\*\*\*\***

**I have detected a controller url: https://pipelines-as-code-controller-openshiftpipelines.apps.example.com**

**? Do you want me to use it? Yes**

**✓ Webhook has been created on repository workspace/repo**

**Webhook Secret workspace-repo has been created in the repo-pipelines namespace.**

**Repository CR workspace-repo has been updated with webhook secret in the repo-pipelines namespace**

**ℹ Directory .tekton has been created.**

**✓ A basic template has been created in**

**/home/Go/src/bitbucket/repo/.tekton/pipelinerun.yaml, feel free to customize it.**

291

 $\sim$ 

웹 후크를 구성하고 수동으로 **Repository CR**을 생성하려면 다음 단계를 수행합니다**.** i. **OpenShift** 클러스터에서 코드 컨트롤러로 **Pipeline**의 공용 **URL**을 추출합니다**.** ii. **Bitbucket Cloud**에서 다음 단계를 수행합니다**.** A. **Bitbucket Cloud** 리포지토리의 왼쪽 탐색 창을 사용하여 **Repository settings > Webhooks** 로 이동하고 **Webhook** 추가 를 클릭합니다**.** B. 제목을 설정합니다**.** 예를 들면 **"Pipelines as Code"**입니다**.** C. **URL** 을 코드 컨트롤러 공용 **URL**로 파이프라인에 설정합니다**.** D. 다음 이벤트를 선택합니다**.** 리포지토리**:** 내보내기 요청**,Pull Request: Created,Pull Request: Updated, Pull Request: Comment created.** E. 저장을 클릭합니다**.** iii. **OpenShift** 클러스터에서 대상 네임스페이스에 **app** 암호를 사용하여 **Secret** 오브 젝트를 생성합니다**.** iv. 리포지토리 **CR**을 생성합니다**. \$ echo https://\$(oc get route -n pipelines-as-code pipelines-as-code-controller -o jsonpath='{.spec.host}') \$ oc -n target-namespace create secret generic bitbucket-cloud-token \ --from-literal provider.token="<BITBUCKET\_APP\_PASSWORD>"**

예**:** 리포지토리 **CR**

<span id="page-296-0"></span>**apiVersion: "pipelinesascode.tekton.dev/v1alpha1" kind: Repository metadata: name: my-repo namespace: target-namespace spec: url: "https://bitbucket.com/workspace/repo" branch: "main" git\_provider: user: "<BITBUCKET\_USERNAME>" 1 secret: name: "bitbucket-cloud-token" 2 key: "provider.token"** *# Set this if you have a different key in your secret*

소유자 파일에서 **ACCOUNT\_ID** 만 사용자를 참조할 수 있습니다**.**

**[2](#page-296-1)**

<span id="page-296-1"></span>**[1](#page-296-0)**

코드 파이프라인은 **git\_provider.secret** 사양에서 참조하는 시크릿과 **Repository CR**이 동일한 네임스페이스에 있다고 가정합니다**.**

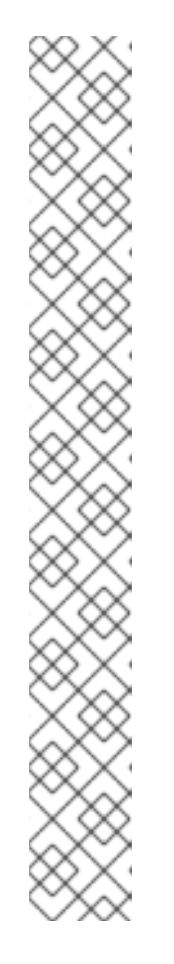

참고

 $\circ$ 

 $\Omega$ 

**Bitbucket Cloud**에서는 **tkn pac create** 및 **tkn pac** 부트스트랩 명령이 지원되지 않습니다**.**

**Bitbucket Cloud**는 **Webhook** 시크릿을 지원하지 않습니다**.** 페이로드 를 보호하고 **CI**의 하이재킹을 방지하기 위해 코드로 된 **Pipelines**는 **Bitbucket Cloud IP** 주소 목록을 가져와서 웹 후크 수신이 해당 **IP** 주소에서만 수신되도록 합니다**.**

기본 동작을 비활성화하려면 **Pipelines**에서 **bitbucket-cloudcheck-source-ip** 키 를 **pipelines-as-code** 네임스페이스에 대한 **Code** 구성 맵으로 **false** 로 설정합니다**.**

안전한 **IP** 주소 또는 네트워크를 추가로 허용하려면 **pipelines-ascode** 네임스페이스에 대한 코드 구성 맵으로 **Pipeline**의 **bitbucketcloud-additional-source-ip** 키에 쉼표로 구분된 값으로 추가합니다**.**

2.

선택 사항**:** 기존 리포지토리 **CR**의 경우 여러 **Bitbucket Cloud Webhook** 시크릿을 추가하거 나 삭제된 보안을 대신 제공합니다**.**

a.

**tkn pac CLI** 툴을 사용하여 **Webhook**를 추가합니다**.**

예**: tkn pac CLI**를 사용하여 추가 **Webhook** 추가

**\$ tkn pac webhook add -n repo-pipelines**

대화형 출력 샘플

**✓ Setting up Bitbucket Webhook for Repository https://bitbucket.org/workspace/repo ? Please enter your bitbucket cloud username: <username> I have detected a controller url: https://pipelines-as-code-controller-openshiftpipelines.apps.example.com**

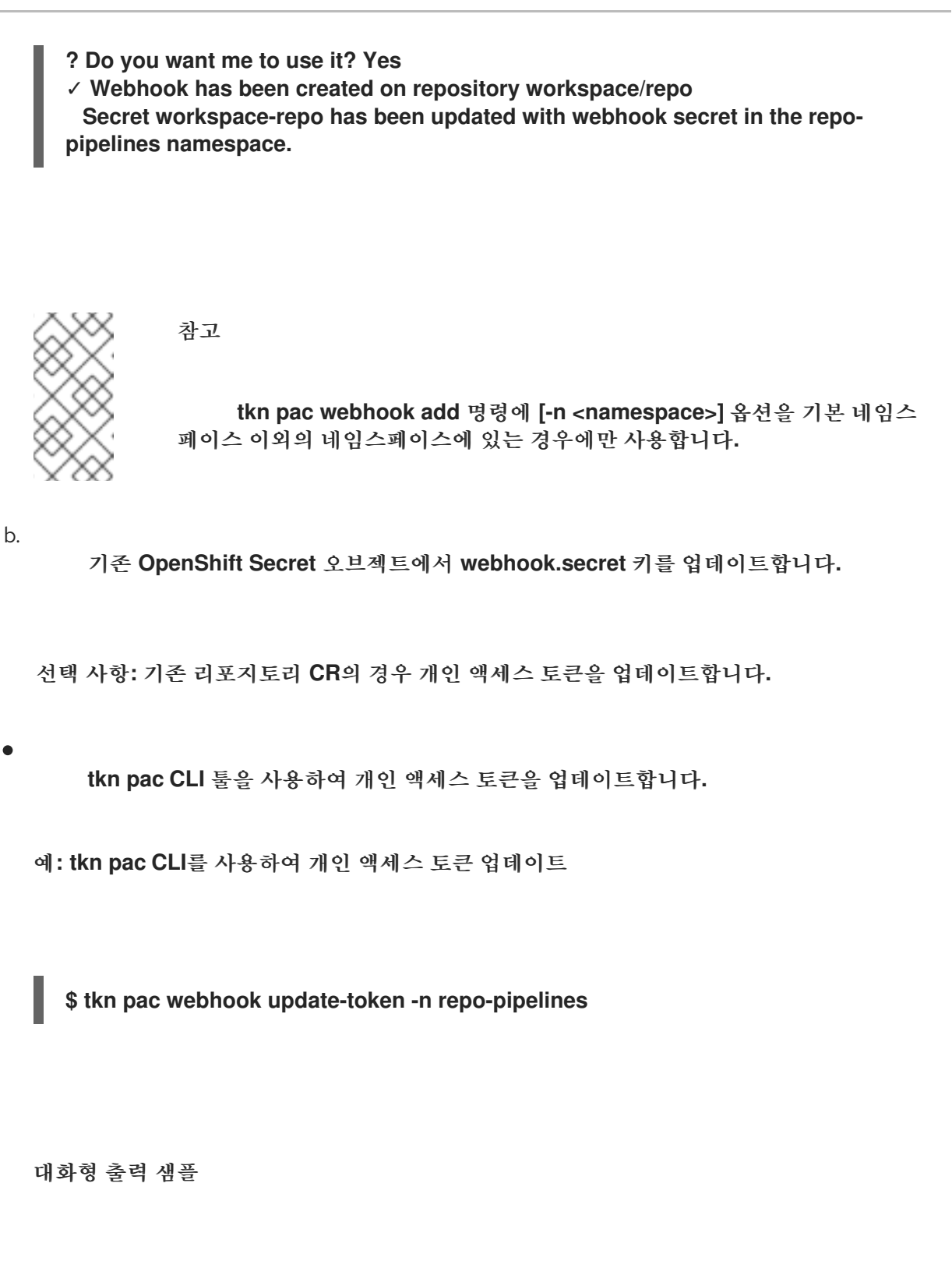

3.

**? Please enter your personal access token: \*\*\*\*\*\*\*\*\*\*\*\*\*\*\*\*\*\*\*\*\*\*\*\*\*\*\*\*\*\*\*\*\*\*\*\*\*\*\*\* Secret owner-repo has been updated with new personal access token in the repo-pipelines namespace.**

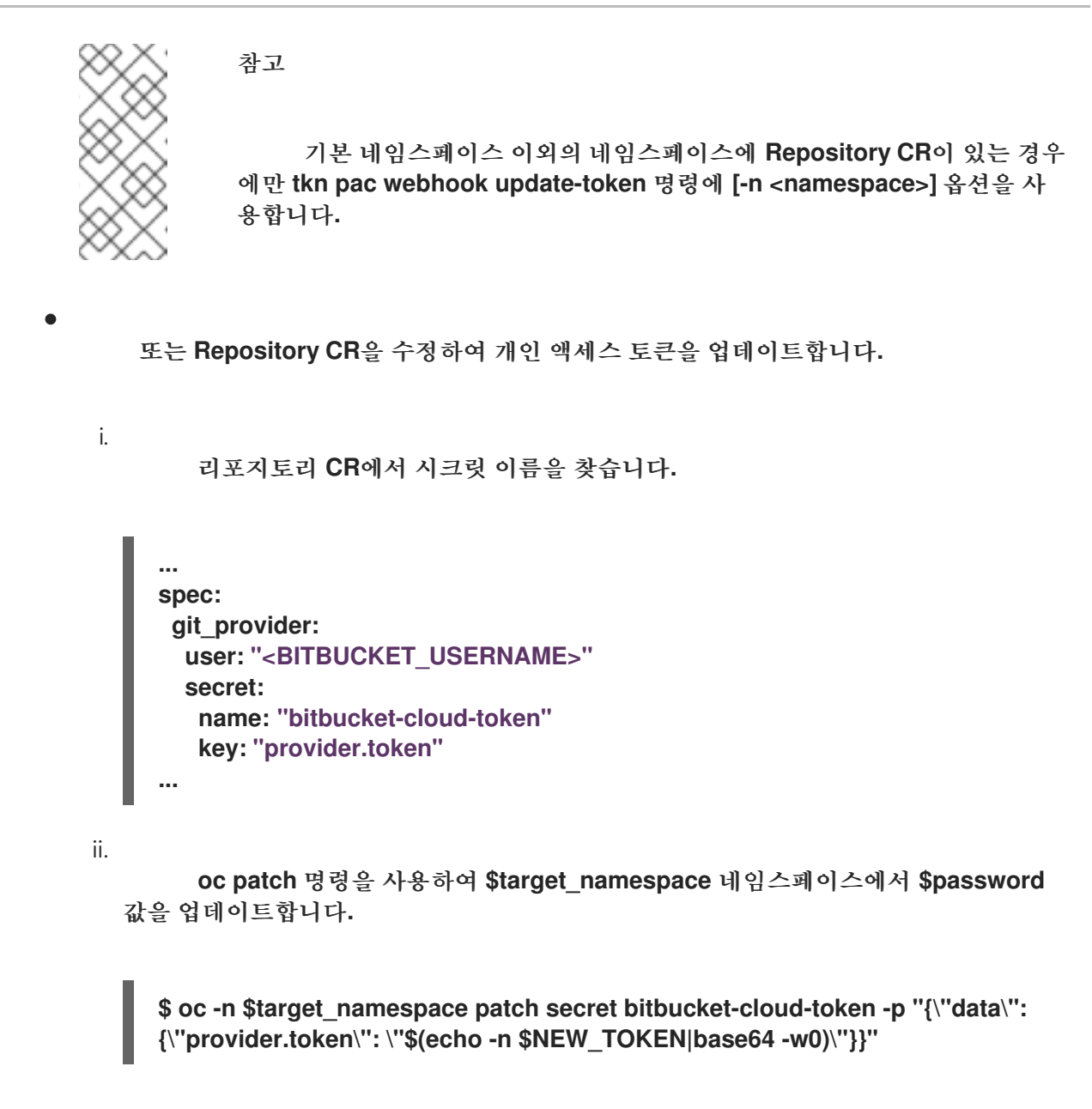

```
추가 리소스
```
**[Bitbucket](https://support.atlassian.com/bitbucket-cloud/docs/app-passwords/) Cloud**에서 앱 암호 만들기

**Altassian** 계정 **ID** 및 **[Nicknames](https://developer.atlassian.com/cloud/bitbucket/bitbucket-api-changes-gdpr/#introducing-atlassian-account-id-and-nicknames)** 소개

**4.8.9. Pipeline**을 **Bitbucket Server**에서 **Code**로 사용

조직 또는 프로젝트에서 **Bitbucket Server**를 기본 플랫폼으로 사용하는 경우 **Bitbucket Server**에서 **Webhook**와 함께 리포지토리에 대한 코드로 **Pipeline**을 사용할 수 있습니다**.**

사전 요구 사항

코드로 **Pipeline**이 클러스터에 설치되어 있는지 확인합니다**.**

 $\bullet$ 

**Bitbucket Server**에서 프로젝트 관리자로서 개인 액세스 토큰을 생성하고 사본을 대체 위치 에 저장합니다**.**

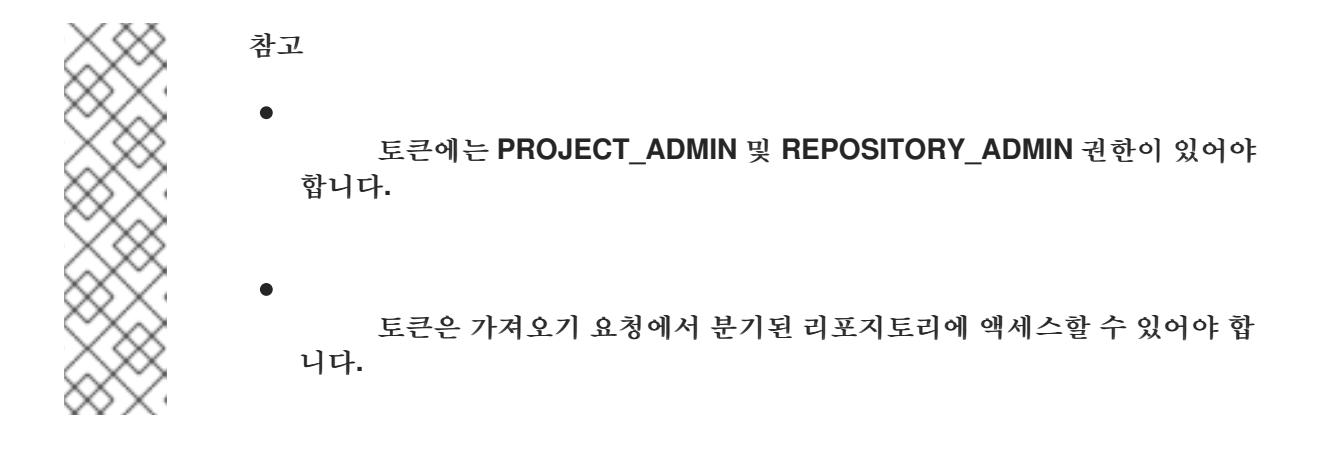

#### 절차

1.

**OpenShift** 클러스터에서 코드 컨트롤러로 **Pipeline**의 공용 **URL**을 추출합니다**.**

**\$ echo https://\$(oc get route -n pipelines-as-code pipelines-as-code-controller -o jsonpath='{.spec.host}')**

#### 2.

**Bitbucket Server**에서 다음 단계를 수행합니다**.**

#### a.

**Bitbucket Data Center** 리포지토리의 왼쪽 탐색 창을 사용하여 **Repository settings > Webhooks** 로 이동하고 **Webhook** 추가 를 클릭합니다**.**

#### b.

제목을 설정합니다**.** 예를 들면 **"Pipelines as Code"**입니다**.**

c.

**URL** 을 코드 컨트롤러 공용 **URL**로 파이프라인에 설정합니다**.**

#### d.

웹 후크 보안을 추가하고 사본을 대체 위치에 저장합니다**.** 로컬 시스템에 **openssl** 이 설 치된 경우 다음 명령을 사용하여 임의의 시크릿을 생성합니다**.**

**\$ openssl rand -hex 20**

e. 다음 이벤트를 선택합니다**.**  $\bullet$ 리포지토리**:** 푸시  $\bullet$ **repository:** 수정 가져오기 요청**:** 열기 가져오기 요청**:** 소스 분기 업데이트

풀 요청**:** 주석 추가

f.

저장을 클릭합니다**.**

3.

**OpenShift** 클러스터에서 대상 네임스페이스에 **app** 암호를 사용하여 **Secret** 오브젝트를 생 성합니다**.**

**\$ oc -n target-namespace create secret generic bitbucket-server-webhook-config \ --from-literal provider.token="<PERSONAL\_TOKEN>" \ --from-literal webhook.secret="<WEBHOOK\_SECRET>"**

4.

리포지토리 **CR**을 생성합니다**.**

예**:** 리포지토리 **CR**

**-- apiVersion: "pipelinesascode.tekton.dev/v1alpha1" kind: Repository metadata: name: my-repo namespace: target-namespace spec: url: "https://bitbucket.com/workspace/repo" git\_provider: url: "https://bitbucket.server.api.url/rest" 1**

<span id="page-302-2"></span><span id="page-302-1"></span><span id="page-302-0"></span>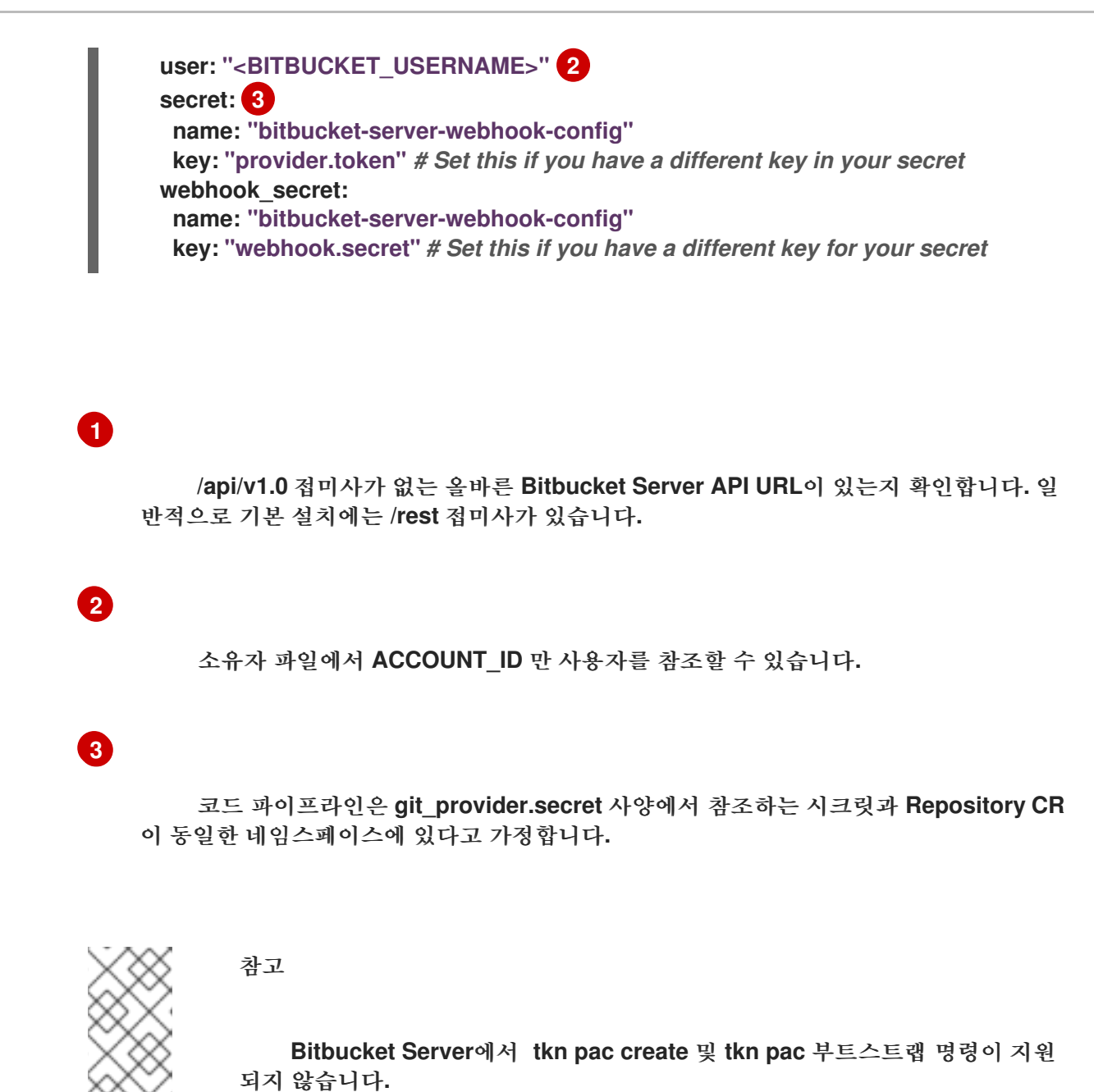

추가 리소스

**[Bitbucket](https://confluence.atlassian.com/bitbucketserver/personal-access-tokens-939515499.html) Server**에서 개인 토큰 생성

**[Bitbucket](https://support.atlassian.com/bitbucket-cloud/docs/manage-webhooks/#Create-webhooks)** 서버에서 **Webhook** 생성

**4.8.10.** 사용자 정의 인증서를 사용하여 파이프라인을 **Code**로 연결

개인 서명 또는 사용자 정의 인증서로 액세스할 수 있는 **Git** 리포지토리를 사용하여 코드로 **Pipeline**을 구성하려면 인증서를 코드로 노출할 수 있습니다**.**

**Red Hat OpenShift Pipelines Operator**를 사용하여 코드로 **Pipeline**을 설치한 경우 프록시 오브젝트를 사용하여 사용자 정의 인증서를 클러스터에 추가할 수 있습니다**. Operator**는 **Pipeline**을 **Code**로 포함하여 모든 **Red Hat OpenShift Pipelines** 구성 요소 및 워크로드에서 인 증서를 노출합니다**.**

추가 리소스

[클러스터](https://access.redhat.com/documentation/en-us/openshift_container_platform/4.10/html-single/networking/#nw-proxy-configure-object) 전체 프록시 사용

**4.8.11.** 파이프라인과 함께 **Repository CRD** 사용

**Repository CR(**사용자 정의 리소스**)**에는 다음과 같은 주요 기능이 있습니다**.**

- **URL**의 이벤트 처리에 대해 파이프라인을 코드로 알립니다**.**
	- **Pipeline**을 코드로 파이프라인 실행의 네임스페이스에 대해 알립니다**.**
- **Webhook** 메서드를 사용하는 경우 **Git** 공급자 플랫폼에 필요한 **API** 시크릿**,** 사용자 이름 또 는 **API URL**을 참조합니다**.**
- 리포지토리의 마지막 파이프라인 실행 상태를 제공합니다**.**

**tkn pac CLI** 또는 기타 대체 방법을 사용하여 대상 네임스페이스 내에 **Repository CR**을 생성할 수 있 습니다**.** 예를 들어 다음과 같습니다**.**

```
cat <<EOF|kubectl create -n my-pipeline-ci -f- 1
apiVersion: "pipelinesascode.tekton.dev/v1alpha1"
kind: Repository
metadata:
name: project-repository
spec:
 url: "https://github.com/<repository>/<project>"
EOF
```
**[1](#page-303-0)**

**my-pipeline-ci** 는 대상 네임스페이스입니다**.**

**[https://github.com/<repository>/<project](https://github.com/<repository>/<project>) >**와 같은 **URL**에서 발생하는 이벤트가 있을 때마다 코드 로서 **Pipeline**이 이를 일치시키고 파이프라인 실행이 **.tekton /** 디렉터리의 콘텐츠와 일치하도록 **<repository>/<project >** 리포지토리의 콘텐츠를 확인하기 시작합니다**.**

참고 소스 코드 리포지토리와 연결된 파이프라인이 실행되는 동일한 네임스페이스 에 **Repository CRD**를 생성해야 합니다**.** 다른 네임스페이스를 대상으로 지정할 수 없습니다**.** 여러 **Repository CRD**가 동일한 이벤트와 일치하는 경우 **Code**로 **Pipeline**은 가장 오래된 이벤트만 처리합니다**.** 특정 네임스페이스와 일치해야 하는 경우 **pipelinesascode.tekton.dev/target-namespace: "<mynamespace>"** 주석을 추 가합니다**.** 이러한 명시적 대상 지정을 통해 악의적인 작업자가 액세스 권한이 없는 네임스페이스에서 파이프라인 실행을 실행할 수 없습니다**.**

**4.8.11.1.** 리포지토리 **CRD**에서 동시성 제한 설정

리포지토리 **CRD**의 **concurrency\_limit** 사양을 사용하여 리포지토리에 대해 동시에 실행되는 최대 파 이프라인 실행 수를 정의할 수 있습니다**.**

**... spec:** concurrency limit: <number> **...**

이벤트와 일치하는 파이프라인 실행이 여러 개인 경우 이벤트 시작과 일치하는 파이프라인이 알파벳 순으로 실행됩니다**.**

예를 들어 **.tekton** 디렉터리에 세 개의 파이프라인 실행이 있고 리포지토리 구성에서 **concurrency\_limit** 가 **1** 인 가져오기 요청을 생성하는 경우 모든 파이프라인 실행이 알파벳순으로 실행 됩니다**.** 언제든지 한 개의 파이프라인 실행만 실행 중이고 나머지는 대기열에 있습니다**.**

**4.8.12.** 파이프라인을 코드 해석기로 사용

코드 확인 프로그램으로 **Pipeline**을 사용하면 실행 중인 파이프라인 실행이 다른 파이프라인과 충돌하 지 않습니다**.**

파이프라인 및 파이프라인 실행을 분할하려면 파일을 **.tekton/** 디렉터리 또는 해당 하위 디렉터리에 저 장합니다**.**

코드로서 파이프라인이 **.tekton/** 디렉터리에 있는 **YAML** 파일에 있는 작업 또는 파이프라인에 대한 참 조로 파이프라인 실행을 관찰하는 경우 코드로는 참조된 작업을 자동으로 해결하여 **PipelineRun** 오브젝 트에 포함된 사양으로 단일 파이프라인 실행을 제공합니다**.**

코드로 **Pipeline** 또는 **PipelineSpec** 정의에서 참조된 작업을 확인할 수 없는 경우 클러스터에 변경 사 항을 적용하기 전에 실행이 실패합니다**. Git** 공급자 플랫폼에서 문제와 **Repository CR**이 있는 대상 네임 스페이스의 이벤트 내부에서 확인할 수 있습니다**.**

해결자는 다음 유형의 작업을 관찰하는 경우 확인을 건너뜁니다**.**

- 클러스터 작업에 대한 참조입니다**.**
- 작업 또는 파이프라인 번들입니다**.**
- $\bullet$ **tekton.dev/** 접두사가 없는 **API** 버전이 있는 사용자 지정 작업입니다**.**

해결자는 변환 없이 이러한 작업을 문자 그대로 사용합니다**.**

가져오기 요청에 보내기 전에 파이프라인 실행을 로컬에서 테스트하려면 **tkn pac resolve** 명령을 사 용합니다**.**

원격 파이프라인 및 작업을 참조할 수도 있습니다**.**

**4.8.12.1.** 파이프라인에서 코드로 원격 작업 주석 사용

코드로 파이프라인은 파이프라인 실행에서 주석을 사용하여 원격 작업 또는 파이프라인 가져오기를 지원합니다**.** 파이프라인 실행에서 원격 작업 또는 **PipelineRun** 또는 **PipelineSpec** 오브젝트의 파이프라 인을 참조하는 경우**, Code resolver**로서 **Pipeline**이 자동으로 포함됩니다**.** 원격 작업을 가져오거나 구문 분석하는 동안 오류가 있는 경우 코드로 인해 작업 처리가 중지됩니다**.**

원격 작업을 포함하려면 주석의 다음 예제를 참조하십시오**.**

<span id="page-306-2"></span><span id="page-306-1"></span><span id="page-306-0"></span>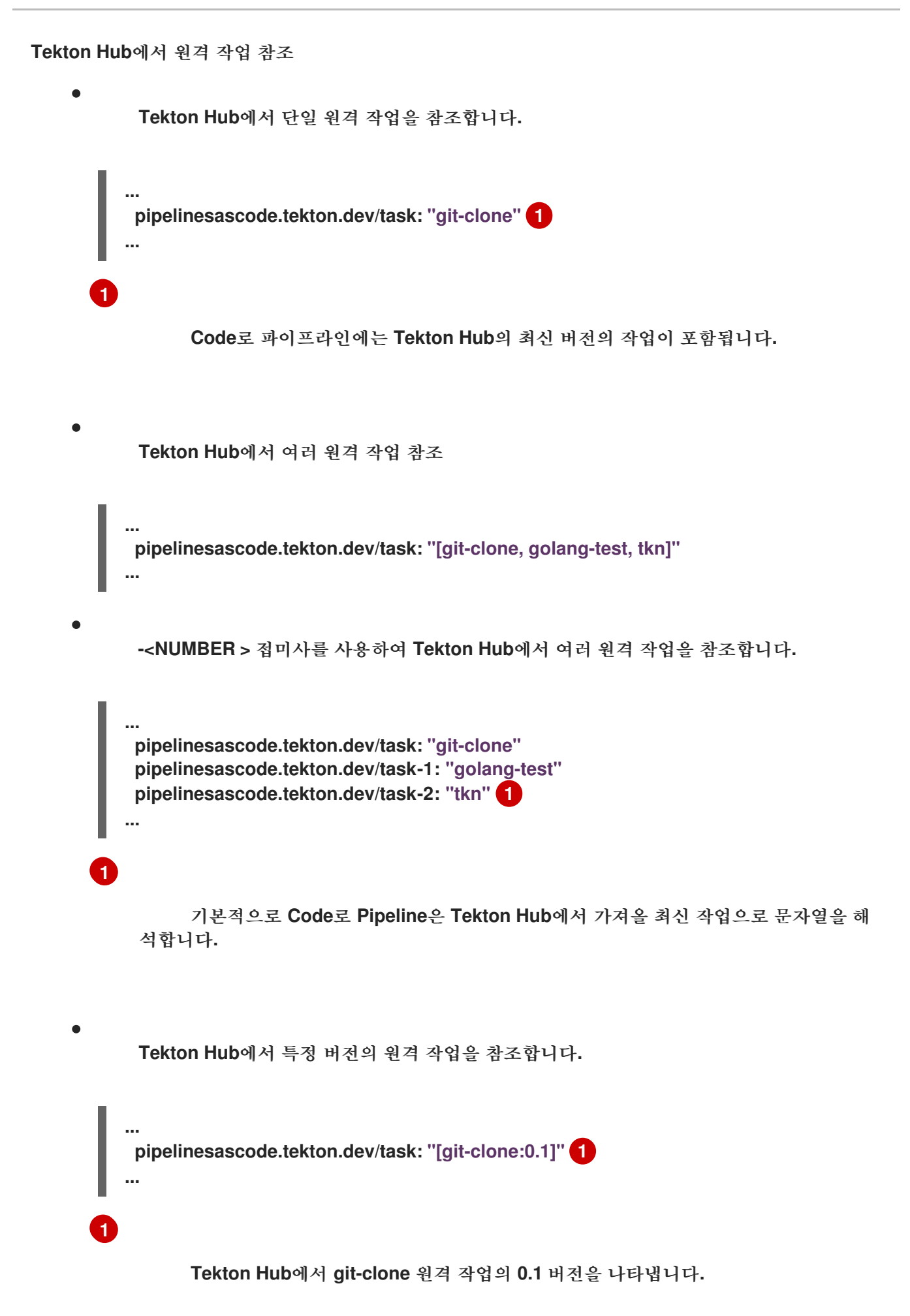

## **URL**을 사용하는 원격 작업

<span id="page-307-0"></span>**... pipelinesascode.tekton.dev/task: "<https://remote.url/task.yaml>" 1 ...**

**[1](#page-307-0)**

원격 작업의 공용 **URL**입니다**.**

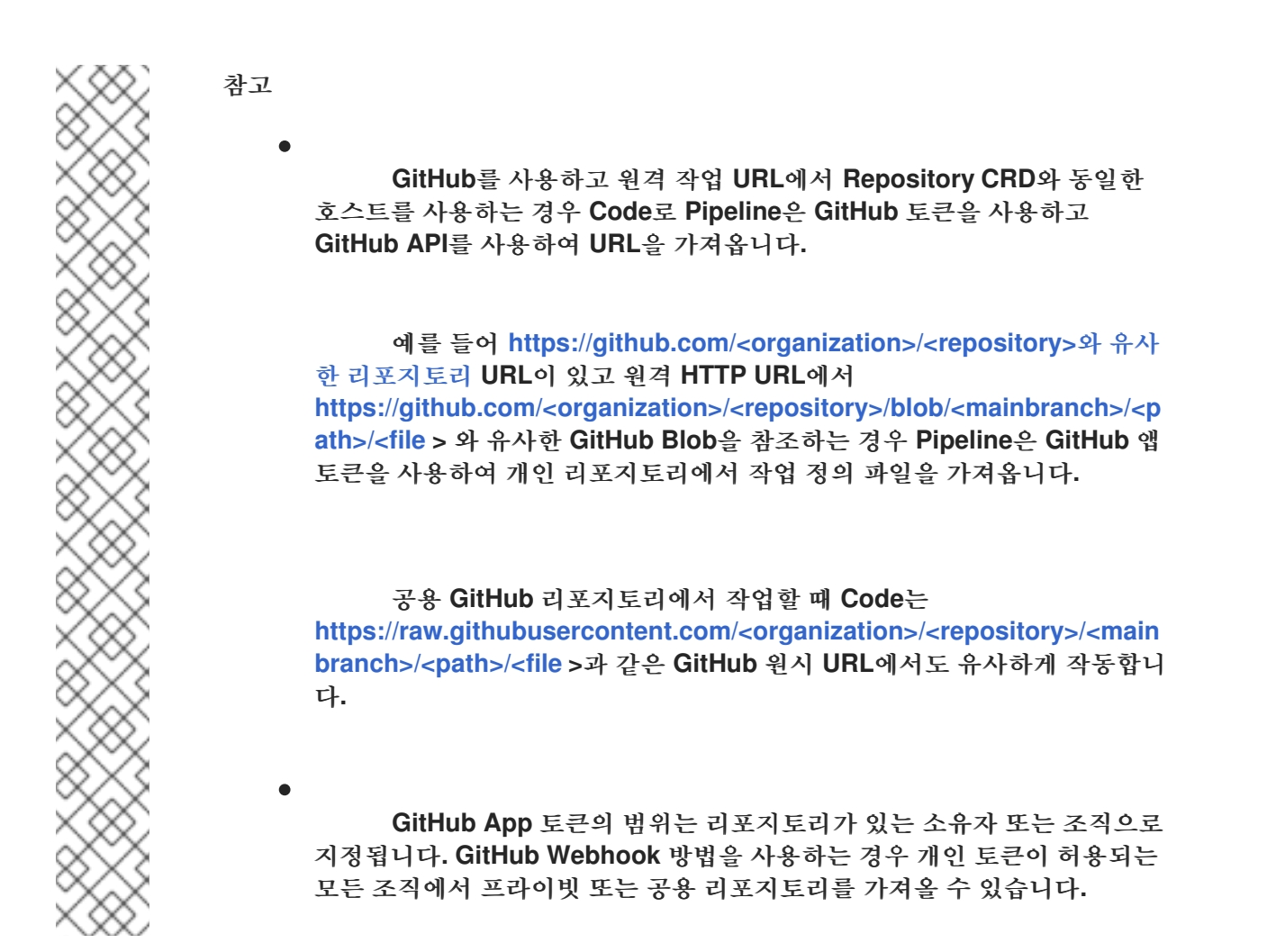

리포지토리 내부의 **YAML** 파일에서 작업을 참조합니다**.**

<span id="page-307-1"></span>**... pipelinesascode.tekton.dev/task: "<share/tasks/git-clone.yaml>" 1 ...**

작업 정의가 포함된 로컬 파일의 상대 경로입니다**.**

**4.8.12.2.** 파이프라인에서 코드로 원격 파이프라인 주석 사용

원격 파이프라인 주석을 사용하여 여러 리포지토리에 파이프라인 정의를 공유할 수 있습니다**.**

<span id="page-308-0"></span>**... pipelinesascode.tekton.dev/pipeline: "<https://git.provider/raw/pipeline.yaml>" 1 ...**

원격 파이프라인 정의에 대한 **URL**입니다**.** 동일한 리포지토리 내에 있는 파일의 위치를 제공할 수도 있습니다**.**

참고

**[1](#page-308-0)**

**[1](#page-307-1)**

주석을 사용하여 하나의 파이프라인 정의만 참조할 수 있습니다**.**

**4.8.13.** 파이프라인을 코드로 사용하여 파이프라인 실행 생성

코드로 **Pipeline**을 사용하여 파이프라인을 실행하려면 리포지토리의 **.tekton/** 디렉터리에서 파이프라 인 정의 또는 템플릿을 **YAML** 파일로 생성할 수 있습니다**.** 원격 **URL**을 사용하여 다른 리포지토리의 **YAML** 파일을 참조할 수 있지만 파이프라인 실행은 **.tekton/** 디렉터리가 포함된 리포지토리의 이벤트에 의해서만 트리거됩니다**.**

코드 확인자인 파이프라인은 외부 종속 항목 없이 단일 파이프라인 실행으로 모든 작업과 함께 실행되 는 번들입니다**.**

참고 파이프라인의 경우 사양 또는 분리된 **Pipeline** 오브젝트와 함께 하나 이상의 파이프라인 실행을 사용합니다**.** 작업의 경우 파이프라인 내부에 작업 사양을 포함하거나 이를 **Task** 오브젝트 로 별도로 정의합니다**.**

커밋 및 **URL** 매개 변수화

 $\bullet$ 

**{{<var>}}** 형식으로 동적**,** 확장 가능한 변수를 사용하여 커밋 및 **URL**의 매개변수를 지정할 수 있습니 다**.** 현재 다음 변수를 사용할 수 있습니다**.**

- **{{repo\_owner}}:** 리포지토리 소유자입니다**.**
	- **{{REPO\_NAME}}:** 저장소 이름입니다**.**
- **{{repo\_url}}:** 리포지토리 전체 **URL**입니다**.**
- **{{revision}}:** 커밋의 전체 **SHA** 리버전입니다**.**
- **{{sender}}:** 커밋 발신자의 사용자 이름 또는 계정 **ID**입니다**.**
- **{{source\_branch}}:** 이벤트가 시작된 분기 이름입니다**.**
- **{{target\_branch}}:** 이벤트 대상이 되는 분기 이름입니다**.** 푸시 이벤트의 경우 **source\_branch** 와 동일합니다**.**
	- **{{pull\_request\_number}}: pull\_request** 이벤트 유형에 대해서만 정의된 가져오기 또는 병 합 요청 번호입니다**.**

**{{git\_auth\_secret}}:** 개인 리포지터리를 확인하기 위해 **Git** 공급자의 토큰으로 자동 생성된 시크릿 이름입니다**.**

파이프라인 실행에 이벤트 일치

파이프라인 실행에서 특수 주석을 사용하여 각 파이프라인과 다른 **Git** 공급자 이벤트를 일치시킬 수 있습니다**.** 이벤트와 일치하는 **Pipeline**이 여러 개 있는 경우 **Code**가 병렬로 실행되고 파이프라인 실행이 완료되면 **Pipeline**이 **Git** 공급자에 결과를 게시합니다**.**

파이프라인 실행에 가져오기 이벤트 일치

다음 예제를 사용하여 기본 분기를 대상으로 하는 **pull\_request** 이벤트와 **pipeline-pr- main** 파이프 라인을 일치시킬 수 있습니다**.**

<span id="page-310-0"></span>**... metadata: name: pipeline-pr-main annotations: pipelinesascode.tekton.dev/on-target-branch: "[main]" 1 pipelinesascode.tekton.dev/on-event: "[pull\_request]" ...**

# **[1](#page-310-0)**

쉼표로 구분된 항목을 추가하여 여러 분기를 지정할 수 있습니다**.** 예**: "[main, release-nightly]"** 입니다**.** 또한 다음을 지정할 수 있습니다**.**

- $\bullet$ **"refs/heads/main"**과 같은 분기에 대한 전체 참조
- **"refs/heads/\\*"**와 같은 패턴 일치가 있는 글러
	- **"refs/tags/1.\\*"**와 같은 태그

파이프라인 실행에 푸시 이벤트 일치

 $\bullet$ 

다음 예제를 사용하여 **refs/heads/main** 브랜치를 대상으로 하는 **push** 이벤트와 **pipeline-push-onmain** 파이프라인을 일치시킬 수 있습니다**.**

<span id="page-310-1"></span>**... metadata: name: pipeline-push-on-main annotations: pipelinesascode.tekton.dev/on-target-branch: "[refs/heads/main]" 1 pipelinesascode.tekton.dev/on-event: "[push]" ...**

**[1](#page-310-1)**

쉼표로 구분된 항목을 추가하여 여러 분기를 지정할 수 있습니다**.** 예**: "[main, release-nightly]"** 입니다**.** 또한 다음을 지정할 수 있습니다**.**

- **"refs/heads/main"**과 같은 분기에 대한 전체 참조
- **"refs/heads/\\*"**와 같은 패턴 일치가 있는 글러
	- **"refs/tags/1.\\*"**와 같은 태그

고급 이벤트 일치

 $\bullet$ 

코드인 파이프라인은 고급 이벤트 일치에 대한 **CEL(Common Expression Language)** 기반 필터링 사용을 지원합니다**.** 파이프라인 실행에 **pipelinesascode.tekton.dev/on-cel-expression** 주석이 있는 경 우 **Code**로 **Pipeline**은 **CEL** 표현식을 사용하고 **on-target-branch** 주석을 건너뜁니다**.** 간단한 **on-targetbranch** 주석 일치와 비교하여 **CEL** 표현식은 복잡한 필터링 및 부정을 허용합니다**.**

파이프라인과 함께 **CEL** 기반 필터링을 코드로 사용하려면 주석의 다음 예를 고려하십시오**.**

기본 분기를 대상으로 **pull\_request** 이벤트를 일치시키고 **wip** 분기에서 들어오는 경우 다음 을 수행합니다**.**

```
...
pipelinesascode.tekton.dev/on-cel-expression: |
 event == "pull_request" && target_branch == "main" && source_branch == "wip"
...
```
경로가 변경된 경우에만 파이프라인을 실행하려면 **.pathChanged** 접미사 함수를 와일드카 드 패턴과 함께 사용하면 됩니다**.**

```
1
  ...
   pipelinesascode.tekton.dev/on-cel-expression: |
    event == "pull_request" && "docs/\*.md".pathChanged() 1
  ...
```
**docs** 디렉터리의 모든 마크다운 파일과 일치합니다**.**

제목 **[DOWNSTREAM]** 으로 시작하는 모든 풀 요청을 일치시킵니다**. pull\_request** 이벤트에서 파이프라인을 실행하되 실험적인 분기를 건너뛰려면 다음을 수행 합니다**. ... pipelinesascode.tekton.dev/on-cel-expression: | event == "pull\_request && event\_title.startsWith("[DOWNSTREAM]") ...**

**... pipelinesascode.tekton.dev/on-cel-expression: | event == "pull\_request" && target\_branch != experimental" ...**

코드로 **Pipeline**을 사용하는 동안 고급 **CEL** 기반 필터링의 경우 다음 필드 및 접미사 함수를 사용할 수 있습니다**.**

이벤트**: push** 또는 **pull\_request** 이벤트

**target\_branch:** 대상 분기입니다**.**

**source\_branch: pull\_request** 이벤트의 **origin** 분기입니다**.** 푸시 이벤트의 경우 **target\_branch** 와 동일합니다**.**

**event\_title:** 푸시 이벤트의 커밋 제목과 **pull\_request** 이벤트에 대한 풀 또는 병합 요청의 제 목과 같은 이벤트의 제목을 찾습니다**.** 현재는 **GitHub, Gitlab, Bitbucket Cloud**만 지원되는 공급 업체입니다**.**

**.pathChanged:** 문자열에 대한 접미사 함수입니다**.** 문자열은 경로가 변경되었는지 확인하는 경로의 **glob**일 수 있습니다**.** 현재는 **GitHub** 및 **Gitlab**만 공급업체로 지원됩니다**.**

**Github API** 작업에 임시 **GitHub** 앱 토큰 사용

**Pipeline**에서 생성한 임시 설치 토큰을 **GitHub App**에서 **Code**로 사용하여 **GitHub API**에 액세스할 수 있습니다**.** 토큰 값은 **git-provider-token** 키의 개인 리포지토리에 대해 생성된 임시 **{{git\_auth\_secret}}** 동적 변수에 저장됩니다**.**

예를 들어 가져오기 요청에 주석을 추가하려면 **Pipelines**를 코드 주석으로 사용하여 **Tekton Hub**의 **github-add-comment** 작업을 사용할 수 있습니다**.**

**... pipelinesascode.tekton.dev/task: "github-add-comment" ...**

그런 다음 **tasks** 섹션에 작업을 추가하거나 파이프라인 실행 정의의 **finally** 작업에 추가할 수 있습니 다**.**

<span id="page-313-0"></span>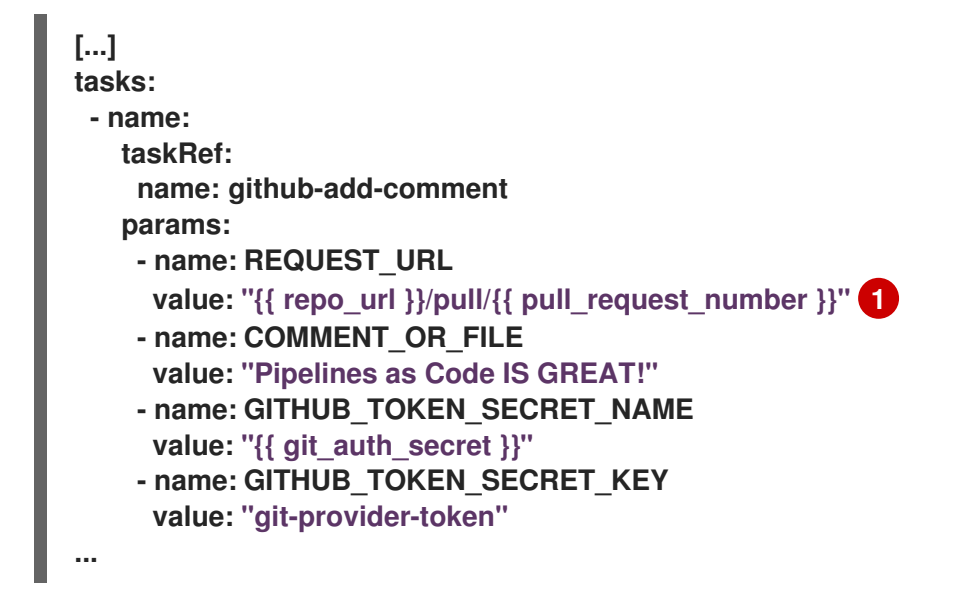

## **[1](#page-313-0)**

동적 변수를 사용하면 리포지토리에서 가져오기 요청에 이 스니펫 템플릿을 재사용할 수 있습니 다**.**

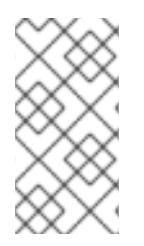

참고

**GitHub** 앱에서 생성된 설치 토큰은 **8**시간 동안 사용할 수 있으며 클러스터에서 다르게 구성되지 않는 한 이벤트가 시작된 리포지토리에 범위가 지정됩니다**.**

추가 리소스

**CEL** [언어](https://github.com/google/cel-spec/blob/master/doc/langdef.md) 사양

**4.8.14.** 파이프라인을 코드로 사용하여 파이프라인 실행 실행

기본 구성을 사용하면 코드에서 파이프라인은 가져오기 요청 또는 푸시와 같은 지정된 이벤트가 리포

지터리에서 발생하는 경우 리포지토리의 기본 리포지토리 분기의 **.tekton/** 디렉터리에서 모든 파이프라인 을 실행합니다**.** 예를 들어 기본 분기에서 파이프라인 실행의 주석 **pipelinesascode.tekton.dev/onevent: "[pull\_request]"** 가 있는 경우 가져오기 요청 이벤트가 발생할 때마다 실행됩니다**.**

가져오기 요청 또는 병합 요청이 있는 경우 **Code**로 **Pipeline**은 가져오기 요청 작성자가 다음 조건을 충족하는 경우 기본 분기 이외의 분기에서 파이프라인도 실행합니다**.**

- 작성자는 리포지토리의 소유자입니다**.**
- $\bullet$ 작성자는 리포지토리의 협업자입니다**.**
	- 작성자는 리포지토리 조직의 공개 멤버입니다**.**

가져오기 요청 작성자는 리포지토리의 **GitHub** 구성에 정의된 대로 기본 분기의 리포지토리 루트에 있는 **OWNER** 파일에 나열됩니다**.** 또한 가져오기 요청 작성자가 승인 자 또는 검토자 섹션 에 추가됩니다**.** 예를 들어 작성자가 승인자 섹션에 나열되면 해당 작성자가 생성한 가져오기 요청 이 파이프라인 실행을 시작합니다**.**

**... approvers: - approved ...**

가져오기 요청 작성자가 요구 사항을 충족하지 않으면 요구 사항을 충족하는 다른 사용자가 가져오기 요청에 대해 **/ok-to-test** 를 처리하고 파이프라인 실행을 시작할 수 있습니다**.**

파이프라인 실행 실행

파이프라인 실행은 이벤트를 생성한 리포지토리와 연결된 **Repository CRD**의 네임스페이스에서 항 상 실행됩니다**.**

**tkn pac CLI** 툴을 사용하여 파이프라인 실행의 실행을 확인할 수 있습니다**.**

마지막 파이프라인 실행을 추적하려면 다음 예제를 사용합니다**.**

<span id="page-314-0"></span>**\$ tkn pac logs -n <my-pipeline-ci> -L 1**

**[1](#page-314-0)**

 $\bullet$ 

**[1](#page-315-0)**

**my-pipeline-ci** 는 **Repository CRD**의 네임스페이스입니다**.**

대화형으로 실행되는 모든 파이프라인 실행을 추적하려면 다음 예제를 사용합니다**.**

**\$ tkn pac logs -n <my-pipeline-ci> 1**

<span id="page-315-0"></span>**my-pipeline-ci** 는 **Repository CRD**의 네임스페이스입니다**.** 마지막이 아닌 다른 파이 프라인 실행을 확인해야 하는 경우 **tkn pac logs** 명령을 사용하여 리포지토리에 연결된 **PipelineRun** 을 선택할 수 있습니다**.**

**GitHub App**을 사용하여 파이프라인을 코드로 구성한 경우 코드로 파이프라인은 **GitHub** 앱의 검사 탭 에 **URL**을 게시합니다**. URL**을 클릭하고 파이프라인 실행을 따를 수 있습니다**.**

파이프라인 실행 다시 시작

새 커밋을 분기에 전송하거나 가져오기 요청을 높이는 등 이벤트 없이 파이프라인 실행을 재시작할 수 있습니다**. GitHub** 앱에서 확인 탭으로 이동하여 다시 실행을 클릭합니다**.**

가져오기 또는 병합 요청을 대상으로 하는 경우 가져오기 요청 내부에 다음 주석을 사용하여 모든 또는 특정 파이프라인 실행을 다시 시작합니다**.**

- **/retest** 주석은 모든 파이프라인 실행을 재시작합니다**.**
	- **/retest <pipelinerun-name>** 주석에서 특정 파이프라인 실행을 다시 시작합니다**.**
- **/cancel** 주석은 모든 파이프라인 실행이 취소됩니다**.**
	- /cancel <pipelinerun-name&gt; 주석은 특정 파이프라인 실행이 취소됩니다.

주석의 결과는 **GitHub** 앱의 확인 탭에 표시됩니다**.**

 $\bullet$ 

 $\bullet$ 

**4.8.15.** 파이프라인을 코드로 사용하여 파이프라인 실행 상태 모니터링

컨텍스트 및 지원되는 툴에 따라 다양한 방법으로 파이프라인 실행 상태를 모니터링할 수 있습니다**.**

**GitHub** 앱의 상태

파이프라인 실행이 완료되면 **Check** 탭에 파이프라인의 각 작업이 수행된 기간 및 **tkn pipelinerun describe** 명령의 출력에 대한 제한된 정보가 포함되어 있습니다**.**

로그 오류 스니펫

코드로 파이프라인 작업 중 하나에서 오류를 감지하면 첫 번째 실패한 작업의 작업 분류에 있는 마지 막 **3**행으로 구성된 작은 스니펫이 표시됩니다**.**

참고

코드로 파이프라인을 사용하면 파이프라인 실행을 살펴보고 시크릿 값을 숨겨진 문자 로 교체하여 시크릿 누출을 방지할 수 있습니다**.** 그러나 코드로 **Pipeline**은 작업 공간 및 **envFrom** 소스에서 발생하는 시크릿을 숨길 수 없습니다**.**

로그 오류 조각에 대한 주석

코드 구성 맵으로 파이프라인에서 **error-detection-from-container-logs** 매개변수를 **true** 로 설정하 면 **Code**에서 컨테이너 로그의 오류를 감지하고 오류가 발생한 풀 요청에 주석으로 추가합니다**.**

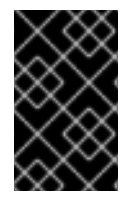

중요

이 기능은 기술 프리뷰에 있습니다**.**

현재 코드로 **Pipeline**은 오류가 **makefile** 또는 다음 형식의 **grep** 출력과 같은 간단한 사례만 지원합니 다**.**

**<filename>:<line>:<column>: <error message>**

**error-detection-simple-regexp** 필드로 오류를 감지하는 데 사용되는 정규식을 사용자 지정할 수 있습 니다**.** 정규식에서는 이름이 지정된 그룹을 사용하여 일치 항목을 지정하는 방법에 대한 유연성을 제공합 니다**.** 일치해야 하는 그룹은 파일 이름**,** 줄**,** 오류입니다**.** 기본 정규식에 대한 코드 구성 맵으로 **Pipeline**을 볼 수 있습니다**.**

참고

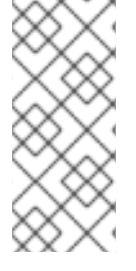

기본적으로 코드인 **Pipeline**은 컨테이너 로그의 마지막 **50**행만 검사합니다**. errordetection-max-number-of-lines** 필드에서 이 값을 늘리거나 무제한 행 수에 대해 **-1** 을 설 정할 수 있습니다**.** 그러나 이러한 구성은 감시자의 메모리 사용량을 늘릴 수 있습니다**.**

## **Webhook** 상태

**Webhook**의 경우 이벤트가 가져오기 요청인 경우 가져오기 또는 병합 요청에 대한 주석으로 상태가 추가됩니다**.**

실패

네임스페이스가 **Repository CRD**와 일치하는 경우 **Code**로 **Pipeline**은 네임스페이스 내부의 **Kubernetes** 이벤트에서 실패 로그 메시지를 내보냅니다**.**

**Repository CRD**와 관련된 상태

파이프라인 실행에 대한 마지막 **5**개의 상태 메시지는 **Repository** 사용자 정의 리소스 내부에 저장됩 니다**.**

**\$ oc get repo -n <pipelines-as-code-ci>**

**NAME URL NAMESPACE SUCCEEDED REASON STARTTIME COMPLETIONTIME pipelines-as-code-ci https://github.com/openshift-pipelines/pipelines-as-code pipelines-ascode-ci True Succeeded 59m 56m**

**tkn pac describe** 명령을 사용하면 리포지토리 및 해당 메타데이터와 연결된 실행 상태를 추출할 수 있습니다**.**

알림

코드로 파이프라인은 알림을 관리하지 않습니다**.** 알림이 필요한 경우 파이프라인의 **finally** 기능을 사 용하십시오**.**

추가 리소스

 $\bullet$ 

성공 또는 실패에 **Slack** [메시지를](https://github.com/chmouel/tekton-slack-task-status) 보내는 작업의 예

푸시 이벤트에서 트리거된 **finally** 작업에서 [파이프라인](https://github.com/openshift-pipelines/pipelines-as-code/blob/7b41cc3f769af40a84b7ead41c6f037637e95070/.tekton/push.yaml) 실행 예

**4.8.16.** 파이프라인을 코드로 사용하여 개인 리포지토리 사용

코드로 파이프라인은 사용자 토큰으로 대상 네임스페이스에서 보안을 생성하거나 업데이트하여 개인 리포지토리를 지원합니다**. Tekton Hub**의 **git-clone** 작업은 사용자 토큰을 사용하여 개인 리포지토리를 복제합니다**.**

코드로서 파이프라인이 대상 네임스페이스에서 새 파이프라인 실행을 생성할 때마다 **pac-gitauth- <REPOSITORY\_OWNER>-<REPOSITORY\_NAME>-<RANDOM\_STRING >** 형식으로 시크릿을 생성하 거나 업데이트합니다**.**

그런 다음 파이프라인 실행 및 파이프라인 정의에서 **basic-auth** 작업 영역을 사용하여 보안을 참조해 야 합니다**.** 그러면 **git-clone** 작업으로 전달됩니다**.**

```
...
workspace:
- name: basic-auth
 secret:
   secretName: "{{ git_auth_secret }}"
...
```
파이프라인에서는 재사용할 **git-clone** 작업의 **basic-auth** 작업 영역을 참조할 수 있습니다**.**

```
...
workspaces:
 - name basic-auth
params:
  - name: repo_url
  - name: revision
...
tasks:
 workspaces:
  - name: basic-auth
   workspace: basic-auth
 ...
 tasks:
 - name: git-clone-from-catalog
   taskRef:
    name: git-clone 1
   params:
    - name: url
      value: $(params.repo_url)
```
**- name: revision value: \$(params.revision)**

**[1](#page-318-0)**

**...**

**git-clone** 작업은 **basic-auth** 작업 영역을 선택하고 이를 사용하여 개인 리포지토리를 복제합니 다**.**

파이프라인에 코드 구성 맵으로 필요한 대로 **secret-auto-create** 플래그를 **false** 또는 **true** 값으로 설 정하여 이 구성을 수정할 수 있습니다**.**

추가 리소스

프라이빗 [리포지토리](https://github.com/openshift-pipelines/pipelines-as-code/blob/main/test/testdata/pipelinerun_git_clone_private.yaml) 복제에 사용되는 **git-clone** 작업의 예

**4.8.17.** 파이프라인을 코드로 사용하여 파이프라인 실행 정리

사용자 네임스페이스에는 많은 파이프라인 실행이 있을 수 있습니다**. max-keep-runs** 주석을 설정하 면 이벤트와 일치하는 제한된 수의 파이프라인 실행을 유지하도록 파이프라인을 **Code**로 구성할 수 있습 니다**.** 예를 들어 다음과 같습니다**.**

<span id="page-319-0"></span>**... pipelinesascode.tekton.dev/max-keep-runs: "<max\_number>" 1**

코드로서 파이프라인은 성공적인 실행이 완료된 직후 정리를 시작하여 주석을 사용하여 구성된 최대 파이프라인 실행 수만 유지합니다**.**

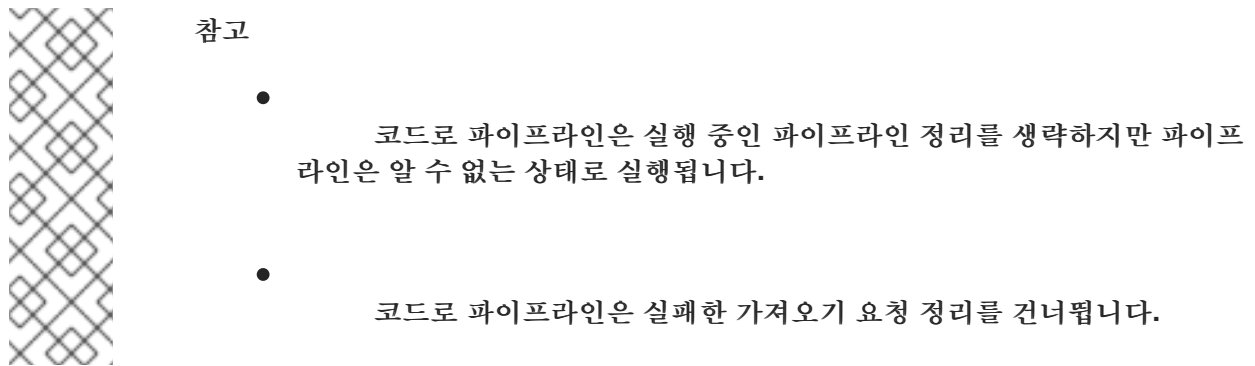

**4.8.18.** 파이프라인에서 코드로 들어오는 **Webhook** 사용

**[1](#page-319-0)**

**...**

들어오는 웹 후크 **URL**과 공유 보안을 사용하여 리포지토리에서 파이프라인 실행을 시작할 수 있습니 다**.**

들어오는 **Webhook**를 사용하려면 **Repository CRD**의 **spec** 섹션에서 다음을 지정합니다**.**

코드로 **Pipeline**이 일치하는 들어오는 웹 후크 **URL**입니다**.**

**Git** 공급자 및 사용자 토큰입니다**.** 현재 코드로 **Pipeline**은 **github,gitlab, bitbucket-cloud** 를 지원합니다**.**

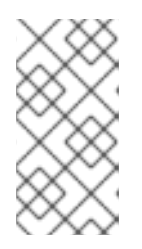

**GitHub** 앱의 컨텍스트에서 들어오는 **Webhook URL**을 사용하는 경우 토큰 을 지정해야 합니다**.**

 $\bullet$ 

 $\bullet$ 

대상 분기와 들어오는 **Webhook URL**의 시크릿입니다**.**

예**:** 수신 **Webhook**가 있는 **Repository CRD**

참고

```
apiVersion: "pipelinesascode.tekton.dev/v1alpha1"
kind: Repository
metadata:
name: repo
 namespace: ns
spec:
 url: "https://github.com/owner/repo"
 git_provider:
  type: github
  secret:
   name: "owner-token"
 incoming:
  - targets:
   - main
   secret:
    name: repo-incoming-secret
   type: webhook-url
```
## 예**:** 들어오는 **Webhook**의 **repo-incoming-secret** 보안

**apiVersion: v1 kind: Secret metadata: name: repo-incoming-secret namespace: ns type: Opaque stringData: secret: <very-secure-shared-secret>**

**Git** 리포지토리의 **.tekton** 디렉터리에 있는 파이프라인 실행을 트리거하려면 다음 명령을 사용합니다**.**

**\$ curl -X POST 'https://control.pac.url/incoming?secret=very-secure-sharedsecret&repository=repo&branch=main&pipelinerun=target\_pipelinerun'**

코드인 파이프라인은 들어오는 **URL**과 일치하고 푸시 이벤트로 처리합니다**.** 그러나 코드로 파이프라 인은 이 명령으로 트리거된 파이프라인 실행의 상태를 보고하지 않습니다**.**

보고서 또는 알림을 가져오려면 파이프라인에 **finally** 작업과 함께 직접 추가합니다**.** 또는 **tkn pac CLI** 툴을 사용하여 **Repository CRD**를 검사할 수도 있습니다**.**

**4.8.19.** 코드 구성으로 **Pipeline** 사용자 정의

클러스터 관리자는 **Pipeline**을 코드로 사용자 정의하도록 **pipelines-as-code** 네임스페이스에서 **pipelines-as-code** 구성 맵을 사용하여 다음 매개변수를 구성할 수 있습니다**.**

표 **4.8.** 코드 구성으로 **Pipeline** 사용자 정의

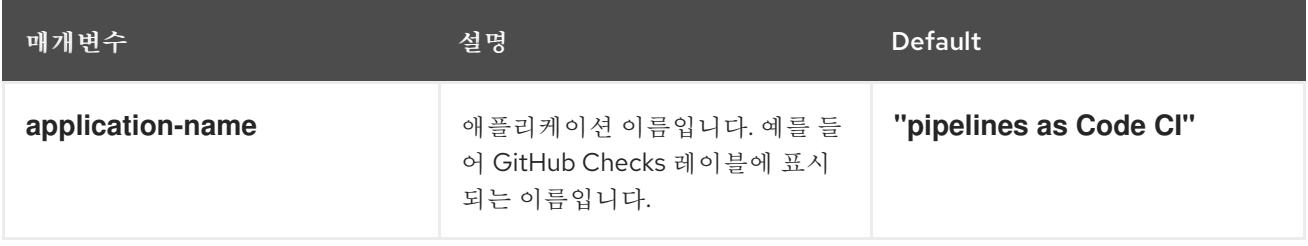

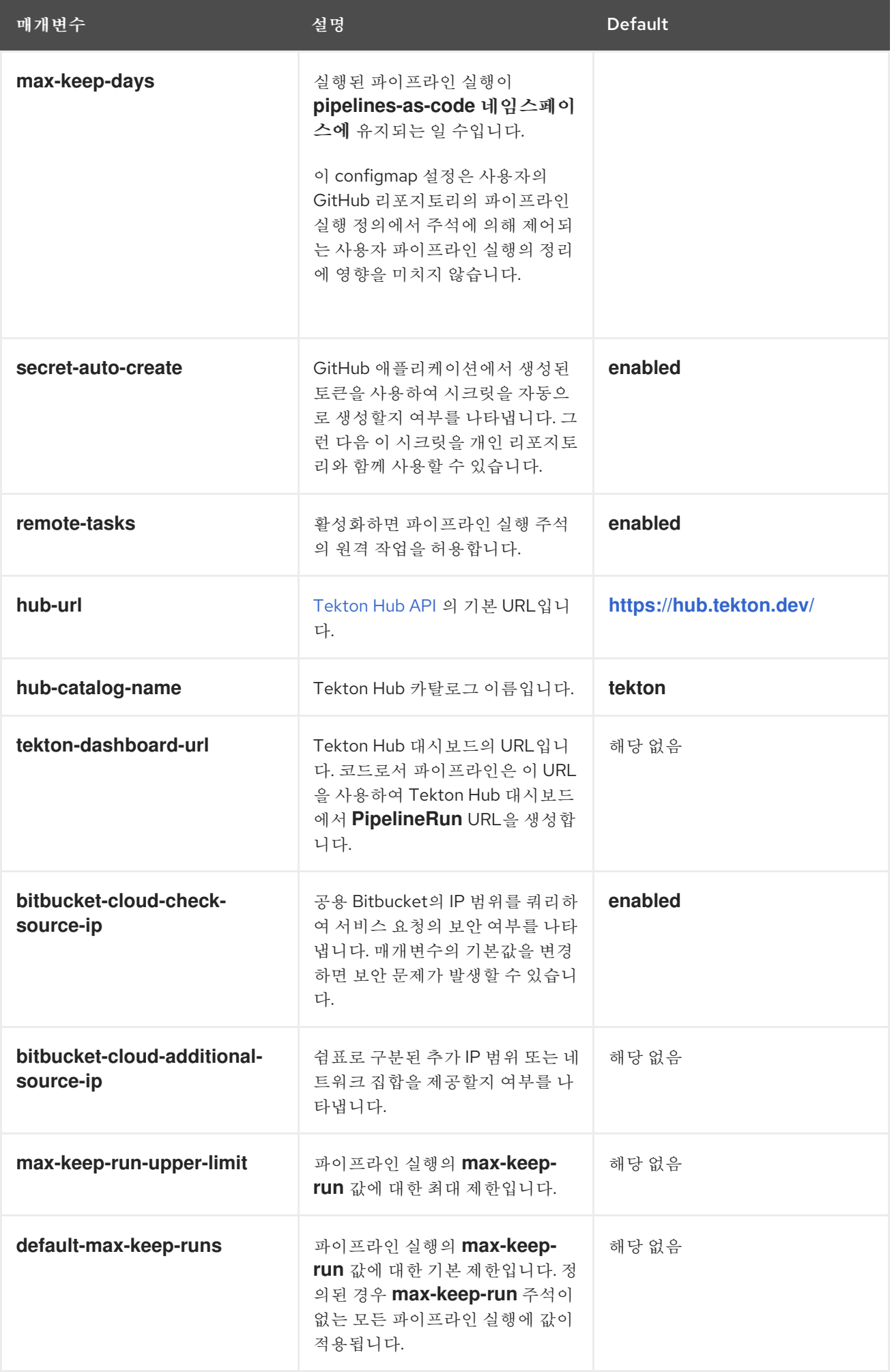

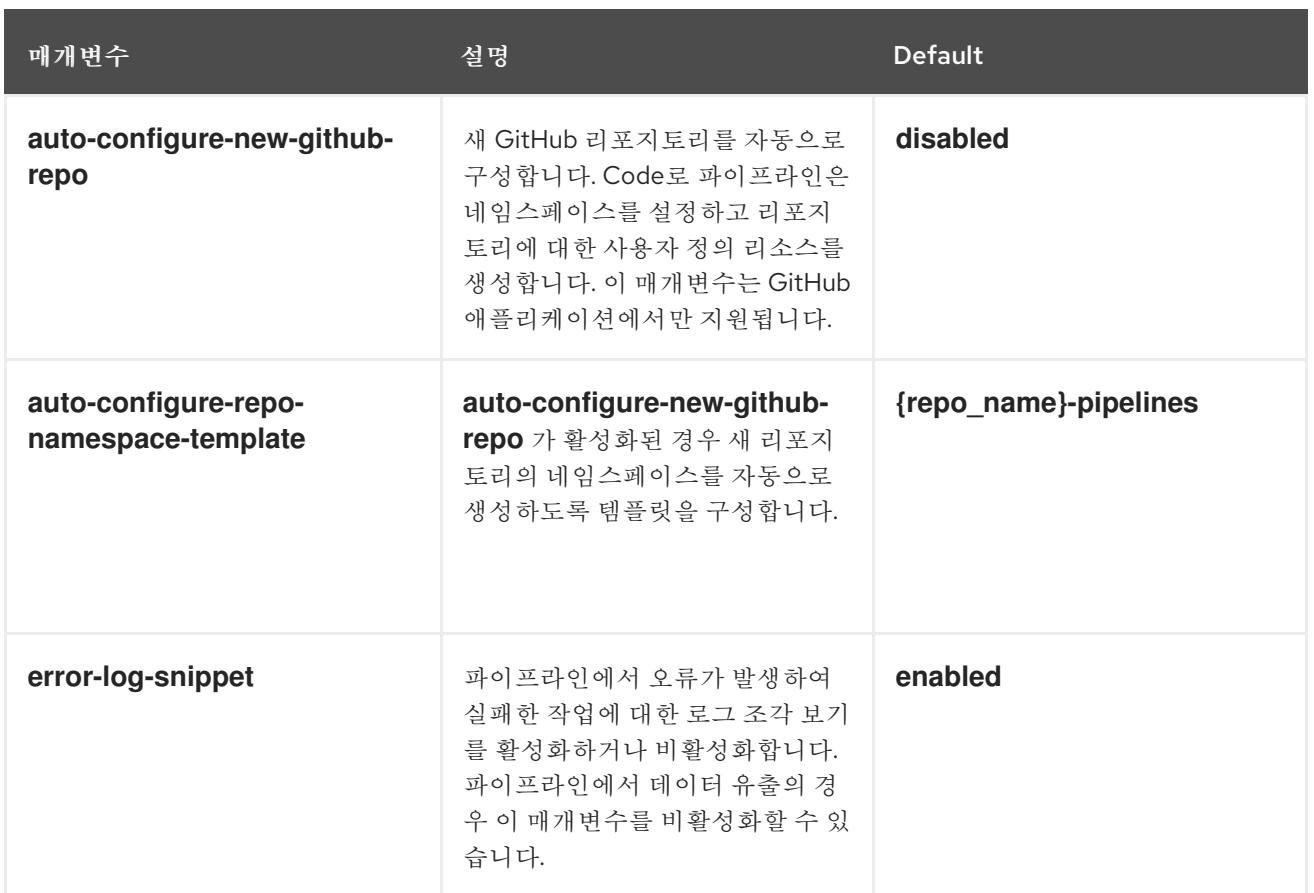

### **4.8.20. Code** 명령 참조 파이프라인

**tkn pac CLI** 툴에서는 다음과 같은 기능을 제공합니다**.**

- $\bullet$ 코드 설치 및 구성으로 부트스트랩 파이프라인**.**
	- 새 **Pipeline**을 코드 리포지토리로 생성합니다**.**
	- 모든 **Pipeline**을 코드 리포지토리로 나열합니다**.**
	- **Pipeline**을 **Code** 리포지토리 및 관련 실행으로 설명합니다**.**
- 시작하는 간단한 파이프라인 실행을 생성합니다**.**
	- **Pipeline**에서 코드로 실행한 것처럼 파이프라인 실행을 해결합니다**.**

 $\bullet$
작은 정보

테스트 및 실험용 기능에 해당하는 명령을 사용할 수 있으므로 애플리케이션 소스 코드가 포함된 **Git** 리포지토리를 변경할 필요가 없습니다**.**

**4.8.20.1.** 기본 구문

**\$ tkn pac [command or options] [arguments]**

**4.8.20.2.** 글로벌 옵션

**\$ tkn pac --help**

**4.8.20.3.** 유틸리티 명령

## **4.8.20.3.1. bootstrap**

표 **4.9.** 코드 설치 및 구성으로 **Pipeline** 부트스트랩

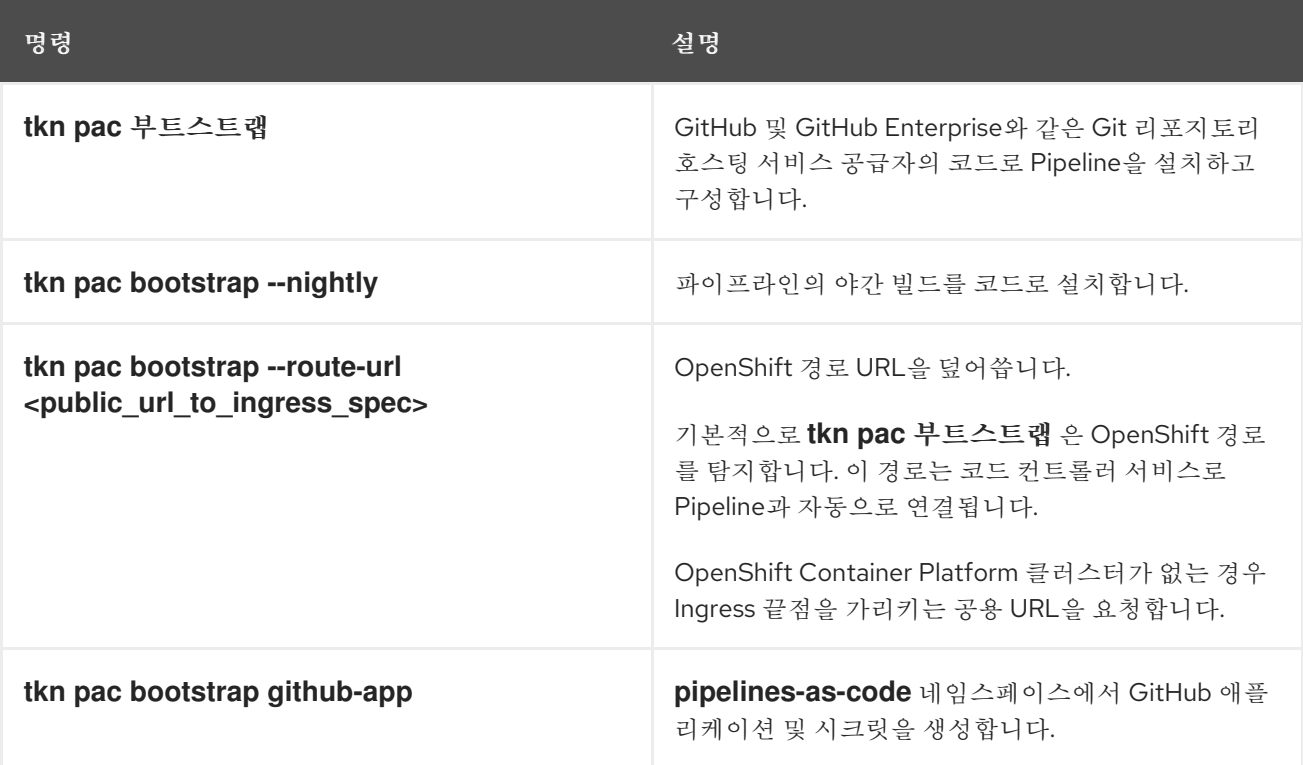

### **4.8.20.3.2.** 리포지터리

## 표 **4.10. Pipeline**을 코드 리포지토리로 관리

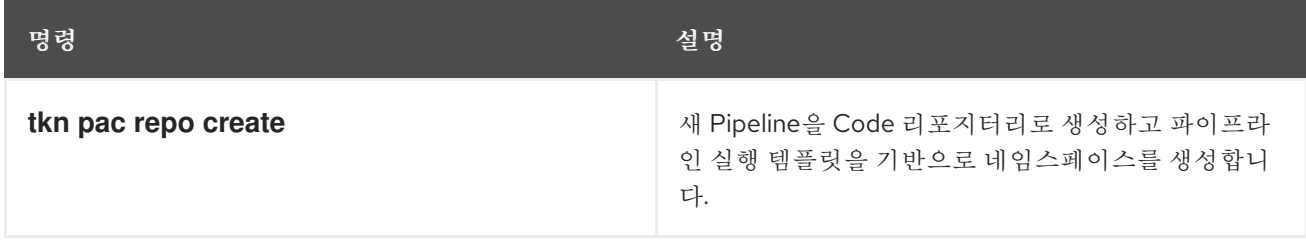

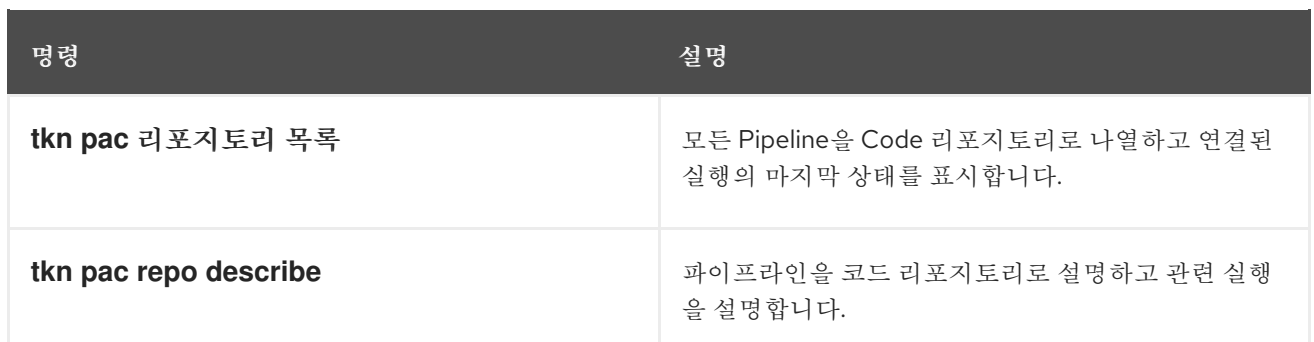

# **4.8.20.3.3. generate**

# 표 **4.11. Pipeline**을 코드로 사용하여 파이프라인 실행 생성

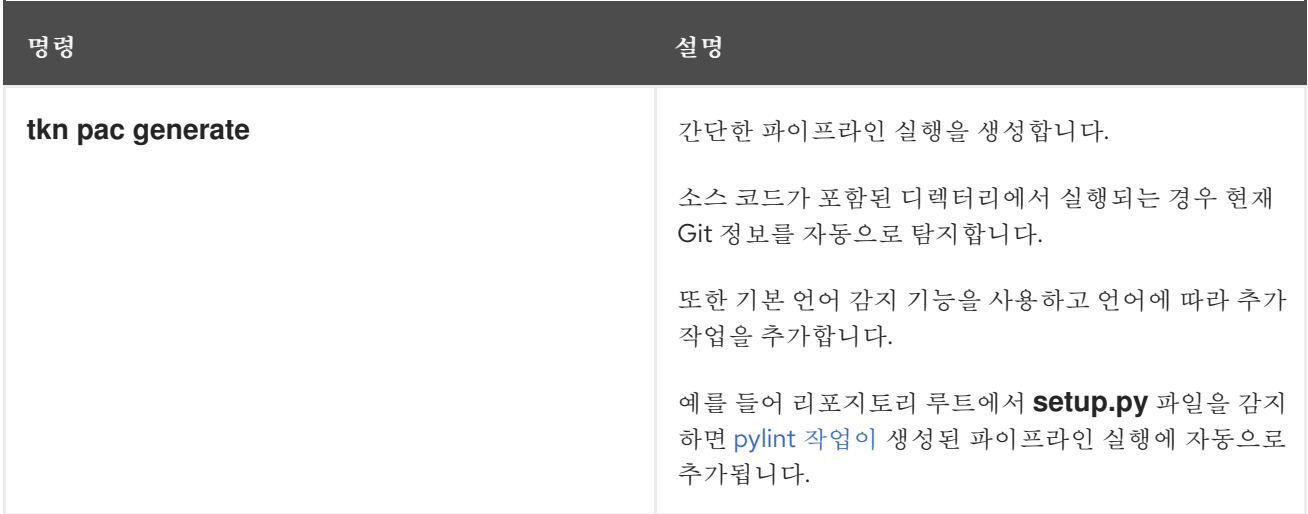

## **4.8.20.3.4. resolve**

## 표 **4.12. Pipeline**을 코드로 사용하여 파이프라인 실행 해결 및 실행

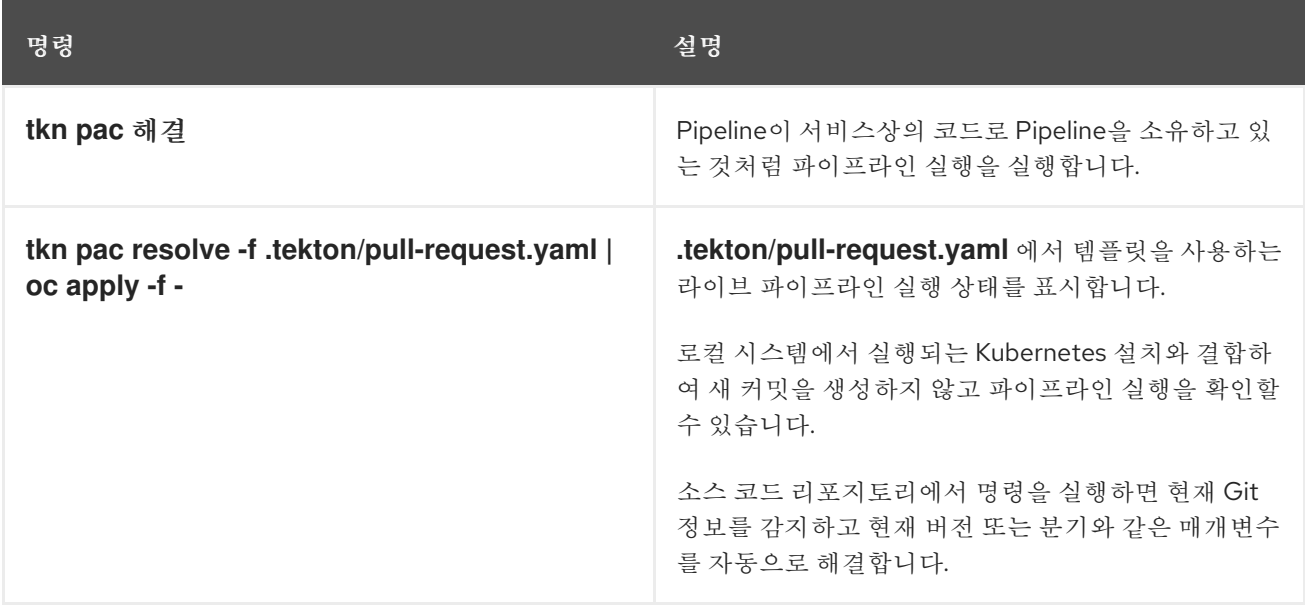

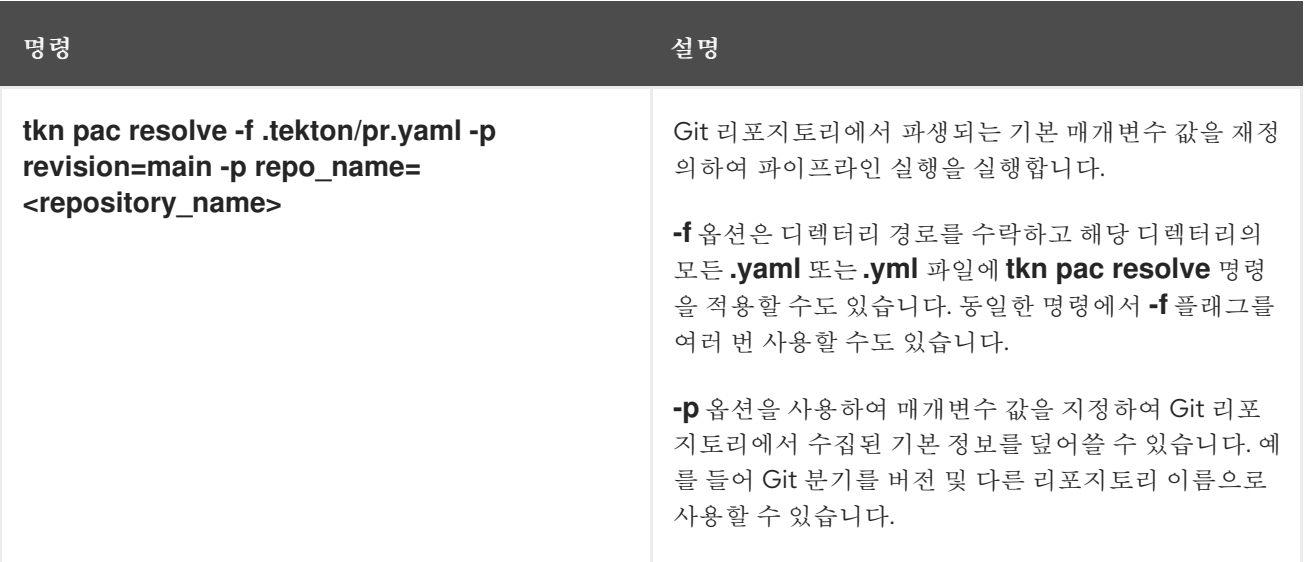

## **4.8.21.** 추가 리소스

- 코드 [리포지토리로](https://github.com/openshift-pipelines/pipelines-as-code/tree/main/.tekton) **Pipeline**의 **.tekton/** 디렉터리의 예
- **[OpenShift](https://access.redhat.com/documentation/en-us/openshift_container_platform/4.10/html-single/cicd/#installing-pipelines) Pipelines** 설치
- **tkn** [설치](https://access.redhat.com/documentation/en-us/openshift_container_platform/4.10/html-single/cli_tools/#installing-tkn)
- **Red Hat [OpenShift](https://access.redhat.com/documentation/en-us/openshift_container_platform/4.10/html-single/cicd/#op-release-notes) Pipelines** 릴리스 정보

**4.9.** 개발자 화면을 사용하여 **RED HAT OPENSHIFT PIPELINES** 작업

**OpenShift Container Platform** 웹 콘솔의 개발자 화면을 사용하여 소프트웨어 제공 프로세스를 위한 **CI/CD Pipeline**을 생성할 수 있습니다**.**

개발자 화면에서**:**

**Add → Pipeline → Pipeline builder** 옵션을 사용하여 애플리케이션에 사용자 지정된 파이프 라인을 생성합니다**.**

**Add → From Git** 옵션을 사용하여 **OpenShift Container Platform**에서 애플리케이션을 생성 하는 동안 **operator** 설치 파이프라인 템플릿과 리소스를 이용해 파이프라인을 생성합니다**.**

애플리케이션의 파이프라인을 생성한 후 **Pipelines** 보기에서 배포된 파이프라인을 보면서 시각적으로 상호 작용할 수 있습니다**. Topology** 보기에서도 **From Git** 옵션을 사용하여 생성된 파이프라인과 상호 작 용할 수 있습니다**. Topology** 보기에서 볼 수 있으려면 **Pipeline** 빌더를 사용하여 생성된 파이프라인에 사 용자 정의 레이블을 적용해야 합니다**.**

사전 요구 사항

 $\bullet$ 

- $\bullet$ **OpenShift Container Platform** 클러스터에 액세스하고 개발자 화면으로 [전환했습니다](https://access.redhat.com/documentation/en-us/openshift_container_platform/4.10/html-single/web_console/#about-developer-perspective_web-console-overview)**.**
- **OpenShift Pipelines Operator**가 [클러스터에](https://access.redhat.com/documentation/en-us/openshift_container_platform/4.10/html-single/cicd/#installing-pipelines) 설치되어 있어야 합니다**.**
- 클러스터 관리자 또는 작성 및 편집 권한이 있는 사용자입니다**.**
	- 프로젝트를 생성했습니다**.**

**4.9.1. Pipeline** 빌더를 사용하여 **Pipeline** 구성

콘솔의 개발자 화면에서 **+**추가 **→** 파이프라인 **→** 파이프라인 빌더 옵션을 사용하여 다음을 수행할 수 있습니다**.**

- 파이프라인 빌더 또는 **YAML** 보기를 사용하여 파이프라인을 구성합니다**.**
- 기존 작업 및 클러스터 작업을 사용하여 파이프라인 흐름을 구성합니다**. OpenShift Pipelines Operator**를 설치하면 재사용 가능한 파이프라인 클러스터 작업이 클러스터에 추가됩 니다**.**
- 파이프라인 실행에 필요한 리소스 유형을 지정하고**,** 필요한 경우 파이프라인에 매개변수를 추가합니다**.**
- 파이프라인의 각 작업에서 이러한 파이프라인 리소스를 입력 및 출력 리소스로 참조합니다**.**
- 필요한 경우 작업의 파이프라인에 추가된 매개변수를 참조합니다**.** 작업 매개변수는 작업 사 양에 따라 미리 채워집니다**.**

**Operator**에서 설치한 재사용 가능 조각과 샘플을 사용하여 세부 파이프라인을 생성합니다**.**

## 절차

1.

 $\bullet$ 

개발자 화면의 **+**추가 보기에서 파이프라인 타일을 클릭하여 파이프라인 빌더 페이지를 표시 합니다**.**

2.

파이프라인 빌더 보기 또는 **YAML** 보기를 사용하여 파이프라인을 구성합니다**.**

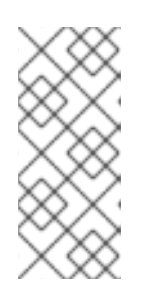

파이프라인 빌더 보기에서는 제한된 수의 필드를 지원하는 반면 **YAML** 보 기는 사용 가능한 모든 필드를 지원합니다**.** 필요한 경우 **Operator**에서 설치한 재 사용 가능 조각과 샘플을 사용하여 세부 파이프라인을 생성할 수 있습니다**.**

그림 **4.1. YAML**보기

참고

Pipeline builder

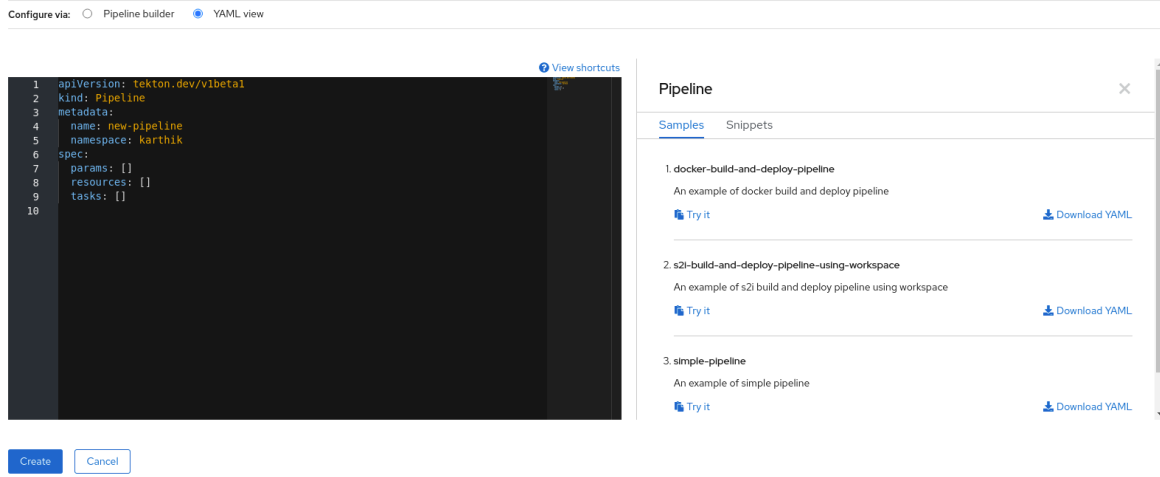

3.

파이프라인 빌더를 사용하여 파이프라인 을 구성합니다**.**

a.

이름 필드에 파이프라인의 고유 이름을 입력합니다**.**

b.

작업 섹션에서 다음을 수행합니다**.**

작업 추가를 클릭합니다**.**

ii.

i.

빠른 검색 필드를 사용하여 작업을 검색하고 표시된 목록에서 필요한 작업을 선택 합니다**.**

iii.

추가 또는 설치를 클릭하고 을 추가합니다**.** 이 예제에서는 **s2i-nodejs** 작업을 사용 합니다**.**

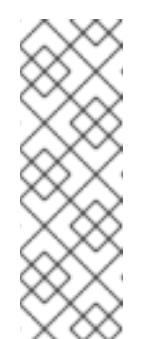

참고

검색 목록에는 클러스터에서 사용할 수 있는 모든 **Tekton Hub** 작 업과 작업이 포함되어 있습니다**.** 또한 작업이 이미 설치되어 있으면 **Add to add the task while it will show Install and add to install and add the task**가 이미 설치되어 있는 경우 작업을 추가합니다**.** 업데이트된 버전 으로 동일한 작업을 추가할 때 업데이트 및 추가가 표시됩니다**.**

파이프라인에 순차 작업을 추가하려면 다음을 수행합니다**.**

 $\circ$ 

작업 오른쪽 또는 왼쪽에 있는 더하기 아이콘을 클릭합니다**. →** 작업 추 가를 클릭합니다**.**

 $\Omega$ 

빠른 검색 필드를 사용하여 작업을 검색하고 표시된 목록에서 필요한 작업을 선택합니다**.**

 $\circ$ 

추가 또는 설치를 클릭하고 을 추가합니다**.**

## 그림 **4.2. Pipeline** 빌더

Pipeline builder

Configure via:  $\bullet$  Pipeline builder  $\circ$  YAML view  $\bullet$  s2i-nodejs s2i-nodejs<br>Red Hat s2i-nodejs redhat  $\mathsf{dd} = 0.1$ **O** Installed s2i-nodejs-1-5-0 Tasks .<br>ejs task clones a Git repository and builds an<br>er image using S2I and a nodejs builder imag Tags s2i nodejs workspace  $\bullet$ Add task Parameters **O** Add naramete

최종 작업을 추가하려면 다음을 수행합니다**.**

**Add finally** 작업 **→** 작업 추가를 클릭합니다**.**

 $\circ$ 

 $\circ$ 

빠른 검색 필드를 사용하여 작업을 검색하고 표시된 목록에서 필요한 작업을 선택합니다**.**

 $\circ$ 

추가 또는 설치를 클릭하고 을 추가합니다**.**

c.

리소스 섹션에서 리소스 추가를 클릭하여 파이프라인 실행에 사용할 리소스의 이름 및 유형을 지정합니다**.** 그러면 파이프라인의 작업에서 이러한 리소스를 입력 및 출력으로 사용 합니다**.** 예시의 경우**:**

i.

입력 리소스를 추가합니다**.** 이름 필드에 **Source**를 입력하고 리소스 유형 드롭다 운 목록에서 **Git**을 선택합니다**.**

ii.

출력 리소스를 추가합니다**.** 이름 필드에 **Img**를 입력하고 리소스 유형 드롭다운 목 록에서 이미지를 선택합니다**.**

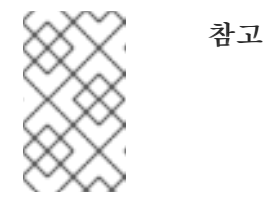

리소스가 누락된 경우 작업 옆에 빨간색 아이콘이 표시됩니다**.**

d.

선택 사항**:** 작업의 매개변수는 작업 사양에 따라 미리 채워집니다**.** 필요에 따라 매개 변 수 섹션에 있는 매개 변수 추가 링크를 사용하여 매개변수를 더 추가합니다**.**

e.

작업 공간 섹션에서 작업 공간 추가를 클릭하고 이름 필드에 고유한 작업 공간 이름을 입력합니다**.** 파이프라인에 여러 개의 작업 공간을 추가할 수 있습니다**.**

f.

작업 섹선에서 **s2i-nodejs** 작업을 클릭하여 작업 세부 정보가 있는 측면 패널을 확인합 니다**.** 작업 측면 패널에서 **s2i-nodejs** 작업에 대한 리소스 및 매개변수를 지정합니다**.**

i.

필요에 따라 매개 변수 섹션에서 **\$(params.<param-name>)** 구문을 사용하여 기 본 매개변수에 매개변수를 더 추가합니다**.**

ii. 이미지 섹션에서 리소스 섹션에 지정된 대로 **Img**를 입력합니다**.** iii. 작업 공간 섹션의 소스 드롭다운에서 작업 공간을 선택합니다**.**

g.

리소스**,** 매개 변수 및 작업 공간을 **openshift-client** 작업에 추가합니다**.**

4. 생성을 클릭하여 파이프라인 세부 정보 페이지에서 파이프라인을 생성하고 봅니다**.**

5.

작업 드롭다운 메뉴를 클릭한 다음 시작을 클릭하여 파이프라인 시작 페이지를 확인합니다**.**

6.

작업 공간 섹션에는 이전에 생성한 작업 공간이 나열됩니다**.** 각 드롭다운을 사용하여 작업 공 간의 볼륨 소스를 지정합니다**.** 빈 디렉토리**,**구성 맵**,**시크릿**,** 영구 볼륨 클레임**,** 볼륨 클레임 템플릿 옵션이 있습니다**.**

**4.9.2.** 애플리케이션과 함께 **OpenShift Pipelines** 생성

애플리케이션과 함께 파이프라인을 생성하려면 개발자 화면의 추가 **+** 보기에서 **From Git** 옵션을 사용 합니다**.** 사용 가능한 모든 파이프라인을 보고 코드를 가져오거나 이미지를 배포하는 동안 애플리케이션을 생성하는 데 사용할 파이프라인을 선택할 수 있습니다**.**

**Tekton Hub Integration**은 기본적으로 활성화되어 있으며 클러스터에서 지원하는 **Tekton Hub**의 작 업을 볼 수 있습니다**.** 관리자는 **Tekton Hub Integration**을 옵트아웃할 수 있으며 **Tekton Hub** 작업이 더 이상 표시되지 않습니다**.** 생성된 파이프라인에 대한 **Webhook URL**이 있는지도 확인할 수 있습니다**. +**추 가 흐름을 사용하여 생성된 파이프라인에 대한 기본 **Webhook**가 추가되고**,** 토폴로지 보기에서 선택한 리 소스의 측면 패널에 **URL**이 표시됩니다**.**

자세한 내용은 개발자 관점을 사용하여 [애플리케이션](https://access.redhat.com/documentation/en-us/openshift_container_platform/4.10/html-single/building_applications/#odc-importing-codebase-from-git-to-create-application_odc-creating-applications-using-developer-perspective) 생성을 참조하십시오**.**

**4.9.3.** 개발자 화면을 사용하여 파이프라인과 상호 작용

개발자 화면의 파이프라인 보기에는 다음 세부 정보와 함께 프로젝트의 모든 파이프라인이 나열됩니 다**.**

- 파이프라인이 생성된 네임스페이스
- 마지막 파이프라인 실행
- 파이프라인 실행 시 작업 상태
- $\bullet$ 파이프라인 실행의 상태
	- 마지막 파이프라인 실행 생성 시간

### 절차

개발자 화면의 파이프라인 보기에서 프로젝트 드롭다운 목록에 있는 프로젝트를 선택하여 해 당 프로젝트의 파이프라인을 확인합니다**.**

2.

1.

 $\bullet$ 

 $\bullet$ 

 $\bullet$ 

필요한 파이프라인을 클릭하여 파이프라인 세부 정보 페이지를 확인합니다**.**

기본적으로 세부 정보 탭에는 모든 직렬 작업**,** 병렬 작업**, finally** 작업 및 파이프라인의 **when** 표현식이 모두 시각적으로 표시됩니다**.** 작업 및 **finally** 작업은 페이지 오른쪽 하단 목록에 표시됩 니다**.** 목록의 **Tasks** 및 **Finally tasks**을 클릭하면 해당 작업의 세부 정보를 확인할 수 있습니다**.**

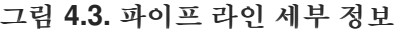

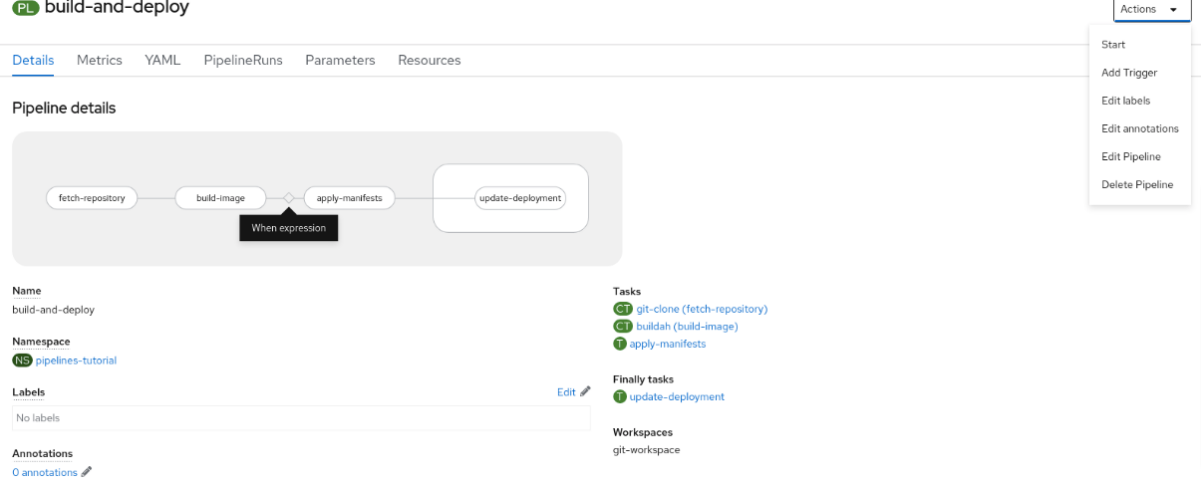

3.

선택 사항**:** 파이프 라인 세부 정보 페이지에서 **Metrics** 탭을 클릭하여 파이프라인에 대한 다 음 정보를 확인합니다**.**

- 파이프 라인 성공률
- 파이프 라인 실행 수
- 파이프 라인 실행 기간
	- 작업 실행 기간

이 정보를 사용하여 파이프라인 라이프사이클 초기에 파이프라인 워크플로를 개선하고 문제를 제거할 수 있습니다**.**

#### 4.

선택 사항**: YAML** 탭을 클릭하여 파이프라인의 **YAML** 파일을 편집합니다**.**

5.

선택 사항**:** 파이프라인 실행 탭을 클릭하여 파이프라인 실행 상태가 완료**,** 실행 중 또는 실패 인지 확인합니다**.**

파이프라인 실행 탭에는 파이프라인 실행**,** 작업 상태 및 실패한 파이프라인 실행 디버그 링크 에 대한 세부 정보가 있습니다**.** 옵션 메뉴

Ē

를 사용하여 실행 중인 파이프라인을 중지하거나**,** 이전 파이프라인 실행과 동일한 매개변수 및 리소스를 사용하여 파이프라인을 재실행하거나**,** 파이프라인 실행을 삭제합니다**.**

필요한 파이프라인 실행을 클릭하여 파이프라인 실행 세부 정보 페이지를 확인합니다**.** 기본적으로 세부 정보 탭에는 모든 직렬 작업**,** 병렬 작업**, finally** 작업 및 파이프라인 실행의 **When** 표현식의 시각적 표현이 표시됩니다**.** 성공적인 실행 결과는 페이지 하단의 파이프라인 실행 결과 창에 표시됩니다**.** 또한 클러스터에서 지원하는 **Tekton Hub**의 작업만 볼 수 있습니 다**.** 작업을 확인하는 동안 옆에 있는 링크를 클릭하여 작업 문서로 이동할 수 있습니다**.**

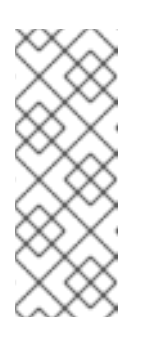

참고

파이프라인 실행 세부 정보 페이지의 세부 정보 섹션에는 실패한 파이프 라인 실행에 대한 로그 조각이 표시됩니다**.** 로그 조각에는 일반적인 오류 메시 지와 해당 로그의 조각이 있습니다**.** 로그 섹션 링크를 사용하면 실패한 실행에 대한 세부 정보에 빠르게 액세스할 수 있습니다**.**

파이프라인 실행 세부 정보 페이지에서 작업 실행 탭을 클릭하여 작업 상태가 완료**,** 실 행 중 또는 실패인지 확인합니다**.**

작업 실행 탭은 해당 작업 및 **pod**에 대한 링크**,** 작업 실행 상태 및 기간과 함께 작업 실 행에 대한 정보를 제공합니다**.** 옵션 메뉴

÷

를 사용하여 작업 실행을 삭제합니다**.**

필요한 작업 실행을 클릭하여 작업 실행 세부 정보 페이지를 확인합니다**.** 성공적으로 실 행된 결과는 페이지 하단에 있는 작업 실행 결과 창에 표시됩니다**.**

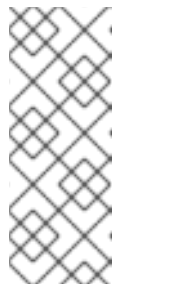

참고

작업 실행 세부 정보 페이지의 세부 정보 섹션에는 실패한 작업 실행에 대한 로그 조각이 표시됩니다**.** 로그 조각에는 일반적인 오류 메시지와 해당 로 그의 조각이 있습니다**.** 로그 섹션 링크를 사용하면 실패한 작업 실행에 대한 세 부 정보에 빠르게 액세스할 수 있습니다**.**

6.

매개변수 탭을 클릭하여 파이프라인에 정의된 매개변수를 확인합니다**.** 필요에 따라 매개변수 를 추가하거나 편집할 수도 있습니다**.**

7.

리소스 탭을 클릭하여 파이프라인에 정의된 리소스를 확인합니다**.** 필요에 따라 리소스를 추 가하거나 편집할 수도 있습니다**.**

**4.9.4. Git** 리포지토리에서 애플리케이션 생성 및 배포에 사용자 지정 파이프라인 템플릿 사용

클러스터 관리자는 **Git** 리포지토리에서 애플리케이션을 생성하고 배포하기 위해 **Red Hat OpenShift Pipelines 1.5** 이상에서 제공하는 기본 파이프라인 템플릿을 재정의하는 사용자 지정 파이프라인 템플릿 을 사용할 수 있습니다**.**

이 기능은 **Red Hat OpenShift Pipelines 1.4** 및 이전 버전에서 사용할 수 없습니다**.**

사전 요구 사항

참고

**Red Hat OpenShift Pipelines 1.5** 이상이 설치되어 있고 모든 네임스페이스에서 사용할 수 있는지 확 인합니다**.**

## 절차

1.

**OpenShift Container Platform** 웹 콘솔에 클러스터 관리자로 로그인합니다**.**

### 2.

관리자 화면에서 왼쪽 탐색 패널을 사용하여 *Pipelines* 섹션으로 이동합니다**.**

a.

프로젝트 드롭다운 메뉴에서 **openshift** 프로젝트를 선택합니다**.** 이렇게 하면 후속 단계 가 **openshift** 네임스페이스에서 수행됩니다**.**

b.

사용 가능한 파이프라인 목록에서 애플리케이션을 빌드하고 배포하는 데 적합한 파이 프라인을 선택합니다**.** 예를 들어 애플리케이션에 **node.js** 런타임 환경이 필요한 경우 **s2inodejs** 파이프라인을 선택합니다**.**

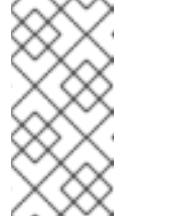

참고

기본 파이프라인 템플릿을 편집하지 마십시오**. UI** 및 백엔드와 호환되지 않을 수 있습니다**.**

c.

선택한 파이프라인의 **YAML** 탭에서 **YAML** 파일을 다운로드하여 로컬 시스템에 저장합 니다**.** 사용자 지정 구성 파일에 오류가 발생하면 이 복사본을 사용하여 작동 중인 구성을 복원 할 수 있습니다**.**

### 3.

기본 파이프라인 템플릿을 비활성화**(**삭제**)**합니다**.**

a.

왼쪽 탐색 패널을 사용하여 **Operator →** 설치된 **Operator**로 이동합니다**.**

b.

**Red Hat OpenShift Pipelines → Tekton Configuration** 탭 **→ config → YAML** 탭을 클릭합니다**.**

c.

**openshift** 네임스페이스에서 기본 파이프라인 템플릿을 비활성화**(**삭제**)**하려면 **TektonConfig** 사용자 지정 리소스 **YAML**에서 **pipelineTemplates** 매개변수를 **false**로 설정 하고 저장합니다**.**

**apiVersion: operator.tekton.dev/v1alpha1**

**kind: TektonConfig metadata: name: config spec: profile: all targetNamespace: openshift-pipelines addon: params: - name: clusterTasks value: "true" - name: pipelineTemplates value: "false" ...**

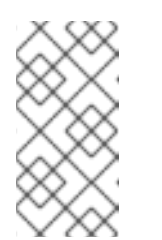

참고

기본 파이프라인 템플릿을 수동으로 삭제하는 경우 **Operator**는 업그레 이드 중에 기본값을 복원합니다**.**

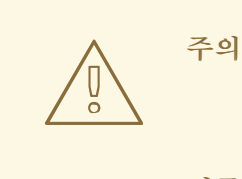

클러스터 관리자는 **Operator** 구성에서 기본 파이프라인 템플릿 설 치를 비활성화할 수 있습니다**.** 그러나 이러한 구성은 사용자 지정하려는 템플릿뿐만 아니라 모든 기본 파이프라인 템플릿을 삭제합니다**.**

### 4.

사용자 정의 파이프라인 템플릿을 생성합니다**.**

a.

왼쪽 탐색 패널을 사용하여 파이프라인 섹션으로 이동합니다**.**

b.

생성 드롭다운 메뉴에서 파이프라인을 선택합니다**.**

c.

**openshift** 네임스페이스에 필요한 파이프라인을 생성합니다**.** 기본 이름**(**예**: customnodejs)**과는 다른 이름을 지정합니다**.** 다운로드한 기본 파이프라인 템플릿을 시작점으로 사 용하고 사용자 지정할 수 있습니다**.**

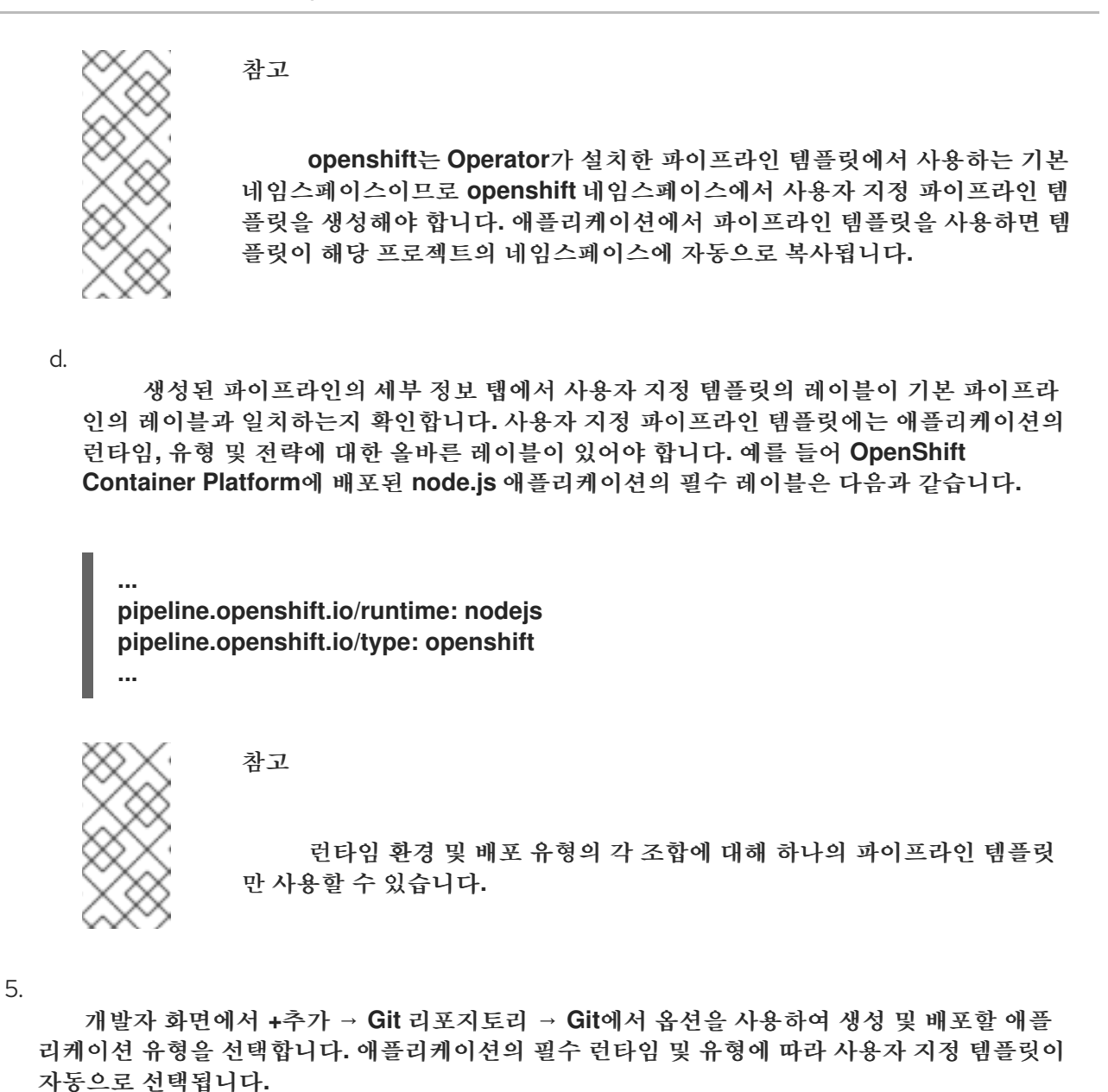

**4.9.5.** 파이프라인 보기에서 파이프라인 시작

파이프라인을 생성한 후 포함된 작업을 정의된 순서로 실행하려면 파이프라인을 시작해야 합니다**.** 파 이프라인 보기**,** 파이프라인 세부 정보 페이지 또는 토폴로지 보기에서 파이프라인을 시작할 수 있습니다**.**

절차

파이프라인 보기를 사용하여 파이프라인을 시작하려면 다음을 수행합니다**.**

1.

개발자 화면의 **Pipelines** 보기에서 파이프라인 옆에 있는 **Options** 메뉴를 클릭하고 시작을 선택합니다**.**

Ē

2.

파이프라인 정의에 따라 파이프라인 시작 대화 상자에 **Git** 리소스 및 이미지 리소스가 표시됩 니다**.**

참고

**Git**에서 옵션을 사용하여 생성한 파이프라인의 경우 파이프라인 시작 대화 상 자의 매개변수 섹션에 **APP\_NAME** 필드도 표시되며**,** 대화 상자의 모든 필드가 파 이프라인 템플릿에 의해 미리 채워집니다**.**

a.

네임스페이스에 리소스가 있는 경우 **Git Resources** 및 **Image Resources** 필드에 해당 리소스가 미리 채워집니다**.** 필요한 경우 드롭다운 목록을 사용하여 필요한 리소스를 선택하 거나 생성한 다음 파이프라인 실행 인스턴스를 사용자 정의합니다**.**

#### 3.

선택 사항**:** 고급 옵션을 수정하여 지정된 프라이빗 **Git** 서버 또는 이미지 레지스트리를 인증 하는 자격 증명을 추가합니다**.**

#### a.

**Advanced Options**에서 **Show Credentials Options**를 클릭하고 **Add Secret**을 선택 합니다**.**

#### b.

**Create Source Secre** 섹션에서 다음 사항을 지정합니다**.**

보안에 대한 고유한 보안 이름입니다**.**

ii.

i.

**Designated provider to be authenticated** 섹션에서 **Access to** 필드에 인증할 공 급자를 지정하고 기본 **Server URL**을 지정합니다**.**

#### iii.

**Authentication Type**을 선택하고 자격 증명을 제공합니다**.**

인증 유형 **Image Registry Crendentials**의 경우 인증할 레지스트리 서버 주 소를 지정하고 사용자 이름**,** 암호**,** 이메일 필드에 자격 증명을 제공합니다**.**

추가 **Registry Server Address**를 지정하려면 **Add Credentials**를 선택하십 시오**.**

**Authentication Type Basic Authentication**의 경우 **UserName** 및

**Password or Token** 필드 값을 지정합니다**.**

인증 유형 **SSH Keys**의 경우 **SSH** 개인 키 필드 값을 지정합니다**.**

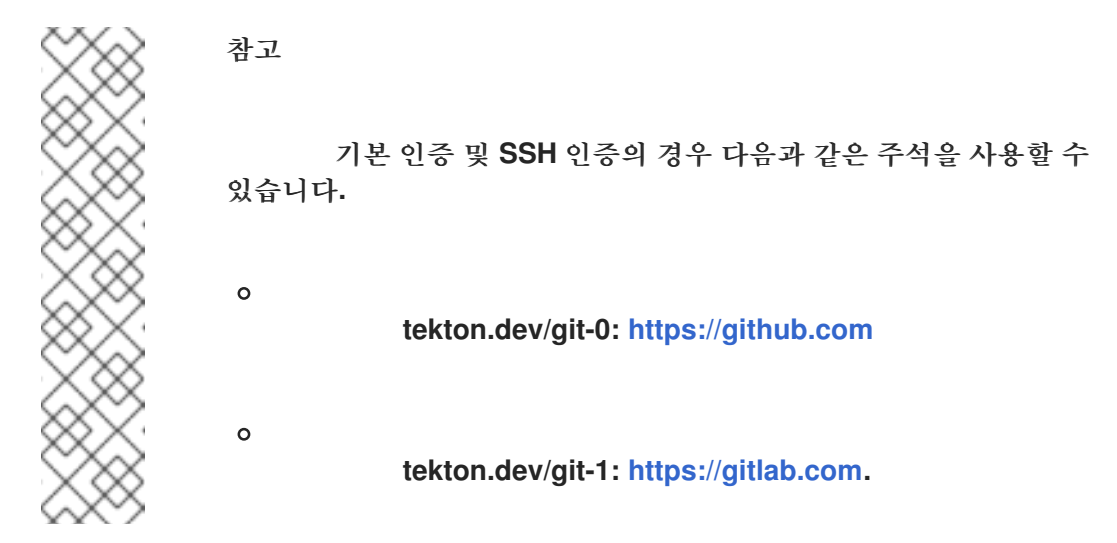

iv.

확인 표시를 선택하여 보안을 추가합니다**.**

파이프라인의 리소스 수에 따라 여러 개의 보안을 추가할 수 있습니다**.**

#### 4.

시작을 클릭하여 파이프라인을 시작합니다**.**

#### 5.

파이프라인 실행 세부 정보 페이지에 실행 중인 파이프라인이 표시됩니다**.** 파이프라인이 시 작된 후 작업과 각 작업 내 단계가 실행됩니다**.** 다음을 수행할 수 있습니다**.**

작업 위로 커서를 이동하여 각 단계를 실행하는 데 걸리는 시간을 확인합니다**.**

- 작업을 클릭하여 각 작업 단계에 대한 로그를 확인합니다**.**
- 로그 탭을 클릭하여 작업 실행 순서와 관련된 로그를 확인합니다**.** 관련 버튼을 사용하여 창을 확장하고 로그를 개별적 또는 일괄적으로 다운로드할 수도 있습니다**.**
- 이벤트 탭을 클릭하여 파이프라인 실행으로 생성된 이벤트 스트림을 확인합니다**.**

작업 실행**,** 로그**,** 이벤트 탭을 사용하면 실패한 파이프라인 실행 또는 실패한 작업 실행 을 디버깅하는 데 도움이 될 수 있습니다**.**

그림 **4.4. '**파이프 라인 실행**'** 세부 정보

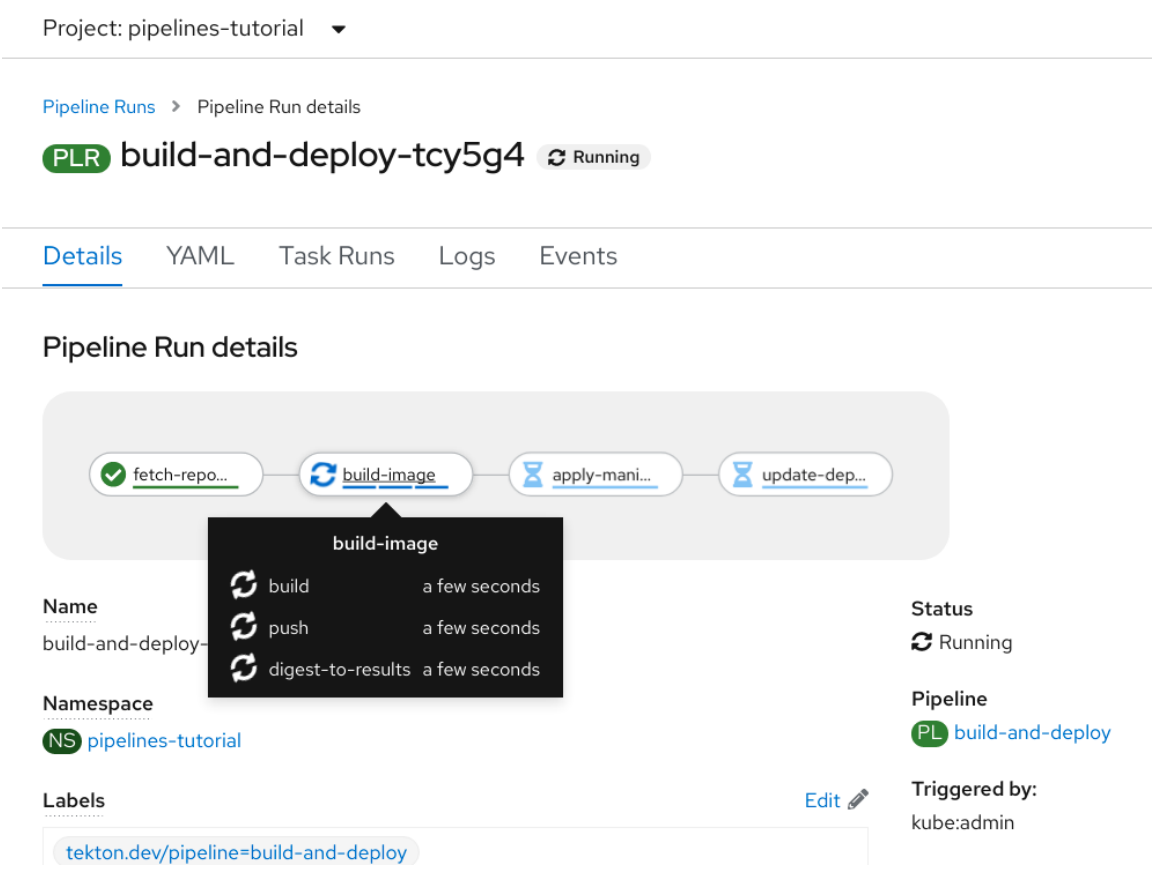

**4.9.6.** 토폴로지 보기에서 파이프라인 시작

**Git**에서 옵션을 사용하여 생성한 파이프라인의 경우 토폴로지 보기를 사용하여 파이프라인을 시작한 후 상호 작용할 수 있습니다**.**

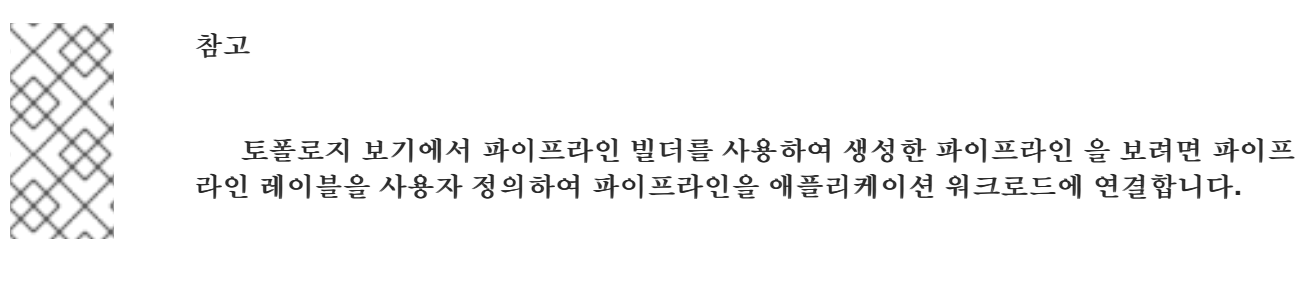

절차

왼쪽 탐색 패널에서 **Topology** 를 클릭합니다**.**

2.

1.

애플리케이션을 클릭하여 측면 패널에 **Pipeline Run** 을 표시합니다**.**

3.

파이프라인 실행 에서 마지막 실행 시작을 클릭하여 이전 파이프라인과 동일한 매개변수 및 리소스로 새 파이프라인 실행을 시작합니다**.** 파이프라인 실행이 시작되지 않은 경우 이 옵션이 비 활성화되어 있습니다**.** 생성할 때 파이프라인 실행을 시작할 수도 있습니다**.**

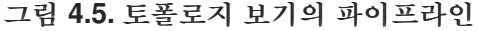

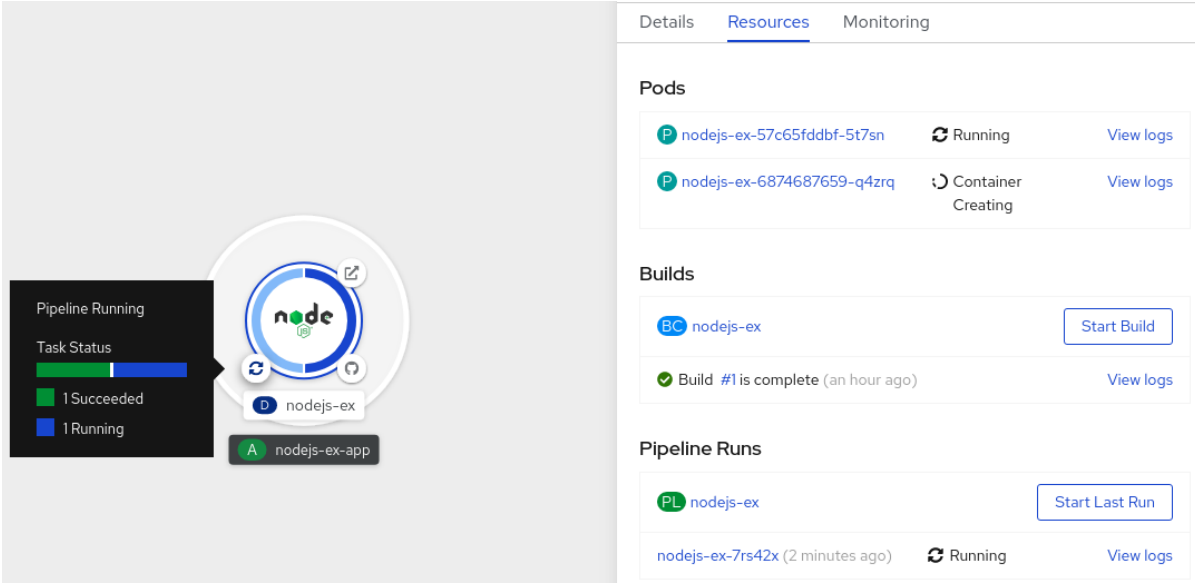

토폴로지 페이지에서 애플리케이션 왼쪽으로 커서를 이동하여 파이프라인 실행 상태를 확인합니다**.** 파이프라인을 추가한 후 왼쪽 하단 아이콘은 연결된 파이프라인이 있음을 나타냅니다**.**

**4.9.7.** 토폴로지 보기에서 파이프라인과 상호 작용

토폴로지 페이지의 애플리케이션 노드 측면 패널에는 파이프라인 실행 상태가 표시되고 상호 작용할 수 있습니다**.**

- 파이프라인 실행이 자동으로 시작되지 않는 경우 측면 패널에 파이프라인을 자동으로 시작할 수 없는 메시지가 표시되므로 수동으로 시작해야 합니다**.**
- 파이프라인이 생성되었지만 사용자가 파이프라인을 시작하지 않은 경우 해당 상태가 시작되 지 않습니다**.** 사용자가 시작되지 않음 상태 아이콘을 클릭하면 **Topology** 보기에서 시작 대화 상 자가 열립니다**.**
- 파이프라인에 빌드 또는 빌드 구성이 없는 경우 **Builds** 섹션이 표시되지 않습니다**.** 파이프라 인 및 빌드 구성이 있는 경우 **Builds(**빌드**)** 섹션 이 표시됩니다**.**
- 측면 패널에는 특정 작업 실행에서 파이프라인 실행이 실패할 때 로그 조각이 표시됩니다**.** 로 그 조각은 리소스 탭의 파이프라인 실행 섹션에서 확인할 수 있습니다**.** 일반적인 오류 메시지와

로그 스니펫을 제공합니다**.** 로그 섹션 링크를 사용하면 실패한 실행에 대한 세부 정보에 빠르게 액세스할 수 있습니다**.**

## **4.9.8. Pipeline** 편집

웹 콘솔의 개발자 화면을 사용하여 클러스터의 **Pipeline**을 편집할 수 있습니다**.**

## 절차

1. 개발자 화면의 **Pipelines** 보기에서 편집할 **Pipeline**을 선택하여 **Pipeline**의 세부 사항을 표시 합니다**. Pipeline Details** 페이지에서 **Actions**를 클릭하고 **Edit Pipelin**을 선택합니다**.**

2.

**Pipeline** 빌더 페이지에서 다음 작업을 수행할 수 있습니다**.**

**Pipeline**에 추가 **Task,** 매개변수 또는 리소스를 추가합니다**.**

- 수정할 **Task**를 클릭하여 측면 패널에 **Task** 세부 정보를 표시하고 표시 이름**,** 매개변수 및 리소스와 같은 필요한 **Task** 세부 정보를 수정합니다**.**
- $\bullet$

 $\bullet$ 

또는 **Task**를 클릭하고 측면 패널에서 **Actions**를 클릭하고 **Remove Task**를 선택하여 **Task**를 삭제할 수도 있습니다**.**

#### 3.

**Save**를 클릭하여 수정된 **Pipeline**을 저장합니다**.**

## **4.9.9. Pipeline** 삭제

웹 콘솔의 개발자 화면을 사용하여 클러스터의 **Pipeline**을 삭제할 수 있습니다**.**

### 절차

1.

개발자 화면의 **Pipelines** 보기에서 **Pipeline** 옆에 있는 **Options** 메뉴를 클릭하고 **Delete Pipeline** 을 선택합니다**.**

Ē

2.

**Delete Pipeline** 확인 프롬프트에서 **Delete**를 클릭하여 삭제를 확인합니다**.**

## **4.10. OPENSHIFT PIPELINES**의 리소스 사용량 감소

멀티 테넌트 환경에서 클러스터를 사용하는 경우 각 프로젝트 및 **Kubernetes** 오브젝트에 대한 **CPU,** 메모리 및 스토리지 리소스의 사용을 제어해야 합니다**.** 따라서 하나의 애플리케이션이 너무 많은 리소스 를 소비하고 다른 애플리케이션에 영향을 주지 않도록 방지할 수 있습니다**.**

결과 **pod**에 설정된 최종 리소스 제한을 정의하기 위해 **Red Hat OpenShift Pipelines**는 리소스 할당량 제한 및 해당 **Pod**가 실행되는 프로젝트의 제한 범위를 사용합니다**.**

프로젝트의 리소스 사용을 제한하려면 다음을 수행할 수 있습니다**.**

리소스 [할당량을](https://access.redhat.com/documentation/en-us/openshift_container_platform/4.10/html-single/building_applications/#resource-quotas-per-project) 설정하고 관리하여 집계 리소스 사용을 제한합니다**.**

**Pod,** 이미지**,** 이미지 스트림**,** 영구 볼륨 클레임과 같은 특정 [오브젝트에](https://access.redhat.com/documentation/en-us/openshift_container_platform/4.10/html-single/nodes/#setting-limit-ranges) 대한 제한 범위를 사 용하여 리소스 사용을 제한 합니다**.**

**4.10.1.** 파이프라인에서 리소스 사용 이해

각 작업은 **Task** 리소스의 **steps** 필드에 정의된 특정 순서로 실행하는 데 필요한 여러 단계로 구성됩니 다**.** 모든 작업은 **Pod**로 실행되고 각 단계는 해당 **Pod** 내에서 컨테이너로 실행됩니다**.**

단계는 한 번에 하나씩 실행됩니다**.** 작업을 실행하는 **Pod**는 한 번에 작업에서 단일 컨테이너 이미지 **(**단계**)**를 실행하기에 충분한 리소스만 요청하므로 작업의 모든 단계에 대한 리소스를 저장하지 않습니다**.**

**spec** 단계의 **Resources** 필드는 리소스 소비에 대한 제한을 지정합니다**.** 기본적으로 **CPU,** 메모리**,** 임 시 스토리지에 대한 리소스 요청은 **BestEffort (zero)** 값으로 설정되거나 해당 프로젝트에서 제한 범위를 통해 설정된 최소값으로 설정됩니다**.**

리소스 요청 구성 및 단계 제한의 예

**spec: steps: - name: <step\_name>**

4장. 파이프라인

**resources: requests: memory: 2Gi cpu: 600m limits: memory: 4Gi cpu: 900m**

**LimitRange** 매개변수 및 컨테이너 리소스 요청에 대한 최소 값이 **Pipeline** 및 작업을 실행하는 프로젝 트에 지정되면 **Red Hat OpenShift Pipelines**는 프로젝트의 모든 **LimitRange** 값을 살펴보고 **0** 대신 최소 값을 사용합니다**.**

프로젝트 수준에서 제한 범위 매개변수 구성 예

```
apiVersion: v1
kind: LimitRange
metadata:
name: <limit_container_resource>
spec:
limits:
- max:
   cpu: "600m"
   memory: "2Gi"
  min:
   cpu: "200m"
   memory: "100Mi"
  default:
   cpu: "500m"
   memory: "800Mi"
  defaultRequest:
   cpu: "100m"
   memory: "100Mi"
  type: Container
```
**...**

**4.10.2.** 파이프라인에서 추가 리소스 소비 완화

**Pod**의 컨테이너에 리소스 제한이 설정된 경우 **OpenShift Container Platform**은 모든 컨테이너가 동 시에 실행될 때 요청된 리소스 제한을 합계합니다**.**

호출된 작업에서 한 번에 한 단계를 실행하는 데 필요한 최소 리소스 양을 사용하기 위해 **Red Hat OpenShift Pipelines**는 가장 많은 리소스 양이 필요한 단계에 지정된 대로 최대 **CPU,** 메모리 및 임시 스 토리지를 요청합니다**.** 이렇게 하면 모든 단계의 리소스 요구 사항이 충족됩니다**.** 최대 값 이외의 요청은 **0** 으로 설정됩니다**.**

그러나 이 동작으로 인해 리소스 사용량이 필요 이상으로 증가할 수 있습니다**.** 리소스 할당량을 사용하 는 경우 **Pod**를 예약할 수 없게 될 수도 있습니다**.**

예를 들어 스크립트를 사용하고 리소스 제한과 요청을 정의하지 않는 두 단계로 이루어진 작업을 살펴 보겠습니다**.** 결과 **pod**에는 두 개의 **init** 컨테이너**(**한 개는 진입점 복사용**,** 다른 하나는 스크립트 작성용**)**와 두 개의 컨테이너**(**단계 당 하나씩**)**가 있습니다**.**

**OpenShift Container Platform**은 프로젝트에 필요한 리소스 요청 및 제한을 계산하기 위해 설정된 제 한 범위를 사용합니다**.** 이 예에서는 프로젝트에서 다음 제한 범위를 설정합니다**.**

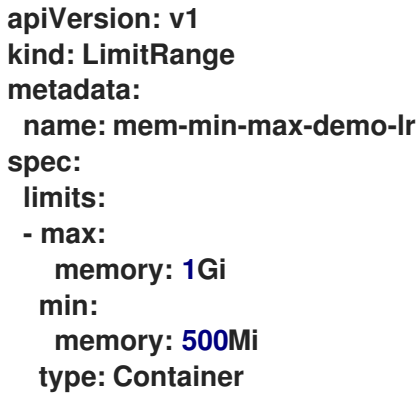

이 시나리오에서 각 **init** 컨테이너는 **1Gi**의 요청 메모리 **(**제한 범위의 최대 제한**)**를 사용하고 각 컨테이 너는 **500Mi**의 요청 메모리를 사용합니다**.** 따라서 **Pod**의 총 메모리 요청은 **2Gi**입니다**.**

**10**단계의 작업에 동일한 제한 범위를 사용하는 경우 최종 메모리 요청은 **5Gi**로 각 단계에서 실제로 필 요한 것보다 높은 **500Mi**입니다 **(**각 단계가 차례로 실행되기 때문**).**

따라서 리소스의 리소스 사용량을 줄이기 위해 다음을 수행할 수 있습니다**.**

스크립트 기능 및 동일한 이미지를 사용하여 서로 다른 단계를 한 단계로 그룹화하여 지정된 작업의 단계 수를 줄입니다**.** 이렇게 하면 요청된 최소 리소스가 줄어듭니다**.**

서로 상대적으로 독립적이며 자체적으로 실행할 수 있는 단계를 단일 작업 대신 여러 작업에 분산합니다**.** 이렇게 하면 각 작업의 단계 수가 줄어들어 각 작업에 대한 요청이 줄어들며**,** 리소스 가 사용 가능할 때 스케줄러가 해당 단계를 실행할 수 있습니다**.**

**4.10.3.** 추가 리소스

 $\bullet$ 

- $\bullet$ **[OpenShift](https://access.redhat.com/documentation/en-us/openshift_container_platform/4.10/html-single/cicd/#setting-compute-resource-quota-for-openshift-pipelines) Pipelines**의 컴퓨팅 리소스 할당량 설정
- [프로젝트당](https://access.redhat.com/documentation/en-us/openshift_container_platform/4.10/html-single/building_applications/#quotas-setting-per-project) 리소스 할당량
- 제한 범위를 [사용하여](https://access.redhat.com/documentation/en-us/openshift_container_platform/4.10/html-single/nodes/#nodes-cluster-limit-ranges) 리소스 사용 제한
	- **[Kubernetes](https://kubernetes.io/docs/concepts/workloads/pods/init-containers/#resources)**에서 리소스 요청 및 제한

### **4.11. OPENSHIFT PIPELINES**의 컴퓨팅 리소스 할당량 설정

**Red Hat OpenShift Pipelines**의 **ResourceQuota** 오브젝트는 네임스페이스당 총 리소스 사용을 제어 합니다**.** 이를 사용하여 오브젝트 유형에 따라 네임스페이스에서 생성된 오브젝트 수를 제한할 수 있습니 다**.** 또한 컴퓨팅 리소스 할당량을 지정하여 네임스페이스에서 사용되는 총 컴퓨팅 리소스 양을 제한할 수 있습니다**.**

그러나 전체 네임스페이스에 할당량을 설정하는 대신 파이프라인 실행으로 인해 발생하는 **Pod**에서 사 용하는 컴퓨팅 리소스의 양을 제한할 수 있습니다**.** 현재 **Red Hat OpenShift Pipelines**에서는 파이프라인 의 컴퓨팅 리소스 할당량을 직접 지정할 수 없습니다**.**

**4.11.1. OpenShift Pipelines**에서 컴퓨팅 리소스 사용을 제한하는 다른 방법

파이프라인에서 컴퓨팅 리소스 사용을 어느 정도 제어할 수 있도록 다음과 같은 대체 방법을 고려하십 시오**.**

작업의 각 단계에 대한 리소스 요청 및 제한을 설정합니다**.**

예**:** 작업의 각 단계에 대한 리소스 요청 및 제한을 설정합니다**.**

**... spec: steps:** **- name: step-with-limts resources: requests: memory: 1Gi cpu: 500m limits: memory: 2Gi cpu: 800m**

 $\bullet$ 

 $\bullet$ 

**...**

**LimitRange** 오브젝트의 값을 지정하여 리소스 제한을 설정합니다**. LimitRange** 에 대한 자 세한 내용은 제한 [범위가](https://access.redhat.com/documentation/en-us/openshift_container_platform/4.10/html-single/nodes/#nodes-cluster-limit-ranges) 있는 리소스 사용 제한을 참조하십시오**.**

- [파이프라인](https://access.redhat.com/documentation/en-us/openshift_container_platform/4.10/html-single/cicd/#reducing-pipelines-resource-consumption) 리소스 사용량을 줄입니다**.**
- [프로젝트당](https://access.redhat.com/documentation/en-us/openshift_container_platform/4.10/html-single/building_applications/#quotas-setting-per-project) 리소스 할당량을 설정하고 관리합니다**.**
- 

파이프라인의 컴퓨팅 리소스 할당량은 파이프라인 실행에서 동시에 실행 중인 **Pod**에서 사용 하는 총 컴퓨팅 리소스 양과 동일해야 합니다**.** 그러나 작업을 실행하는 **Pod**는 사용 사례에 따라 컴퓨팅 리소스를 사용합니다**.** 예를 들어 **Maven** 빌드 작업에는 빌드한 다양한 애플리케이션에 대 해 다른 컴퓨팅 리소스가 필요할 수 있습니다**.** 결과적으로 일반 파이프라인에서 작업에 대한 컴퓨 팅 리소스 할당량을 사전 결정할 수 없습니다**.** 컴퓨팅 리소스의 사용량을 보다 잘 예측하고 제어 하려면 다양한 애플리케이션에 사용자 지정된 파이프라인을 사용합니다**.**

참고

**ResourceQuota** 오브젝트로 구성된 네임스페이스에서 **Red Hat OpenShift Pipelines** 를 사용하는 경우 작업 실행 및 파이프라인 실행으로 생성된 **Pod**가 오류와 함께 실패할 수 있습니다**. (**예**: failed quota: <quota name>**은 **cpu, memory** 를 지정해야 합니다**.**

이 오류를 방지하려면 다음 중 하나를 수행합니다**.**

**(**권장됨**)** 네임스페이스에 대한 제한 범위를 지정합니다**.**

모든 컨테이너에 대한 요청 및 제한을 명시적으로 정의합니다**.**

자세한 내용은 [문제](https://issues.redhat.com/browse/SRVKP-1801) 및 [해결을](https://access.redhat.com/solutions/2841971) 참조하십시오**.**

이러한 접근 방식에서 사용 사례가 해결되지 않으면 우선순위 클래스에 대한 리소스 할당량을 사용하 여 해결 방법을 구현할 수 있습니다**.**

**4.11.2.** 우선순위 클래스를 사용하여 파이프라인 리소스 할당량 지정

**PriorityClass** 오브젝트는 우선순위 클래스 이름을 상대적 우선순위를 나타내는 정수 값에 매핑합니 다**.** 높은 값이 클래스의 우선 순위를 높입니다**.** 우선순위 클래스를 생성한 후 사양에 우선순위 클래스 이 름을 지정하는 **Pod**를 생성할 수 있습니다**.** 또한 **Pod**의 우선 순위에 따라 **Pod**의 시스템 리소스 사용을 제 어할 수 있습니다**.**

파이프라인에 대한 리소스 할당량을 지정하는 것은 파이프라인 실행에서 생성한 **Pod**의 하위 집합에 대한 리소스 할당량을 설정하는 것과 유사합니다**.** 다음 단계에서는 우선순위 클래스에 따라 리소스 할당 량을 지정하여 해결 방법의 예를 제공합니다**.**

절차

1.

파이프라인의 우선순위 클래스를 생성합니다**.**

예**:** 파이프라인의 우선 순위 클래스

**apiVersion: scheduling.k8s.io/v1 kind: PriorityClass metadata: name: pipeline1-pc value: 1000000 description: "Priority class for pipeline1"**

2. 파이프라인의 리소스 할당량을 생성합니다**.**

예**:** 파이프라인의 리소스 할당량

**apiVersion: v1 kind: ResourceQuota metadata: name: pipeline1-rq spec: hard: cpu: "1000" memory: 200Gi pods: "10" scopeSelector: matchExpressions: - operator : In scopeName: PriorityClass values: ["pipeline1-pc"]**

3.

파이프라인의 리소스 할당량 사용량을 확인합니다**.**

예**:** 파이프라인에 대한 리소스 할당량 사용량 확인

**\$ oc describe quota**

샘플 출력

Name: pipeline1-rq Namespace: default Resource Used Hard -------- ---- --- cpu 0 1k memory 0 200Gi pods 0 10

**Pod**가 실행되지 않으므로 할당량은 사용되지 않습니다**.**

4.

파이프라인 및 작업을 생성합니다**.**

예**:** 파이프라인의 **YAML**

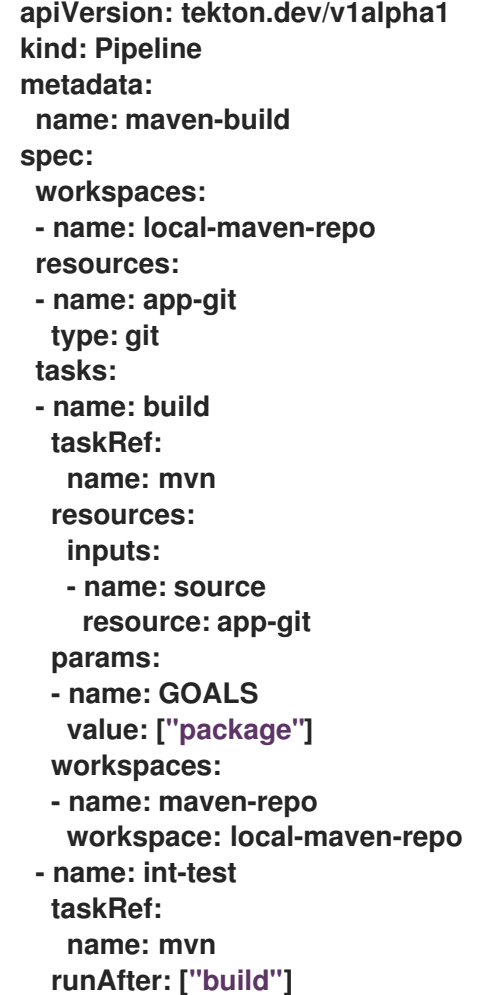

**resources: inputs: - name: source resource: app-git params: - name: GOALS value: ["verify"] workspaces: - name: maven-repo workspace: local-maven-repo - name: gen-report taskRef: name: mvn runAfter: ["build"] resources: inputs: - name: source resource: app-git params: - name: GOALS value: ["site"] workspaces: - name: maven-repo workspace: local-maven-repo**

## 예**:** 파이프라인에서 작업의 **YAML**

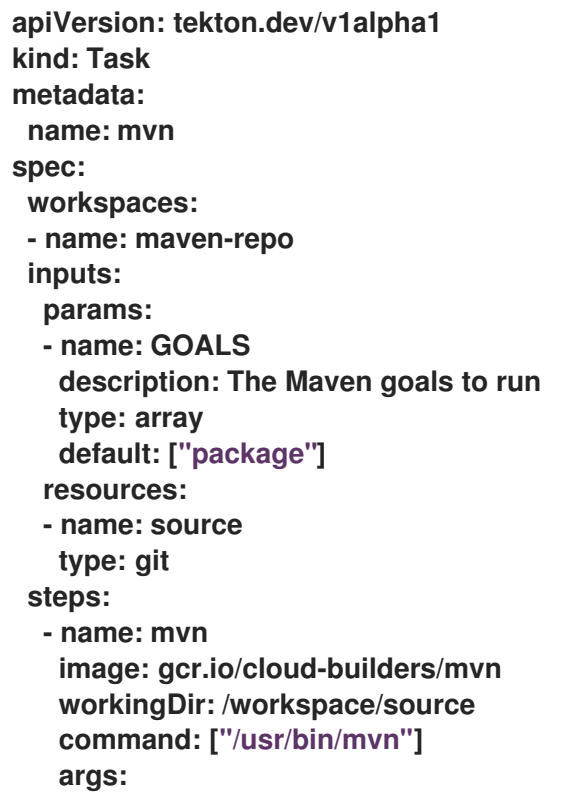

**- -Dmaven.repo.local=\$(workspaces.maven-repo.path)**

**- "\$(inputs.params.GOALS)"**

**priorityClassName: pipeline1-pc**

참고

파이프라인의 모든 작업이 동일한 우선순위 클래스에 속하는지 확인합니다**.**

5.

파이프라인 실행을 생성하고 시작합니다**.**

예**:** 파이프라인 실행을 위한 **YAML**

**apiVersion: tekton.dev/v1alpha1 kind: PipelineRun metadata: generateName: petclinic-runspec: pipelineRef: name: maven-build resources: - name: app-git resourceSpec: type: git params: - name: url value: https://github.com/spring-projects/spring-petclinic**

6.

**Pod**가 생성된 후 파이프라인 실행에 대한 리소스 할당량 사용량을 확인합니다**.**

예**:** 파이프라인에 대한 리소스 할당량 사용량 확인

**\$ oc describe quota**

## 샘플 출력

Name: pipeline1-rq Namespace: default Resource Used Hard -------- ---- --- cpu 500m 1k memory 10Gi 200Gi pods 1 10

출력은 우선순위 클래스당 리소스 할당량을 지정하여 우선순위 클래스에 속하는 모든 동시 실행 중인 모든 **Pod**의 결합된 리소스 할당량을 관리할 수 있음을 나타냅니다**.**

**4.11.3.** 추가 리소스

- $\blacksquare$ **[Kubernetes](https://kubernetes.io/docs/concepts/policy/resource-quotas/)**의 리소스 할당량
- $\bullet$ **[Kubernetes](https://kubernetes.io/docs/concepts/policy/limit-range/)**의 제한 범위
	- **[Kubernetes](https://kubernetes.io/docs/concepts/workloads/pods/init-containers/#resources)**에서 리소스 요청 및 제한

**4.12.** 작업 실행 및 파이프라인 실행 자동 정리

오래된 **TaskRun** 및 **PipelineRun** 오브젝트와 해당 인스턴스가 활성 실행에 사용할 수 있는 물리적 리 소스를 차지합니다**.** 이러한 손실을 방지하기 위해 **Red Hat OpenShift Pipelines**는 클러스터 관리자가 다 양한 네임스페이스에서 사용되지 않는 오브젝트와 해당 인스턴스를 자동으로 정리하는 데 사용할 수 있는 주석을 제공합니다**.**

참고

**Red Hat OpenShift Pipelines 1.6**부터 자동 실행은 기본적으로 활성화되어 있습니다**.**

주석을 지정하여 자동 정리를 구성하면 전체 네임스페이스에 영향을 미칩니 다**.** 네임스페이스에서 개별 작업 실행 및 파이프라인 실행을 선택적으로 자동 실행 할 수 없습니다**.**

**4.12.1.** 작업 실행 및 파이프라인 실행 자동 정리를 위한 주석

네임스페이스에서 작업 실행 및 파이프라인 실행을 자동으로 정리하려면 네임스페이스에서 다음 주석 을 설정할 수 있습니다**.**

**operator.tekton.dev/prune.schedule:** 이 주석의 값이 **TektonConfig** 사용자 지정 리소스 정의에 지정된 값과 다른 경우 해당 네임스페이스의 새 **cron** 작업이 생성됩니다**.**

**operator.tekton.dev/prune.skip: true** 로 설정된 경우 구성된 네임스페이스가 정리되지 않 습니다**.**

**operator.tekton.dev/prune.resources:** 이 주석은 쉼표로 구분된 리소스 목록을 허용합니 다**.** 파이프라인 실행과 같은 단일 리소스를 정리하려면 이 주석을 **"pipelinerun"** 으로 설정합니 다**.** 작업 실행 및 파이프라인 실행과 같은 여러 리소스를 정리하려면 이 주석을 **"taskrun, pipelinerun"** 로 설정합니다**.**

**operator.tekton.dev/prune.keep:** 정리하지 않고 이 주석을 사용하여 리소스를 유지합니다**.**

**operator.tekton.dev/prune.keep-since:**이 주석을 사용하여 수명에 따라 리소스를 유지합 니다**.** 이 주석의 값은 리소스 사용 기간**(**분**)**과 같아야 합니다**.** 예를 들어 **5**일 전에 생성된 리소스를 유지하려면 **keep-since** 를 **7200** 으로 설정합니다**.**

참고

**keep** 및 **keep-since** 주석은 상호 배타적입니다**.** 모든 리소스의 경우 해당 리 소스 중 하나만 구성해야 합니다**.**

**operator.tekton.dev/prune.strategy:** 이 주석의 값을 유지하거나 **keep -since** 로 설정합니 다**.**

예를 들어 지난 **5**일 동안 생성된 모든 작업 실행 및 파이프라인 실행을 유지하는 다음 주석을 고려하여 이전 리소스를 삭제합니다**.**

자동 실행 주석의 예

**... annotations: operator.tekton.dev/prune.resources: "taskrun, pipelinerun" operator.tekton.dev/prune.keep-since: 7200 ...**

**4.12.2.** 추가 리소스

 $\bullet$ 

다양한 오브젝트를 수동으로 정리하는 방법에 대한 자세한 내용은 오브젝트 정리를 참조하여 리소스 회수를 [참조하십시오](https://access.redhat.com/documentation/en-us/openshift_container_platform/4.10/html-single/building_applications/#prunning-objects)**.**

**4.13.** 권한 있는 보안 컨텍스트에서 **POD** 사용

**OpenShift Pipelines 1.3.x** 이상 버전의 기본 구성에서는 파이프라인 실행 또는 작업 실행으로 인해 **pod**가 실행된 경우 권한 있는 보안 컨텍스트로 **Pod**를 실행할 수 없습니다**.** 이러한 **Pod**의 경우 기본 서비 스 계정은 **pipeline** 이고 **pipeline** 서비스 계정과 연결된 **SCC(**보안 컨텍스트 제약 조건**)**는 **pipelines-scc** 입니다**. pipelines-scc SCC**는 **anyuid SCC**와 유사하지만 파이프라인 **SCC**의 **YAML** 파일에 정의된 것과 약간의 차이점이 있습니다**.**

**pipelines-scc.yaml** 스니펫 예

```
apiVersion: security.openshift.io/v1
kind: SecurityContextConstraints
...
allowedCapabilities:
- SETFCAP
...
fsGroup:
 type: MustRunAs
...
```
또한 **OpenShift Pipelines**의 일부로 제공되는 **Buildah** 클러스터 작업은 **vfs**를 기본 스토리지 드라이 버로 사용합니다**.**

**4.13.1.** 파이프라인 실행 및 작업 실행 권한이 있는 보안 컨텍스트에서 **Pod** 실행

## 절차

**privileged**있는 보안 컨텍스트를 사용하여 **Pod(**파이프라인 실행 또는 작업 실행**)**를 실행하려면 다음 수정 작업을 수행합니다**.**

명시적 **SCC**를 갖도록 연결된 사용자 계정 또는 서비스 계정을 구성합니다**.** 다음 방법을 사용 하여 구성을 수행할 수 있습니다**.**

다음 명령을 실행합니다**.**

**\$ oc adm policy add-scc-to-user <scc-name> -z <service-account-name>**

 $\circ$ 

 $\circ$ 

또는 **RoleBinding** 및 **Role** 또는 **ClusterRole**에 대한 **YAML** 파일을 수정합니다**.**

**RoleBinding** 오브젝트의 예

```
apiVersion: rbac.authorization.k8s.io/v1
kind: RoleBinding
metadata:
 name: service-account-name 1
 namespace: default
roleRef:
 apiGroup: rbac.authorization.k8s.io
 kind: ClusterRole
 name: pipelines-scc-clusterrole 2
subjects:
- kind: ServiceAccount
 name: pipeline
 namespace: default
```
<span id="page-357-0"></span>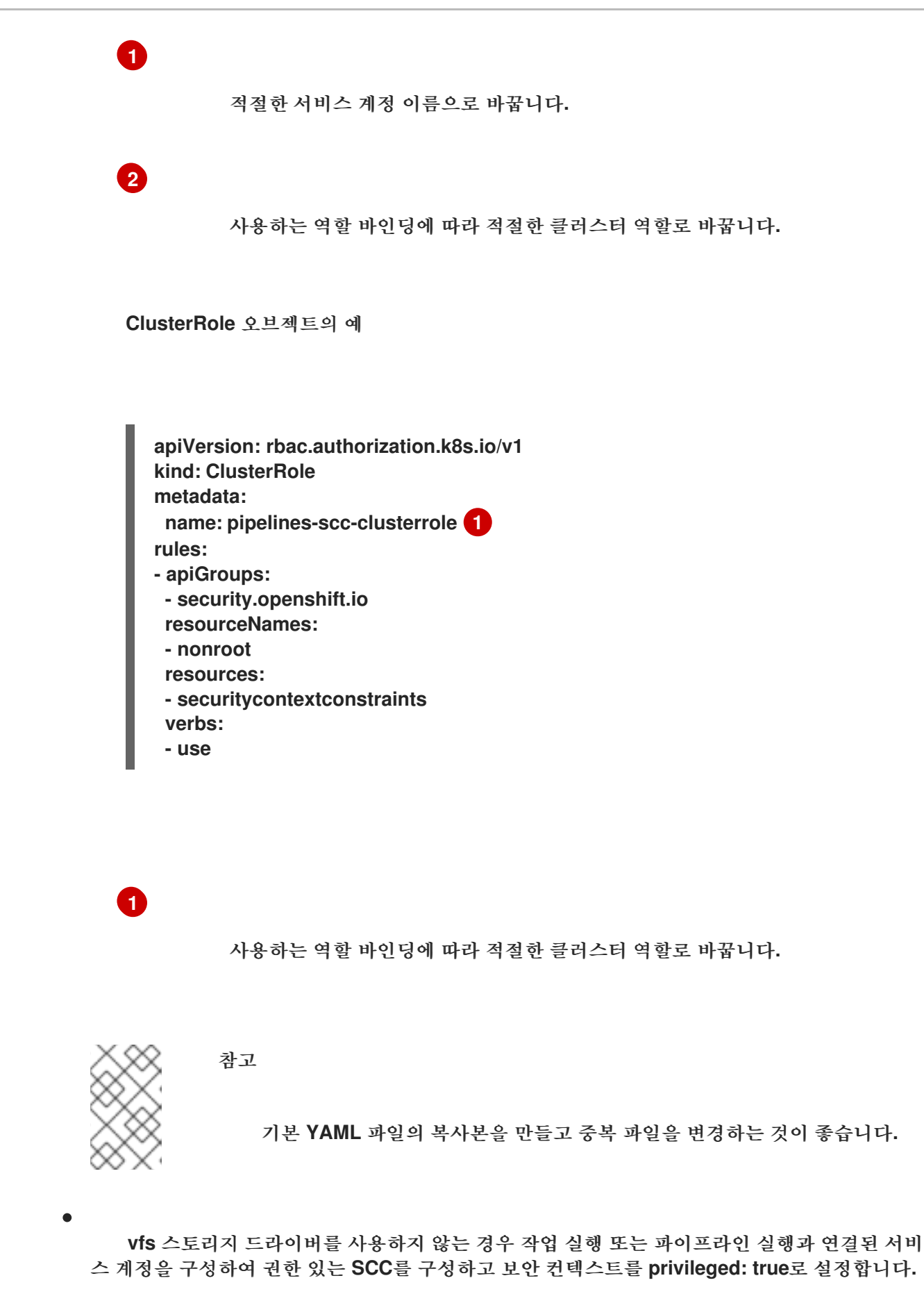

**4.13.2.** 사용자 정의 **SCC** 및 사용자 정의 서비스 계정을 사용하여 파이프라인 실행 및 작업 실행

기본 **pipelines** 서비스 계정과 연결된 **pipelines-scc SCC(**보안 컨텍스트 제약 조건**)**를 사용하는 경우

파이프라인 실행 및 작업 실행 **Pod**에 시간 초과가 발생할 수 있습니다**.** 이는 기본 **pipelines-scc SCC**에 서 **fsGroup.type** 매개변수가 **MustRunAs** 로 설정되어 있기 때문에 발생합니다**.**

참고

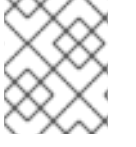

**Pod** 시간 초과에 대한 자세한 내용은 **[BZ#1995779](https://bugzilla.redhat.com/show_bug.cgi?id=1995779)** 에서 참조하십시오**.**

**Pod** 제한 시간을 방지하기 위해 **fsGroup.type** 매개변수를 **RunAsAny** 로 설정하여 사용자 정의 **SCC** 를 생성하고 사용자 정의 서비스 계정과 연결할 수 있습니다**.**

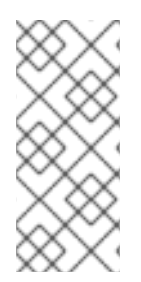

# 참고

파이프라인 실행 및 작업 실행을 위해 사용자 지정 **SCC**와 사용자 지정 서비스 계정을 사용하는 것이 좋습니다**.** 이 방법을 사용하면 유연성이 향상되고 업그레이드 중에 기본값 을 수정하면 실행을 중단하지 않습니다**.**

절차

1.

**fsGroup.type** 매개변수를 **RunAsAny** 로 설정하여 사용자 정의 **SCC**를 정의합니다**.**

예**:** 사용자 지정 **SCC**

**apiVersion: security.openshift.io/v1 kind: SecurityContextConstraints metadata: annotations: kubernetes.io/description: my-scc is a close replica of anyuid scc. pipelines-scc has fsGroup - RunAsAny. name: my-scc allowHostDirVolumePlugin: false allowHostIPC: false allowHostNetwork: false allowHostPID: false allowHostPorts: false allowPrivilegeEscalation: true allowPrivilegedContainer: false allowedCapabilities: null defaultAddCapabilities: null fsGroup: type: RunAsAny groups: - system:cluster-admins priority: 10**

- **readOnlyRootFilesystem: false requiredDropCapabilities: - MKNOD runAsUser: type: RunAsAny seLinuxContext: type: MustRunAs supplementalGroups: type: RunAsAny volumes: - configMap - downwardAPI - emptyDir**
- **- persistentVolumeClaim**
- **- projected**
- **- secret**

2.

사용자 지정 **SCC**를 생성합니다**.**

예**: my-scc SCC** 생성

**\$ oc create -f my-scc.yaml**

3.

사용자 정의 서비스 계정을 생성합니다**.**

예**: fsgroup-runasany** 서비스 계정 생성

**\$ oc create serviceaccount fsgroup-runasany**

4.

사용자 정의 **SCC**를 사용자 지정 서비스 계정과 연결합니다**.**

예**: my-scc SCC**와 **fsgroup-runasany** 서비스 계정 연결
**\$ oc adm policy add-scc-to-user my-scc -z fsgroup-runasany**

권한 있는 작업에 사용자 정의 서비스 계정을 사용하려면 다음 명령을 실행하여 권한 있는 **SCC**를 사용자 지정 서비스 계정과 연결할 수 있습니다**.**

예**: fsgroup-runasany** 서비스 계정과 권한 있는 **SCC** 연결

**\$ oc adm policy add-scc-to-user privileged -z fsgroup-runasany**

5.

파이프라인 실행 및 작업 실행에서 사용자 정의 서비스 계정을 사용합니다**.**

예**: fsgroup-runasany** 사용자 정의 서비스 계정으로 **YAML** 실행

**apiVersion: tekton.dev/v1beta1 kind: PipelineRun metadata: name: <pipeline-run-name> spec: pipelineRef: name: <pipeline-cluster-task-name> serviceAccountName: 'fsgroup-runasany'**

예**: fsgroup-runasany** 사용자 정의 서비스 계정을 사용하여 **YAML** 실행

**apiVersion: tekton.dev/v1beta1 kind: TaskRun metadata: name: <task-run-name>**

**spec: taskRef: name: <cluster-task-name> serviceAccountName: 'fsgroup-runasany'**

**4.13.3.** 추가 리소스

**SCC** 관리에 대한 자세한 내용은 보안 [컨텍스트](https://access.redhat.com/documentation/en-us/openshift_container_platform/4.10/html-single/authentication_and_authorization/#managing-security-context-constraints) 제약 조건 관리를 참조하십시오**.**

**4.14.** 이벤트 리스너로 **WEBHOOK** 보안

관리자는 이벤트 리스너를 사용하여 **Webhook**를 보호할 수 있습니다**.** 네임스페이스를 생성한 후 네임 스페이스에 **operator.tekton.dev/enable-annotation=enabled** 레이블을 추가하여 **Eventlistener** 리소스 의 **HTTPS**를 활성화합니다**.** 그런 다음 재암호화 **TLS** 종료를 사용하여 **Trigger** 리소스 및 보안 경로를 생 성합니다**.**

**Red Hat OpenShift Pipelines**에서 트리거는 **Eventlistener** 리소스에 대한 비보안 **HTTP** 및 보안 **HTTPS** 연결을 모두 지원합니다**. HTTPS**는 클러스터 내부 및 외부의 연결을 보호합니다**.**

**Red Hat OpenShift Pipelines**는 네임스페이스의 레이블을 감시하는 **tekton-operator-proxywebhook Pod**를 실행합니다**.** 네임스페이스에 라벨을 추가하면 **Webhook**에서 **EventListener** 오브젝트 에 **service.beta.openshift.io/serving-cert-secret-name=<secret\_name>** 주석을 설정합니다**.** 이를 통 해 시크릿과 필수 인증서를 생성합니다**.**

**service.beta.openshift.io/serving-cert-secret-name=<secret\_name>**

또한 생성된 시크릿을 **Eventlistener pod** 마운트하여 요청을 보호할 수 있습니다**.**

**4.14.1. OpenShift** 경로와의 보안 연결 제공

재암호화 **TLS** 종료로 경로를 생성합니다**.**

**\$ oc create route reencrypt --service=<svc-name> --cert=tls.crt --key=tls.key --ca-cert=ca.crt - hostname=<hostname>**

또는 재암호화된 **TLS** 종료 **YAML** 파일을 만들어 보안 경로를 만들 수도 있습니다**.**

보안 경로를 생성하기 위해 **TLS** 종료 **YAML**을 재암호화하는 예

```
apiVersion: route.openshift.io/v1
kind: Route
metadata:
 name: route-passthrough-secured 1
spec:
 host: <hostname>
 to:
  kind: Service
  name: frontend 2
 tls:
  termination: reencrypt 3
  key: [as in edge termination]
  certificate: [as in edge termination]
  caCertificate: [as in edge termination]
  destinationCACertificate: |- 4
   -----BEGIN CERTIFICATE-----
   [...]
   -----END CERTIFICATE-----
```

```
1 2
```
**63**자로 제한되는 개체의 이름입니다**.**

# **[3](#page-362-2)**

종료 필드는 **reencrypt**로 설정됩니다**.** 이 필드는 유일한 필수 **TLS** 필드입니다**.**

# **[4](#page-362-3)**

이는 재암호화에 필요합니다**. destinationCACertificate** 필드는 엔드포인트 인증서의 유효성을 검사하고 라우터에서 대상 **pod**로의 연결을 보호합니다**.** 다음 시나리오 중 하나에서 이 필드를 생략 할 수 있습니다**.**

- $\bullet$ 서비스는 서비스 서명 인증서를 사용합니다**.**
	- 관리자는 라우터의 기본 **CA** 인증서를 지정하고 서비스에는 해당 **CA**에서 서명한 인증 서가 있습니다**.**

**oc create route reencrypt --help** 명령을 실행하여 더 많은 옵션을 표시할 수 있습니다**.**

**4.14.2.** 보안 **HTTPS** 연결을 사용하여 샘플 **EventListener** 리소스 생성

이 섹션에서는 **[pipelines-tutorial](https://github.com/openshift/pipelines-tutorial)** 예제를 사용하여 보안 **HTTPS** 연결을 사용하여 샘플 **EventListener** 리소스 생성을 만드는 방법을 보여줍니다**.**

#### 절차

1.

**pipelines-tutorial** 리포지토리에서 사용 가능한 **YAML** 파일에서 **TriggerBinding** 리소스를 생성합니다**.**

**\$ oc create -f https://raw.githubusercontent.com/openshift/pipelinestutorial/master/03\_triggers/01\_binding.yaml**

2.

**pipelines-tutorial** 리포지토리에서 직접 **TriggerTemplate** 리소스를 생성합니다**.**

**\$ oc create -f https://raw.githubusercontent.com/openshift/pipelinestutorial/master/03\_triggers/02\_template.yaml**

3.

**pipelines-tutorial** 리포지토리에서 직접 **Trigger** 리소스를 생성합니다**.**

**\$ oc create -f https://raw.githubusercontent.com/openshift/pipelinestutorial/master/03\_triggers/03\_trigger.yaml**

#### 4.

보안 **HTTPS** 연결을 사용하여 **EventListener** 리소스를 생성합니다**.**

a.

**Eventlistener** 리소스에 대한 보안 **HTTPS** 연결을 활성화하려면 레이블을 추가합니다**.**

**\$ oc label namespace <ns-name> operator.tekton.dev/enable-annotation=enabled**

b.

**pipelines-tutorial** 리포지토리에서 사용 가능한 **YAML** 파일에서 **EventListener** 리소스 를 생성합니다**.**

**\$ oc create -f https://raw.githubusercontent.com/openshift/pipelinestutorial/master/03\_triggers/04\_event\_listener.yaml**

c.

재암호화 **TLS** 종료로 경로를 생성합니다**.**

**\$ oc create route reencrypt --service=<svc-name> --cert=tls.crt --key=tls.key --cacert=ca.crt --hostname=<hostname>**

**4.15. GIT SECRET**을 사용하여 파이프라인 인증

**Git** 시크릿은 **Git** 리포지토리와 안전하게 상호 작용하기 위한 자격 증명으로 구성되며**,** 인증을 자동화 하는 데 자주 사용됩니다**. Red Hat OpenShift Pipelines**에서는 **Git** 시크릿을 사용하여 실행 중에 **Git** 리 포지토리와 상호 작용하는 파이프라인 실행 및 작업 실행을 인증할 수 있습니다**.**

파이프라인 실행 또는 작업 실행으로 연결된 서비스 계정을 통해 시크릿에 액세스할 수 있습니다**.** 파이 프라인은 기본 인증 및 **SSH** 기반 인증을 위한 주석**(**키**-**값 쌍**)**으로 **Git** 시크릿을 사용할 수 있습니다**.**

**4.15.1.** 인증 정보 선택

파이프라인 실행 또는 작업 실행에 다른 **Git** 리포지토리에 액세스하려면 여러 인증이 필요할 수 있습니 다**. Pipelines**에서 인증 정보를 사용할 수 있는 도메인으로 각 시크릿에 주석을 답니다**.**

**Git** 시크릿의 인증 정보 주석 키는 **tekton.dev/git-** 로 시작해야 하며 해당 값은 **Pipeline**에서 해당 인증 정보를 사용할 호스트의 **URL**입니다**.**

다음 예에서 **Pipelines**는 사용자 이름과 암호를 사용하여 **github.com** 및 **gitlab.com** 의 리포지토리에 액세스하는 **basic-auth** 시크릿을 사용합니다**.**

예**:** 기본 인증을 위한 여러 인증 정보

<span id="page-364-1"></span><span id="page-364-0"></span>**apiVersion: v1 kind: Secret metadata: annotations: tekton.dev/git-0: github.com tekton.dev/git-1: gitlab.com type: kubernetes.io/basic-auth stringData: username: 1 password: 2**

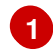

리포지토리의 사용자 이름

**[2](#page-364-1)**

리포지토리의 암호 또는 개인 액세스 토큰

**ssh-auth** 시크릿**(**개인 키**)**을 사용하여 **Git** 리포지토리에 액세스할 수도 있습니다**.**

예**: SSH** 기반 인증을 위한 개인 키

**apiVersion: v1 kind: Secret metadata: annotations: tekton.dev/git-0: https://github.com type: kubernetes.io/ssh-auth stringData: ssh-privatekey: 1**

**[1](#page-365-0)**

<span id="page-365-0"></span>**SSH** 개인 키 파일의 콘텐츠입니다**.**

**4.15.2. Git**의 기본 인증 구성

암호 보호 리포지토리에서 리소스를 검색하는 파이프라인의 경우 해당 파이프라인의 기본 인증을 구 성해야 합니다**.**

파이프라인에 대한 기본 인증을 구성하려면 **secret.yaml, serviceaccount.yaml ,serviceaccount .yaml** 파일을 업데이트하고 지정된 리포지토리의 **Git** 시크릿의 인증 정보를 사용하여**.yaml** 파일을 실행 합니다**.** 이 프로세스를 완료하면 **Pipeline**에서 해당 정보를 사용하여 지정된 파이프라인 리소스를 검색할 수 있습니다**.**

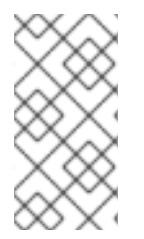

참고

**GitHub**의 경우 일반 암호를 사용한 인증이 더 이상 사용되지 않습니다**.** 대신 개인 액세 스 토큰 을 [사용하십시오](https://docs.github.com/en/authentication/keeping-your-account-and-data-secure/creating-a-personal-access-token)**.**

### 절차

1.

**secret.yaml** 파일에서 사용자 이름 및 암호 또는 **[GitHub](https://docs.github.com/en/authentication/keeping-your-account-and-data-secure/creating-a-personal-access-token)** 개인 액세스 토큰 을 지정하여 대상 **Git** 리포지토리에 액세스합니다**.**

<span id="page-366-0"></span>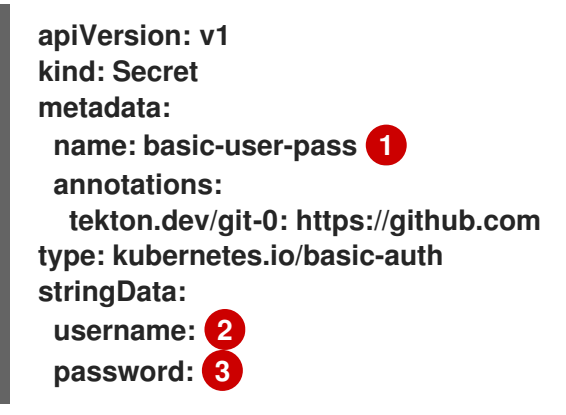

<span id="page-366-1"></span>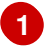

<span id="page-366-2"></span>보안의 이름입니다**.** 예에서는 **basic-user-pass** 입니다**.**

# **[2](#page-366-1)**

**Git** 리포지토리의 사용자 이름입니다**.**

### **[3](#page-366-2)**

**Git** 리포지토리의 암호입니다**.**

2.

<span id="page-366-4"></span>**[1](#page-366-3)**

**serviceaccount.yaml** 파일에서 보안을 적절한 서비스 계정과 연결합니다**.**

<span id="page-366-3"></span>**apiVersion: v1 kind: ServiceAccount metadata: name: build-bot 1 secrets: - name: basic-user-pass 2**

```
2
     1
     2
    3
          서비스 계정의 이름입니다. 예에서는 build-bot 입니다.
          보안의 이름입니다. 예에서는 basic-user-pass 입니다.
3.
     run.yaml 파일에서 서비스 계정을 작업 실행 또는 파이프라인 실행과 연결합니다.
         서비스 계정을 작업 실행과 연결합니다.
              작업 실행의 이름입니다. 예에서는 build-push-task-run-2.
              서비스 계정의 이름입니다. 예에서는 build-bot 입니다.
              작업 이름입니다. 예에서는 build-push 입니다.
         서비스 계정을 PipelineRun 리소스와 연결합니다.
       apiVersion: tekton.dev/v1beta1
       kind: TaskRun
       metadata:
        name: build-push-task-run-2 1
       spec:
        serviceAccountName: build-bot 2
        taskRef:
         name: build-push 3
       apiVersion: tekton.dev/v1beta1
       kind: PipelineRun
       metadata:
        name: demo-pipeline 1
        namespace: default
       spec:
        serviceAccountName: build-bot 2
        pipelineRef:
         name: demo-pipeline 3
```
**[1](#page-367-3) [2](#page-367-4) [3](#page-367-5)** 파이프라인 실행의 이름입니다**.** 예에서는 **demo-pipeline** 입니다**.** 서비스 계정의 이름입니다**.** 예에서는 **build-bot** 입니다**.** 파이프라인의 이름입니다**.** 예에서는 **demo-pipeline** 입니다**.** 4. 변경 사항을 적용합니다**.**

**\$ oc apply --filename secret.yaml,serviceaccount.yaml,run.yaml**

**4.15.3. Git**에 대한 **SSH** 인증 구성

**SSH** 키로 구성된 리포지토리에서 리소스를 검색하려면 파이프라인에 대한 **SSH** 기반 인증을 구성해 야 합니다**.**

파이프라인에 대한 **SSH** 기반 인증을 구성하려면 **secret.yaml,serviceaccount.yaml** 을 업데이트하고 지정된 리포지토리의 **SSH** 개인 키의 인증 정보를 사용하여**. yaml** 파일을 실행합니다**.** 이 프로세스를 완 료하면 **Pipeline**에서 해당 정보를 사용하여 지정된 파이프라인 리소스를 검색할 수 있습니다**.**

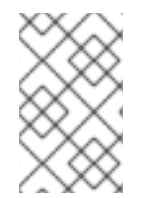

참고

기본 인증 대신 **SSH** 기반 인증을 사용하는 것이 좋습니다**.**

절차

1.

**[SSH](https://docs.github.com/en/authentication/connecting-to-github-with-ssh/generating-a-new-ssh-key-and-adding-it-to-the-ssh-agent)** 개인 키 를 생성하거나 일반적으로 **~/.ssh/id\_rsa** 파일에서 사용할 수 있는 기존 개인 키 를 복사합니다**.**

2.

**secret.yaml** 파일에서 **ssh-privatekey** 값을 **SSH** 개인 키 파일의 콘텐츠로 설정하고 **known\_hosts** 값을 알려진 호스트 파일의 콘텐츠로 설정합니다**.**

**apiVersion: v1 kind: Secret**

<span id="page-369-0"></span>**metadata: name: ssh-key 1 annotations: tekton.dev/git-0: github.com type: kubernetes.io/ssh-auth stringData: ssh-privatekey: 2 known\_hosts: 3**

<span id="page-369-1"></span>**[1](#page-369-0)**

<span id="page-369-2"></span>**SSH** 개인 키가 포함된 보안의 이름입니다**.** 이 예에서는 **ssh-key** 입니다**.**

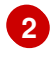

**SSH** 개인 키 파일의 콘텐츠입니다**.**

### **[3](#page-369-2)**

알려진 호스트 파일의 내용입니다**.**

### 경고

개인 키를 생략하면 **Pipelines**는 서버의 공개 키를 허용합니다**.**

### 3.

선택 사항**:** 사용자 지정 **SSH** 포트를 지정하려면 주석 값 끝에 **:<port number >**를 추가합니 다**.** 예**: tekton.dev/git-0: github.com:2222.**

#### 4.

**serviceaccount.yaml** 파일에서 **ssh-key** 보안을 **build-bot** 서비스 계정과 연결합니다**.**

<span id="page-369-3"></span>**apiVersion: v1 kind: ServiceAccount metadata: name: build-bot 1 secrets: - name: ssh-key 2**

### **[1](#page-369-3)**

**[2](#page-369-4)**

<span id="page-369-4"></span>서비스 계정의 이름입니다**.** 예에서는 **build-bot** 입니다**.**

**SSH** 개인 키가 포함된 보안의 이름입니다**.** 이 예에서는 **ssh-key** 입니다**.**

<span id="page-370-2"></span><span id="page-370-1"></span><span id="page-370-0"></span>**[1](#page-370-0) [2](#page-370-1) [3](#page-370-2)** 5. **run.yaml** 파일에서 서비스 계정을 작업 실행 또는 파이프라인 실행과 연결합니다**.** 서비스 계정을 작업 실행과 연결합니다**.** 작업 실행의 이름입니다**.** 예에서는 **build-push-task-run-2.** 서비스 계정의 이름입니다**.** 예에서는 **build-bot** 입니다**.** 작업 이름입니다**.** 예에서는 **build-push** 입니다**.** 서비스 계정을 파이프라인 실행과 연결합니다**. apiVersion: tekton.dev/v1beta1 kind: TaskRun metadata: name: build-push-task-run-2 1 spec: serviceAccountName: build-bot 2 taskRef: name: build-push 3 apiVersion: tekton.dev/v1beta1 kind: PipelineRun metadata: name: demo-pipeline 1 namespace: default spec: serviceAccountName: build-bot 2 pipelineRef: name: demo-pipeline 3**

<span id="page-370-5"></span>파이프라인 실행의 이름입니다**.** 예에서는 **demo-pipeline** 입니다**.**

<span id="page-370-4"></span><span id="page-370-3"></span>**[1](#page-370-3)**

**[2](#page-370-4)**

서비스 계정의 이름입니다**.** 예에서는 **build-bot** 입니다**.**

**[3](#page-370-5)**

6.

파이프라인의 이름입니다**.** 예에서는 **demo-pipeline** 입니다**.**

변경 사항을 적용합니다**.**

**\$ oc apply --filename secret.yaml,serviceaccount.yaml,run.yaml**

**4.15.4. git** 유형 작업에서 **SSH** 인증 사용

**Git** 명령을 호출할 때 작업 단계에서 직접 **SSH** 인증을 사용할 수 있습니다**. SSH** 인증은 **\$HOME** 변수 를 무시하고 **/etc/passwd** 파일에 지정된 사용자의 홈 디렉터리만 사용합니다**.** 따라서 작업의 각 단계는 **/tekton/home/.ssh** 디렉터리를 연결된 사용자의 홈 디렉터리에 심볼릭 링크를 사용해야 합니다**.**

그러나 **git** 유형의 파이프라인 리소스 또는 **Tekton** 카탈로그에서 사용할 수 있는 **git-clone** 작업을 사 용하는 경우 명시적 심볼릭 링크가 필요하지 않습니다**.**

**git** 유형 작업에서 **SSH** 인증을 사용하는 예는 **authenticate [-git-commands.yaml](https://github.com/tektoncd/pipeline/blob/main/examples/v1beta1/taskruns/authenticating-git-commands.yaml)** 을 참조하십시오**.**

**4.15.5. root**가 아닌 사용자로 시크릿 사용

다음과 같은 특정 시나리오에서 루트가 아닌 사용자로 시크릿을 사용해야 할 수 있습니다**.**

- 컨테이너가 실행을 실행하는 데 사용하는 사용자 및 그룹은 플랫폼에 의해 임의화됩니다**.**
- 작업의 단계는 루트가 아닌 보안 컨텍스트를 정의합니다**.**
	- 작업은 작업의 모든 단계에 적용되는 글로벌 루트가 아닌 보안 컨텍스트를 지정합니다**.**

이러한 시나리오에서는 작업 실행 및 파이프라인 실행의 다음 측면을 루트가 아닌 사용자로 실행합니 다**.**

- **Git**에 대한 **SSH** 인증에는 사용자가 **/etc/passwd** 디렉터리에 구성된 유효한 홈 디렉터리가 있어야 합니다**.** 유효한 홈 디렉터리가 없는 **UID**를 지정하면 인증이 실패합니다**.**
- $\bullet$ **SSH** 인증은 **\$HOME** 환경 변수를 무시합니다**.** 따라서 **Pipelines(/tekton/home)**에서 루트가 아닌 사용자의 유효한 홈 디렉터리에 있는 **\$HOME** 디렉터리에서 적절한 시크릿 파일을 심볼릭 링크를 사용해야 합니다**.**

또한 루트가 아닌 보안 컨텍스트에서 **SSH** 인증을 구성하려면 **git** 명령을 [인증하는](https://github.com/tektoncd/pipeline/blob/main/examples/v1beta1/taskruns/authenticating-git-commands.yaml) 예제를 참조하십시 오**.**

**4.15.6.** 특정 단계로 시크릿 액세스 제한

기본적으로 파이프라인의 보안은 **\$HOME/tekton/home** 디렉터리에 저장되며 작업의 모든 단계에서 사용할 수 있습니다**.**

보안을 특정 단계로 제한하려면 시크릿 정의를 사용하여 볼륨을 지정하고 특정 단계에서 볼륨을 마운 트합니다**.**

#### **4.16. OPENSHIFT PIPELINES** 공급망 보안을 위해 **TEKTON CHAINS** 사용

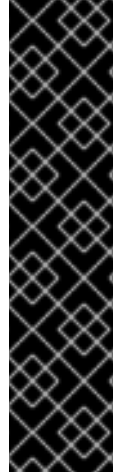

 $\sim$   $\sim$ 

중요

**Tekton Chains**는 기술 프리뷰 기능 전용입니다**.** 기술 프리뷰 기능은 **Red Hat** 프로덕 션 서비스 수준 계약**(SLA)**에서 지원되지 않으며 기능적으로 완전하지 않을 수 있습니다**.** 따라서 프로덕션 환경에서 사용하는 것은 권장하지 않습니다**.** 이러한 기능을 사용하면 향 후 제품 기능을 조기에 이용할 수 있어 개발 과정에서 고객이 기능을 테스트하고 피드백을 제공할 수 있습니다**.**

**Red Hat** 기술 프리뷰 기능의 지원 범위에 대한 자세한 내용은 기술 프리뷰 기능 지원 범 위를 [참조하십시오](https://access.redhat.com/support/offerings/techpreview/)**.**

**Tekton Chains**는 **Kubernetes CRD(Custom Resource Definition)** 컨트롤러입니다**.** 이를 사용하여 **Red Hat OpenShift Pipelines**를 사용하여 생성된 작업 및 파이프라인의 공급망 보안을 관리할 수 있습니 다**.**

기본적으로 **Tekton Chains**는 **OpenShift Container Platform** 클러스터에서 모든 작업 실행 실행을 관 찰합니다**.** 작업이 완료되면 **Tekton Chains**가 작업 실행 스냅샷을 생성합니다**.** 그런 다음 스냅샷을 하나 이상의 표준 페이로드 형식으로 변환하고 마지막으로 모든 아티팩트를 서명하고 저장합니다**.**

작업 실행에 대한 정보를 캡처하기 위해 **Tekton Chains**는 **Result** 및 **PipelineResource** 오브젝트를 사용합니다**.** 오브젝트를 사용할 수 없는 경우 **Tekton**은 **OCI** 이미지의 **URL** 및 정규화된 다이제스트를 제 공합니다**.**

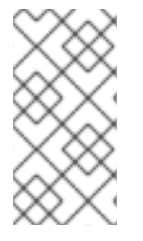

참고

**PipelineResource** 오브젝트는 더 이상 사용되지 않으며 향후 릴리스에서 제거될 예정 입니다**.** 수동 사용을 위해 **Results** 오브젝트가 권장됩니다**.**

**4.16.1.** 주요 기능

**cosign** 과 같은 암호화 키 유형 및 서비스를 사용하여 작업 실행**,** 작업 실행 결과 및 **OCI** 레지 스트리 이미지에 서명할 수 있습니다**.**

**in-to-to** 와 같은 테스트 형식을 사용할 수 있습니다**.**

**OCI** 리포지토리를 스토리지 백엔드로 사용하여 서명 및 서명된 아티팩트를 안전하게 저장할 수 있습니다**.**

**4.16.2. Red Hat OpenShift Pipelines Operator**를 사용하여 **Tekton Chains** 설치

클러스터 관리자는 **TektonChain CR(**사용자 정의 리소스**)**을 사용하여 **Tekton Chains**를 설치 및 관리 할 수 있습니다**.**

참고

**Tekton Chains**는 **Red Hat OpenShift Pipelines**의 선택적 구성 요소입니다**.** 현재 **TektonConfig CR**을 사용하여 설치할 수 없습니다**.**

사전 요구 사항

**Red Hat OpenShift Pipelines Operator**가 클러스터의 **openshift-pipelines** 네임스페이스 에 설치되어 있는지 확인합니다**.**

```
1
절차
    1.
          OpenShift Container Platform 클러스터에 대한 TektonChain CR을 생성합니다.
    2.
          TektonChain CR을 적용합니다.
               TektonChain CR의 파일 이름으로 바꿉니다.
    3.
          설치 상태를 확인합니다.
4.16.3. Tekton 체인 구성
         apiVersion: operator.tekton.dev/v1alpha1
         kind: TektonChain
         metadata:
          name: chain
         spec:
          targetNamespace: openshift-pipelines
         $ oc apply -f TektonChain.yaml 1
         $ oc get tektonchains.operator.tekton.dev
```
**Tekton Chains**는 **openshift-pipelines** 네임스페이스에서 구성을 위해 **chain-config** 라는 **ConfigMap** 오브젝트를 사용합니다**.**

**Tekton Chains**를 구성하려면 다음 예제를 사용하십시오**.**

예**: Tekton** 체인 구성

<span id="page-374-1"></span>**\$ oc patch configmap chains-config -n openshift-pipelines -p='{"data":{"artifacts.oci.storage": "", "artifacts.taskrun.format":"tekton", "artifacts.taskrun.storage": "tekton"}}' 1**

**[1](#page-374-1)**

**JSON** 페이로드에서 지원되는 키**-**값 쌍의 조합을 사용합니다**.**

#### **4.16.3.1. Tekton Chains** 구성에 지원되는 키

클러스터 관리자는 다양한 지원되는 키와 값을 사용하여 작업 실행**, OCI** 이미지 및 스토리지에 대한 사양을 구성할 수 있습니다**.**

#### **4.16.3.1.1.** 작업 실행에 지원되는 키

#### 표 **4.13.** 체인 구성**:** 작업 실행에 지원되는 키

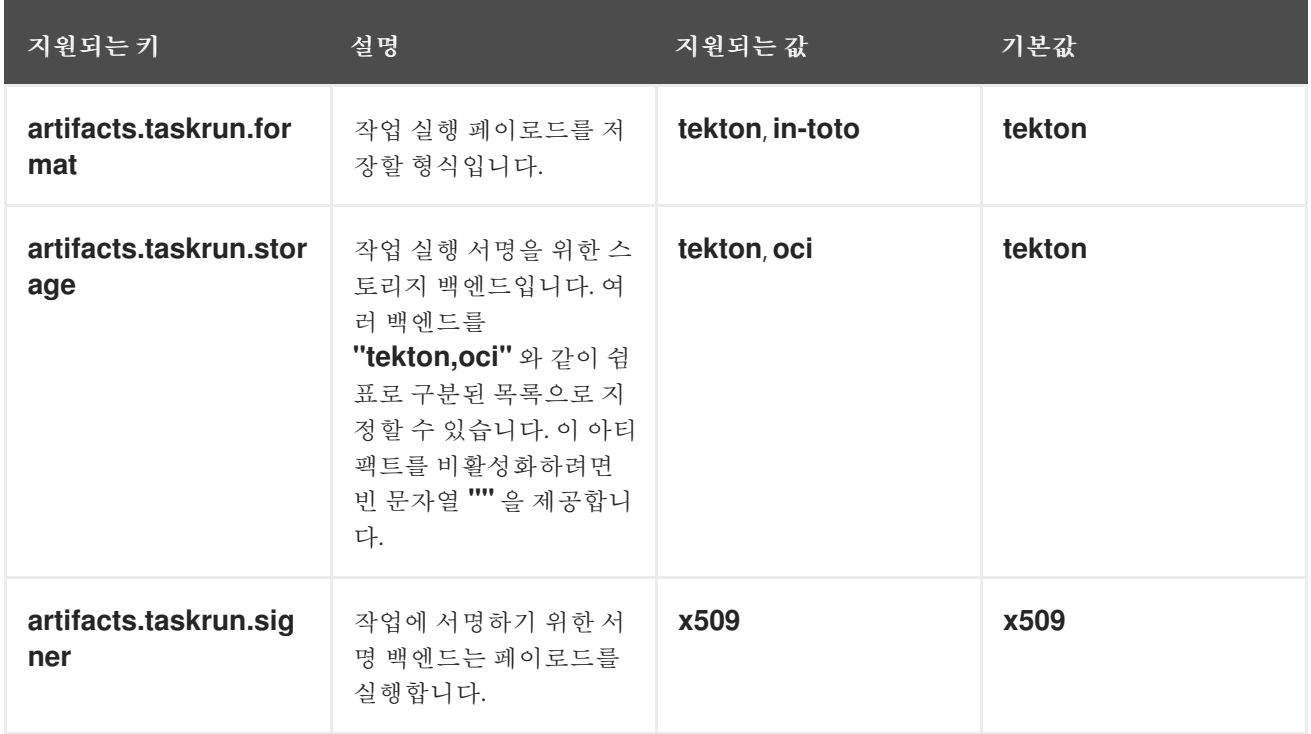

### **4.16.3.1.2. OCI**에서 지원되는 키

### 표 **4.14.** 체인 구성**: OCI**에 지원되는 키

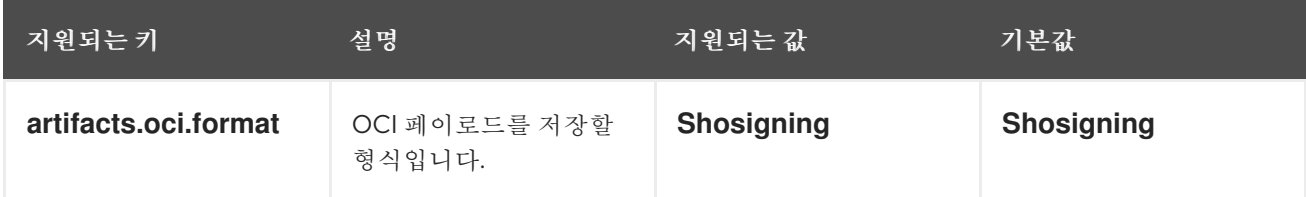

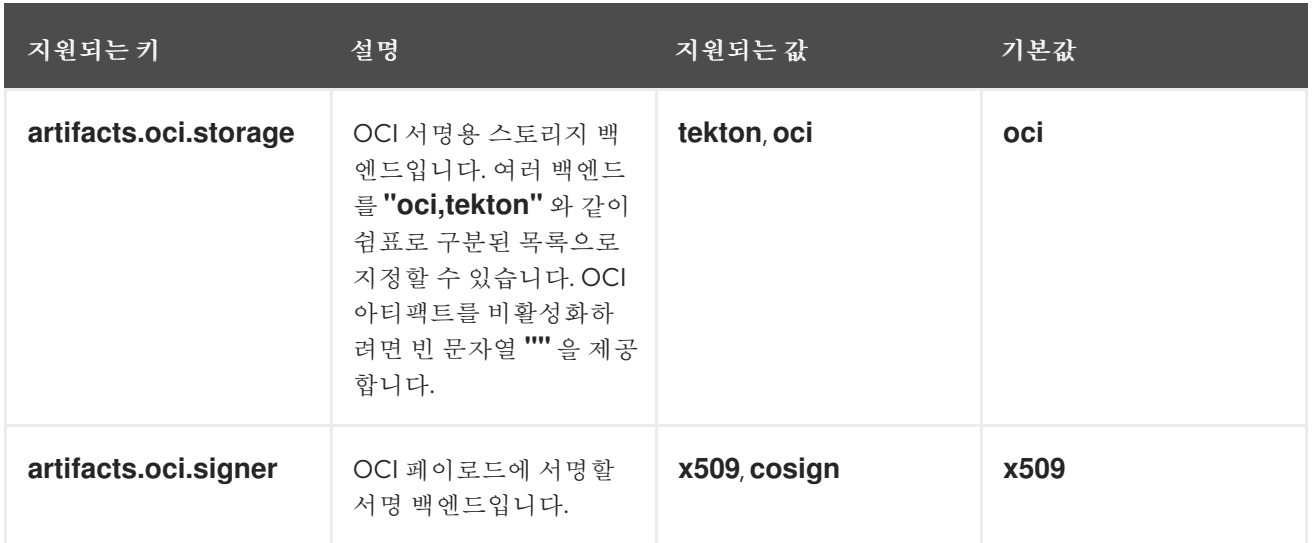

#### **4.16.3.1.3.** 스토리지에 지원되는 키

#### 표 **4.15.** 체인 구성**:** 스토리지에 지원되는 키

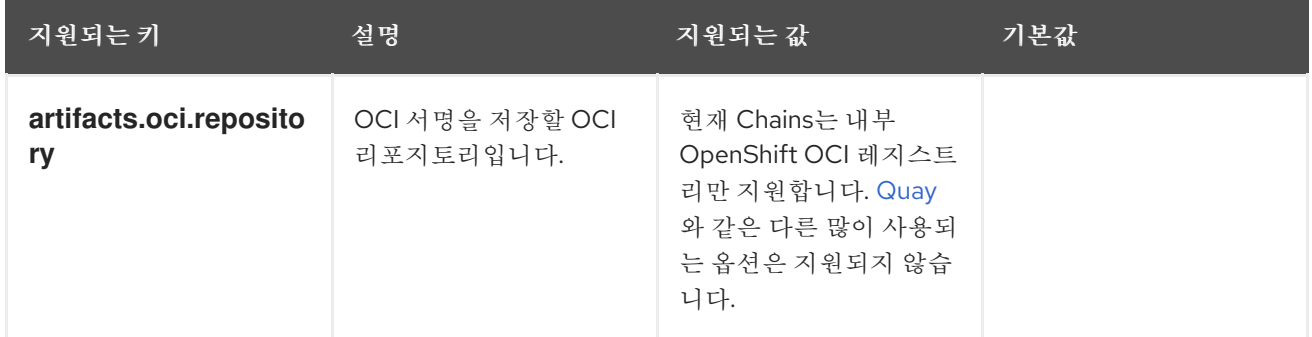

#### **4.16.4. Tekton** 체인의 보안 서명

클러스터 관리자는 키 쌍을 생성하고 **Tekton Chains**를 사용하여 **Kubernetes** 시크릿을 사용하여 아 티팩트에 서명할 수 있습니다**. Tekton Chains**가 작동하려면 개인 키와 암호화된 키의 암호가 **openshiftpipelines** 네임스페이스에 **signing-secrets Kubernetes** 시크릿의 일부로 있어야 합니다**.**

현재 **Tekton Chains**는 **x509** 및 **cosign** 서명 체계를 지원합니다**.**

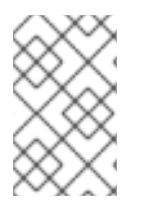

참고

지원되는 서명 체계 중 하나만 사용하십시오**.**

**4.16.4.1. x509**를 사용한 서명

**Tekton Chains**와 함께 **x509** 서명 스키마를 사용하려면 **signing-secrets Kubernetes** 시크릿에 **ed25519** 또는 **ecdsa** 유형의 **x509.pem** 개인 키를 저장합니다**.** 키가 암호화되지 않은 **PKCS8 PEM** 파일 **(BEGIN PRIVATE KEY)**으로 저장되었는지 확인합니다**.**

#### **4.16.4.2. cosign**을 사용하여 서명

**Tekton Chains**와 함께 **cosign** 서명 스키마를 사용하려면 다음을 수행합니다**.**

**[cosign](https://docs.sigstore.dev/cosign/installation/)** 을 설치합니다**.**

2.

1.

**cosign.key** 및 **cosign.pub** 키 쌍을 생성합니다**.**

**\$ cosign generate-key-pair k8s://openshift-pipelines/signing-secrets**

**cosign**은 암호를 입력하라는 메시지를 표시하고 **Kubernetes** 시크릿을 생성합니다**.**

3.

암호화된 **cosign.key** 개인 키와 **cosign.password** 암호 해독 암호를 **signing-secrets Kubernetes** 보안에 저장합니다**.** 개인 키가 **ENCRYPTED COSIGND PRIVATE KEY** 유형의 암 호화된 **PEM** 파일로 저장되었는지 확인합니다**.**

**4.16.4.3.** 서명 문제 해결

서명 보안이 이미 채워져 있으면 다음 오류가 발생할 수 있습니다**.**

**Error from server (AlreadyExists): secrets "signing-secrets" already exists**

오류를 해결하려면 다음을 수행합니다**.**

시크릿을 삭제합니다**.**

**\$ oc delete secret signing-secrets -n openshift-pipelines**

2.

1.

키 쌍을 다시 생성하고 선호하는 서명 스키마를 사용하여 시크릿에 저장합니다**.**

**4.16.5. OCI** 레지스트리에 인증

클러스터 관리자는 서명을 **OCI** 레지스트리로 푸시하기 전에 레지스트리에 인증하도록 **Tekton Chains**를 구성해야 합니다**. Tekton Chains** 컨트롤러는 작업이 실행되는 동일한 서비스 계정을 사용합니 다**. OCI** 레지스트리로 서명을 내보내는 데 필요한 인증 정보를 사용하여 서비스 계정을 설정하려면 다음 단계를 수행합니다**.**

<span id="page-378-2"></span><span id="page-378-1"></span><span id="page-378-0"></span>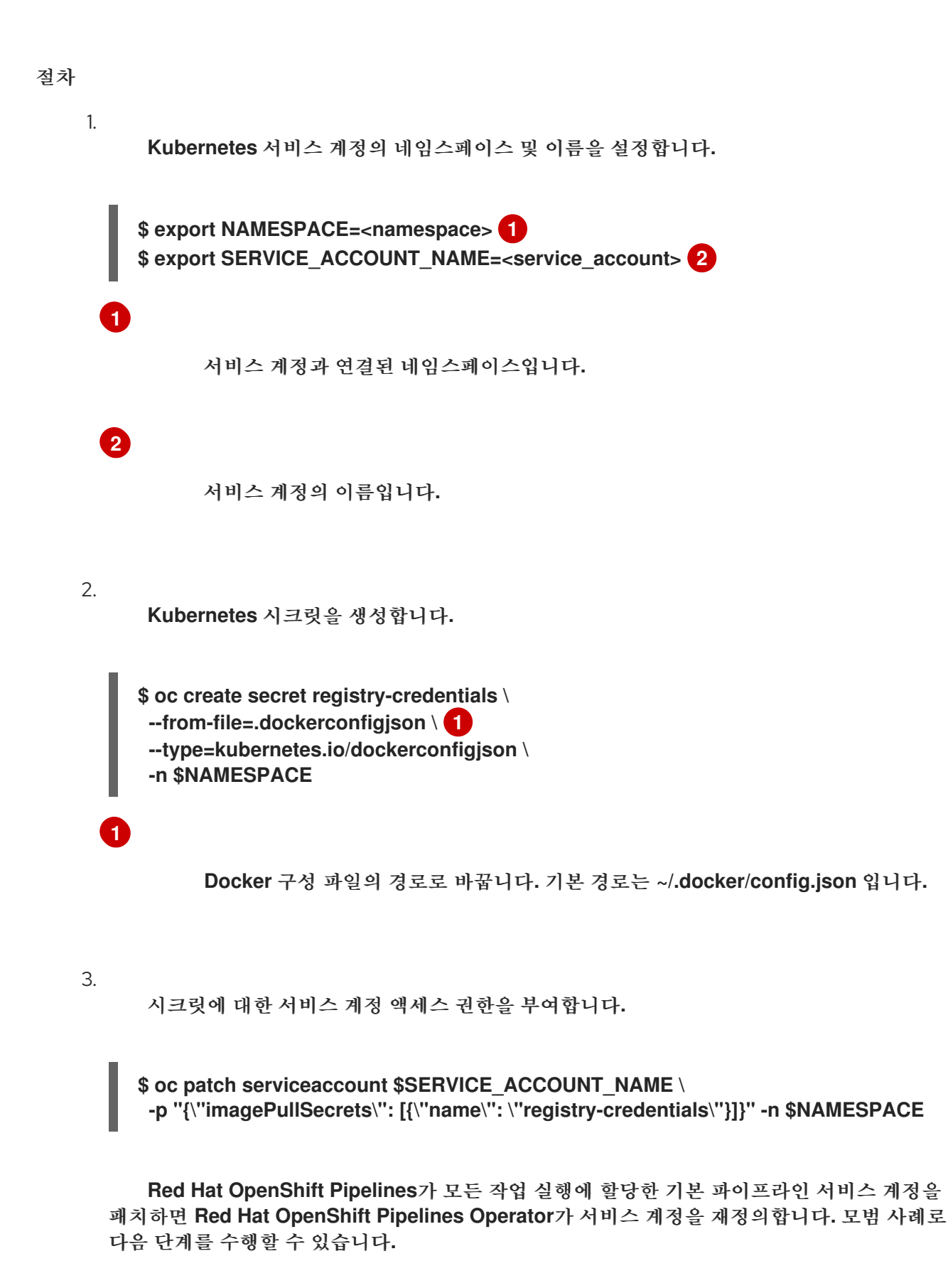

**[1](#page-379-0)** a. 별도의 서비스 계정을 생성하여 사용자의 작업 실행에 할당합니다**.** b. 작업 실행 템플릿에서 **serviceaccountname** 필드의 값을 설정하여 서비스 계정을 작업 실행에 연결합니다**.** 새로 생성된 서비스 계정 이름으로 바꿉니다**. \$ oc create serviceaccount <service\_account\_name> apiVersion: tekton.dev/v1beta1 kind: TaskRun metadata: name: build-push-task-run-2 spec: serviceAccountName: build-bot 1 taskRef: name: build-push ...**

<span id="page-379-0"></span>**4.16.5.1.** 추가 인증 없이 작업 실행 서명 생성 및 확인

추가 인증이 있는 **Tekton Chains**를 사용하여 작업 실행 서명을 확인하려면 다음 작업을 수행합니다**.**

- $\bullet$ 암호화된 **x509** 키 쌍을 생성하고 **Kubernetes** 시크릿으로 저장합니다**.**
	- **Tekton Chains** 백엔드 스토리지를 구성합니다**.**
- 작업 실행을 생성하고 서명하고**,** 페이로드를 작업 실행 자체에 주석으로 저장합니다**.**
- $\bullet$ 서명된 작업 실행에서 서명 및 페이로드를 검색합니다**.**
- 작업 실행의 서명을 확인합니다**.**

사전 요구 사항

다음 사항이 클러스터에 설치되어 있는지 확인합니다**.**

**Red Hat OpenShift Pipelines Operator**

**Tekton Chains**

**[cosign](https://docs.sigstore.dev/cosign/installation/)**

#### 절차

1.

 $\bullet$ 

암호화된 **x509** 키 쌍을 생성하고 **Kubernetes** 시크릿으로 저장합니다**.**

**\$ cosign generate-key-pair k8s://openshift-pipelines/signing-secrets**

메시지가 표시되면 암호를 입력합니다**. cosign**은 생성된 개인 키를 **openshift-pipelines** 네 임스페이스에 **signing-secrets Kubernetes** 시크릿의 일부로 저장합니다**.**

#### 2.

**Tekton Chains** 구성에서 **OCI** 스토리지를 비활성화하고 작업 실행 스토리지 및 형식을 **tekton** 로 설정합니다**.**

**\$ oc patch configmap chains-config -n openshift-pipelines -p='{"data": {"artifacts.oci.storage": "", "artifacts.taskrun.format":"tekton", "artifacts.taskrun.storage": "tekton"}}'**

3.

**Tekton Chains** 컨트롤러를 다시 시작하여 수정된 구성이 적용되었는지 확인합니다**.**

\$ oc delete po -n openshift-pipelines -l app=tekton-chains-controller

4.

**[1](#page-380-0)**

작업 실행을 생성합니다**.**

<span id="page-380-0"></span>**\$ oc create -f https://raw.githubusercontent.com/tektoncd/chains/main/examples/taskruns/taskoutput-image.yaml 1 taskrun.tekton.dev/build-push-run-output-image-qbjvh created**

5. 단계 상태를 확인하고 프로세스가 완료될 때까지 기다립니다**.** 6. **base64** 로 인코딩된 주석으로 저장된 오브젝트에서 서명 및 페이로드를 검색합니다**.** 7. 서명을 확인합니다**. 4.16.6. Tekton Chains**를 사용하여 이미지 및 검증에 서명 및 검증 **\$ tkn tr describe --last [...truncated output...] NAME STATUS · create-dir-builtimage-9467f Completed · git-source-sourcerepo-p2sk8 Completed · build-and-push Completed · echo Completed · image-digest-exporter-xlkn7 Completed \$ export TASKRUN\_UID=\$(tkn tr describe --last -o jsonpath='{.metadata.uid}') \$ tkn tr describe --last -o jsonpath=" {.metadata.annotations.chains\.tekton\.dev/signature-taskrun-\$TASKRUN\_UID}" > signature \$ tkn tr describe --last -o jsonpath=" {.metadata.annotations.chains\.tekton\.dev/payload-taskrun-\$TASKRUN\_UID}" | base64 -d > payload \$ cosign verify-blob --key k8s://openshift-pipelines/signing-secrets --signature ./signature ./payload Verified OK**

클러스터 관리자는 다음 작업을 수행하여 **Tekton Chains**를 사용하여 이미지 및 검증에 서명하고 확인 할 수 있습니다**.**

암호화된 **x509** 키 쌍을 생성하고 **Kubernetes** 시크릿으로 저장합니다**.**

이미지**,** 이미지 서명 및 서명된 이미지 **attestations**를 저장할 **OCI** 레지스트리에 대한 인증을 설정합니다**.**

자격 증명을 생성하고 서명하도록 **Tekton Chains**를 구성합니다**.**

 $\bullet$ 

- 작업 실행에 **Kaniko**를 사용하여 이미지를 만듭니다**.**
- $\bullet$ 서명된 이미지 및 서명된 출처를 확인합니다**.**

#### 사전 요구 사항

Ċ

다음 사항이 클러스터에 설치되어 있는지 확인합니다**.**

 $\bullet$ **Red Hat OpenShift Pipelines Operator**

- $\bullet$ **Tekton Chains**
- **[cosign](https://docs.sigstore.dev/cosign/installation/)**
- **[Rekor](https://docs.sigstore.dev/rekor/installation/)**
- **[jq](https://stedolan.github.io/jq/)**

#### 절차

1.

암호화된 **x509** 키 쌍을 생성하고 **Kubernetes** 시크릿으로 저장합니다**.**

**\$ cosign generate-key-pair k8s://openshift-pipelines/signing-secrets**

메시지가 표시되면 암호를 입력합니다**. cosign**은 생성된 개인 키를 **openshift-pipelines** 네 임스페이스에 **signing-secrets Kubernetes** 시크릿의 일부로 저장하고 공개 키를 **cosign.pub** 로컬 파일에 씁니다**.**

2.

이미지 레지스트리에 대한 인증을 구성합니다**.**

a.

**OCI** 레지스트리로 서명을 푸시하기 위해 **Tekton Chains** 컨트롤러를 구성하려면 작업 실행의 서비스 계정과 연결된 인증 정보를 사용합니다**.** 자세한 내용은 **" OCI** 레지스트리 인 증**"** 섹션을 참조하십시오**.**

<span id="page-383-3"></span><span id="page-383-2"></span><span id="page-383-1"></span><span id="page-383-0"></span>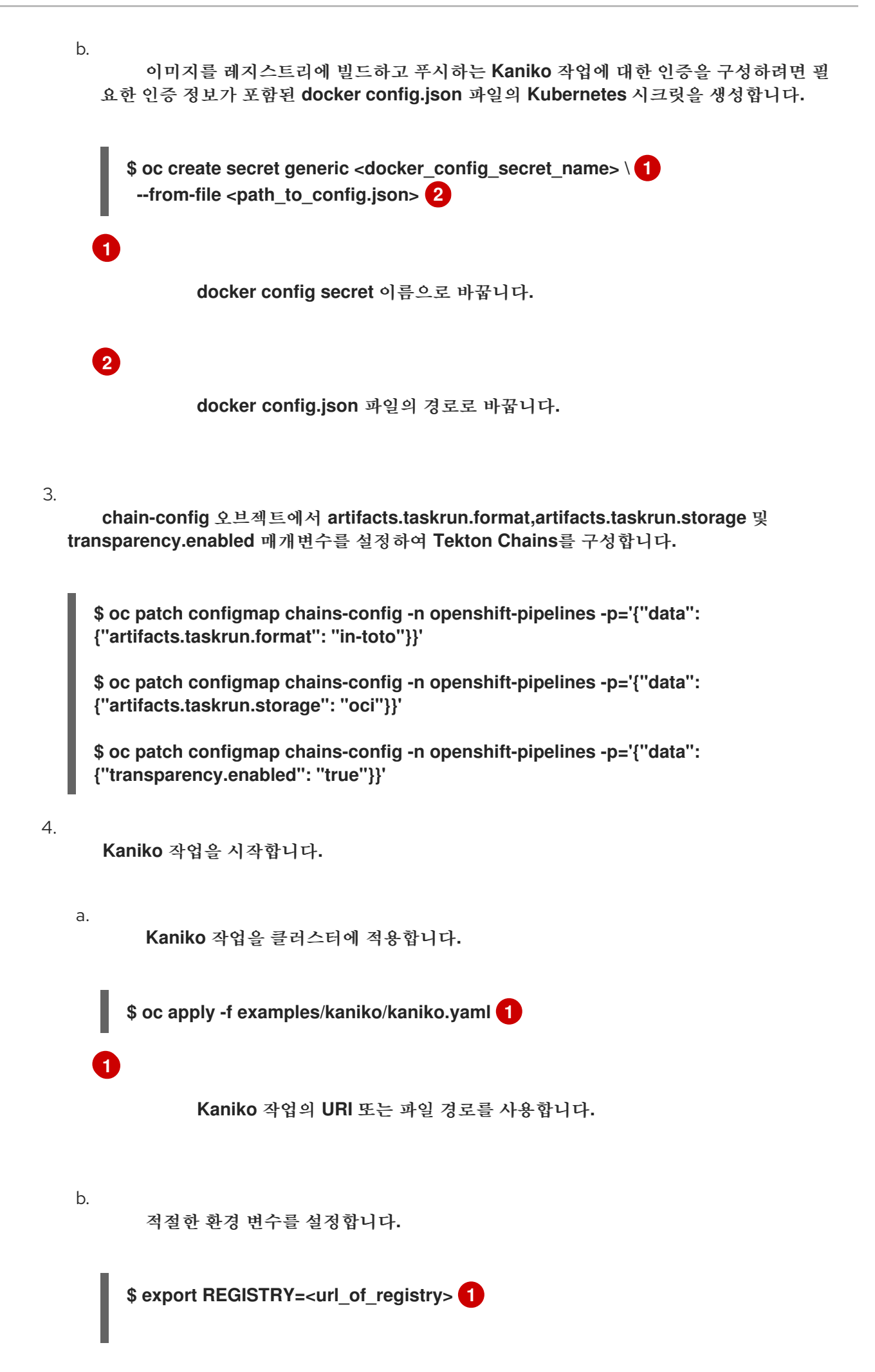

<span id="page-384-0"></span>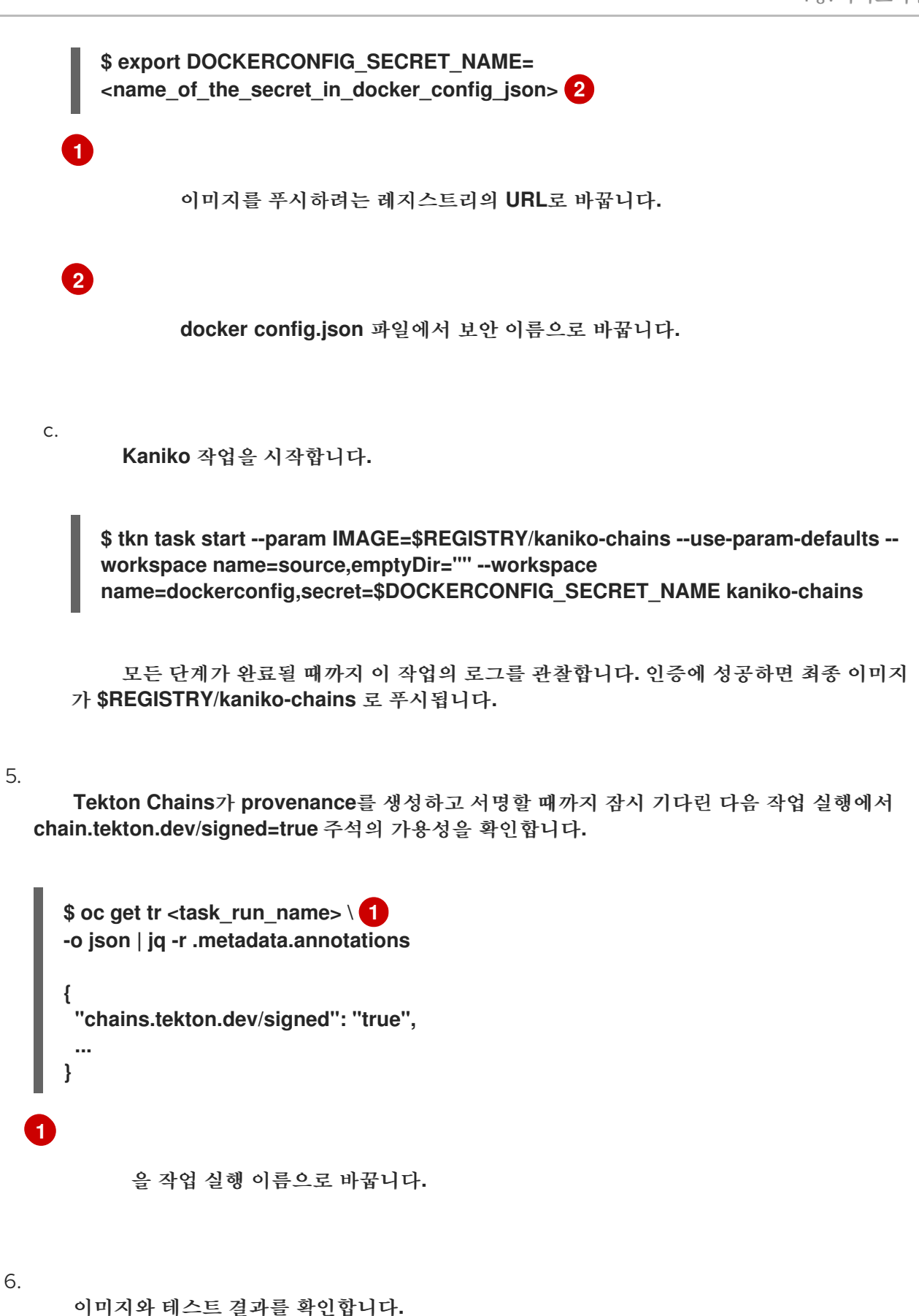

<span id="page-384-1"></span>**\$ cosign verify --key cosign.pub \$REGISTRY/kaniko-chains**

**\$ cosign verify-attestation --key cosign.pub \$REGISTRY/kaniko-chains**

<span id="page-385-2"></span><span id="page-385-1"></span><span id="page-385-0"></span>**[1](#page-385-0) [2](#page-385-1) [3](#page-385-2)** 7. **Rekor**에서 이미지의 출처를 찾으십시오**.** a. **\$REGISTRY/kaniko-chains** 이미지의 다이제스트를 가져옵니다**.** 작업 실행으로 검색 하거나 이미지를 가져와 다이제스트를 추출할 수 있습니다**.** b. **Rekor**를 검색하여 이미지의 **sha256** 다이제스트와 일치하는 모든 항목을 찾습니다**.** 이미지의 **sha256** 다이제스트로 바꿉니다**.** 첫 번째로 일치하는 **UUID(Universally unique identifier)**입니다**.** 두 번째 일치 **UUID**입니다**.** 검색 결과에 일치하는 항목의 **UUID**가 표시됩니다**.** 이러한 **UUID** 중 하나가 **attestation** 을 갖습니다**.** c. 테스트 결과를 확인하십시오**. \$ rekor-cli search --sha <image\_digest> 1 <uuid\_1> 2 <uuid\_2> 3 ... \$ rekor-cli get --uuid <uuid> --format json | jq -r .Attestation | base64 --decode | jq**

```
4.16.7. 추가 리소스
```
 $\bullet$ **[OpenShift](https://access.redhat.com/documentation/en-us/openshift_container_platform/4.10/html-single/cicd/#installing-pipelines) Pipelines** 설치

**4.17. OPENSHIFT LOGGING OPERATOR**를 사용하여 파이프라인 로그 보기

파이프라인 실행**,** 작업 실행 및 이벤트 리스너로 생성된 로그는 해당 **Pod**에 저장됩니다**.** 문제 해결 및 감사를 위해 로그를 검토하고 분석하는 것이 유용합니다**.**

그러나 **Pod**를 무기한 유지하면 불필요한 리소스 소비 및 충돌 네임스페이스가 발생합니다**.**

파이프라인 로그를 보기 위해 **Pod**에 대한 종속성을 제거하려면 **OpenShift Elasticsearch Operator** 및 **OpenShift Logging Operator**를 사용할 수 있습니다**.** 이러한 **Operator**를 사용하면 로그가 포함된 **Pod**를 삭제한 후에도 **[Elasticsearch](https://www.elastic.co/guide/en/kibana/6.8/connect-to-elasticsearch.html) Kibana** 스택을 사용하여 파이프라인 로그를 볼 수 있습니다**.**

**4.17.1.** 사전 요구 사항

 $\bullet$ 

 $\blacksquare$ 

 $\blacksquare$ 

**Kibana** 대시보드에서 파이프라인 로그를 보기 전에 다음을 확인하십시오**.**

- 단계는 클러스터 관리자가 수행합니다**.**
- 파이프라인 실행 및 작업 실행에 대한 로그를 사용할 수 있습니다**.**
	- **OpenShift Elasticsearch Operator** 및 **OpenShift Logging Operator**가 설치됩니다**.**

**4.17.2. Kibana**에서 파이프라인 로그 보기

**Kibana** 웹 콘솔에서 파이프라인 로그를 보려면 다음을 수행합니다**.**

#### 절차

1.

**OpenShift Container Platform** 웹 콘솔에 클러스터 관리자로 로그인합니다**.**

2.

메뉴 표시줄의 오른쪽 상단에서 **Grid icon → Observability → Logging** 을 클릭합니다**. Kibana** 웹 콘솔이 표시됩니다**.**

3.

인덱스 패턴을 생성합니다**.**

a.

**Kibana** 웹 콘솔의 왼쪽 탐색 패널에서 관리를 클릭합니다**.**

- b.
- 인덱스 패턴 생성을 클릭합니다**.**
- c.

**1**단계**:** 인덱스 패턴 **→** 인덱스 패턴 정의에서 **\*** 패턴을 입력하고 다음 단계를 클릭합니 다**.**

d.

**2**단계**:** 설정 **→** 시간 필터 필드 이름을 구성하고 드롭다운 메뉴에서 **@timestamp** 를 선 택한 다음 인덱스 패턴 생성을 클릭합니다**.**

4.

필터를 추가합니다**.**

a.

**Kibana** 웹 콘솔의 왼쪽 탐색 패널에서 검색을 클릭합니다**.**

b.

i.

필터 **+ →** 쿼리 **DSL** 편집 을 클릭합니다**.**

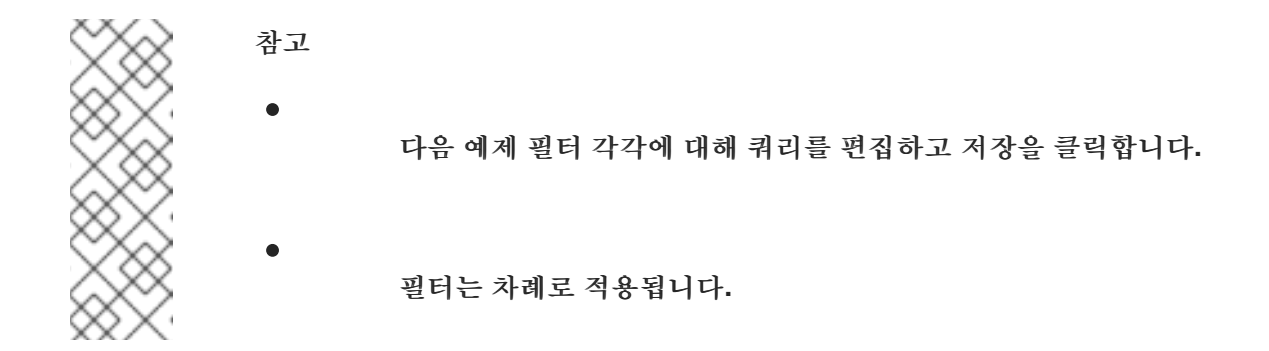

파이프라인과 관련된 컨테이너를 필터링합니다**.**

파이프라인 컨테이너 필터링 예제

```
{
 "query": {
"match": {
 "kubernetes.flat_labels": {
  "query": "app_kubernetes_io/managed-by=tekton-pipelines",
  "type": "phrase"
 }
}
}
}
```
ii. **place-tools** 컨테이너가 아닌 모든 컨테이너를 필터링합니다**.** 쿼리 **DSL**을 편집하 는 대신 그래픽 드롭다운 메뉴를 사용하는 방법을 설명하면 다음 방법을 고려하십시오**.**

```
그림 4.6. 드롭다운 필드를 사용하여 필터링하는 예
```
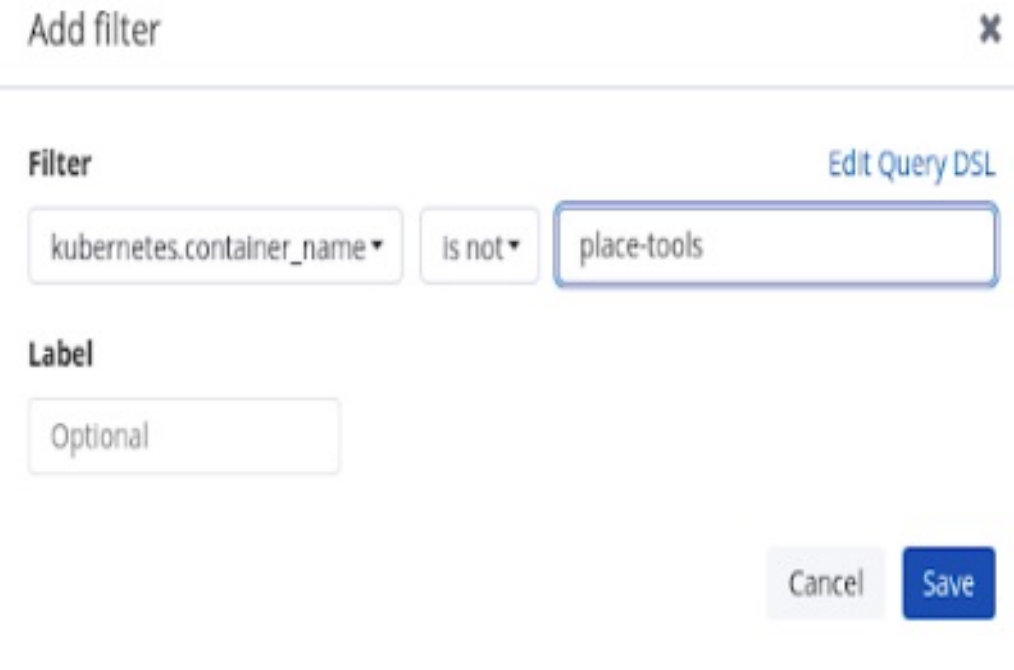

iii.

강조 표시를 위해 라벨에서 **Pipelinerun**을 필터링합니다**.**

강조 표시를 위해 라벨에서 **pipelinerun** 을 필터링하는 쿼리의 예

```
{
 "query": {
"match": {
 "kubernetes.flat_labels": {
  "query": "tekton_dev/pipelineRun=",
  "type": "phrase"
 }
}
}
}
```
iv. 강조 표시를 위해 라벨에서 파이프라인을 필터링합니다**.** 강조 표시를 위해 라벨에서 파이프라인을 필터링하는 쿼리의 예 **{ "query": { "match": { "kubernetes.flat\_labels": { "query": "tekton\_dev/pipeline=", "type": "phrase" } } } }** c. 사용 가능한 필드 목록에서 다음 필드를 선택합니다**.**  $\blacksquare$ **kubernetes.flat\_labels**  $\bullet$ **message** 선택한 필드가 **Selected fields (**선택한 필드**)** 목록에 표시되는지 확인합니다**.** d. 로그는 메시지 필드에 표시됩니다**.**

그림 **4.7.** 필터링된 메시지

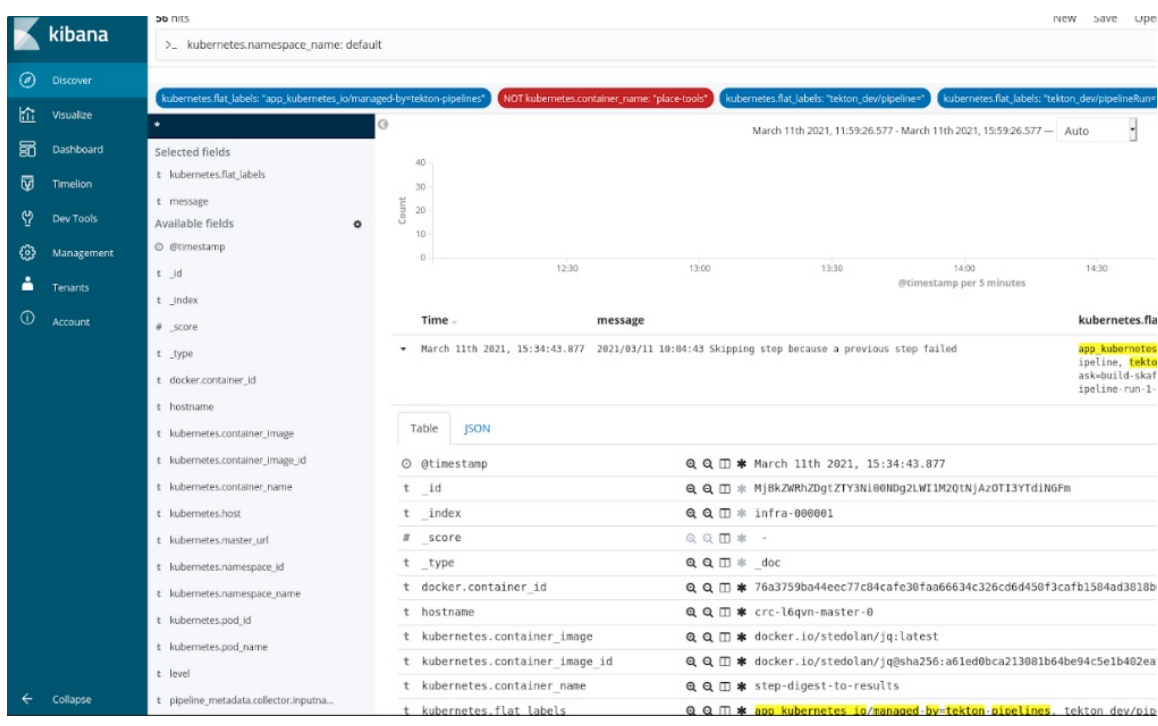

#### **4.17.3.** 추가 리소스

 $\bullet$ 

- **[OpenShift](https://access.redhat.com/documentation/en-us/openshift_container_platform/4.10/html-single/logging/#installing-logging) Logging** 설치  $\bullet$ [리소스의](https://access.redhat.com/documentation/en-us/openshift_container_platform/4.10/html-single/logging/#viewing-logs-for-a-specific-resource) 로그 보기
	- **Kibana**를 [사용하여](https://access.redhat.com/documentation/en-us/openshift_container_platform/4.10/html-single/logging/#viewing-cluster-logs-in-kibana) 클러스터 로그 보기

#### **4.18. BUILDAH**를 사용하여 컨테이너 이미지 권한이 없는 빌드

컨테이너에서 **Pipeline**을 **root** 사용자로 실행하면 컨테이너 프로세스 및 호스트를 잠재적으로 악의적 인 리소스에 노출할 수 있습니다**.** 워크로드를 컨테이너에서 루트가 아닌 특정 사용자로 실행하여 이러한 유형의 노출을 줄일 수 있습니다**. Buildah**를 사용하여 컨테이너 이미지의 권한이 없는 보안 빌드의 경우 다음 단계를 수행할 수 있습니다**.**

- $\bullet$ **SA(**사용자 정의 서비스 계정**)** 및 **SCC(**보안 컨텍스트 제약 조건**)**를 정의합니다**.**
	- **ID 1000** 으로 빌드 사용자를 사용하도록 **Buildah**를 구성합니다**.**

사용자 정의 구성 맵을 사용하여 작업 실행을 시작하거나 파이프라인 실행과 통합합니다**.**

**4.18.1.** 사용자 정의 서비스 계정 및 보안 컨텍스트 제약 조건 구성

기본 파이프라인 **SA**를 사용하면 네임스페이스 범위 외부에서 사용자 **ID**를 사용할 수 있습니다**.** 기본 **SA**에 대한 종속성을 줄이기 위해 사용자 **ID**가 **1000** 인 빌드 사용자에 대해 필요한 클러스터 역할 및 역할 바인딩을 사용하여 사용자 정의 **SA** 및 **SCC**를 정의할 수 있습니다**.**

절차

 $\bullet$ 

필요한 클러스터 역할 및 역할 바인딩을 사용하여 사용자 지정 **SA** 및 **SCC**를 만듭니다**.**

예**: ID 1000**을 사용하는 사용자 정의 **SA** 및 **SCC**

**apiVersion: v1 kind: ServiceAccount metadata: name: pipelines-sa-userid-1000 1 -- kind: SecurityContextConstraints metadata: annotations: name: pipelines-scc-userid-1000 2 allowHostDirVolumePlugin: false allowHostIPC: false allowHostNetwork: false allowHostPID: false allowHostPorts: false allowPrivilegeEscalation: false allowPrivilegedContainer: false allowedCapabilities: null apiVersion: security.openshift.io/v1 defaultAddCapabilities: null fsGroup: type: MustRunAs groups: - system:cluster-admins priority: 10 readOnlyRootFilesystem: false requiredDropCapabilities: - MKNOD runAsUser: 3 type: MustRunAs uid: 1000 seLinuxContext: type: MustRunAs**

<span id="page-392-3"></span><span id="page-392-2"></span><span id="page-392-1"></span><span id="page-392-0"></span>**supplementalGroups: type: RunAsAny users: [] volumes: - configMap - downwardAPI - emptyDir - persistentVolumeClaim - projected - secret -- apiVersion: rbac.authorization.k8s.io/v1 kind: ClusterRole metadata: name: pipelines-scc-userid-1000-clusterrole 4 rules: - apiGroups: - security.openshift.io resourceNames: - pipelines-scc-userid-1000 resources: - securitycontextconstraints verbs: - use -- apiVersion: rbac.authorization.k8s.io/v1 kind: RoleBinding metadata: name: pipelines-scc-userid-1000-rolebinding 5 roleRef: apiGroup: rbac.authorization.k8s.io kind: ClusterRole name: pipelines-scc-userid-1000-clusterrole subjects: - kind: ServiceAccount name: pipelines-sa-userid-1000**

### <span id="page-392-4"></span>**[1](#page-392-0)**

사용자 정의 **SA**를 정의합니다**.**

### **[2](#page-392-1)**

수정된 **runAsUser** 필드를 사용하여 제한된 권한을 기반으로 생성된 사용자 정의 **SCC**를 정의 합니다**.**

**[3](#page-392-2)**

사용자 지정 **SA**를 통해 사용자 정의 **SCC**와 연결된 모든 **Pod**를 제한하여 사용자 **ID 1000** 으로 실행합니다**.**

### **[4](#page-392-3)**

사용자 지정 **SCC**를 사용하는 클러스터 역할을 정의합니다**.**

# **[5](#page-392-4)**

사용자 지정 **SCC**를 사용하는 클러스터 역할을 사용자 지정 **SA**에 바인딩합니다**.**

**4.18.2.** 빌드 사용자를 사용하도록 **Buildah** 구성

사용자 **ID 1000** 으로 빌드 사용자를 사용하도록 **Buildah** 작업을 정의할 수 있습니다**.**

### 절차

1. **buildah** 클러스터 작업의 사본을 일반 작업으로 생성합니다**.**

**\$ tkn task create --from=buildah**

2.

복사한 **buildah** 작업을 편집합니다**.**

**\$ oc edit task buildah**

예**:** 빌드 사용자가 포함된 **Modified Buildah** 작업

**apiVersion: tekton.dev/v1beta1 kind: Task metadata: name: buildah-as-user spec: description: >- Buildah task builds source into a container image and then pushes it to a container registry. Buildah Task builds source into a container image using Project Atomic's Buildah build tool.It uses Buildah's support for building from Dockerfiles, using its buildah bud command.This command executes the directives in the Dockerfile to assemble a container image, then pushes that image to a container registry. params: - name: IMAGE description: Reference of the image buildah will produce. - name: BUILDER\_IMAGE**

<span id="page-394-1"></span><span id="page-394-0"></span>**description: The location of the buildah builder image. default: registry.redhat.io/rhel8/buildah@sha256:99cae35f40c7ec050fed3765b2b27e0b8bbea2a a2da7c16408e2ca13c60ff8ee - name: STORAGE\_DRIVER description: Set buildah storage driver default: vfs - name: DOCKERFILE description: Path to the Dockerfile to build. default: ./Dockerfile - name: CONTEXT description: Path to the directory to use as context. default: . - name: TLSVERIFY description: Verify the TLS on the registry endpoint (for push/pull to a non-TLS registry) default: "true" - name: FORMAT description: The format of the built container, oci or docker default: "oci" - name: BUILD\_EXTRA\_ARGS description: Extra parameters passed for the build command when building images. default: "" - description: Extra parameters passed for the push command when pushing images. name: PUSH\_EXTRA\_ARGS type: string default: "" - description: Skip pushing the built image name: SKIP\_PUSH type: string default: "false" results: - description: Digest of the image just built. name: IMAGE\_DIGEST type: string workspaces: - name: source steps: - name: build securityContext: runAsUser: 1000 1 image: \$(params.BUILDER\_IMAGE) workingDir: \$(workspaces.source.path) script: | echo "Running as USER ID `id`" 2 buildah --storage-driver=\$(params.STORAGE\_DRIVER) bud \ \$(params.BUILD\_EXTRA\_ARGS) --format=\$(params.FORMAT) \ --tls-verify=\$(params.TLSVERIFY) --no-cache \ -f \$(params.DOCKERFILE) -t \$(params.IMAGE) \$(params.CONTEXT) [[ "\$(params.SKIP\_PUSH)" == "true" ]] && echo "Push skipped" && exit 0 buildah --storage-driver=\$(params.STORAGE\_DRIVER) push \ \$(params.PUSH\_EXTRA\_ARGS) --tls-verify=\$(params.TLSVERIFY) \ --digestfile \$(workspaces.source.path)/image-digest \$(params.IMAGE) \ docker://\$(params.IMAGE) cat \$(workspaces.source.path)/image-digest | tee /tekton/results/IMAGE\_DIGEST volumeMounts:**

**- name: varlibcontainers mountPath: /home/build/.local/share/containers volumeMounts: - name: varlibcontainers mountPath: /home/build/.local/share/containers volumes: - name: varlibcontainers**

**emptyDir: {}**

**[1](#page-394-0)**

**Buildah** 이미지의 빌드 사용자에 해당하는 사용자 **ID 1000** 으로 명시적으로 컨테이너 를 실행합니다**.**

**[2](#page-394-1)**

사용자 **ID**를 표시하여 프로세스가 사용자 **ID 1000** 으로 실행 중인지 확인합니다**.**

**4.18.3.** 사용자 정의 구성 맵 또는 파이프라인 실행을 사용하여 작업 실행 시작

사용자 정의 **Buildah** 클러스터 작업을 정의한 후 사용자 **ID**가 **1000** 인 빌드 사용자로 이미지를 빌드하 는 **TaskRun** 오브젝트를 생성할 수 있습니다**.** 또한 **TaskRun** 오브젝트를 **PipelineRun** 오브젝트의 일부 로 통합할 수 있습니다**.**

절차

1.

사용자 정의 **ConfigMap** 및 **Dockerfile** 오브젝트를 사용하여 **TaskRun** 오브젝트를 생성합니 다**.**

예**:** 사용자 **ID 1000**으로 **Buildah**를 실행하는 작업 실행

**apiVersion: v1 data: Dockerfile: | ARG BASE\_IMG=registry.access.redhat.com/ubi8/ubi FROM \$BASE\_IMG AS buildah-runner RUN dnf -y update && \ dnf -y install git && \ dnf clean all CMD git kind: ConfigMap metadata:**
<span id="page-396-0"></span>**name: dockerfile 1 -- apiVersion: tekton.dev/v1beta1 kind: TaskRun metadata: name: buildah-as-user-1000 spec: serviceAccountName: pipelines-sa-userid-1000 params: - name: IMAGE value: image-registry.openshift-image-registry.svc:5000/test/buildahuser taskRef: kind: Task name: buildah-as-user workspaces: - configMap: name: dockerfile 2 name: source**

<span id="page-396-1"></span>**[1](#page-396-0)**

**Dockerfile**을 사용하여 일부 소스를 가져오는 이전 작업 없이 작업 실행에 중점을 두므 로 구성 맵을 사용합니다**.**

# **[2](#page-396-1)**

구성 맵을 **buildah-as-user** 작업의 소스 작업 공간으로 마운트합니다**.**

2.

**(**선택 사항**)** 파이프라인 및 해당 파이프라인 실행을 생성합니다**.**

예**:** 파이프라인 및 해당 파이프라인 실행

**apiVersion: tekton.dev/v1beta1 kind: Pipeline metadata: name: pipeline-buildah-as-user-1000 spec: params: - name: IMAGE - name: URL workspaces: - name: shared-workspace - name: sslcertdir optional: true**

<span id="page-397-2"></span><span id="page-397-1"></span><span id="page-397-0"></span>**tasks: - name: fetch-repository 1 taskRef: name: git-clone kind: ClusterTask workspaces: - name: output workspace: shared-workspace params: - name: url value: \$(params.URL) - name: subdirectory value: "" - name: deleteExisting value: "true" - name: buildah taskRef: name: buildah-as-user 2 runAfter: - fetch-repository workspaces: - name: source workspace: shared-workspace - name: sslcertdir workspace: sslcertdir params: - name: IMAGE value: \$(params.IMAGE) -- apiVersion: tekton.dev/v1beta1 kind: PipelineRun metadata: name: pipelinerun-buildah-as-user-1000 spec: serviceAccountName: pipelines-sa-userid-1000 params: - name: URL value: https://github.com/openshift/pipelines-vote-api - name: IMAGE value: image-registry.openshift-image-registry.svc:5000/test/buildahuser taskRef: kind: Pipeline name: pipeline-buildah-as-user-1000 workspaces: - name: shared-workspace 3 volumeClaimTemplate: spec: accessModes: - ReadWriteOnce resources: requests: storage: 100Mi**

**git-clone** 클러스터 작업을 사용하여 **Dockerfile**이 포함된 소스를 가져와서 수정된 **Buildah** 작업을 사용하여 빌드합니다**.**

# **[2](#page-397-1)**

**[1](#page-397-0)**

수정된 **Buildah** 작업을 참조하십시오**.**

# **[3](#page-397-2)**

컨트롤러에서 자동으로 생성한 **PVC(**영구 볼륨 클레임**)**를 사용하여 **git-clone** 작업과 수정된 **Buildah** 작업 간 데이터를 공유합니다**.**

3.

작업 실행 또는 파이프라인 실행을 시작합니다**.**

**4.18.4.** 권한이 없는 빌드의 제한

권한이 없는 빌드의 프로세스는 대부분의 **Dockerfile** 오브젝트에서 작동합니다**.** 그러나 몇 가지 알려 진 제한으로 인해 빌드가 실패할 수 있습니다**.**

필요한 권한 문제가 없기 때문에 **--mount=type=cache** 옵션을 사용하지 못할 수 있습니다**.** 자세한 내용은 이 [문서](https://access.redhat.com/solutions/6969529) 를 참조하십시오**.**

 $\bullet$ 

 $\bullet$ 

마운트 리소스에는 사용자 정의 **SCC**에서 제공하지 않는 추가 기능이 필요하므로 **- mount=type=secret** 옵션을 사용할 수 없습니다**.**

추가 리소스

**SCC(**보안 [컨텍스트](https://access.redhat.com/documentation/en-us/openshift_container_platform/4.10/html-single/authentication_and_authorization/#managing-pod-security-policies) 제약 조건**)** 관리

# **5**장**. GITOPS**

# **5.1. RED HAT OPENSHIFT GITOPS** 릴리스 정보

**Red Hat OpenShift GitOps**는 클라우드 네이티브 애플리케이션에 대한 연속 배포를 구현하는 선언적 방법입니다**. Red Hat OpenShift GitOps**를 사용하면 개발**,** 스테이징**,** 프로덕션과 같은 다양한 환경의 다 양한 클러스터에 애플리케이션을 배포할 때 애플리케이션의 일관성을 유지할 수 있습니다**. Red Hat OpenShift GitOps**는 다음 작업을 자동화하는 데 도움이 됩니다**.**

- $\bullet$ 클러스터의 구성**,** 모니터링**,** 스토리지 상태가 비슷한지 확인
- 알려진 상태에서 클러스터 복구 또는 재생성
- 여러 **OpenShift Container Platform** 클러스터에 구성 변경 사항 적용 또는 되돌리기
- $\blacksquare$ 템플릿 구성을 다른 환경과 연결
	- 스테이징에서 프로덕션까지 클러스터 전체에서 애플리케이션 승격

**Red Hat OpenShift GitOps** 개요는 **OpenShift GitOps** [이해를](https://access.redhat.com/documentation/en-us/openshift_container_platform/4.10/html-single/cicd/#understanding-openshift-gitops) 참조하십시오**.**

**5.1.1.** 호환성 및 지원 매트릭스

 $\bullet$ 

 $\bullet$ 

이 릴리스의 일부 기능은 현재 기술 [프리뷰](https://access.redhat.com/support/offerings/techpreview) 에 있습니다**.** 이러한 실험적 기능은 프로덕션용이 아닙니 다**.**

아래 표에서 기능은 다음과 같은 상태로 표시되어 있습니다**.**

- **TP:** 기술 프리뷰
- **GA:** 상용 버전

**IRQ:**해당되지 않음

 $\bullet$ 

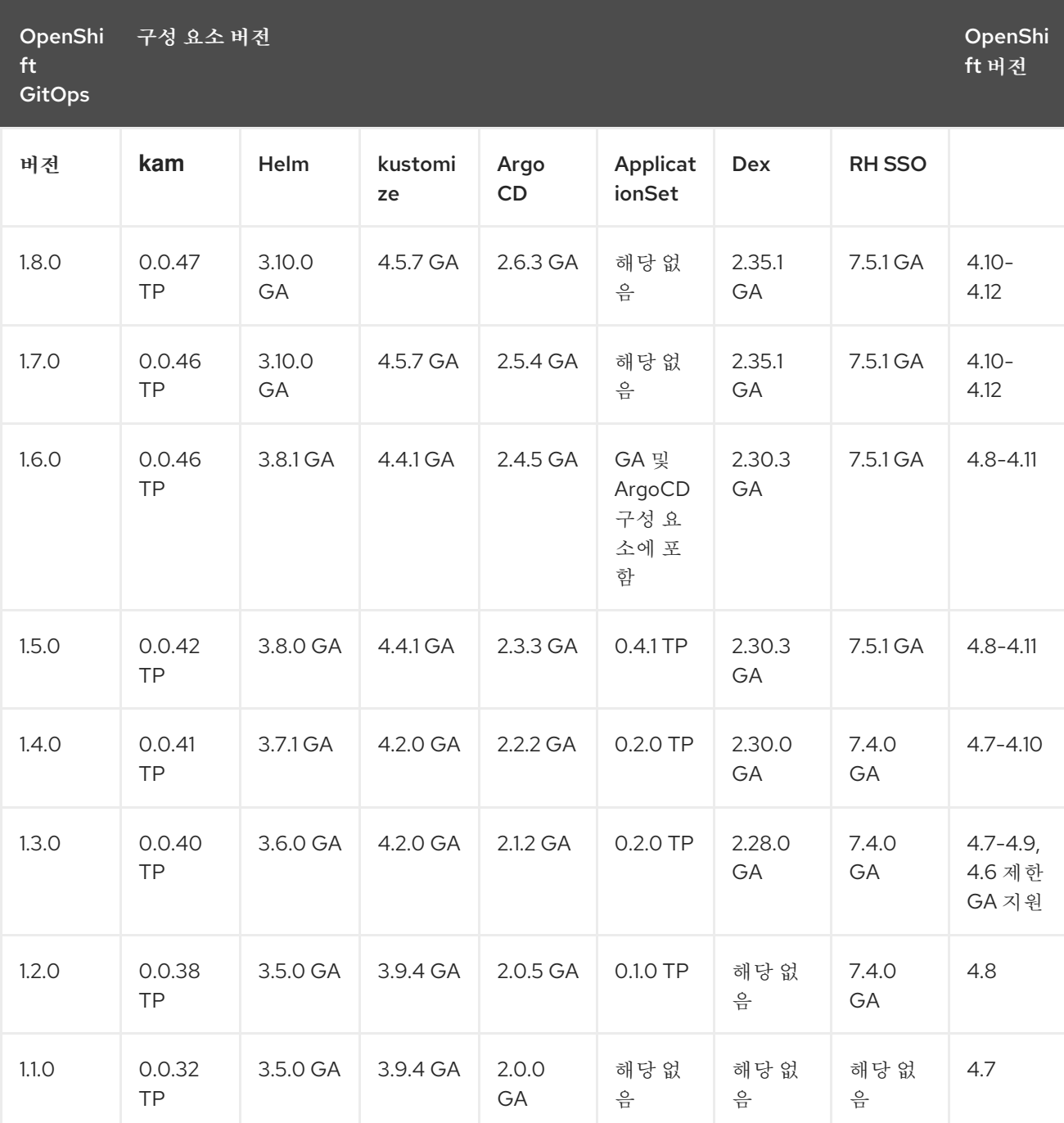

 $\bullet$ 

 $\bullet$ 

**Kam** 은 **Red Hat OpenShift GitOps Application Manager CLI(**명령줄 인터페이스**)**입니다**.**

**RH SSO**는 **Red Hat SSO**의 약어입니다**.**

**5.1.1.1.** 기술 프리뷰 기능

다음 표에 언급된 기능은 현재 **TP(**기술 프리뷰**)**에 있습니다**.** 이러한 실험적 기능은 프로덕션용이 아닙

# 니다**.**

# 표 **5.1.** 기술 프리뷰

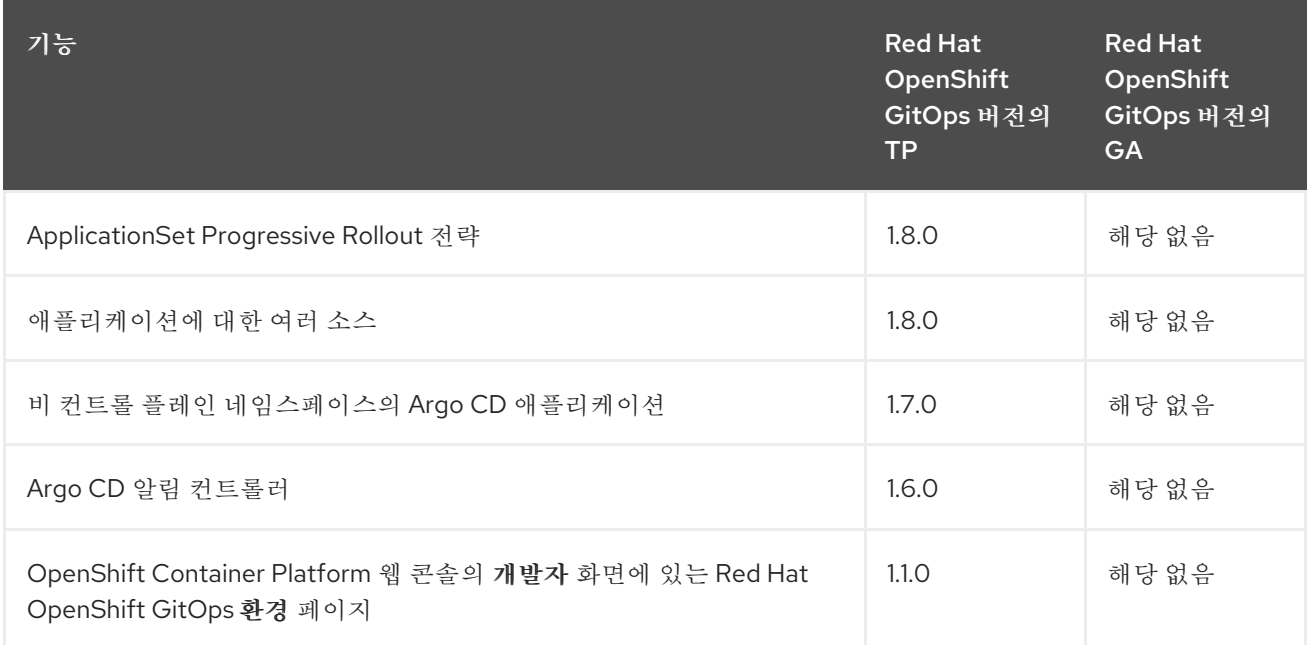

# **5.1.2.** 보다 포괄적 수용을 위한 오픈 소스 용어 교체

**Red Hat**은 코드**,** 문서**,** 웹 속성에서 문제가 있는 용어를 교체하기 위해 최선을 다하고 있습니다**.** 먼저 마스터**(master),** 슬레이브**(slave),** 블랙리스트**(blacklist),** 화이트리스트**(whitelist)** 등 네 가지 용어를 교 체하고 있습니다**.** 이러한 변경 작업은 작업 범위가 크므로 향후 여러 릴리스에 걸쳐 점차 구현할 예정입니 다**.** 자세한 내용은 **CTO Chris [Wright](https://www.redhat.com/en/blog/making-open-source-more-inclusive-eradicating-problematic-language)**의 메시지를 참조하십시오**.**

**5.1.3. Red Hat OpenShift GitOps 1.8.2** 릴리스 노트

**Red Hat OpenShift GitOps 1.8.2**는 이제 **OpenShift Container Platform 4.10, 4.11, 4.12**에서 사용 할 수 있습니다**.**

**5.1.3.1.** 해결된 문제

현재 릴리스에서 다음 문제가 해결되었습니다**.**

이번 업데이트 이전에는 **.spec.dex** 매개변수를 사용하여 **Dex**를 구성하고 **LOG IN VIA OPENSHIFT** 옵션을 사용하여 **Argo CD UI**에 로그인하려고 하면 로그인할 수 없었습니다**.** 이번 업데이트에서는 이 문제가 해결되었습니다**.**

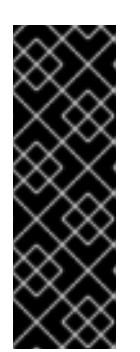

**ArgoCD CR**의 **spec.dex** 매개변수는 더 이상 사용되지 않습니다**. Red Hat OpenShift GitOps v1.9**의 향후 릴리스에서는 **ArgoCD CR**의 **spec.dex** 매개변수 를 사용하여 **Dex**를 설정할 예정입니다**.** 대신 **.spec.sso** 매개변수를 사용하는 것이 좋습니다**. ".spec.sso**를 사용하여 **Dex** 활성화 또는 비활성화**"**를 참조하십시오**. [GITOPS-2761](https://issues.redhat.com/browse/GITOPS-2761)**

이번 업데이트 이전에는 **OpenShift Container Platform 4.10** 클러스터에 **Red Hat OpenShift GitOps v1.8.0**을 새로 설치하여 클러스터 및 **kam CLI Pod**가 시작되지 않았습니다**.** 이번 업데이트에서는 문제가 해결되어 이제 모든 **Pod**가 예상대로 실행됩니다**. [GITOPS-2762](https://issues.redhat.com/browse/GITOPS-2762)**

**5.1.4. Red Hat OpenShift GitOps 1.8.1** 릴리스 노트

중요

**Red Hat OpenShift GitOps 1.8.1**은 이제 **OpenShift Container Platform 4.10, 4.11, 4.12**에서 사용 할 수 있습니다**.**

**5.1.4.1.** 에라타 업데이트

**5.1.4.1.1. RHSA-2023:1452 - Red Hat OpenShift GitOps 1.8.1** 보안 업데이트 권고

출시 날짜**: 2023-03-23**

이 릴리스에 포함된 보안 수정 목록은 **[RHSA-2023:1452](https://access.redhat.com/errata/RHSA-2023:1452)** 권고에 설명되어 있습니다**.**

**Red Hat OpenShift GitOps Operator**를 설치한 경우 다음 명령을 실행하여 이 릴리스의 컨테이너 이미지를 확인합니다**.**

**\$ oc describe deployment gitops-operator-controller-manager -n openshift-operators**

**5.1.5. Red Hat OpenShift GitOps 1.8.0** 릴리스 노트

**Red Hat OpenShift GitOps 1.8.0**은 이제 **OpenShift Container Platform 4.10, 4.11, 4.12**에서 사용 할 수 있습니다**.**

**5.1.5.1.** 새로운 기능

현재 릴리스에서는 다음과 같은 개선 사항이 추가되었습니다**.**

이번 업데이트를 통해 **ApplicationSet Progressive Rollout Strategy** 기능에 대한 지원을 추가할 수 있습니다**.** 이 기능을 사용하면 **ArgoCD ApplicationSet** 리소스를 개선하여 **ApplicationSet** 사양 또는 애플리케이션 템플릿을 수정한 후 프로그레시브 애플리케이션 리소스 업데이트에 대한 롤아웃 전략을 포함할 수 있습니다**.** 이 기능을 사용하면 애플리케이션이 동시에 대신 선언적 순서로 업데이트됩니다**. [GITOPS-956](https://issues.redhat.com/browse/GITOPS-956)**

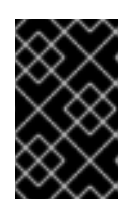

중요

**ApplicationSet Progressive Rollout Strategy**는 기술 프리뷰 기능입니다**.**

이번 업데이트를 통해 **OpenShift Container Platform** 웹 콘솔의 개발자 화면에 있는 애플 리케이션 환경 페이지가 **Red Hat OpenShift GitOps Application Manager CLI(**명령줄 인터페 이스**), kam** 에서 분리됩니다**. kam CLI**를 사용하여 환경에 대한 애플리케이션 환경 매니페스트를 생성하여 **OpenShift Container Platform** 웹 콘솔의 개발자 화면에 표시할 필요가 없습니다**.** 자 체 매니페스트를 사용할 수 있지만 환경을 계속 네임스페이스로 표시해야 합니다**.** 또한 특정 레이 블 및 주석이 필요합니다**. [GITOPS-1785](https://issues.redhat.com/browse/GITOPS-1785)**

이번 업데이트를 통해 **OpenShift Container Platform**의 **ARM** 아키텍처에서 **Red Hat OpenShift GitOps Operator** 및 **kam CLI**를 사용할 수 있습니다**. [GITOPS-1688](https://issues.redhat.com/browse/GITOPS-1688)**

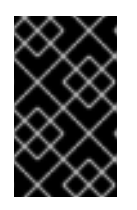

중요

**spec.sso.provider: keycloak** 은 아직 **ARM**에서 지원되지 않습니다**.**

이번 업데이트를 통해 **.spec.monitoring.enabled** 플래그 값을 **true** 로 설정하여 특정 **Argo CD** 인스턴스에 대한 워크로드 모니터링을 활성화할 수 있습니다**.** 결과적으로 **Operator**는 각 **Argo CD** 구성 요소에 대한 경고 규칙이 포함된 **PrometheusRule** 오브젝트를 생성합니다**.** 이러 한 경고 규칙은 해당 구성 요소의 복제본 수가 일정 기간 동안 원하는 상태에서 변경될 때 경고를 트리거합니다**. Operator**는 사용자가 **PrometheusRule** 오브젝트에 대한 변경 사항을 덮어쓰지 않습니다**. [GITOPS-2459](https://issues.redhat.com/browse/GITOPS-2459)**

ш

이번 업데이트를 통해 **Argo CD CR**을 사용하여 **command** 인수를 리포지토리 서버 배포에 전달할 수 있습니다**. [GITOPS-2445](https://issues.redhat.com/browse/GITOPS-2445)**

예를 들어 다음과 같습니다**.**

**apiVersion: argoproj.io/v1alpha1 kind: ArgoCD metadata: name: example-argocd spec: repo: extraRepoCommandArgs: - --max.combined.directory.manifests.size - 10M**

**5.1.5.2.** 해결된 문제

현재 릴리스에서 다음 문제가 해결되었습니다**.**

#### 이번 업데이트 이전에는 **openshift-gitops-repo-server Pod**에서만

**ARGOCD\_GIT\_MODULES\_ENABLED** 환경 변수를 설정하고 **ApplicationSet** 컨트롤러 **Pod**에 는 설정할 수 있습니다**.** 그 결과 **Git** 생성기를 사용할 때 **ApplicationSet Controller** 환경에서 변 수가 누락되어 하위 애플리케이션 생성 중에 **Git** 하위 모듈이 복제되었습니다**.** 또한 이러한 하위 모듈을 복제하는 데 필요한 인증 정보가 **ArgoCD**에 구성되지 않은 경우 애플리케이션 생성에 실 패했습니다**.** 이번 업데이트에서는 **Argo CD CR**을 사용하여

**ArgoCD\_GIT\_MODULES\_ENABLED** 와 같은 환경 변수를 **ApplicationSet** 컨트롤러 **Pod**에 추 가할 수 있습니다**.** 그러면 **ApplicationSet** 컨트롤러 **Pod**가 복제된 리포지토리에서 하위 애플리 케이션을 생성하고 프로세스에서 하위 모듈이 복제되지 않습니다**. [GITOPS-2399](https://issues.redhat.com/browse/GITOPS-2399)**

예를 들어 다음과 같습니다**.**

**apiVersion: argoproj.io/v1alpha1 kind: ArgoCD metadata: name: example-argocd labels: example: basic spec: applicationSet: env: - name: ARGOCD\_GIT\_MODULES\_ENABLED value: "true"**

이번 업데이트 이전에는 **Red Hat OpenShift GitOps Operator v1.7.0**을 설치하는 동안 **Dex** 인증을 위해 생성된 기본 **argocd-cm.yml** 구성 맵 파일에 **key:value** 쌍 형식의 **base64** 인코 딩 클라이언트 시크릿이 포함되어 있었습니다**.** 이번 업데이트에서는 클라이언트 시크릿을 기본 **argocd-cm.yml** 구성 맵 파일에 저장하지 않고 이 문제를 해결합니다**.** 대신 클라이언트 보안은 이 제 **argocd-secret** 오브젝트에 있으며 구성 맵 내에서 시크릿 이름으로 참조할 수 있습니다**. [GITOPS-2570](https://issues.redhat.com/browse/GITOPS-2570)**

**kam CLI**를 사용하지 않고 매니페스트를 사용하여 애플리케이션을 배포하고 **OpenShift Container Platform** 웹 콘솔의 개발자 화면에 있는 애플리케이션 환경 페이지에서 애플리케이션 을 보는 경우 해당 애플리케이션에 대한 **Argo CD URL**은 카드의 **Argo CD** 아이콘에서 예상대로 페이지를 로드하지 않습니다**. [GITOPS-2736](https://issues.redhat.com/browse/GITOPS-2736)**

**5.1.6. Red Hat OpenShift GitOps 1.7.4** 릴리스 노트

**Red Hat OpenShift GitOps 1.7.4**는 이제 **OpenShift Container Platform 4.10, 4.11, 4.12**에서 사용 할 수 있습니다**.**

**5.1.6.1.** 에라타 업데이트

**5.1.6.1.1. RHSA-2023:1454 - Red Hat OpenShift GitOps 1.7.4** 보안 업데이트 권고

출시 날짜**: 2023-03-23**

이 릴리스에 포함된 보안 수정 목록은 **[RHSA-2023:1454](https://access.redhat.com/errata/RHSA-2023:1454)** 권고에 설명되어 있습니다**.**

**Red Hat OpenShift GitOps Operator**를 설치한 경우 다음 명령을 실행하여 이 릴리스의 컨테이너 이미지를 확인합니다**.**

**\$ oc describe deployment gitops-operator-controller-manager -n openshift-operators**

**5.1.7. Red Hat OpenShift GitOps 1.7.3** 릴리스 노트

**Red Hat OpenShift GitOps 1.7.3**은 이제 **OpenShift Container Platform 4.10, 4.11, 4.12**에서 사용 할 수 있습니다**.**

**5.1.7.1.** 에라타 업데이트

**5.1.7.1.1. RHSA-2023:1454 - Red Hat OpenShift GitOps 1.7.3** 보안 업데이트 권고

출시 날짜**: 2023-03-23**

이 릴리스에 포함된 보안 수정 목록은 **[RHSA-2023:1454](https://access.redhat.com/errata/RHSA-2023:1454)** 권고에 설명되어 있습니다**.**

**Red Hat OpenShift GitOps Operator**를 설치한 경우 다음 명령을 실행하여 이 릴리스의 컨테이너

이미지를 확인합니다**.**

**\$ oc describe deployment gitops-operator-controller-manager -n openshift-operators**

**5.1.8. Red Hat OpenShift GitOps 1.7.1** 릴리스 노트

**Red Hat OpenShift GitOps 1.7.1**은 이제 **OpenShift Container Platform 4.10, 4.11, 4.12**에서 사용 할 수 있습니다**.**

**5.1.8.1.** 에라타 업데이트

**5.1.8.1.1. RHSA-2023:0467 - Red Hat OpenShift GitOps 1.7.1** 보안 업데이트 권고

출시 날짜**: 2023-01-25**

이 릴리스에 포함된 보안 수정 목록은 **[RHSA-2023:0467](https://access.redhat.com/errata/RHSA-2023:0467)** 권고에 설명되어 있습니다**.**

**Red Hat OpenShift GitOps Operator**를 설치한 경우 다음 명령을 실행하여 이 릴리스의 컨테이너 이미지를 확인합니다**.**

**\$ oc describe deployment gitops-operator-controller-manager -n openshift-operators**

**5.1.9. Red Hat OpenShift GitOps 1.7.0** 릴리스 노트

**Red Hat OpenShift GitOps 1.7.0**은 이제 **OpenShift Container Platform 4.10, 4.11, 4.12**에서 사용 할 수 있습니다**.**

**5.1.9.1.** 새로운 기능

현재 릴리스에서는 다음과 같은 개선 사항이 추가되었습니다**.**

- 이번 업데이트를 통해 알림 컨트롤러에 환경 변수를 추가할 수 있습니다**. [GITOPS-2313](https://issues.redhat.com/browse/GITOPS-2313)**
- 이번 업데이트를 통해 기본 **nodeSelector "kubernetes.io/os": "linux"** 키**-**값 쌍이 **Linux** 노드에서만 예약되도록 모든 워크로드에 추가됩니다**.** 또한 사용자 정의 노드 선택기가 기본값에 추가되고 동일한 키가 있는 경우 우선순위가 부여됩니다**. [GITOPS-2215](https://issues.redhat.com/browse/GITOPS-2215)**

이번 업데이트를 통해 **GitopsService** 사용자 정의 리소스를 편집하여 **Operator** 워크로드에 서 사용자 정의 노드 선택기를 설정할 수 있습니다**. [GITOPS-2164](https://issues.redhat.com/browse/GITOPS-2164)**

이번 업데이트를 통해 **RBAC** 정책 일치 모드를 사용하여 **glob (**기본값**)** 및 **[regex.GITOPS-](https://issues.redhat.com/browse/GITOPS-1975)1975**옵션 중에서 선택할 수 있습니다**.**

이번 업데이트를 통해 다음 추가 하위 키를 사용하여 리소스 동작을 사용자 지정할 수 있습 니다**.**

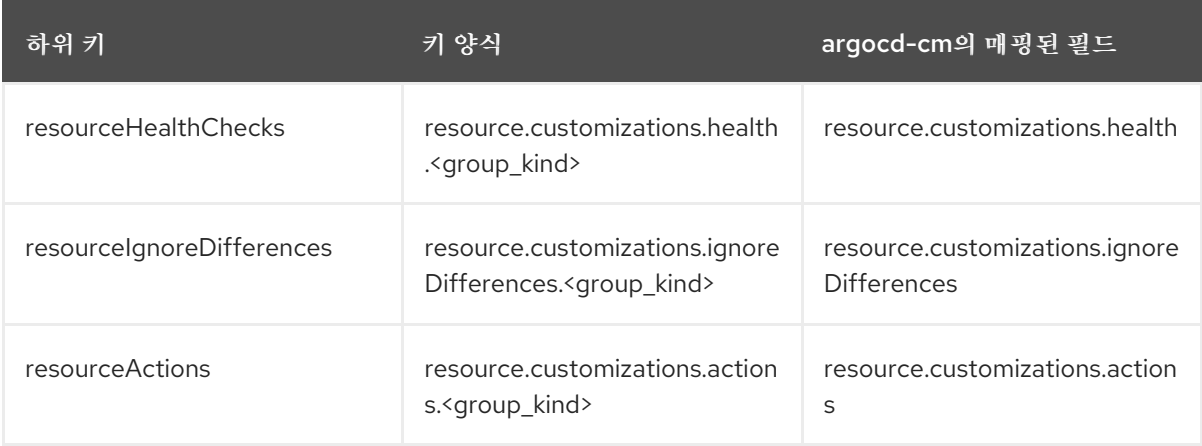

# **[GITOPS-1561](https://issues.redhat.com/browse/GITOPS-1561)**

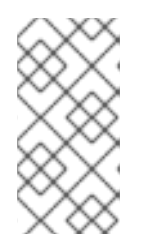

참고

향후 릴리스에서는 **subkeys**가 아닌 **resourceCustomization**만 사용하여 이전 리소스 동작을 사용자 정의하는 방법을 사용 중단할 수 있습니다**.**

이번 업데이트를 통해 개발자 화면에서 환경 페이지를 사용하려면 **1.7** 및 **OpenShift Container Platform 4.15** 이전의 **Red Hat OpenShift GitOps** 버전을 사용하는 경우 업그레이드 해야 합니다**. [GITOPS-2415](https://issues.redhat.com/browse/GITOPS-2415)**

이번 업데이트를 통해 동일한 클러스터의 모든 네임스페이스에서 동일한 컨트롤 플레인 **Argo CD** 인스턴스에서 관리하는 애플리케이션을 생성할 수 있습니다**.** 관리자는 다음 작업을 수 행하여 이 업데이트를 활성화합니다**.**

 $\circ$ 

애플리케이션을 관리하는 클러스터 범위 **Argo CD** 인스턴스의 **.spec.sourceNamespaces** 속성에 네임스페이스를 추가합니다**.**

 $\circ$ 

애플리케이션과 연결된 **AppProject** 사용자 지정 리소스의 **.spec.sourceNamespaces** 속성에 네임스페이스를 추가합니다**.**

## **[GITOPS-2341](https://issues.redhat.com/browse/GITOPS-2341)**

중요

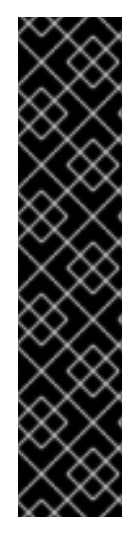

비 컨트롤 플레인 네임스페이스의 **Argo CD** 애플리케이션은 기술 프리뷰 기능 전용입 니다**.** 기술 프리뷰 기능은 **Red Hat** 프로덕션 서비스 수준 계약**(SLA)**에서 지원되지 않으며 기능적으로 완전하지 않을 수 있습니다**.** 따라서 프로덕션 환경에서 사용하는 것은 권장하 지 않습니다**.** 이러한 기능을 사용하면 향후 제품 기능을 조기에 이용할 수 있어 개발 과정 에서 고객이 기능을 테스트하고 피드백을 제공할 수 있습니다**.**

**Red Hat** 기술 프리뷰 기능의 지원 범위에 대한 자세한 내용은 기술 프리뷰 기능 지원 범위를 [참조하십시오](https://access.redhat.com/support/offerings/techpreview/)**.**

이번 업데이트를 통해 **Argo CD**는 **Server-Side Apply** 기능을 지원하므로 사용자가 다음 작 업을 수행할 수 있습니다**.**

**262144**바이트의 허용된 주석 크기에 비해 너무 큰 리소스를 관리합니다**.**

 $\circ$ 

 $\circ$ 

**Argo CD**에서 관리하거나 배포하지 않는 기존 리소스를 패치합니다**.**

애플리케이션 또는 리소스 수준에서 이 기능을 구성할 수 있습니다**. [GITOPS-2340](https://issues.redhat.com/browse/GITOPS-2340)**

**5.1.9.2.** 해결된 문제

현재 릴리스에서 다음 문제가 해결되었습니다**.**

이번 업데이트 이전에는 **anyuid SCC**가 **Dex** 서비스 계정에 할당되었을 때 **Dex pod**의 문제 로 인해 **CreateContainerConfigError** 오류와 함께 **Red Hat OpenShift GitOps** 릴리스의 영향 을 받았습니다**.** 이번 업데이트에서는 기본 사용자 **ID**를 **Dex** 컨테이너에 할당하여 문제를 해결합 니다**. [GITOPS-2235](https://issues.redhat.com/browse/GITOPS-2235)**

이번 업데이트 이전에는 **Red Hat OpenShift GitOps**에서 **Dex** 외에 **OIDC**를 통해 **RHSSO(Keycloak)**를 사용했습니다**.** 그러나 최근 보안 수정으로 알려진 인증 기관 중 하나에서 서명되지 않은 인증서로 구성된 경우 **RHSSO** 인증서를 검증할 수 없습니다**.** 이번 업데이트에서 는 문제가 해결되어 이제 사용자 정의 인증서를 제공하여 **KeyCloak**의 **TLS** 인증서와 통신하는 동안 확인할 수 있습니다**.** 또한 **Argo CD** 사용자 정의 리소스 **.spec.keycloak. rootCA** 필드에 **rootCA** 를 추가할 수 있습니다**. Operator**는 이러한 변경 사항을 조정하고 **argocd-cm** 구성 맵에 서 **PEM** 인코딩 루트 인증서로 **oidc.config** 를 업데이트합니다**. [GITOPS-2214](https://issues.redhat.com/browse/GITOPS-2214)**

**Keycloak** 구성이 포함된 **Argo CD**의 예**:**

```
apiVersion: argoproj.io/v1alpha1
kind: ArgoCD
metadata:
 name: example-argocd
spec:
 sso:
  keycloak:
   rootCA: '<PEM encoded root certificate>'
  provider: keycloak
.......
```
**.......**

 $\blacksquare$ 

이번 업데이트 이전에는 활성 프로브의 응답하지 않는 것으로 인해 애플리케이션 컨트롤러 가 여러 번 다시 시작되었습니다**.** 이번 업데이트에서는 **statefulset** 애플리케이션 컨트롤러에서 활성 상태 프로브를 제거하여 문제를 해결합니다**. [GITOPS-2153](https://issues.redhat.com/browse/GITOPS-2153)**

**5.1.9.3.** 확인된 문제

이번 업데이트 이전에는 **Operator**에서 리포지토리 서버의 **mountsatoken** 및 **ServiceAccount** 설정을 조정하지 않았습니다**.** 이 문제가 해결되지만 서비스 계정 삭제는 기본값 으로 되돌아가지 않습니다**. [GITOPS-1873](https://issues.redhat.com/browse/GITOPS-1873)**

해결방법**: spec.repo.serviceaccountfield**를 기본 서비스 계정으로 수동으로 설정합니다**. [GITOPS-2452](https://issues.redhat.com/browse/GITOPS-2452)**

**5.1.10. Red Hat OpenShift GitOps 1.6.7** 릴리스 노트

**Red Hat OpenShift GitOps 1.6.7**은 이제 **OpenShift Container Platform 4.8, 4.9, 4.10** 및 **4.11**에서 사용할 수 있습니다**.**

**5.1.10.1.** 해결된 문제

현재 릴리스에서 다음 문제가 해결되었습니다**.**

이번 업데이트 이전에는 **v0.5.0**부터 모든 **Argo CD Operator** 버전이 정보 공개 취약점에 취 약했습니다**.** 결과적으로 권한이 없는 사용자가 **API** 오류 메시지를 검사하여 애플리케이션 이름을 열거하고 검색된 애플리케이션 이름을 다른 공격의 시작점으로 사용할 수 있습니다**.** 예를 들어 공 격자는 애플리케이션 이름에 대한 지식을 사용하여 관리자에게 더 높은 권한을 부여하도록 유도 할 수 있습니다**.** 이번 업데이트에서는 **CVE-2022-41354** 오류가 수정되었습니다**. [GITOPS-2635](https://issues.redhat.com/browse/GITOPS-2635), [CVE-2022-41354](https://access.redhat.com/security/cve/CVE-2022-41354)**

## **5.1.11. Red Hat OpenShift GitOps 1.6.6** 릴리스 노트

**Red Hat OpenShift GitOps 1.6.6**은 이제 **OpenShift Container Platform 4.8, 4.9, 4.10** 및 **4.11**에서 사용할 수 있습니다**.**

**5.1.11.1.** 해결된 문제

현재 릴리스에서 다음 문제가 해결되었습니다**.**

이번 업데이트 이전에는 **v0.5.0**부터 모든 **Argo CD Operator** 버전이 정보 공개 취약점에 취 약했습니다**.** 결과적으로 권한이 없는 사용자가 **API** 오류 메시지를 검사하여 애플리케이션 이름을 열거하고 검색된 애플리케이션 이름을 다른 공격의 시작점으로 사용할 수 있습니다**.** 예를 들어 공 격자는 애플리케이션 이름에 대한 지식을 사용하여 관리자에게 더 높은 권한을 부여하도록 유도 할 수 있습니다**.** 이번 업데이트에서는 **CVE-2022-41354** 오류가 수정되었습니다**. [GITOPS-2635](https://issues.redhat.com/browse/GITOPS-2635), [CVE-2022-41354](https://access.redhat.com/security/cve/CVE-2022-41354)**

# **5.1.12. Red Hat OpenShift GitOps 1.6.4** 릴리스 노트

**Red Hat OpenShift GitOps 1.6.4**는 **OpenShift Container Platform 4.8, 4.9, 4.10** 및 **4.11**에서 사용 할 수 있습니다**.**

**5.1.12.1.** 해결된 문제

이번 업데이트 이전에는 모든 **Argo CD v1.8.2** 이상 버전이 잘못된 인증 버그에 취약했습니 다**.** 결과적으로 **Argo CD**는 클러스터에 액세스하려고 하지 않는 대상의 토큰을 허용합니다**.** 이제 이 문제가 해결되었습니다**. [CVE-2023-22482](https://bugzilla.redhat.com/show_bug.cgi?id=2160492)**

# **5.1.13. Red Hat OpenShift GitOps 1.6.2** 릴리스 노트

**Red Hat OpenShift GitOps 1.6.2**는 이제 **OpenShift Container Platform 4.8, 4.9, 4.10** 및 **4.11**에서 사용할 수 있습니다**.**

## **5.1.13.1.** 새로운 기능

이 릴리스에서는 **openshift-gitops-operator CSV** 파일에서 **DISABLE\_DEX** 환경 변수를 제거합니다**.** 따라서 **Red Hat OpenShift GitOps** 신규 설치를 수행할 때 이 환경 변수가 더 이상 설정되지 않습니다**. [GITOPS-2360](https://issues.redhat.com/browse/GITOPS-2360)**

**5.1.13.2.** 해결된 문제

현재 릴리스에서 다음 문제가 해결되었습니다**.**

이번 업데이트 이전에는 프로젝트에 **Operator 5**개 이상을 설치할 때 누락된 **InstallPlan** 에 대한 서브스크립션 상태 점검이 성능이 저하 되었습니다**.** 이번 업데이트에서는 이 문제가 해결되 었습니다**. [GITOPS-2018](https://issues.redhat.com/browse/GITOPS-2018)**

이번 업데이트 이전에는 **Red Hat OpenShift GitOps Operator**에서 **Argo CD** 인스턴스가 더 이상 사용되지 않는 필드를 사용했음을 탐지할 때마다 사용 중단 알림 경고와 함께 클러스터를 스팸했습니다**.** 이번 업데이트에서는 이 문제를 해결했으며 필드를 감지하는 각 인스턴스에 대해 하나의 경고 이벤트만 표시합니다**. [GITOPS-2230](https://issues.redhat.com/browse/GITOPS-2230)**

**OpenShift Container Platform 4.12**에서는 콘솔을 설치하는 것이 선택 사항입니다**.** 이번 수 정을 통해 콘솔이 설치되지 않은 경우 **Operator**에 오류가 발생하지 않도록 **Red Hat OpenShift GitOps Operator**가 업데이트되었습니다**. [GITOPS-2352](https://issues.redhat.com/browse/GITOPS-2352)**

**5.1.14. Red Hat OpenShift GitOps 1.6.1** 릴리스 노트

**Red Hat OpenShift GitOps 1.6.1**은 **OpenShift Container Platform 4.8, 4.9, 4.10** 및 **4.11**에서 사용 할 수 있습니다**.**

**5.1.14.1.** 해결된 문제

현재 릴리스에서 다음 문제가 해결되었습니다**.**

이번 업데이트 이전에는 다수의 애플리케이션이 활성 프로브의 응답하지 않음으로 인해 애 플리케이션 컨트롤러가 여러 번 다시 시작되었습니다**.** 이번 업데이트에서는 애플리케이션 컨트 롤러 **StatefulSet** 오브젝트에서 활성 프로브를 제거하여 문제를 해결합니다**. [GITOPS-2153](https://issues.redhat.com/browse/GITOPS-2153)**

이번 업데이트 이전에는 인증 기관에서 서명하지 않은 인증서로 설정되는 경우 **RHSSO** 인 증서를 검증할 수 없습니다**.** 이번 업데이트에서는 이 문제를 수정하고 이제 통신할 때 **Keycloak**

의 **TLS** 인증서를 확인하는 데 사용할 사용자 정의 인증서를 제공할 수 있습니다**. rootCA** 를 **Argo CD** 사용자 정의 리소스 **.spec.keycloak.rootCA** 필드에 추가할 수 있습니다**. Operator**는 이 변경 사항을 조정하고 **argocd-cm ConfigMap** 의 **oidc.config** 필드를 **PEM** 인코딩 루트 인증 서로 업데이트합니다**. [GITOPS-2214](https://issues.redhat.com/browse/GITOPS-2214)**

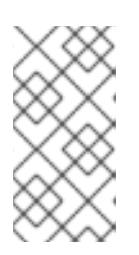

참고

**.spec.keycloak.rootCA** 필드를 업데이트한 후 **Argo CD** 서버 **Pod**를 다시 시작하십시오**.**

예를 들어 다음과 같습니다**.**

**apiVersion: argoproj.io/v1alpha1 kind: ArgoCD metadata: name: example-argocd labels: example: basic spec: sso: provider: keycloak keycloak: rootCA: | ---- BEGIN CERTIFICATE ---- This is a dummy certificate Please place this section with appropriate rootCA ---- END CERTIFICATE --- server: route: enabled: true**

이번 업데이트 이전에는 **Argo CD**에서 관리하는 종료 네임스페이스가 다른 관리 네임스페 이스의 역할 및 기타 구성 생성을 차단합니다**.** 이번 업데이트에서는 이 문제가 해결되었습니다**. [GITOPS-2277](https://issues.redhat.com/browse/GITOPS-2277)**

이번 업데이트 이전에는 **anyuid** 의 **SCC**가 **Dex ServiceAccount** 리소스에 할당되면 **Dex Pod**가 **CreateContainerConfigError** 로 시작하지 못했습니다**.** 이번 업데이트에서는 기본 사용 자 **ID**를 **Dex** 컨테이너에 할당하여 이 문제를 해결합니다**. [GITOPS-2235](https://issues.redhat.com/browse/GITOPS-2235)**

# **5.1.15. Red Hat OpenShift GitOps 1.6.0** 릴리스 노트

**Red Hat OpenShift GitOps 1.6.0**은 이제 **OpenShift Container Platform 4.8, 4.9, 4.10** 및 **4.11**에서 사용할 수 있습니다**.**

# **5.1.15.1.** 새로운 기능

현재 릴리스에서는 다음과 같은 개선 사항이 추가되었습니다**.**

이전에는 **Argo CD ApplicationSet** 컨트롤러가**TP(**기술 프리뷰**)** 기능이었습니다**.** 이번 업데 이트를 통해 **GA(General Availability)** 기능입니다**. [GITOPS-1958](https://issues.redhat.com/browse/GITOPS-1958)**

이번 업데이트를 통해 **Red Hat OpenShift GitOps**의 최신 릴리스는 최신 버전 기반 채널에 서 사용할 수 있습니다**.** 이러한 업그레이드를 가져오려면 **Subscription** 오브젝트 **YAML** 파일에 서 **channel** 매개변수를 업데이트합니다**.** 값을 **stable** 에서 최신 또는 **gitops-1.6** 과 같은 버전 기 반 채널로 변경합니다**. [GITOPS-1791](https://issues.redhat.com/browse/GITOPS-1791)**

이번 업데이트를 통해 **keycloak** 구성을 제어하는 **spec.sso** 필드의 매개변수가 **.spec.sso.keycloak** 로 이동합니다**. .spec.dex** 필드의 매개변수가 **.spec.sso.dex** 에 추가되었습 니다**. .spec.sso.provider** 를 사용하여 **Dex**를 활성화하거나 비활성화합니다**. .spec.dex** 매개변 수는 더 이상 사용되지 않으며 **keycloak** 구성에 대한 **DISABLE\_DEX** 및 **.spec.sso** 필드와 함께 버전 **1.9**에서 제거될 예정입니다**. [GITOPS-1983](https://issues.redhat.com/browse/GITOPS-1983)**

이번 업데이트를 통해 **Argo CD** 알림 컨트롤러는 **Argo CD** 사용자 정의 리소스에서 **.spec.notifications.enabled** 매개변수를 사용하여 활성화하거나 비활성화할 수 있는 선택적 워 크로드로 사용할 수 있습니다**. Argo CD** 알림 컨트롤러는 기술 프리뷰 기능으로 사용할 수 있습니 다**. [GITOPS-1917](https://issues.redhat.com/browse/GITOPS-1917)**

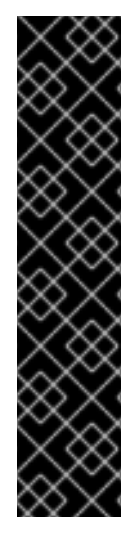

중요

**Argo CD** 알림 컨트롤러는 기술 프리뷰 기능 전용입니다**.** 기술 프리뷰 기능은 **Red Hat** 프로덕션 서비스 수준 계약**(SLA)**에서 지원되지 않으며 기능적으로 완전하지 않을 수 있습니다**.** 따라서 프로덕션 환경에서 사용하는 것은 권장하지 않습니다**.** 이러한 기능을 사 용하면 향후 제품 기능을 조기에 이용할 수 있어 개발 과정에서 고객이 기능을 테스트하고 피드백을 제공할 수 있습니다**.**

**Red Hat** 기술 프리뷰 기능의 지원 범위에 대한 자세한 내용은 기술 프리뷰 기능 지원 범위를 [참조하십시오](https://access.redhat.com/support/offerings/techpreview/)**.**

이번 업데이트를 통해 **Tekton** 파이프라인 실행 및 작업에 대한 리소스 제외가 기본적으로 추가됩니다**. Argo CD**는 기본적으로 이러한 리소스를 정리합니다**.** 이러한 리소스 제외는 **OpenShift Container Platform**에서 생성된 새 **Argo CD** 인스턴스에 추가됩니다**. CLI**에서 인스 턴스가 생성되는 경우 리소스가 추가되지 않습니다**. [GITOPS-1876](https://issues.redhat.com/browse/GITOPS-1876)**

이번 업데이트를 통해 **Argo CD**에서 사용하는 추적 방법을 선택할 수 있습니다**. Operand**의 사양에서 **resourcetracingingMethod** 매개변수를 설정합니다**. [GITOPS-1862](https://issues.redhat.com/browse/GITOPS-1862)**

이번 업데이트를 통해 **Red Hat OpenShift GitOps Argo CD** 사용자 정의 리소스의 **extraConfig** 필드를 사용하여 **argocd-cm configMap**에 항목을 추가할 수 있습니다**.** 지정된 항목 은 검증 없이 라이브 **config-cm configMap**으로 조정됩니다**. [GITOPS-1964](https://issues.redhat.com/browse/GITOPS-1964)**

이번 업데이트를 통해 **OpenShift Container Platform 4.11**에서 개발자 화면의 **Red Hat OpenShift GitOps** 환경 페이지에는 각 배포의 리버전 링크와 함께 애플리케이션 환경의 성공적 인 배포 기록이 표시됩니다**. [GITOPS-1269](https://issues.redhat.com/browse/GITOPS-1269)**

이번 업데이트를 통해 **Operator**에서 템플릿 리소스 또는 **"**소스**"**로 사용되는 **Argo CD**를 사 용하여 리소스를 관리할 수 있습니다**. [GITOPS-982](https://issues.redhat.com/browse/GITOPS-982)**

- 이번 업데이트를 통해 **Operator**는 이제 **Kubernetes 1.24**에 대해 활성화된 **Pod** 보안 허용 을 충족하기 위해 올바른 권한으로 **Argo CD** 워크로드를 구성합니다**. [GITOPS-2026](https://issues.redhat.com/browse/GITOPS-2026)**
- 이번 업데이트를 통해 **Config Management Plugins 2.0**이 지원됩니다**. Argo CD** 사용자 정 의 리소스를 사용하여 [리포지토리](https://issues.redhat.com/browse/GITOPS-766) 서버의 사이드바 컨테이너를 지정할 수 있습니다**. GITOPS-776**
- 이번 업데이트를 통해 **Argo CD** 구성 요소와 **Redis** 캐시 간의 모든 통신이 최신 **TLS** 암호화 를 사용하여 적절하게 보호됩니다**. [GITOPS-720](https://issues.redhat.com/browse/GITOPS-720)**
- 

이번 **Red Hat OpenShift GitOps** 릴리스에는 **IBM Z** 및 **IBM Power on OpenShift Container Platform 4.10** 지원이 추가되었습니다**.** 현재 제한된 환경에서의 설치는 **IBM Z** 및 **IBM Power**에서 지원되지 않습니다**.**

**5.1.15.2.** 해결된 문제

현재 릴리스에서 다음 문제가 해결되었습니다**.**

이번 업데이트 이전에는 **system:serviceaccount:argocd:gitops-argocd-applicationcontroller** 가 네임스페이스의 **API** 그룹 **monitoring.coreos.com** 에서 리소스 **"prometheusrules"**를 생성할 수 없습니다**.** 이번 업데이트에서는 이 문제가 해결되어 **Red Hat OpenShift GitOps**가 이제 **monitoring.coreos.com API** 그룹의 모든 리소스를 관리할 수 있습니 다**. [GITOPS-1638](https://issues.redhat.com/browse/GITOPS-1638)**

이번 업데이트 이전에는 클러스터 권한을 재조정하는 동안 시크릿이 삭제된 클러스터 구성 인스턴스에 속하는 경우 해당 권한을 조정했습니다**.** 이번 업데이트에서는 이 문제가 해결되었습 니다**.** 이제 시크릿 대신 시크릿의 **namespaces** 필드가 삭제됩니다**. [GITOPS-1777](https://issues.redhat.com/browse/GITOPS-1777)**

이번 업데이트 이전에는 **Operator**를 통해 **Argo CD**의 **HA** 변형을 설치한 경우 **Operator**에 서 **podAntiAffinity** 규칙 대신 **podAffinity** 규칙을 사용하여 **Redis StatefulSet** 오브젝트를 생성 했습니다**.** 이번 업데이트에서는 이 문제가 해결되어 **Operator**에서 **podAntiAffinity** 규칙과 함께 **Redis StatefulSet** 를 생성합니다**. [GITOPS-1645](https://issues.redhat.com/browse/GITOPS-1645)**

이번 업데이트 이전에는 **Argo CD ApplicationSet** 에 너무 많은 **ssh Zombie** 프로세스가 있 었습니다**.** 이번 업데이트에서는 이 문제가 해결되었습니다**.** 이는 프로세스를 생성하고 좀비를 **ApplicationSet** 컨트롤러에 생성하는 간단한 **init** 데몬인 **tini**를 추가합니다**.** 이렇게 하면 **SIGTERM** 신호가 실행 중인 프로세스에 올바르게 전달되어 좀비 프로세스가 되지 않습니다**. [GITOPS-2108](https://issues.redhat.com/browse/GITOPS-2108)**

# **5.1.15.3.** 확인된 문제

**Red Hat OpenShift GitOps Operator**는 **Dex** 외에도 **OIDC**를 통해 **RHSSO(KeyCloak)**를 사용할 수 있습니다**.** 그러나 최근 보안 수정 사항이 적용된 경우 일부 시나리오에서는 **RHSSO** 인 증서를 검증할 수 없습니다**. [GITOPS-2214](https://issues.redhat.com/browse/GITOPS-2214)**

이 문제를 해결하려면 **ArgoCD** 사양에서 **OIDC(Keycloak/RHSSO)** 엔드포인트에 대한 **TLS** 검증을 비활성화합니다**.**

```
spec:
 extraConfig:
  oidc.tls.insecure.skip.verify: "true"
...
```
**5.1.16. Red Hat OpenShift GitOps 1.5.9** 릴리스 노트

**Red Hat OpenShift GitOps 1.5.9**는 이제 **OpenShift Container Platform 4.8, 4.9, 4.10** 및 **4.11**에서 사용할 수 있습니다**.**

**5.1.16.1.** 해결된 문제

이번 업데이트 이전에는 모든 **Argo CD v1.8.2** 이상 버전이 잘못된 인증 버그에 취약했습니 다**.** 결과적으로 **Argo CD**는 클러스터에 액세스할 권한이 없는 사용자의 토큰을 허용합니다**.** 이제 이 문제가 해결되었습니다**. [CVE-2023-22482](https://bugzilla.redhat.com/show_bug.cgi?id=2160492)**

**5.1.17. Red Hat OpenShift GitOps 1.5.7** 릴리스 노트

**Red Hat OpenShift GitOps 1.5.7**은 이제 **OpenShift Container Platform 4.8, 4.9, 4.10** 및 **4.11**에서 사용할 수 있습니다**.**

**5.1.17.1.** 해결된 문제

현재 릴리스에서 다음 문제가 해결되었습니다**.**

**OpenShift Container Platform 4.12**에서는 콘솔을 설치하는 것이 선택 사항입니다**.** 이번 수 정을 통해 콘솔이 설치되지 않은 경우 **Operator**에 오류가 발생하지 않도록 **Red Hat OpenShift GitOps Operator**가 업데이트되었습니다**. [GITOPS-2353](https://issues.redhat.com/browse/GITOPS-2353)**

**5.1.18. Red Hat OpenShift GitOps 1.5.6** 릴리스 노트

**Red Hat OpenShift GitOps 1.5.6**은 **OpenShift Container Platform 4.8, 4.9, 4.10** 및 **4.11**에서 사용 할 수 있습니다**.**

**5.1.18.1.** 해결된 문제

현재 릴리스에서 다음 문제가 해결되었습니다**.**

이번 업데이트 이전에는 다수의 애플리케이션이 활성 프로브의 응답하지 않음으로 인해 애 플리케이션 컨트롤러가 여러 번 다시 시작되었습니다**.** 이번 업데이트에서는 애플리케이션 컨트 롤러 **StatefulSet** 오브젝트에서 활성 프로브를 제거하여 문제를 해결합니다**. [GITOPS-2153](https://issues.redhat.com/browse/GITOPS-2153)**

이번 업데이트 이전에는 인증 기관에서 서명하지 않은 인증서로 설정되는 경우 **RHSSO** 인 증서를 검증할 수 없습니다**.** 이번 업데이트에서는 이 문제를 수정하고 이제 통신할 때 **Keycloak** 의 **TLS** 인증서를 확인하는 데 사용할 사용자 정의 인증서를 제공할 수 있습니다**. rootCA** 를 **Argo CD** 사용자 정의 리소스 **.spec.keycloak.rootCA** 필드에 추가할 수 있습니다**. Operator**는 이 변경 사항을 조정하고 **argocd-cm ConfigMap** 의 **oidc.config** 필드를 **PEM** 인코딩 루트 인증 서로 업데이트합니다**. [GITOPS-2214](https://issues.redhat.com/browse/GITOPS-2214)**

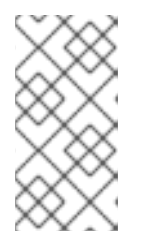

참고

**.spec.keycloak.rootCA** 필드를 업데이트한 후 **Argo CD** 서버 **Pod**를 다시 시작하십시오**.**

예를 들어 다음과 같습니다**.**

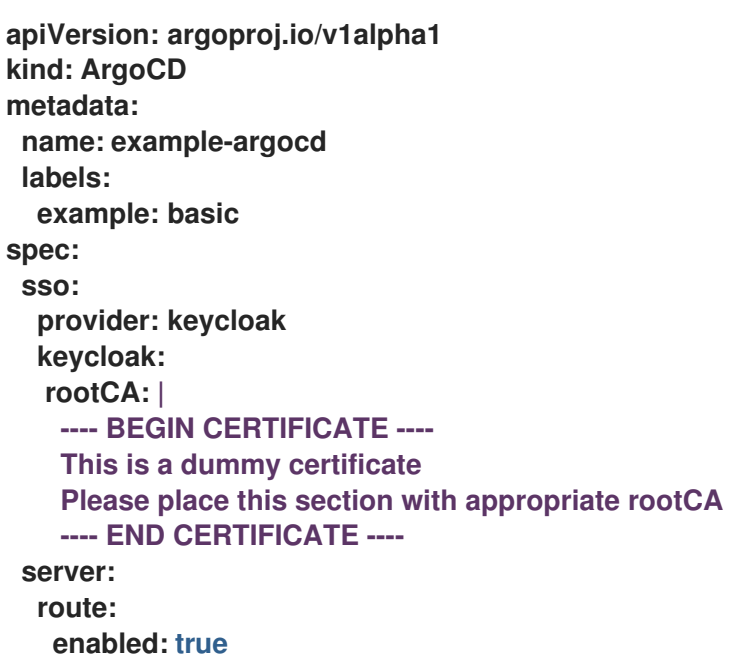

이번 업데이트 이전에는 **Argo CD**에서 관리하는 종료 네임스페이스가 다른 관리 네임스페 이스의 역할 및 기타 구성 생성을 차단합니다**.** 이번 업데이트에서는 이 문제가 해결되었습니다**. [GITOPS-2278](https://issues.redhat.com/browse/GITOPS-2278)**

이번 업데이트 이전에는 **anyuid** 의 **SCC**가 **Dex ServiceAccount** 리소스에 할당되면 **Dex Pod**가 **CreateContainerConfigError** 로 시작하지 못했습니다**.** 이번 업데이트에서는 기본 사용 자 **ID**를 **Dex** 컨테이너에 할당하여 이 문제를 해결합니다**. [GITOPS-2235](https://issues.redhat.com/browse/GITOPS-2235)**

**5.1.19. Red Hat OpenShift GitOps 1.5.5** 릴리스 노트

**Red Hat OpenShift GitOps 1.5.5**는 이제 **OpenShift Container Platform 4.8, 4.9, 4.10** 및 **4.11**에서 사용할 수 있습니다**.**

**5.1.19.1.** 새로운 기능

현재 릴리스에서는 다음과 같은 개선 사항이 추가되었습니다**.**

이번 업데이트를 통해 번들된 **Argo CD**가 **2.3.7** 버전으로 업데이트되었습니다**.**

#### **5.1.19.2.** 해결된 문제

현재 릴리스에서 다음 문제가 해결되었습니다**.**

 $\bullet$ 

 $\bullet$ 

이번 업데이트 이전에는 클러스터에 더 제한적인 **SCC**가 있는 경우 **ArgoCD** 인스턴스의 **redis-ha-haproxy Pod**가 실패했습니다**.** 이번 업데이트에서는 워크로드의 보안 컨텍스트를 업데 이트하여 문제를 해결합니다**. [GITOPS-2034](https://issues.redhat.com/browse/GITOPS-2034)**

**5.1.19.3.** 확인된 문제

**Red Hat OpenShift GitOps Operator**는 **OIDC** 및 **Dex**와 함께 **RHSSO(KeyCloak)**를 사용 할 수 있습니다**.** 그러나 최근 보안 수정 사항이 적용된 경우 **Operator**는 일부 시나리오에서 **RHSSO** 인증서를 검증할 수 없습니다**. [GITOPS-2214](https://issues.redhat.com/browse/GITOPS-2214)**

이 문제를 해결하려면 **ArgoCD** 사양에서 **OIDC(Keycloak/RHSSO)** 엔드포인트에 대한 **TLS** 검증을 비활성화합니다**.**

**apiVersion: argoproj.io/v1alpha1 kind: ArgoCD metadata: name: example-argocd spec: extraConfig: "admin.enabled": "true" ...**

**5.1.20. Red Hat OpenShift GitOps 1.5.4** 릴리스 노트

**Red Hat OpenShift GitOps 1.5.4**는 이제 **OpenShift Container Platform 4.8, 4.9, 4.10** 및 **4.11**에서 사용할 수 있습니다**.**

**5.1.20.1.** 해결된 문제

현재 릴리스에서 다음 문제가 해결되었습니다**.**

 $\bullet$ 이번 업데이트 이전에는 **Red Hat OpenShift GitOps**에서 이전 버전의 **REDIS 5** 이미지 태 그를 사용하고 있었습니다**.** 이번 업데이트에서는 문제를 해결하고 **rhel8/redis-5** 이미지 태그를 업그레이드합니다**. [GITOPS-2037](https://issues.redhat.com/browse/GITOPS-2037)**

**5.1.21. Red Hat OpenShift GitOps 1.5.3** 릴리스 노트

**Red Hat OpenShift GitOps 1.5.3**은 **OpenShift Container Platform 4.8, 4.9, 4.10** 및 **4.11**에서 사용

OpenShift Container Platform 4.10 CI/CD

# 할 수 있습니다**.**

 $\bullet$ 

**5.1.21.1.** 해결된 문제

현재 릴리스에서 다음 문제가 해결되었습니다**.**

이번 업데이트 이전에는 **Argo CD v1.0.0** 이상의 패치되지 않은 모든 버전이 교차 사이트 스 크립팅 버그에 취약합니다**.** 결과적으로 권한이 없는 사용자는 **UI**에 **javascript** 링크를 삽입할 수 있습니다**.** 이제 이 문제가 해결되었습니다**. [CVE-2022-31035](https://bugzilla.redhat.com/show_bug.cgi?id=2096278)**

이번 업데이트 이전에는 **Argo CD v0.11.0** 이상의 모든 버전이 **Argo CD CLI** 또는 **UI**에서 **SSO** 로그인을 시작할 때 여러 공격에 취약합니다**.** 이제 이 문제가 [해결되었습니다](https://bugzilla.redhat.com/show_bug.cgi?id=2096282)**. CVE-2022- 31034**

이번 업데이트 이전에는 **Argo CD v0.7** 이상의 패치되지 않은 모든 버전이 메모리 사용 버그 에 취약합니다**.** 결과적으로 권한이 없는 사용자는 **Argo CD**의 **repo-server**를 충돌시킬 수 있습니 다**.** 이제 이 문제가 해결되었습니다**. [CVE-2022-31016](https://bugzilla.redhat.com/show_bug.cgi?id=2096283)**

이번 업데이트 이전에는 **Argo CD v1.3.0**의 패치되지 않은 모든 버전이 **symlink-following** 버그에 취약합니다**.** 결과적으로 리포지터리 쓰기 액세스 권한이 있는 인증되지 않은 사용자는 **Argo CD**의 **repo-server**에서 중요한 **YAML** 파일을 유출할 수 있습니다**.** 이제 이 문제가 해결되 었습니다**. [CVE-2022-31036](https://bugzilla.redhat.com/show_bug.cgi?id=2096291)**

**5.1.22. Red Hat OpenShift GitOps 1.5.2** 릴리스 노트

**Red Hat OpenShift GitOps 1.5.2**는 이제 **OpenShift Container Platform 4.8, 4.9, 4.10** 및 **4.11**에서 사용할 수 있습니다**.**

**5.1.22.1.** 해결된 문제

현재 릴리스에서 다음 문제가 해결되었습니다**.**

이번 업데이트 이전에는 **redhat-operator-index** 에서 참조하는 이미지가 누락되었습니다**.** 이제 이 문제가 해결되었습니다**. [GITOPS-2036](https://issues.redhat.com/browse/GITOPS-2036)**

**5.1.23. Red Hat OpenShift GitOps 1.5.1** 릴리스 노트

**Red Hat OpenShift GitOps 1.5.1**은 **OpenShift Container Platform 4.8, 4.9, 4.10** 및 **4.11**에서 사용 할 수 있습니다**.**

**5.1.23.1.** 해결된 문제

현재 릴리스에서 다음 문제가 해결되었습니다**.**

이번 업데이트 이전에는 **Argo CD**의 익명 액세스가 활성화된 경우 인증되지 않은 사용자가 **JWT** 토큰을 작성하고 **Argo CD** 인스턴스에 대한 전체 액세스 권한을 얻을 수 있었습니다**.** 이 문 제는 이제 해결되었습니다**. [CVE-2022-29165](https://bugzilla.redhat.com/show_bug.cgi?id=2081686)**

이번 업데이트 이전에는 인증되지 않은 사용자가 **SSO**가 활성화된 동안 로그인 화면에 오류 메시지를 표시할 수 있었습니다**.** 이제 이 문제가 해결되었습니다**. [CVE-2022-24905](https://bugzilla.redhat.com/show_bug.cgi?id=2081689)**

이번 업데이트 이전에는 **Argo CD v0.7.0** 이상의 패치되지 않은 모든 버전이 **symlinkfollowing** 버그에 취약합니다**.** 결과적으로 리포지터리 쓰기 액세스 권한이 있는 인증되지 않은 사 용자는 **Argo CD**의 **repo-server**에서 중요한 파일을 유출할 수 있습니다**.** 이제 이 문제가 해결되 었습니다**. [CVE-2022-24904](https://bugzilla.redhat.com/show_bug.cgi?id=2081686)**

# **5.1.24. Red Hat OpenShift GitOps 1.5.0** 릴리스 노트

**Red Hat OpenShift GitOps 1.5.0**은 이제 **OpenShift Container Platform 4.8, 4.9, 4.10** 및 **4.11**에서 사용할 수 있습니다**.**

**5.1.24.1.** 새로운 기능

 $\blacksquare$ 

현재 릴리스에서는 다음과 같은 개선 사항이 추가되었습니다**.**

이번 개선된 기능을 통해 **Argo CD**가 **2.3.3** 버전으로 업그레이드되었습니다**. [GITOPS-1708](https://issues.redhat.com/browse/GITOPS-1708)**

- 이번 개선된 기능을 통해 **Dex**를 버전 **2.30.3** 으로 업그레이드했습니다**. [GITOPS-1850](https://issues.redhat.com/browse/GITOPS-1850)**
- 

이번 개선된 기능을 통해 **Helm**이 버전 **3.8.0** 으로 업그레이드되었습니다**. [GITOPS-1709](https://issues.redhat.com/browse/GITOPS-1709)**

- 이번 개선된 기능에는 **Kustomize**가 버전 **4.4.1** 로 업그레이드되었습니다**. [GITOPS-1710](https://issues.redhat.com/browse/GITOPS-1710)**
- 이번 개선된 기능을 통해 **Application Set to version 0.4.1** 로 업그레이드했습니다**.**
- 이번 업데이트를 통해 최신 이름의 새 채널이 추가되어 **Red Hat OpenShift GitOps**의 최신 릴리스가 제공됩니다**. GitOps v1.5.0**의 경우 **Operator**가 **gitops-1.5,**최신 채널 및 기존 **stable** 채 널로 푸시됩니다**. GitOps v1.6**의 모든 최신 릴리스는 **stable** 채널이 아닌 최신 채널로만 푸시됩 니다**. [GITOPS-1791](https://issues.redhat.com/browse/GITOPS-1791)**
- 이번 업데이트를 통해 새 **CSV**는 **olm.skipRange: '>=1.0.0 <1.5.0'** 주석을 추가합니다**.** 결과 적으로 이전 릴리스 버전을 모두 건너뜁니다**. Operator**가 **v1.5.0**으로 직접 업그레이드합니다**. [GITOPS-1787](https://issues.redhat.com/browse/GITOPS-1787)**

이번 업데이트를 통해 **Operator**는 다음과 같은 향상된 기능을 포함하여 **RH-SSO(Red Hat Single Sign-On)**를 버전 **vtekton.1**로 업데이트합니다**.**

**kube:admin** 인증 정보를 포함하여 **OpenShift** 인증 정보를 사용하여 **Argo CD**에 로그 인할 수 있습니다**.**

 $\circ$ 

 $\circ$ 

**RH-SSO**는 **OpenShift** 그룹을 사용하여 **RBAC(**역할 기반 액세스 제어**)**에 대한 **Argo CD** 인스턴스를 지원하고 구성합니다**.**

 $\circ$ 

**RH-SSO**는 **HTTP\_Proxy** 환경 변수를 따릅니다**.** 프록시 뒤에서 실행되는 **Argo CD**의 **SSO**로 **RH-SSO**를 사용할 수 있습니다**.**

#### **[GITOPS-1330](https://issues.redhat.com/browse/GITOPS-1330)**

이번 업데이트를 통해 **Argo CD** 피연산자의 **.status** 필드에 새 **.host URL** 필드가 추가됩니 다**.** 경로에 지정된 우선 순위를 사용하여 경로 또는 수신을 활성화하면 새 **URL** 필드에 경로가 표 시됩니다**.** 경로 또는 인그레스에서 **URL**을 제공하지 않으면 **.host** 필드가 표시되지 않습니다**.**

경로 또는 수신이 구성되어 있지만 해당 컨트롤러가 올바르게 설정되지 않았으며 준비 상태 에 있지 않거나 **URL**을 전파하지 않는 경우 피연산자의 **.status.host** 필드의 값은 **URL**을 표시하 는 대신 **Pending** 으로 표시됩니다**.** 이는 사용 가능한 대신 보류 상태를 설정하여 피연산자의 전 반적인 상태에 영향을 미칩니다**. [GITOPS-654](https://issues.redhat.com/browse/GITOPS-654)**

#### **5.1.24.2.** 해결된 문제

현재 릴리스에서 다음 문제가 해결되었습니다**.**

 $\blacksquare$ 

이번 업데이트 이전에는 **AppProjects** 와 관련된 **RBAC** 규칙에서 역할의 **subject** 필드에 쉼 표를 사용하지 않아 **LDAP** 계정에 대한 바인딩이 발생하지 않았습니다**.** 이번 업데이트에서는 이 문제가 해결되어 이제 **AppProject** 특정 **RBAC** 규칙에 복잡한 역할 바인딩을 지정할 수 있습니 다**. [GITOPS-1771](https://issues.redhat.com/browse/GITOPS-1771)**

이번 업데이트 이전에는 **DeploymentConfig** 리소스가 **0** 으로 조정될 때 **Argo CD**가 **Pod**를 실행할 때까지 기다리는 동안 상태 상태 메시지가 있는 상태가 진행 중으로 표시되었습니다**.** 이번 업데이트에서는 엣지 케이스를 수정하고 상태 점검에서 **DeploymentConfig** 리소스의 올바른 상 태를 보고합니다**. [GITOPS-1738](https://issues.redhat.com/browse/GITOPS-1738)**

이번 업데이트 이전에는 **ArgoCD CR** 사양 **tls.initialCerts** 필드에 인증서가 구성되지 않은 경우 **argocd-tls-certs-cm** 구성 맵의 **TLS** 인증서가 **Red Hat OpenShift GitOps**에서 삭제되었습 니다**.** 이 문제는 이제 해결되었습니다**. [GITOPS-1725](https://issues.redhat.com/browse/GITOPS-1725)**

 $\bullet$ 

이번 업데이트 이전에는 **managed-by** 레이블이 있는 네임스페이스를 생성하는 동안 새 네 임스페이스에 많은 **RoleBinding** 리소스를 생성했습니다**.** 이번 업데이트에서는 이 문제를 해결했 으며 이제 **Red Hat OpenShift GitOps**가 이전 버전에서 생성한 관련이 없는 역할 및 **Role Binding** 리소스를 제거합니다**. [GITOPS-1550](https://issues.redhat.com/browse/GITOPS-1550)**

이번 업데이트 이전에는 패스스루 모드에서 경로의 **TLS** 인증서에 **CA** 이름이 없었습니다**.** 결과적으로 **Firefox 94** 이상에서는 오류 코드 **SEC\_ERROR\_BAD\_DER** 를 사용하여 **Argo CD UI**에 연결하지 못했습니다**.** 이번 업데이트에서는 이 문제가 해결되었습니다**. < openshiftgitops-ca>** 보안을 삭제하고 다시 생성하도록 해야 합니다**.** 그런 다음 **< openshift-gitops-tls>** 시크릿을 삭제해야 합니다**. Red Hat OpenShift GitOps**가 이를 다시 생성한 후 **Firefox**에서 **Argo CD UI**에 다시 액세스할 수 있습니다**. [GITOPS-1548](https://issues.redhat.com/browse/GITOPS-1548)**

#### **5.1.24.3.** 확인된 문제

**OpenShift** 클러스터에서 **Route** 리소스 대신 **Ingress** 리소스가 사용 중인 경우 **Argo CD .status.host** 필드가 업데이트되지 않습니다**. [GITOPS-1920](https://issues.redhat.com/browse/GITOPS-1920)**

## **5.1.25. Red Hat OpenShift GitOps 1.4.13** 릴리스 노트

**Red Hat OpenShift GitOps 1.4.13**은 **OpenShift Container Platform 4.7, 4.8, 4.9** 및 **4.10**에서 사용 할 수 있습니다**.**

# **5.1.25.1.** 해결된 문제

현재 릴리스에서 다음 문제가 해결되었습니다**.**

 $\bullet$ 

**OpenShift Container Platform 4.12**에서는 콘솔을 설치하는 것이 선택 사항입니다**.** 이번 수 정을 통해 콘솔이 설치되지 않은 경우 **Operator**에 오류가 발생하지 않도록 **Red Hat OpenShift GitOps Operator**가 업데이트되었습니다**. [GITOPS-2354](https://issues.redhat.com/browse/GITOPS-2354)**

**5.1.26. Red Hat OpenShift GitOps 1.4.12** 릴리스 노트

**Red Hat OpenShift GitOps 1.4.12**는 이제 **OpenShift Container Platform 4.7, 4.8, 4.9** 및 **4.10**에서 사용할 수 있습니다**.**

**5.1.26.1.** 해결된 문제

현재 릴리스에서 다음 문제가 해결되었습니다**.**

 $\bullet$ 

이번 업데이트 이전에는 다수의 애플리케이션이 활성 프로브의 응답하지 않음으로 인해 애 플리케이션 컨트롤러가 여러 번 다시 시작되었습니다**.** 이번 업데이트에서는 애플리케이션 컨트 롤러 **StatefulSet** 오브젝트에서 활성 프로브를 제거하여 문제를 해결합니다**. [GITOPS-2153](https://issues.redhat.com/browse/GITOPS-2153)**

이번 업데이트 이전에는 인증 기관에서 서명하지 않은 인증서로 설정되는 경우 **RHSSO** 인 증서를 검증할 수 없습니다**.** 이번 업데이트에서는 이 문제를 수정하고 이제 통신할 때 **Keycloak** 의 **TLS** 인증서를 확인하는 데 사용할 사용자 정의 인증서를 제공할 수 있습니다**. rootCA** 를 **Argo CD** 사용자 정의 리소스 **.spec.keycloak.rootCA** 필드에 추가할 수 있습니다**. Operator**는 이 변경 사항을 조정하고 **argocd-cm ConfigMap** 의 **oidc.config** 필드를 **PEM** 인코딩 루트 인증 서로 업데이트합니다**. [GITOPS-2214](https://issues.redhat.com/browse/GITOPS-2214)**

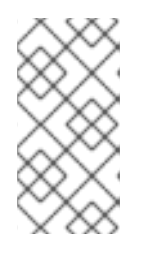

참고

**.spec.keycloak.rootCA** 필드를 업데이트한 후 **Argo CD** 서버 **Pod**를 다시 시작하십시오**.**

예를 들어 다음과 같습니다**.**

**apiVersion: argoproj.io/v1alpha1 kind: ArgoCD metadata:**

**name: example-argocd labels: example: basic spec: sso: provider: keycloak keycloak: rootCA: | ---- BEGIN CERTIFICATE ---- This is a dummy certificate Please place this section with appropriate rootCA ---- END CERTIFICATE --- server: route: enabled: true**

이번 업데이트 이전에는 **Argo CD**에서 관리하는 종료 네임스페이스가 다른 관리 네임스페 이스의 역할 및 기타 구성 생성을 차단합니다**.** 이번 업데이트에서는 이 문제가 해결되었습니다**. [GITOPS-2276](https://issues.redhat.com/browse/GITOPS-2276)**

 $\bullet$ 

이번 업데이트 이전에는 **anyuid** 의 **SCC**가 **Dex ServiceAccount** 리소스에 할당되면 **Dex Pod**가 **CreateContainerConfigError** 로 시작하지 못했습니다**.** 이번 업데이트에서는 기본 사용 자 **ID**를 **Dex** 컨테이너에 할당하여 이 문제를 해결합니다**. [GITOPS-2235](https://issues.redhat.com/browse/GITOPS-2235)**

**5.1.27. Red Hat OpenShift GitOps 1.4.11** 릴리스 노트

**Red Hat OpenShift GitOps 1.4.11**은 **OpenShift Container Platform 4.7, 4.8, 4.9** 및 **4.10**에서 사용 할 수 있습니다**.**

**5.1.27.1.** 새로운 기능

현재 릴리스에서는 다음과 같은 개선 사항이 추가되었습니다**.**

 $\bullet$ 

이번 업데이트를 통해 번들된 **Argo CD**가 버전 **2.2.12**로 업데이트되었습니다**.**

**5.1.27.2.** 해결된 문제

현재 릴리스에서 다음 문제가 해결되었습니다**.**

 $\bullet$ 

이번 업데이트 이전에는 클러스터에 더 제한적인 **SCC**가 있는 경우 **ArgoCD** 인스턴스의 **redis-ha-haproxy Pod**가 실패했습니다**.** 이번 업데이트에서는 워크로드의 보안 컨텍스트를 업데 이트하여 문제를 해결합니다**. [GITOPS-2034](https://issues.redhat.com/browse/GITOPS-2034)**

**5.1.27.3.** 확인된 문제

**Red Hat OpenShift GitOps Operator**는 **OIDC** 및 **Dex**와 함께 **RHSSO(KeyCloak)**를 사용 할 수 있습니다**.** 그러나 최근 보안 수정 사항이 적용된 경우 **Operator**는 일부 시나리오에서 **RHSSO** 인증서를 검증할 수 없습니다**. [GITOPS-2214](https://issues.redhat.com/browse/GITOPS-2214)**

이 문제를 해결하려면 **ArgoCD** 사양에서 **OIDC(Keycloak/RHSSO)** 엔드포인트에 대한 **TLS** 검증을 비활성화합니다**.**

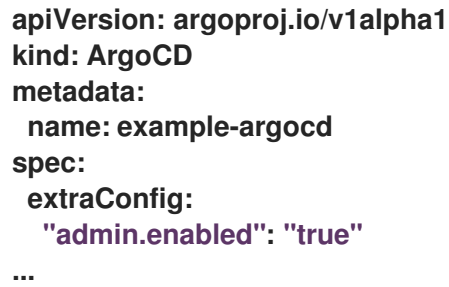

**5.1.28. Red Hat OpenShift GitOps 1.4.6** 릴리스 노트

**Red Hat OpenShift GitOps 1.4.6**은 이제 **OpenShift Container Platform 4.7, 4.8, 4.9** 및 **4.10**에서 사 용할 수 있습니다**.**

**5.1.28.1.** 해결된 문제

현재 릴리스에서 다음 문제가 해결되었습니다**.**

**OpenSSL** 보안 취약점 링크를 피하기 위해 기본 이미지가 최신 버전으로 업데이트됩니다**. [\(CVE-2022-0778\)](https://access.redhat.com/security/cve/CVE-2022-0778).**

참고

**Red Hat OpenShift GitOps 1.4**의 현재 릴리스를 설치하고 제품 라이프사이클 중에 추가 업데이트를 받으려면 **GitOps-1.4** 채널로 전환합니다**.**

**5.1.29. Red Hat OpenShift GitOps 1.4.5** 릴리스 정보

**Red Hat OpenShift GitOps 1.4.5**는 이제 **OpenShift Container Platform 4.7, 4.8, 4.9** 및 **4.10**에서 사

# 용할 수 있습니다**.**

# **5.1.29.1.** 해결된 문제

주의

**Red Hat OpenShift GitOps v1.4.3**에서 **Red Hat OpenShift GitOps v1.4.5**로 직접 업그레이드해야 합니다**.** 프로덕션 환경에서 **Red Hat OpenShift GitOps v1.4.4** 를 사용하지 마십시오**. Red Hat OpenShift GitOps v1.4.4** 영향을 받는 주요 문제는 **Red Hat OpenShift GitOps 1.4.5**에서 수정되었습니다**.**

현재 릴리스에서 다음 문제가 해결되었습니다**.**

이번 업데이트 이전에는 **Argo CD Pod**가 **ErrImagePullBackOff** 상태에 남아 있었습니다**.** 다음과 같은 오류 메시지가 표시됩니다**.**

reason: ErrImagePull message: > rpc error: code = Unknown desc = reading manifest sha256:ff4ad30752cf0d321cd6c2c6fd4490b716607ea2960558347440f2f370a586a8 in registry.redhat.io/openshift-gitops-1/argocd-rhel8: StatusCode: 404, <HTML><HEAD><TITLE>Error</TITLE></HEAD><BODY>

이제 이 문제가 해결되었습니다**. [GITOPS-1848](https://issues.redhat.com/browse/GITOPS-1848)**

# **5.1.30. Red Hat OpenShift GitOps 1.4.3** 릴리스 노트

**Red Hat OpenShift GitOps 1.4.3**은 이제 **OpenShift Container Platform 4.7, 4.8, 4.9** 및 **4.10**에서 사 용할 수 있습니다**.**

**5.1.30.1.** 해결된 문제

현재 릴리스에서 다음 문제가 해결되었습니다**.**

 $\bullet$ 

이번 업데이트 이전에는 **ArgoCD CR** 사양 **tls.initialCerts** 필드에 인증서가 구성되지 않은

경우 **argocd-tls-certs-cm** 구성 맵의 **TLS** 인증서가 **Red Hat OpenShift GitOps**에서 삭제되었습 니다**.** 이번 업데이트에서는 이 문제가 해결되었습니다**. [GITOPS-1725](https://issues.redhat.com/browse/GITOPS-1725)**

**5.1.31. Red Hat OpenShift GitOps 1.4.2** 릴리스 노트

**Red Hat OpenShift GitOps 1.4.2**는 이제 **OpenShift Container Platform 4.7, 4.8, 4.9** 및 **4.10**에서 사 용할 수 있습니다**.**

**5.1.31.1.** 해결된 문제

현재 릴리스에서 다음 문제가 해결되었습니다**.**

이번 업데이트 이전에는 **Ingress** 가 두 개 이상 경로에 연결된 경우 **Route** 리소스가 진행 상 태 상태가 되었습니다**.** 이번 업데이트에서는 상태 점검을 수정하고 **Route** 리소스의 올바른 상태 를 보고합니다**. [GITOPS-1751](https://issues.redhat.com/browse/GITOPS-1751)**

**5.1.32. Red Hat OpenShift GitOps 1.4.1** 릴리스 노트

**Red Hat OpenShift GitOps 1.4.1**은 **OpenShift Container Platform 4.7, 4.8, 4.9** 및 **4.10**에서 사용할 수 있습니다**.**

**5.1.32.1.** 해결된 문제

현재 릴리스에서 다음 문제가 해결되었습니다**.**

#### $\bullet$

**Red Hat OpenShift GitOps Operator v1.4.0**에는 다음 **CRD**의 사양에서 설명 필드를 제거 하는 회귀 문제가 도입되었습니다**.**

 $\circ$ 

 $\Omega$ 

 $\circ$ 

**argoproj.io\_applications.yaml**

**argoproj.io\_appprojects.yaml**

**argoproj.io\_argocds.yaml**

이번 업데이트 이전에는 **oc create** 명령을 사용하여 **AppProject** 리소스를 만들 때 누 락된 설명 필드로 인해 리소스를 동기화하지 못했습니다**.** 이번 업데이트에서는 이전 **CRD**에 서 누락된 **description** 필드를 복원합니다**. [GITOPS-1721](https://issues.redhat.com/browse/GITOPS-1721)**

**5.1.33. Red Hat OpenShift GitOps 1.4.0** 릴리스 노트

**Red Hat OpenShift GitOps 1.4.0**은 이제 **OpenShift Container Platform 4.7, 4.8, 4.9** 및 **4.10**에서 사 용할 수 있습니다**.**

**5.1.33.1.** 새로운 기능

현재 릴리스에는 다음과 같은 개선 사항이 추가되었습니다**.**

- 이번 개선된 기능에는 **Red Hat OpenShift GitOps Application Manager CLI(kam)**가 **0.0.41** 버전으로 업그레이드되었습니다**. [GITOPS-1669](https://issues.redhat.com/browse/GITOPS-1669)**
	- 이번 개선된 기능으로 **Argo CD**가 버전 **2.2.2** 로 업그레이드되었습니다**. [GITOPS-1532](https://issues.redhat.com/browse/GITOPS-1532)**
		- 이번 개선된 기능으로 **Helm**이 **3.7.1** 버전으로 업그레이드되었습니다**. [GITOPS-1530](https://issues.redhat.com/browse/GITOPS-1530)**
	-

이번 개선된 기능에는 **DeploymentConfig,Route, OLM Operator** 항목의 상태 상태가 **Argo CD** 대시보드 및 **OpenShift Container Platform** 웹 콘솔에 추가됩니다**.** 이 정보는 애플리케이션 의 전반적인 상태를 모니터링하는 데 도움이 됩니다**. [GITOPS-655,](https://issues.redhat.com/browse/GITOPS-655) [GITOPS-915,](https://issues.redhat.com/browse/GITOPS-915) [GITOPS-916](https://issues.redhat.com/browse/GITOPS-916), [GITOPS-1110](https://issues.redhat.com/browse/GITOPS-1110)**

이번 업데이트를 통해 **Argo CD** 사용자 정의 리소스에서 **.spec.server.replicas** 및 **.spec.repo.replicas** 속성을 설정하여 **argocd-server** 및 **argocd-repo-server** 구성 요소에 대해 원하는 복제본 수를 지정할 수 있습니다**. argocd-server** 구성 요소에 대해 **HPA(**수평 **Pod** 자동 스케일러**)**를 구성하는 경우 **Argo CD** 사용자 정의 리소스 속성보다 우선합니다**. [GITOPS-1245](https://issues.redhat.com/browse/GITOPS-1245)**

관리자 사용자는 **argocd.argoproj.io/managed-by** 레이블을 사용하여 **Argo CD**에 네임스 페이스에 대한 액세스 권한을 지정하면 **namespace-admin** 권한으로 가정합니다**.** 이러한 권한은 관리자가 아닌 사용자에게 네트워크 정책과 같은 개체를 수정할 수 있도록 하기 때문에 개발 팀과 같이 관리자 이외의 관리자에게 네임스페이스를 제공하는 데 문제가 있습니다**.**

이번 업데이트를 통해 관리자는 모든 관리 네임스페이스에 대해 공통 클러스터 역할을 구성 할 수 있습니다**. Argo CD** 애플리케이션 컨트롤러에 대한 역할 바인딩에서 **Operator**는 **CONTROLLER\_CLUSTER\_ROLE** 환경 변수를 나타냅니다**. Argo CD** 서버의 역할 바인딩에서 **Operator**는 **SERVER\_CLUSTER\_ROLE** 환경 변수를 나타냅니다**.** 이러한 환경 변수에 사용자 지 정 역할이 포함된 경우 **Operator**는 기본 **admin** 역할을 생성하지 않습니다**.** 대신 모든 관리 네임 스페이스에 기존 사용자 지정 역할을 사용합니다**. [GITOPS-1290](https://issues.redhat.com/browse/GITOPS-1290)**

이번 업데이트를 통해 **OpenShift Container Platform** 개발자 화면의 환경 페이지에 진행 중 상태의 상태**,Missing, Unknown** 을 제외한 성능이 저하된 리소스를 나타내는 손상된 하트 아 이콘이 표시됩니다**.** 콘솔에는 비동기 부족 리소스를 나타내는 노란색 산출 기호 아이콘이 표시됩 니다**. [GITOPS-1307](https://issues.redhat.com/browse/GITOPS-1307)**

**5.1.33.2.** 해결된 문제

현재 릴리스에서 다음 문제가 해결되었습니다**.**

이번 업데이트 이전에는 **URL**에 경로를 지정하지 않고 **Red Hat OpenShift GitOps Application Manager CLI(kam)**로의 경로에 액세스하면 유용한 정보가 없는 기본 페이지가 사용 자에게 표시되었습니다**.** 이번 업데이트에서는 기본 페이지에 **kam CLI**에 대한 다운로드 링크가 표시되도록 문제가 해결되었습니다**. [GITOPS-923](https://issues.redhat.com/browse/GITOPS-923)**

이번 업데이트 이전에는 **Argo CD** 사용자 정의 리소스의 네임스페이스에 리소스 할당량을 설정하면 **Red Hat SSO(RH SSO)** 인스턴스의 설정이 실패할 수 있습니다**.** 이번 업데이트에서는 **RH SSO** 배포 포드에 대한 최소 리소스 요청을 설정하여 이 문제를 해결합니다**. [GITOPS-1297](https://issues.redhat.com/browse/GITOPS-1297)**

이번 업데이트 이전에는 **argocd-repo-server** 워크로드의 로그 수준을 변경한 경우 **Operator**에서 이 설정을 조정하지 않았습니다**.** 해결방법은 **Operator**가 새 로그 수준으로 다시 생 성하도록 배포 리소스를 삭제하는 것이었습니다**.** 이번 업데이트를 통해 기존 **argocd-reposerver** 워크로드에 대해 로그 수준이 올바르게 조정됩니다**. [GITOPS-1387](https://issues.redhat.com/browse/GITOPS-1387)**

이번 업데이트 이전에는 **Operator**에서 **argocd-secret** 보안에 **.data** 필드가 없는 **Argo CD** 인스턴스를 관리하면 해당 인스턴스의 **Operator**가 충돌했습니다**.** 이번 업데이트에서는 **.data** 필 드가 누락될 때 **Operator**가 충돌하지 않도록 문제를 해결합니다**.** 대신 보안이 다시 생성되고 **gitops-operator-controller-manager** 리소스가 재배포됩니다**. [GITOPS-1402](https://issues.redhat.com/browse/GITOPS-1402)**

이번 업데이트 이전에는 **gitopsservice** 서비스에 내부 오브젝트로 주석이 추가되었습니다**.** 이번 업데이트에서는 기본 **Argo CD** 인스턴스를 업데이트하거나 삭제하고 **UI**를 사용하여 인프라 노드에서 **GitOps** 워크로드를 실행할 수 있도록 주석을 제거합니다**. [GITOPS-1429](https://issues.redhat.com/browse/GITOPS-1429)**

**5.1.33.3.** 확인된 문제

다음은 현재 릴리스에서 알려진 문제입니다**.**

**Dex** 인증 공급자에서 **Keycloak** 공급자로 마이그레이션하는 경우 **Keycloak**에 로그인 문제 가 발생할 수 있습니다**.**

이 문제를 방지하려면 마이그레이션할 때 **Argo CD** 사용자 정의 리소스에서 **.spec.dex** 섹션 을 제거하여 **Dex**를 제거합니다**. Dex**가 완전히 제거될 때까지 몇 분 정도 기다립니다**.** 그런 다음 **Argo CD** 사용자 정의 리소스에 **.spec.sso.provider: keycloak** 을 추가하여 **Keycloak**을 설치합 니다**.**

이 문제를 해결하려면 **.spec.sso.provider: keycloak** 을 제거하여 **Keycloak**을 제거합니다**.** 그런 다음 다시 설치하십시오**. [GITOPS-1450,](https://issues.redhat.com/browse/GITOPS-1450) [GITOPS-1331](https://issues.redhat.com/browse/GITOPS-1331)**

**5.1.34. Red Hat OpenShift GitOps 1.3.7** 릴리스 노트

**Red Hat OpenShift GitOps 1.3.7**은 이제 제한된 **GA** 지원이 포함된 **OpenShift Container Platform 4.7, 4.8, 4.9** 및 **4.6**에서 사용할 수 있습니다**.**

**5.1.34.1.** 해결된 문제

현재 릴리스에서 다음 문제가 해결되었습니다**.**

이번 업데이트 이전에는 **OpenSSL**에서 취약점이 발견되었습니다**.** 이번 업데이트에서는 **OpenSSL**의 취약점을 방지하기 위해 기본 이미지를 최신 버전으로 업데이트하여 문제를 해결합 니다**. [\(CVE-2022-0778\).](https://access.redhat.com/security/cve/CVE-2022-0778)**

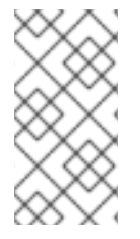

참고

**Red Hat OpenShift GitOps 1.3**의 현재 릴리스를 설치하고 제품 라이프 사이클 중에 추가 업데이트를 받으려면 **GitOps-1.3** 채널로 전환합니다**.**

**5.1.35. Red Hat OpenShift GitOps 1.3.6** 릴리스 노트

**Red Hat OpenShift GitOps 1.3.6**은 이제 제한된 **GA** 지원이 포함된 **OpenShift Container Platform 4.7, 4.8, 4.9** 및 **4.6**에서 사용할 수 있습니다**.**

**5.1.35.1.** 해결된 문제

현재 릴리스에서 다음 문제가 해결되었습니다**.**

**Red Hat OpenShift GitOps**에서 부적절한 액세스 제어는 관리자 권한 상승 **(CVE-2022- 1025)** 을 허용합니다**.** 이번 [업데이트에서는](https://access.redhat.com/security/cve/CVE-2022-1025) 이 문제가 해결되었습니다**.**

경로 **traversal** 취약점으로 인해 아웃 바운드 파일 **[\(CVE-2022-24731\)](https://access.redhat.com/security/cve/CVE-2022-24731)** 이 누출될 수 있습니 다**.** 이번 업데이트에서는 이 문제가 해결되었습니다**.**

경로 **traversal** 취약점 및 부적절한 액세스 제어로 인해 아웃 바운드 파일 **(CVE-2022- 24730)** 을 누출할 수 있습니다**.** 이번 업데이트에서는 이 문제가 [해결되었습니다](https://access.redhat.com/security/cve/CVE-2022-24730)**.**

**5.1.36. Red Hat OpenShift GitOps 1.3.2** 릴리스 노트

**Red Hat OpenShift GitOps 1.3.2**는 이제 제한된 **GA** 지원이 포함된 **OpenShift Container Platform 4.7, 4.8, 4.9** 및 **4.6**에서 사용할 수 있습니다**.**

**5.1.36.1.** 새로운 기능

다음 섹션에서는 수정 및 안정성 개선 사항 외에 **Red Hat OpenShift GitOps 1.3.2**의 새로운 기능도 소개합니다**.**

**Argo CD**를 버전 **2.1.8**로 업그레이드

**Dex**를 버전 **2.30.0**으로 업그레이드

**5.1.36.2.** 해결된 문제

현재 릴리스에서 다음 문제가 해결되었습니다**.**

 $\bullet$ 

이전에는 인프라 기능 섹션의 **OperatorHub UI**에서 연결이 끊어진 경우 **Operator**에 관련 주 석이 **CSV** 파일에 설정되어 있지 않았기 때문에 **Red Hat OpenShift GitOps Operator**에 검색 결 과에 표시되지 않았습니다**.** 이번 업데이트를 통해 **Disconnected Cluster** 주석이 인프라 기능으 로 **Red Hat OpenShift GitOps Operator**에 추가되었습니다**. [GITOPS-1539](https://issues.redhat.com/browse/GITOPS-1539)**

네임스페이스 범위의 **Argo CD** 인스턴스를 사용하는 경우**(**예**:** 클러스터의 **All Namepsaces** 범위가 지정되지 않은 **Argo CD** 인스턴스**) Red Hat OpenShift GitOps**는 관리형 네임스페이스 목록을 동적으로 유지 관리합니다**.** 이러한 네임스페이스에는 **argocd.argoproj.io/managed-by** 레이블이 포함됩니다**.** 이 네임스페이스 목록은 **Argo CD → Settings → Clusters → "in-**
**cluster" → NAMESPACES** 의 캐시에 저장됩니다**.** 이번 업데이트 이전에는 이러한 네임스페이 스 중 하나를 삭제한 경우 **Operator**에서 해당 네임스페이스를 무시하고 네임스페이스가 목록에 남아 있었습니다**.** 이 동작으로 인해 해당 클러스터 구성에서 **CONNECTION STATE** 가 중단되고 모든 동기화 시도로 인해 오류가 발생했습니다**.** 예를 들어 다음과 같습니다**.**

**Argo service account does not have <random\_verb> on <random\_resource\_type> in namespace <the\_namespace\_you\_deleted>.**

이 버그가 수정되었습니다**. [GITOPS-1521](https://issues.redhat.com/browse/GITOPS-1521)**

이번 업데이트를 통해 **Red Hat OpenShift GitOps Operator**에 **Deep Insights** 기능 수준이 추가되었습니다**. [GITOPS-1519](https://issues.redhat.com/browse/GITOPS-1519)**

이전에는 **Argo CD Operator**에서 **resource.exclusion** 필드를 자체적으로 관리했지만 **resource.inclusion** 필드를 무시했습니다**.** 이로 인해 **Argo CD CR**에 구성된 **resource.inclusion** 필드가 **argocd-cm** 구성 맵에 생성되었습니다**.** 이 버그가 수정되었습니다**. [GITOPS-1518](https://issues.redhat.com/browse/GITOPS-1518)**

**5.1.37. Red Hat OpenShift GitOps 1.3.1** 릴리스 노트

**Red Hat OpenShift GitOps 1.3.1**은 이제 제한된 **GA** 지원이 포함된 **OpenShift Container Platform 4.7, 4.8, 4.9** 및 **4.6**에서 사용할 수 있습니다**.**

**5.1.37.1.** 해결된 문제

**v1.3.0**으로 업그레이드하면 **Operator**에서 환경 변수의 정렬된 슬라이스를 반환하지 않습니 다**.** 결과적으로 조정기가 실패하면 프록시 뒤에서 실행되는 **OpenShift Container Platform** 클러 스터에서 **Argo CD Pod**가 자주 다시 생성됩니다**.** 이번 업데이트에서는 **Argo CD Pod**가 다시 생 성되지 않도록 이 문제를 해결합니다**. [GITOPS-1489](https://issues.redhat.com/browse/GITOPS-1489)**

**5.1.38. Red Hat OpenShift GitOps 1.3** 릴리스 노트

**Red Hat OpenShift GitOps 1.3**은 이제 제한된 **GA** 지원이 포함된 **OpenShift Container Platform 4.7, 4.8, 4.9** 및 **4.6**에서 사용할 수 있습니다**.**

**5.1.38.1.** 새로운 기능

다음 섹션에서는 수정 및 안정성 개선 사항 외에 **Red Hat OpenShift GitOps 1.3.0**의 새로운 기능도 소개합니다**.**

**v1.3.0**의 새로운 설치의 경우 **Dex**가 자동으로 구성됩니다**. OpenShift** 또는 **kubeadmin** 인 증 정보를 사용하여 **openshift-gitops** 네임스페이스에서 기본 **Argo CD** 인스턴스에 로그인할 수 있습니다**.** 관리자는 **Operator**가 설치되면 **Dex** 설치를 비활성화할 수 있으므로 **openshift-gitops** 네임스페이스에서 **Dex** 배포를 제거할 수 있습니다**.**

**Operator**와 함께 설치된 기본 **Argo CD** 인스턴스는 이제 간단한 구성 토글을 설정하여 클러 스터의 인프라 노드에서 실행할 수 있습니다**.**

**Argo CD**의 내부 통신은 **TLS** 및 **OpenShift** 클러스터 인증서를 사용하여 보호할 수 있습니 다**. Argo CD** 경로는 이제 **cert-manager**와 같은 외부 인증서 관리자를 사용하는 것 외에도 **OpenShift** 클러스터 인증서를 활용할 수 있습니다**.**

콘솔 **4.9**의 개발자 화면에서 향상된 환경 페이지를 사용하여 **GitOps** 환경에 대한 인사이트 를 얻을 수 있습니다**.**

이제 **Argo CD**에서 **DeploymentConfig** 리소스**, Route** 리소스 및 **OLM**을 사용하여 설치된 **Operator**에 대한 사용자 정의 상태 점검에 액세스할 수 있습니다**.**

이제 **GitOps Operator**가 최신 **Operator-SDK**에서 권장하는 이름 지정 규칙을 따릅니다**.**

 $\circ$ 

**gitops-operator-** 접두사가 모든 리소스에 추가됩니다**.**

 $\circ$ 

서비스 계정 이름이 **gitops-operator-controller-manager**로 변경되었습니다**.**

**5.1.38.2.** 해결된 문제

현재 릴리스에서 다음 문제가 해결되었습니다**.**

이전 버전에서는 **Argo CD**의 새 인스턴스에서 관리할 새 네임스페이스를 설정하는 경우 **Operator**가 새 네임스페이스를 관리하기 위해 생성하는 새로운 역할 및 바인딩으로 인해 즉시 동 기화 되지 않았습니다**.** 이 동작은 수정되었습니다**. [GITOPS-1384](https://issues.redhat.com/browse/GITOPS-1384)**

**5.1.38.3.** 확인된 문제

**Dex** 인증 공급자에서 **Keycloak** 공급자로 마이그레이션하는 동안 **Keycloak**에 로그인 문제

가 발생할 수 있습니다**. [GITOPS-1450](https://issues.redhat.com/browse/GITOPS-1450)**

위의 문제를 방지하려면 마이그레이션할 때 **Argo CD** 사용자 정의 리소스에 있는 **.spec.dex** 섹션을 제거하여 **Dex**를 설치 제거합니다**. Dex**가 완전히 제거될 때까지 몇 분 정도 기다린 후 **Argo CD** 사용자 지정 리소스에 **.spec.sso.provider: keycloak** 을 추가하여 **Keycloak**을 설치합 니다**.**

이 문제를 해결하려면 **.spec.sso.provider: keycloak** 을 제거한 다음 다시 설치하여 **Keycloak**을 제거합니다**.**

**5.1.39. Red Hat OpenShift GitOps 1.2.2** 릴리스 노트

**Red Hat OpenShift GitOps 1.2.2**는 이제 **OpenShift Container Platform 4.8**에서 사용할 수 있습니 다**.**

**5.1.39.1.** 해결된 문제

 $\bullet$ 

현재 릴리스에서 다음 문제가 해결되었습니다**.**

**Argo CD**의 모든 버전은 **Helm** 차트에서 임의의 값을 전달할 수 있는 경로 순회 버그에 취약 합니다**.** 이번 업데이트에서는 **Helm** 값 파일을 전달할 때 **CVE-2022-24348 gitops** 오류**, path traversal** 및 역참조의 심볼릭 링크를 수정합니다**. [GITOPS-1756](https://issues.redhat.com/browse/GITOPS-1756)**

**5.1.40. Red Hat OpenShift GitOps 1.2.1** 릴리스 노트

**Red Hat OpenShift GitOps 1.2.1**은 이제 **OpenShift Container Platform 4.8**에서 사용할 수 있습니 다**.**

**5.1.40.1.** 지원 매트릭스

이 릴리스의 일부 기능은 현재 기술 프리뷰 단계에 있습니다**.** 이러한 실험적 기능은 프로덕션용이 아 닙니다**.**

기술 [프리뷰](https://access.redhat.com/support/offerings/techpreview) 기능 지원 범위

아래 표에서 기능은 다음 상태로 표시됩니다**.**

- **TP:** 기술 프리뷰
- **GA:** 상용 버전

해당 기능은 **Red Hat Customer Portal**의 지원 범위를 참조하십시오**.**

## 표 **5.2.** 지원 매트릭스

 $\bullet$ 

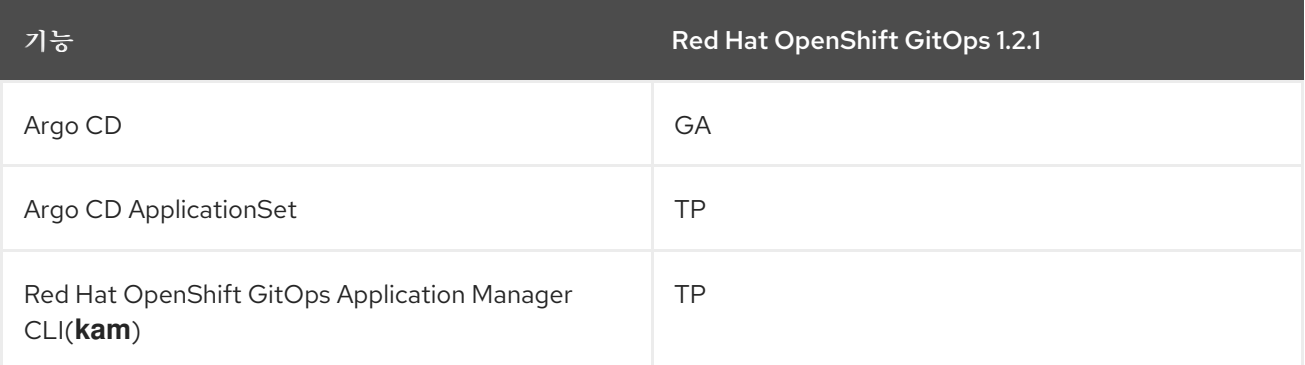

## **5.1.40.2.** 해결된 문제

현재 릴리스에서 다음 문제가 해결되었습니다**.**

이전에는 시작 시 애플리케이션 컨트롤러에서 대규모 메모리 급증을 관찰했습니다**.** 애플리 케이션 컨트롤러의 **--kubectl-parallelism-limit** 플래그가 기본적으로 **10**으로 설정되어 있지만**, Argo CD CR** 사양에 **.spec.controller.kubeParallelismLimit** 의 번호를 지정하여 이 값을 재정 의할 수 있습니다**. [GITOPS-1255](https://issues.redhat.com/browse/GITOPS-1255)**

**kustomization.yaml**의 최신 **Triggers API**로 인해 **kustomization.yaml**의 중복 항목이 **kam bootstrap** 명령을 사용할 때 **Kubernetes** 빌드 오류가 발생했습니다**. Pipelines** 및 **Tekton** 트리 거 구성 요소가 이 문제를 해결하기 위해 각각 **v0.24.2** 및 **v0.14.2**로 업데이트되었습니다**. [GITOPS-1273](https://issues.redhat.com/browse/GITOPS-1273)**

소스 네임스페이스에서 **Argo CD** 인스턴스가 삭제될 때 이제 **RBAC** 역할 및 바인딩이 대상 네임스페이스에서 자동으로 제거됩니다**. [GITOPS-1228](https://issues.redhat.com/browse/GITOPS-1228)**

이전 버전에서는 **Argo CD** 인스턴스를 네임스페이스에 배포할 때 **Argo CD** 인스턴스가 **"managed-by"** 레이블을 자체 네임스페이스로 변경했습니다**.** 이번 수정에서는 네임스페이스에 필요한 **RBAC** 역할 및 바인딩도 생성하고 삭제해야 하는 동안 네임스페이스의 레이블이 해제되 도록 합니다**. [GITOPS-1247](https://issues.redhat.com/browse/GITOPS-1247)**

이전에는 **Argo CD** 워크로드 **(**특히 **repo-server** 및 애플리케이션 컨트롤러의 기본 리소스 요청 제한**)**가 매우 제한적인 것으로 확인되었습니다**.** 이제 기존 리소스 할당량이 제거되었으며 기 본 메모리 제한이 **repo** 서버에서 **1024M**으로 증가했습니다**.** 이 변경 사항은 새 설치에만 영향을 미칩니다**.** 기존 **Argo CD** 인스턴스 워크로드는 영향을 받지 않습니다**. [GITOPS-1274](https://issues.redhat.com/browse/GITOPS-1274)**

**5.1.41. Red Hat OpenShift GitOps 1.2** 릴리스 노트

**Red Hat OpenShift GitOps 1.2**는 이제 **OpenShift Container Platform 4.8**에서 사용할 수 있습니다**.**

**5.1.41.1.** 지원 매트릭스

 $\bullet$ 

이 릴리스의 일부 기능은 현재 기술 프리뷰 단계에 있습니다**.** 이러한 실험적 기능은 프로덕션용이 아 닙니다**.**

### 기술 [프리뷰](https://access.redhat.com/support/offerings/techpreview) 기능 지원 범위

아래 표에서 기능은 다음 상태로 표시됩니다**.**

**TP:** 기술 프리뷰

**GA:** 상용 버전

해당 기능은 **Red Hat Customer Portal**의 지원 범위를 참조하십시오**.**

### 표 **5.3.** 지원 매트릭스

 $\bullet$ 

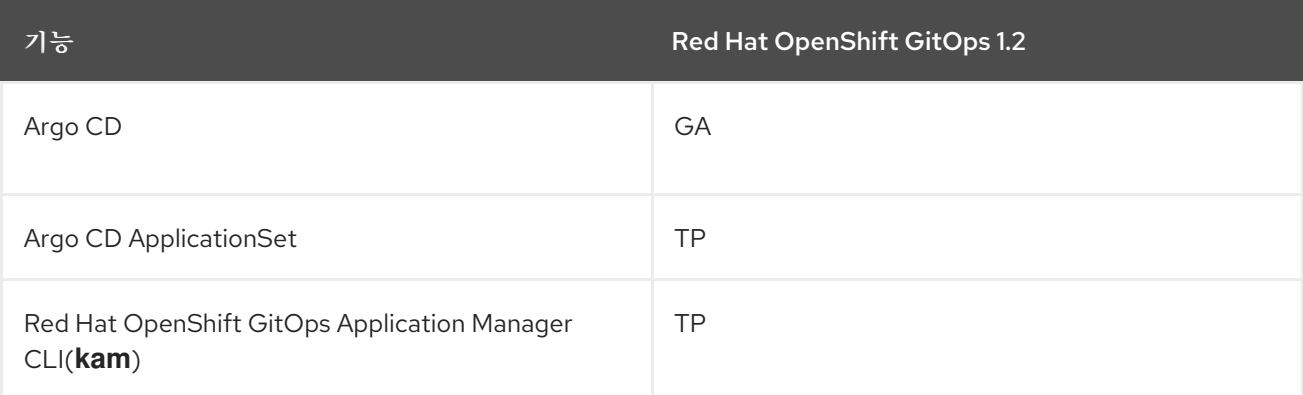

**5.1.41.2.** 새로운 기능

다음 섹션에서는 수정 및 안정성 개선 사항 외에 **Red Hat OpenShift GitOps 1.2**의 새로운 기능도 소 개합니다**.**

**openshift-gitops** 네임스페이스에 대한 읽기 또는 쓰기 권한이 없는 경우 이제 **GitOps Operator**에서 **DISABLE\_DEFAULT\_ARGOCD\_INSTANCE** 환경 변수를 사용하고 기본 **Argo CD** 인스턴스가 **openshift-gitops** 네임스페이스에서 시작되지 않도록 **TRUE**로 설정할 수 있습니 다**.**

이제 리소스 요청 및 제한이 **Argo CD** 워크로드에서 구성됩니다**. openshift-gitops** 네임스 페이스에서 리소스 할당량이 활성화됩니다**.** 결과적으로 **openshift-gitops** 네임스페이스에 수동 으로 배포된 대역 외 워크로드는 리소스 요청 및 제한을 사용하여 구성해야 하며 리소스 할당량을 늘려야 할 수 있습니다**.**

 $\bullet$ 

**Argo CD** 인증은 이제 **Red Hat SSO**와 통합되며 클러스터의 **OpenShift 4 ID** 공급자로 자동 으로 구성됩니다**.** 이 기능은 기본적으로 비활성화되어 있습니다**. Red Hat SSO**를 활성화하려면 다음과 같이 **ArgoCD CR**에 **SSO** 구성을 추가합니다**.** 현재**keycloak**은 지원되는 유일한 공급자입 니다**.**

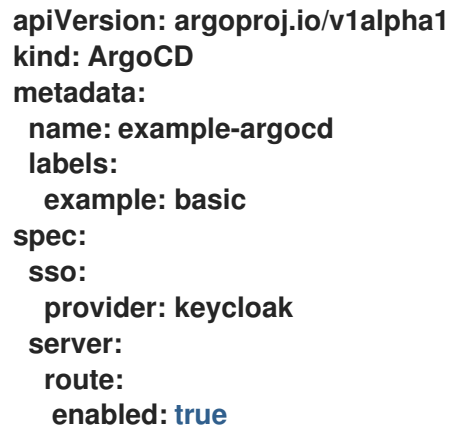

라우터 샤딩을 지원하기 위해 경로 레이블을 사용하여 호스트 이름을 정의할 수 있습니다**.** 이제 **server (argocd server), grafana, prometheus** 경로에서 레이블 설정 지원을 사용할 수 있 습니다**.** 경로에 레이블을 설정하려면 **ArgoCD CR**의 서버에 대한 경로 구성 아래에 **labels**를 추가 합니다**.**

**argocd** 서버에 라벨을 설정하는 **ArgoCD CR YAML**의 예

**apiVersion: argoproj.io/v1alpha1 kind: ArgoCD metadata: name: example-argocd labels:**

**example: basic spec: server: route: enabled: true labels: key1: value1 key2: value2**

**GitOps Operator**는 레이블을 적용하여 대상 네임스페이스의 리소스를 관리할 수 있도록 **Argo CD** 인스턴스에 권한을 자동으로 부여합니다**.** 사용자는 **argocd.argoproj.io/managed-by: <source-namespace>** 라벨을 사용하여 대상 네임스페이스에 레이블을 지정할 수 있습니다**.** 여 기서 **source-namespace**는 **argocd** 인스턴스가 배포된 네임스페이스입니다**.**

**5.1.41.3.** 해결된 문제

현재 릴리스에서 다음 문제가 해결되었습니다**.**

이전 버전에서는 사용자가 **openshift-gitops** 네임스페이스에서 기본 클러스터 인스턴스에 서 관리하는 **Argo CD**의 추가 인스턴스를 생성한 경우 새 **Argo CD** 인스턴스를 담당하는 애플리 케이션이 **OutOfSync** 상태로 중단되었습니다**.** 이 문제는 클러스터 시크릿에 소유자 참조를 추가 하여 해결되었습니다**. [GITOPS-1025](https://issues.redhat.com/browse/GITOPS-1025)**

**5.1.41.4.** 확인된 문제

이는 **Red Hat OpenShift GitOps 1.2**에서 알려진 문제입니다**.**

소스 네임스페이스에서 **Argo CD** 인스턴스가 삭제되면 대상 네임스페이스의 **argocd.argoproj.io/managed-by** 레이블이 제거되지 않습니다**. [GITOPS-1228](https://issues.redhat.com/browse/GITOPS-1228)**

**Red Hat OpenShift GitOps 1.2**의 **openshift-gitops** 네임스페이스에서 리소스 할당량이 활 성화되었습니다**.** 이는 수동으로 배포된 대역 외 워크로드 및 **openshift-gitops** 네임스페이스의 기본 **Argo CD** 인스턴스에서 배포한 워크로드에 영향을 미칠 수 있습니다**. Red Hat OpenShift GitOps v1.1.2**에서 **v1.2**로 업그레이드하는 경우 리소스 요청 및 제한을 사용하여 워크로드를 구 성해야 합니다**.** 추가 워크로드가 있는 경우 **openshift-gitops** 네임스페이스의 리소스 할당량을 늘려야 합니다**.**

**openshift-gitops** 네임스페이스의 현재 리소스 할당량입니다**.**

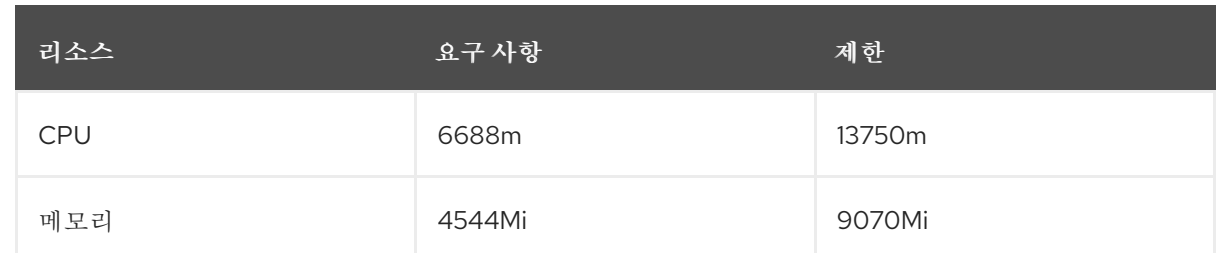

아래 명령을 사용하여 **CPU** 제한을 업데이트할 수 있습니다**.**

**\$ oc patch resourcequota openshift-gitops-compute-resources -n openshift-gitops - type='json' -p='[{"op": "replace", "path": "/spec/hard/limits.cpu", "value":"9000m"}]'**

아래 명령을 사용하여 **CPU** 요청을 업데이트할 수 있습니다**.**

**\$ oc patch resourcequota openshift-gitops-compute-resources -n openshift-gitops - type='json' -p='[{"op": "replace", "path": "/spec/hard/cpu", "value":"7000m"}]**

위의 명령의 경로를 **cpu**에서 **memory**로 교체하여 메모리를 업데이트할 수 있습니다**.**

**5.1.42. Red Hat OpenShift GitOps 1.1** 릴리스 노트

**Red Hat OpenShift GitOps 1.1**은 이제 **OpenShift** 컨테이너 플랫폼 **4.7**에서 사용할 수 있습니다**.**

**5.1.42.1.** 지원 매트릭스

이 릴리스의 일부 기능은 현재 기술 프리뷰 단계에 있습니다**.** 이러한 실험적 기능은 프로덕션용이 아 닙니다**.**

기술 [프리뷰](https://access.redhat.com/support/offerings/techpreview) 기능 지원 범위

아래 표에서 기능은 다음 상태로 표시됩니다**.**

- **TP:** 기술 프리뷰
	- **GA:** 상용 버전

해당 기능은 **Red Hat Customer Portal**의 지원 범위를 참조하십시오**.**

### 표 **5.4.** 지원 매트릭스

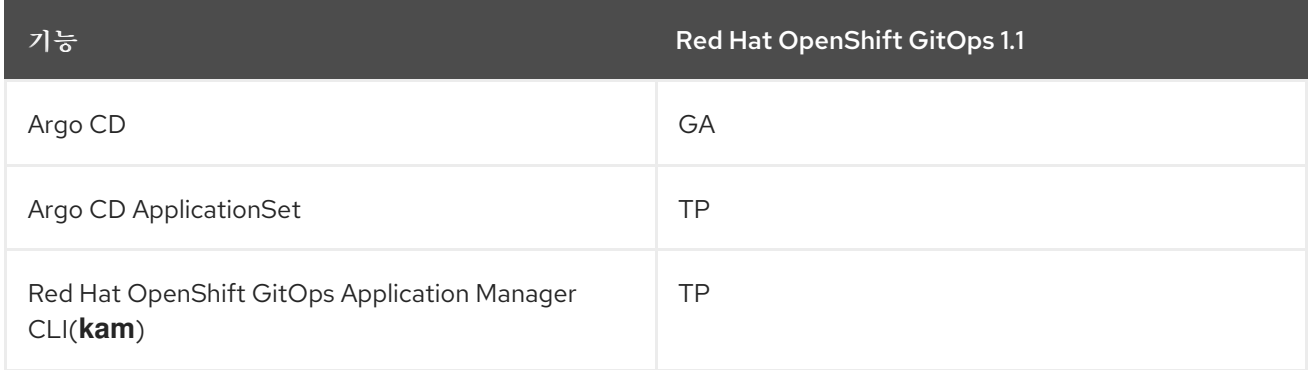

# **5.1.42.2.** 새로운 기능

다음 섹션에서는 수정 및 안정성 개선 사항 외에 **Red Hat OpenShift GitOps 1.1**의 새로운 기능도 소 개합니다**.**

 $\bullet$ 이제 **ApplicationSet** 기능이 추가되었습니다**(**기술 프리뷰**). ApplicationSet** 기능을 사용하 면 **Argo CD** 애플리케이션을 다수의 클러스터와 **monorepos** 내에서 관리할 때 자동화와 유연성 을 모두 사용할 수 있습니다**.** 또한 멀티테넌트 **Kubernetes** 클러스터에서 셀프 서비스를 사용할 수 있습니다**.**

**Argo CD**는 이제 클러스터 로깅 스택 및 **OpenShift Container Platform** 모니터링 및 경고 기능과 통합되었습니다**.**

**Argo CD** 인증이 **OpenShift Container Platform**과 통합되었습니다**.**

**Argo CD** 애플리케이션 컨트롤러는 이제 수평 크기 조정을 지원합니다**.**

 $\bullet$ **Argo CD Redis** 서버는 이제 **HA(**고가용성**)**를 지원합니다**.**

**5.1.42.3.** 해결된 문제

현재 릴리스에서 다음 문제가 해결되었습니다**.**

 $\bullet$ 

이전에는 활성 글로벌 프록시 설정을 사용하여 프록시 서버 설정에서 **Red Hat OpenShift**

**GitOps**가 예상대로 작동하지 않았습니다**.** 이 문제는 해결되었으며 이제 **Red Hat OpenShift GitOps Operator**가 **Argo CD**는 **Pod**에 **FQDN(**정규화된 도메인 이름**)**을 사용하여 구성 요소 간 통신을 활성화하도록 구성되어 있습니다**. [GITOPS-703](https://issues.redhat.com/browse/GITOPS-703)**

**Red Hat OpenShift GitOps** 백엔드는 **Red Hat OpenShift GitOps URL**의**?ref=** 쿼리 매개 변수를 사용하여 **API**를 호출합니다**.** 이전에는 이 매개변수를 **URL**에서 읽지 않아 백엔드에서 항 상 기본 참조를 고려했습니다**.** 이 문제는 해결되어 **Red Hat OpenShift GitOps** 백엔드에서 **Red Hat OpenShift GitOps URL**에서 참조 쿼리 매개 변수를 추출하고 입력 참조가 제공되지 않은 경 우에만 기본 참조를 사용합니다**. [GITOPS-817](https://issues.redhat.com/browse/GITOPS-817)**

- 이전에는 **Red Hat OpenShift GitOps** 백엔드에서 유효한 **GitLab** 리포지토리를 찾지 못했 습니다**.** 이는 **Red Hat OpenShift GitOps** 백엔드가 **GitLab** 리포지토리의 **master** 대신 **main** 분 기 참조로 확인되었기 때문입니다**.** 이 문제는 이제 해결되었습니다**. [GITOPS-768](https://issues.redhat.com/browse/GITOPS-768)**
- 

**OpenShift Container Platform** 웹 콘솔의 개발자 화면에 있는 환경 페이지에 애플리케이션 목록과 환경 수가 표시됩니다**.** 이 페이지에는 모든 애플리케이션을 나열하는 **Argo CD** 애플리케 이션 페이지로 이동하는 **Argo CD** 링크도 표시됩니다**. Argo CD** 애플리케이션 페이지에는 선택 한 애플리케이션만 필터링할 수 있는 **LABELS (**예**: app.kubernetes.io/name=appName)**가 있 습니다**. [GITOPS-544](https://issues.redhat.com/browse/GITOPS-544)**

**5.1.42.4.** 확인된 문제

이는 **Red Hat OpenShift GitOps 1.1**에서 알려진 문제입니다**.**

**Red Hat OpenShift GitOps**는 **Helm v2** 및 **ksonnet**을 지원하지 않습니다**.**

- **RH SSO(Red Hat SSO) Operator**는 연결이 끊긴 클러스터에서 지원되지 않습니다**.** 결과적 으로 연결이 끊긴 클러스터에서 **Red Hat OpenShift GitOps Operator** 및 **RH SSO** 통합이 지원 되지 않습니다**.**
- 

**OpenShift Container Platform** 웹 콘솔에서 **Argo CD** 애플리케이션을 삭제하면 사용자 인 터페이스에서 **Argo CD** 애플리케이션이 삭제되지만 배포는 여전히 클러스터에 있습니다**.** 해결 방법으로 **Argo CD** 콘솔에서 **Argo CD** 애플리케이션을 삭제합니다**. [GITOPS-830](https://issues.redhat.com/browse/GITOPS-830)**

**5.1.42.5.** 변경 사항 중단

**5.1.42.5.1. Red Hat OpenShift GitOps v1.0.1**에서 업그레이드

**Red Hat OpenShift GitOps v1.0.1**에서 **v1.1**으로 업그레이드하는 경우 **Red Hat OpenShift GitOps**

**Operator**는 **openshift-gitops** 네임스페이스에 생성된 기본 **Argo CD** 인스턴스 이름을 **argocd-cluster**에 서 **openshift-gitops**로 변경합니다**.**

```
이는 변경 사항이 중단되어 업그레이드 전에 수동으로 다음 단계를 수행해야 합니다.
```
1.

**OpenShift Container Platform** 웹 콘솔로 이동하여 **openshift-gitops** 네임스페이스에 있 는 **argocd-cm.yml** 구성 맵 파일의 콘텐츠를 로컬 파일에 복사합니다**.** 내용은 다음 예와 같을 수 있습니다**.**

**argocd** 구성 맵 **YAML**의 예

```
kind: ConfigMap
apiVersion: v1
metadata:
selfLink: /api/v1/namespaces/openshift-gitops/configmaps/argocd-cm
resourceVersion: '112532'
name: argocd-cm
uid: f5226fbc-883d-47db-8b53-b5e363f007af
creationTimestamp: '2021-04-16T19:24:08Z'
managedFields:
...
namespace: openshift-gitops
labels:
 app.kubernetes.io/managed-by: argocd-cluster
 app.kubernetes.io/name: argocd-cm
 app.kubernetes.io/part-of: argocd
data: "" 1
admin.enabled: 'true'
statusbadge.enabled: 'false'
resource.exclusions: |
 - apiGroups:
  - tekton.dev
  clusters:
  - '*'
  kinds:
  - TaskRun
  - PipelineRun
ga.trackingid: ''
repositories: |
 - type: git
  url: https://github.com/user-name/argocd-example-apps
ga.anonymizeusers: 'false'
help.chatUrl: ''
url: >-
 https://argocd-cluster-server-openshift-gitops.apps.dev-svc-4.7-
041614.devcluster.openshift.com "" 2
help.chatText: ''
kustomize.buildOptions: ''
```
<span id="page-443-0"></span>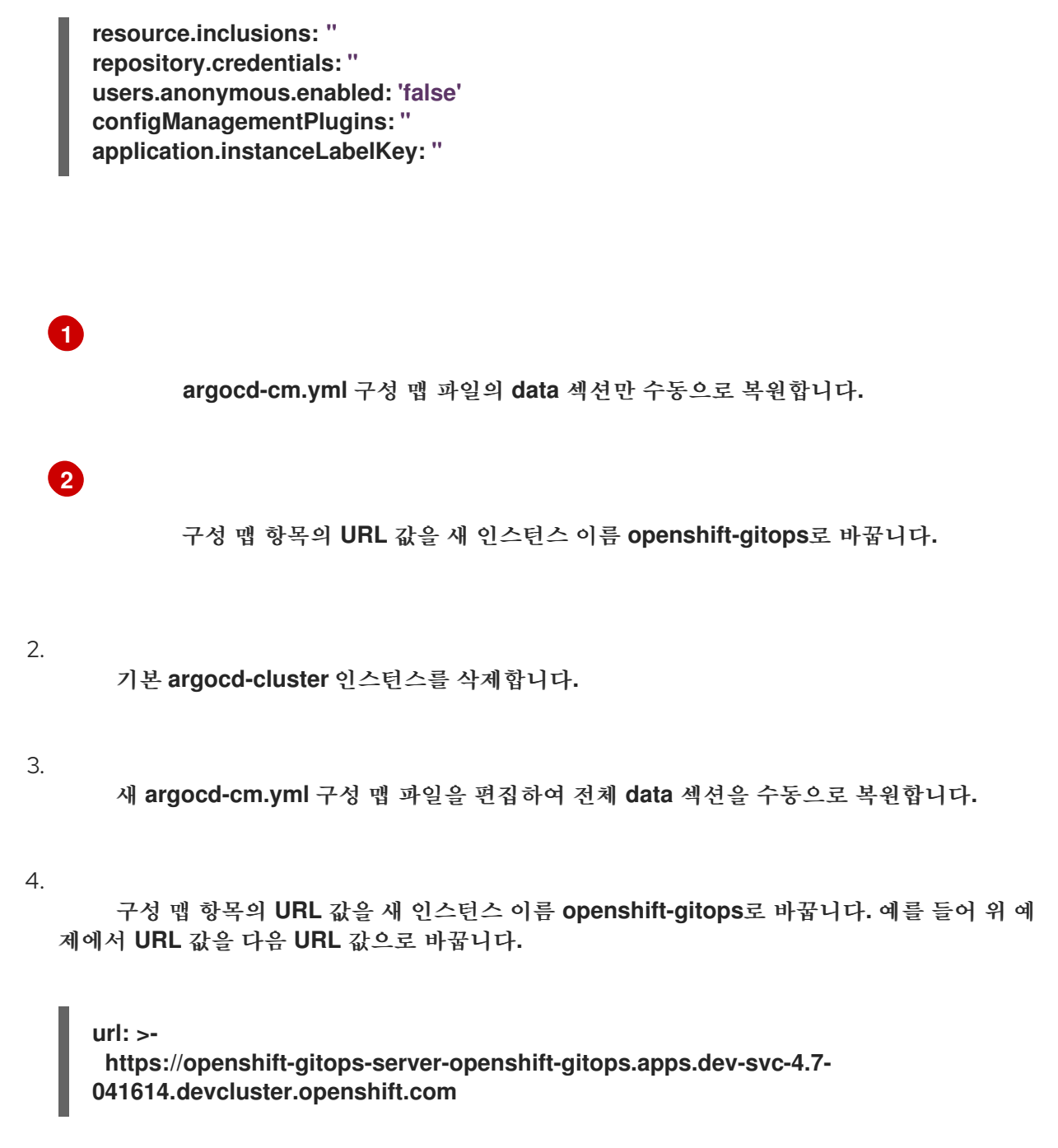

5.

**Argo CD** 클러스터에 로그인하고 이전 구성이 있는지 확인합니다**.**

## **5.2. OPENSHIFT GITOPS** 이해

### **5.2.1. GitOps** 정보

**GitOps**는 클라우드 네이티브 애플리케이션에 대한 연속 배포를 구현하는 선언적 방법입니다**. GitOps** 를 사용하여 다중 클러스터 **Kubernetes** 환경에서 **OpenShift Container Platform** 클러스터 및 애플리케 이션을 관리하기 위해 반복 가능한 프로세스를 생성할 수 있습니다**. GitOps**는 복잡한 배포를 빠른 속도로 처리하고 자동화하여 배포 및 릴리스 주기 동안 시간을 절약합니다**.**

**GitOps** 워크플로는 개발**,** 테스트**,** 스테이징**,** 프로덕션 단계를 통해 애플리케이션을 내보냅니다**.**

**GitOps**는 새 애플리케이션을 배포하거나 기존 애플리케이션을 업데이트하므로 리포지토리만 업데이트 하면 됩니다**.** 기타 모든 작업은 **GitOps**에서 자동으로 처리합니다**.**

**GitOps**는 **Git** 가져오기 요청을 사용하여 인프라 및 애플리케이션 구성을 관리하는 일련의 관행입니 다**. GitOps**의 **Git** 리포지토리는 시스템 및 애플리케이션 구성에 사용하는 단일 정보 소스입니다**.** 이 **Git** 리포지토리에는 지정된 환경에서 필요한 인프라에 대한 선언적 설명과 환경을 설명된 상태에 맞게 조정하 는 자동화된 프로세스가 포함되어 있습니다**.** 또한 시스템의 전체 상태가 포함되므로 시스템 상태에 대한 변경 내역을 보고 감사할 수 있습니다**. GitOps**를 사용하면 인프라 및 애플리케이션 구성 확산 문제를 해 결할 수 있습니다**.**

**GitOps**는 인프라 및 애플리케이션 정의를 코드로 정의합니다**.** 그런 다음 이 코드를 사용하여 여러 작 업 공간과 클러스터를 관리하여 인프라 및 애플리케이션 구성 생성 작업을 단순화합니다**.** 코드 원칙을 따 라 **Git** 리포지토리에 클러스터 및 애플리케이션 구성을 저장한 다음 **Git** 워크플로를 따라 이러한 리포지토 리를 선택한 클러스터에 적용할 수 있습니다**. Git** 리포지토리에서 소프트웨어 개발 및 유지보수의 핵심 원 칙을 클러스터 및 애플리케이션 구성 파일의 생성 및 관리에 적용할 수 있습니다**.**

### **5.2.2. Red Hat OpenShift GitOps** 정보

**Red Hat OpenShift GitOps**를 사용하면 개발**,** 스테이징**,** 프로덕션과 같은 다양한 환경의 다양한 클러 스터에 애플리케이션을 배포할 때 애플리케이션의 일관성을 유지할 수 있습니다**. Red Hat OpenShift GitOps**는 구성 리포지토리를 중심으로 배포 프로세스를 구성한 후 이 프로세스를 중심 요소로 만듭니다**.** 항상 두 개 이상의 리포지토리가 있습니다**.**

소스 코드가 있는 애플리케이션 리포지토리

1.

2. 원하는 애플리케이션 상태를 정의하는 환경 구성 리포지토리

이러한 리포지토리에는 지정된 환경에서 필요한 인프라에 대한 선언적 설명이 포함되어 있습니다**.** 또 한 환경을 설명된 상태에 맞게 조정하는 자동화된 프로세스가 포함되어 있습니다**.**

**Red Hat OpenShift GitOps**는 **Argo CD**를 사용하여 클러스터 리소스를 유지합니다**. Argo CD**는 애플 리케이션의 **CI/CD(**연속 통합 및 연속 배포**)**에 사용되는 오픈 소스 선언 도구입니다**. Red Hat OpenShift GitOps**는 **Argo CD**를 컨트롤러로 구현하여 **Git** 리포지토리에 정의된 애플리케이션 정의 및 구성을 지속 적으로 모니터링합니다**.** 그러면 **Argo CD**에서 이러한 구성의 지정된 상태를 클러스터의 라이브 상태와 비교합니다**.**

**Argo CD**는 지정된 상태에서 벗어난 모든 구성을 보고합니다**.** 이러한 보고서를 통해 관리자는 자동 또 는 수동으로 구성을 정의된 상태로 다시 동기화할 수 있습니다 따라서 **Argo CD**를 사용하면 **OpenShift**

**Container Platform** 클러스터를 구성하는 데 사용하는 리소스와 같이 글로벌 사용자 정의 리소스를 제공 할 수 있습니다**.**

**5.2.2.1.** 주요 기능

**Red Hat OpenShift GitOps**는 다음 작업을 자동화하는 데 도움이 됩니다**.**

- 클러스터의 구성**,** 모니터링**,** 스토리지 상태가 비슷한지 확인
- 여러 **OpenShift Container Platform** 클러스터에 구성 변경 사항 적용 또는 되돌리기
- 템플릿 구성을 다른 환경과 연결
- 스테이징에서 프로덕션까지 클러스터 전체에서 애플리케이션 승격

## **5.3. INSTALLING RED HAT OPENSHIFT GITOPS**

**Red Hat OpenShift GitOps**는 **Argo CD**를 사용하여 클러스터 **Operator,** 선택적 **OLM(Operator Lifecycle Manager) Operator** 및 사용자 관리를 포함한 특정 클러스터 범위 리소스를 관리합니다**.**

이 가이드에서는 **Red Hat OpenShift GitOps Operator**를 **OpenShift Container Platform** 클러스터에 설치하고 **Argo CD** 인스턴스에 로그인하는 방법을 설명합니다**.**

**5.3.1.** 웹 콘솔에서 **Red Hat OpenShift GitOps Operator** 설치

사전 요구 사항

Ċ

- **OpenShift Container Platform** 웹 콘솔에 액세스합니다**.**
- **cluster-admin** 역할이 있는 계정**.**

**OpenShift Container Platform** 클러스터에 관리자로 로그인되어 있습니다**.**

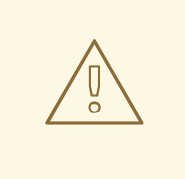

주의

**Argo CD Operator**의 커뮤니티 버전을 이미 설치한 경우 **Red Hat OpenShift GitOps Operator**를 설치하기 전에 **Argo CD Community Operator**를 제거하십시 오**.**

절차

1.

왼쪽 메뉴에 있는 웹 콘솔의 관리자 화면을 열고**Operator → OperatorHub**로 이동합니다**.**

2.

**OpenShift GitOps** 를 검색하고 **Red Hat OpenShift GitOps** 타일을 클릭한 다음 설치를 클 릭합니다**.**

**Red Hat OpenShift GitOps**는 클러스터의 모든 네임스페이스에 설치됩니다**.**

**Red Hat OpenShift GitOps Operator**를 설치한 후 **openshift-gitops** 네임스페이스에서 제공되는 즉 시 사용 가능한 **Argo CD** 인스턴스가 자동으로 설정되고 콘솔 도구 모음에 **Argo CD** 아이콘이 표시됩니 다**.** 프로젝트에서 애플리케이션에 대한 후속 **Argo CD** 인스턴스를 생성할 수 있습니다**.**

**5.3.2. CLI**를 사용하여 **Red Hat OpenShift GitOps Operator** 설치

**CLI**를 사용하여 **OperatorHub**에서 **Red Hat OpenShift GitOps Operator**를 설치할 수 있습니다**.**

절차

1.

**Subscription** 오브젝트 **YAML** 파일을 생성하여 **Red Hat OpenShift GitOps**에 네임스페이 스를 등록합니다**(**예**: sub.yaml ).**

서브스크립션의 예

**apiVersion: operators.coreos.com/v1alpha1 kind: Subscription metadata: name: openshift-gitops-operator namespace: openshift-operators**

<span id="page-447-3"></span><span id="page-447-2"></span><span id="page-447-1"></span><span id="page-447-0"></span>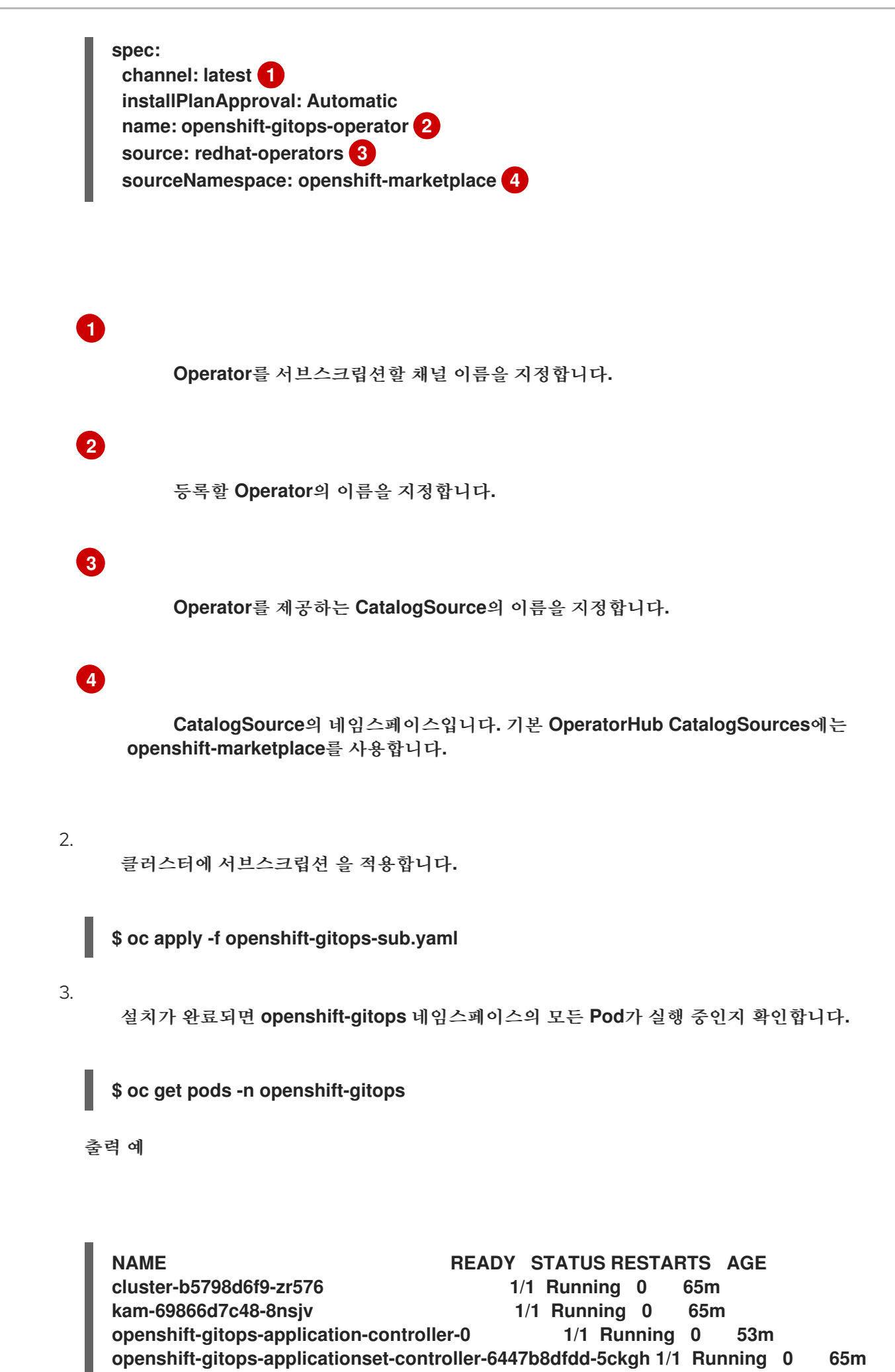

**openshift-gitops-redis-74bd8d7d96-49bjf 1/1 Running 0 65m openshift-gitops-repo-server-c999f75d5-l4rsg 1/1 Running 0 65m openshift-gitops-server-5785f7668b-wj57t 1/1 Running 0 53m**

**5.3.3. Argo CD** 관리자 계정을 사용하여 **Argo CD** 인스턴스에 로그인

**Red Hat OpenShift GitOps Operator**는 **openshift-gitops** 네임스페이스에서 사용할 수 있는 즉시 사 용 가능한 **Argo CD** 인스턴스를 자동으로 생성합니다**.**

사전 요구 사항

클러스터에 **Red Hat OpenShift GitOps Operator**가 설치되어 있습니다**.**

## 절차

1.

웹 콘솔의 관리자 화면에서 **Operator →** 설치된 **Operator**로 이동하여 **Red Hat OpenShift GitOps Operator**가 설치되어 있는지 확인합니다**.**

### 2.

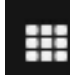

메뉴 **→ OpenShift GitOps →** 클러스터 **Argo CD** 로 이동합니다**. Argo CD UI**의 로그인 페 이지가 새 창에 표시됩니다**.**

3.

**Argo CD** 인스턴스의 암호를 가져옵니다**.**

a.

콘솔의 왼쪽 패널에서 모드 전환기를 사용하여 개발자 화면으로 전환합니다**.**

b.

프로젝트 드롭다운 목록을 사용하여 **openshift-gitops** 프로젝트를 선택합니다**.**

c.

왼쪽 탐색 패널을 사용하여 시크릿 페이지로 이동합니다**.**

d.

암호를 표시할 **argocd-cluster-cluster** 인스턴스를 선택합니다**.**

e.

암호를 복사합니다**.**

참고

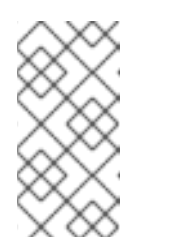

**OpenShift Container Platform** 인증 정보로 로그인하려면 **Argo CD** 사 용자 인터페이스에서 **LOG IN VIA OPENSHIFT** 옵션을 선택합니다**.**

4.

이 암호와 **admin**을 사용자 이름으로 사용하여 새 창에서 **Argo CD UI**에 로그인합니다**.**

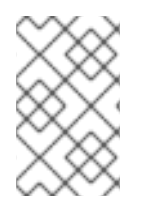

참고 동일한 네임스페이스에 두 개의 **Argo CD CR**을 생성할 수 없습니다**.**

# **5.4. OPENSHIFT GITOPS** 설치 제거

**Red Hat OpenShift GitOps Operator** 설치 제거는 **2**단계 프로세스입니다**.**

1.

**Red Hat OpenShift GitOps Operator**의 기본 네임스페이스에 추가된 **Argo CD** 인스턴스를 삭제합니다**.**

2.

**Red Hat OpenShift GitOps Operator**를 설치 제거합니다**.**

**Operator**만 설치 제거해도 생성된 **Argo CD** 인스턴스는 제거되지 않습니다**.**

**5.4.1. Argo CD** 인스턴스 삭제

**GitOps Operator**의 네임스페이스에 추가된 **Argo CD** 인스턴스를 삭제합니다**.**

절차

1.

```
터미널에 다음 명령을 입력합니다.
```
**\$ oc delete gitopsservice cluster -n openshift-gitops**

참고

웹 콘솔 **UI**에서 **Argo CD** 클러스터를 삭제할 수 없습니다**.**

명령이 성공적으로 실행된 후 모든 **Argo CD** 인스턴스는 **openshift-gitops** 네임스페이스에서 삭제됩 니다**.**

동일한 명령을 사용하여 다른 네임스페이스에서 다른 **Argo CD** 인스턴스를 삭제합니다**.**

**\$ oc delete gitopsservice cluster -n <namespace>**

**5.4.2. GitOps Operator** 설치 제거

절차

1.

**Operators → OperatorHub** 페이지에서 키워드로 필터링 상자를 사용하여 **Red Hat OpenShift GitOps Operator** 타일을 검색합니다**.**

2.

**Red Hat OpenShift GitOps Operator** 타일을 클릭합니다**. Operator** 타일은 **Operator**가 설 치되었음을 나타냅니다**.**

3.

**Red Hat OpenShift GitOps Operator** 설명자 페이지에서 설치 제거를 클릭합니다**.**

추가 리소스

 $\bullet$ 

[클러스터에서](https://access.redhat.com/documentation/en-us/openshift_container_platform/4.10/html-single/operators/#olm-deleting-operators-from-a-cluster) **Operator** 삭제 섹션에서 **OpenShift Container Platform**에서 **Operator**를 설 치 제거하는 방법을 확인할 수 있습니다**.**

**5.5. ARGO CD** 인스턴스 설정

기본적으로 **Red Hat OpenShift GitOps**는 특정 클러스터 범위 리소스를 관리하기 위한 추가 권한으로 **openshift-gitops** 네임스페이스에 **Argo CD** 인스턴스를 설치합니다**.** 클러스터 구성을 관리하거나 애플 리케이션을 배포하려면 새 **Argo CD** 인스턴스를 설치하고 배포할 수 있습니다**.** 기본적으로 새 인스턴스 에는 배포된 네임스페이스에서만 리소스를 관리할 수 있는 권한이 있습니다**.**

**5.5.1. Argo CD** 설치

클러스터 구성을 관리하거나 애플리케이션을 배포하려면 새 **Argo CD** 인스턴스를 설치하고 배포할 수 있습니다**.**

```
절차
```
1.

2.

- **OpenShift Container Platform** 웹 콘솔에 로그인합니다**.**
- **Operators →** 설치된 **Operators**를 클릭합니다**.**
- 3. 프로젝트 드롭다운 메뉴에서 **Argo CD** 인스턴스를 설치할 프로젝트를 생성하거나 선택합니 다**.**
- 4. 설치된 **Operator**에서 **OpenShift GitOps Operator** 를 선택하고 **Argo CD** 탭을 선택합니다**.**
- 5. 생성을 클릭하여 매개 변수를 구성합니다**.**
	- 인스턴스 의 이름을 입력합니다**.** 기본적으로 이름은 **argocd** 로 설정됩니다**.**
	- b.

a.

**Argo CD** 서버에 액세스할 외부 **OS** 경로를 생성합니다**. Server → Route** 를 클릭하고 **Enabled** 를 확인합니다**.**

6.

**Argo CD** 웹 **UI**를 시작하려면 **Argo CD** 인스턴스가 설치된 프로젝트에서 네트워킹 **→** 경로 **→ <instance name>-server** 로 이동하여 경로를 클릭합니다**.**

**5.5.2. Argo CD** 서버 및 리포지토리 서버의 복제본 활성화

**Argo CD-server** 및 **Argo CD-repo-server** 워크로드는 상태 비저장입니다**. Pod**에 워크로드를 더 잘 배포하기 위해 **Argo CD-server** 및 **Argo CD-repo-server** 복제본 수를 늘릴 수 있습니다**.** 그러나 **Argo CD-server**에서 수평 자동 스케일러가 활성화된 경우 설정한 복제본 수를 덮어씁니다**.**

절차

리포지토리 및 서버 사양의 **replicas** 매개변수를 실행하려는 복제본 수로 설정합니다**.**

**Argo CD** 사용자 정의 리소스의 예

```
apiVersion: argoproj.io/v1alpha1
kind: ArgoCD
metadata:
 name: example-argocd
 labels:
  example: repo
spec:
 repo:
  replicas: <number_of_replicas>
 server:
  replicas: <number_of_replicas>
  route:
   enabled: true
   path: /
   tls:
    insecureEdgeTerminationPolicy: Redirect
    termination: passthrough
   wildcardPolicy: None
```
**5.5.3.** 다른 네임스페이스에 리소스 배포

**Argo CD**가 설치된 다른 네임스페이스에서 리소스를 관리할 수 있도록 하려면 **argocd.argoproj.io/managed-by** 레이블을 사용하여 대상 네임스페이스를 구성합니다**.**

```
절차
```
**[1](#page-452-0)**

네임스페이스를 구성합니다**.**

**\$ oc label namespace <namespace> \ argocd.argoproj.io/managed-by=<instance\_name> 1**

<span id="page-452-0"></span>**Argo CD**가 설치된 네임스페이스입니다**.**

**5.5.4. Argo CD** 콘솔 링크 사용자 정의

다중 테넌트 클러스터에서는 **Argo CD**의 여러 인스턴스를 처리해야 할 수 있습니다**.** 예를 들어 네임스

페이스에 **Argo CD** 인스턴스를 설치한 후 콘솔 애플리케이션 시작 관리자에서 고유한 **Argo CD** 인스턴스 대신 **Argo CD** 콘솔 링크에 연결된 다른 **Argo CD** 인스턴스가 있을 수 있습니다**.**

**DISABLE\_DEFAULT\_ARGOCD\_CONSOLELINK** 환경 변수를 설정하여 **Argo CD** 콘솔 링크를 사용 자 지정할 수 있습니다**.**

 $\bullet$ **DISABLE\_DEFAULT\_ARGOCD\_CONSOLELINK** 를 **true** 로 설정하면 **Argo CD** 콘솔 링크 가 영구적으로 삭제됩니다**.**

 $\bullet$ **DISABLE\_DEFAULT\_ARGOCD\_CONSOLELINK** 를 **false** 로 설정하거나 기본값을 사용하 면 **Argo CD** 콘솔 링크가 일시적으로 삭제되어 **Argo CD** 경로가 조정될 때 다시 표시됩니다**.**

사전 요구 사항

 $\bullet$ 

관리자로 **OpenShift Container Platform** 클러스터에 로그인했습니다**.**

**Red Hat OpenShift GitOps Operator**가 설치되었습니다**.**

# 절차

- 1. 관리자 관점에서 **Administration → CustomResourceDefinitions** 로 이동합니다**.**
- 2.

**Subscription CRD**를 찾아 클릭하여 엽니다**.**

3.

**Instances** 탭을 선택하고 **openshift-gitops-operator** 서브스크립션을 클릭합니다**.**

- 4. **YAML** 탭을 선택하고 사용자 지정으로 설정합니다**.**
	- **Argo CD** 콘솔 링크를 활성화하거나 비활성화하려면 필요에 따라 **DISABLE\_DEFAULT\_ARGOCD\_CONSOLELINK** 값을 편집합니다**.**

**apiVersion: operators.coreos.com/v1alpha1 kind: Subscription metadata: name: openshift-gitops-operator**

**spec: config: env: - name: DISABLE\_DEFAULT\_ARGOCD\_CONSOLELINK value: 'true'**

**5.6.** 클러스터 구성으로 애플리케이션을 배포하여 **OPENSHIFT** 클러스터 구성

**Red Hat OpenShift GitOps**를 사용하면 **Argo CD**를 구성하여 **Git** 디렉터리의 콘텐츠를 클러스터의 사 용자 지정 구성이 포함된 애플리케이션과 반복적으로 동기화할 수 있습니다**.**

사전 요구 사항

 $\bullet$ 

**Red Hat OpenShift GitOps**가 클러스터에 설치되어 있습니다**.**

**Argo CD** 인스턴스에 로그인했습니다**.**

**5.6.1.** 클러스터 수준에서 **Argo CD** 인스턴스 실행

**Red Hat OpenShift GitOps Operator**에서 설치한 기본 **Argo CD** 인스턴스와 함께 컨트롤러는 이제 간단한 구성 토글을 설정하여 클러스터의 인프라 노드에서 실행할 수 있습니다**.**

절차

기존 노드에 레이블을 지정합니다**.**

**\$ oc label node <node-name> node-role.kubernetes.io/infra=""**

2.

1.

선택 사항**:** 필요한 경우 테인트를 적용하고 인프라 노드에 워크로드를 분리하고 다른 워크로 드가 이러한 노드에서 예약되지 않도록 할 수도 있습니다**.**

**\$ oc adm taint nodes -l node-role.kubernetes.io/infra \ infra=reserved:NoSchedule infra=reserved:NoExecute**

3.

**GitOpsService** 사용자 정의 리소스에 **runOnInfra** 토글을 추가합니다**.**

**apiVersion: pipelines.openshift.io/v1alpha1 kind: GitopsService metadata:**

**name: cluster spec: runOnInfra: true**

4.

선택 사항**:** 노드에 테인트가 추가된 경우 **GitOpsService** 사용자 정의 리소스에 허용 오차를 추가합니다**.** 예를 들면 다음과 같습니다**.**

**spec: runOnInfra: true tolerations: - effect: NoSchedule key: infra value: reserved - effect: NoExecute key: infra value: reserved**

5.

콘솔 **UI**에서 **Pod → Pod** 세부 정보를 확인하여 **openshift-gitops** 네임스페이스의 워크로드 가 인프라 노드에 예약되어 있는지 확인합니다**.**

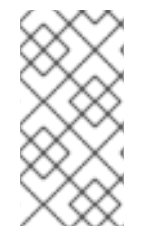

참고

기본 **Argo CD** 사용자 정의 리소스에 수동으로 추가된 **nodeSelector** 및 허용 오차 는 **GitOpsService** 사용자 정의 리소스의 토글 및 허용 오차를 덮어씁니다**.**

**5.6.2. Argo CD** 대시보드를 사용하여 애플리케이션 생성

**Argo CD**는 애플리케이션을 만들 수 있는 대시보드를 제공합니다**.**

이 샘플 워크플로에서는 **Argo CD**를 구성하여 **cluster** 디렉터리의 콘텐츠를 **cluster-configs** 애플리 케이션과 반복적으로 동기화하는 프로세스를 보여줍니다**.** 디렉터리는 웹 콘솔의

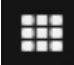

메뉴에 있는 **Red Hat** 개발자 블로그에 링크를 추가하는 **OpenShift Container Platform** 웹 콘솔 클러 스터 구성을 정의하고 클러스터에 **spring-petclinic** 네임스페이스를 정의합니다**.**

절차

1.

**Argo CD** 대시보드에서 **NEW APP** 를 클릭하여 새 **Argo CD** 애플리케이션을 추가합니다**.**

이 워크플로의 경우 다음 구성을 사용하여 **cluster-configs** 애플리케이션을 생성합니다**.**

애플리케이션 이름

**cluster-configs**

프로젝트

2.

**default**

동기화 정책

수동

리포지터리 **URL**

**<https://github.com/redhat-developer/openshift-gitops-getting-started>**

버전

**HEAD**

경로

**cluster**

대상

**<https://kubernetes.default.svc>**

네임스페이스

**spring-petclinic**

디렉토리 반복

**checked**

3.

**CREATE** 를 클릭하여 애플리케이션을 생성합니다**.**

4.

웹 콘솔의 관리자 화면을 열고 왼쪽 메뉴에 있는 관리 **→** 네임스페이스 로 이동합니다**.**

5.

레이블을 검색하고 선택한 다음 라벨 필드에 **argocd.argoproj.io/managed-by=openshift-**

**gitops** 를 입력하여 **openshift-gitops** 네임스페이스의 **Argo CD** 인스턴스를 관리할 수 있습니다**.**

```
5.6.3. oc 툴을 사용하여 애플리케이션 생성
  oc 툴을 사용하여 터미널에서 Argo CD 애플리케이션을 생성할 수 있습니다.
절차
    1.
         샘플 애플리케이션을 다운로드합니다.
   2.
         애플리케이션을 생성합니다.
   3.
         oc get 명령을 실행하여 생성된 애플리케이션을 검토합니다.
   4.
         openshift-gitops 네임스페이스의 Argo CD 인스턴스가 이를 관리할 수 있도록 애플리케이
      션이 배포된 네임스페이스에 레이블을 추가합니다.
5.6.4. Git 리포지토리와 애플리케이션 동기화
        $ git clone git@github.com:redhat-developer/openshift-gitops-getting-started.git
        $ oc create -f openshift-gitops-getting-started/argo/app.yaml
        $ oc get application -n openshift-gitops
        $ oc label namespace spring-petclinic argocd.argoproj.io/managed-by=openshift-
        gitops
```
절차

1.

**Argo CD** 대시보드에서 **cluster-configs Argo CD** 애플리케이션은 **Missing** 및 **OutOfSync** 상태입니다**.** 애플리케이션이 수동 동기화 정책으로 구성되었으므로 **Argo CD**는 자동으로 동기화 되지 않습니다**.**

2.

**cluster-configs** 타일에서**databindC**를 클릭하고 변경 사항을 검토한 다음 **periodCHRONIZE** 를 클릭합니다**. Argo CD**는 **Git** 리포지토리의 모든 변경 사항을 자동으로 감 지합니다**.** 구성이 변경되면 **Argo CD**는 **cluster-configs**의 상태를 **OutOfSync**로 변경합니다**.**

**Argo CD**의 동기화 정책을 수정하여 **Git** 리포지토리에서 클러스터에 변경 사항을 자동으로 적용 할 수 있습니다**.**

3.

**cluster-configs Argo CD** 애플리케이션이 이제 **Healthy** 및 **Synced** 상태가 됩니다**. cluster-configs** 타일을 클릭하여 동기화된 리소스의 세부 정보와 클러스터의 상태를 확인합니 다**.**

4.

**OpenShift Container Platform** 웹 콘솔로 이동하여

#

을 클릭하여 **Red Hat** 개발자 블로그 **- Kubernetes** 에 대한 링크가 있는지 확인합니다**.**

5.

프로젝트 페이지로 이동하여 **spring-petclinic** 네임스페이스를 검색하여 클러스터에 추가되 었는지 확인합니다**.**

클러스터 구성이 클러스터에 성공적으로 동기화됩니다**.**

**5.6.5.** 클러스터 구성에 대한 내장 권한

기본적으로 **Argo CD** 인스턴스에는 클러스터 **Operator,** 선택적 **OLM Operator** 및 사용자 관리와 같은 특정 클러스터 범위 리소스를 관리할 수 있는 권한이 있습니다**.**

참고

**Argo CD**에는 **cluster-admin** 권한이 없습니다**.**

**Argo CD** 인스턴스에 대한 권한**:**

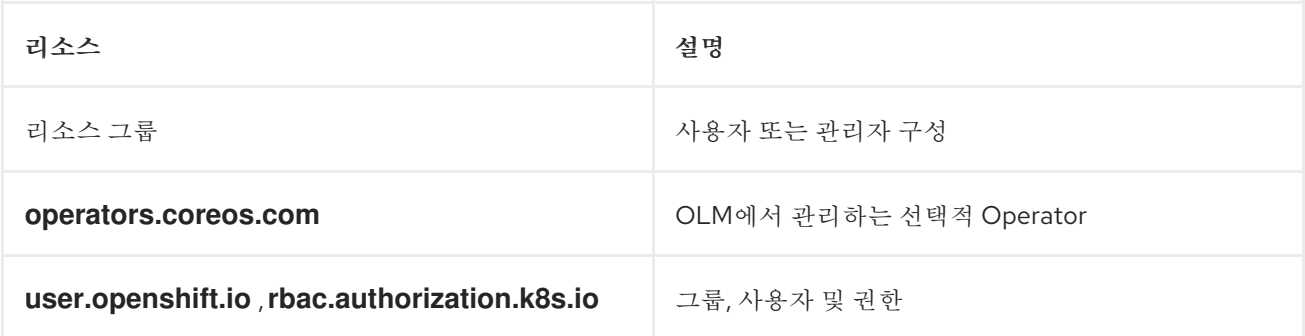

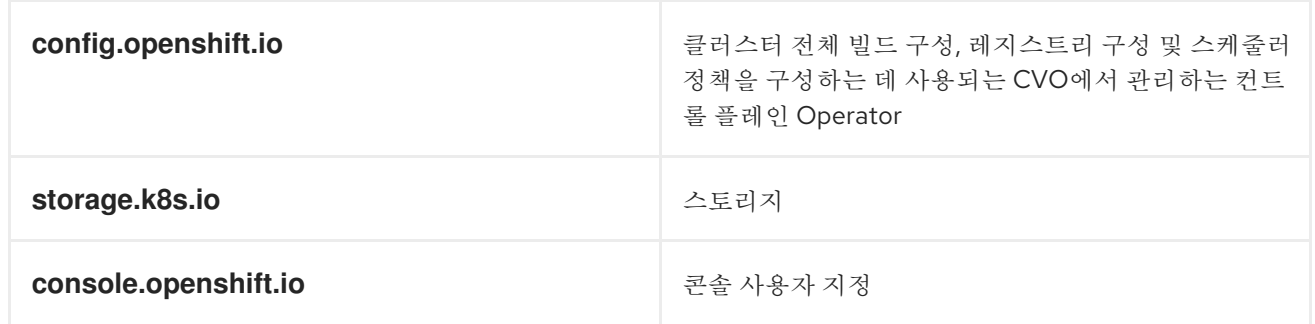

**5.6.6.** 클러스터 구성에 대한 권한 추가

**Argo CD** 인스턴스에 대한 권한을 부여하여 클러스터 구성을 관리할 수 있습니다**.** 추가 권한으로 클러 스터 역할을 생성한 다음 새 클러스터 역할 바인딩을 생성하여 클러스터 역할을 서비스 계정과 연결합니 다**.**

### 절차

**OpenShift Container Platform** 웹 콘솔에 관리자로 로그인합니다**.**

2.

1.

웹 콘솔에서 사용자 관리 **→** 역할 **→** 역할 생성을 선택합니다**.** 다음 **ClusterRole YAML** 템플 릿을 사용하여 추가 권한을 지정하는 규칙을 추가합니다**.**

**apiVersion: rbac.authorization.k8s.io/v1 kind: ClusterRole metadata: name: secrets-cluster-role rules: - apiGroups: [""] resources: ["secrets"] verbs: ["\*"]**

3.

생성을 클릭하여 클러스터 역할을 추가합니다**.**

4.

이제 클러스터 역할 바인딩을 생성합니다**.** 웹 콘솔에서 사용자 관리 **→** 역할 바인딩 **→** 바인 딩 생성을 선택합니다**.**

5.

프로젝트 드롭다운에서 모든 프로젝트를 선택합니다**.**

6.

바인딩 생성을 클릭합니다**.**

- 바인딩 유형을 클러스터 전체 역할 바인딩**(ClusterRoleBinding)** 으로 선택합니다**.**
- 8.

7.

- **RoleBinding** 이름의 고유한 값을 입력합니다**.**
- 9.
- 새로 생성된 클러스터 역할 또는 드롭다운 목록에서 기존 클러스터 역할을 선택합니다**.**
- 10.

```
ServiceAccount 로 주체 를 선택하고 주체 네임스페이스 및 이름을 제공합니다.
```
a.

제목 네임스페이스**:openshift-gitops**

b.

제목 이름**:openshift-gitops-argocd-application-controller**

11.

생성을 클릭합니다**. ClusterRoleBinding** 오브젝트의 **YAML** 파일은 다음과 같습니다**.**

**kind: ClusterRoleBinding apiVersion: rbac.authorization.k8s.io/v1 metadata: name: cluster-role-binding subjects: - kind: ServiceAccount name: openshift-gitops-argocd-application-controller namespace: openshift-gitops roleRef: apiGroup: rbac.authorization.k8s.io kind: ClusterRole name: admin**

# **5.7. ARGO CD**로 **SPRING BOOT** 애플리케이션 배포

**Argo CD**를 사용하면 **Argo CD** 대시보드를 사용하거나 **oc** 툴을 사용하여 애플리케이션을 **OpenShift** 클러스터에 배포할 수 있습니다**.**

사전 요구 사항

- 
- **Red Hat OpenShift GitOps**가 클러스터에 설치되어 있습니다**.**

**Argo CD** 인스턴스에 로그인했습니다**.**

**5.7.1. Argo CD** 대시보드를 사용하여 애플리케이션 생성

**Argo CD**는 애플리케이션을 만들 수 있는 대시보드를 제공합니다**.**

이 샘플 워크플로에서는 **Argo CD**를 구성하여 **cluster** 디렉터리의 콘텐츠를 **cluster-configs** 애플리 케이션과 반복적으로 동기화하는 프로세스를 보여줍니다**.** 디렉터리는 웹 콘솔의

# ₩

 $\bullet$ 

메뉴에 있는 **Red Hat** 개발자 블로그에 링크를 추가하는 **OpenShift Container Platform** 웹 콘솔 클러 스터 구성을 정의하고 클러스터에 **spring-petclinic** 네임스페이스를 정의합니다**.**

## 절차

**Argo CD** 대시보드에서 **NEW APP** 를 클릭하여 새 **Argo CD** 애플리케이션을 추가합니다**.**

2.

1.

이 워크플로의 경우 다음 구성을 사용하여 **cluster-configs** 애플리케이션을 생성합니다**.**

애플리케이션 이름

**cluster-configs**

프로젝트

**default**

동기화 정책

수동

리포지터리 **URL**

**<https://github.com/redhat-developer/openshift-gitops-getting-started>**

버전

**HEAD**

경로

**cluster**

# 대상

**<https://kubernetes.default.svc>**

네임스페이스

# **spring-petclinic**

디렉토리 반복

**checked**

3.

이 워크플로의 경우 다음 구성을 사용하여 **Spring-petclinic** 애플리케이션을 생성합니다**.**

애플리케이션 이름

### **spring-petclinic**

프로젝트

**default**

동기화 정책

자동

리포지터리 **URL**

**<https://github.com/redhat-developer/openshift-gitops-getting-started>**

## 버전

**HEAD**

# 경로

**app**

# 대상

**<https://kubernetes.default.svc>**

네임스페이스

## **spring-petclinic**

4. **CREATE** 를 클릭하여 애플리케이션을 생성합니다**.**

5.

웹 콘솔의 관리자 화면을 열고 왼쪽 메뉴에 있는 관리 **→** 네임스페이스 로 이동합니다**.**

6.

레이블을 검색하고 선택한 다음 라벨 필드에 **argocd.argoproj.io/managed-by=openshiftgitops** 를 입력하여 **openshift-gitops** 네임스페이스의 **Argo CD** 인스턴스를 관리할 수 있습니다**.**

**5.7.2. oc** 툴을 사용하여 애플리케이션 생성

**oc** 툴을 사용하여 터미널에서 **Argo CD** 애플리케이션을 생성할 수 있습니다**.**

절차

1.

2.

샘플 [애플리케이션](https://github.com/redhat-developer/openshift-gitops-getting-started)을 다운로드합니다**.**

**\$ git clone git@github.com:redhat-developer/openshift-gitops-getting-started.git**

애플리케이션을 생성합니다**.**

**\$ oc create -f openshift-gitops-getting-started/argo/app.yaml**

**\$ oc create -f openshift-gitops-getting-started/argo/app.yaml**

**oc get** 명령을 실행하여 생성된 애플리케이션을 검토합니다**.**

**\$ oc get application -n openshift-gitops**

4.

3.

**openshift-gitops** 네임스페이스의 **Argo CD** 인스턴스가 이를 관리할 수 있도록 애플리케이 션이 배포된 네임스페이스에 레이블을 추가합니다**.**

**\$ oc label namespace spring-petclinic argocd.argoproj.io/managed-by=openshiftgitops**

**\$ oc label namespace spring-petclinic argocd.argoproj.io/managed-by=openshiftgitops**

**5.7.3. Argo CD** 자동 복구 동작 확인

**Argo CD**는 배포된 애플리케이션의 상태를 지속적으로 모니터링하고**, Git**에서 지정된 매니페스트와 클러스터의 실시간 변경 사항 간의 차이점을 감지한 다음 자동으로 수정합니다**.** 이 동작을 자동 복구라고 합니다**.**

**Argo CD**에서 자동 복구 동작을 테스트하고 관찰할 수 있습니다**.**

사전 요구 사항

 $\bullet$ 

샘플 **app-spring-petclinic** 애플리케이션이 배포 및 구성되어 있습니다**.**

## 절차

1.

**Argo CD** 대시보드에서 애플리케이션에 **Synced** 상태가 있는지 확인합니다**.**

#### 2.

**Argo CD** 대시보드에서 **app-spring-petclinic** 타일을 클릭하여 클러스터에 배포된 애플리케 이션 리소스를 확인합니다**.**

### 3.

**OpenShift Container Platform** 웹 콘솔에서 개발자 화면으로 이동합니다**.**

# 4.

**Spring PetClinic** 배포를 수정하고 **Git** 리포지토리의 **app/** 디렉터리에 대한 변경 사항을 커 밋합니다**. Argo CD**는 클러스터에 변경 사항을 자동으로 배포합니다**.**

a.

**OpenShift GitOps** 시작하기 [리포지토리를](https://github.com/redhat-developer/openshift-gitops-getting-started) 포크합니다**.**

b.

**deployment.yaml** 파일에서 **failureThreshold** 값을 **5** 로 변경합니다**.**

c.

배포 클러스터에서 다음 명령을 실행하여 **failureThreshold** 필드의 변경된 값을 확인합 니다**.**

**\$ oc edit deployment spring-petclinic -n spring-petclinic**

5.

**OpenShift Container Platform** 웹 콘솔에서 애플리케이션을 모니터링하면서 클러스터에서 배포를 수정하고 **2**개의 **pod**로 확장하여 자동 복구 동작을 테스트합니다**.**

a.

다음 명령을 실행하여 배포 상태를 확인합니다**.**

**\$ oc scale deployment spring-petclinic --replicas 2 -n spring-petclinic**

b.

**OpenShift Container Platform** 웹 콘솔에서 배포는 두 개의 **pod**로 확장되었다가 즉시 하나의 **pod**로 축소됩니다**. Argo CD**는 **Git** 리포지토리와 차이점을 감지하고 **OpenShift Container Platform** 클러스터에서 애플리케이션을 자동 복구했습니다**.**

6.

**Argo CD** 대시보드에서 **app-spring-petclinic** 타일 **→ APP DETAILS → jenkinsfileENTS**를 클릭합니다**. jenkinsfile ENT S** 탭에는 다음 이벤트가 표시됩니다**. Argo CD**에서 클러스터의 동 기화되지 않은 배포 리소스를 감지한 다음 **Git** 리포지토리를 다시 동기화하여 수정합니다**.**

## **5.8. ARGO CD OPERATOR**

**ArgoCD** 사용자 정의 리소스는 **Argo CD** 클러스터를 구성하는 구성 요소를 구성할 수 있는 지정된 **Argo CD** 클러스터에 필요한 상태를 설명하는 **Kubernetes CRD(Custom Resource)**입니다**.**

**5.8.1. Argo CD CLI** 툴

**Argo CD CLI** 툴은 명령줄을 통해 **Argo CD**를 구성하는 데 사용되는 도구입니다**. Red Hat OpenShift GitOps**는 이 바이너리를 지원하지 않습니다**. OpenShift** 콘솔을 사용하여 **Argo CD**를 구성합니다**.**

**5.8.2. Argo CD** 사용자 정의 리소스 속성

**Argo CD** 사용자 정의 리소스는 다음 속성으로 구성됩니다**.**

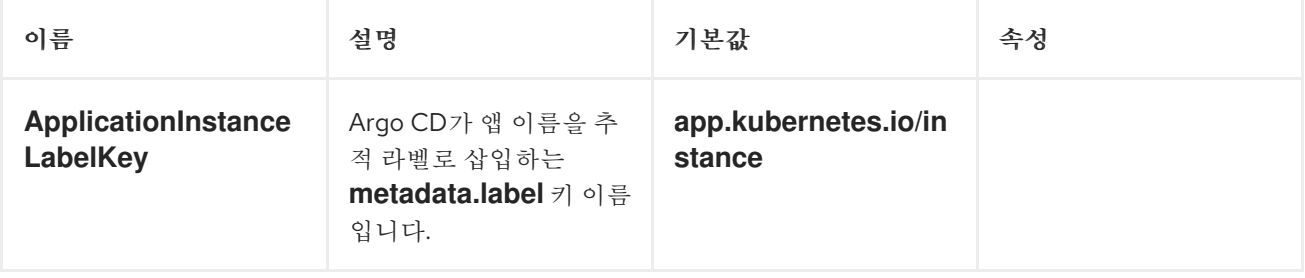

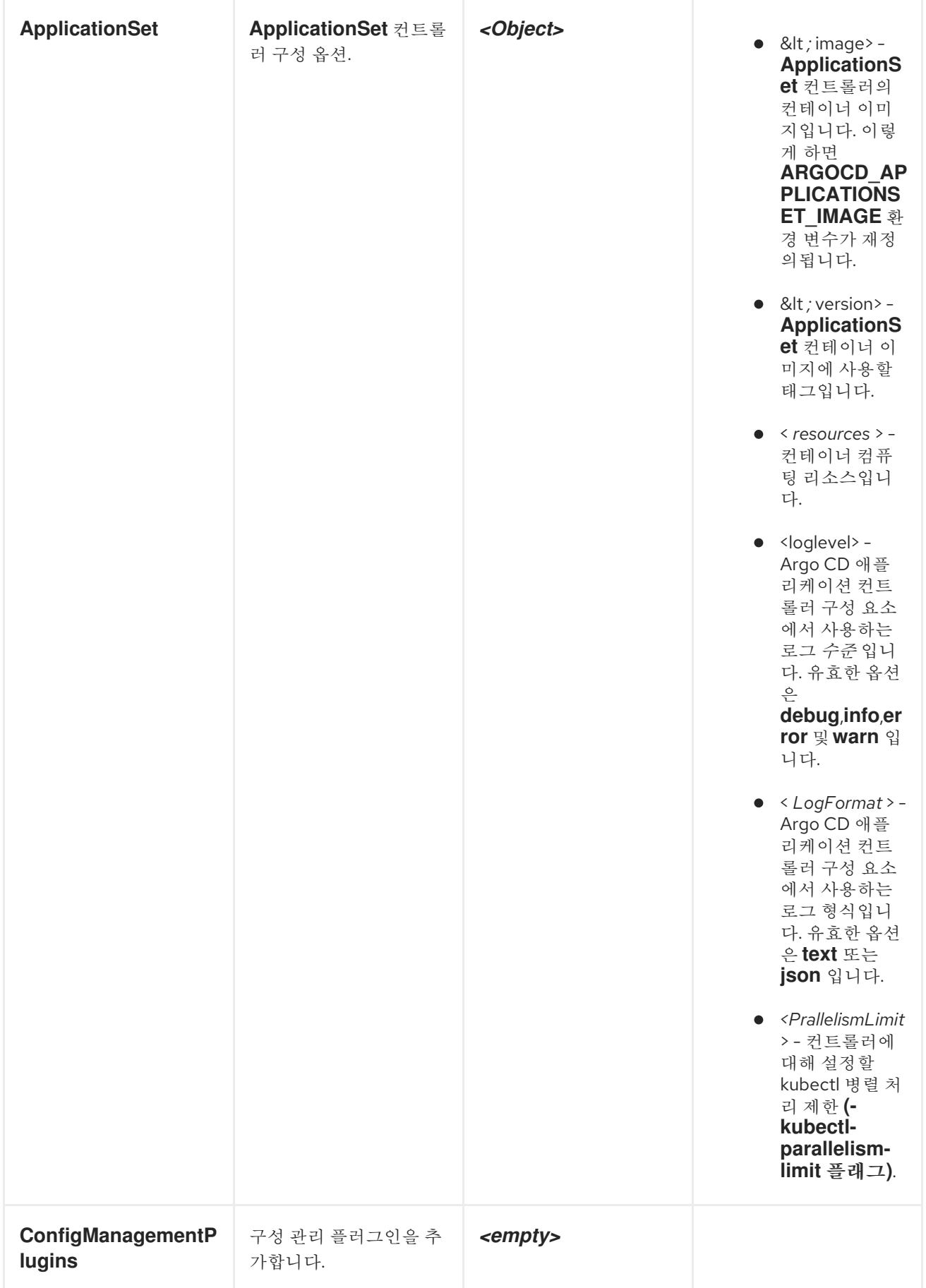

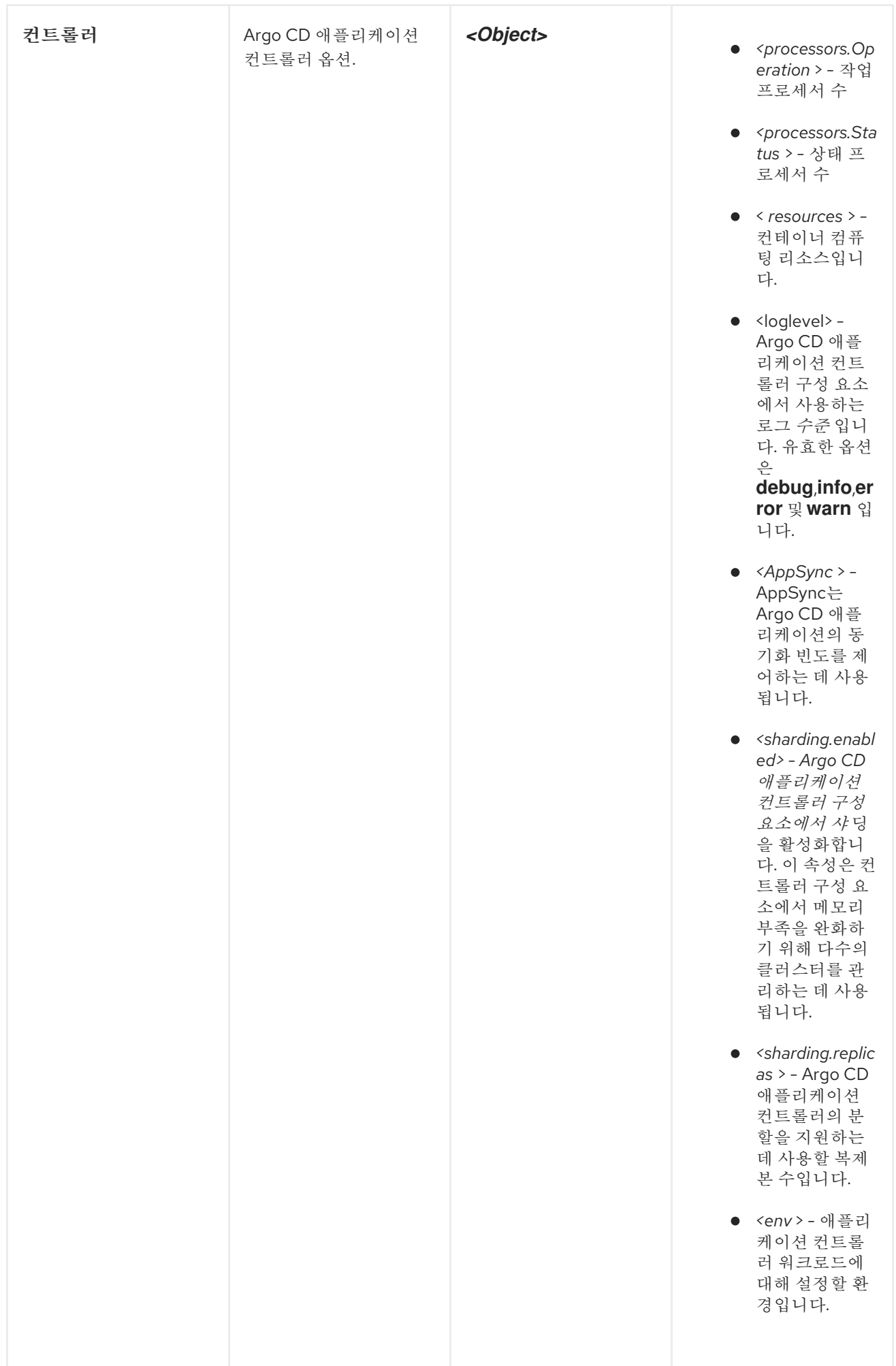
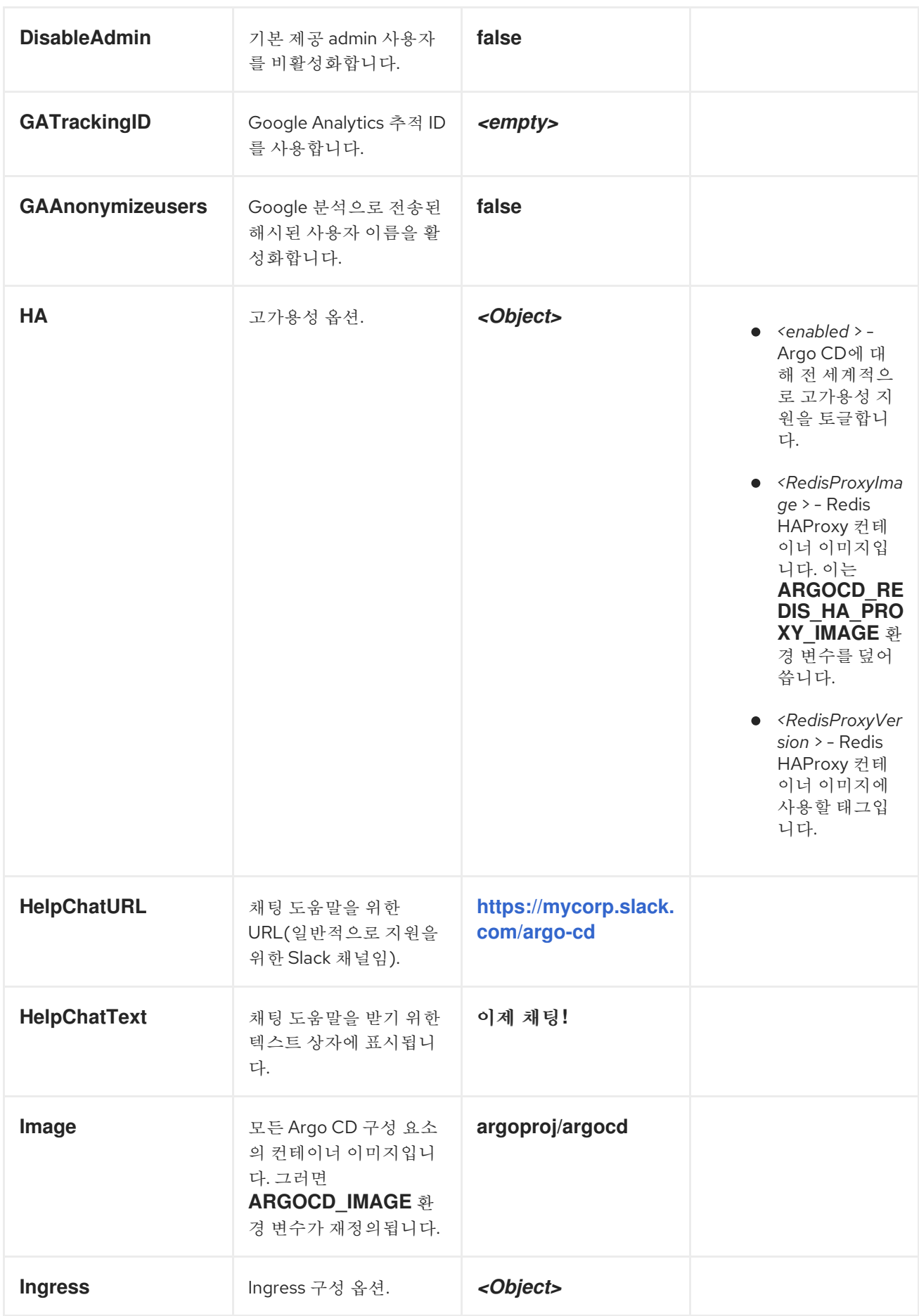

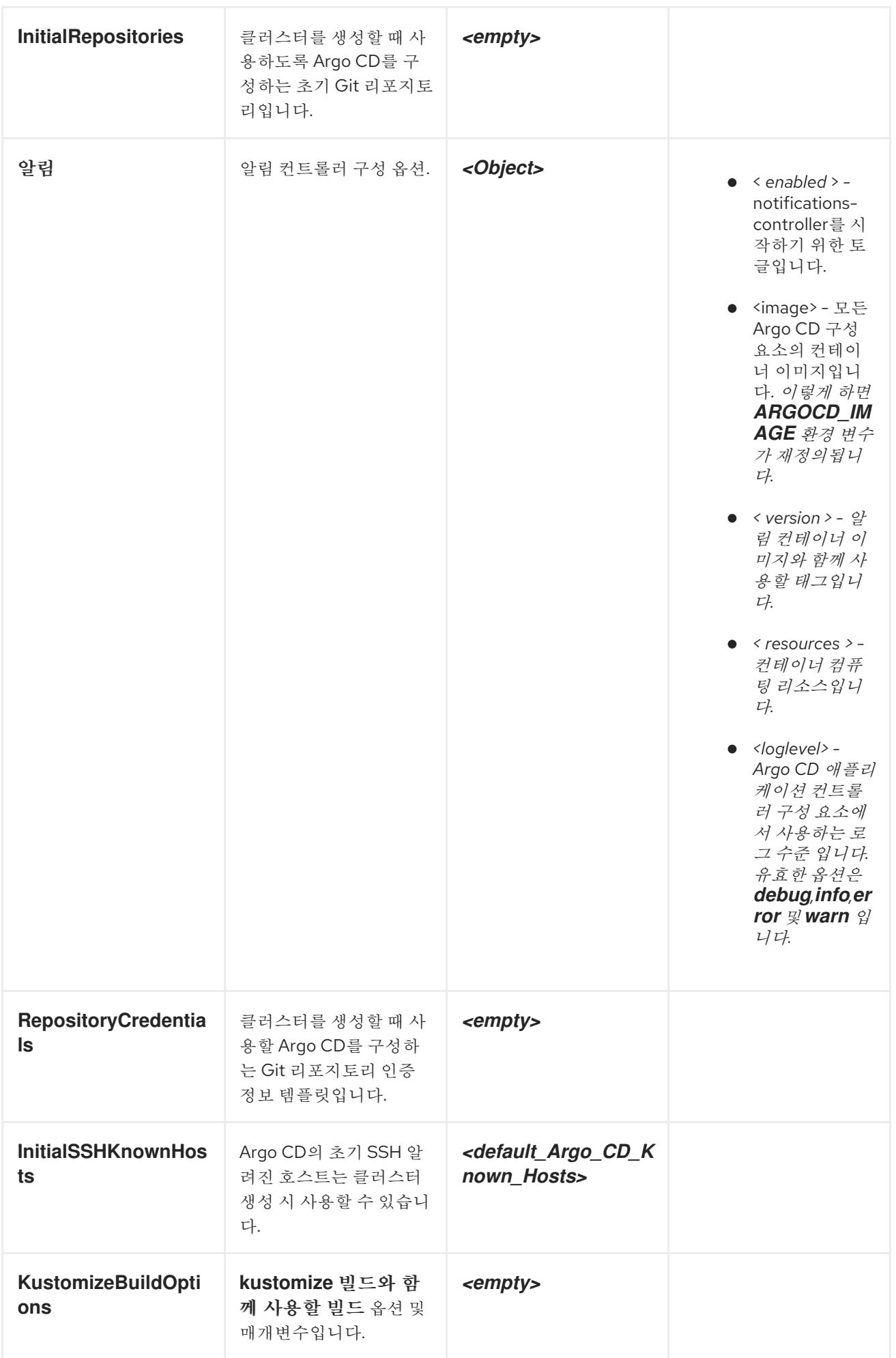

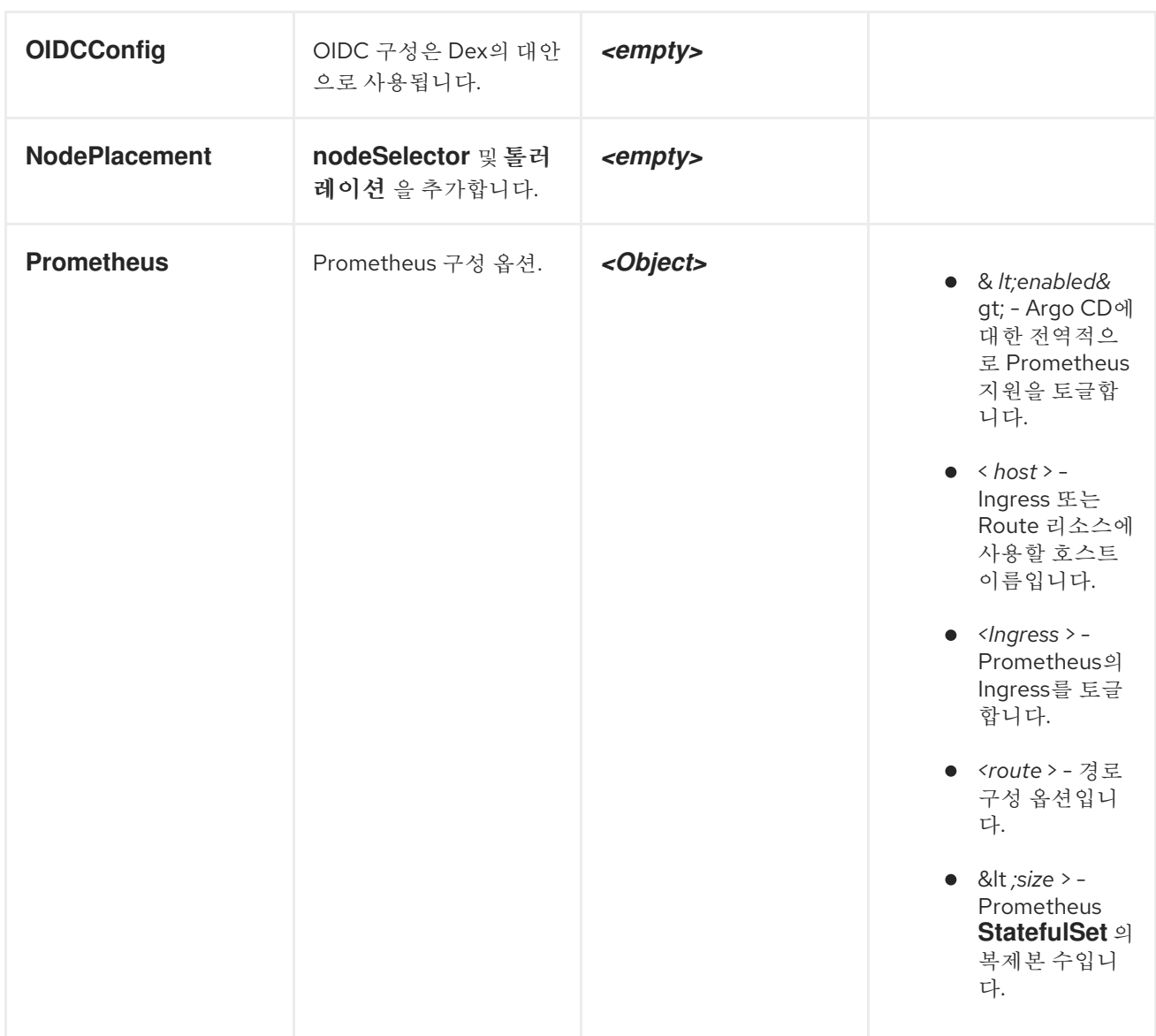

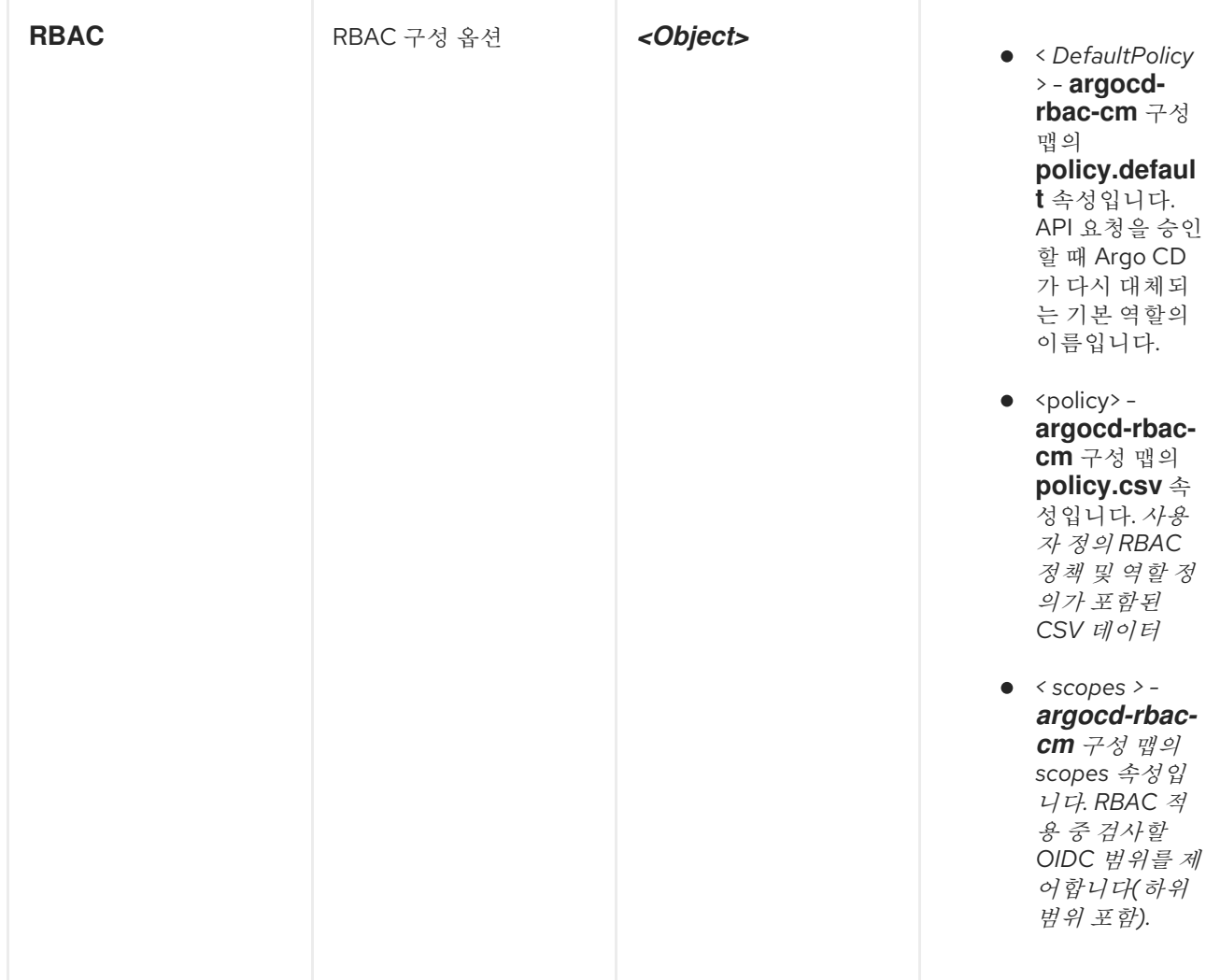

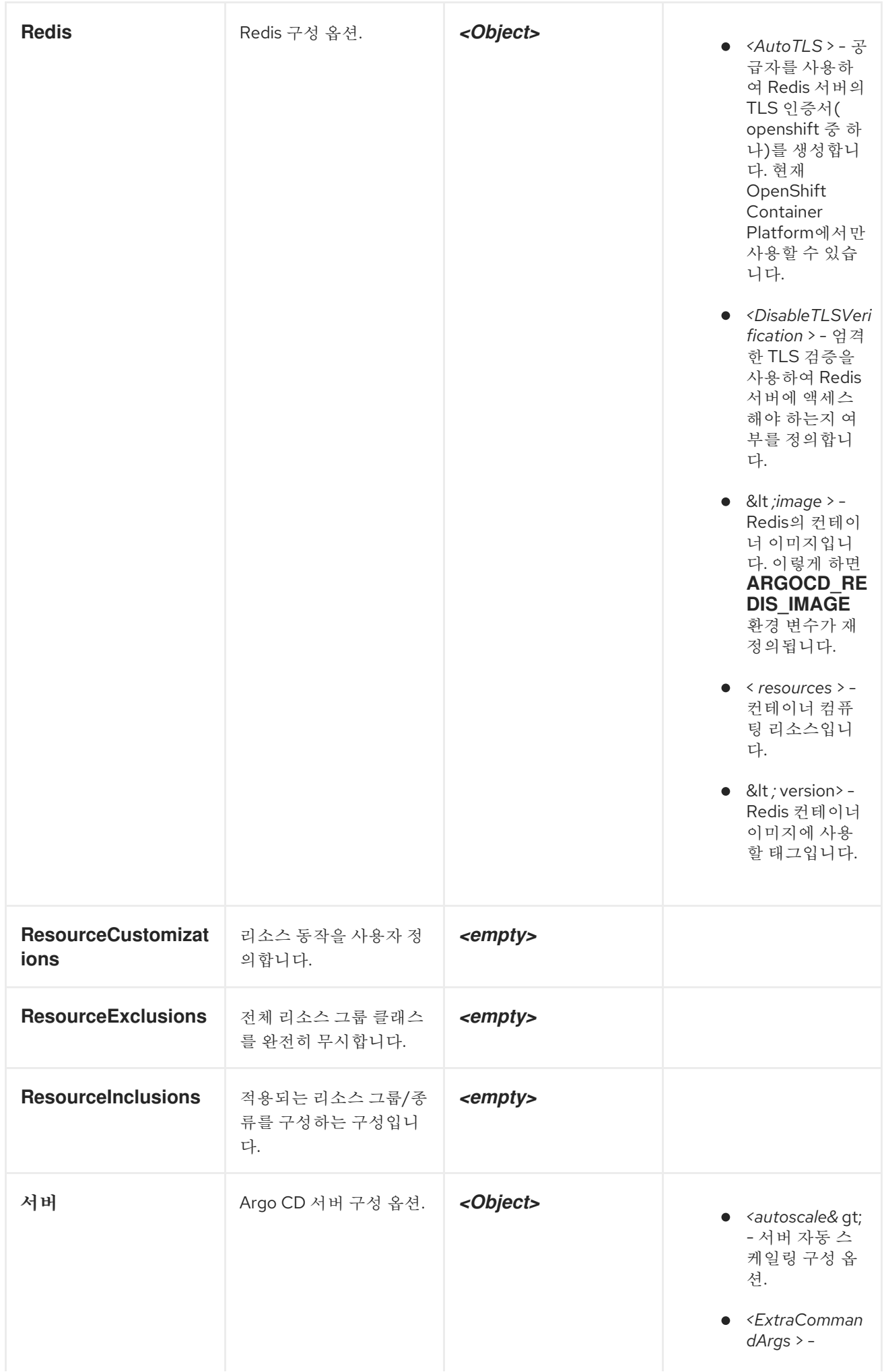

Operator가설 정한 기존 인수 에 추가된 인수 목록입니다.

- *< G R P C* > G R P C 구 성 옵 션
- < *h o s t* > Ingress 또 는 Route 리소스에 사용되는 호스 트 이름입니다.
- *< I n g r e s s* > Argo CD 서버 구 성 요 소 에 대 한 Ingress 구성 입 니 다 .
- *< in s e c u r e* > Argo CD 서버 에 대한 비보안 플래그를 토글 합니다.
- < *r e s o u r c e s* > 컨테이너 컴퓨 팅 리소스입니 다 .
- &lt *; r e p li c a s* > Argo CD 서버 의 복 제 본 수 입 니 다 . **0** 보 다 크 거 나 같 아 야 합 니 다 .

**Autoscale** 이 활성화되면 **R e p l i c a s** 가 무 시됩니다.

- *< r o u t e* > 경 로  $\bullet$ 구성 옵션입니 다 .
- < s e r v i c e *. Typ e* > - 서비스 리소스 에 사 용 된 **ServiceType** 입 니 다 .
- <loglevel> -Argo CD 서버 구성 요소에서 사용할 로그 *수* 준 입니다. 유효 한 옵션은 **d e b u g** , **i n f o** , **e r r o r** 및 **w a r n** 입 니 다 .
- < *L o g Fo rm a t* > Argo CD 애플 리케이션 컨트

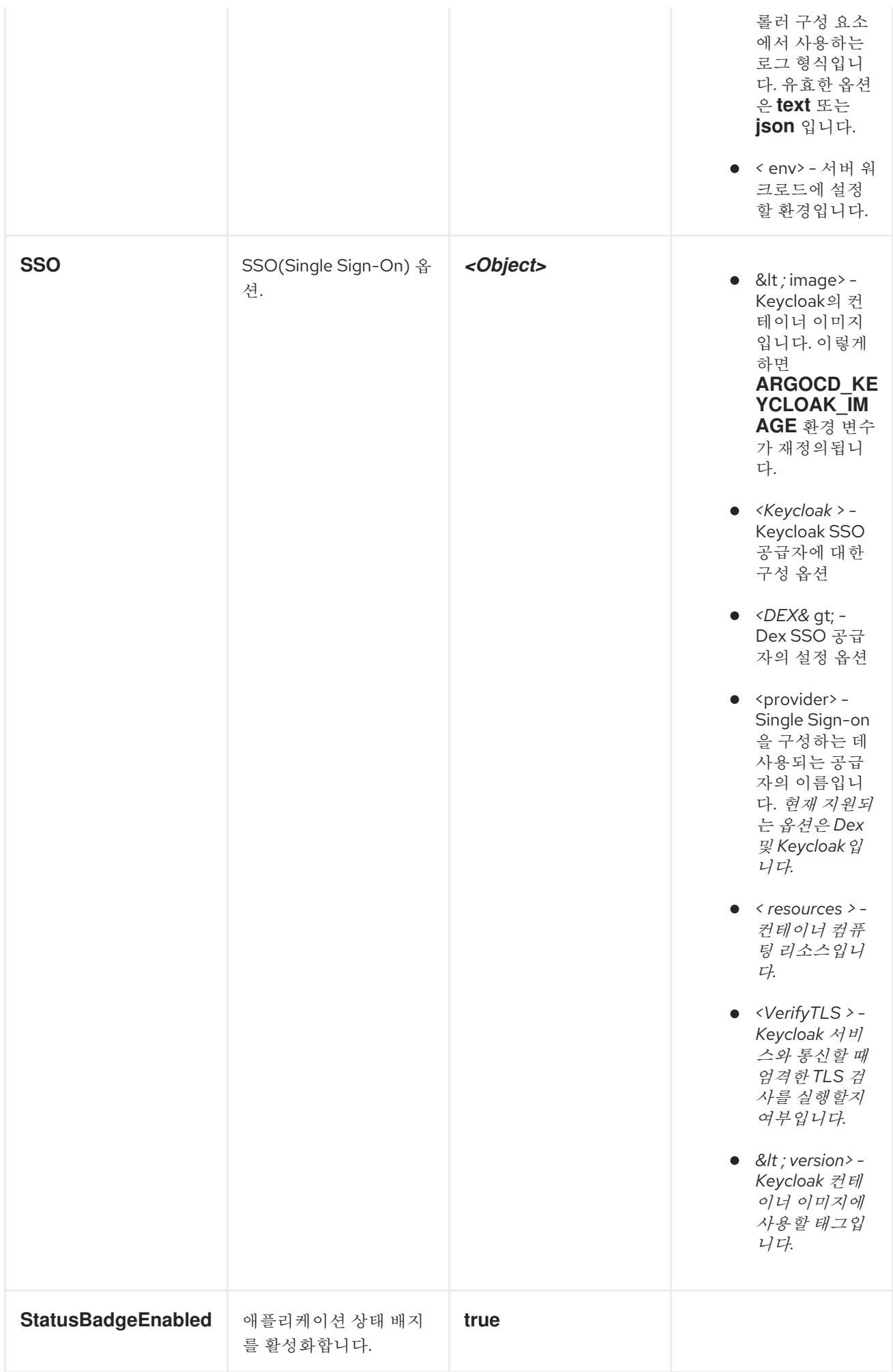

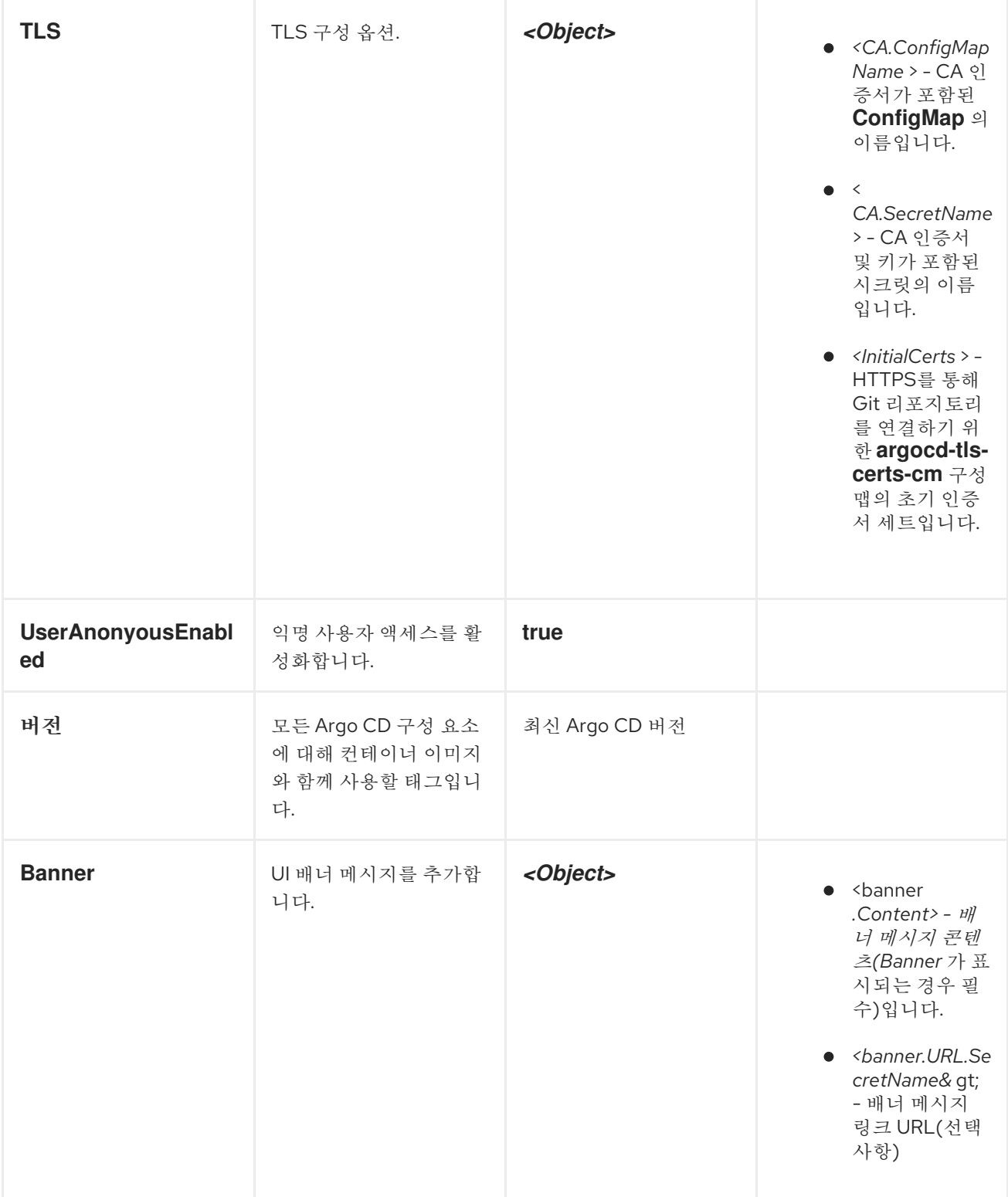

**5.8.3.** 리포지토리 서버 속성

**Repo** 서버 구성 요소를 구성하는 데 사용할 수 있는 속성은 다음과 같습니다**.**

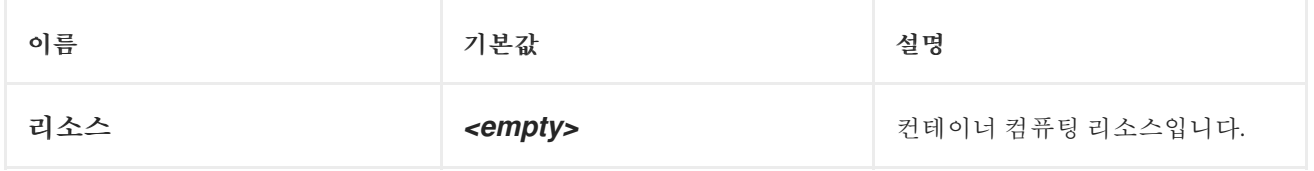

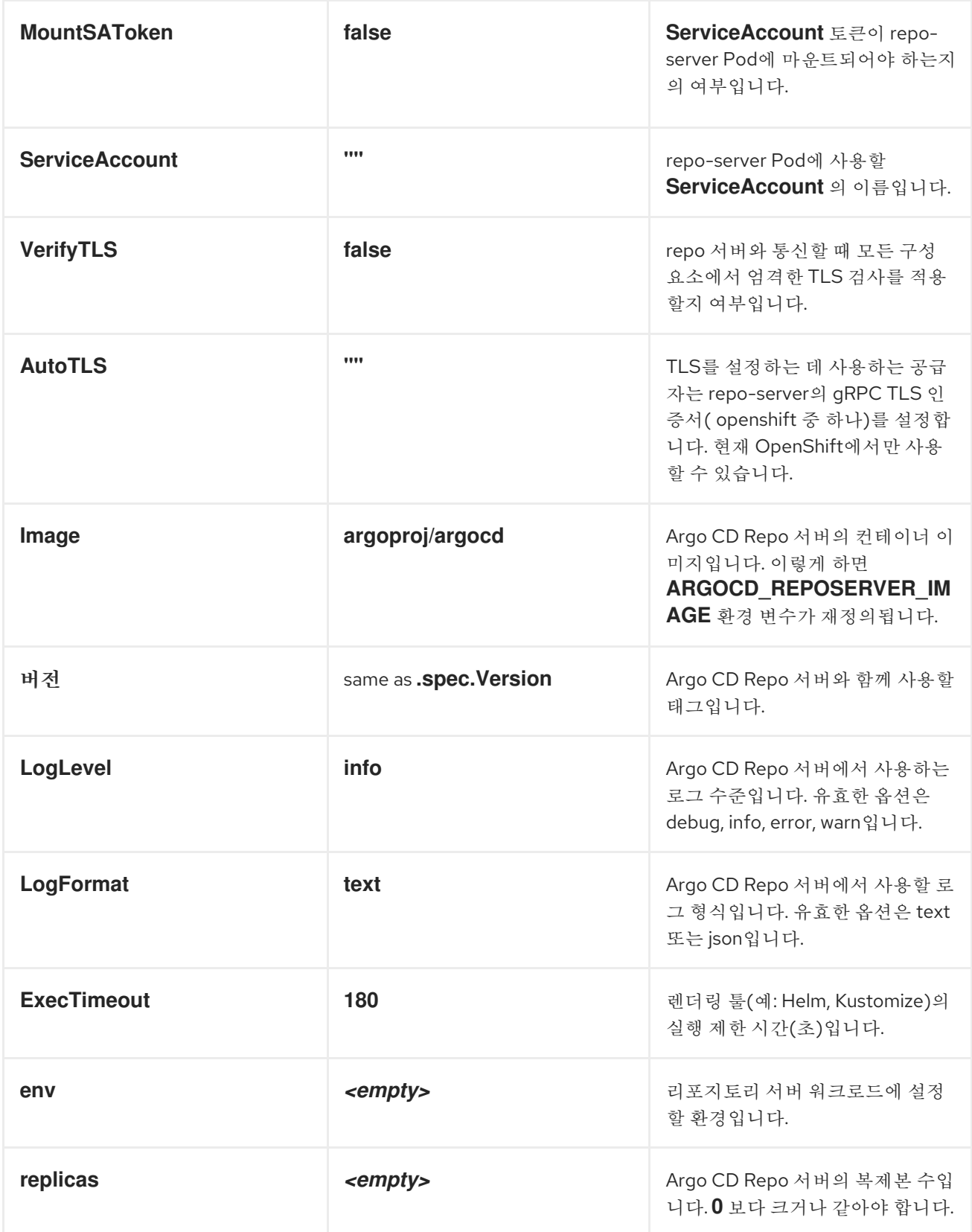

**5.8.4. Argo CD** 인스턴스에서 알림 활성화

**Argo CD** 알림 컨트롤러를 활성화하거나 [비활성화하려면](https://argo-cd.readthedocs.io/en/stable/operator-manual/notifications/) **Argo CD** 사용자 정의 리소스에서 매개 변수 를 설정합니다**.** 기본적으로 알림은 비활성화되어 있습니다**.** 알림을 활성화하려면 **.yaml** 파일에서 **enabled** 매개변수를 **true** 로 설정합니다**.**

절차

1.

**enabled** 매개변수를 **true** 로 설정합니다**.**

**apiVersion: argoproj.io/v1alpha1 kind: ArgoCD metadata: name: example-argocd spec: notifications: enabled: true**

**5.9.** 애플리케이션 리소스 및 배포에 대한 상태 정보 모니터링

**OpenShift Container Platform** 웹 콘솔의 개발자 화면에 있는 **Red Hat OpenShift GitOps** 환경 페이 지에는 각 배포의 리버전 링크와 함께 애플리케이션 환경의 성공적인 배포 목록이 표시됩니다**.**

**OpenShift Container Platform** 웹 콘솔의 개발자 화면에 있는 애플리케이션 환경 페이지에는 경로**,** 동 기화 상태**,** 배포 구성 및 배포 기록과 같은 애플리케이션 리소스의 상태가 표시됩니다**.**

**OpenShift Container Platform** 웹 콘솔의 개발자 화면에 있는 환경 페이지는 **Red Hat OpenShift GitOps Application Manager CLI(**명령줄 인터페이스**), kam** 에서 분리됩니다**. kam** 을 사용하여 환경에 **OpenShift Container Platform** 웹 콘솔의 개발자 화면에 표시할 수 있는 애플리케이션 환경 매니페스트 를 생성할 필요가 없습니다**.** 자체 매니페스트를 사용할 수 있지만 환경을 계속 네임스페이스로 표시해야 합니다**.** 또한 특정 레이블 및 주석이 필요합니다**.**

**5.9.1.** 상태 정보 확인

**Red Hat OpenShift GitOps Operator**는 **openshift-gitops** 네임스페이스에 **GitOps** 백엔드 서비스를 설치합니다**.**

사전 요구 사항

**Red Hat OpenShift GitOps Operator**는 **OperatorHub** 에서 설치됩니다**.**

애플리케이션이 **Argo CD**에 의해 동기화되었는지 확인합니다**.**

절차

1.

 $\bullet$ 

개발자 화면에서 환경을 클릭합니다**. Environments (**환경**)** 페이지에는 환경 상태와 함께 애

플리케이션 목록이 표시됩니다**.**

2.

- 환경 상태 열 아래의 아이콘을 커서로 이동하여 모든 환경의 동기화 상태를 확인합니다**.**
- 3. 목록에서 애플리케이션 이름을 클릭하여 특정 애플리케이션의 세부 정보를 확인합니다**.**
- 4. 애플리케이션 환경 페이지의 개요 탭의 리소스 섹션에 아이콘이 표시되면 아이콘 위에 커서 를 이동하여 상태 세부 정보를 가져옵니다**.**
	- $\bullet$ 손상됨은 리소스 문제가 애플리케이션의 성능이 저하되었음을 나타냅니다**.**
	- 노란색 수율 기호는 리소스 문제가 애플리케이션 상태에 대한 데이터가 지연되었음을 나타냅니다**.**

**5.10. DEX**를 사용하여 **ARGO CD**에 대한 **SSO** 구성

**Red Hat OpenShift GitOps Operator**가 설치되면 **Argo CD**에서 **admin** 권한이 있는 사용자를 자동으 로 생성합니다**.** 클러스터 관리자는 **Argo CD**를 사용하여 **SSO(Single Sign-On)**를 구성할 수 있습니다**.**

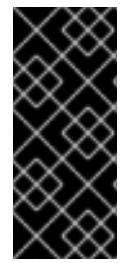

중요

**ArgoCD CR**의 **spec.dex** 매개변수는 더 이상 사용되지 않습니다**. Red Hat OpenShift GitOps v1.9**의 향후 릴리스에서는 **ArgoCD CR**의 **spec.dex** 매개변수를 사용하여 **Dex**를 설정할 예정입니다**.** 대신 **.spec.sso** 매개변수를 사용하는 것이 좋습니다**.**

**5.10.1. Dex OpenShift OAuth Connector** 활성화

**DEX**는 플랫폼에서 제공하는 **OAuth** 서버를 확인하여 **OpenShift**에 정의된 사용자 및 그룹을 사용합 니다**.** 다음 예제에서는 예제 구성과 함께 **Dex**의 속성을 보여줍니다**.**

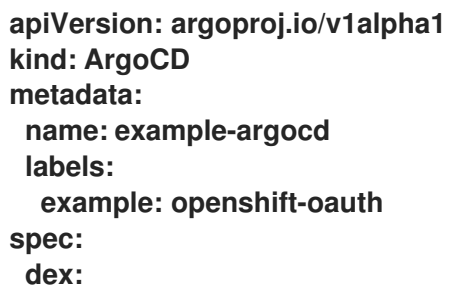

<span id="page-479-2"></span><span id="page-479-1"></span><span id="page-479-0"></span>**openShiftOAuth: true 1 groups: 2 - default rbac: 3 defaultPolicy: 'role:readonly' policy: | g, cluster-admins, role:admin scopes: '[groups]'**

**openShiftOAuth** 속성은 값이 **true** 로 설정된 경우 **Operator**가 내장 **OpenShift OAuth** 서버를 자동으로 구성합니다**.**

# **[2](#page-479-1)**

**[1](#page-479-0)**

**groups** 속성을 사용하면 지정된 그룹의 사용자가 로그인할 수 있습니다**.**

# **[3](#page-479-2)**

**RBAC** 정책 속성은 **Argo CD** 클러스터의 **admin** 역할을 **OpenShift cluster-admins** 그룹의 사 용자에게 할당합니다**.**

**5.10.1.1.** 사용자를 특정 역할에 매핑

**Argo CD**는 직접 **ClusterRoleBinding** 역할이 있는 경우 사용자를 특정 역할에 매핑할 수 없습니다**. OpenShift**를 통해 **SSO**에서 **role:admin** 으로 역할을 수동으로 변경할 수 있습니다**.**

# 절차

- 1.
- **cluster-admins** 라는 그룹을 생성합니다**.**

**\$ oc adm groups new cluster-admins**

- 2.
- 사용자를 그룹에 추가합니다**.**

**\$ oc adm groups add-users cluster-admins USER**

3.

**cluster-admin ClusterRole** 을 그룹에 적용합니다**.**

**\$ oc adm policy add-cluster-role-to-group cluster-admin cluster-admins**

**5.10.2. Dex** 비활성화

**DEX**는 기본적으로 **Operator**에서 생성한 모든 **Argo CD** 인스턴스에 대해 설치됩니다**. .spec.dex** 매개 변수를 설정하여 **Dex**를 **SSO** 인증 공급자로 사용하도록 **Red Hat OpenShift GitOps**를 구성할 수 있습니 다**.**

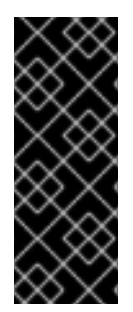

중요

**Red Hat OpenShift GitOps v1.6.0**에서는 **DISABLE\_DEX** 가 더 이상 사용되지 않으 며 **Red Hat OpenShift GitOps v1.9.0**에서 제거될 예정입니다**.** 대신 **.spec.sso.dex** 매개 변수를 사용하는 것이 좋습니다**. ".spec.sso**를 사용하여 **Dex** 활성화 또는 비활성화**"**를 참 조하십시오**.**

절차

**Operator**의 **YAML** 리소스에서 환경 변수 **DISABLE\_DEX** 를 **true** 로 설정합니다**.**

```
...
spec:
 config:
  env:
  - name: DISABLE_DEX
   value: "true"
...
```
**5.10.3. .spec.sso**를 사용하여 **Dex** 활성화 또는 비활성화

**.spec.sso** 매개변수를 설정하여 **Dex**를 **SSO** 인증 공급자로 사용하도록 **Red Hat OpenShift GitOps** 를 구성할 수 있습니다**.**

절차

1.

**Dex**를 활성화하려면 **Operator**의 **YAML** 리소스에 **.spec.sso.provider: dex** 매개변수를 설 정합니다**.**

```
...
spec:
 sso:
  provider: dex
  dex:
   openShiftOAuth: true
...
```
**dex**를 비활성화하려면 **Argo CD** 사용자 정의 리소스에서 **spec.sso** 요소를 제거하거나 다른 **SSO** 공급자를 지정합니다**.**

**5.11. KEYCLOAK**을 사용하여 **ARGO CD**에 대한 **SSO** 구성

**Red Hat OpenShift GitOps Operator**가 설치되면 **Argo CD**에서 **admin** 권한이 있는 사용자를 자동으 로 생성합니다**.** 클러스터 관리자는 **Argo CD**를 사용하여 **SSO(Single Sign-On)**를 구성할 수 있습니다**.**

사전 요구 사항

 $\bullet$ 

**Red Hat SSO**가 클러스터에 설치되어 있습니다**.**

**Red Hat OpenShift GitOps Operator**가 클러스터에 설치되어 있습니다**.**

**Argo CD**가 클러스터에 설치되어 있습니다**.**

**5.11.1. Keycloak**에서 새 클라이언트 구성

**DEX**는 기본적으로 **Operator**에서 생성한 모든 **Argo CD** 인스턴스에 대해 설치됩니다**.** 그러나 **Dex** 구 성을 삭제하고 대신 **Keycloak**을 추가하여 **OpenShift** 인증 정보를 사용하여 **Argo CD**에 로그인할 수 있 습니다**. Keycloak**은 **Argo CD**와 **OpenShift** 간의 **ID** 브로커 역할을 합니다**.**

절차

**Keycloak**을 구성하려면 다음 단계를 따르십시오**.**

1.

**Argo CD CR(**사용자 정의 리소스**)**에서 **.spec.sso.dex** 매개변수를 제거하여 **Dex** 구성을 삭 제하고 **CR**을 저장합니다**.**

**dex: openShiftOAuth: true resources: limits: cpu: memory: requests: cpu: memory:**

```
2.
     Argo CD CR에서 provider 매개변수의 값을 keycloak 으로 설정합니다.
3.
     다음 단계 중 하나를 수행하여 Keycloak을 구성합니다.
   \bullet보안 연결의 경우 다음 예와 같이 rootCA 매개변수 값을 설정합니다.
        apiVersion: argoproj.io/v1alpha1
        kind: ArgoCD
        metadata:
         name: example-argocd
         labels:
          example: basic
        spec:
         sso:
          provider: keycloak
          keycloak:
           rootCA: "<PEM-encoded-root-certificate>" 1
         server:
          route:
           enabled: true
      1
```
<span id="page-482-0"></span>**Keycloak**의 **TLS** 인증서를 확인하는 데 사용되는 사용자 정의 인증서입니다**.**

**Operator**는 **.spec.keycloak.rootCA** 매개변수의 변경 사항을 조정하고 **argocd-cm** 구 성 맵에서 **PEM** 인코딩 루트 인증서로 **oidc.config** 매개변수를 업데이트합니다**.**

비보안 연결의 경우 **rootCA** 매개변수 값을 비워 두고 아래와 같이 **oidc.tls.insecure.skip.verify** 매개변수를 사용합니다**.**

```
apiVersion: argoproj.io/v1alpha1
kind: ArgoCD
metadata:
 name: example-argocd
 labels:
  example: basic
spec:
 extraConfig:
  oidc.tls.insecure.skip.verify: "true"
 sso:
  provider: keycloak
  keycloak:
   rootCA: ""
```
참고

**Keycloak** 인스턴스는 설치하고 실행하는 데**-6**분 정도 걸립니다**.**

# **5.11.2. Keycloak**에 로그인

**Keycloak** 콘솔에 로그인하여 **ID** 또는 역할을 관리하고 다양한 역할에 할당된 권한을 정의합니다**.**

사전 요구 사항

- **Dex**의 기본 구성이 제거됩니다**.**
- **Keycloak SSO** 공급자를 사용하도록 **Argo CD CR**을 구성해야 합니다**.**

절차

1.

로그인할 **Keycloak** 경로 **URL**을 가져옵니다**.**

**\$ oc -n argocd get route keycloak**

**NAME HOST/PORT PATH SERVICES PORT TERMINATION WILDCARD keycloak keycloak-default.apps.ci-ln-\*\*\*\*\*\*.origin-ci-int-aws.dev.\*\*.com keycloak <all> reencrypt None**

2.

사용자 이름과 암호를 환경 변수로 저장하는 **Keycloak Pod** 이름을 가져옵니다**.**

**\$ oc -n argocd get pods**

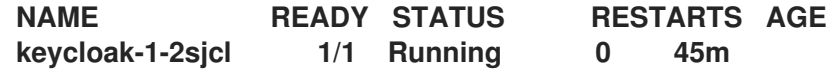

a.

**Keycloak** 사용자 이름을 가져옵니다**.**

**\$ oc -n argocd exec keycloak-1-2sjcl -- "env" | grep SSO\_ADMIN\_USERNAME**

**SSO\_ADMIN\_USERNAME=Cqid54Ih**

**Keycloak** 암호를 가져옵니다**.**

**\$ oc -n argocd exec keycloak-1-2sjcl -- "env" | grep SSO\_ADMIN\_PASSWORD SSO\_ADMIN\_PASSWORD=GVXxHifH**

3.

b.

로그인 페이지에서 **LOG IN VIA KEYCLOAK** 를 클릭합니다**.**

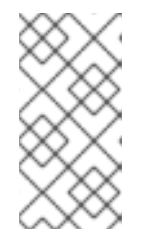

참고

**Keycloak** 인스턴스가 준비된 후 **LOGIN VIA KEYCLOAK** 옵션만 표시됩니 다**.**

4.

**OpenShift**로 로그인을 클릭합니다**.**

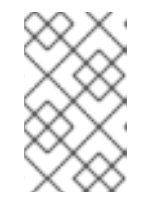

참고

**kubeadmin** 을 사용하여 로그인할 수 없습니다**.**

5.

로그인할 **OpenShift** 자격 증명을 입력합니다**.**

6.

선택 사항**:** 기본적으로 **Argo CD**에 로그인한 모든 사용자에게 읽기 전용 액세스 권한이 있습 니다**. argocd-rbac-cm** 구성 맵을 업데이트하여 사용자 수준 액세스를 관리할 수 있습니다**.**

**policy.csv: <name>, <email>, role:admin**

**5.11.3. Keycloak** 설치 제거

**Argo CD CR(**사용자 정의 리소스**)** 파일에서 **SSO** 필드를 제거하여 **Keycloak** 리소스 및 관련 구성을 삭제할 수 있습니다**. SSO** 필드를 제거한 후 파일의 값은 다음과 유사합니다**.**

**apiVersion: argoproj.io/v1alpha1 kind: ArgoCD metadata: name: example-argocd labels:**

**example: basic spec: server: route: enabled: true**

참고

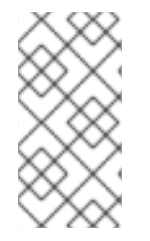

이 방법을 사용하여 생성한 **Keycloak** 애플리케이션은 현재 영구적이지 않습니다**.** 서버 를 다시 시작하면 **Argo CD Keycloak** 영역에서 생성된 추가 구성이 삭제됩니다**.**

**5.12. ARGO CD RBAC** 구성

기본적으로 **RHSSO**를 사용하여 **Argo CD**에 로그인한 경우 읽기 전용 사용자입니다**.** 사용자 수준 액세 스를 변경하고 관리할 수 있습니다**.**

**5.12.1.** 사용자 수준 액세스 구성

사용자 수준 액세스를 관리하고 수정하려면 **Argo CD** 사용자 정의 리소스에서 **RBAC** 섹션을 구성합 니다**.**

절차

**argocd** 사용자 정의 리소스를 편집합니다**.**

**\$ oc edit argocd [argocd-instance-name] -n [namespace]**

출력 결과

**metadata ... ... rbac: policy: 'g, rbacsystem:cluster-admins, role:admin' scopes: '[groups]'**

정책 구성을 **rbac** 섹션에 추가하고 사용자의 이름**,**이메일**,** 역할을 추가합니다**.**

**metadata ... ... rbac: policy: <name>, <email>, role:<admin> scopes: '[groups]'**

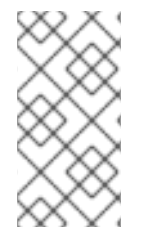

참고

현재 **RHSSO**는 **Red Hat OpenShift GitOps** 사용자의 그룹 정보를 읽을 수 없습니다**.** 따라서 사용자 수준에서 **RBAC**를 구성합니다**.**

**5.12.2. RHSSO** 리소스 요청**/**제한 수정

기본적으로 **RHSSO** 컨테이너는 리소스 요청 및 제한 사항으로 생성됩니다**.** 리소스 요청을 변경하고 관리할 수 있습니다**.**

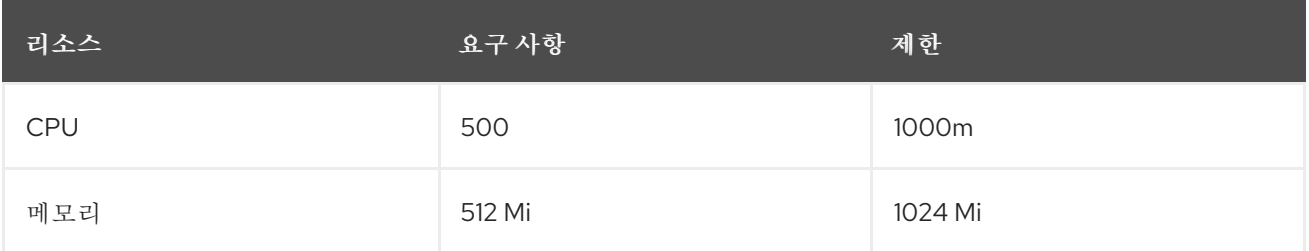

절차

**Argo CD CR**을 패치하는 기본 리소스 요구 사항을 수정합니다**.**

**\$ oc -n openshift-gitops patch argocd openshift-gitops --type='json' -p='[{"op": "add", "path": "/spec/sso", "value": {"provider": "keycloak", "resources": {"requests": {"cpu": "512m", "memory": "512Mi"}, "limits": {"cpu": "1024m", "memory": "1024Mi"}} }}]'**

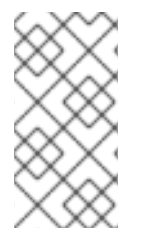

참고

**Red Hat OpenShift GitOps**에서 생성한 **RHSSO**는 운영자의 변경 사항만 유지합니다**. RHSSO**를 다시 시작하면 **RHSSO**에서 관리자가 생성한 추가 구성이 삭제됩니다**.**

**5.13.** 리소스 할당량 또는 요청 구성

**Argo CD** 사용자 정의 리소스를 사용하면 **Argo CD** 워크로드에 대한 리소스 요청 및 제한을 생성**,** 업데 이트**,** 삭제할 수 있습니다**.**

**5.13.1.** 리소스 요청 및 제한을 사용하여 워크로드 구성

리소스 요청 및 제한을 사용하여 **Argo CD** 사용자 정의 리소스 워크로드를 생성할 수 있습니다**.** 이 작 업은 리소스 할당량으로 구성된 네임스페이스에 **Argo CD** 인스턴스를 배포하려는 경우에 필요합니다**.**

다음 **Argo CD** 인스턴스는 애플리케이션 컨트롤러**,ApplicationSet Controller ,Dex,Redis,Repo Server** 및 리소스 요청 및 제한을 사용하는 **Server** 와 같은 **Argo CD** 워크로드를 배포합니다**.** 리소스 요 구 사항으로 다른 워크로드를 동일한 방식으로 생성할 수도 있습니다**.**

**apiVersion: argoproj.io/v1alpha1 kind: ArgoCD metadata: name: example spec: server: resources: limits: cpu: 500m memory: 256Mi requests: cpu: 125m memory: 128Mi route: enabled: true applicationSet: resources: limits: cpu: '2' memory: 1Gi requests: cpu: 250m memory: 512Mi repo: resources: limits: cpu: '1' memory: 512Mi requests: cpu: 250m memory: 256Mi dex: resources: limits: cpu: 500m memory: 256Mi requests: cpu: 250m**

**memory: 128Mi redis: resources: limits: cpu: 500m memory: 256Mi requests: cpu: 250m memory: 128Mi controller: resources: limits: cpu: '2' memory: 2Gi requests: cpu: 250m memory: 1Gi**

**5.13.2.** 리소스 요구 사항을 업데이트하기 위해 **Argo CD** 인스턴스 패치

전체 또는 모든 워크로드 설치의 리소스 요구 사항을 업데이트할 수 있습니다**.**

절차

**Argo CD** 네임스페이스에서 **Argo CD** 인스턴스의 **Application Controller** 리소스 요청을 업데이트합 니다**.**

**oc -n argocd patch argocd example --type='json' -p='[{"op": "replace", "path": "/spec/controller/resources/requests/cpu", "value":"1"}]'**

**oc -n argocd patch argocd example --type='json' -p='[{"op": "replace", "path": "/spec/controller/resources/requests/memory", "value":"512Mi"}]'**

**5.13.3.** 리소스 요청 제거

설치 후 전체 또는 워크로드의 리소스 요구 사항을 제거할 수도 있습니다**.**

#### 절차

**Argo CD** 네임스페이스에서 **Argo CD** 인스턴스의 **Application Controller** 리소스 요청을 제거합니 다**.**

**oc -n argocd patch argocd example --type='json' -p='[{"op": "remove", "path": "/spec/controller/resources/requests/cpu"}]'**

**oc -n argocd argocd patch argocd example --type='json' -p='[{"op": "remove", "path": "/spec/controller/resources/requests/memory"}]'**

#### **5.14. ARGO CD** 사용자 정의 리소스 워크로드 모니터링

**Red Hat OpenShift GitOps**를 사용하면 특정 **Argo CD** 인스턴스에 대한 **Argo CD** 사용자 정의 리소스 워크로드의 가용성을 모니터링할 수 있습니다**. Argo CD** 사용자 정의 리소스 워크로드를 모니터링하면 경고를 활성화하여 **Argo CD** 인스턴스의 상태에 대한 최신 정보가 있습니다**.** 해당 **Argo CD** 인스턴스의 **application-controller, repo-server** 또는 서버와 같은 구성 요소 워크로드 **Pod**가 특정 이유로 발생할 수 없으며 준비된 복제본 수와 특정 기간 동안 필요한 복제본 수 사이에 변동이 있는 경우 **Operator**는 경고를 트리거합니다**.**

**Argo CD** 사용자 정의 리소스 워크로드를 모니터링하기 위한 설정을 활성화하고 비활성화할 수 있습니 다**.**

사전 요구 사항

- **cluster-admin** 역할의 사용자로 클러스터에 액세스할 수 있어야 합니다**.**
	- **Red Hat OpenShift GitOps**가 클러스터에 설치되어 있습니다**.**
- 

모니터링 스택은 **openshift-monitoring** 프로젝트의 클러스터에 구성되어 있습니다**.** 또한 **Argo CD** 인스턴스는 **Prometheus**를 통해 모니터링할 수 있는 네임스페이스에 있습니다**.**

- **kube-state-metrics** 서비스가 클러스터에서 실행 중입니다**.**
- 선택 사항**:** 사용자 정의 프로젝트에 **Argo CD** 인스턴스에 대한 모니터링을 이미 사용하는 경 우 클러스터의 사용자 정의 [프로젝트에](https://access.redhat.com/documentation/en-us/openshift_container_platform/4.10/html-single/monitoring/#enabling-monitoring-for-user-defined-projects_enabling-monitoring-for-user-defined-projects) 대한 모니터링이 활성화되어 있는지 확인합니다**.**

참고

기본 **openshift-monitoring** 스택에서 감시하지 않는 네임스페이스에서 **Argo CD** 인스턴스에 대한 모니터링을 활성화하려면 **openshift-\*** 로 시작하지 않는 네임 스페이스**,** 클러스터에서 사용자 워크로드 모니터링을 활성화해야 합니다**.** 이 작업 을 사용하면 모니터링 스택에서 생성된 **PrometheusRule**을 가져올 수 있습니다**.**

**5.14.1. Argo CD** 사용자 정의 리소스 워크로드에 대한 모니터링 활성화

기본적으로 **Argo CD** 사용자 정의 리소스 워크로드에 대한 모니터링 구성은 **false** 로 설정됩니다**.**

**Red Hat OpenShift GitOps**를 사용하면 특정 **Argo CD** 인스턴스에 대한 워크로드 모니터링을 활성화 할 수 있습니다**.** 결과적으로 **Operator**는 특정 **Argo CD** 인스턴스에서 관리하는 모든 워크로드에 대한 경 고 규칙이 포함된 **PrometheusRule** 오브젝트를 생성합니다**.** 이러한 경고 규칙은 해당 구성 요소의 복제 본 수가 일정 기간 동안 원하는 상태에서 변경될 때 경고를 트리거합니다**. Operator**는 사용자가 **PrometheusRule** 오브젝트에 대한 변경 사항을 덮어쓰지 않습니다**.**

# 절차

1.

지정된 **Argo CD** 인스턴스에서 **.spec.monitoring.enabled** 필드 값을 **true** 로 설정합니다**.**

**Argo CD** 사용자 정의 리소스의 예

**apiVersion: argoproj.io/v1alpha1 kind: ArgoCD metadata: name: example-argocd labels: example: repo spec: ... monitoring: enabled: true ...**

#### 2.

**Operator**에서 생성한 **PrometheusRule**에 경고 규칙이 포함되어 있는지 확인합니다**.**

경고 규칙 예

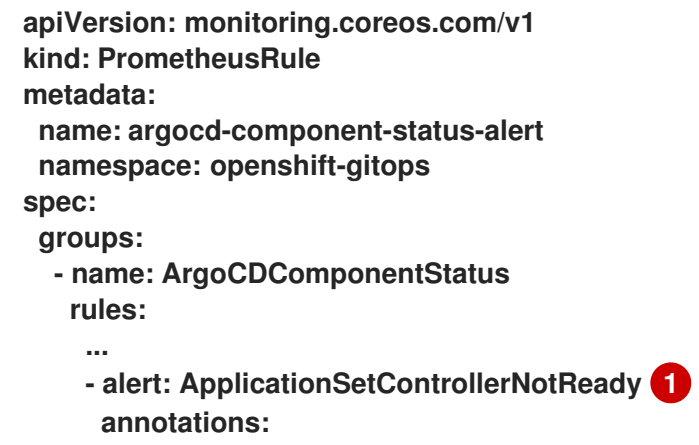

<span id="page-491-0"></span>**message: > applicationSet controller deployment for Argo CD instance in namespace "default" is not running expr: > kube\_statefulset\_status\_replicas{statefulset="openshift-gitops-applicationcontroller statefulset", namespace="openshift-gitops"} !=** kube statefulset status replicas ready{statefulset="openshift-gitops**application-controller statefulset", namespace="openshift-gitops"} for: 1m labels: severity: critical**

**[1](#page-491-0)**

**Argo CD** 인스턴스에서 생성한 워크로드가 예상대로 실행되는지 확인하는 **PrometheusRule**의 경고 규칙입니다**.**

**5.14.2. Argo CD** 사용자 정의 리소스 워크로드에 대한 모니터링 비활성화

특정 **Argo CD** 인스턴스에 대한 워크로드 모니터링을 비활성화할 수 있습니다**.** 워크로드 모니터링을 비활성화하면 생성된 **PrometheusRule**이 삭제됩니다**.**

절차

지정된 **Argo CD** 인스턴스에서 **.spec.monitoring.enabled** 필드 값을 **false** 로 설정합니다**.**

**Argo CD** 사용자 정의 리소스의 예

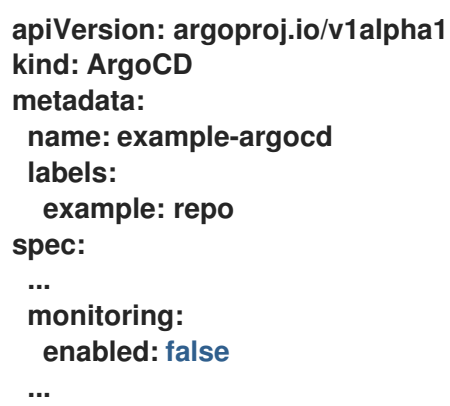

**5.14.3.** 추가 리소스

사용자 정의 [프로젝트](https://access.redhat.com/documentation/en-us/openshift_container_platform/4.10/html-single/monitoring/#enabling-monitoring-for-user-defined-projects) 모니터링 활성화

**5.15.** 인프라 노드에서 **GITOPS** 컨트롤 플레인 워크로드 실행

인프라 노드를 사용하여 서브스크립션 수에 대한 추가 청구 비용을 방지할 수 있습니다**.**

**OpenShift Container Platform**을 사용하여 **Red Hat OpenShift GitOps Operator**가 설치한 인프라 노드에서 특정 워크로드를 실행할 수 있습니다**.** 이는 해당 네임스페이스의 기본 **Argo CD** 인스턴스를 포 함하여 **openshift-gitops** 네임스페이스에 기본적으로 **Red Hat OpenShift GitOps Operator**가 설치한 워크로드로 구성됩니다**.**

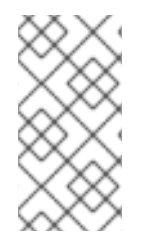

 $\bullet$ 

참고

사용자 네임스페이스에 설치된 다른 **Argo CD** 인스턴스는 인프라 노드에서 실행할 수 없습니다**.**

**5.15.1. GitOps** 워크로드를 인프라 노드로 이동

**Red Hat OpenShift GitOps**에서 설치한 기본 워크로드를 인프라 노드로 이동할 수 있습니다**.** 이동할 수 있는 워크로드는 다음과 같습니다**.**

**Kam deployment**

클러스터 배포 **(backend service)**

- **openshift-gitops-applicationset-controller deployment**
- **openshift-gitops-dex-server deployment**
- **openshift-gitops-redis deployment**
- $\bullet$ **openshift-gitops-redis-ha-haproxy deployment**
- **openshift-gitops-repo-sever deployment**
- **openshift-gitops-server deployment**
- $\bullet$ **openshift-gitops-application-controller statefulset**
- **openshift-gitops-redis-server statefulset**

### 절차

다음 명령을 실행하여 기존 노드에 **infrastructure**로 레이블을 지정합니다**.**

**\$ oc label node <node-name> node-role.kubernetes.io/infra=**

2.

1.

**GitOpsService CR(**사용자 정의 리소스**)**을 편집하여 인프라 노드 선택기를 추가합니다**.**

**\$ oc edit gitopsservice -n openshift-gitops**

3.

**GitOpsService CR** 파일에서 **runOnInfra** 필드를 **spec** 섹션에 추가하고 **true** 로 설정합니다**.** 이 필드는 **openshift-gitops** 네임스페이스의 워크로드를 인프라 노드로 이동합니다**.**

**apiVersion: pipelines.openshift.io/v1alpha1 kind: GitopsService metadata: name: cluster spec: runOnInfra: true**

4.

선택 사항**:** 테인트를 적용하고 인프라 노드에 워크로드를 분리하고 다른 워크로드가 이러한 노드에서 예약되지 않도록 합니다**.**

5. 선택 사항**:** 노드에 테인트를 적용하는 경우 **GitOpsService CR**에 허용 오차를 추가할 수 있 습니다**. \$ oc adm taint nodes -l node-role.kubernetes.io/infra infra=reserved:NoSchedule infra=reserved:NoExecute**

**spec: runOnInfra: true tolerations: - effect: NoSchedule key: infra value: reserved - effect: NoExecute key: infra value: reserved**

워크로드가 **Red Hat OpenShift GitOps** 네임스페이스의 인프라 노드에 예약되어 있는지 확인하려면 **Pod** 이름을 클릭하고 노드 선택기 및 **Tolerations** 가 추가되었는지 확인합니다**.**

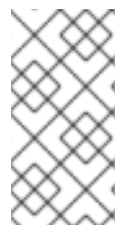

참고

기본 **Argo CD CR**의 수동으로 추가된 노드 선택기 및 **Tolerations** 는 토글과 **GitOpsService CR**의 허용 오차를 덮어씁니다**.**

**5.16. GITOPS OPERATOR**의 크기 조정 요구사항

크기 조정 요구 사항 페이지에는 **OpenShift Container Platform**에 **Red Hat OpenShift GitOps**를 설 치하기 위한 크기 조정 요구 사항이 표시됩니다**.** 또한 **GitOps Operator**에서 인스턴스화하는 기본 **ArgoCD** 인스턴스에 대한 크기 조정 세부 정보도 제공합니다**.**

**5.16.1. GitOps** 크기 요구사항

**Red Hat OpenShift GitOps**는 클라우드 네이티브 애플리케이션에 대한 연속 배포를 구현하는 선언적 방법입니다**. GitOps**를 통해 애플리케이션의 **CPU** 및 메모리 요구 사항을 정의하고 구성할 수 있습니다**.**

**Red Hat OpenShift GitOps Operator**를 설치할 때마다 네임스페이스의 리소스가 정의된 제한 내에 설치됩니다**.** 기본 설치에서 제한 또는 요청을 설정하지 않으면 **Operator**가 할당량을 사용하여 네임스페 이스 내에서 실패합니다**.** 리소스가 충분하지 않으면 클러스터에서 **ArgoCD** 관련 **Pod**를 예약할 수 없습니 다**.** 다음 표에서는 기본 워크로드에 대한 리소스 요청 및 제한을 자세히 설명합니다**.**

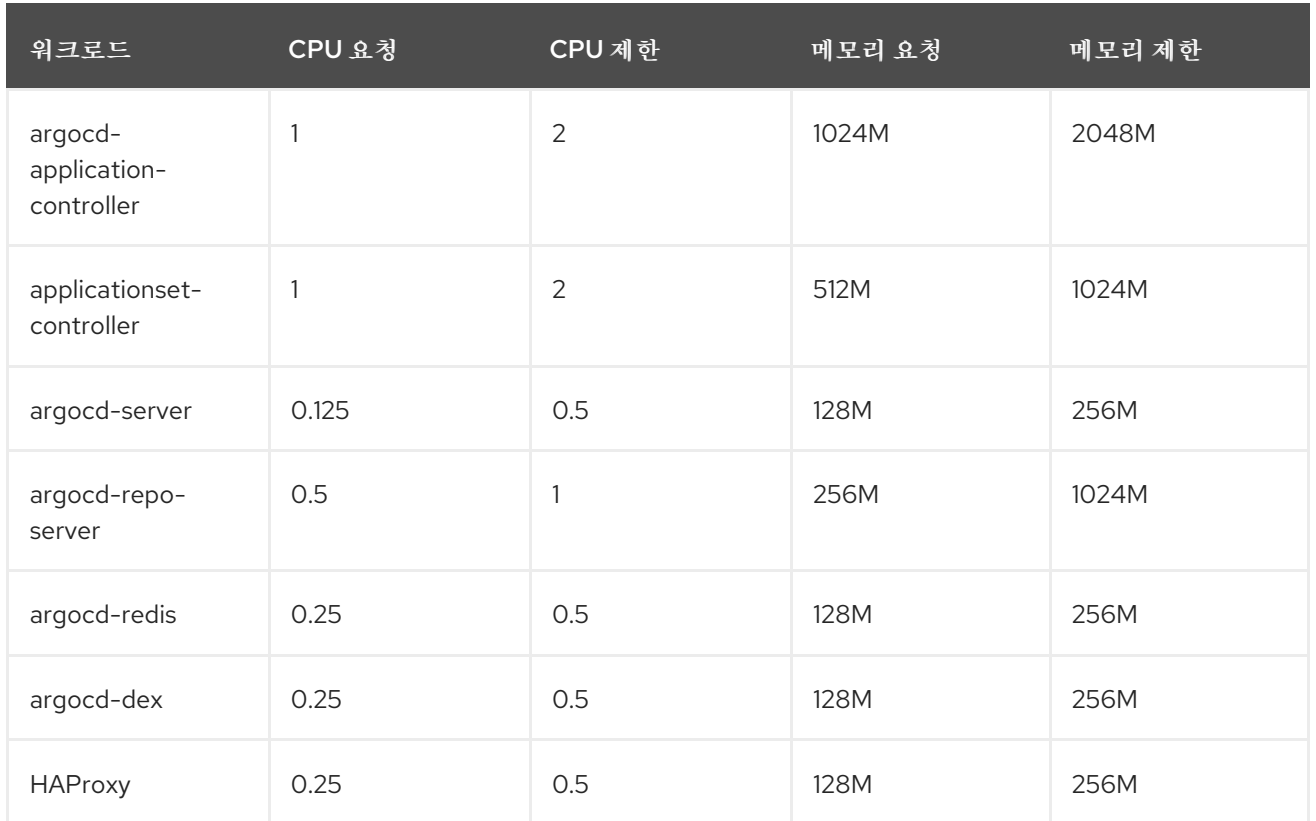

선택적으로 **oc** 명령과 함께 **ArgoCD** 사용자 정의 리소스를 사용하여 특정 사항을 확인하고 수정할 수 도 있습니다**.**

**oc edit argocd <name of argo cd> -n namespace**

**5.17. RED HAT OPENSHIFT GITOPS**의 문제 해결

**Red Hat OpenShift GitOps**로 작업할 때 성능**,** 모니터링**,** 구성 및 기타 측면과 관련된 문제가 발생할 수 있습니다**.** 이 섹션에서는 이러한 문제를 이해하고 해결할 수 있는 솔루션을 제공하는 데 도움이 됩니 다**.**

**5.17.1.** 문제**: Argo CD**의 자동 부팅 시 머신 구성과 동기화

**Red Hat OpenShift Container Platform**에서 노드는 **Red Hat OpenShift Machine Config Operator (MCO)**를 통해 자동으로 업데이트됩니다**. MCO(Machine Config Operator)**는 클러스터가 노드의 전체 라이프사이클을 관리하는 데 사용하는 사용자 정의 리소스입니다**.**

**MCO** 리소스가 클러스터에서 생성 또는 업데이트되면 **MCO**는 업데이트를 선택하고 선택한 노드에 필 요한 변경을 수행한 다음 해당 노드를 차단**,** 드레이닝 및 재부팅하여 노드를 정상적으로 다시 시작합니다**.** 커널에서 **kubelet**까지 모든 것을 처리합니다**.**

그러나 **MCO**와 **GitOps** 워크플로 간의 상호 작용으로 인해 주요 성능 문제와 바람직하지 않은 기타 동 작이 발생할 수 있습니다**.** 이 섹션에서는 **MCO** 및 **Argo CD GitOps** 오케스트레이션 도구가 제대로 작동 하도록 만드는 방법을 보여줍니다**.**

**5.17.1.1.** 해결책**:** 머신 구성 및 **Argo CD**의 향상된 성능

**GitOps** 워크플로우의 일부로 **Machine Config Operator**를 사용하는 경우 다음 순서에서 하위 최적 화 성능을 생성할 수 있습니다**.**

 $\bullet$ 

 $\bullet$ 

**Argo CD**는 애플리케이션 리소스가 포함된 **Git** 리포지토리에 커밋한 후 자동화된 동기화 작 업을 시작합니다**.**

동기화 작업이 진행되는 동안 **Argo CD**가 새로운 또는 업데이트된 머신 구성을 알리는 경우 **MCO**는 머신 구성에 대한 변경 사항을 선택하고 노드 재부팅을 시작하여 변경 사항을 적용합니 다**.**

 $\bullet$ 클러스터의 재부팅 노드에 **Argo CD** 애플리케이션 컨트롤러가 포함된 경우 애플리케이션 컨트롤러가 종료되고 애플리케이션 동기화가 중단됩니다**.**

**MCO**는 노드를 순차적으로 재부팅하고 재부팅할 때마다 **Argo CD** 워크로드를 다시 예약할 수 있으므 로 동기화를 완료하는 데 시간이 다소 걸릴 수 있습니다**.** 이로 인해 **MCO**가 동기화 내에서 머신 구성의 영 향을 받는 모든 노드를 재부팅할 때까지 정의되지 않은 동작이 발생합니다**.**

**5.17.2.** 추가 리소스

**Argo CD**를 머신 구성과 [동기화하는](https://developers.redhat.com/articles/2021/12/20/prevent-auto-reboot-during-argo-cd-sync-machine-configs#) 동안 노드가 자동 재부팅되지 않도록